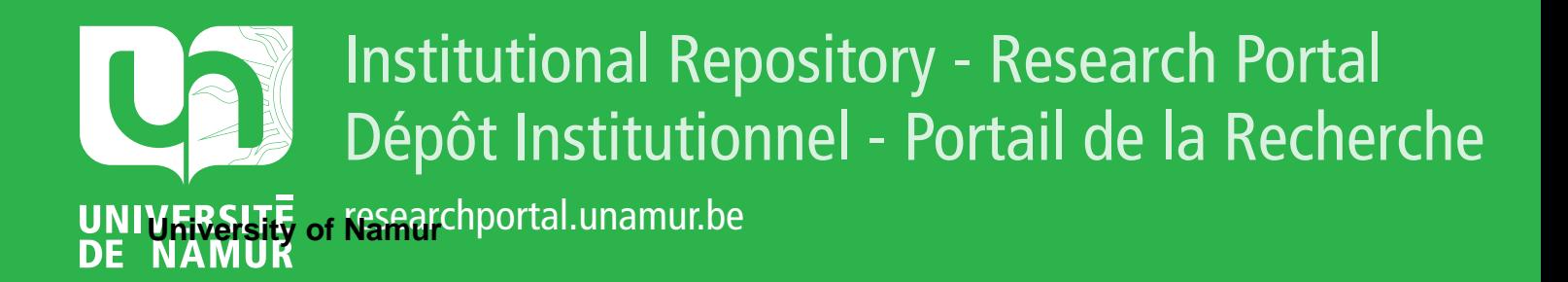

# **THESIS / THÈSE**

## **MASTER IN COMPUTER SCIENCE**

**Generic PDA: based museum guide with sound enhancement**

Ramdoyal, Ravi

Award date: 2003

[Link to publication](https://researchportal.unamur.be/en/studentTheses/67f6ab21-1726-45c8-9492-0c7390ded9c4)

#### **General rights**

Copyright and moral rights for the publications made accessible in the public portal are retained by the authors and/or other copyright owners and it is a condition of accessing publications that users recognise and abide by the legal requirements associated with these rights.

• Users may download and print one copy of any publication from the public portal for the purpose of private study or research.

• You may not further distribute the material or use it for any profit-making activity or commercial gain

• You may freely distribute the URL identifying the publication in the public portal ?

#### **Take down policy**

If you believe that this document breaches copyright please contact us providing details, and we will remove access to the work immediately and investigate your claim.

# . **Facultés Universitaires Notre-Dame de la Paix, Namur Institut d'Informatique Année Académique 2002-2003**

# Generic PDA Based Museum Guide With Sound Enhancement

# **Ravi R.C. Ramdoyal**

Mémoire présenté en vue de l'obtention du grade de Maître en Informatique

## **Abstract**

This dissertation focuses on the possibilities of implementing a museum guide with sound features on a PDA. Several research projects are being led in this field, and more generally in the mobile guiding domain. PDAs do suffer limitations, especially when it cornes to user interaction and display of information. That's why bringing sound enhancement can improve the usability and user-friendliness of PDA-based applications.

We will give a rough idea of the kind of generic museum guiding application that we would like to develop for PDA, then we will analyse which kind of sound pattern could suit it best. We will then examine the existing programming languages available, before refining the definition and features of our application. After exposing a few implementation problems and issues, we will try to rate our application by presenting an evaluation questionnaire, and we shall finish by considering possible improvements and opportunities for our application.

**Keywords** : PDA, Sound, Museum Guide.

#### **Résumé**

Ce mémoire se concentre sur les possibilités d'implémentation· d'un guide de musée avec fonctionnalités sonores sur PDA. Il existe déjà divers projets de recherche dans ce domaine, et de manière plus générale dans le guidage mobile. Les PDAs souffrent de limitations, en particulier au niveau de l'interaction avec l'utilisateur et de l'affichage d'informations. Un enrichissement sonore des interfaces pourrait dès lors améliorer l'utilisabilité et l'intérêt des applications sur PDA.

Nous donnerons une idée globale du type de guide générique de musée que nous souhaitons implémenter sur PDA, puis nous analyserons le type de modèle sonore le plus approprié. Nous examinerons les différents langages de programmation disponibles avant de raffiner la définition et les fonctionnalités de notre application. Après avoir exposé quelques problèmes et astuces d'implémentation, nous essayerons d'évaluer notre application sur base du questionnaire que nous présenterons. Et pour terminer, nous envisagerons des améliorations et des perspectives pour notre application.

**Mots-clés** : PDA, Son, Guide de Musée.

# **Acknowledgement**

This Master Degree work demanded a fair amount of personal investment, but it couldn't have been achieved without the help of several persons. That's why, first of all, I would like to thank my Professor, Mrs Noirhomme, for her support and guidance during the whole process of my work.

I would also like to thank my supervisor in Pisa, Dr Fabio Paternà, for all his help during my stay in Italy. Although he was very busy, especially with the organization of the HCI Mobility 2002, he managed to find some time to orientate and follow my research.

My gratitude also goes to my landlady and all the HCI Group from ISTI-CNR in Pisa, for their kindness and support during my stay : Signora Siclari, Barbara, Carmen, Carmine, Franca, Francesco, Giulio, Luisa, Silvia, Vincenzo and Willy. Their presence really meant a lot to me.

I would also like to thank all the persons who answered the evaluation questionnaire of my application. It required quite some time and energy, but every answer was truly constructive and critical for my work. Thanks again.

Besides, I would like to say a special thanks to Giz for his mathematical support, and to Etienne Cuvelier, who helped me analyse the results of my investigation questionnaire.

And last but not least, I would like to thank all my family and my friends for their unconditional support. Never underestimate the boons of the ones you cherish.

# Content

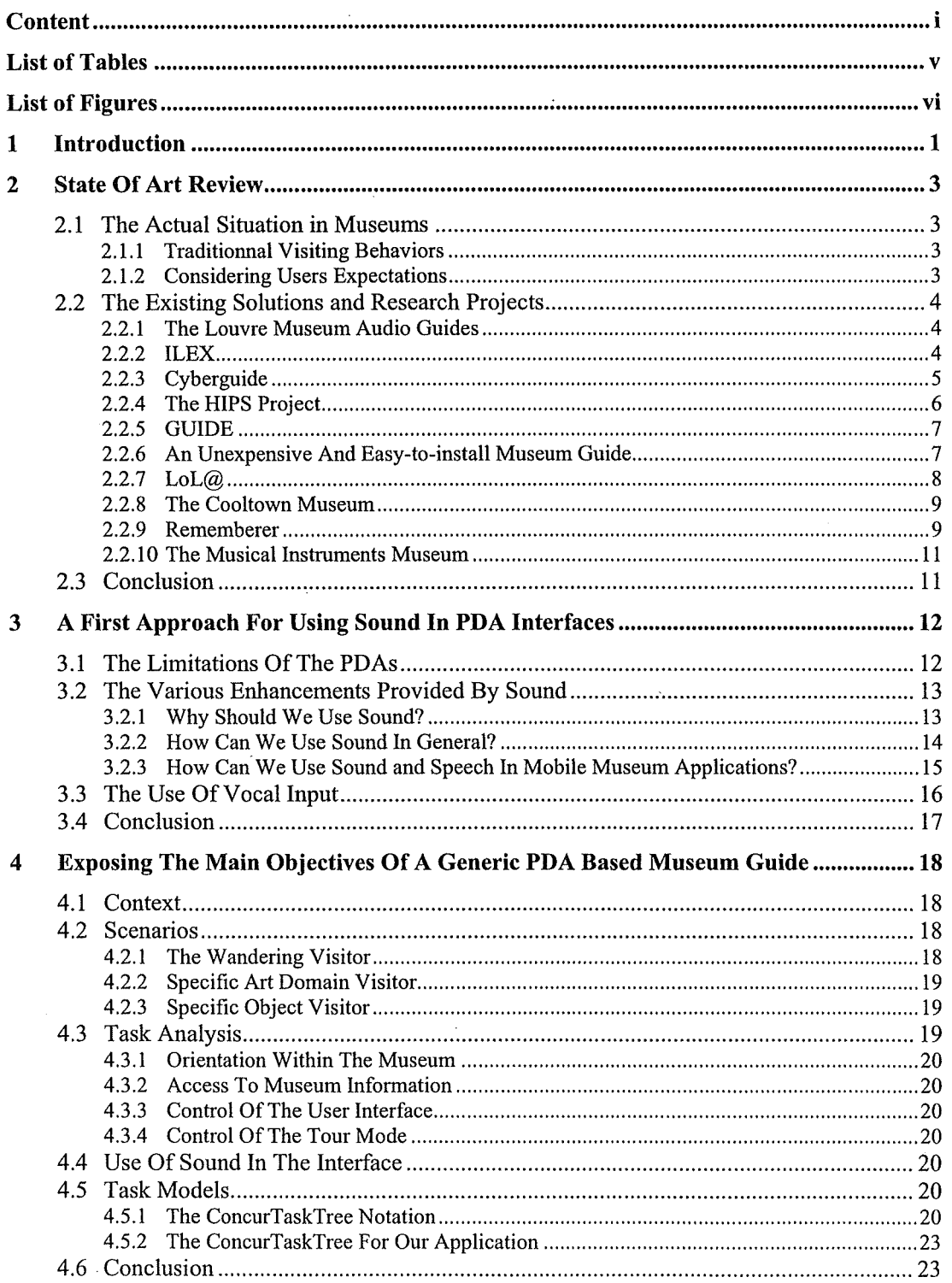

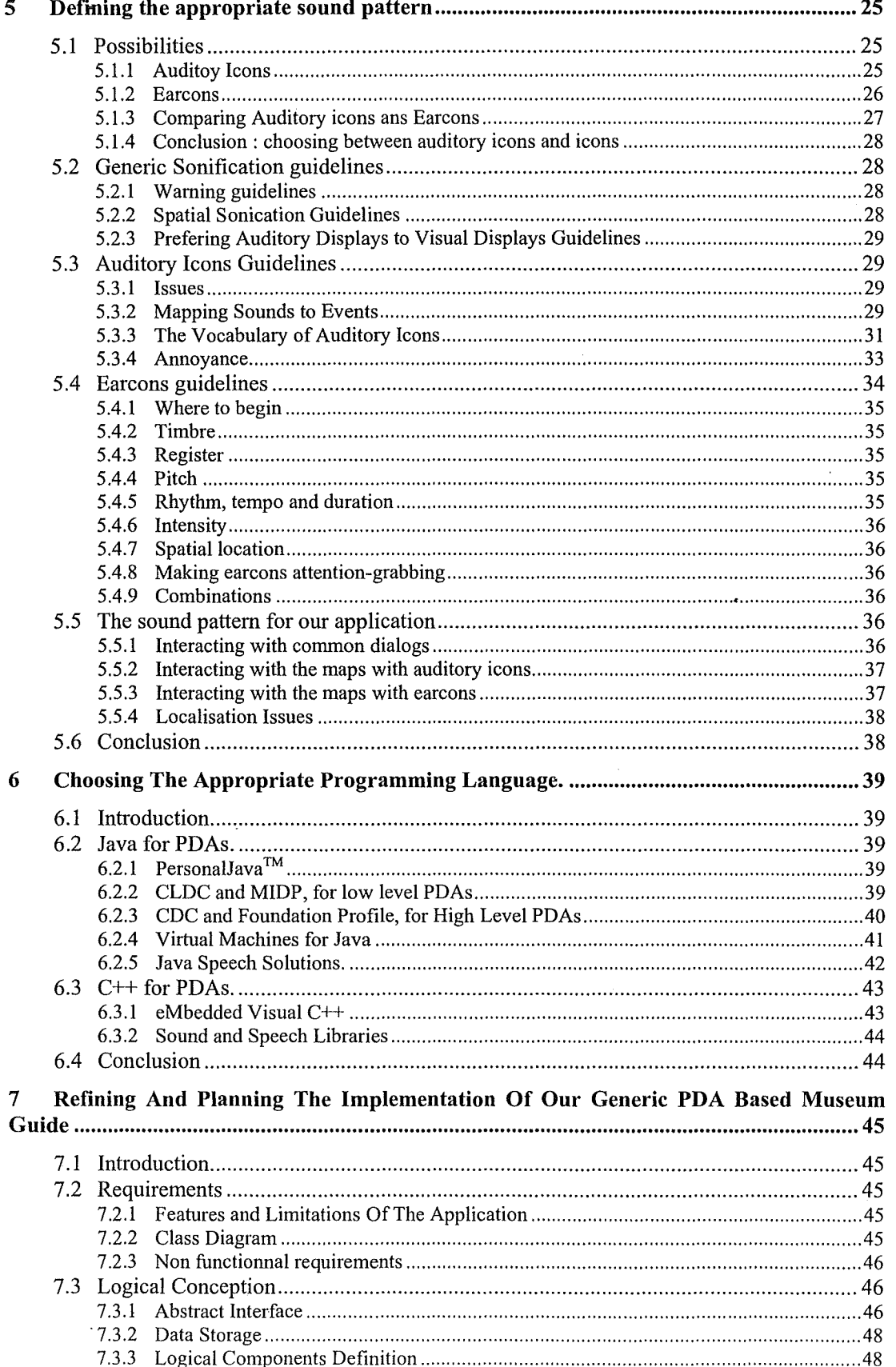

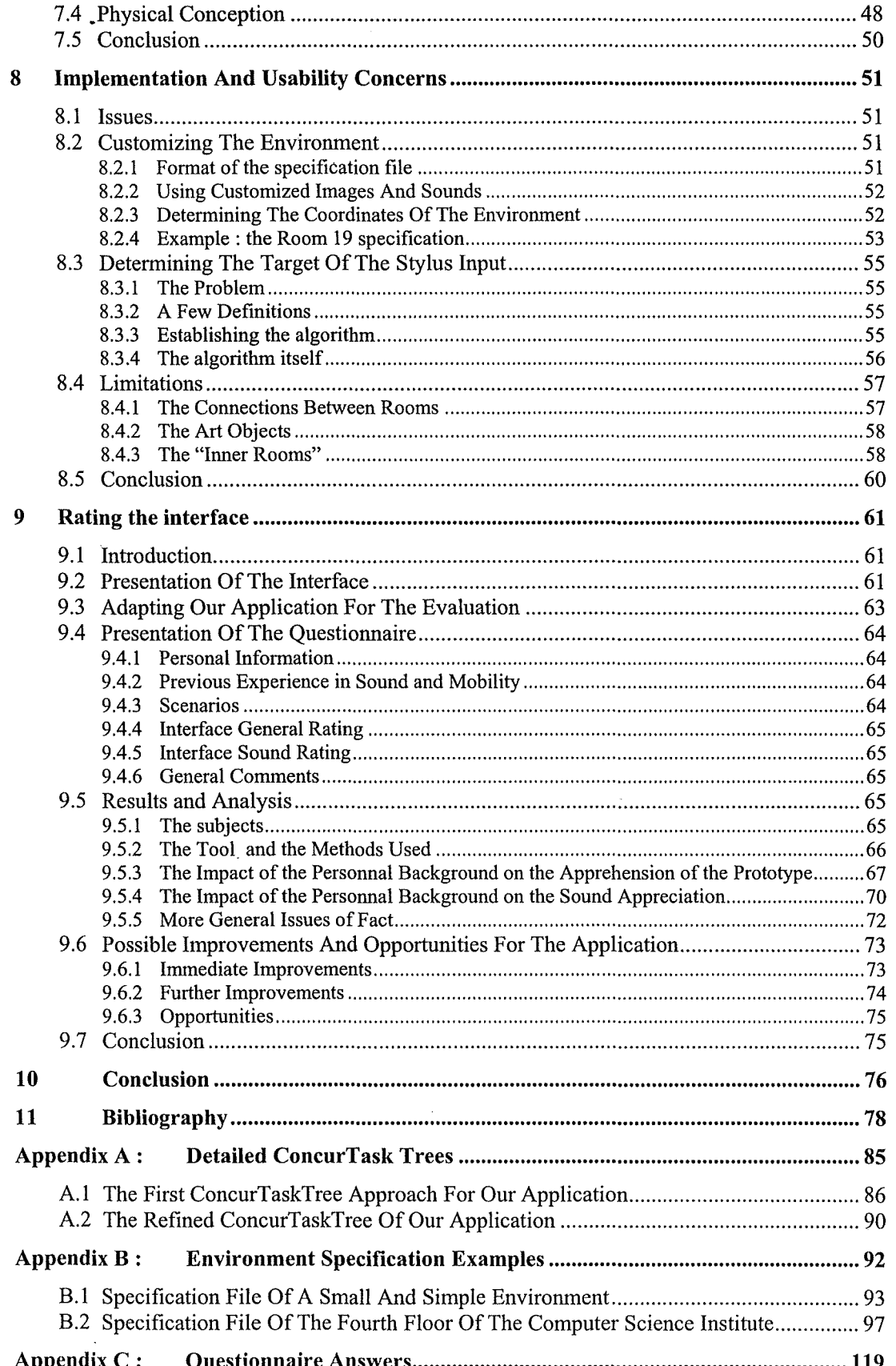

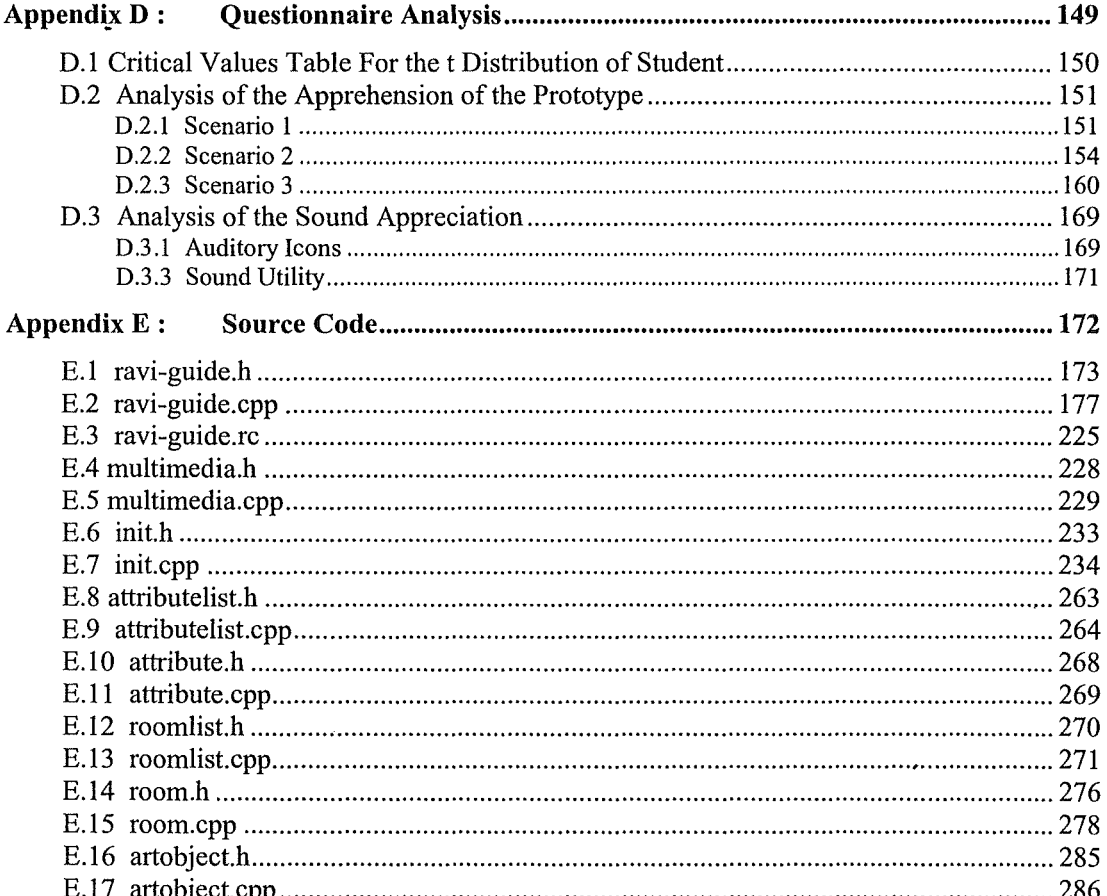

# List of Tables

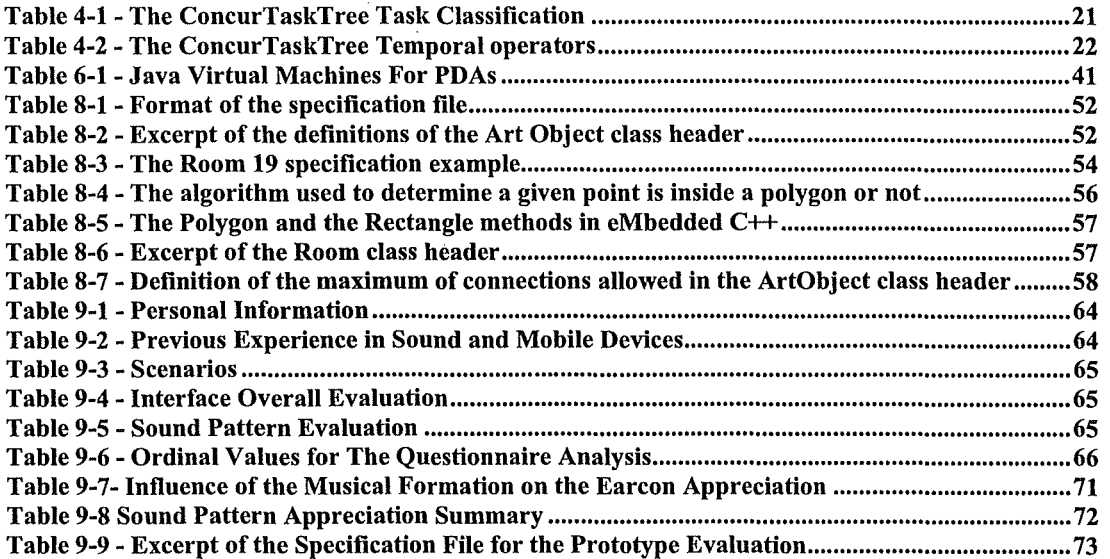

# List of Figures

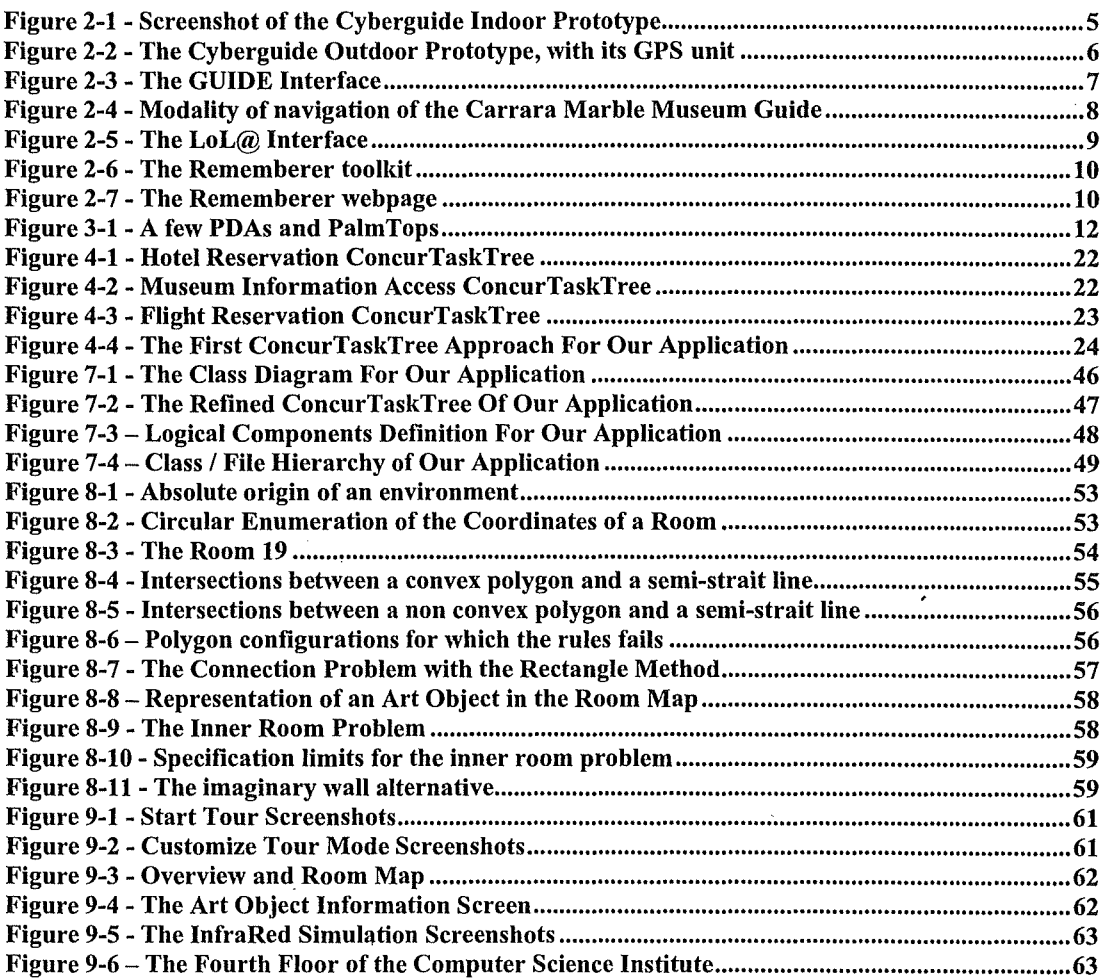

## **1 Introduction**

Nowadays, mobile devices are becoming more and more powerful in terms of computational and interactive resources and capacity. Mobile business applications, like online banking and trading, file access, mail, or calendar, which are quite similar to the well known Internet/Intranet applications, are commonly used with Laptops or powerful Personal Digital Assistants (PDAs). Moreover, mobile leisure applications, like mobile multiplayer games, video messaging, shopping and other tools for leisure time use, provide entirely new possibilities to mobile users.

In the meantime, especially at the research level, an increasing interest in exploiting the massive potential of mobile technologies bas arisen, to provide dynamic multimedia information to people on the move. This raises interesting issues on how to exploit them to support users in various contexts of use, for instance for guiding assistance.

This dissertation precisely focuses on the possibilities of implementing a generic and re-usable museum guide on a PDA. As mobile devices aren't always so intuitive and easy to use, we will also explore different sonification methods that could enable a better interaction with the users. Our dissertation will be organized as follow.

In Chapter 2, we will take a look at several research projects being led in this field of museum guiding application, and more generally in the mobile guiding domain.

In Chapter 3, we will give a first approach for using sound in PDA interfaces. PDAs do suffer limitations, especially when it comes to user interaction and display of information. We will see how sound enhancement can improve the usability and user-friendliness of PDA-based applications.

In Chapter 4, we will give a rough idea of the kind of generic museum guiding application that we would like to develop for PDA. For this purpose, we will present the ConcurTask Notation that was used for exposing the main objectives of our generic PDA based museum guide.

ln Chapter 5, we will try to define the most appropriate sound pattern for our application. As we will see, choosing between Auditory icons and Earcons is not that simple. Guidelines will be given for these two sonification methods, as well as more generic guidelines.

Then, in Chapter 6, we will examine the existing languages available for mobile applications programming. We will especially try to find out what sound solutions exist, and if speech technologies are available.

We will therefore be able to refine the definition and features of our application in Chapter 7. It will enable us to explain the main entities that our application will have to manipulate, and to expose the architecture that we will use.

Afterwards, in Chapter 8, we will expose a few implementation problems and issues. We will explain how the text input file specifying an environment for our application should be formatted, which implementation limitations we had to set and how we had to manage the stylus input.

Then, in. Chapter 9, we will try to rate our application by presenting its interface and an evaluation questionnaire. We will present and analyze the answers we collected in order to draw some teachings and envisage possible improvements.

We will therefore be able to conclude our dissertation with Chapter 10. Examples of specification files will be given in Appendix B, the answers to the questionnaire in Appendix C, their analysis in Appendix D, and finally, the source code of our application in Appendix E.

 $\sim$ 

# 2 **State Of Art Review**

#### **2.1 The Actual Situation in Museums**

Museums play a key part in our actual cultural and social environment. When you visita city, you will most probably want to admire the masterpieces exposed in the local museums. The reasons can vary from a persan to the other : viewing a specific artist's work, understanding art from a particular era, or just wandering around and enjoying some free time. Moreover, visitors have different points of view when it comes to organizing their museum visit.

#### **2.1.1 Traditional Visiting Behaviors**

Based on [ActiveArt99] and [HIPS97B], we can point out the traditional guiding supports used by visitors.

First of all, museums usually provide guided tours for groups, supervised by museum-trained employees. The visitors move as a group, visiting the same art piece at the same time, listening to the human guide's explanation about each piece of art, and then moving on, as a group. The visit is rather linear, and depending on the good will of the human guide, the tour and the explanations can be more or less personalized. But in the end, the visit remains by group and thus cannot be tailored to the individual. The discourse of the human guide can disturb other visitors.

It is also possible to use museum-provided cassettes to explore the museum. These tours are similar to the human-guided tours in many ways, except that individuals are able to choose the pace of the tour by controlling the cassette tape device. The degree of personalization seems to be lower, in the sense that you can't modify the content of the cassette, sort the objects of interest, or decide to directly skip part of the speech: the discourse remains sequential.

Other visitors may come with their own agendas and documentation, in order to view a specific subset of the exhibit. These visitors will ask for a map of the museum, and directly go to their point of interest. However, reading interferes with the visit, and depending on the guide book, the information can be limited, or extremely specific.

Finally, some visitors just wander through the museum, viewing art without any particular pattern. A visitor may see an art piece, consider it interesting, search for similar work, view it, and continue exploring. He (or she) must rely on the labels available next to the object he is looking at, which can be troublesome, for instance when the museum is crowded.

#### **2.1.2 Considering Users Expectations**

i3 is a European Programme which aims at promoting human centered methodologies for the design of Intelligent Information Interfaces, i.e. tools supporting people in their everyday work or leisure activities [i3-WEB]. During a workshop organized by the consortium in October 1997, a study on the museum visitors' point of view was led [HIPS97B]. The results showed that the visitors expected better delivery systems, i.e. better ways of accessing information in museums.

Indeed, the various labels, panels and signs installed by museums are certainly a simple way of delivering information, but their placement and legibility can be problematic. And as we already mentioned, human guides and guide books aren't always an ideal solution either.

The study also pointed out the deficiencies of the information content. Visitors have a need for better orientation indications (where are located specific items, the toilets, the bar, etc.), up to date and practical information. They would enjoy more explanations on the context and the links between the presented items. And special attention should be given to presenting information to children, in a fashion which is engaging and stimulating.

All these considerations lead us to conclude that museum visitors expect a richer and more accessible information structure, which shouldn't be restraining or difficult to use. Consequently, it would allow them to freely plan and enjoy their tour in the best conditions.

#### 2.2 The Existing Solutions and Research Projects

In order to improve the visitors touring conditions, different solutions have been proposed, and several research projects are being led. We will take an overview of some of these researches, and related works that are relevant for our matter (such as mobile city guides).

#### **2.2.1 The Louvre Museum Audio Guides**

Back in 1997, the Louvre Museum provided audio guides to the visitors, as described in [HIPS97A]. These quite simple devices, looking like a large telephone handset, had a speaker, a numeric keypad, a small LCD display, and 4 buttons for play/pause, stop/cancel, rewind/fast forward and volume control. The handset was handed out together with a leaflet listing the items that had an audio presentation.

The audio guide provided comments for a limited number of items displayed in the museum. To hear an audio commentary, the user had to enter the 3 digit code related to the object on the keypad, then press play. Hence the audio guide enabled the visitors to browse to the museum as they desire. Indeed, this is a pull oriented system : the users can pull the information when and where they want. We can note that an example of a push oriented system would be the tape tours. We can view the tv/web comparison as an illustration of the push/pull opposition

But as we can see, the audio guide truly consisted of 2 parts, which were the handset and the leaflet. lt is obvious that this didn't increase the handiness of the guide. Moreover, the content wasn't flexible or customizable, and it was limited by the small storage features of the device.

This former audioguide has now been replaced by an individual CD ROM player which includes commentaries on 180 works and major locations within the museum, without the need to follow a specific route. lt is available in 6 languages (French, English, German, Spanish, Italian, Japanese), and can be obtained from the entrances of the museum [Louvre-WEB].

#### 2.2.2 **ILEX**

Rather then providing static information, it could be interesting to adapt it in an appropriate way. The Intelligent Labeling Explorer (ILEX) is precisely a system that dynamically generates text labels for exhibits in museums, such as the 20th Century Jewellery Exhibit in the Royal Museum of Scotland [ILEX99]. The description of the objects encountered during the tour are generated to reflect the interests of the user and to take in account the discourse history. That means that the description of an object being currently viewed will introduce comparisons and

contrasts. to the previously viewed objects, and will omit all background information already delivered.

ILEX is an hypermedia system, that is an hypertext system including graphies, diagrams, photographs, movies, animations, etc. Hence it uses a browser based interface which allows a non linear access to the various multimedia resources. The information generation process has four stages, which are content selection, content structuration, sentence realization and finally, text presentation. The aim is to reproduce the kind of descriptions that a real curator might give to a visitor [ILEX-WEB]. Unfortunately, ILEX is not implemented on mobile devices.

#### **2.2.3 Cyberguide**

Cyberguide is a location-aware tourist guide that provides information to tourists based on knowledge of position and orientation [Cyberguide96]. What should retain our attention is that the system is designed as a group of interacting service components, in order to reflect the diverse needs of the user. Hence there are a mapping, an information, a positioning and a communication component, which enables an extensive and modular approach to system development.

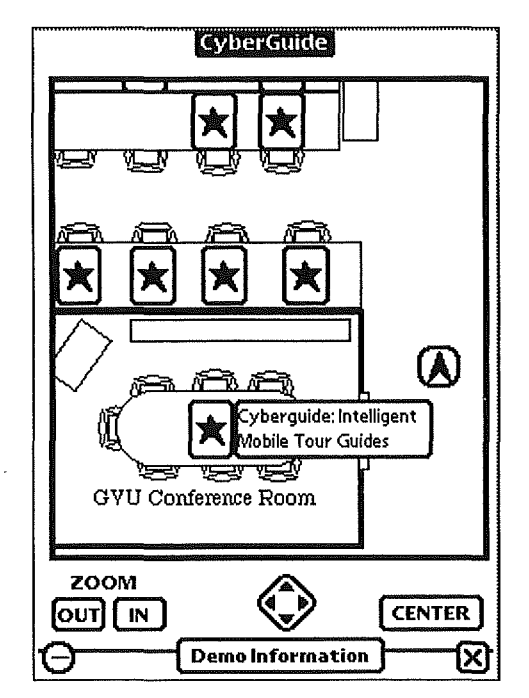

**Figure 2-1** - **Screenshot of the Cyberguide lndoor Prototype** 

Cyberguide has been implemented on the Apple MessagePad in two versions. In the "indoor" version, the map module contains the map of the place to visit with scrolling and zooming features, while the information module contains information about the objects visible on the map. The communication module, based on a wired Internet Appletalk Gateway, allows facilities such as email. Finally, the positioning module is based on infrared technology (IR). The "outdoor" guide required adapting the mapping and the positioning module. The map was modified to represent the wider environment and was just replaced in the first module, while the positioning system was replaced by GPS.

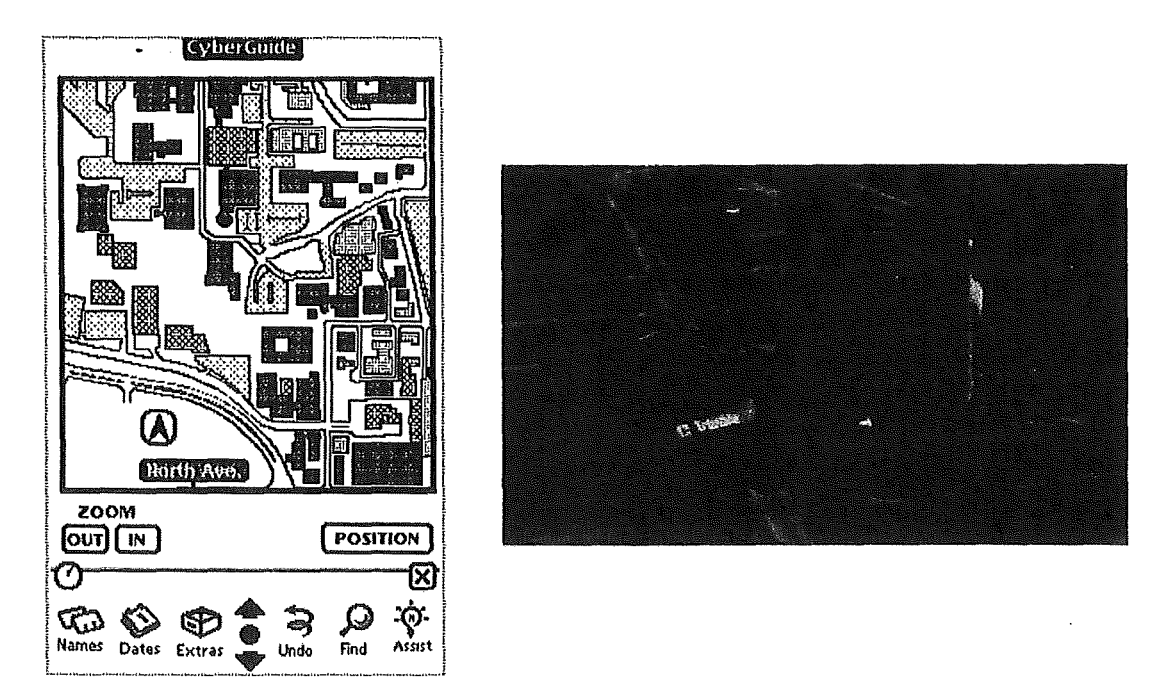

**Figure 2-2** - **The Cyberguide Outdoor Prototype, with its GPS unit** 

After evaluating the system, it appeared that it is possible to create cost-effective context-aware applications with equipment that is readily available. Secondly, it seems that absolute positioning information throughout an entire space is not so important: knowing what someone is looking at is more useful than knowing the person's exact physical position and orientation. Finally, it is better to separate the positioning system from the communications system, because positioning information doesn't need to be uniformly distributed, while communication services need global coverage of the physical space. Which is even more relevant when passing from an indoor to an outdoor environment [Cyberguide95].

#### 2.2.4 **The HIPS Project**

The Hyper-lnteraction within Physical Space (HIPS) project is funded by the European Commission's i3 consortium [HIPS97A]. It aims at developing a hand-held electronic tour guide allowing tourists to navigate both the physical space and a related information space when visiting a museum or a city.

One of the interesting particularities of HIPS is its location awareness feature: the system is able to detect the location of the user and to personalize the contextual information. It is based on a client-server model, where the clients (hand-held computers) are wirelessly linked to the server. The positioning is performed by using various means such as infrared, radio, GPS.

HIPS is a push and pull system. Indeed, the users pull information while standing in front of an exhibit and walking around, while information can be pushed by guiding the user along predetermined routes; like in most of the location aware systems, the chosen information is selected depending on the user position and the length of stay in that position, which can be considered as manifestation of the user's interests. But this assumption isn't necessarily wellfounded, as we can see in [Ciavarella&Paterno]. Nevertheless, it still encounters to reducing the gap between the physical space and the related information space [HIPS-WEB].

#### $2.2.5$ **GUIDE**

GUIDE is a closely related but more recent project, which consists in an intelligent electronic tourist guide for Lancaster, developed by the Distributed Multimedia Research Group of Lancaster University [GUIDE2000]. The system combines mobile computing technologies with a wireless infrastructure to present personalized information to the visitors. It also uses contextawareness and adaptive hypermedia to support the information and navigation needs of the visitors.

The user interface is based around a modified browser metaphor. It enables the user to perform tasks such as retrieving information, navigating in the city using a map, creating and following a tour of the city, communicating with other visitors (via text messages), or even booking accommodations.

The analysis of GUIDE showed that interaction with a context/location-aware system is not affected only by the design of the user interface, but also by the design of the infrastructure, i.e. the strategic placement of cells in order to ensure location resolution and network connectivity. It also showed how difficult it can be to evaluate the information requirements of users based on current context. For example, restricting the information available to visitors, in such a way that they can only access information on the attractions at their current location, can cause frustration and disappointment : users may want to access information relative to an object they can see, but that isn't close enough according to the system.

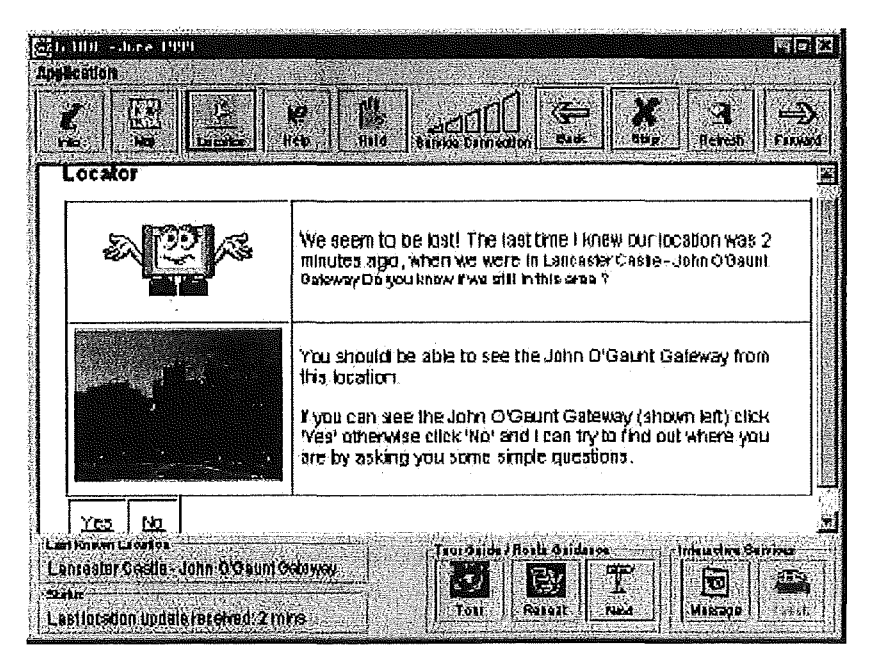

Figure 2-3 - The GUIDE Interface

#### $2.2.6$ An Unexpensive And Easy-to-install Museum Guide

CNR-ISTI's HCI Group designed an application aiming to overcome limitations such as technical difficulties and expenses [Ciavarella&Paterno]. Indeed, systems based on automatic generation of location-aware information suffer from the limitations of adaptive systems, where adapting the user interface can, as a matter of fact, cause disorientation. In addition, the location-aware technology can still be quite expensive, inefficient and difficult to install in wide environrnents. Inftared, for instance, suffer short range communication possibilities, and therefore need to be installed for each work. The emitters and the receivers must be lined-up in order to communicate.

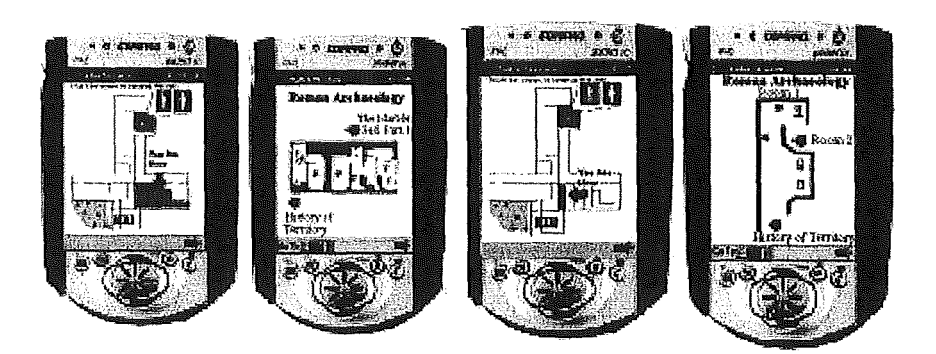

Figure 2-4 - Modality of navigation of the Carrara Marble Museum Guide

The study was led with the Carrara Marble Museum. This museum is precisely a museum with hundreds of works of art and limited budget. The proposed solution is based on a multimedia PDA whose main purpose is to support a user which can move freely in a museum. Locationawareness isn't available, but the interface is structured as to allow visitors to easily orient themselves and to provide adapted and relevant information.

The system enables orientation within the museum, with three levels of spatial information : a museum map, a section map, and, for each physical environment composing the section, a map with icons indicating the main pieces of work available in the room and their location. The user can select the icons to access basic information and corresponding audio description. The user can control the interface and media, e.g. he can change the volume of the audio comments, stop and start them, and move through the various levels of detail of the museum description. Various museum information is provided at different levels : museum, section, physical environrnent and single work.

#### 2.2.7 **LoL@**

The Local Location Assistant (LoL@) is a prototype of a mobile application for GPRS/UMTS designed by the Forschungszentrum Telekommunikation Wien (ftw) [LoL@2002]. It implements a tourist guide for the users in the City of Vienna on PDA and cell phone, and a laptop is currently used as terminal to test the application.

 $\text{LoL}(a)$  provides a map of the inner city of Vienna in two zoom levels (overview and detail), plus textual and multimedia information screens. It can be used ftom a static location, for example to plan a sight seeing tour. It can also be used while walking in the city : the user is aware of his position in the city, and can ask for various information on points of interest and how to reach them. After completing a tour, the user can access a tour diary that is made available on the provider's server. The detail level of the map is still somehow low, so the location isn't always very precise : the user has to select or confirm his/her location in some cases, which makes LoL@'s routing an hybrid concept, combining automatic user positioning with GPS and user interaction.

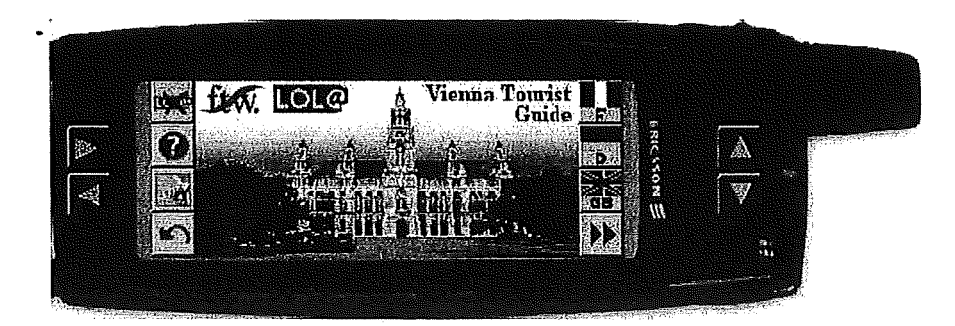

**Figure 2-5** - **The LoL@ Interface** 

As the project is very recent, the field trials haven't been performed yet, but we can already see that map presentation on smart phones with small displays is feasible. Even routing systems can be implemented on such devices. Considering the varying positioning accuracy, the interactive routing concept will give the best user satisfaction.

#### 2.2.8 **The Cooltown Museum**

The Cooltown Museum is part of HP's wide Cooltown project, as we can see in [Cooltown-WEB] & [Cooltown2000]. The idea is to offer visitors a Web-enhanced experience : as they tour the museum, their PDA receives Web URL from wireless beacons [Cooltown2002]. Using their PDA's Web browser, the visitors can therefore access various multimedia resources related to the artwork in the museum. What is truly ingenious is that the system isn't self-centered : it is possible to gather information from on-line resources available elsewhere.

This Cooltown technology is aiming to a widely spread development **in** our daily working and private life. For instance, it can be used in conference rooms to control or find information about electronic devices available in the room, such as projectors, printers, etc. It can even be used to save lives by providing a vital link to emergency medical services, using smart, connected appliances [Cooltown-WEB]. Although this work is still at an experimental level, it truly shows all the potential behind mobile technologies.

#### **2.2.9 Rememberer**

Rememberer isn't a guiding and information system like the previously exposed research projects. It is a tool designed for capturing personal experiences during a museum visit, so that the user can "remember" them during or after the visit [Rememberer]. The goal is to imply the visitor in the tour, and make him a real actor of the visit.

Rememberer consists of a "remember-this" technology, with which the user selects exhibits during his visit : RFIDS tags, mounted on watches or credit-card shaped artifact, as well as PDAs wirelessly connected to a 802.11 network, using Cooltown infrared beacons [Cooltown2002]. Secondly, the record consists of Web Pages about the visited exhibits, including real-time photographs and typed notes. Finally, a physical artifact (e.g. a fridge magnet) reminds the user of the visit and contains the URL of the visit record, so that he can access his souvenirs and share them with his relatives.

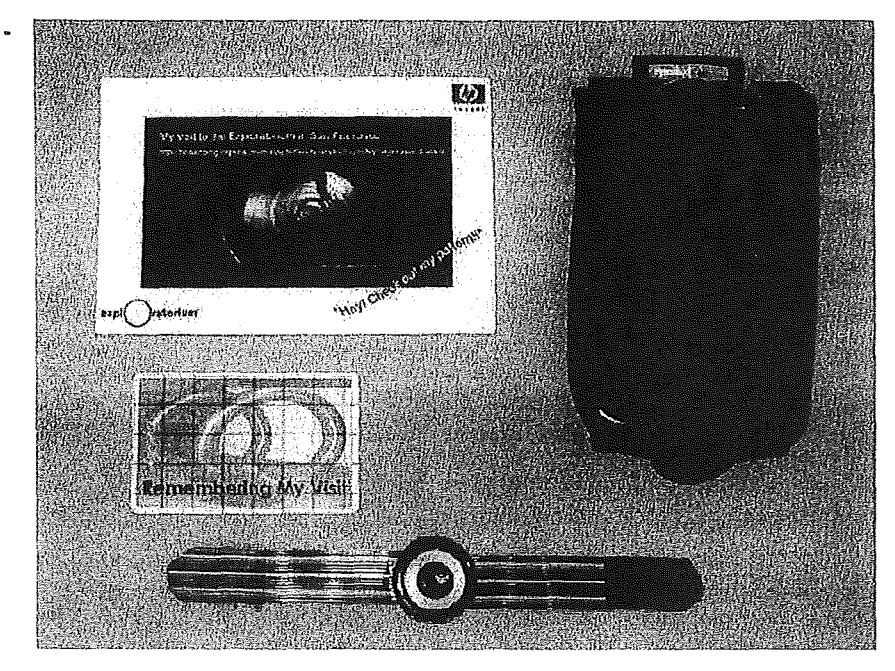

**Figure 2-6 - The Rememberer toolkit** 

A 'reminder' fridge magnet (top left) and 'remember-this' technologies: an RFID card and 'wristwatch', and a PDA in a case that receives and invokes beaconed URLs.

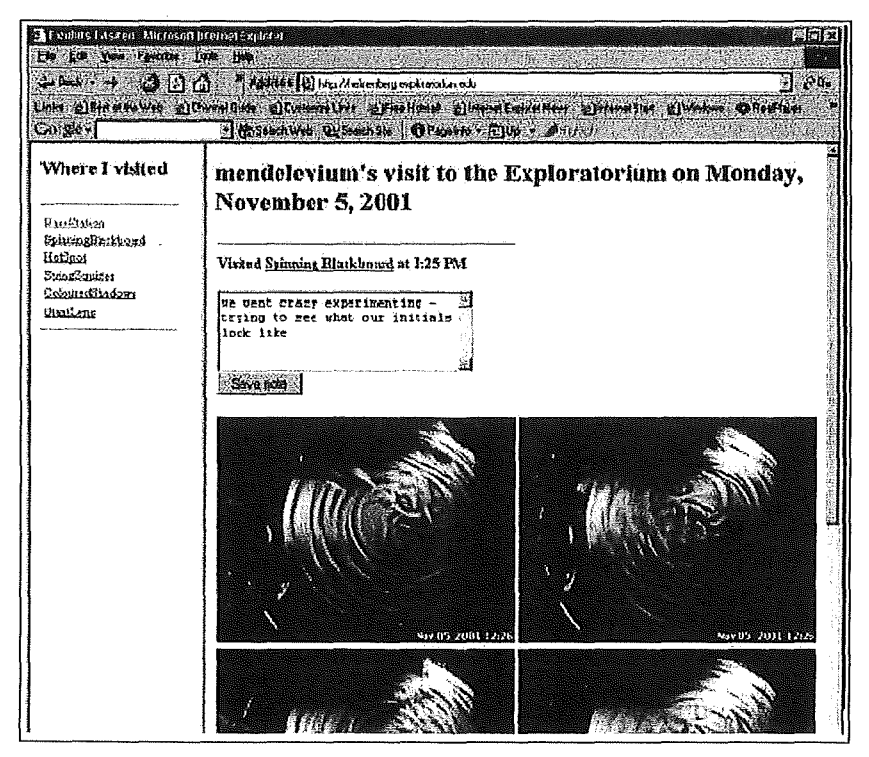

Figure 2-7 - The Rememberer webpage

A Rememberer page showing a user's visit to the "Spinning Blackboard" exhibit.

#### **2.2.10 The Musical Instruments Museum**

The Musical Instruments Museum [MIM] of Brussels offers another kind of interactive experience. Sorne of the instruments that are exposed have a little headphone sign near them. This informs the visitor that an audio track corresponding to the instrument can be heard, if equipped. Indeed, infrared headphones are given to the visitors at the entrance of the museum, which allows them to have a richer experience by listening to the musical context of the instruments exposed in the various exhibits. All the audio elements are musical melodies, there is no speech.

What is very exciting in this kind of approach is that it somehow involves more intimately the visitor in his tour. The counterpart is that the use of the infrared system can be problematic : once a good positioning is found, the visitor has a limited scope of movement. As a matter of fact, the infrared connection can easily be lost and the audio track will hence be terminated at once. Another problem is that it is sometimes difficult to find out to which element the audio track relates to. Indeed, identifying the correct glass-case of instruments can be difficult, but moreover, given a specified one, there is only one melody for all the instruments, so one cannot tell what instrument it relates to.

#### 2.3 **Conclusion**

As we can see, the research in the field of human guiding assistance is really flourishing. Research groups are taking advantage of the different hand-held supports (PDAs, smart phones, etc.) and communication technologies available (infrared, GPS, etc.) to provide the best mobile information infrastructure and guidance assistance possible. Location and context awareness improvements help tailoring the applications to the needs and desires of the users, which are expressing a certain interest in taking advantage of these new possibilities.

Unfortunately, most of all these technologies remain quite expensive and difficult to install for a widely spread use. And as we will see, the communication technologies and mobile devices are still limited by various factors. The future studies and researches will therefore have to focus on improving the interactions between the users and their mobile device in order to compensate these limitations. One of the interesting ideas is to use sound as a *de facto* part of the applications interface, and this is what we will discuss in the following part of our work.

# 3 A First Approach For Using Sound ln PDA Interfaces

### **3.1 The Limitations Of The PD As**

Even though the computational and interactive resources of small mobile devices are just getting better and better, PDA do still suffer technical constraints, as shown in  $[LoL@]$  or [MicrosoftPDA].

The processors aren't really a source of dissatisfaction. Indeed, they are still way far from their desktop cousins, but they have no reason to be ashamed of their performances. For instance, the iPAQ Pocket Series go from 206 MHz Intel® StrongARM 32-bit RlSC Processors to 400 MHz Intel® PXA250 Application Processors [HP]. Combined with the typically 2MB to 64MB of built-in memory, it is sufficient for basic applications, such as address books, calendars, notepads, and other small programs. But it is true that more memory can be necessary to store large files like digital photos or audio recordings, as well as to run large software programs.

Concerning the display, "old" PDA screens are still monochrome or gray-scaled, like some of the current Palmtops [Palm], but the more recent ones can display from 256 to 64,000 colors. Screen size varies among PDAs, but undoubtedly a larger screen enables more readable space. An average screen could correspond to a 320\*240 pixels display.

PDA screen displays are either active matrix or passive matrix. Active matrix displays generally are easier to see, more responsive, faster, and can be viewed at larger angles than passive matrix displays, although passive matrix displays will generally use less battery power.

Regarding the interaction with the device, you often have to use a pen-like stylus to enter information into your handheld computer, and to substitute for a mouse for navigating through on-screen menus and controls. Depending on the PDA, you can tap on an on-screen keyboard or enter data by writing on the screen, which requires learning a new way of printing the alphabet. Sorne PDAs have built-in keyboards, but it is usually an optional peripheric.

Finally, the data transfer rate in mobile networks is still low. GSM allows switched data connection at 9.6 kbits/s, while GPRS goes up to 57.6 kbits/s. UMTS daims 384 kbits/s, but typically it goes from 64 kbits/s to 144 kbits/s. Moreover, network interworking functions and the mobile radio channel causes varying transmission bandwidth and delays.

Consequently, user interaction is still restrained by the PDAs technical constraints. In particular, given the size of the screen, it is not possible to show all the relevant information simultaneously and to allow an easy stylus-input interaction.

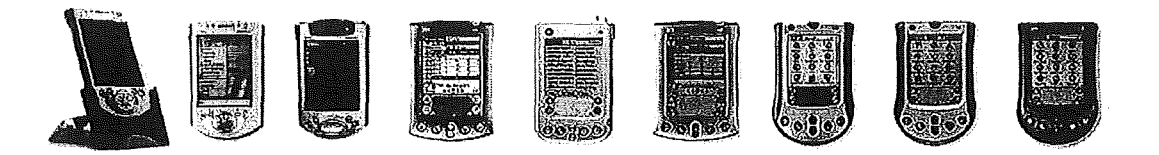

**Figure 3-1** - **A few PDAs and PalmTops** 

#### 3.2 The Various Enhancements Provided By Sound

Most of the actual interfaces are graphical and visually very demanding. The information to transmit is more and more voluminous and complex, which implies a higher degree of concentration from the users [Noirhomme2000], and the limitations induced by the size of the PDA screen are permanent. Indeed, a PDA will always have a small screen because of its inherent mobile nature, even if the resolution is increased.

Our concem is that museum guiding applications must precisely be able to provide a lot of information to the visitors, and this in the best delays. Let's see how the use of sound could be an alternative to provide feedback and extra information to the users.

#### **3.2.1 Why Should We Use Sound?**

#### **Visual Channel Limitations**

We all daily experience the fact that our visual channel is limited, and this, at different levels. First of all, we have, more or less, a 180° vision capability. Per contra, hearing is nondirectional [Demoulin&Schôller2001] : we can't see what is behind us, but we can hear it, and we are able lo locate its position quite precisely [Brewster94] and [Brewster&Crease99]. Secondly, when you look at your computer screen for example, even though you perceive loads of details, most of them are blurred by the particular area you are focusing on. The visual channel is indeed very selective. If a detail suddenly changes (a system tray icon starting to blink for instance), you won't necessary notice it. But if a little alarm signal is played, it will more probably catch your attention [Brewster94] and [Brewster&Crease99].

So, as we can see, persons need to use their eyes to perform tasks, or should we say, to perform "one" task at "a" time. But thanks to their hearing, they can do several things simultaneously, because hearing doesn't overburden sight [Noirhomme2000]. In particular, in a museum, they can look at a piece of art, and listen to the comment of the docent at the same time. And if a strange noise suddenly occurs, they will spot it immediately (given that the sound is loud enough of course).

Given its characteristics, adding sound to visual representations offers additional dimensionality : when a complex information is presented simultaneously in a visual and auditory form, it requires significantly less effort to interpret [Demoulin&Schôller2001]. It also offers new means to detect trends and relationships in an information structure. Moreover, short term auditive memory is more efficient than short term visual memory [Noirhomme2000]. Especially with PDAs, sound is therefore an interesting way of receiving information and feedback on various things, while concentrating on a specific task which requires all visual capabilities, or the use of both hands. How could someone truly admire a piece of art if her eyes keep going up and down from the text on her PDA screen to the piece of art itself?

We must clearly distinguish the two categories of sound that can be used in a graphical interface [Noirhomme2000] : speech and non-speech sound. **Speech** is the easiest way of communication between humans. Vocal monitoring can be more efficient than written messages, as the appeal is stronger while the attention can still focus on the other visual sources of information. Multimedia is precisely a domain where such a technique is relevant [Dutoit97]. **Non speech sounds** can be used to represent a concept in a very concise way [Noirhomme 2000]. Several sounds can be heard in parallel, and a complex non speech sound can handle more parameters that speech.

However, human hearing doesn't easily perceive absolute values such as height and intensity, it rather distinguishes changes in the parameters. And when it comes to representing data, non speech sounds are lirnited by the bounds of auditive perception. The resolution of non speech sounds will depend on the range of the values to tepresent, which does not apply to speech [Noirhomme2000].

Still, sound is transient, white graphies are persistent. Once it occurred, the sound is gone, white the graphies remain. Another thing to keep in mind is the regulation of the sound volume. It is necessary to monitor the ambient sound level around the device and adapt its output volume appropriately. Reducing the problems of annoyance due to excessive or insufficient volume of sound is a very important step in increasing the acceptability of auditory interfaces [Brewster&al.2000].

#### **Common Problems in Graphical Interfaces**

Brewster and Crease pointed out some of the problems when trying to select an item on a menu bar in [Brewster&Crease99]. There can be :

- **mis-selection** : the user chooses a wrong item,
- **item slip**: the user accidentally selects an item while releasing a button,
- **menu slip** : the cursor leaves the menu while the button is being released, which is emphasized when the screen becomes smaller, like for PDAs.

**Action slips** occur with expert users who perform automatically many simple operations, such as button clicks and menu selections, and do not explicitly monitor the feed6ack from each interaction. Indeed, as users become familiar with a simple task, they don't feel obliged to monitor the feedback meticulously, especially when they perform a largely automatic task in familiar surroundings.

**Closure** occurs when a user perceives a task as being completed. In some cases the task may appear to be completed when it is not. The user may experience closure and carry on to do something else and cause an error. As we can see, the graphical feedback can also be insufficient in this case.

Finally, we must mention the problem of the **legibility** of screen text output. If it is possible to adjust font size on desktop computers, it becomes more problematic with PD As, because of the size of their screen. Moreover, as a PDA is a mobile hand held device, it is not stable, and therefore, reading a text on the screen becomes similar as reading a book white walking : it is possible, but it is not that simple!

#### **3.2.2 How Can We Use Sound ln General?**

In [NFS97], sonification is defined as the use of non speech audio to convey information. It is a transformation of data relations into perceived relations in an acoustic signal for the purposes of facilitating communication or interpretation. [Demoulin&Schöller2001] took a look at some of the sonification works that have been led.

First of all, we can realize that using sound as part of computers interface isn't that recent : it has been quite some time since our computers took advantage of using **alarm signais.** These signals can reach the user even if the person is occupied with other things. The simplest data sonification can be done with a regular PC speaker, used by the BIOS to announce the state of the hardware acoustically. But alarm signais are rather poor for complete presentation of complex data [Hennann99].

Gaver led significant early researches on the use of non-speech sounds in human-computer interfaces, creating auditory icons to sonify the Macintosh Finder interface in order to produce the SonicFinder [Gaver89]. **Auditory icons** are based around natural, everyday sounds that have an intuitive meaning in the interface. The SonicFinder added sounds for selecting different types of items, dragging and copying, but did not use sound for its own menus. The extra sonic feedback gave users information that they could not see, for example file size and type when selecting. Gaver did not formally experiment his sonic enhancements, but related works show that they are relevant.

[Brewster&al.95A], for instance, successfully investigated the use of sound to improve interaction with graphical buttons. To solve the slip off problems of buttons, they added sounds when the mouse button was pressed down in a graphical button and when a correct selection was made. Analysis of user response to this enhancement showed that the usability of the buttons was increased, and that error recovery was pretty faster.

Other works consisted in sonifying widgets such as scrollbars, like in [Brewster&al.94] and [Beaudouin&Conversy96]. Study of theses implementations also showed improvements in usability. For instance, the time taken to complete tasks, and the overall workload were reduced.

In [Brewster&Crease99], Brewster and Crease enhanced a standard graphical interface by using earcons [Blattner&al.89]. **Earcons** are abstract, musical tones that can be used in structured combinations to create sound messages to represent parts of an interface. Guidelines for creating earcons will be exposed in Chapter 5.

The results have shown that usability of menus could be improved by indicating menu and item slip errors in a salient way. Sound was shown to be a very effective method of providing this feedback. Once again, the overall workload was reduced significantly when using the sonicallyenhanced menus, because the sonic enhancements meant that participants needed to expend less effort to notice and recover from menu and item slips.

As for error recovery, users could tell they had made a mistake and correct it significantly faster than in the visual condition. The reason is that users' visual focus move to the next menu before the previous selection is completed. In the visual condition, the avoidable graphical menu feedback is missed, whereas in the auditory condition the demanding sonic feedback ensures alerting the user in case of problem.

#### **3.2.3 How Can We Use Sound and Speech In Mobile Museum Applications?**

First of all, speech can be used to give explanations on pieces of art. The visitor can select the specific object on his PDA, then listen to the comment while looking at the object, and not at the screen. As we have seen in the State of Art Review Chapter, some application already took advantage of this possibility. The problem is that usually, they use pre-recorded audio tracks, and therefore, it is not possible to tailor the discourse for the users, in function of what they have already seen for instance.

In this context, the Spoken Output Labelling Explorer Project (SOLE) project is quite interesting : it researches ways to couple natural language generation (NLG) systems with Textto-Speech (TTS) systems [SOLE]. This should precisely allow to provide dynamic Text-to-Speech and tailor the discourse to the user. A major aspect of SOLE is to couple two existing state-of-the-art systems to form a single speech generation system. The ILEX system, developed jointly by HCRC and AI, is the NLG system operating that we mentioned in Chapter 2. Festival is the speech synthesis system developed at CSTR. The researchers expect that coupling these two systems will have a positive effect on intonation: ILEX would be able to tell Festival when it's comparing or contrasting two objects, when it's referring to old or new information, when it's using a parenthetical or starting a new paragraph, etc. Festival would decide, based on this information, when it needs to pause, to emphasize or deemphasize, to modify its pitch range, etc. Eventually the system will be contained in a portable unit so that visitors can receive spoken information during their tour of a museum.

From a more general point of view, speech can be used when users search for a practical information, such as locating specific places or items. The path to follow can be shown on the screen, but it can also be explained vocally, so that, once again, the user doesn't have to look at the screen. Another use can be the providing of on-line and real-time information. For instance, a vocal message can inform visitors that there are few people in a special exhibit room at the present time, which could be interesting especially if the application enables users to choose a "to see" exhibit list at the beginning of their visit. A few minutes before closing, it can also be used to inform visitors that they should prepare themselves to exit the museum.

Non-speech sound can be used in different manners. For example, it can be used to provide an ambience, an atmosphere for the pieces of art. While playing a commentary on a specific object, a background music can also be played to project the visitor in the context : specific era, specific country, etc. And if we consider once again the idea of a "to see" exhibit list, and offer the possibility to automatically extend the list to related works of art, sound can be used to grab visitor's attention while wandering in the museum. The user would be informed that a piece of art related to his interests is just next to him. Or, if the user specifies on his PDA that he would like to access objects similar to the one he is looking at, speech could indicate him, as for the practical information, where to go.

Finally, [SottoVoce2002] explores the use of sound in an electronic guidebook that supports technologically mediated sharing of informational audio content. The idea is to enhance visitors' engagement with copresent by providing awareness and context from their activity. They hence consider groups of visitors as "paired users". The application runs on PDA with a headset (microphone and speaker) and uses WLAN using UDP/IP to communicate. The users obtain information about objects in their environment by selecting them on the visual interface, which uses a Web browser imagemaps metaphor. As they select an image map target, the guidebook plays an audio clip that describes the object. Paired users can listen to what their peer is listening at in a real-time and synchronized way : a person A can listen to her own clip, then switch to her peer B, but then A will have to listen to the other clip as from the part B has reached. This feature is called **eavesdropping.** 

The analysis of users behavior showed eavesdropping integrates into, rather than supplants, visitors conversational interactions. The mutual use of the eavesdropping mechanism result in a more cohesive social experience than the one resulting from use of speakers in open air. The interaction between companions was increased, encouraging more natural conversations, as well as visitors awareness of the room and its contents. We could therefore also consider allowing users to listen to audio commentary and appreciations left by previous visitors of the museum...

#### 3.3 **The** Use **Of Vocal Input**

Although this is not the true purpose of this work, vocal input is a theme that deserves a minimum of attention when considering multimodal access applications. Multimodal access enables users to interact with an application in a variety of ways:

- input with speech, keyboard, keypad, mouse and/or stylus;
- output as synthesized speech, audio, plain text, motion video and/or graphies.

Bach of these modes could be used independently or concurrently [SALT]. In particular, speech recognition is the ability of a computer to understand and interpret speech. Given the late progress in software and hardware, this technology is becoming an efficient and affordable alternative to traditional input systems. Speech recognition is already used in various domains such as:

- The association of vocal dictation and word processing
- Remote command and control of electronic objects
- Phone information servers
- Mail services
- Vocal portals
- Etc.

Researchers are also looking at speech processing techniques as an extension of speech recognition. For instance, the Speech Application Language Tags (SALT) are a lightweight set of extensions to existing markup languages, in particular HTML and XHTML that enable multimodal and telephony access to information, applications and Web services from PCs, telephones, tablet PCs and particularly wireless personal digital assistants [SALT]. Wireless devices are becoming pervasive, but lack of a natural input mechanism interferes with adoption as well as with application development on these devices. Therefore, the main possibilities of speech are to offer :

- a more natural and intuitive interface, for inexperienced users (interfaces would also become lighter),
- an easier and more adapted navigation capacity,
- more accessible services,
- a better access to novice users, as well as for handicapped and blind persons.

The lack of time bas compelled us to forsake any use and analysis of speech recognition for our matter. However, it is definitely an option to keep in mind for designing multimodal access application for wireless devices.

#### **3.4 Conclusion**

As we have seen, PDAs are somehow limited by their actual interaction capacities with the users. Sound can reduce this problem by enhancing program interface with auditory icons, earcons, or by sonifying widgets of the interface. But more specifically, for museum applications, speech and sound eau be used to offer a richer experience to the visitors, as well as more liberty, autonomy and support. And further than the simple usability improvement, it seems that it can also have a positive social impact on the visitors of the museum, which could make visiting museums even more attractive. We will now focus on defining what kind of museum application we want to design on PDA.

# 4 Exposing The Main Objectives Of A Generic PDA Based Museum Guide

#### 4.1 Context

Now that we have set the bases, we would like conceive a simple but generic PDA based guiding system for museums. It should be simple, because we have no guarantee on the future users profiles. Mobile technologies, such as PDAs, are quite recent and currently used by a minority of persans. The handiness of these devices can be problematic, so we should try to simplify as much as possible the steps necessary to perform a task.

It should also be generic, in order to specify any kind of indoor museum. The application will take a specially formatted text file as input to generate the environment. One of the main issues will be to use voice and sound in the programme to improve usability and interaction.

We assume that the user is not familiar with the museum that he is visiting, and that his art knowledge is not predetermined. When the persan arrives at the museum, she will receive a PDA with the guiding application to assist him during his visit. Let us consider a few scenarios of what might just happen.

#### 4.2 **Scenarios**

#### **4.2.1 The Wandering Visitor**

Today is Miss A. 's weekly day off. Like she didn't plan anything particular for her afternoon, she decides to go and visit the newly open nearby museum. Miss A. isn't really an art fanatic and she doesn't know exactly what there is to see in this museum. But she doesn't like following predefined tours, and she prefers to wander around, and discover the art pieces as they present themselves.

Therefore, she will select a free tour mode, which will enable her to view the overview map of the museum on the PDA. Whenever she wants, she will be able to switch to a particular room map by selecting the room from the museum overview map. A more precise map will be displayed, along with all the art abjects available in the room. If there is an abject that catches her attention, she will be able to access relative information by selecting it on the room map.

Miss A. will then access basic information on the abject, such as its name, a picture of it, the author, the style, the period, the country and the material used. A little textual comment could also be displayed, and if she wants, Miss A. would be able to listen to the audio comment instead of reading it on the screen, and stop it when she wants. On the same information screen, she would also be able to ask for more comments on the abject, as well as for related type of works.

If she asks for related type of works, she will access a screen where she will be asked to precise the type of similarity relation that she desires : author, style, period, country or material. She will then have to select the detail of the corresponding category, then continue with the free enhanced tour mode.

When she will be done with an object, she will go back to the room map, and at any time, she will be able to exit the program or switch back to the museum overview map.

#### **4.2.2 Specific Art Domain Visitor**

Mr B. is a fanatic of impressionist painters. So when he arrives at the museum, he will select a customized tour mode, which will allow him to choose a Style category. He will then select the Impressionism subcategory, where, by default, all the paintings of the Impressionism subcategory will be selected. Mr B. will be able to deselect the paintings he isn't interested with.

Once he validates his choice, he will start the visit. The museum overview map will be displayed, with the rooms to see highlighted. Mr B. will therefore be able to walk through the museum at will, and to access the detailed room map of his choice by selecting it from the museum overview map.

In the room map, all the impressionist paintings will be highlighted for his convenience, as well as the connections to adjacent rooms also containing impressionist paintings. Like Miss A., he will be able ask for information on any object he finds interesting, even those that aren't impressionist paintings.

If he finds one of these objects interesting/uninteresting, he should be able to add/remove it from the list of objects to be seen. And like Miss A. he will be able switch back to the museum overview map or quit the application whenever he wants.

#### **4.2.3 Specific Object Visitor**

Mrs C. is a very busy woman, but she has managed a little break to corne and admire the exceptional last painting of Mr P., the locally famous new age artist. As she arrives at the museum, she will select the customized tour mode. First, she will select the Style category, then the New Age Painting subcategory. By default, all the paintings of the subcategory will be selected, so she will deselect all of them, then reselect the only painting she wants to see.

Like she is quite in a rush, she will start the tour at once. The museum overview map will be displayed, with the room containing the targeted painting highlighted. Mrs C. will directly go to the room containing the desired painting, and once she arrives there, she will select the room from the overview map, and hence switch to the room map.

On the room map, she will select the highlighted object, and access the information screen of the famous painting, just like Miss A. and Mr B. would have done it. After seeing it all about the painting, Mrs C. may realize that she still has a few minutes left before leaving. So she will be able to switch to the free tour mode, and just wander around like Miss A, asking for information on the items that attract her.

#### **4.3 Task Analysis**

Based on our scenarios and [Ciavarella&Paterno], we can precise 3 of the main types of tasks that the user will manage with the application. Because of the tour mode and the ToSee list, we will add a fourth type of task.

#### **4.3.1 0rientation Within The Museum**

For the convenience of the user, a museum map and a room map will be provided, with objects indicating the main pieces of art and their location. By selecting the objects, a basic information screen will be displayed: name and picture of the object, author, style, date, country, material as well as a short comment. Using a picture will allow the user to be sure that he is looking at the correct art object. The user will be able to ask for vocal output of the comment, or for a longer description of the object.

#### **4.3.2 Access To Museum Information**

The application should provide easy access to general and practical information on the museum: information on rooms (content, subject of exhibit), toilets and exit location, etc. This information will be available from the overview and the room detailed map.

#### **4.3.3 Control Of The User Interface**

The application should provide control of the audio comments, as well stop and start buttons. It should allow the user to browse through the different levels of the museum description and information screens, and to start and exit a tour.

#### **4.3.4 Control Of The Tour Mode**

Finally, we can add a fourth type of task, which consists in controlling the tour mode and the content of the objects to see list. Indeed, the user should be able to dynamically change the tour mode : free or customized. He should also be able to dynamically edit his ToSee list, by adding or removing objects ... or even by bluntly resetting the list.

#### **4.4 Use Of Sound In The Interface**

In addition to the vocal output for comments on artwork, sound could be used when passing from the museum overview map to the room/section detailed map. A different sound could be played when passing from the room/section detailed map to the museum overview map. Sounds ( chosen in function of the type of object for example) could also be played when selecting an object on the map. When a user enters a new room/section, a sound could also be played. Finally, sound could be used to enhance general interface buttons such as the OK button, the Cancel button, etc. We will determine the sound pattern to use in the next chapter.

### 4.5 **Task Models**

The main difference between a scenario and a task model is that a scenario indicates only one specific sequence of occurrences of one specific activity, while the task model should indicate all the main activities and their possible temporal relationship. We used the ConcurTaskTree notation [Patemà2000] to specify the task models of our application.

#### **4.5.1 The ConcurTaskTree Notation**

The ConcurTaskTree notation has been developped and exposed in [Patemo2000]. The task models allow the designer to specify hierarchically the activities which should be performed by the user, the application and their interactions. The specification indicates the temporal relationships among these activities and the objects (both the presentation object composing the user interface and the application objects) which need to be manipulated.

Such a notation offers quite some advantages. First of all, you can focus on activities. It allows designers to concentrate on the most relevant aspects when designing interactive applications that encompass both user and system-related aspects avoiding low levels implementation details that at the design stage would only obscure the decisions to take. In ConcurTaskTrees, tasks are of a certain type which is reflected in the icon that represents the task, as shown in Table 4-1.

| Task | Classification | Comment                                                                                                    |
|------|----------------|----------------------------------------------------------------------------------------------------|
|      | Abstract       | All tasks that can be decomposed in subtasks of different<br>categories.                                                       |
|      | Human          | All tasks independent of the application, and requiring human<br>action : personal decision, hand-writing on a sheet of paper, |
|      | Interactive    | All tasks requiring an interaction between the user and the<br>application : selection, edition, control,                      |
|      | Automatic      | All automated tasks : computing, comparison, printing,                                                                         |

**Table 4-1 -The ConcurTaskTree Task Classification** 

Secondly, you can visualize more easily the hierarchical structure. Actually, when people have to solve a problem, they often tend to decompose it into smaller problems, while still maintaining the relationships among the smaller parts of the solution; the hierarchical structure of this specification has two advantages : it provides a large range of granularity allowing large and small task structures to be reused, it enables reusable task structures to be defined at both a low and a high semantic level. It also allows you to use a graphical syntax to structure the tasks. A graphical syntax is often more easy to interpret, in this case it should reflect the logical structure, so it should have a tree-like form.

Moreover, it offers a rich set of temporal operators. Operators for temporal ordering are used to link subtasks at the same abstraction level, as shown in Table 4-2. This sort of aspect is usually implicit, expressed informally in the outputs of task analysis. Making the analyst use these operators is a substantial change to normal practice. The reason for this innovation is that after an informai task analysis, designers should clearly express the logical temporal relationships. This is because such ordering should be taken into account in the user interface implementation to allow the user to perform at any time the tasks that should be active from a semantic point of view.

This notation bas shown two positive results:

- It is an expressive and flexible notation able to represent concurrent and interactive activities, also with the possibility to support cooperation among multiple users and possible interruptions;
- It offers a compact and understandable representation; indeed, task trees are generally easy to understand and to build, while providing many information in an intuitive way without requiring excessive efforts from the users of the notation.

To illustrate the notation, we can consider a few simple examples to explicit:

- The inheritance of relationships with an hotel reservation (Figure 4-1);
- The relationships between tasks and subtasks with a simple interface to access information in a museum (Figure 4-2);

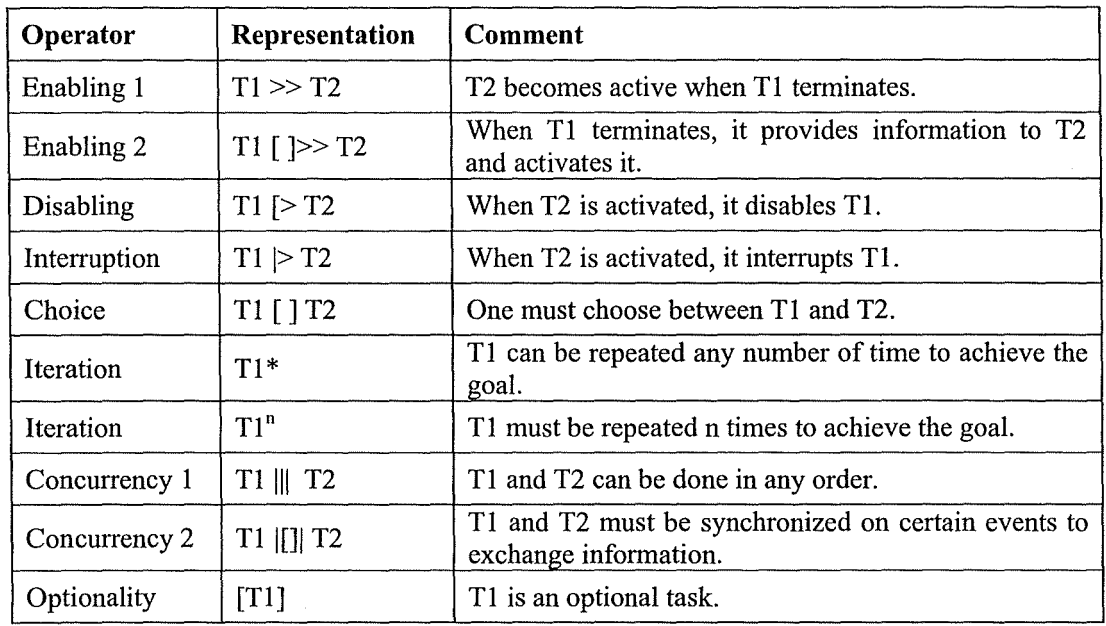

• The use of optional tasks in a flight reservation procedure (Figure 4-3).

**Table 4-2** - **The ConcurTaskTree Temporal operators** 

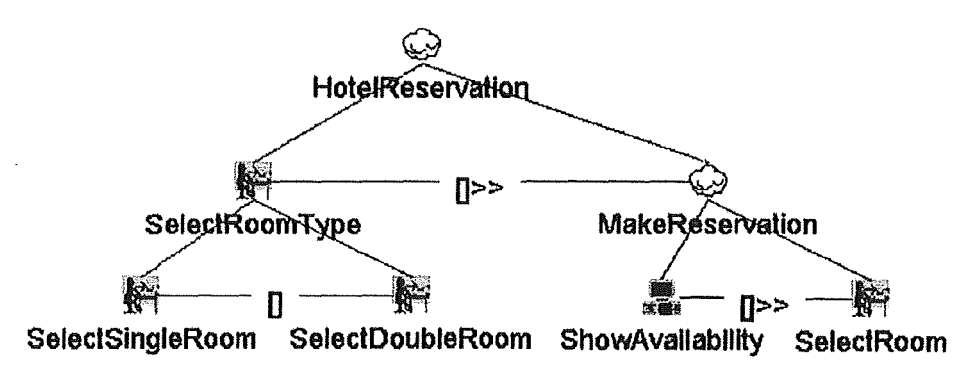

Figure 4-1- Hotel Reservation ConcurTaskTree

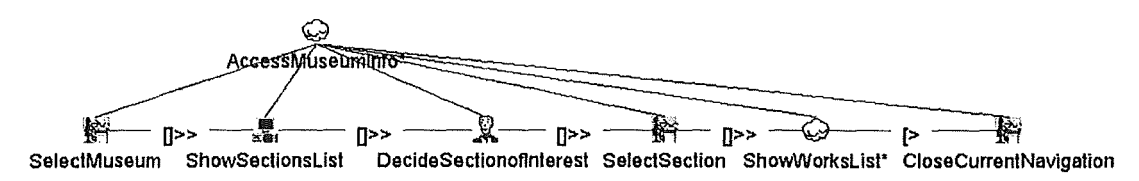

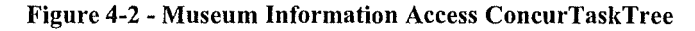

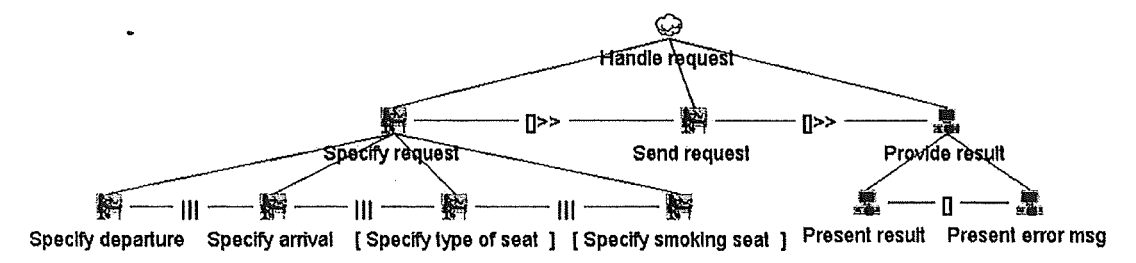

**Figure 4-3** - **Flight Reservation ConcurTaskTree** 

#### **4.5.2 The ConcurTaskTree For Our Application**

A first analysis, based on the scenarios we considered, led us to design the ConcurTaskTree given at Figure 4-4 and detailed in Appendix A, section A.1. We used the ConcurTaskTree Environment tool available at [CTTE] to build the task tree.

We clearly distinguish the different levels of tasks. First of all, the user would have to specify what kind of tour be desires, that is free or customized. He would then be able to perform interactive actions based on an overview map of the museum : ask for room information, edit bis ToSee list, or switch to the room map. From the room map, be would be able to ask for object and room information. He should also be able to edit bis ToSee list, switch to another room or go back to the overview map. These are the main features that our application should support.

### **4.6 Conclusion**

We have rough-drawn the main objectives of our application, but we must still refine them. For this purpose, we will now analyse more precisely the kind of sound pattern we need for our application, then we will look at the implementation languages available.

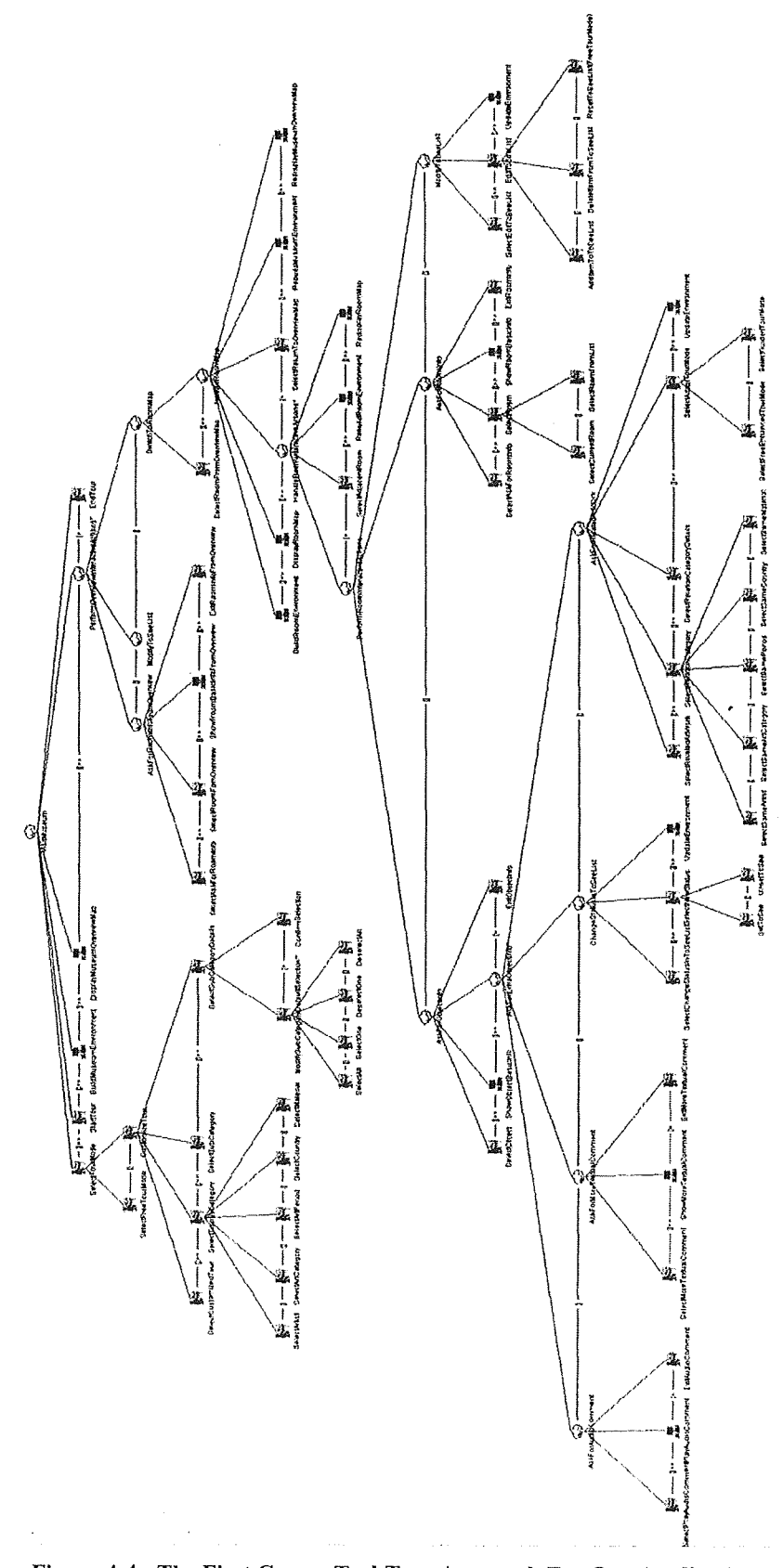

Figure 4-4 - The First ConcurTaskTree Approach For Our Application

# 5 **Defining the appropriate sound pattern**

### **5.1 Possibilities**

Sounds can be used to indicate errors or supply redundant feedback for what is already graphically displayed on the screen. But they should also be used to present information that is not currently displayed so that users can be aware of it and deal with it [BresterPhD]. As we have mentioned earlier, there are three main methods when it comes to adding sound in an interface : auditory icons, earcons and speech synthesis. Given the actual limitations of speech synthesis on PDA, let's focus on the two former methods and take a closer look to them.

#### **5.1.1 Auditoy lcons**

As [Brewster94] reportedly stated, it is Gaver who first developed the idea of auditory icons, in [Gaver86]. Auditory icons are natural, everyday sounds which are used to represent actions and abjects within an interface. The sounds have an intuitive link to the thing they represent, which allows them to provide information about many different things within the environment [Mountford&Gaver90]. For example, they can represent :

- Physical events: a dropped glass will make a different sound whether it broke or bounced.
- Invisible structures: by tapping on a wall, you will know if there is a hollow behind it.
- Dynamic changes: when you fill a glass with liquid, you can hear when it is full.
- Abnormal structures: a malfunctioning engine sounds different to a normal one.
- Events in space: if you hear the sound of footsteps, you know that someone is approaching, and you might even tell from which direction and at which distance.

Gaver used sounds of events that were recorded from the natural environment to create auditory icons. From this, he built the SonicFinder [Gaver89], which is an interface that runs on the Apple Macintosh alongside the ordinary Finder and provides auditory representations of some abjects and actions within the interface. We must precise that this system was not designed for blind users but as an aid for sighted Mac users : it mainly added redundant information to the Macintosh interface. Most of the actions and objects that were sonified still had a graphical representation.

Gaver chose a "wooden" sound for files, a metallic sound for applications and a "papery" sound for folders. The larger the object the deeper the sound it made. So, when selecting an application by clicking on it, a metallic sound was played, which confirmed that it was an application. The deepness of the sound indicated the size of the application. Copying used the idea of pouring liquid into a receptacle : the rising of the pitch indicated that the receptacle was getting fuller, until completion of the copy. When deleting a file by dragging and dropping it into the wastebasket, the sound of smashing dishes was played to indicate destruction.

Gaver extended his ideas of auditory icons into the area of large-scale collaborative environments with SharedARK, the Shared Alternative Reality Kit [SharedARK90]. In this system a virtual physics laboratory was modelled, where multiple users could perform virtual experiments on abjects, in an environment that extended beyond the limitations of their screens. Three groups of sounds were used : confirmatory sounds, process and state sounds as well as navigation aids.

The confirmatory sounds were based on the principles of the SonicFinder. Clicking on a button made a tapping sound (the same as for selecting a file or folder in the SonicFinder), putting an object on top of another made a wooden sound (similar to moving an icon over a folder or the wastebasket), and so on. To justify the redundancy between these sounds and the visual feedback already provided by the system, Gaver and Smith explained that the sounds seemed to provide feedback about actions in a way that was immediate, intuitive and engrossing.

Indeed, traditionally, sound is used to indicate that something is happening, but not what is happening, while auditory icons seem able to convey semantic information on events. One of the biggest advantages of auditory icons is the ability to communicate meanings which listeners can easily leam and remember, as Gaver & al. observed when studying the deployment of ARKola, the implementation of SharedARK for a soft drink factory [ARKola91]. Other methods like earcons use abstract sounds where the meanings are harder to leam.

Another system, called EAR (for Environmental Audio Reminders), demonstrated that auditory icons were also helpful for supporting collaboration in the office environment itself. This system played a variety of non speech audio eues to offices and common areas inside EuroPARC to keep the users informed about a variety of events around the building. [Buxton&al.94]

We can see that problems start to occur when we have to represent some abstract interface actions and objects which don't have an obvious representation in everyday sound. For the SonicFinder, Gaver used a pouring sound to indicate copying because there was no natural equivalent. He also suggested the use of movie like sound effects to create sounds for things with no easy representation, as for the sounds used in EAR. These sounds might have seemed frivolous because they were cartoon-like stereotypes of naturally-occurring sounds.

Brewster argues that this "deviation" may cause problems, because the sounds become more abstract than representational, and forces the advantages of auditory icons to be lost [Brewster94]. But Gaver & al. explained that it is precisely because theses sounds are stereotyped that they are effective. More "serious" sounds, such as electronic beeps or sequences of tones, would be likely to be less easily remembered than these.

Another problem was pointed out in [Blattner&al89]. It is that having a large number of auditory icons creates the problem of memorising each one as a distinct entity because there is no structure linking them together.

#### **5.1.2 Earcons**

Earcons differ from auditory icons in the types of sounds they use, which are abstract, synthetic tones that can be combined in different ways [Brewster94]. The sound messages created are used to represent parts of an interface and provide information to the user about some computer object, operation or interaction.

Unlike Gaver's auditory icons, earcons have a strong structure to link them together, and their built-in structure can easily be manipulated, by changing pitch or intensity for example. Nevertheless, there is no intuitive link between the sound and what it represents; the link must be learned by the listener.

Because they rely on musical parameters of sound, achieving the correspondence between sound and graphies is indeed more difficult using earcons, even though they can allow the representation of complex hierarchical structures [Brewster98]. For example, the earcon for deleting a file bears little relation to the graphie equivalent of dropping a file icon over the
trashcan-icon. A different set of rules must be leamed for the auditory and graphie components of such systems, while with auditory icons, a single set of metaphors can guide both aspects of the interface [Buxton&al.94].

#### **5.1.3 Comparing Auditory icons and Earcons**

There have been two main comparisons of earcons and auditory icons. The first was carried out by Jones & Fumer and consisted of two experiments [Jones&Fumer89]. In the first they tried to find out which types of sounds listeners preferred. Subjects were given typical interface commands such as delete or copy, and were played a sample earcon, an auditory icon and some synthesised speech. In the experiment, earcons were preferred to auditory icons. A second experiment was carried out to see if subjects were able to associate sounds with commands. The subjects were played a sound and had to match it to a command in a list. This time auditory icons proved to be more popular than earcons. This may have been because family earcons would initially be harder to associate to commands, as they have no inherent meaning and take time to leam, whereas auditory icons have a semantic relationship with the function they represent.

A further comparison experiment was undertaken by Lucas [Lucas94]. He conducted a more detailed analysis of earcons, auditory icons and synthetic speech. He presented subjects with sound stimuli of the three types, and they had to choose which command was related to which sound. He conducted a second trial a week after the first. His results showed that there was no difference in response time between earcons and auditory icons, while speech was significantly faster. There were no differences in response between trial one and two, however, subjects did make fewer errors on trial two. This would indicate that with more training auditory eues could easily be leamed. There were no significant differences in error rates between earcons and auditory icons and as you might guess, there were no errors in the speech condition, as the stimuli were self-explanatory. After the first trial, half of the subjects were given an explanation of the sounds used and the design methods. These subjects showed a decrease in error rates on trial two, which indicates that a knowledge of the auditory eue design does improve the accuracy of eue recognition.

These two comparisons have shown little difference between earcons and auditory icons. It may be that each has advantages over the other in certain circumstances and that a combination of both might be best. In some situations the intuitive nature of auditory icons may make them favourable. In other situations earcons might be more sui table because of the powerful structure they contain, especially if there is no real-world equivalent of what the sounds are representing. Indeed, there may be some middle ground where the natural sounds of auditory icons can be manipulated to give the structure of earcons. Cohen proposes that there is a continuum of sound from the literal everyday sounds of auditory icons to the abstract sounds of earcons [Cohen93]. Objects or actions within an interface that do not have an auditory equivalent must have an auditory icon made for them.

This then has no semantic link to what it represents : its meaning must be leamed, which means that the auditory icon becomes more abstract. When hearing an earcon, the listener may hear and recognise a piano timbre, rhythm and pitch structure as a kind of 'catch-phrase'; he/she will not hear all the separate parts of the earcon and work out the meaning from them. The earcon will be heard more as a whole source and thus the perception of the earcon moves more towards the representational side of the continuum. Therefore, earcons and icons are not necessarily as far apart as they might appear. Both have advantages and disadvantages but these can be maximised/minimised by looking at the properties of each.

#### **5.1.4 eonclusion** : **choosing between auditory icons and icons**

Obviously, both sonification methods could be valuable for our project. Our application is nota daily application, that is, it will not be used on a daily basis : most of the users will be occasional visitors that are not familiar with the application. Therefore, the sound pattern used should be meaningful and immediately comprehensive, because the users won't be able to familiarize themselves with the application by using it regularly.

We will hence develop two sound patterns, in order to analyse which one suits the best the users:

- an earcons set, with specially designed synthetic sounds;
- an auditory icons set whose meaning should be more immediate than earcons. The problem of representing unnatural events with auditory icons, will be discussed in the guidelines proposed by Gaver, Buxton & al.

## 5.2 Generic Sonification guidelines

In this section we present general guidelines developed by Patterson for warning purpose, as well as other guidelines put together by Warin and McCormick & Sanders. These guidelines emphasize the form of the signifiers. The set of signifiers needs to be discriminably different to represent different signifieds and to prevent ambiguous combinations [Warin2002].

#### **5.2.1 Warning guidelines**

Patterson produced a set of guidelines covering all aspects of warning design (oriented for aircrafts), in [Patterson82] & [Patterson89]. For example, the warnings he suggests use much lower intensities and slower onsets/offsets to avoid startling the pilot. The main points addressed by his guidelines are:

- **Overall level :** The lowest intensity level of a warning sound should be 15dB above the threshold imposed by background noise. The upper limit is 25dB above the threshold.
- **Temporal characteristics** : Component pulses of a warning sound should have onsets and offsets 20-30 ms in duration. These avoid a startle response in the listener. Pulses should be 100-150 ms induration with a 150 ms inter-pulse gap for urgent sounds and a 300 ms gap for non-urgent sounds. Distinctive rhythms of five or more pulses should be used.
- **Spectral characteristics** : The fundamental frequency of a warning should be within the range 150-1000 Hz. There should be four or more component harmonies to help avoid masking. The overall spectral range of warnings should be 500-5000 Hz.
- **Ergonomies** : Manual volume control should be avoided and automatic control restricted to a range of 10-15 dB variation. There should be no more than six immediate action warnings.
- **Voice warnings** : These should be brief and use a key-word format. They should not be repeated in a background version of the warning. Voice warnings used as immediate awareness warnings should use a full-phrase format and be repeated after a short pause.

## **5.2.2 Spatial Sonification Guidelines**

In the pragmatic approach presented in [Warin2002], guidelines are given for spatial information and orientation :

- **Eye relief:** Auditory displays should be used to relieve the eyes.
- **Presentation of restricted information** : Auditory displays should be used to present restricted information such as :
- **Yes** / **No information** and indications of amount or degree, which allows to spot deviations from normal behaviour.
- **Continuous information,** such as radio-range signals for aircraft courses.
- **Automatic information,** such as recorded word signals as from automatic enunciators.
- **Speech channel saturation** : Auditory displays of tonal or noise signals should be used when speech channels are already fully employed.
- **Single representativity** : Representation should be confined to a single dimension, because multidimensional displays are less effective than their visual counterparts.
- **Abnormal behaviour emphasis** : A standard stimulus should be used in normal conditions, while abrupt changes would indicate abnormality. Human listeners are sensitive to frequency or intensity change, but poor at identifying a unique signal.
- **Intensity rather than frequency** : Changes **in** intensity should be preferred to changes in frequency, because they are more detectable by human hearing.

### **5.2.3 Preferring Auditory Displays to Visual Displays Guidelines**

McCorrnick & Sanders gave some guidelines explaining where auditory displays are preferable to visual displays [Warin2002]. They should prevail when:

- The origin of the signal is itself a sound.
- The message is short and simple.
- The message will not be referred later.
- The message refers to event in time.
- The message calls for immediate action.
- The information is continuously changing.
- The visual system is overburdened.
- The receiver moves from one place to another.

# **5.3 Auditory Icons Guidelines**

These guidelines are based on [Buxton&al.94].

### **5.3.1 Issues**

A number of issues become clear in considering the type of interfaces we want to implement :

- **Mapping** : How should sounds be mapped to events?
- **Vocabulary** : What sounds should be used **in** a recognizable and discriminable way?
- **Annoyance** : How can we use sounds without disturbing users?

### **5.3.2 Mapping Sounds to Events**

The two defining features of auditory icons are the use of environmental sounds controlled along parameters of the events which cause them, and the use of intuitive mappings between the sounds and the computer events they indicate. It is easy to say that the mapping between an auditory icon and the event it represents should be intuitive, but more difficult to know what makes a particular mapping intuitive.

#### **What is being mapped to what?**

If we consider what happens when we throw a computer file away, there are several ways to consider what is going on. At the level of the display, we are simply throwing the file icon into that of the trashcan, knowing the file icon will disappear when the trash is "emptied."

But of course the purpose is not just to get rid of the icon, but also the file itself. Throwing its icon becomes equivalent to throwing a real file into the trash; not only does its apparition go away, but the file itself goes away with all the attendant consequences : it is no longer accessible for reading, copying, etc. The display is the outward appearance of the model world of files and wastebaskets set up by the computer, a model world which not only determines the current display, but also future possibilities for action.

Still, in reality we aren't throwing away a file at all, but manipulating a graphical output, which is linked to data structures in the computer. However, what is really happening behind the scene is not crucial for the user, he only needs to know that the deletion will be processed. In fact, the reality of the computer is simultaneously hidden and made accessible to us by the conceptual mapping that allows electronics to be thought of as information, information to be thought of as variables, variables to be grouped into structures, and structures to be called "files".

#### **Types of mapping**

Conceptual mappings between the reality of the hardware structure and the model world of files, trashcans and so on, are metaphorical. But there are three different kinds of mappings that may allow the model world to be expressed as a display : symbolic, metaphorical, and iconic mappings, which are distinguished by the degree to which they are arbitrary or lawful; this also has profound effects on the ease with which they are leamed and remembered. Let's consider the deletion example once more.

The first kind of mapping is **symbolic** : an arbitrary sign is used to mark the file, for example an X for the visual display, and a simple beep for the auditory one. As we can imagine, symbolic mappings are difficult to leam because they are entirely arbitrary and rely on social convention for their establishment.

The second kind of mapping is **metaphorical** : the displays form an analogy to the real-world metaphor of deletion. For the visual display, this is accomplished by fading the icon, as if it were in the process of disappearing. For the auditory display, an earcon is used in which a motive standing for a file is diminished in amplitude. The mapping between the file and the motive in this example is wholly symbolic in that the choice of motive is arbitrary. The metaphor here is between the deletion of the file and the decreasing volume of the motive. Metaphorical mappings are easier to leam because they rely on similarities between the representation and the thing to be represented.

Finally, the third kind of mapping is **iconic** : the display resembles the real-world event in a lawful way. In the graphical version, an icon of the file is dropped over the icon of the trashcan. For the auditory display, the sound of an object dropping into a (full) trashcan is played. Iconic mappings are easiest to leam because they rely on the similarity between a representation and the thing it represents : in the case of perceptual mappings, this means that the representation must look (or sound) like the event it represents. Iconic mappings allow learners to apply the skills they already possess in the everyday world to the new model worlds created by computer technology.

From this point of view, designers of auditory interfaces should be concemed with using mappings between sounds and events that are as lawful as possible. In other words, they should avoid creating new symbolic languages for sounds, and instead seek iconic or metaphorical mappings. This is one of the key concerns behind the concept of auditory icons.

## 5.3.3 **The Vocabulary of Auditory Icons**

The mapping between sound and event is crucial for auditory icons. As auditory icons could be constructed from musical tones or motives if they were mapped in an iconic (or strongly metaphorical) way to their intended message, the use of everyday sounds for auditory icons may seem superfluous.

But the fact that most auditory icons use everyday sounds is no accident. lnstead, it is precisely because everyday sounds are defined in terms of events that lawful mappings can be created between auditory icons and the events they convey. lnstead of trying to map dimensions of a computer event to dimensions of sound, one can now map events to events.

Thus, most auditory icons should use everyday sounds. If a file is selected by clicking the mouse over it, then a tapping sound should be produced. If it is moved by dragging it over a background, then a scraping sound provides appropriate feedback. Whenever possible, an iconic mapping between the event in the model world and the sound that is heard should be used.

#### **Metaphors, Sound-effects, Clichés, and Genre Sounds**

As we have seen, literai iconic mappings between sounds and computer events are sometimes impossible to achieve. Take the example of copying a file. What sound should this action make? lt might be tempting to use the real-world analogy of photocopying a document. But this seems misleading in using the sound made by a repetitive, step-by-step operation to indicate a more continuous one : we can stop copying a paper document after one page, whereas electronic file copies are typically all-or-nothing. In addition, such a sound doesn't indicate some information that might be of value to users, such as the progress of the job. ln this case, it seems useful to go beyond a literai mapping to create a sound that more fully indicates the attributes of copying in the model world of the computer.

One way to go beyond literai mappings is to use **metaphors.** Remember the sound of pouring a liquid into a container to indicate the copying of a file in the SonicFinder for instance. As the operation neared completion, the sound rose in pitch to indicate that the container was getting full. Thus the sound conveyed useful attributes of the copy operation:

- that it involves transferring information into a new container,
- that the operation is relatively continuous,
- and that it is possible to predict how close it is to completion.

However, metaphors such as these may also have unwanted implications : for instance, since the liquid must come from somewhere, the sound might be taken as indicating a move rather than a copy. The sound also does not differentiate reading and writing stages of a copy operation, which might be useful information in some circumstances. Finally, using the sound of a container being filled implies a constrained space waiting for the new information. ln the case of the copy operation, this space is determined by the size of the information to be transferred, as if bottles changed size to automatically hold just the amount of liquid to be poured. As this example indicates, there is a trade-off in designing and using metaphors such as this : they provide a lawful structure that can guide users' expectations, but may sometimes be misleading.

Another solution is to use **sound-effects.** Although sound-effects are not naturally-occurring everyday sounds, if they are well designed, they seem to be heard in many of the same ways. Think of the sound made by a ray-gun in a science fiction movie, for example. If well designed, it will indicate many of the properties of the event : that it is electronically produced, quick and powerful. Such sounds have never existed, but they are not arbitrary : they seem to extend the laws relating events to sounds.

Sound effects can be very useful when creating auditory icons. For example, in designing the SonicFinder it became clear that sounds should accompany opening and closing windows. Many attempts were made to use, literally, the sounds made by opening and closing glass windows, but none sounded appropriate. Finally it became clear that opening and closing windows in a computer is only metaphorically related to the real-world event. In the graphic interface, windows do not slide open, but instead expand into existence from their associated icon. They appear from nowhere in a way that has no literal analog in the real world  $-$  though such appearances are common in science fiction movies. Thus it was more appropriate to use a kind of "whooshing" noise to indicate this event, as if air rushed around the window as it expanded into existence.

Sound effects such as these are closely related to the **genre sounds** used by Cohen [Cohen&Koizumi92] & [Cohen&Ludwig91]. As he points out, sounds from popular TV shows, movies and the like can be incorporated successfully into auditory interfaces. In some cases, they may provide information that is difficult to convey using more literal sounds. For instance, designing a sound for the teleporter in SharedARK might have a challenge because, clearly, no analogous mechanism exists in the everyday world, but it does in science fiction. Thus the sound used to convey this event, basically a slowly growing, inharmonic sound, was based on the sounds used to indicate teleportation in popular TV shows.

One of the drawbacks of genre sounds, as Cohen mentions, is that they may not be interpretable by people who are not familiar with their sources. This problem may be overcome to some degree by creating sound effects that are custom-made for particular applications. As they rely on extensions of physics, rather than familiarity with particular movies or television shows, such sounds can be expected to be more readily recognized even by users unfamiliar with the specific reference.

Finally, both sound-effects and genre sounds are closely related to another class of sounds that can be used to extend auditory icons. These are **auditory clichés,** that is, sounds which are arbitrarily related to their meaning, even in the everyday world, but which are so strongly part of the culture, that they can be used as everyday sounds are. For instance, from the point of view of everyday listening, the sound of a telephone bell simply conveys information about a hard mallet repetitively striking a small metal one. But because in many cultures this sound is strongly linked with the request to make an electronic connection to a remote colleague for the purposes of communication, it can be used to indicate analogous computer connections (as it is, for instance, in EAR). Similarly, from the point of view of everyday listening, the sound of somebody knocking on a door simply indicates a somewhat softer mallet striking a large wooden surface. Again, because the symbolic message it conveys is so widely recognized, auditory icons can be created which map to this message rather than the more literai meaning of the sound.

In sum, the vocabulary for auditory icons is driven more by the efficacy of the mappings allowed than by the sounds themselves. In general this means using everyday sounds that indicate their real-world meaning due to the laws of physics. But it is also possible and useful to expand the vocabulary for auditory icons to include metaphors, sound-effects, genre sounds and clichés. Such sounds can vastly expand the repertoire of auditory icons and the information they convey. Still, it must be recognized that the mapping from sound to meaning becomes more arbitrary the greater the move from everyday sounds and iconic mappings. In general, mapping a file selection to a tapping sound can be expected to be more readily guessed, learned, and

remembored than mapping, for instance, an instantaneous move to the sound of a television transporter.

## **5.3.4 Annoyance**

A final issue for auditory icons and for auditory interfaces in general is how to design sounds that will not prove annoying to users. Indeed, one of the first responses most people have to the idea of auditory interfaces is to say "I like to work in peace and quiet so why would I possibly want a computer that makes noise?"

In truth, even in quiet places, we are surrounded by sounds. They can be subtle, the can be almost inaudible, but they are there. ln an office for example, you are likely to hear sounds such as the whoosh of a ventilator, the hum of a computer, the shuffle of papers on nearby desks, footsteps as somebody walks by, even if it is a very quiet office. Most of these sounds are hardly noticed, most of them are not annoying, and many of them are useful in maintaining a background awareness of ongoing events. And when you think about it, would you really be able to work in an anechoic office?

The point is hence to provide a model of how sounds can be used without being obtrusive: in general, the goal is to create sounds that are as subtle, unobtrusive, and informative as the sounds we already hear in the office. Therefore, the sound shouldn't be too loud or too complex.

#### **Experience**

We can take advantage of results in psychoacoustic studies of urgency and annoyance [Edworthy&al.90] to develop guidelines for the creation of auditory interfaces. Experiential factors also affect the annoyance of sounds and thus must also be taken into account. Indeed, we often find that the melody that was so instantly hummable becomes sickening after repeated hearing. Clearly experiential affects play a large role in determining what we will find annoying.

Experimental and theoretical studies of emotion and aesthetics are useful in understanding the role of experience. Two simple factors have emerged as most relevant: familiarity and complexity. Both highly familiar and unfamiliar things are liked less than some moderately familiar item; both highly complex and simple things are less preferable than intermediate values. These findings can be summarized succinctly in the **principle of optimal psychological complexity:** 

*Moderately complex sounds are less annoying than very simple or very complicated ones; however, perceived complexity decreases with familiarity, highly complex and simple things are less preferable than intermediate values.* 

This principle implies a variety of possibilities for the design of informative sounds. Complicated sounds may be used if they are heard relatively frequently. Although initially likely to be annoying, they will usually become acceptable over time. Conversely, very simple sounds should not be repeated too often: though initially acceptable, they become irritating if heard to often.

Once again, the ideal solution is maybe to choose a median approach, by using moderately complex sounds, but making subtle variations fairly often. This approach works well with the strategy behind parameterized auditory icons, in that it encourages more information to be conveyed by sounds, thus producing richer auditory icons. For example, in the SonicFinder the size of objects usually affected the sounds they made, with large objects making lower sounds than small ones. This had the effect not only of conveying potentially valuable information, but

also of preventing the impact and scraping sounds from becoming too annoying. lt is fortunate that the least annoying auditory interfaces may also be the most informative.

#### **Semantic effects**

To acoustic and experiential factors that influence annoyance must be added semantic factors. For instance, people regularly find highway sounds more annoying than birdsong, despite the fact that birdsongs have more of the acoustic parameters corresponding to annoyance, because of their high pitch, abrupt envelopes, fast changes, etc. **lt** appears that the semantic connotations of the sounds can override acoustic and even experiential considerations in determining annoyance.

Even everyday listening does not directly address higher-level semantics of many sounds, as can be seen, for instance, by the fact that a literai account of everyday listening would describe a telephone bell in terms of a piece of metal being struck repeatedly by a hard clapper. Still less can the emotional reactions to the semantics of sounds be predicted from theory. Nonetheless, designers should be sensitive to issues surrounding the semantics of sound in developing auditory interfaces.

#### **Clarity versus obtrusiveness**

The principles guiding the design of intuitively-obvious and unobtrusive auditory icons may often be at odds with one another. Everyday sounds tend to have many of the acoustic features that characterize annoying sounds. For instance, consider a metallic impact sound, used often in the auditory interfaces described above. For many abject mappings, the sound will be highpitched, inharmonic, abrupt, and atonal. This is the recipe for an urgent sound, according to our discussion above. On the other hand, if we want the sound to be unobtrusive, we expect it to be low-pitched, harmonie, have smooth envelopes, and have tonal relations with one another!

There are several heuristics for reducing this tension between identifiability and obtrusiveness. First, everyday sounds may be shaped acoustically to reduce their annoyance. For instance, the attack of percussive sounds can be slowed slightly to reduce the tendency for abrupt sounds to demand attention. Most sounds can be low-pass filtered, reducing the amplitude of annoying high-frequency partials. Many long sounds can be shortened considerably, and thus made to convey information concisely. In all these cases, effective variations can be made without reducing sounds' identification if the changes are kept small.

In addition, the tension between the acoustic factors leading to identifiability and those that produce annoying sounds can be mitigated by taking advantage of experiential and semantic factors. This is, in fact, one of the major advantages of auditory icons: They are designed to be similar to the sorts of sounds one hears in the everyday world, and thus less distracting than introducing a new vocabulary (e.g. music). Because they fit with the existing auditory ambience, they benefit from familiarity and semantic congruity. Moreover, they can be designed to reach an optimal level of familiarity, as described above, and with the aim of using semantically pleasing  $-$  or better, neutral  $-$  sounds.

# **5.4 Earcons guidelines**

The creation of a set of earcons to sonify an interface depends on the interface and what the application behind it does. However, Brewster developed some general guidelines for use when creating earcotis [Brewster&àl95B]. These guidelines form part of the structured method Brewster developed for adding sound to human-computer interfaces [Brewster94]; they suggest

what sounds should be used. A designer could use the guidelines to create earcons that could effectively communicate complex information in sound.

## **5.4.1 Where to begin**

When designing a family of earcons, one should start with timbre, register and rhythm, which can be used to create the basic structure. For example, each family of earcons might have a different timbre and default register. This would differentiate it from other families of earcons. Each family could also be given a different spatial location. Rhythm can then be used to create the major sub-groups within each family. To further differentiate the sub-groups pitch, intensity, chords or effects such as chorus or delay can be used. Care must be taken to make sure that the earcons are recognisably different, because small, subtle changes between earcons are unlikely to be noticed by anyone but skilled musicians.

### **5.4.2 Timbre**

One should use musical instrument timbres, because simple tones such as sinewaves or square waves are not effective [ANPT73]. Where possible timbres with multiple harmonics should be privileged, as this helps perception and can avoid masking. Timbres that are subjectively easy to tell apart should be used. For example, on a musical instrument synthesiser use 'brass' and 'organ' rather than 'brassl' and 'brass2'. However, instruments that sound different in real life may not when played on a synthesiser, so care should be taken when choosing timbres. Using multiple timbres per earcon may confer advantages when using compound earcons

## **5.4.3 Register**

If listeners are to make absolute rather than relative judgements of earcons then pitch/register should not be used. A combination of pitch and another parameter would give better rates of recall. If register alone must be used, then there should be large differences between earcons, although even then it might not be the most effective method. Two or three octaves difference should be used. This is not a problem if relative judgements are to be made.

### **5.4.4 Pitch**

Pitch should not be used on its own unless there are large differences between those used. Complex intra-earcon pitch structures are effective in differentiating earcons if used along with rhythm and another parameter. Sorne suggested ranges for pitch are from a maximum of SkHz (four octaves above C3) to a minimum of  $125Hz$  to  $150Hz$  (the octave of C4).

## **5.4.5 Rhythm, tempo and duration**

Rhythms should be as different as possible. Putting different numbers of notes in each rhythm is very effective. Small note lengths might not be noticed so do not use notes less than sixteenth notes or semi-quavers. This depends on the tempo. If 180 bpm is used then sixteenth notes last 0.0825 sec. Earcons should be kept as short as possible so that they can keep up with interactions in the interface being sonified. Two earcons can be played in parallel to speed up presentation. Earcons with up to six notes played in one second have been shown to be usable. In order to make each earcon sound like a complete rhythmic unit, the first note should be accented (played slightly louder) and the last note should be slightly longer. Changing the tempo, speeding up or slowing down the sounds, is another effective method for differentiating earcons.

## **5.4.6 Intensity**

Great care should be taken over the use of intensity because it is the main cause of annoyance due to sound. Suggested ranges should be kept between a maximum of 20dB above threshold and a minimum of 10dB above threshold. The overall sound level should be under the control of the user of the system. Earcons should all be kept within a close range so that if the user changes the volume of the system no sound will be lost.

### **5.4.** 7 **Spatial location**

Stereo position or full three-dimensions could be used if extra spatialisation hardware is available. This is very useful for locating the sound source, and, for example, differentiating parallel earcons playing simultaneously. It can also be used with serial earcons, for example each family of earcons might have a different location.

# **5.4.8 Making earcons attention-grabbing**

Capture the listener's attention can be achieved in different ways. It can be done by using intensity, which is crude but effective and very common. However, it is potentially annoying for the primary user and people nearby so other methods should be privileged. Rhythm or pitch can be used (perhaps combined with lower intensity), for example, because the human auditory system is very good at detecting dynamic stimuli. If a new sound is played, even at a low intensity, it is likely to grab a listener's attention without disturbing nearby persons. As another example, if the rhythm of an earcon is changed (perhaps speeding up or slowing' down) this will also demand attention. High pitch, a wide pitch range, rapid onset and offset times, irregular harmonies and atonal or arrhythmic can also be used. The opposites of most of these can be used to make sounds avoidable but in this case the main parameters are low intensity and regular rhythm.

#### **5.4.9 Combinations**

When playing earcons one after another use a gap between them so that users can tell where one finishes and the other starts. A delay of 0.1 seconds is adequate. If the above guidelines are followed for each of the earcons to be combined, then recognition rates should be similar to that of individual earcons.

# 5.5 **The sound pattern for our application**

As mentioned previously, we will define two distinct sound patterns : an auditory icon based one, and an earcon based one. But first of all, we should define the generic sounds for interacting with common dialogs.

## **5.5.1 Interacting with common dialogs**

Common dialog regroup all the dialog boxes, menu items, etc. For interacting with such dialogs, we choose a single sound pattern.

#### **Yes** / **Confirm** / **Next buttons**

Clicking on a confirmation button has no literai counterpart in everyday sounds. The idea is therefore to use a single tone which suggests a "positive" click.

#### **No/ Cancel/ Back buttons**

Inversely, for annulation buttons, we should use a sound that suggests a "negative" click. The true value of the chosen sounds should be tested to see whether users truly make the difference between these arbitrary "positive" and "negative" sound.

#### **Select** / **Deselect buttons**

When it comes to selecting an object, the interface actually uses 2 types of dialog controls, which are radio buttons and list boxes. The problem is that, depending on the implementation language, the selection process can by automatically managed without the programmer's intervention. Hence, when possible, we will choose a "neutral" click for selecting items, by comparison with the two previous sounds.

#### **5.5.2 Interacting with the maps with auditory icons**

The real difference between the auditory icon pattern and the earcon pattern will occur when interacting with the maps. To define our auditory pattern, the idea is to use an auditory icon metaphor to illustrate the level switching.

#### **Switching from the Overview to the Room level**

As this action basically consists of zooming in a portion of the overview map, we could use a sound suggesting we are getting doser to a room. It was not easy finding a sound suggesting this drawing nearer, but we finally chose an excerpt of the sound of a landing plane.

#### **Switching from the Room to the Overview level**

Now that we are zooming out, there is an underlying idea of going up, or stepping back. That is why we used a sound similar to the previous one : an excerpt of the sound of a plane taking off.

#### **Switching from a Room to another**

Although there is not always a door between the rooms in a museum, we chose to use the sound of a closing wooden door to indicate room switching. This sound is used when the user is navigating from a room to another from the screen, or when an IR message is received from a new room (which then means that the person has *physically* changed room).

#### **Switching between a Room and an Object**

For switching between a room and the information screen of an object, we decided to use a book metaphor : when accessing the information screen of an object, it would be as if the user was turning the pages of a book. When returning to the room map, the same sound will be played.

#### **5.5.3 lnteracting with the maps with earcons**

The choice of the earcon pattern was somehow more problematic because of it's inherent abstract nature. However, we managed to distinguish three classes of earcons, distinguished mainly by the intensity, the duration and the timbre. The sounds we used were based on the ones available on [DeHaan].

#### **Switchiqg between the Overview to the Room level**

Switching from the overview map to the room map has the same semantic orientation than switching from the room map to the overview map. That's why we chose two earcons based on a sequence of three notes, having similar intensity, timbre and duration.

#### **Switching from a Room to another**

The earcon chosen for switching from a room to another consists of a sequence of two notes, which implies a shorter duration than the two previous earcons. The timbre is also different.

#### **Switching between a Room and an Object**

Finally, the earcon chosen for switching between a room and an object also consists of a sequence of two notes, but with another timbre (rather like a little bell).

#### **5.5.4 Localisation Issues**

As we have already mentioned, we should play the switching room sound when an infra-red signal is received from a new room. This feature is very important to convey undisplayed information, if the user is looking at an art object information screen on the PDA for example. As he didn't manually switch room, he will be informed of the physical change in the environment.

We should mention the **soundholder,** one the most interesting concepts in SharedARK, which basically was an auditory landmark [SharedARK.90]. A soundholder can be placed anywhere in the system and will constantly emit a sound whose volume decreases as the user moves away from it or increases as the user gets closer. Gaver and Smith suggested using environmental sounds such as bird calls or burbling streams for these, as they are very distinct and easy to remember.

This concept could be very suitable to our application if we had a real localisation system : a soundholder could be associated with each object selected by the user (a "ToSee" object). When a user would corne near an object that he had selected in his ToSee list, the soundholder would enable him to locate the object and the distance to it.

## 5.6 **Conclusion**

In this chapter, we focused on the two main sound patterns used in interfaces. Now that we defined the sound pattern we should use based on sonification guidelines, we will focus on technologies and programming languages available to provide sound and speech features for a museum application on PDA.

# **6 Choosing The Appropriate Programming Language.**

# **6.1 Introduction**

In the field of mobile programming, two main implementations languages are emerging : Java and  $C++$ . Although quite similar from the code point of view, their usability and distribution are quite different. Let us take a look at what is currently available for us.

## **6.2 Java for PDAs.**

Java<sup>™</sup> 2 Platform, Micro Edition (J2ME<sup>™</sup>) is a highly optimized Java runtime environment, specifically addressing the vast consumer space, which covers the range of extremely tiny commodities such as smart cards or a pager all the way up to the set-top box, an appliance almost as powerful as a computer. Different J2ME™ technologies are available for PDAs, and the choice of the technology should be driven by the Operative System and the hardware of the device.

### **6.2.1 PersonalJ ava** ™

The PersonalJava™ application environment (PJAE) is a Java™ application environment that executes software written in the Java programming language [Javal]. The PJAE addresses the software needs of networked applications running on personal consumer devices such as set-top boxes, PDAs and smart phones rather than desktop computers. The PJAE provides a virtual machine based on *The Java<sup>TM</sup> Virtual Machine Specification. First Edition*, It uses JDK 1.1.8 as its base and adds security as specified in Java 2 SDK, Standard Edition, v 1.2.

The free PersonalJavaTM Runtime Environment available on Sun's website is a binary version of the PJAE for Windows CE devices. This code should be able to run on devices running version 2.11 of the Windows CE operating system with one of the following processors: MIPS (R4000 Compatible)/ SH3. The device should have at minimum 16 MB of storage and a 16 colour or grayscale display. At present time, there are no SHI, SH2, x86 or StrongARM implementations available.

## **6.2.2 CLDC and MIDP, for low level PDAs**

The Connected Limited Device Configuration (CLDC) is one of two configurations defined through the Java Community Process to be part of the J2ME Platform [Java2]. CLDC is the foundation of the Java runtime environment targeting small, resource-constrained devices, such as mobile phones, mainstream personal digital assistants, and small retail payment terminais.

Sun offers two virtual machines to support the CLDC. The K virtual machine (KVM) is a virtual machine designed from the ground up with the constraints of inexpensive mobile devices in mind. lt is named to reflect that its size is measured in the tens of kilobytes. CLDC with KVM is suitable for devices with 16/32-bit RISC/CISC microprocessors/controllers, and with as little as 160 KB of total memory available for the Java technology stack. 128 KB of this is for the storage of the actual virtual machine and libraries, and the remainder is for Java applications.

The CLDC HotSpot virtual machine is targeted for newer generation devices with larger available memory. The HotSpot Implementation is suitable for devices with 32-bit RISC/CISC microprocessors/controllers, and with 512KB to 1MB of total memory available for the Java technology stack, including applications. This Virtual Machine adds adaptive compilation for a dramatic increase in performance on ARM processors, with minimal increase in memory footprint. Version 1.0 of CLDC HotSpot Implementation now being offered by Sun Microsystems is integrated with CLDC. This initial offering conforms to the CLDC Specification version 1.0 and Technology Compatibility Kit (TCK) 1.0. To complete the Java technology stack, a compatible implementation of the MIDP 1.0 Specification is also offered.

Precisely, combined with a set of device specific Java APis, such as the Mobile Information Device Profile (MIDP), CLDC provides a complete J2ME runtime environment for small resource-constrained devices [Java3]. The MIDP is a set of Java APis which provides (together with CDLC) a complete J2ME application runtime environment targeted for mobile information devices, such as mobile phones and entry level PDAs. The MIDP specification addresses issues such as user interface, persistence storage, networking, and application life cycle.

Regarding multimedia features of CDLC, the Mobile Media API (JSR 135) is an optional package for CDLC that specifies a small multimedia API for Java enabled devices, from simple cellular phones to more sophisticated, multimedia devices. This API allows simple access and control of audio and video time-based media. It is both scalable and extensible to support more sophisticated multimedia features.

MMAPI is designed to be protocol and format indifferent. For example, it does not specify that transport protocols such as HTTP or RTP, or media formats such as MP3, MIDI or MPEG-4 have to be supported. However, it contains all of the functionality needed to support these protocols and many more: single tone, MIDI (.mid), Wave (.wav), PCM, MPEG-1 (.mpg). It allows API implementors and Java profile creators to choose which formats they will support.

The Mobile Media API Reference Implementation (MMAPI RI) is based on MMAPI [Java4]. It is an optional package that can be implemented and used on most Java language-enabled devices. Special care has been taken to make sure it will run on CLDC/MIDP platforms, with upward scalability for CDC and J2SE platforms.

#### **6.2.3 CDC and Foundation Profile, for High Level PDAs**

The Connected Device Configuration (CDC) is the second configuration defined through the Java Community Process [Java5]. It provides a virtual machine and basic class libraries to support Java language applications on consumer electronic and embedded devices such as smart communicators, pagers, personal digital assistants (PDAs), and interactive, digital television settop boxes. Typically, these devices run a 32-bit microprocessor/controller and have more than 2.0 MB of total memory for the storage of the virtual machine and libraries. CDC contains the CVM virtual machine. CVM is a full-featured virtual machine designed for devices needing the functionality of the Java 2 virtual machine feature set, but with a smaller footprint.

The proposed specification shouldn't have any dependencies on specific operating systems, CPUs, or 1/0 devices, but should at least meet the following requirements :

- 512K minimum ROM available
- 256K minimum RAM available
- Connectivity to some type of network.
- Supporting a complete implementation of the Java Virtual Machine as defined in the *Java Virtual Machine Specification, 2nd Edition.*
- User-interfaces with varying degrees of sophistication down to and including none may be supported by this configuration specification.
- TV set-top boxes, web enabled phones, and car entertainment/navigation systems are some, but not all, of the devices that may be supported by this configuration specification.

The J2ME Connected Device Configuration will define the minimum required complement of Java Technology components and API's for connected devices. Supported APis, application life-cycle, security model, and code installation are the primary topics to be addressed by this specification.

For a complete J2ME application runtime environment, CDC uses the Foundation Profile, which is a set of Java™ APIs that provide functionality common to all target devices [Java6]. It can be combined with the J2ME™ Personal Profile specification, which provides a platform for the development of applications and higher-level APis for consumer electronic devices. Persona! Profile is highly suitable for the high-end PDA market and contains the full set of A WT APis for support of a graphical user interface (GUI), including support for applets and Xlets, as well as a complete toolkit.

### **6.2.4 Virtual Machines for Java**

One of the problems with Java for PDAs is that there is no standard virtual machine available for quick use. As shown in Table 6-1, many distributions were available when we led our investigation, but they were not all compatible. Even worse, most of them were not freely available, whereas Java is supposed to be a free development language!

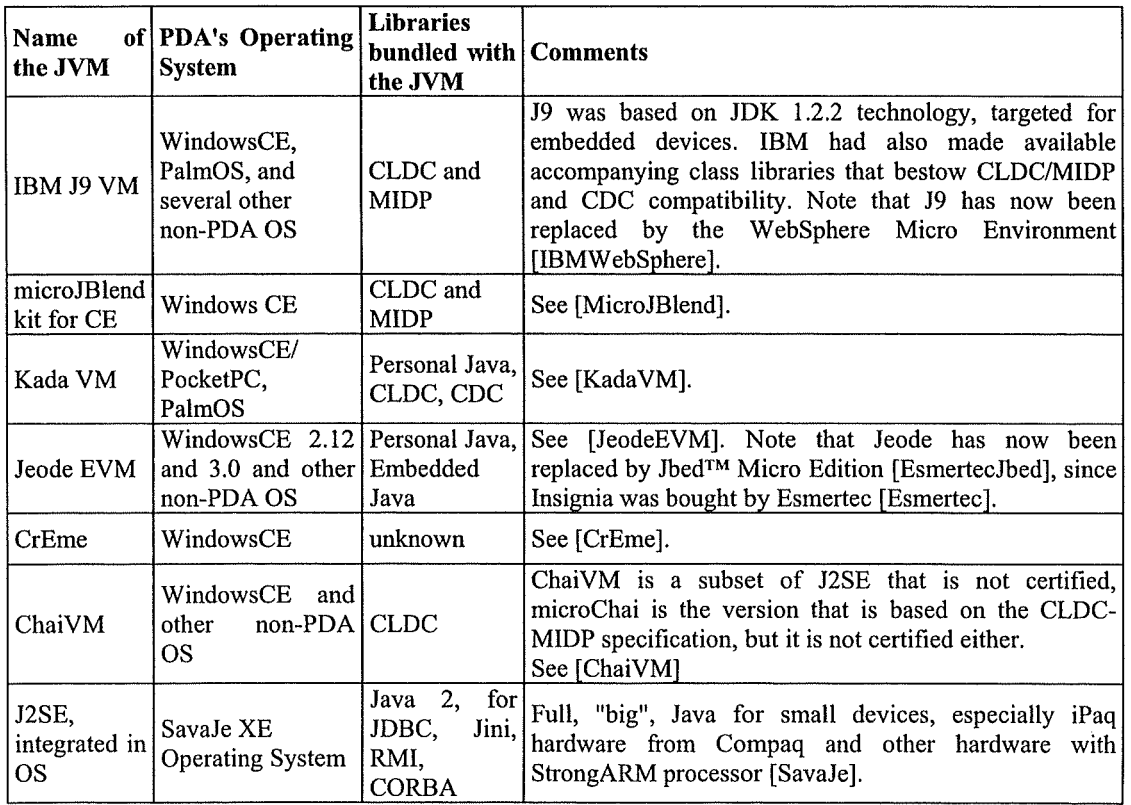

**Table 6-1- Java Virtual Machines For PDAs** 

Finally, we should mention Waha, which is a language and platform based on Java, but not entirely compatible. More details on Waha can be found on [WabaSoft] and [SuperWaba].

## **6.2.5 Java Speech Solutions.**

The Java™ Speech API allows Java applications to incorporate speech technology into their user interfaces. It defines a cross-platform API to support command and control recognizers, dictation systems and speech synthesizers. JSAPI 1.0. is not part of the JDK and Sun does not ship an implementation of JSAPI [JSAPil]. Instead, they work with third party speech companies to encourage the availability of multiple implementations.

The JSAPI 2.0 is actually in development. It should allow developers to incorporate speech technology into user interfaces for Java technology enabled applets and applications. This API will provide access to speech technology on the growing number of devices running the mobile environment for Java 2 Platform, Micro Edition (J2ME), enhancing the usability and functionality of mobile devices [JSAPI2].

The Java Speech 1.0 API isn't officially supported by the J2ME platforms, hence compatibility tests with the following JSAPI implementations should be led.

**FreeTTS 1.1.1** is a free speech synthesis system written entirely in the Java<sup>TM</sup> programming language. It is based upon Flite 1.1: a small run-time speech synthesis engine developed at Carnegie Mellon University. Flite is derived from the Festival Speech Synthesis System from the University of Edinburgh and the FestVox project from Carnegie Mellôn University. It requires the JDK 1.4, and provides partial support for JSAPI 1.0 and the jsapi.jar [FreeTTS].

**Festival** is a free general multi-lingual (British English, American English, Spanish and Welsh) speech synthesis system developed by the Centre for Speech Technology Research at the University of Edinburgh [Festival]. It offers a full Text-To-Speech system with various APIs, as well an environment for development and research of speech synthesis techniques. It is written in C++ with a Scheme-based command interpreter for general control and provides a binding to the Java Speech API : initial support for talking to a Festival server from java is included from version 1.3.0 and initial JSAPI support is included from 1.4.0. At present the JSAPI talks to a Festival server elsewhere rather than as part of the Java process itself [Festival99A].

Festival runs on Suns (SunOS and Solaris), FreeBSD, Linux, SGis, HPs and DEC Alphas and is portable to other Unix machines. Preliminary support is available for Windows 95 and NT, but Windows CE isn't mentioned. It requires a Java compiler and development kit (currently  $jdk1.1.7$ ), as well as an implementation of the JSAPI framework (jsapi.jar). Currently a few classes from the Java Speech API Utilities from the Speech Group at Sun Microsystems are used.

**The Free Schooling Freeplay** is a free multimedia authoring program especially oriented to writing lessons [Freeplay]. It provides jsynth, which is a pure java Text-To-Speech library. The quality is not quite as good as current commercial TTS products but seems to be understandable. The library is lightweight, with only 59KB for the version without a dictionary and 1 .4MB for the version with the Carnegie Mellon pronunciation dictionary. The dictionary somewhat improves the quality. The interface to the library is a very tninimal subset of the JSAPI (Java Speech API). lt implements plain text speech and the 'wordStarted' callback of SpeakableListener. There is. a test program in the source code zip which shows how the library can be used.

With an-implementation based on IBM's ViaVoice product, IBM's **Speech for Java** supports continuous dictation, command and control and speech synthesis. lt supports all the European language versions of Via Voice (US & UK English, French, German, Italian and Spanish) plus Japanese [SpeechForJava]. It requires JDK 1.1.7 or later or JDK 1.2 on Windows 95 with 32MB, or Windows NT with 48MB. Both platforms also require an installation of IBM's ViaVoice 98. A 90-day trial version can be downloaded from [SpeechForJava].

**The Cloud Garden** is an implementation for use with any recognition/TTS speech engine compliant with Microsoft's SAPI5 (with SAPI4 support for TTS engines only) [CloudGarden]. An additional package allows redirection of audio data to/from Files, Lines and remote clients (using the javax.sound.sampled package). Sorne examples demonstrate its use in applets in NetscapeTM and IE browsers. It requires JDKTM 1.1 or better, Windows 98, Me, 2000 or NT, and any SAPI 5.1, 5.0 or 4.0 compliant speech engine (some of which can be downloaded from Microsoft's web site).

**Elan Speech Cube** is a Multilingual, multichannel, cross-operating system Text-To-Speech software component for client-server architecture [Elan]. Speech Cube is available with 2 TTS technologies (Elan Tempo : diphone concatenation and Elan Sayso : unit selection), covering 11 languages. Speech Cube native Java client supports JSAPI/JSML. It requires JDK 1.3 or later on Windows NT/2000/XP, Linux or Solaris 2.7/2.8, Speech Cube V4.2 and higher.

Lernout & Hauspie's TTS for Java Speech API implementations is based upon the ASR1600 and TTS3000 engines, which support command and control and speech synthesis [L&H]. lt supports 10 different voices and associated whispering voices for the English language, and provides control for pitch, pitch range, speaking rate, and volume. lt requires Sun Solaris OS version 2.4 or later, and JDK 1.1.5. Sun Swing package for graphical Type-n-Talk demo.

Finally, **Conversa Web 3.0** is a voice-enabled Web browser that provides a range of facilities for voice-navigation of the web by speech recognition and Text-To-Speech (Conversa]. The developers of Conversa Web chose to write a JSAPI implementation for the speech support. lt requires Windows 95/98 or NT 4.0 running on Intel Pentium 166 MHz processor or faster (or equivalent). A minimum of 32 MB RAM is necessary, but 64 MB is recommended. Microsoft Internet Explorer 4.0 or higher is required.

As we can see, Text-To-Speech features seems to be quite limited. The main efforts are targeted for desktop computers, and we have no guarantee on their compatibility with PDA devices.

# **6.3 C++ for PDAs.**

#### **6.3.1 eMbedded Visual C++**

The Microsoft eMbedded Visual Tools 3.0 deliver a free and complete desktop development environment for creating applications and system components for Windows powered devices, including the Pocket PC and Handheld PC [Vstudio]. The eMbedded Visual Tools particularly include eMbedded Visual C++ as well as SDKs for the Pocket PC, Palm-size PC, and Handheld PC. ln our case, we should point out that the Pocket PC SDK allows to simulate an x86 PDA environment on a desktop computer. This version is standalone and does not require Visual Studio. Another point to mention is the fact that, C++ enables to compile executable files immediately usable, and doesn't require any virtual machine, unlike Java.

#### **6.3.2 Sound and Speech Libraries**

Microsoft eMbedded Visual C $++$  enables playing sounds on Pocket PCs. Functions such as PlaySound, MessageBeep, waveOutWrite and other waveOut functions are indeed available [Philippov2001]. Even though WinCE supports the powerful DirectSound library, Microsoft elected to leave it out of the Pocket PC platform, and preferred referring to the old MMIO APL But to complicate the problem, Pocket PC does not include the entire MMIO API, and the hardware support for the functions that are included are somehow limited. Nevertheless, using waveOut functions, it is possible to create simple audio player [Wolraich2001].

Regarding Text-To-Speech libraries, we have already mentioned **Festival,** whose free distribution include full C++ source for modules, SIOD interpreter, Scheme library, but also low level C++ library. It provides the Edinburgh Speech Tools Library, which is a collection of C++ class, functions and related programs for manipulating the sorts of objects used in speech processing. It includes support for reading and writing waveforms and parameter files in various formats and converting between them.

It also includes support for linguistic type objects and support for various label files and ngrams (with smoothing), as well as a number of programs in addition to the library. An intonation library which includes a pitch tracker, smoother and labelling system, a classification and regression tree building program called wagon. Also there is growing support for various speech recognition classes such as decoders and HMMs. The documentation for the Edinburg Speech Tools library is available at [Festival99B]. Unfortunately, it requires Visual  $C++ 6.0$  to operate.

'

We can't talk of TTS without mentioning the **Mbrola Project.** Central to the project is MBROLA, a speech synthesizer based on the concatenation of diphones [MBROLA]. It takes a list of phonemes as input, together with prosodie information ( duration of phonemes and a piecewise linear description of pitch), and produces speech samples on 16 bits (linear), at the sampling frequency of the diphone database used. Mbrola is therefore not a Text-To-Speech synthesizer, since it does not accept raw text as input. This synthesizer is provided for free, for non commercial, non military applications only. Even if Mbrola isn't a TTS synthesizer,  $C++$ programs based on it are trying to make TTS available for  $C++$  programmers, like TexTalk or Freespeech [MBROLA].

## **6.4 Conclusion**

As we can see, both Java and C++ are limited from the musical and TTS aspect, and therefore seem equivalent when it comes to consider what is feasible. That's why we finally choose the  $e$ Mbedded C $++$  solution. As we had not much time to get started, this choice seemed more reasonable, given that it offered a ready-to-use and easy-to-test implementation environment. The visual environment and the built-in emulator were crucial points that we couldn't ignore.

# 7 **Relining And Planning The Implementation Of Our Generic PDA Based Museum Guide**

# 7 **.1 Introduction**

Now that we have surveyed the different possibilities and constraints, it is time to refine our objectives and to define more precisely the features of our application. The idea is not explain in detail each step of the implementation, but to give a general idea of how we went through it.

## 7 .2 **Requirements**

## **7.2.1 Features and Limitations Of The Application**

Our idea is to keep as much as possible the tasks and the objectives stated in Chapter 4. First of all, the user should be able to load an environment file that will dynamically build the museum environment in which he will evolve. Once the environment is set, the user should be able to visualize an overview map, from which he should be able to see all the rooms of the environment. From the overview map, the user should be able to switch to a room map by selecting it on the overview map. Note that we consider only one floor level.

Once in a room map, all the art objects located in the room should be displayed. By selecting an abjects, the user should access a basic information screen : name and picture of the object, author, style, date, country, material. Text-To-Speech will not be supported by the application, but we will enable a sound file to be associated with each art object. This sound file will automatically be played when accessing the information screen. Therefore, we could associate a sound file with vocal content to an object. From the information screen, the user should be able to switch back to the room map, and from the room map to the overview map. An immediate limitation appears regarding the type of the art objects : we are working as if the art objects were all "grounded". This means that our application will rather suit modem art museums than classical museums with paintings. Indeed, in our application, we cannot have an object vertically located under another (which is often the case of paintings hung on a wall).

Because of the lack of time and as our application remains a prototype, several features won't be available. In particular, real localisation will not be ensured. Instead, an infrared simulation will be offered, which will allow users to explicitly mention the reception of an infrared signal. Another limitation will be that the To See List will not be dynamically editable, although the implementation should give the tools to allow it. Instead, the tour will have to be restarted. This implies that it will not be possible to ask for similar types of work from the information screen of an object. These features will be rediscussed when we will envisage the perspectives of our work, and more practical limitations (from the implementation point of view) will be exposed in the following chapter.

## **7 .2.2 Class Diagram**

From the task analysis of Chapter 4 and the refinements we just made, we can finally deduce the class diagram for the main entities that our application will have to manipulate (Figure 7-1).

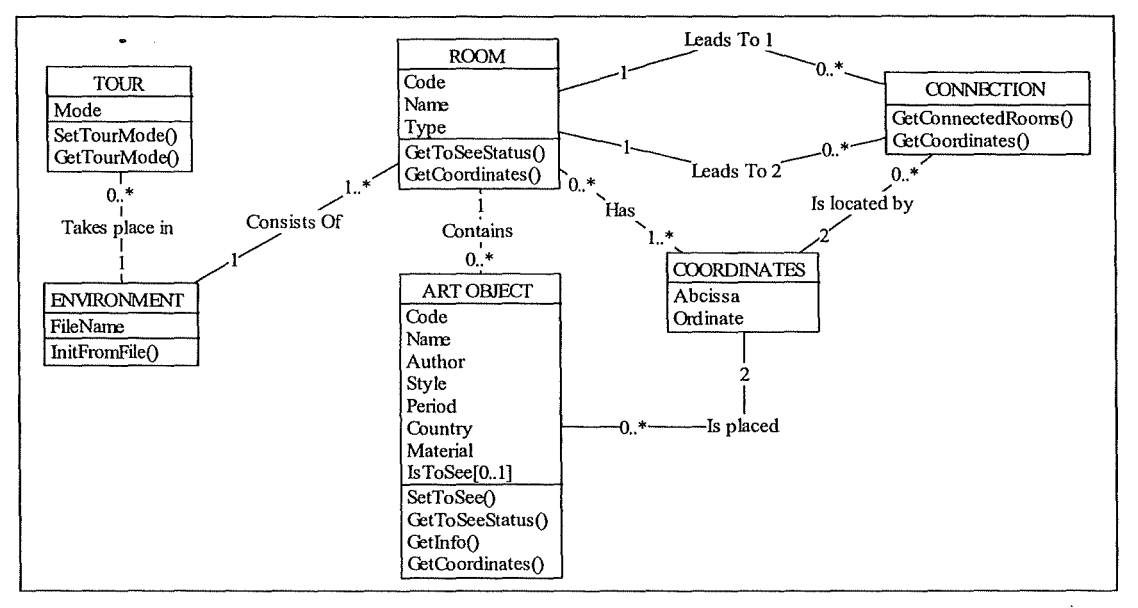

**Figure 7-1 -The Class Diagram For Our Application** 

The relationships between the entities are as follow :

- The **Tour** is a visit of a museum environment. It is characterized by the mode the user selects to visit the museum, that is free or customized.
- The **Environment** is the museum environment itself. Ali the information necessary to build a museum environment is contained in a file that can be loaded. It will allow the application to build ail the rooms of the environment.
- The **Room** is a subset of the environment. It contains **Art Objects** and **Connections** to other rooms.
- An Art Object can be part of the objects that a user wants to see in his customized tour mode. In this case, the **IsToSee** flag will be set to true, and the room containing the art object will also be considered as to be seen.
- Finally, each room, connection between rooms and art object has coordinates that allow to locate them.

### **7.2.3** Non functionnal requirements

As we mentioned earlier, the future users will probably be neophytes of mobile technologies. Thus, the interface of the application should be as intuitive as possible. To ease interaction, the number of steps necessary to perform an action should be minimal.

# 7.3 **Logical Conception**

## **7.3.1 Abstract Interface**

The ConcurTaskTree Notation allows to simultaneously express the task structures and hierarchy, instead of using a Task Tree or a sequencement diagram That's why, on basis of our new requirements, we decided to refine the Tree given in Figure 4-4 in order to obtain the one given in Figure 7-2 and detailed in Appendix A, section A.2. It enables us to have a first idea of what the application interface will look like.

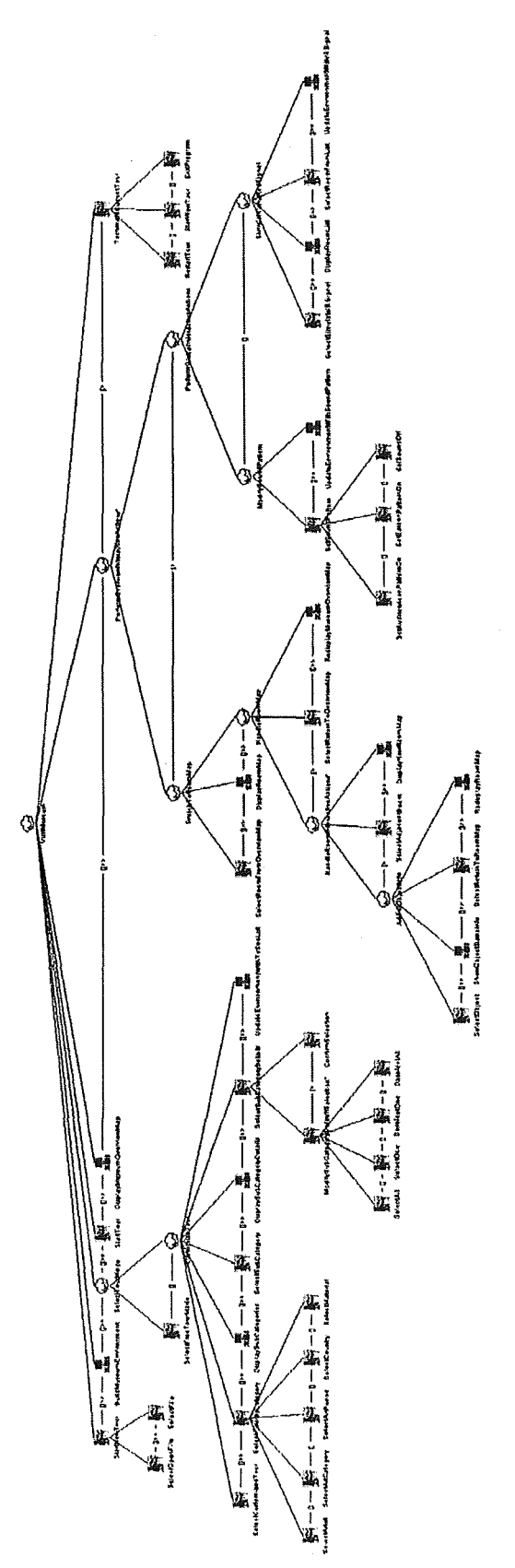

Figure 7-2 - The Refined ConcurTaskTree Of Our Application

## 7 **.3.2 Data Storage**

Like we stated, all the information necessary to build an environment will be put in a file. In order to ease the specification of the environment, we decided to use our own specification format. Ail the sound and picture files will be loaded directly from the device, using special naming conventions. Ail these specification rules will be exposed in the following chapter.

### **7.3.3 Logical Components Definition**

Before starting the physical conception phase, it is important to summarize the definition of the logical components we will manipulate within our application. These components and the main features they should provide are given in Figure 7-3.

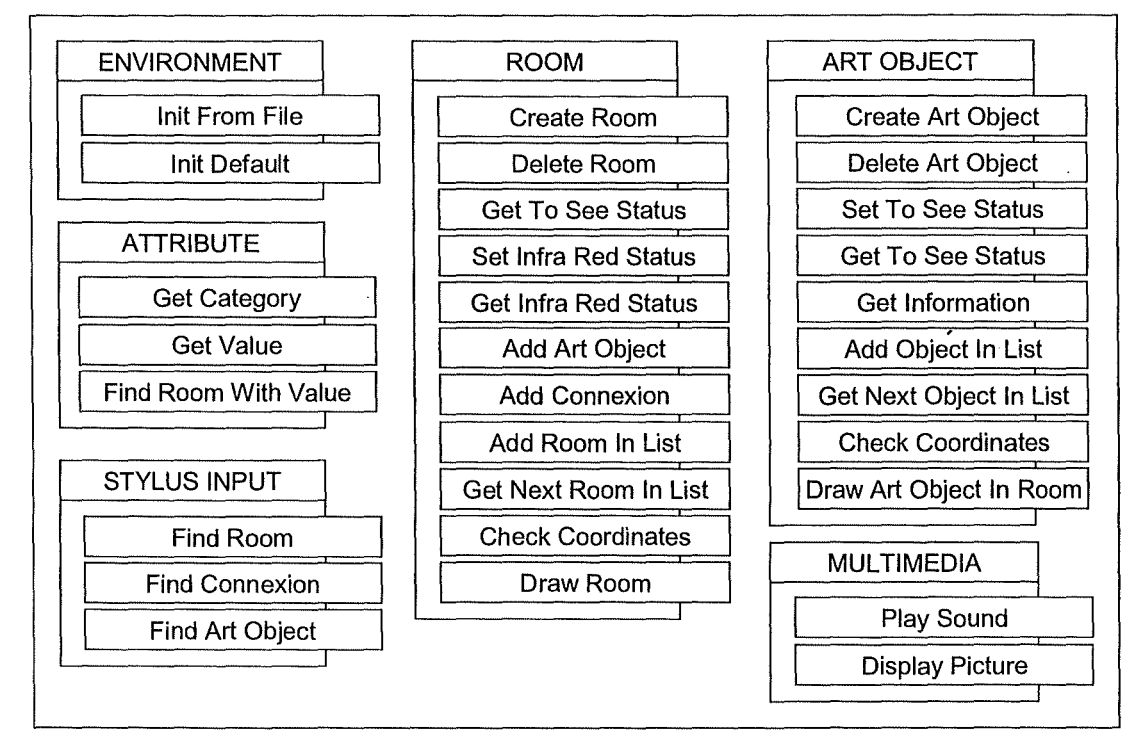

**Figure 7-3** - **Logical Components Definition For Our Application** 

# 7.4 **Physical Conception**

This part of the dissertation presents the structure of our application, in order to understand more easily the code listings available in Appendix E. As we chose eMbedded  $C++$  to implement the application, we decided to organize our classes as shown in Figure 7-4. Note that the arrows indicate inclusion. The structure of the classes were highly influenced by the Windows programming style described in [Boling2001].

The **Ravi-guide** class is the heart and soul of our application. It manages ail the aspects of initialization of the application, initialization of an instance of the application and termination of the program. As Windows (and in particular Windows CE) works by exchanging and dealing with messages and events, this class translates, dispatches and handles all the messages generated and received by the application.

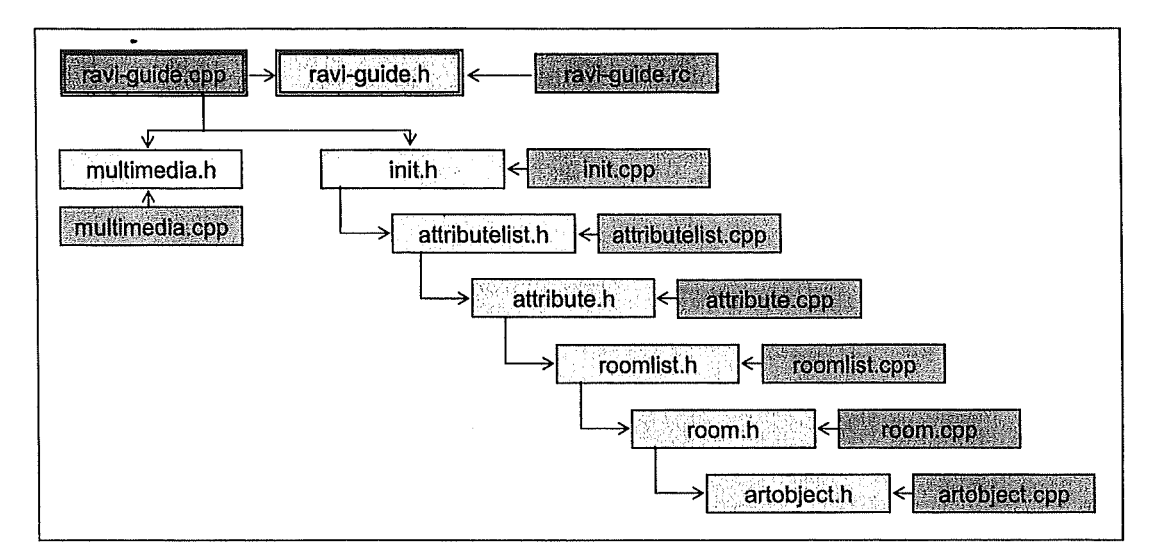

**Figure 7-4** - **Class** / **File Hierarchy of Our Application** 

It especially handles the application window's painting, that is everything that is displayed on the screen. It manages the whole user interface, as well as the navigation between the menus. In particular, it manages the stylus input (which will be discussed more in details in the next chapter). Finally, it handles the infrared simulation part.

The **Multimedia** class provides tools to play sound files and to display images available on the PDA's hard disk. These tools are used by various methods of the Main class, especially the painting one.

The **Init** class provides the method to initialize a museum environment by using a specification input file available on the PDA's hard disk. It parses the file and initializes the global variables of the Main class if the file is correctly formatted.

The **AttributeList** class provides a list structure to handle the **Attribute** class. The combination of both classes allows to build the list of all the existing values for each art object attribute category (name, author, style, period, country, material), and links each pair of "attribute category" and "attribute value" to a set of rooms containing pertinent objects. This is a key mechanism for building the menus where the user wants to customize his tour in the museum.

The **RoomList** class provides a list structure to handle the **Room** class. All the rooms of the environment are stored in a List structure. Each room contains the information necessary to be drawn on the PDA screen, as well as links to the contained art objects and the adjacent rooms. lt also confirms if a given pair of coordinates  $(x,y)$  is a connection to an adjacent room, an area of the room, or an extemal point.

The **ArtObject** class is a class that allows a list structure. The class should had been decomposed into ArtObjectList and ArtObject classes, but changing the structure would have been too time-demanding. The class contains all the information on a given object (name, author, style, period, country, material), as well as a flag for the To See status. The header file contains all the constants definition, in particular the restraining values for the specification input file.

Finally, the resource file **Ravi-guide.rc** provides resources for handling the dialog boxes of the application, and the links to other resources such as the default sounds and pictures used in the prototype.

# 7.5 **Conclusion**

After refining the requirements of our objectives, we had to formalize them to conceptually conceive the application. After translating this to a physical hierarchy to plan and clarify the structure of the application, we were able to start the implementation phase. The code listings that resulted are available in Appendix E. It is interesting to spot a few problems we encountered during this implementation period, and how we overcame them.

# 8 Implementation And Usability Concerns

# **8.1 Issues**

We will now analyse a few implementation problems and issues that we had to face during the implementation period. We will first discuss the application customization problems, then the stylus input mechanism, and we will finally mention a few limitations of our application.

# **8.2 Customizing The Environment**

#### **8.2.1 Format of the specification file**

Like our program needs to be generic, we allow users to specify the environment of the museum by writing a specially formatted text file, using the following structure (Table 8-1). Note that a line beginning by // **will** be ignored : this allows the user to insert comment lines in his specification file.

```
#newroom 
#code=<Code of the Room> 
#name=<Name of the Room> 
#type=<Type of the Room> 
#numberofcoordinates=<Ncrd> 
#coordinates= 
\langle x_1 \rangle, \langle y_1 \rangle\langle x_{Ncrd} \rangle, \langle y_{Ncrd} \rangle#numberofconnexions=<Ncnx> 
  #connexioncode=<Code of the 1st Connected Room> 
  #coordinates= 
  \langle x_1 \rangle, \langle y_1 \rangle<x_2>, <y_2>\sim 10 .
   #connexioncode=<Code of the Ncnx<sup>th</sup> Connected Room>
   #coordinates= 
  <x_1>, <y_1>
   <x_2, <y_2#numberofartobjects=<Nao> 
                 <Code of the 1^\mathrm{st} Object>
   #code= 
                 \leq Name of the 1^{st} Object>
   #name= 
   #attribl= 
<Author of the 1st Object> 
                 \langleStyle of the 1st Object>
   #attrib2= 
                 \epsilon and \epsilon is \epsilon and \epsilon and \epsilon objects
   #attrib3= 
   #attrib4= 
<Country of the 1st Object> 
   #attrib5= 
<Material of the 1st Object> 
   #coordinates= 
   \langle x_1 \rangle, \langle y_1 \rangle<x_2>, <y_2>
   \ddotsc
```

```
#code; <Code of the Nao<sup>th</sup> Object>
#name= <Name of the Naoth Object> 
#attribl= <Author of the Nao<sup>th</sup> Object>
#attrib2= <Style of the Nao<sup>th</sup> Object>
#attrib3= <Period of the Naoth Object> 
#attrib4= <Country of the Nao<sup>th</sup> Object>
#attrib5= <Material of the Nao<sup>th</sup> Object>
#coordinates= 
\langle x_1 \rangle, \langle y_1 \rangle<x_2>, <y_2>
```
#### **Table 8-1** - **Format of the specification file**

Note that the art object attributes that we suggest (author, style, period, country and material) could be replaced by any other type of attribute. Still, the semantic of the attribute should still be defined *in the code* of the application, more precisely in the definitions of the header file of the ArtObject class defined in the previous chapter (Table 8-2). The detail of this class can be found in Appendix E.

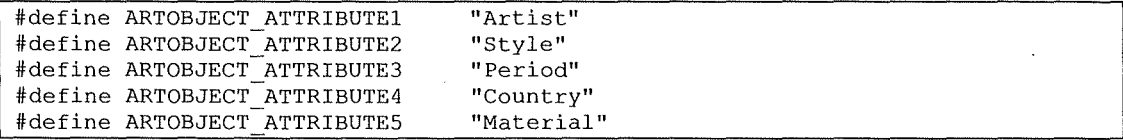

#### **Table 8-2** - **Excerpt of the definitions of the Art Object class header**

We must mention the fact that the unit of the coordinates is somehow abstract. This means that the only constraint is that all the coordinates must ensure the correct proportion of all the rooms and objects in the environment.

#### **8.2.2 Using Customized Images And Sounds**

The specification file should be placed in a folder containing two sub directories named "images" and "sounds". Typically, the specification folder should be put in the MyDocument directory of the PDA in order to be accessed from the Open File menu of the application (see next chapter). The images directory should contain 256 colours bitmap pictures, with an ideal size of  $200x125$  pixels, and named by the code of the object they are representing. When generating the abject information screen, if no corresponding bitmap is found in the folder, a default image will be displayed. The sound directory should contain all the wave files related to the abjects, and as for the pictures, these files should be named by the code of the related abject. When generating the object information screen, if no corresponding wave file is found in the folder, no audio comment will be available for this abject.

So, if in the specification file there is an artobject declared with the code RAVI2411, the program will try to access RAVI2411.bmp from the images subfolder, and RAVI2411. wav from the sounds subfolder of the specification folder.

### **8.2.3 Determining The Coordinates Of The Environment**

#### **The absolute origin**

AH the coordinates have to be given referring to an absolute origin, as shown in Figure 8-1. This origin should be chosen so that the coordinates of al! the rooms of the environment are positive

or null. At least one of these coordinates will have its abscissa null, and another one its ordinate null (it can be the same point in both cases).

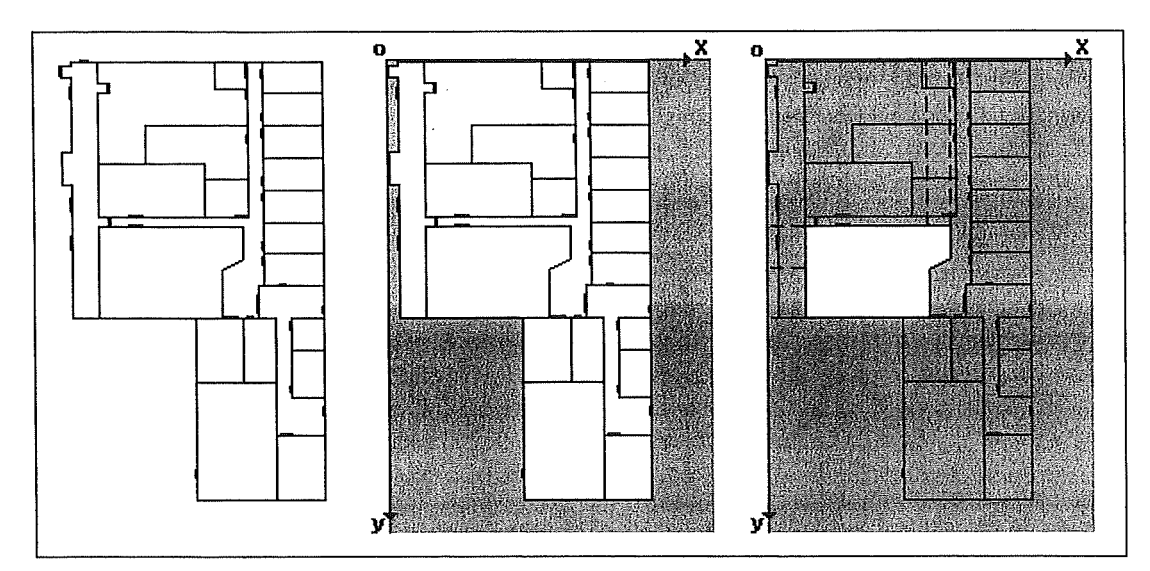

**Figure 8-1-Absolute origin of an environment** 

#### **Choosing the order to enumerate the coordinates**

The coordinates must be enumerated in a "circular way", because the drawing method used to draw a room as a polygon basically draws a succession of lines point to point. As shown in Figure 8-2, the enumeration can begin with any point, but once started, you should always examine the left (or right) vertex of the polygon.

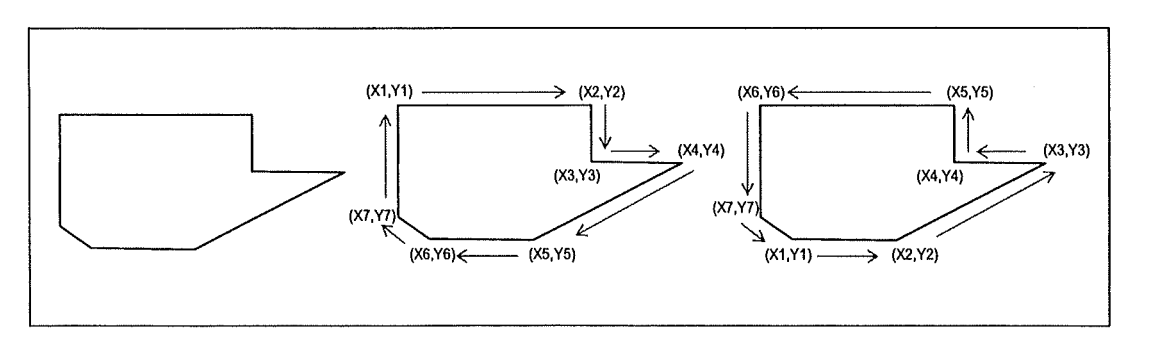

**Figure 8-2** - **Circular Enumeration of the Coordinates of a Room** 

## **8.2.4 Example** : **the Room 19 specification**

An example should allow to understand these constraints more easily. Let us consider a rectangle room called "Room 19", connected to a room whose code is "codeHa112", and containing 2 objects called Art Object A and Art Object B (Figure 8-3). The specification code for this room would therefore look like the one of Table 8-3.

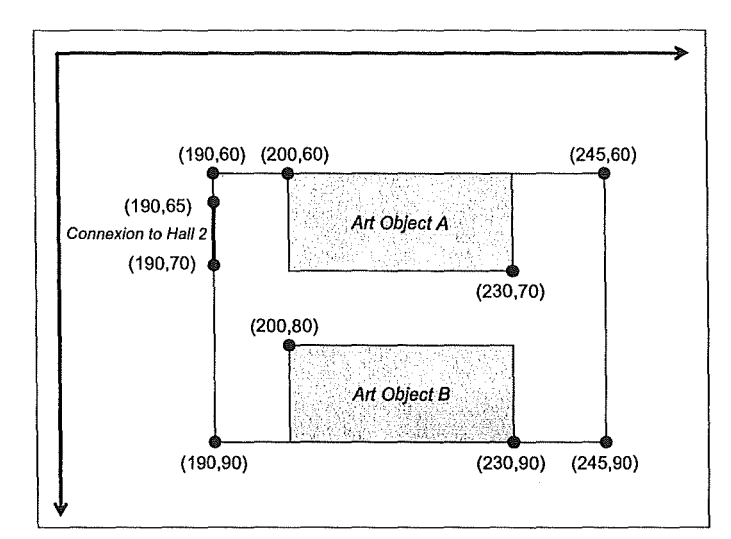

**Figure 8-3 - The Room 19** 

#newroom #code= code19 #name= Room 19 #type= Exhibit Room #numberofcoordinates= 4 #coordinates= 190,90 190,60 245,60 245,90 #numberofconnexions= 1 #connexioncode=codeHall2 #coordinates= 190,65 190,70 #numberofartobjects=2 #code= #name= #attribl= Author A #attrib2= Style A #attrib3= 2002 code19A Art Object A #attrib4= Country A #attrib5= Material A #coordinates= 200,60 230,70 #code= code19B #name= Art Object B #attribl= Author B #attrib2= Style B  $\text{#attribute}$ #attrib4= Country B #attrib5= Material B #coordinates= 200,80 230,90

#### **Table 8-3** - **The Room 19 specification example**

 $\sim$ 

 $\sim$ 

 $\hat{\boldsymbol{\beta}}$ 

# **8.3 Determining The Target Of The Stylus Input**

## **8.3.1 The Problem**

Determining if a point on the PDA screen is in a room or an object is a crucial issue for the interaction between the user and our application : the level switching is done by taping on a room. This problem can be considered as determining if a given point is inside a polygon or not. The algorithm we use is an adaptation of the one presented in [Faivre2001].

#### **8.3.2 A Few Definitions**

Before looking at the algorithm, let us introduce a few definitions, as given in [Borowski&Borwein9 l].

A *polygon* is a "closed plane figure bounded by three or more straight line segments that terminate in pairs at the same number of vertices, and do not intersect other than at their vertices. The sum of the interior angles is  $(n-3)^* 180^\circ$  where n is the number of sides; the sum of exterior angles is always 360°".

A *convex polygon* is a polygon "having no interior angle greater than 180°, so that all lines joining any pair of points on the boundary of the figure lie wholly inside it''.

These definitions are crucial, because they are implicitly used in our definition of a room : we consider all the rooms of an environment as a convex polygon.

## **8.3.3 Establishing the algorithm**

Let  $(X, Y)$  be a point and  $\{(X_1, Y_1), \ldots, (X_n, Y_n)\}\)$  be a connected polygon. A first graphical observation shows us that a vertical semi-strait line passing through a point inside the polygon intersects this one in another point. Likewise, a vertical strait line passing trough a point outside a convex polygon intersects the boundary ofthis polygon on zero or two points (Figure 8-4).

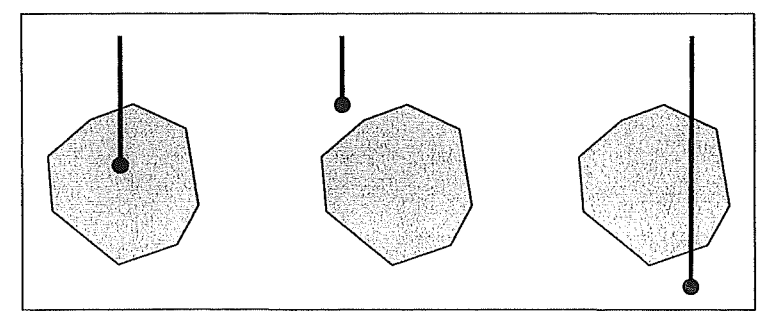

**Figure 8-4** - **Intersections between a convex polygon and a semi-strait Iine** 

The same method applied to a connected but non-convex polygon allow us to state a more general rule : a point is inside (respectively outside) a polygon if and only if the vertical semistrait line passing through the point intersects the boundary of the polygon on an odd (respectively even) number of points (Figure 8-5).

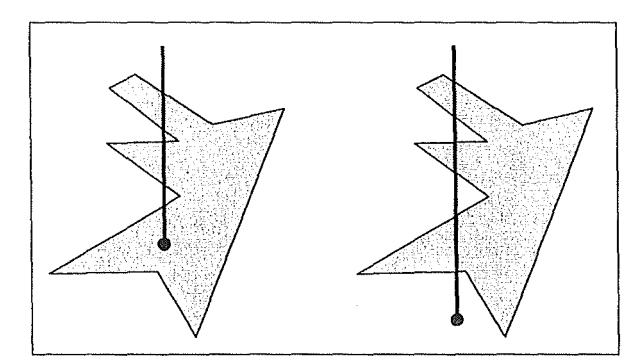

**Figure 8-5** - **Intersections between a non convex polygon and a semi-strait line** 

We should notice that it can become difficult to enumerate the number of points intersecting the boundary of the polygon if one of the sides of the polygon is vertical. Furthermore, the rule we stated above fails when there is at least one double intersection, that is an intersection point that coincide with one vertex of the polygon (Figure 8-6). As a consequence, we have to choose the slope of the strait line different from each slope of the sides of the polygon.

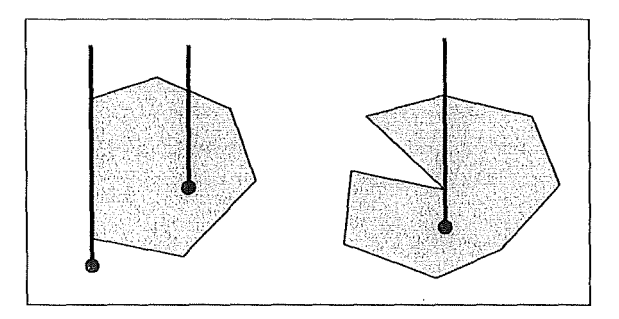

**Figure 8-6** - **Polygon configurations for which the rules fails** 

Finally, we can discard the case of an intersection of the point with one side of the polygon to distinguish a strict intersection from an intersection with the boundary of the polygon. Ail these properties arise from intuitive arguments and allow us to build an efficient algorithm based on visual observations. However, this algorithm isn't optimized for computing treatment purpose.

#### **8.3.4 The algorithm itself**

Let  $(X, Y)$  be a point and  $\{(X_1, Y_1), ..., (X_n, Y_n)\}\)$  be a connected polygon with n distinct summits. If  $(X, Y)$  belongs to one of the segments  $[(X_i, Y_i), (X_{i+1}, Y_{i+1})]$ , conclude. Otherwise, calculate the n-1 slopes of the segments  $[(X_i,Y_i)$ ,  $(X_{i+1},Y_{i+1})]$  and place in an ordered list (let us say an increasing one). Then calculate the n slopes of the segments  $[(X,Y), (X_i,Y_i)]$ , and add them to the list. Let us define the slope p as the arithmetic mean of the first two distinct slopes of the ordered list. The segment S, passing through  $(X, Y)$  with the slope p, and for which the other extremity has an abscissa equal to the maximum of  $\{X_1, ..., X_n\}$ , meets the conditions necessary to continue. By using an iteration, check if S intersects with each segment of the polygon, and increment a counter (initially set to null), if it is the case. Finally, testing the parity value of the counter allows to conclude.

**Table 8-4** - **The algorithm used to determine a given point is inside a polygon or not** 

The implementation of the algorithm can be found in the room class available in Appendix E.

# **8.4 Limitations**

A few aspects had to be left aside during the implementation phase, which led to a few limitations of our generic application.

#### **8.4.1 The Connections Between Rooms**

In the implementation, we assumed that all the connections between rooms would be either horizontal or vertical. When drawn on a room map, the connection is represented by a horizontal/vertical enlarged rectangle based only on two coordinates (Figure 8-7). This simplification was mainly motivated by the lack of time. It could be overcome by calculating the slope of the connection, and by using the built-in Polygon method of eMbedded C++ instead of the Rectangle method in order to draw the connection (Table 8-5). Indeed, the Polygon method allows to draw any kind of polygon, while the Rectangle method only allows horizontal/vertical rectangles.

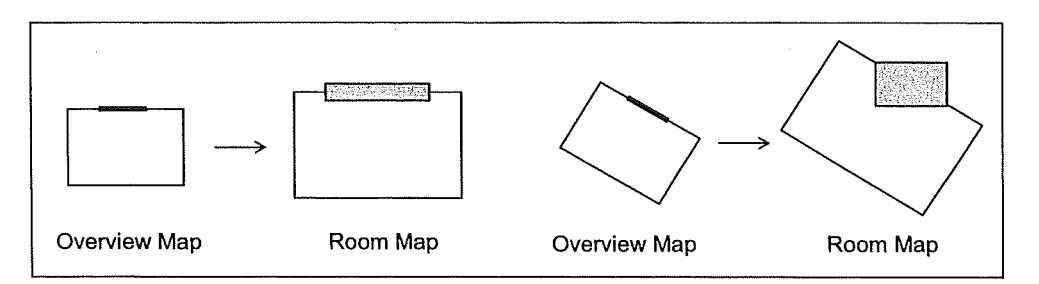

**Figure 8-7** - **The Connection Problem with the Rectangle Method** 

BOOL Polygon (HDC hdc, const POINT \*lpPoints, int nCount );<br>BOOL Rectangle (HDC hdc, int nLeftRect, int nTopRect, (HDC hdc, int nLeftRect, int nTopRect, int nRightRect, int nBottomRect );

**Table 8-5** - **The Polygon and the Rectangle methods in eMbedded C++** 

Another issue concerns the number of connections possible. As for each room structure, the connections information are placed in arrays (Table 8-6), and as we cannot dynamically change the size of an array in  $C++$ , we had to specify a maximum size for those arrays (Table 8-7). Hence, the maximum number of connections is also limited.

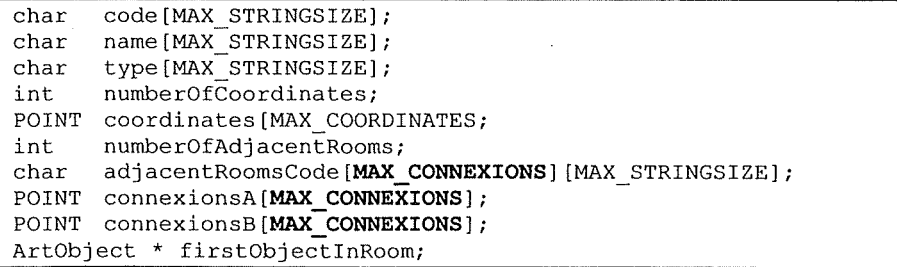

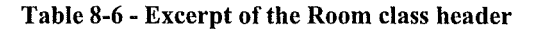

| #define MAX CONNEXIONS |  |
|------------------------|--|
|                        |  |

**Table 8-7** - **Definition of the maximum of connections allowed in the ArtObject class header** 

## **8.4.2 The Art Objects**

The problems we had with the art objects are somehow similar to the ones we had with the room connections. This time, we also used two coordinates to locate the art objects in a room : the upper left and the lower right coordinates, assuming all the objects would be represented by a horizontal/vertical rectangle (Figure 8-8). Once again, the problem could be overcome by using the built-in Polygon method of eMbedded C++ instead of the Rectangle method in order to draw the art object in the room map.

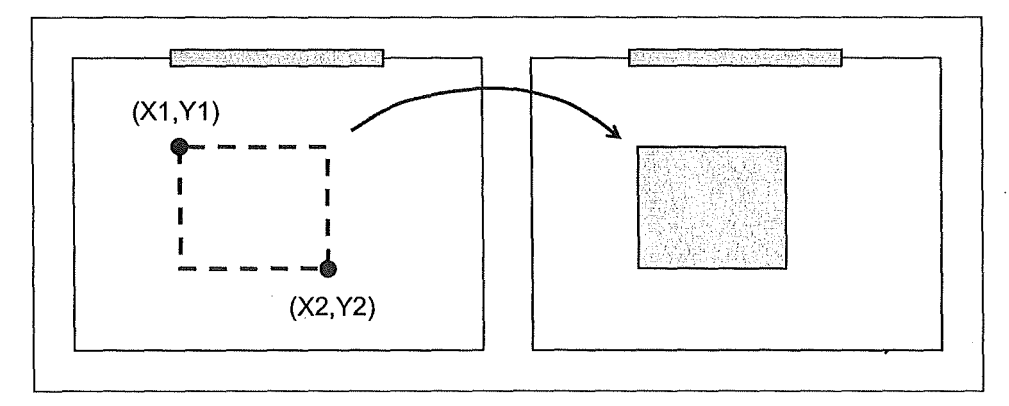

**Figure 8-8** - **Representation of an Art Object in the Room Map** 

The other issue concems the number of art objects possible in a room. In one of the methods we used to handle the dialog boxes of our application (SelectSubCatDetailsDlgProc, in the main class), we had to use an array whose size depended on the maximum of art objects available. Once again, we therefore had to specify a maximum size for those arrays. Bence, the maximum number of artobjects is also limited.

## **8.4.3 The "lnner Rooms"**

Let us consider the environment presented in Figure 8-9. There is a corridor that we can see as a room containing other rooms, which induces two main problems. First, the specification file format doesn't allow to specify "non plain" room (Figure 8-10). Indeed, there is no way to specify that there is a portion of the room that should be ignored, and if we only consider it as a "plain" room, we lose all the information about the connections to the inner rooms.

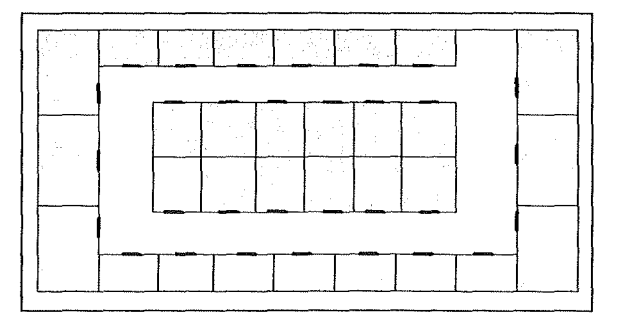

**Figure 8-9** - **The lnner Room Problem** 

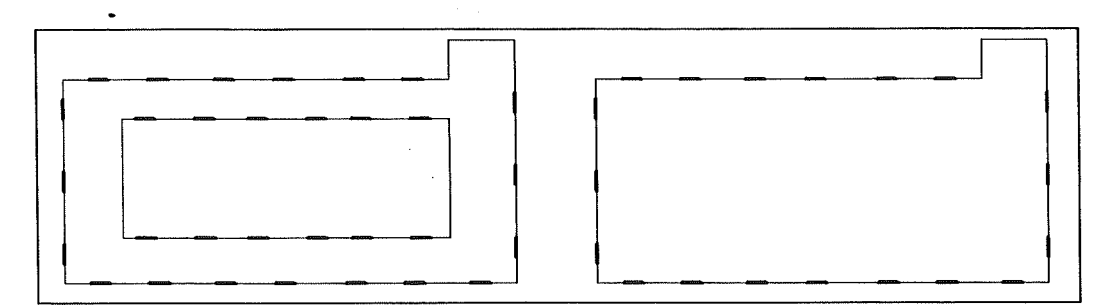

**Figure 8-10** - **Specification limits for the inner room problem** 

However, let us admit that we could specify the corridor as a "plain" room without losing any connection information. The second problem is that until now we only considered rooms as an entity containing only art objects, and this is the logic we used for the implementation of our application :

- the rooms of the environment are inserted in a list;
- the order of insertion in the list (which depends on the order of specification in the specification file) determines the order in which the rooms will be drawn on the overview map, and the order in which we will test the stylus input from this overview map.

Therefore, if the corridor is specified in the specification file of the environment before its "inner rooms", it will be drawn first on the overview map, and the inner rooms will be drawn over it. From the visual point of view, there will be no problem, all the rooms will be visible. Y et, when the user will tap the screen with the stylus to select one of the inner rooms of the corridor, the localisation of the stylus input will first be tested with the corridor : as the coordinates will be inside the corridor, the input point will be recognized as part of it and the room map of the corridor will be displayed instead of the one of the intended inner room.

Specifying the inner rooms before the corridor will just have the opposite effect : the inner rooms will be hidden on the screen by the corridor, while the stylus input will still detect these rooms. That's why, unless rethinking the whole semantic of a room and the way to represent it, the alternative solution is to specify the corridor with an imaginary wall (Figure 8-11 ).

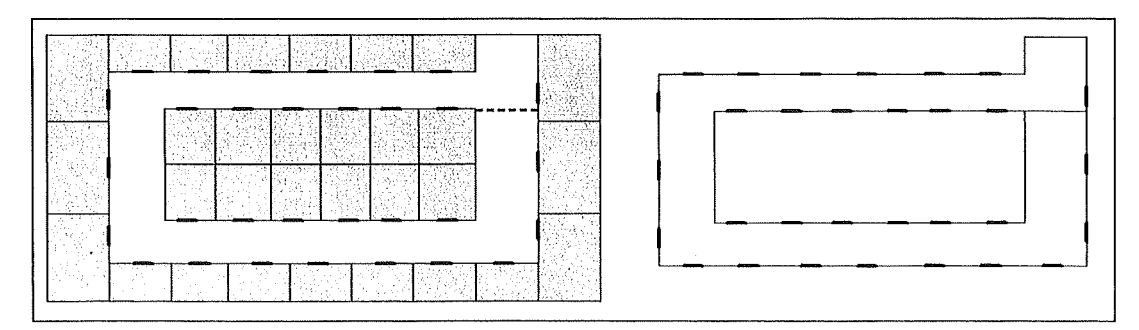

**Figure 8-11 -The imaginary wall alternative** 

This solution is not very aesthetic, but at least it allows to put aside the inner room problem. The choice of the location of the imaginary wall is not really crucial. Nevertheless, it should be chosen in order to limit the annoyance of the users.

# **8.5 Conclusion**

As we have seen, implementing our guiding application compelled us to analyse parallel problems that could have seemed somehow anodyne. Nevertheless, now that we analyzed a little more closely some of these implementation issues, it is finally time to take a look at what our prototype looks like.

# 9 Rating the interface

# **9.1 Introduction**

In this chapter, we will finally present our prototype and we will try to rate it by using an evaluation questionnaire. By analyzing the answers we collected, we will draw some teachings and envisage possible improvements.

# **9.2 Presentation Of The Interface**

In our application, the user can start a new tour by using the New Tour command from the File menu. He will be able to choose a specification file from the hard disk of the PDA (Figure 9-1).

| File Sound IR Sig Help<br><b>New Tour</b>                                                                                      | Open                                                                        | <b>Open</b>                          |
|----------------------------------------------------------------------------------------------------|-----------------------------------------------------------------------------|--------------------------------------|
| <b>Restart Tour</b>                                                                                                    | Foldet: All Folders<br><b>Cancel</b>                                        | <b>Folder liest1</b><br>Cancel<br>٠  |
| <b>End Tour</b><br><b>Dat</b><br>Welcome To Ravi's Guide Ver.0.1.1 !<br>Please select New Tour<br>from the File menu to begin. | Type:  Al (* *)                                                             | <b>Type: All (*.*)</b>               |
|                                                                                                    | Name A<br>Date a<br><b>Type</b>                                             | Name As<br>Date,<br>Type             |
|                                                                                                    | 4EME<br>3/23113<br>4eme<br>薑<br>$3/23$ 11:<br><b>MARIA ADMETAT</b><br>4eme  | <b>E</b> ONE<br>2/10 9:36 A<br>testi |
|                                                                                                    | 图 Blank Docu<br>$4/12$ 2:5<br>Templa                                        |                                      |
|                                                                                                    | l⊟ Blank Note<br>$4/12$ 2:57<br>Templa<br>$4/12$ 2:5<br>図Imeeting no Templa |                                      |
|                                                                                                    | Meeting No Templa<br>$4/12$ 2:5                                             |                                      |
|                                                                                                    | <b>图</b> Memo<br>$4/12$ 2:5.<br>Templa                                      |                                      |
|                                                                                                    | t⊟Memo<br>4/122:5<br>Templa<br>露旧组织用用用组印度隆                                  | sheeminin millim                     |

**Figure 9-1- Start Tour Screenshots** 

If he chooses the Free Tour Mode, he accesses directly the overview map of the museum. If he chooses to customize his tour, he can select the objects he wants to see by choosing a category, a sub category and finally the details of the sub category (Figure 9-2). The Customized Tour Mode will highlight the rooms and objects that the user has selected.

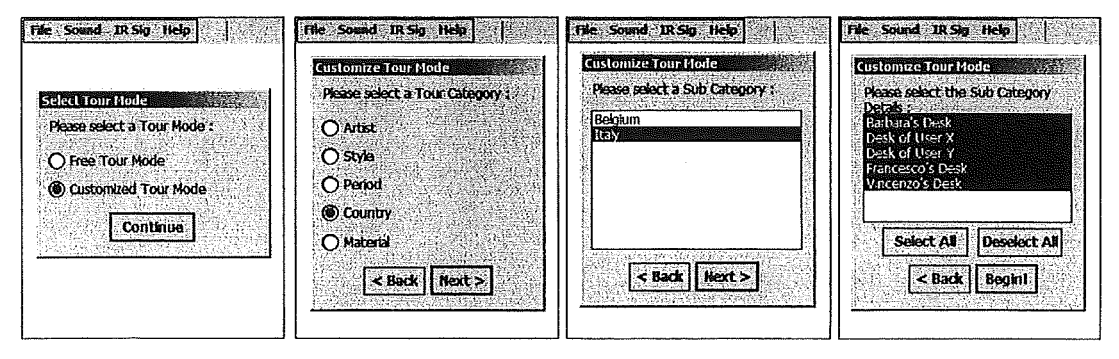

**Figure 9-2** - **Customize Tour Mode Screenshots** 

On the overview map, the map of the museum is displayed. If the customized tour mode is activated, the rooms containing objects selected by the user will be highlighted. By taping on a room wifü the stylus, the user will access the room map. On the room map, the map of the room is displayed, as well as its objects and the connections to adjacent rooms. Once again, if the customized tour mode is on, the selected objects and the connections to selected rooms will be highlighted (Figure 9-3).

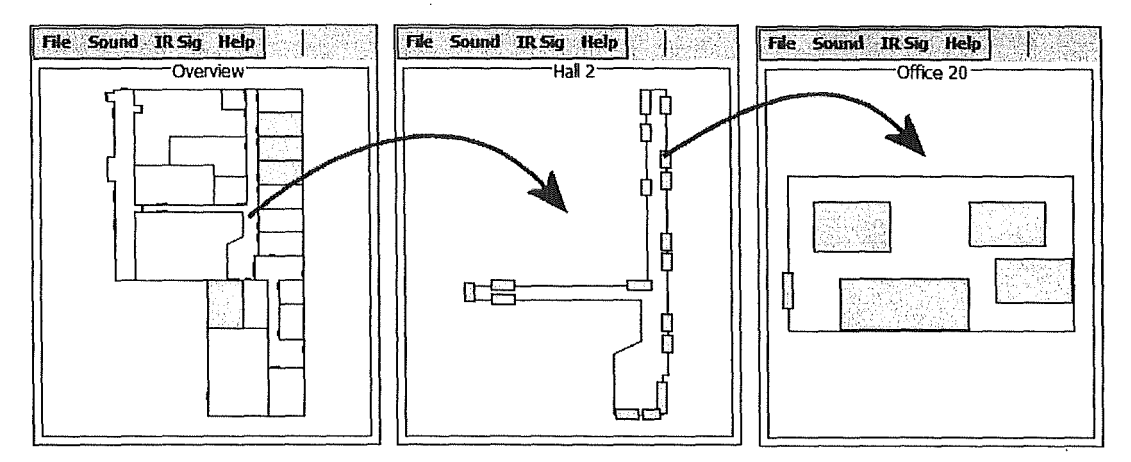

**Figure 9-3** - **Overview and Room Map** 

By taping on an object, the user will access the Object Information screen. By taping on a room connection, he will switch to the connected room. By taping outside the room, he will return to the overview map. In the Figure 9-3, the Hall 2 is connected to the Office 20 which contains some objects selected by the user. By clicking on the highlighted connection, the user will access the Office 20 map. The Object Information screen contains a picture of the object, as well as basic information. The picture will be displayed only if it follows the conventions given in the previous chapter. Otherwise, a default image will be displayed (Figure 9-4). By taping on the screen, the user will return to the room map.

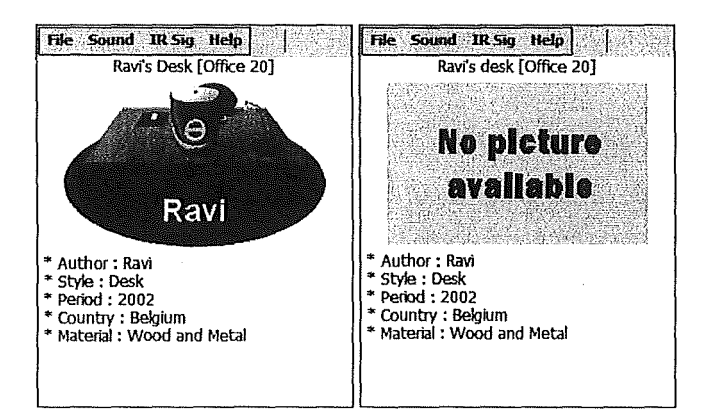

**Figure 9-4** - **The Art Object Information Screen** 

At the beginning of the implementation, we considered implementing an lnfraRed module. Alas, we didn't have infrared beacons at disposal, which was quite troublesome. Still, to simulate the behaviour of our application in "infrared conditions", we implemented an InfraRed simulation as illustrated in Figure 9-5.
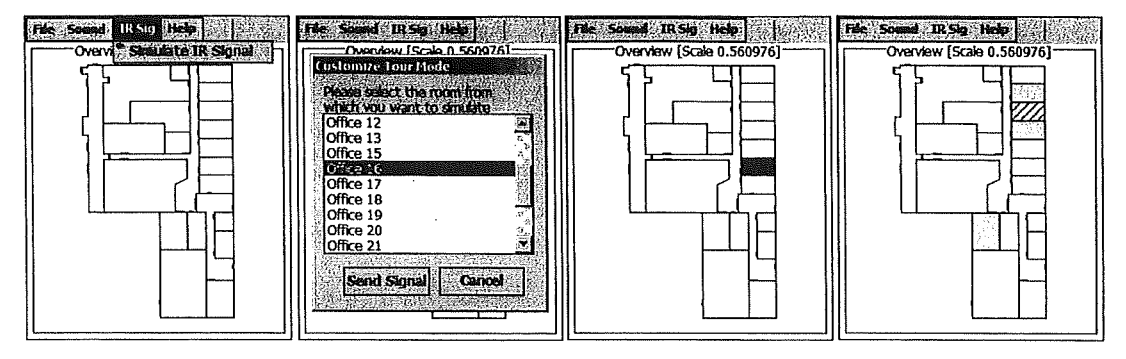

**Figure 9-5** - **The InfraRed Simulation Screenshots** 

To use the simulation, the user must manually specify the signal by using the IR Sig menu. He must then choose the room from which the IR signal is coming. After a delay of 1 sec, the infrared selected room will appear in red on the overview map, and from the room maps, all the connections leading to this room will also be highlighted in red. In the case where the room signalled by infrared is also a room to be seen, the chosen colour will be yellow (the "to see" colour) with additional red hatchings. Note that we imposed the delay of 1 sec so that the user can visualize and hear the change of location. Also note that the sound pattern can be changed by using the Sound menu.

# 9.3 **Adapting Our Application For The Evaluation**

As we were unable to test our application in a real museum, we had to adapt it. We chose to use it as a indoor guide for the fourth floor of the Computer Science Institute of the Facultés Universitaires Notre-Dame de la Paix, Namur. For this purpose, we changed the names of the Art Object attributes (in the ArtObject class header file), as follow:

- attributel : from "Artist" to "Person"
- attribute2 : from "Style" to "Title"
- attribute3 : from "Period" to "Domain"
- attribute4 : from "Country" to "Team"
- attributeS: from "Material" to "Comment"

As we will see, this categorization was not the most judicious one. The complete specification file of the environment is given in Appendix B and a part of the result can be seen in Figure 9-6.

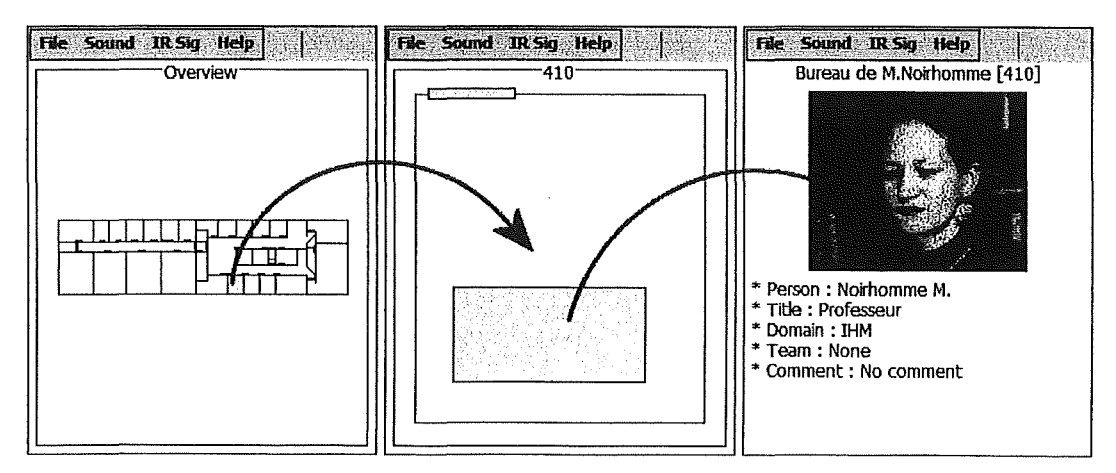

**Figure 9-6** - **The Fourth Floor of the Computer Science Institute** 

For the pictures, we used bitmap pictures created from photos available from the Computer Science website [FUNDP], and for the audio files, we used Text-To-Speech wave files generated with AT&T's Interactive Multi-Lingual Demo [AT&T].

# **9.4 Presentation Of The Questionnaire**

## **9.4.1 Personal Information**

First, the volunteers are asked to give some personal information (name, age, gender, title/position, field of activity and e-mail address) which will be used to identify the subjects and validate their answers (Table 9-1).

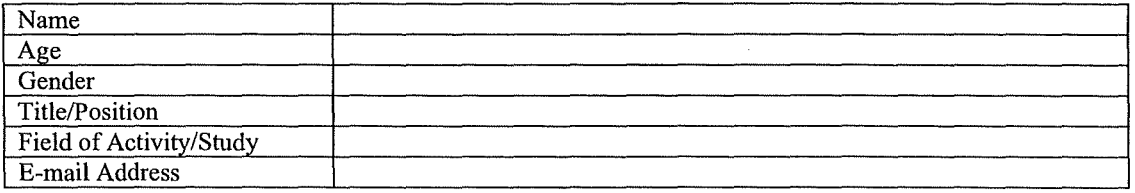

#### **Table 9-1** - **Personal Information**

## **9.4.2 Previous Experience in Sound and Mobility**

The second step consists in analyzing more precisely the musical and mobilé profile of the subjects. We will ask them what is their musical background (did they follow any musical formation, do they play any music instrument, ...), if they are used to cellular phones, PDAs (or similar handheld devices) and if they play video games using maps for orientation within the game (Table 9-2).

| Musical<br>Background<br>(formation, etc.)               | None  | <b>Basic</b> | Average    | Upper | Expert      |
|----------------------------------------------------------|-------|--------------|------------|-------|-------------|
| Previous Use of<br>Mobile<br>Phone                       | Never | Rare         | Occasional | Often | Daily Basis |
| PDA.<br>Previous Use of<br>(or similar)                  | Never | Rare         | Occasional | Often | Daily Basis |
| Previous Use of Electronic<br>Games                      | Never | Rare         | Occasional | Often | Daily Basis |
| If it is the case, are there<br>some of them using maps? |       |              |            |       |             |

**Table 9-2** - **Previous Experience in Sound and Mobile Devices** 

# **9.4.3 Scenarios**

First of all, we will briefly explain the subjects the functioning of the prototype. Usually in museum, when an interactive support is provided to visitors, a brief explanation is *de facto*  given to the users. We will then ask the subjects to perform a few scenarios in order to make them manipulate the application. We will time their performance to see if it is easy to use, and set one sound pattern for the first two scenarios, and the other one for the third scenario.

The first scenario will simply consist in searching and accessing the MAI team. The second scenario will have two phases. First, the subjects will have to find all the persons working in the "Ingénierie des Systèmes d'Information" domain, then they will have to find the Office of Professor Noirhomme. Finally, in the third scenario, the subjects will have to find the office of all the professors, except the one of the two "new professors", then the projector, and to finish, the men's room (Table 9-3).

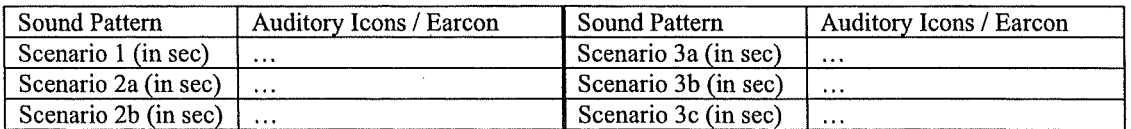

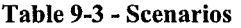

# **9.4.4 Interface General Rating**

After manipulating the interface, we will ask the subjects to rate the lisibility of the interface, the navigation with the map and the menus, especially for searching specific objects (Table 9-4).

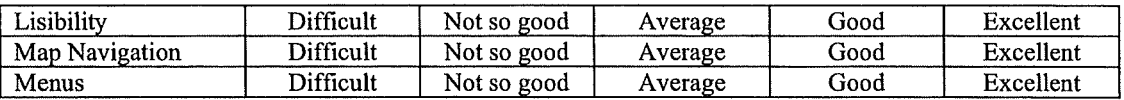

#### **Table 9-4 - Interface Overall Evaluation**

#### **9.4.5 Interface Sound Rating**

After the interaction with the device, we will ask the subjects their impressions about the sound in the application. We will try to see which sound pattern they preferred, and if they found the use of sound in the interface somehow helpful or not (Table 9-5).

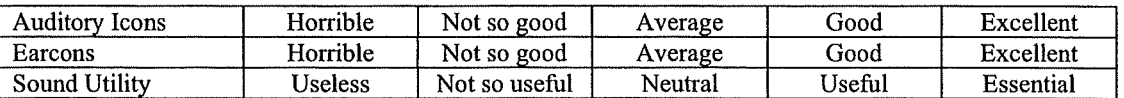

#### **Table 9-5** - **Sound Pattern Evaluation**

## **9.4.6 General Comments**

Finally, we will collect all their comments on the application, its handiness, its sound features, the hiatus and the possible improvements.

## **9.5 Results and Analysis**

## **9.5.1 The subjects**

We questioned 28 persons, half of which did the first two scenarios with the auditory icon sound pattern and the last scenario with the earcon sound pattern. The other half started with the earcon pattern, then switched to the auditory icon pattern.

The results will somehow be biased because the subjects contain :

- Only persons between 19 and 24 years old, mainly students;
- Only 5 woman;
- 17 persons from computer science, 4 from mathematics, 3 from geography, 1 from biology, 1 from philosophy, 1 from secretariat, 1 from mathematics with computer science orientation;

However, as 20 of them never used a PDA before, it will anyway be interesting analyzing how younger persons reacted to the prototype, because we know that young people are more at ease with new technologies. Once again, it is the lack of time that compelled us to restrain our investigations.

## **9.5.2 The Tool and the Methods Used**

To analyze our results, we used the S-Plus data mining environment [S-Plus]. After converting all our data into a single input file, we proceeded to a **clustering** in order to determine which factors influenced the apprehension of the prototype (the time of execution for each scenario) and the appreciation of the sound pattern. The explicative factors were chosen from the personal information and background, and some of the qualitative answers we received were replaced by an ordinal value, as shown in Table 9-6. This was possible only because these qualitative answers expressed a gradation in the appreciation or the use of a specific matter.

| Musical Background<br>(formation, etc.)    | None     | <b>Basic</b>  | Average    | Upper  | Expert      |
|--------------------------------------------|----------|---------------|------------|--------|-------------|
| Previous Use of<br>Mobile Phone            | Never    | Rare          | Occasional | Often  | Daily Basis |
| Previous Use of PDA<br>(or similar)        | Never    | Rare          | Occasional | Often  | Daily Basis |
| Previous Use of<br><b>Electronic Games</b> | Never    | Rare          | Occasional | Often  | Daily Basis |
| Auditory Icons                             | Horrible | Not so good   | Average    | Good   | Excellent   |
| Earcons                                    | Horrible | Not so good   | Average    | Good   | Excellent   |
| <b>Sound Utility</b>                       | Useless  | Not so useful | Neutral    | Useful | Essential   |
| <b>Associated ordinal</b><br>value         |          | 2             | 3          | 4      | 5           |

**Table 9-6** - **Ordinal Values for The Questionnaire Analysis** 

For those who are not familiar with data mining techniques, clustering is the process of grouping physical or abstract objects into classes of similar objects. It's principle is to maximize the intraclass similarity and minimize the interclass similarity.

After identifying the two main classes for each scenario, we should calculate the **critical probability** in order to determine if our results are significative or not. To do this, a certain number of steps must be done in order to first obtain the interval of confidence at 95% for our 2 classes population, which have the same unknown variance [Wonnacott&Wonnacott91]:

• Calculate the degree of liberty *ddl,* using the formula :

$$
ddl = (n_1 - 1) + (n_2 - 1)
$$

Where  $n_1$  is the number of elements in the first class, And  $n_2$  the number of elements in the second class.

Calculate  $s_p$ , the variance that the two classes have in common, using the formula :

$$
s_p^2 = \frac{\sum (X_1 - \overline{X_1})^2 + \sum (X_2 - \overline{X_2})^2}{ddl}
$$

Where  $X_i$  is a value of the class i, and  $\overline{X}_i$  the mean of the class i.

• Calculate the interval of confidence at 95% ( $\alpha = 0.050$ ), using the formula based on the difference of means under the t distribution of Student (because of the small size of the population) :

$$
(\mu_1 - \mu_2) = (\overline{X_1} - \overline{X_2}) \pm t_{.025} \cdot s_p \cdot \sqrt{\frac{1}{n_1} + \frac{1}{n_2}}
$$

Note that if we had a population with more than 100 persons, and a well known variance  $\sigma$ , we should have used the formula based on the classic normal distribution to calculate the interval of confidence at 95% :

$$
(\mu_1 - \mu_2) = (\overline{X_1} - \overline{X_2}) \pm z_{.025} \cdot \sigma \cdot \sqrt{\frac{1}{n_1} + \frac{1}{n_2}}
$$

Once this is done, we can calculate the critical probability *pc* by calculating :

$$
t = \frac{\overline{X_1} - \overline{X_2}}{sp \cdot \sqrt{\frac{1}{n_1} + \frac{1}{n_2}}}
$$

Using the ddl<sup>th</sup> line of the Critical Values Table For the t Distribution of Student, available in Appendix D, section D.1, we can determine the  $t_p$  value for which  $t > t_p$ , with  $0 \le p \le 1$ .

We will therefore be able to conclude that  $pc < p$ . In our case, we will consider that our findings are relevant and significative if  $pc < 0.05$ .

As a first step, we will systematically analyze for each scenario the critical probability for the class of subjects that never used a PDA before and the class of subjects that already used a PDA at least once before. More analysis will be done in completion (impact of musical background and video games) as an appendix that will be added later on to the current work.

The detailed results of our analysis can be found in Appendix D.

# **9.5.3 The Impact of the Personal Background on the Apprehension of the Prototype**

For each scenario, we tried to explain the time necessary to accomplish the scenario based on factors that were chosen from the personal information and background : sex, field of activity, musical formation, previous use of cellular phone, PDA and video games. We did not use the age because all our subjects were between 19 and 24 years old, which was not so significative.

#### **Scenariol**

When trying to explain the first scenario, the first factor to come out was the previous use of a PDA. Indeed, the 8 persons who already used a PDA at least once before the test ( corresponding ordinal value is 2 or higher) only needed 8.875 seconds in average, while the 20 others needed 18.05 seconds.

Among these 20 persons, the field of activity was the second determining factor. The 15 persons from biology, computer-science, geography, maths / computer science and philosophy needed 16.07 seconds, while the 5 remaining persons from mathematics and secretariat needed 24 seconds.

Finally among the 15 persons from biology, computer-science, geography, maths / computer science and philosophy, it was the musical formation that influenced the swiftness of execution. The 6 persons with at least basic musical notions (corresponding ordinal value is 2 or higher) needed 14.33 seconds, while the 9 others with no musical formation needed 17.22 seconds.

Now let's calculate the critical probability between the two main groups, namely the persons that never used a PDA before, and the ones who already used one at least once. In our case,  $n_1$  is equal to 20, while  $n_2$  equals to 8.

From that point, we obtain :

- $ddl = (20-1) + (8-1) = 26$
- $s_n^2$  = (1378,95 + 30,875) / 26 = 54,22403846

• 
$$
(\mu 1-\mu 2)
$$
 = 9,175 ± 2,06 \* 7,363697336 \* SquareRoot(1/20 + 1/8)

 $= 9,175 \pm 2,06 * 7,363697336 * 0,418330013$  $= 9,175 \pm 6,345738545$ 

We finally obtain :  $t = 9.175 / (7.363697336 * SquareRoot(1/20 + 1/8))$  $t = 2,97845552$ 

Using the  $26<sup>th</sup>$  line of the Critical Values Table For the t Distribution of Student, available in Appendix D, section D.1, we find that  $t > t_{.005}$ , which means that pc < .005. Our conclusions are hence significative : the previous use of PDAs does have a real impact on the time of execution of the scenario.

#### **Scenario2a**

As for the first scenario, the first factor to come out was the previous use of a PDA. Once again, the 8 persons who already used a PDA at least once before the test were the fastest, needing only 8.75 seconds in average, while the 20 others needed 14.5 seconds.

Among these 20 persons, it was also the field of activity which tumed out to be the second determining factor. It must be said that the 9 persons that came from biology, geography, maths, maths / computer science, philosophy and secretariat needed 12 seconds, while the 11 remaining persons, which all came from computer science, needed 16.55 seconds! This is quite surprising because one would expect computer science persons to obtain better results.

These findings should however be moderated, as the critical probability pc is  $\leq$  10. This is confirmed by the fact that the interval of confidence is between -2,577064844 an 14,27706484. As O is part of the interval of confidence, no conclusion can be drawn.

#### **Scenario2b**

As for this scenario, the impact of the previous used of PDAs started to vanish, as the first determining factor was the field of activity. The 20 persons who came from computer science (17 persons) or geography (3 persons) only needed 9.95 seconds, while the other ones (coming from biology, maths, maths / computer science, philosophy and secretariat) needed 15.5 seconds.

If we look at the first 20 persons, we can however see that the influence of the previous use of a PDA is still there, because the 8 persons who already used a PDA at least once before the test were faster, needing only 8 seconds in average, while the 12 others needed 11.25 seconds.

If we focus on the two classes of persons who never used a PDA before (20 persons), and the ones that already did before (8 persons), we can see that the critical probability pc is  $\leq$  0.025, which means that the previous use of a PDA is still significative.

#### **Scenario3a**

For this scenario, the previous use of PDAs clearly disapeared as an explicative factor. As a matter of fact, the first determining factor was the field of activity. The 23 persans from biology, computer science, mathematics and maths/ computer science only needed 23 seconds, while the 5 others (from geography, philosophy and secretariat) needed 32.8 seconds.

In the first subgroup of 23 persons, the fastest were the 10 persons with at least basic musical notions, especially if they had a basic or an average musical formation ( corresponding ordinal value is 2 or 3). In that case, the 5 persons concerned needed 18.2 seconds, while the 5 other persons, with an upper or expert musical formation (corresponding ordinal value is 4 or 5), needed 21 seconds. The 13 persons with no musical formation needed 25.62 seconds.

If we focus on the two classes of persans who never used a PDA before (20 persans), and the ones that already did before (8 persans), we can see that the critical probability pc is not smaller that .25, which means that the previous use of a PDA is absolutely not significative.

#### **Scenario3b**

As previously, the field of activity was once again the key factor, but this time, the groups were almost inverted. Indeed the 5 persons from biology, geography and secretariat only needed 13.4 seconds, while the 23 others from computer science, maths, maths / computer science and philosophy needed nearly twice as much time : 26.61 seconds.

Among these 23 persons, it is the 18 who did not play video games daily (corresponding ordinal value is 4 or lower) who were the fastest, needing 24.56 seconds, while the 5 daily players ( corresponding ordinal value is 5) needed 34 seconds.

Finally, if we look at these 18 persons, it comes out that the 10 of them that had no musical formation needed 23.5 seconds, while the 8 others that had at least a basic musical formation needed 25.88 seconds.

If we focus on the two classes of persons who never used a PDA before (20 persons), and the ones that already did before (8 persons), we can see that the critical probability pc is  $\leq$  .25, which means that the previous use of a PDA is not so significative.

#### **Scenario3c**

As it now became usual, the determinant factor for the last scenario was the field of activity. The 23 persons from biology, computer science, geography, maths / computer science and philosophy needed 15.57 seconds, while the 5 remaining from mathematics and secretariat needed 28.8 seconds.

Among these 23 persons, the PDA factor reappeared, but in an unexpected manner. Indeed, the 15 persons who had never used a PDA before only needed 12.60 seconds, while the 8 persons which had used a PDA at least once before needed 21.13 seconds.

If we look at these 15 persons, we can see that the fastest were the 6 persons who had at least basic musical notion, with 10.5 seconds, while the 9 persons with no musical formation needed 14 seconds.

If we focus on the two classes of persons who never used a PDA before (20 persons), and the ones that already did before (8 persons ), we can see that the critical probability pc is not smaller that .25, which means that the previous use of a PDA is absolutely not significative.

#### **Conclusion**

A first conclusion concerns the impact of the previous use of a PDA. For the first scenarios, it seems obvious that all the persons that had already used a PDA before were faster than the other ones. As from the first of the 3 last scenarios, the users had been able to become familiar with the application, but we must also say that the set of scenarios in the third part of the tests were slightly more difficult than the first ones.

It also seems that the musical formation had a positive impact, but this must still be analyzed using the critical probability. The field of activity also often appeared as a key factor, but no particular field distinguished itself from the others. The other explicative factors, especially the use of video games, did not seem to have any particular influence. '

### **9.5.4 The Impact of the Personal Background on the Sound Appreciation**

To explain the sound appreciation given by our subjects (for Auditory !cons, Earcons and Sound Utility), we used the same explicative factors as previously, but we added the first Sound Pattern used for the scenarios. We wanted to see how the fact of using a sound pattern before another could influence acceptance, but we also wanted to see if the Musical Formation and the use of cell phones could lead to a preference for earcons while the use of video games could lead to a preference for auditory icons. Please refer to Table 9-6 for the ordinal values associated to the appreciation answers we received.

#### **The Auditory Icon Pattern Appreciation**

We received the following answers for the Auditory Icon pattern appreciation:

- 1 horrible,
- 4 not so good,
- 3 average,
- 15 good,
- 5 excellent.

When analyzing the results, it is clearly the use of video games that influenced the rating of the pattern. Indeed, the 6 persons who played video games rarely or never (corresponding ordinal value is 2 or less) rated the pattern with an ordinal value of 2.667, which corresponds to a rather "negative average" appreciation. The 22 others, playing at least occasionally (corresponding ordinal value is 3 or higher) rated the pattern with an ordinal value of 3.955, which can fairly be considered as "good".

Among these 22 players, the best appreciation (4.118) came from 17 players that played occasionally or often. The 5 daily players rated the pattern as "positively average" (3.400).

Finally, amongst these 17 players, the best appreciation (4.300, that is "positively good") came from the 10 persons who started the scenarios with the earcon pattern before switching to the auditory pattern. The 7 other persons who used inverted patterns rated the auditory pattern as rather "good" (3.857).

#### **The Earcon Pattern Appreciation**

On the other hand, we received the following answers for the Auditory Icon pattern appreciation:

- 2 horrible,
- 4 not so good,
- 18 average,
- 4 good,
- 0 excellent.

As for the auditory icons, it is clearly the use of video games that influenced the rating of the pattern. Indeed, the 6 persons who played video games rarely or never rated the pattern with an ordinal value of 2.167, which corresponds to a rather "not so good" appreciation. The 22 others playing at least occasionally rated the pattern with an ordinal value of 3.045, which is "average".

Among these 22 players, the determining factor was the previous use of PDAs. The 6 persons who had already used a PDA at least once rated the pattern as "negative average" (2.667), while the 16 persons that had never used a PDA before were, if we can say, a little more enthusiastic, rating it as "average" (3.188).

And if we look at these 16 persons, it is the 6 persons with at least a musical formation that gave the lower appreciation, which was clearly "average" (3.000), while the 10 other persons with no musical background gave a "positive average" rating (3.300).

It is interesting to see if the earcons were directly influenced by the musical formation level, which we did in Table 9-7, by aggregating the negative answers (horrible, not so good) together, as well as the positive answers (good, excellent).

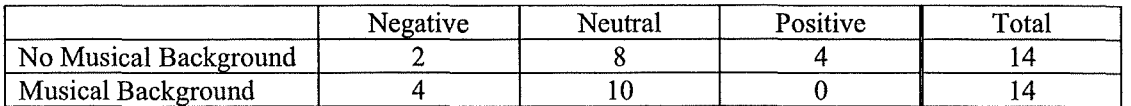

#### **Table 9-7- Influence of the Musical Formation on the Earcon Appreciation**

What clearly comes out is that the two groups (musicians and none musicians) were both rather neutral, while the persons with a musical background were definitely not positive.

#### **The Relation between Auditory Icons and Earcons**

If once again we aggregate the negative and the positive answers, we can summarize the sound patterns appreciation in Table 9-8.

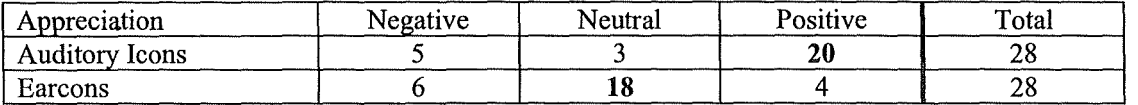

#### **Table 9-8 Sound Pattern Appreciation Summary**

It is somehow obvious that the auditory icon pattern was more successful than the earcon pattern. It would definitely be interesting leading this survey again, using different auditory icon and earcon sets, to see how the results would differ.

#### **The Sound Utility Appreciation**

Independently from the sound pattern preference, we received the following answers for the Sound Utility appreciation:

- 5 useless.
- 6 not so useful,
- 7 neutral,
- 9 useful,
- 1 essential.

At this point, a new crucial information can lighten the two previous considerations. In this case, we can only record that the 6 persons who played video games rarely or never rated the sound utility with an ordinal value of 1.833, which clearly corresponds to a "not so useful at all" appreciation. The 22 others playing at least occasionally rated the pattern with an ordinal value of 3 .091, which is "neutral".

Among these 22 players, the 16 persons from computer science, maths/ computer science and secretariat were still rather sceptic, giving a rather "negative neutral" appreciation (2.688), while the 6 persons from biology, geography and mathematics were clearly enthusiastic, giving a "useful" appreciation (4.167).

If we look at these 16 persons, it cornes out that the 5 persons playing video games daily were more severe towards the sound pattern (2.200, which means "not so useful"), while the 11 others remained rather "neutral" (2.909).

It becomes obvious that the 6 persons who did not appreciate the two sound patterns did not find the sound useful anyway. These persons do not usually play video games, which can explain a certain annoyance to the repeated use of sound in the application. But as a matter of fact, we must realize that no real trend comes out of the analysis, as 11 persons are rather negative, 10 are rather positive, and 7 remain neutral.

#### **9.5.5 More General Issues of Fact**

Now we come to more general considerations about the handiness of the application: the lisibility, the navigation and the menus.

For the lisibility at the screen, the size of the characters and the maps, we received quite positive answers:

- 1 average,
- $19$  good,
- 8 excellent.

For the navigation through the various map levels, we also received rather enthusiastic answers:

- 2 average.
- 16 good,
- 10 excellent.

In contrary, we received more moderate answers for the menus:

- 1 not so good,
- 15 average,
- 10 good,
- 2 excellent.

In general, the users found the interface quite easy to use and to navigate into. They appreciated the fact that the information were rather clear and simple. From the navigation point of view, three problems were mentioned a fair number of times:

- The lack of landmarks when zooming at the room level of a corridor,
- The lack of a "back" button on the room map and art object information screen,
- The size of the connections in the room maps.

But the major problem came from the Restart Tour menu that the users had to use to perform a search for the scenarios. The users would have expected a real Search menu, but above all, they were disoriented by the classification of the objects. It is not the application itself that was pointed out, but the specification file used to create the environment for the evaluation.

Indeed, for the evaluation, the art objects we were referring to were the desks of the staff as well as other utility objects. It was easy to establish a link between a desk and its owner, but it was more troublesome to associate a person to a utility object. The problem is that because of the prototype's implementation, it was mandatory to fill each of the five attributes (Person, Title, Domain, Team, Comment) of the "art objects" contained in each room. That's why some of the "art" objects had quite exotic attribute values, such as the projector in Table 9-9. This shows how important it is to correctly specify the environment one wishes to represent. Sorne ideas to improve this issue will be given in the next part of this chapter.

```
#code= projecteur-reunion 
#name= Projecteur 
#attribl= Projecteur 
#attrib2= Objet Utilitaire 
#attrib3= Utilitaire 
#attrib4= None 
#attrib5= No comment 
#coordinates= 
250,60 
260,65 
                                    Il Persan 
                                    Il Title 
                                    Il Domain 
                                    Il Team 
                                    Il Comment
```
**Table 9-9** - **Excerpt of the Specification File for the Prototype Evaluation** 

# **9.6 Possible Improvements And Opportunities For The Application**

#### **9.6.1 Immediate lmprovements**

First of all, following the comments gathered from the evaluation questionnaire, some immediate improvements should be brought to our application, especially at the menu and navigation levels.

For the menus, we should start by creating a real "Search" menu, instead of using the "Restart Tour" command, which would be more intuitive. In this search section, the name of the "Begin" button should be changed, using an "OK" or "Continue" button. In the final selection screen, the objects should not all be selected by default, because we noticed that users thought they had to explicitly reselect the objects they wanted to see.

Another modification should be made regarding the handling of the art objects attribute. As we saw, adapting the application to the fourth floor of the Computer Institute was not so trivial. Therefore, if we really want a generic indoor guide, we should allow to specify a variable number of categories for each object, under the constraint that giving a value to each category should not be mandatory. We should also allow to modify the name of the categories without modifying the code of the application itself (as we did when testing our application).

Finally, for the room maps, we should manage the context of each room. This means that we should also represent the adjacent rooms, which will enable the users to orientate themselves more easily, in particular in the corridors. We could also consider handling different zoom levels, but this would rather be a further improvement. Another important improvement should be done by adding a "Back" button to the room maps and the art object information screen, This lack has indeed been mentioned several times.

These modifications should allow to improve the handiness and user-friendliness of the application, and should constitute a first serie of changes. Afterwards, the specification file of the fourth floor of the Computer Institute could be rewritten in more appropriate way, and we could consider implementing secondary improvements.

## **9.6.2 Further lmprovements**

One of the aspects that we left aside during this work was the handling of multi-level environments, that is environments with several floors. For our application, we only considered three levels of maps : overview, room and art object. A solution would be to manage a fourth level, which would be a "Section" map. The overview would contain several sections, each section would contain several rooms and links to adjacent sections, and each room would contain several art objects and links to adjacent rooms. We could even consider that a section could be recursive, which means that a section could itself contain other sections. Switching from a floor to another will therefore be considered as switching from a section to another.

Another enhancement could consist in managing the art objects located on the walls of the rooms. This would be relevant for the museums with paintings, because there are usually many paintings on a same wall, and they are often vertically located under another painting. The idea would be to allow a user to switch from a room map to a "wall map" for each wall of the room. The user would therefore be able to select directly the art objects from the images on the corresponding wall.

Other improvements should be made to the maps handling. First, we should try to solve the "inner room problem" that we mentioned in Chapter 8. A solution would be to explicitly mention this property in the specification file. We could also consider allowing to explicitly specify the entrances and exits of a section, which could for instance be represented on the screen by incoming or outgoing arrows. We could also consider allowing the environment creators to use personalized icons or pictures to represent the different categories of objects on the room maps.

Ali this leads us to another key improvement : the specification of an enviromnent. It would really be a good thing to create a specification application which would allow to easily specify

an environment, and automatically generate the corresponding specification file. This intermediate application could even provide a graphical window to directly draw the sections, the rooms and the art objects without having to know how the graphical visualization of their environment will be converted into a specification file. The format of the specification file could also be modified, for instance by using the XML standard. By using special conventions, it could allow to have portable files that could be exchanged from our application to another, like web-based museum managing applications.

Also, the way to manage the ToSee list should be rethought. Users should be able to edit and reinitialize the list of art objects highlighted on the maps. They should also be able to make searches not only on art objects attributes, but also on Room properties.

And finally, all the default messages boxes of the application should be reimplemented to prevent the language clash problem. Indeed, using default messages boxes can lead to unexpected surprises, such as having the text of the message box in English, while the buttons are in French! This is definitely annoying.

## **9.6.3 Opportunities**

Used as a canvas, our application could progressively integrate several new technologies. As it is a mobile application, it could definitely take advantage of speech recognition and speech synthesis to internet with the users. Using real-time localisation, the application could become even more attractive, and provide interesting functionalities such as the Soundholder mentioned in Chapter 5. Using the latest communication technologies, all the data could be moved on-line instead of being installed directly on the mobile device. All these enhancements could lead this application to be used in distant surveillance, maintenance and domotic systems, with connections to video-cameras and electric/electronic appliances that could be controlled remotely. This would require a whole abstract specification system that would allow to specify the different commands and controls of any remotely manageable appliance.

# **9.7 Conclusion**

As we have seen, our prototype received a rather enthusiastic welcome. The subjects found it quite easy to use, although a few problems (especially specification ones) occurred. It was the persons who had already used a PDA before that got along faster with the application, at least for the first scenarios. Apart from that, no real preferences could be derived from their appreciation of the sound patterns and their utility. Based on their comments, we then proposed possible improvements to be done prioritarily, as well as some "bonus" improvements to be done later. As for the future, the opportunities are alluring, which means that a lot remains to do in this mobile guiding field.

# **10 Conclusion**

Throughout this dissertation, our objective was to set good foundations to create a generic museum guide for PDA with sound enhancement. The field of mobile guiding is actually flourishing, and we took advantage of previous works to implement a prototype, which turned out to be a generic indoor guide.

We started by analyzing the traditional behavior of museum visitors, which led us to conclude that they expected richer and more accessible information and guiding systems. By taking a look at the state of art in the mobile guiding domain, we saw that there were many ways to tackle the problem and to take advantage of the available communication technologies. Alas, we also saw that these technologies remained quite expensive and difficult to install for a widely spread use.

Moreover, handheld devices such as PDAs still suffer limitations, especially when it comes to displaying information and managing user interaction. We hence gave a first idea of the enhancements that sound and speech could bring to mobile interfaces. For this purpose, we mentioned the visual channel limitations, as well as common problems in graphie interfaces. It turned out that speech and sound could be used to offer a richer experience to users, as well as more liberty, autonomy and support.

We were therefore ready to give the outline of the kind of generic museum guiding application that we wanted to implement for PDA. Our approach consisted in considering a few scenarios, which helped us to point out the main tasks we would have to deal with. Using the ConcurTask Trees Notation, we were then able to elaborate a first task tree for our application.

As the use of sound was one of the main concerns of this work, we decided to analyze more in details the different sonification methods commonly used, namely the Auditory Icons and the Earcons. Choosing a single sound pattern was not so trivial, and we finally had to define two distinct sound patterns for our application, based on several guidelines.

It was then necessary to examine the existing programming languages available for mobile applications implementation. Although quite similar from the coding techniques and the (rather limited) sound features, we saw that the two main languages available, that is Java and C++, differed by their usability and distribution. We finally settled for the eMbedded C++, notably because it offered a visual environment and a built-in Pocket PC emulator, while Java did not seem so "programmer-friendly" for designing mobile applications.

From then, we had surveyed the different possibilities and constraints, which led us to refine the definition and features of our application. As time was limited, we had to set several limitations to our initial project. We exposed the main steps of the conception phase, by establishing the class diagram and the new task tree of our application before defining the data storage method and logical components. We then got more practical, and gave an overview of the class hierarchy of the intended architecture.

As it could be expected, the implementation process brought his share of problems. That's why we also discussed some of the issues we had to face during the coding phase. For instance, we explained how to fonnat the specification file of a given environment, how to use custom sounds and images in the application, and how to give the coordinates of each element of the enviromnent. We also mentioned the non trivial problem of determining the target of the stylus input for the navigation in the different map levels of the application. Finally, we presented some limitations inherent to the implementation language we used.

We then finally unveiled our application and presented its interface. In order to appraise the prototype, we tested it with 28 young persons, using the specification of the fourth floor of the Computer Science Institute of Namur University. We submitted an evaluation questionnaire to the volunteers in order to collect their impressions, and to consequently draw some teachings and envisage possible improvements.

The analysis of the results showed that the subjects were rather enthusiastic about the prototype, although they spotted a few problems, especially concerning the object search and the specification of the environment. As we could have guessed, the persons who had already used a PDA before got along faster with the application, at least for the first scenarios. lt is interesting to see that although most of the subjects came from the Computer Science field, they were not particularly faster than the other subjects. Apart from that, we were not able to derive a real trend regarding the sound patterns and their utility. This means that there is still much to do in daily applications sonification. Then, based on the comments of our volunteers, we were able to suggest prioritary improvements as well as further improvements to be done later.

We shall now conclude by saying that this work was only a beginning. At our humble level, although we can see that some improvements still have to be made, we can above all consider some quite interesting opportunities. So when you think that the mobile guiding domain has still so much to offer, the perspectives are simply breathtaking. The people are on the move, so are the communication and mobile technologies. lt would be sad not to take our chance.

# **11 Bibliography**

[ ActiveArt99] The ActiveArt Project, "Part 1: Defining the requirements, Version 2.0", October 5, 1999. Available from:

http://www.cc.gatech.edu/classes/AY2000/cs6750a fall/projects/Team5/part1 v2.html

[ANPT73] American National Standards Institute, *American National Psychoacoustic Terminology* (No. S3.20), New York, 1973.

[ARK.ola91] W. Gaver, R. Smith, & T. O'Shea, "Effective sounds **in** complex systems: The AR.Kola simulation", In S. Robertson, G. Olson, & J. Olson (Eds.), *Proceedings of CH/'91,*  New Orleans: ACM Press, Addison-Wesley, pp. 85-90, 1991.

[AT&T] AT&T Labs-Research Interactive Multi-Lingual Demo. Available from: http://www.research.att.com/projects/tts/demo.html

[Beaudouin&Conversy96] M. Beaudouin-Lafon, and S. Conversy, "Auditory illusions for audio feedback", In *ACM CHJ'96 Conference Companion,* ACM Press, Addison-Wesley, 1996, pp. 299-300.

[Blattner&al.89] M. Blattner, D. Sumikawa and R. Greenberg, "Earcons and icons: Their structure and common design principles", *Human Computer Interaction, 4,* 1989, pp 11-44.

,

[Boling2001] Douglas Boling, "Programming Windows CE (Second Edition)", Microsoft Press, June 2001.

[Borowski&Borwein91] E.J Borowski & J .M. Borwein, "Collins Dictionnary Of Mathematics", Third Printing, Harper Collins Publishers, 1991.

[Brewster94] S. A. Brewster, "Providing a structured method for integrating non-speech audio into human-computer interfaces", PhD Thesis, University of York, UK, 1994.

[Brewster&al.94] S.A. Brewster, P.C. Wright, and A.D.N. Edwards, "The design and evaluation of an auditory-enhanced scrollbar", In *Proceedings of ACM CH/'94,* ACM Press, Addison-Wesley, 1994, pp. 173-179.

[Brewster&al.95A] S.A. Brewster, P.C. Wright, A.J. Dix and A.D.N. Edwards, "The sonic enhancement of graphical buttons, In *Proceedings of IFJP Interact'95,* Chapman & Hall, 1995, pp. 43-48.

[Brewster&al.95B]S.A. Brewster, P.C. Wright, & A.D.N. Edwards, "Experimentally derived guidelines for the creation of earcons", In *Adjunct Proceedings of BCS HC/'95,* Huddersfield, UK, 1995, pp. 155-159.

[Brewster98] S.A. Brewster, "Using Non-Speech Sounds to Provide Navigation Cues", In *ACM Transactions on Computer-Human Interaction,* 1998; 5, 3: pp 224-259.

[Brewster&Crease99] S.A. Brewster, and M.G. Crease, "Correcting Menu Usability Problems With Sound", Accepted for publication in *Behaviour and Information Technology 17*, 1999.

[Brewster&al.2000] S.A. Brewster, A. Crossan, and M.G. Crease, "Automatic volume control for auditory interfaces", In *Volume Il Proceedings of BCS HCI 2000,* Sunderland, UK, 2000, pp 17-18.

[Buxton&al.94] William Buxton, William Gaver, Sarah Bly, "Auditory Interfaces : The Use of Non-Speech Audio at the Interface", work stopped in progress in 1994. Available from: http://www.billbuxton.com/ Audio. TOC.html

[ChaiVM] Hewlett Packard's Chai VM Homepage. Available from: http://www.hp.com/emso/products/chaivm/index.html

[Ciavarella & Paterno] C. Ciavarella, F. Paterno, "Design of Handheld Interactive Suport".

[CloudGarden] The Cloud Garden Homepage. Available from: http://www.cloudgarden.com/

[Cohen&Ludwig91] M. Cohen & L. Ludwig, "Multidimensional audio window management", ln *International Journal of Man-Machine Studies,* 34(3 ), pp319-3 36, 1991.

[Cohen&Koizumi92] M. Cohen & N. Koizumi, "Exocentric control of audio imaging in binaural telecommnication", *InlEICE Trans. Fundamentals.* E75-A(2), pp164-192, 1992.

[Cohen93] M. Cohen, "Throwing, pitching and catching sound: Audio windowing models and modes", In *International Journal of Man-Machine Studies,* 39, pp. 269-304, 1993.

[Conversa] The Conversa Web Homepage. Available from: http://www.conversa.com/

[Cooltown2000] T. Kindberg et al., "People, Places, Things: Web Presence for the Real World". In *Proceedings of 3rd Workshop on Mobile Computer Systems and Applications*, December 2000, pp. 19-28.

[Cooltown2002] The Cooltown Beacons Homepage. Available from: http://cooltown.hp.com/beacon full.htm

[Cooltown-WEB] The Cooltown Project Homepage. Available from: http://www.cooltown.hp.com

[CrEme] Creme's Java Enabler for Windows CE Homepage. Available from: http://www.nsicom.com/products/creme.asp

[CTTE] The ConcurTaskTree Environment Homepage. Available from: http://giove.cnuce.cnr.it/ctte.html

[Cyberguide95] S. Long, D. Aust, G.D. Abowd and C. Atkeson, "Cyberguide: Prototyping Context-Aware Mobile Applications", in *CHl'96 Short Papers,* December 1995.

[Cyberguide96] S. Long, R. Kooper, G.D. Abowd, C.G. Atkeson, "Rapid Prototyping of Mobile Context-Aware Applications: The Cyberguide Case Study", in *Proceedings of 2nd ACM International Conference on Mobile Computing,* Rye NY, 1996, ACM Press.

[Cyberguide-WEB] The Cyberguide Project Home Page. Available from: http://www.cc.gatech.edu/fce/cyberguide/

[DeHaan] The Homepage of Ab De Haan. Available from: http://www.socsci.kun.nl/~dehaan http://www.socsci.kun.nl/~dehaan/earcons/earcons.html

[Demoulin&Schôller2001] C. Demoulin, O. Schôller, "Sonification of Time-dependant Data", Master Degree Thesis, Facultés Universitaires Notre-Dame de la Paix, Namur, 2001.

[Dutoit97] T. Dutoit, 1997, "High-Quality Text-to-Speech Synthesis: an Overview", Journal of Electrical & Electronics Engineering, *Australia: Special Issue on Speech Recognition and Synthesis,* vol. 17 n°1, pp. 25-37.

[Elan] The Elan Speech Cube Homepage. Available from : http://www.elantts.com/products/fp speechcube.html

[Esmertec] Anonymous, "Esmertec acquires Insignia JVM business assets and becomes master distributor of Insignia's Java Virtual Machine solution", November 12, 2002. Available from: http://www.esmertec.com/press/announces\_support.shtm

[EsmertecJbed] Esmertec's Jbed ME (Micro Edition) Homepage. Available from: http://www.esmertec.com/technology/jbed me.shtm

[Faivre2001] Christophe Faivre Duboz, "Présentation d'algorithmes permettant de contrôler l'intersection de deux objets géographiques", November 2001. Available from: http://www.iag.asso.fr/articles/intersection.htm

[Festival] The Festival Project Homepage. Available from: http://www.cstr.ed.ac.uk/projects/festival/

[Festival99A] Alan W Black, Paul Taylor and Richard Caley, "The Festival Speech Synthesis System Documentation, Edition 1.4, for Festival Version 1.4.0", 17th June 1999. Available from:

http://www.cstr.ed.ac.uk/projects/festival/manual/festival\_28.html#SEC134

[Festival99B] Paul Taylor, Richard Caley, Alan W. Black, Simon King, "The Edinburg Speech Tools Library System Documentation Edition 1.2, for 1.2.0", 15th June 1999. Available from: http://www.cstr.ed.ac.uk/projects/speech tools/manual-1.2.0

[Freeplay] The Free Schooling Freeplay Homepage. Available from: http://chronogears.sourceforge.net/html/ download.html

[FreeTTS] The FreeTTS Homepage. Available from: http://freetts.sourceforge.net/

[FUNDP] The Facultés Universitaires Notre-Dame de la Paix Computer Science lnstitute's Homepage. A vailable from : http://info.fundp.ac.be/

[Gaver86] William Gaver, "Auditory Icons: Using sound in computer interfaces.", In *Human Computer Interaction,* 1986, pp. 167-177.

[Gaver89] William Gaver, "The SonicFinder: An interface that uses auditory icons", In *Human Computer Interaction, 4,* 1989, pp 67-94.

[GUIDE2000] K. Cheverst, N. Davies, K. Mitchell, A. Friday,C. Efstratiou, "Developing a Context-aware Electronic Tourist Guide: Sorne Issues and Experiences", in *Proceedings of CHI 2000,* Netherlands, April 2000, pp 17-24.

[Hermann99] T. Hermann, "Data Exploration by sonification", 1999. Available from: http://www.techfak.uni-bielefeld.de/ags/ni/projects/datamining/datason/datason\_e.html

[HIPS97A] J. Broadbent, P. Marti, "Location aware mobile interactive guides : usability issues", in ICHIM'97, Paris, September 1997.

[HIPS97B] J. Broadbent, P. Marti, "Envisionning HIPS with the users", in i3magazine n.l, 1997.

[HIPS-WEB] The HIPS Home Page. Available from: http://marconi.ltt.dii.unisi.it/progetti/HIPS/

[HP] The Hewlett-Packard / Compaq Home Page for Handheld Computers. Available from: http://www.compaq.com/products/handhelds/pocketpc/

[i3-WEB] The European Network for Intelligent Information Interfaces. Available from: http://www.i3net.org/

[ICAD] The International Community for Auditory Display Web Site. Available from: http://www.icad.org/

[IBMWebSphere] IBM's WebSphere Micro Environment Homepage. Available from: http://www-3.ibm.com/software/wireless/wme/

[ILEX99] **R.** Cox, M. O'Donnell, J. Oberlander, "Dynamic versus static hypermedia in museum education: an evaluation of ILEX, the intelligent labelling explorer" in *Proceedings of the Artificial Intelligence in Education conference,* Le Mans, July 1999.

[ILEX2002] The ILEX Project Homepage. Available from: http://www.hcrc.ed.ac.uk/ilex/

[Java1] The PersonalJava Homepage. Available from: http://java.sun.com/products/personaljava

[Java2] The J2ME CDLC Homepage. Available from: http://java.sun.com/products/cldc

[Java3] The J2ME MIDP Homepage. Available from: http://java.sun.com/products/midp

[Java4] The J2ME MMAPI Homepage. Available from: http://java.sun.com/j2me/docs

[Java5] The J2ME CDC Homepage. Available from: http://java.sun.com/products/cdc

[Java6] The J2ME Foundation Profile Homepage. Available from : http://java.sun.com/products/foundation

[JeodeEVM] Insignia's JVM Products. Available from: http://www.insignia.com/content/products/jvmProducts.shtml

[JSAPil] The Java Speech 1.0 API specification, October 26, 1998. Available from: http://java.sun.com/products/java-media/speech/

[JSAPI2] Anonymous, "Conversay Hosts IBM, Motorola, Nokia and Sun in Java Speech API Expert Group Meeting", in *Speech Technology Magazine*, August 6, 2002. Available from: http://www.speechtechmag.com/pub/industry/1032-1.html

[Jones&Furner89] S.D. Jones & S.M. Fumer, "The construction of audio icons and information eues for human-computer dialogues", In T. Megaw (Ed.), *Contemporary Ergonomies: Proceedings of the Ergonomies Society 's 1989 Annual Conference,* Reading, UK: Taylor & Francis, pp. 436-441, 1989.

[Kada VM] The Kada Mobile Platform Homepage. Available from: http://www.kadasystems.com/resources/mobile\_platform.jsp

[L&H] Lemout & Hauspie's TTS for Java Speech API Homepage. A vailable from : http://www.lhs.com/

[LoL@2002] G. Pospischil, M. Umlauft, E. Michlmayr, "Designing LoL@, a Mobile Tourist Guide for UMTS", in Proceedings of 4th International Symposium, Mobile HCI 2002, Pisa, September 2002, pp 140-154.

[Louvre-WEB] The Louvre Museum Official Website. Available from: www.louvre.fr/louvrea.htm.

[Lucas94] P. Lucas, "An evaluation of the communicative ability of auditory icons and earcons", In G. Kramer (Ed.), Accepted for publication in the *Proceedings of JCAD'94,* Santa Fé Institute, Santa Fé, NM.: Addison-Wesley, 1994.

[MBROLA] The MBROLA Project Homepage. Available from: http://tcts.fpms.ac.be/synthesis

[MicroJBlend] The microJBlend Homepage. Available from: http://www.jblend.com/en/overview/microJBlend.html

[MicrosoftPDA] Microsoft, "Helpful facts about Personal Digital Assistants". Available from: http://www.microsoft.com/mobile/pocketpc/pdainfo.asp

[MIM] The Musical Instruments Museum Website. Available from: http://www.mim.fgov.be/home\_fr.htm

[Mountford&Gaver90] S.J. Mountford & William Gaver, "Talking and listening to computers", In B. Laurel (Ed.), *The art of human-computer interface design*, pp. 319-334. Reading, Massachusetts: Addison-Wesley, 1990

[NFS97]- "Sonification Report: Status of the Field and Research Agenda", Prepared for the National Science Foundation by Members of the International Community for Auditory Display, Fall 1997. Available from:

http://www.icad.org/websiteV2.0/References/nsf.htm1

[Noirhomme2000] M. Noirhomme-Fraiture, "Le son dans les interfaces IHM : Application à la représentation de données multivariées complexes", in *2èmes Journées Multimédia,* Namur, September 2000.

[Noirhomme&al.2002] M. Noirhomme-Fraiture, O.Schôller, C. Demoulin, S. Simoff, "Sonification of time dependant data", In S. Simoff, M. Noirhomme-Fraiture, M. Bôhlen (Eds.), *Proceedings of ECML* / *PKDD-2002Workshop, Second International Workshop on Visual Data Mining,* Helsinki, August 2002.

[Palm] The Palm Handheld Family. Available from: http://www.palm.com/products/handhelds/

[Paterno2000] Fabio Paterno, "Model-based Design And Evaluation Of Interactive Application", Springer Verlag 2000.

[Patterson82] R.D. Patterson, "Guidelines for auditory warning systems on civil aircraft", CAA Paper No. 82017, Civil Aviation Authority, London, 1982.

[Patterson89] R.D. Patterson, "Guidelines for the design of auditory warning sounds", In *Proceeding of the Institute of Acoustics,* Spring Conference, 11(5), pp. 17-24, 1989.

[Philippov2001] Vassili Philippov, "Play wav sound on Pocket PC", August 23, 2001. Available from : http://www.pocketpcdn.com/articles/playsound.html

[Rememberer] M. Fleck, M. Frid, T. Kindberg, E. O'Brien-Strain, R. Rajani, M. Spasojevic, "Rememberer: A Tool for Capturing Museum Visits".

[SharedARK90] W. Gaver & R. Smith, "Auditory icons in large-scale collaborative Environments", In D. Diaper, D. Gilmore, G. Cockton, & B. Shackel (Eds.), *Human Computer Interaction: Interact'90, Cambridge, UK: Elsevier Science Publishers B.V. (North Holland), pp.* 735-740, 1990.

[SALT] The Speech Application Language Tags Frequently Asked Questions Homepage. Available from:

http://www.saltforum.org/faq/faq.asp

[SavaJe] The SavaJe OS Homepage. Available from: http://www.savaje.com/products/index.html

[SOLE] The SOLE Project Homepage. Available from: http://www.cstr.ed.ac.uk/projects/sole

[Sotto Voce2002] Paul M. Aoki, Rebecca E. Grinter, Amy Hurst, Margaret H. Szymanski, James D. Thornton, Allison Woodruff, "Sotto voce: exploring the interplay of conversation and mobile audio spaces" in *Proceedings of the SIGCHI conference on Human factors in computing systems: Changing our world, changing ourselves,* Minneapolis, Minnesota, April 2002.

[SpeechForJava] IBM's Speech for Java Homepage. Available from: http://www.alphaworks.ibm.com/tech/speech

[S-Plus] Insightful's S-PLUS for Windows Homepage. Available from: http://www.insightful.com/products/product.asp?PID=3

[SuperWaba] SuperWaba's Java VM for PDAs Homepage. Available from: http://www.superwaba.com.br/

[Vstudio] The Microsoft eMbedded Visual Tools Product Information on Microsoft eMbedded Visual C++ 3.0. Available from: http://msdn.microsoft.com/vstudio/device/embedded/prodinfo.asp#section3

[Warin2002] Cedric Warin, "Sound As Means for Data Representation for Data Mining", Master Degree Thesis, Facultés Universitaires Notre-Dame de la Paix, Namur, 2002.

[WabaSoft] WabaSoft's Waba Homepage. Available from: http://www.wabasoft.com

[Wolraich2001] Michael Wolraich, "Playing audio on the Pocket PC", September 20, 2001. Available from : http://www.pocketpcdn.com/articles/pocketpcaudio.html

[Wonnacott& Wonnacott91] Thomas H. Wonnacott, Ronald J. Wonnacott, "Statistique : Economie – Gestion – Sciences – Médecine (avec exercices d'application)",  $4^{\text{eme}}$  Edition, Economica, Paris, France, 1991.

# **Appendix** A : **Detailed ConcurTask Trees**

The following pages give the detailed ConcurTask Tree for the first approach to our application exposed in Figure 4-4 of Chapter 4, as well as the refined Tree presented in Figure 7-2 of Chapter 7.

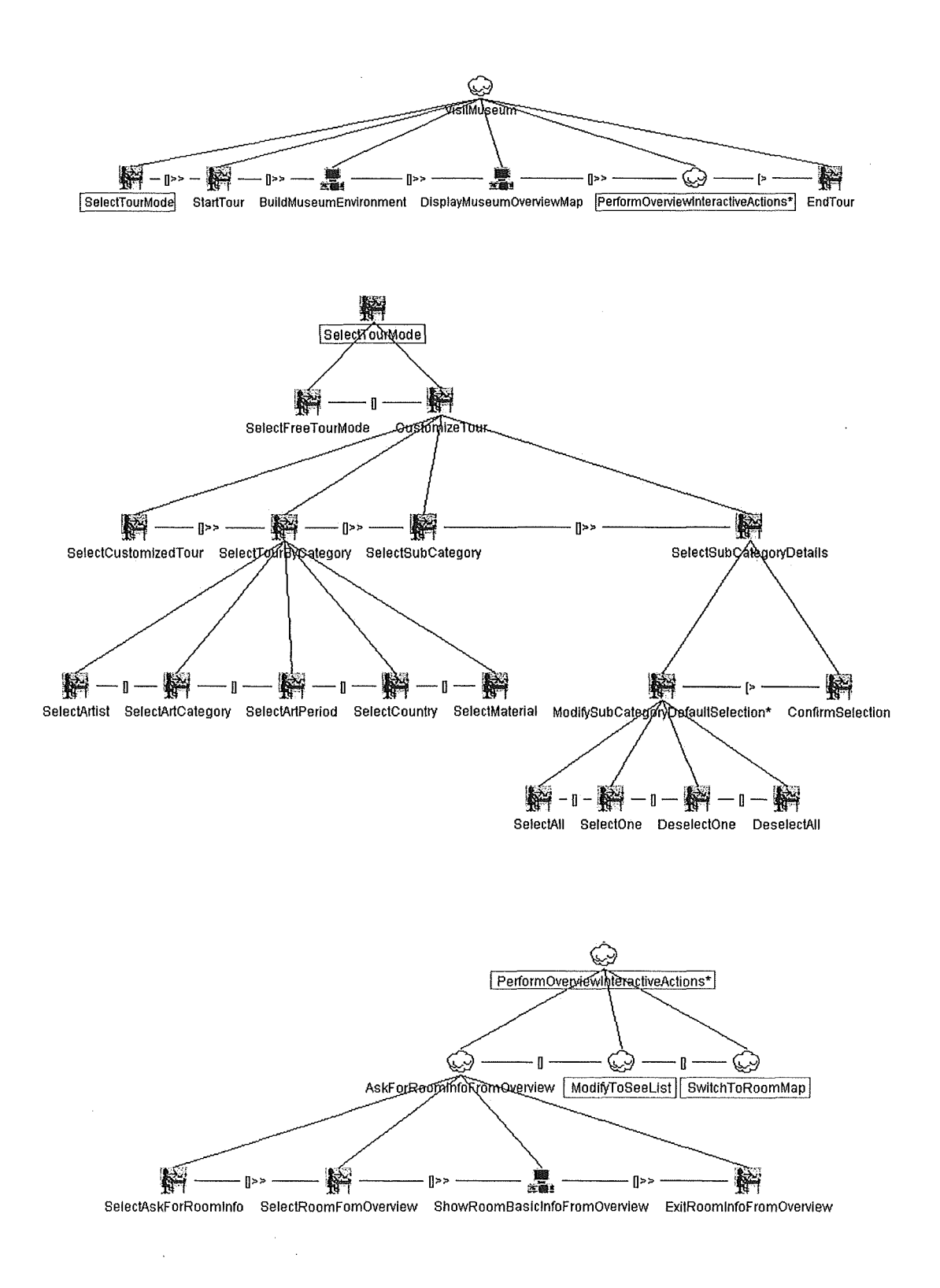

# A.1 The First ConcurTaskTree Approach For Our Application

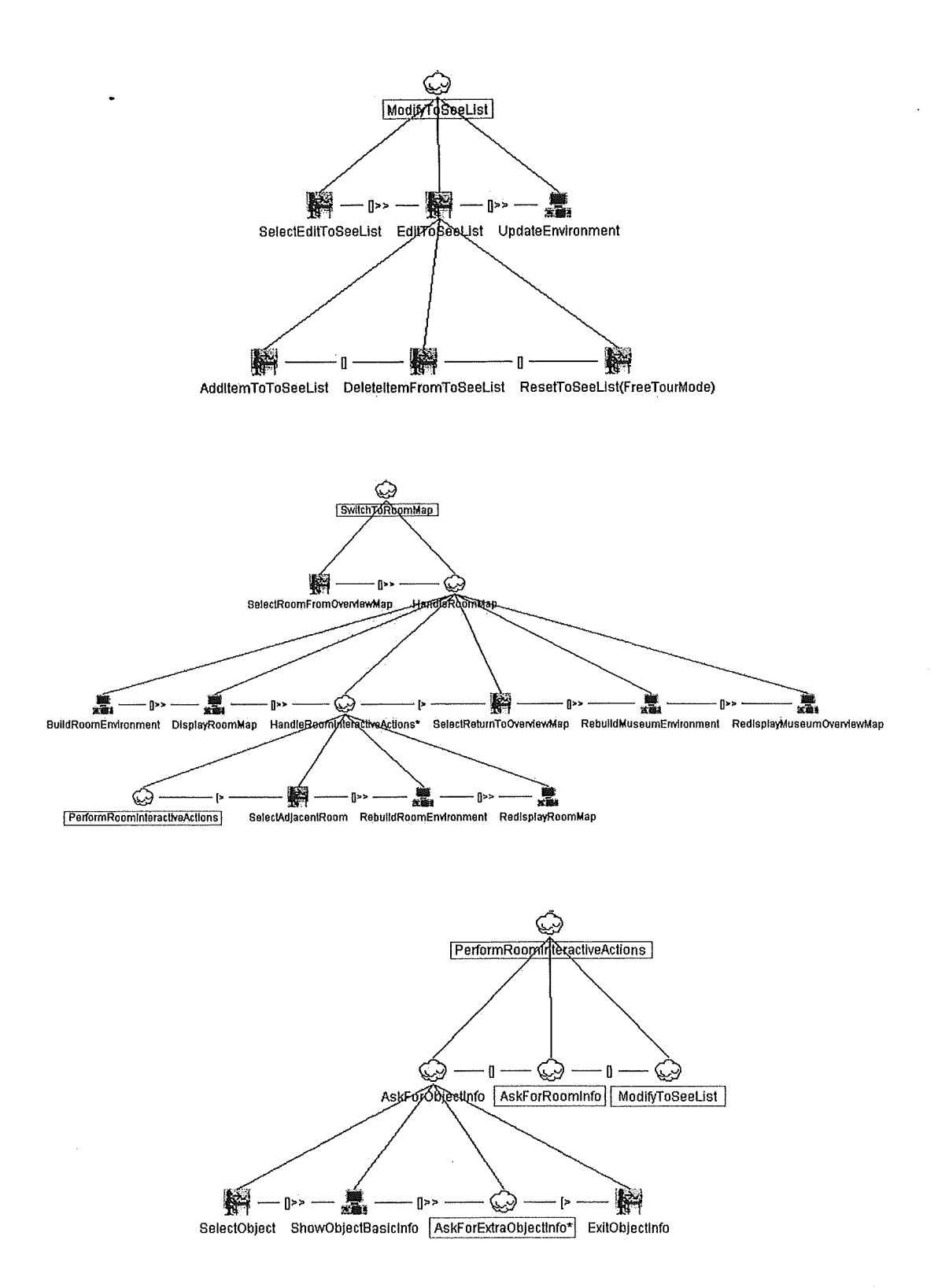

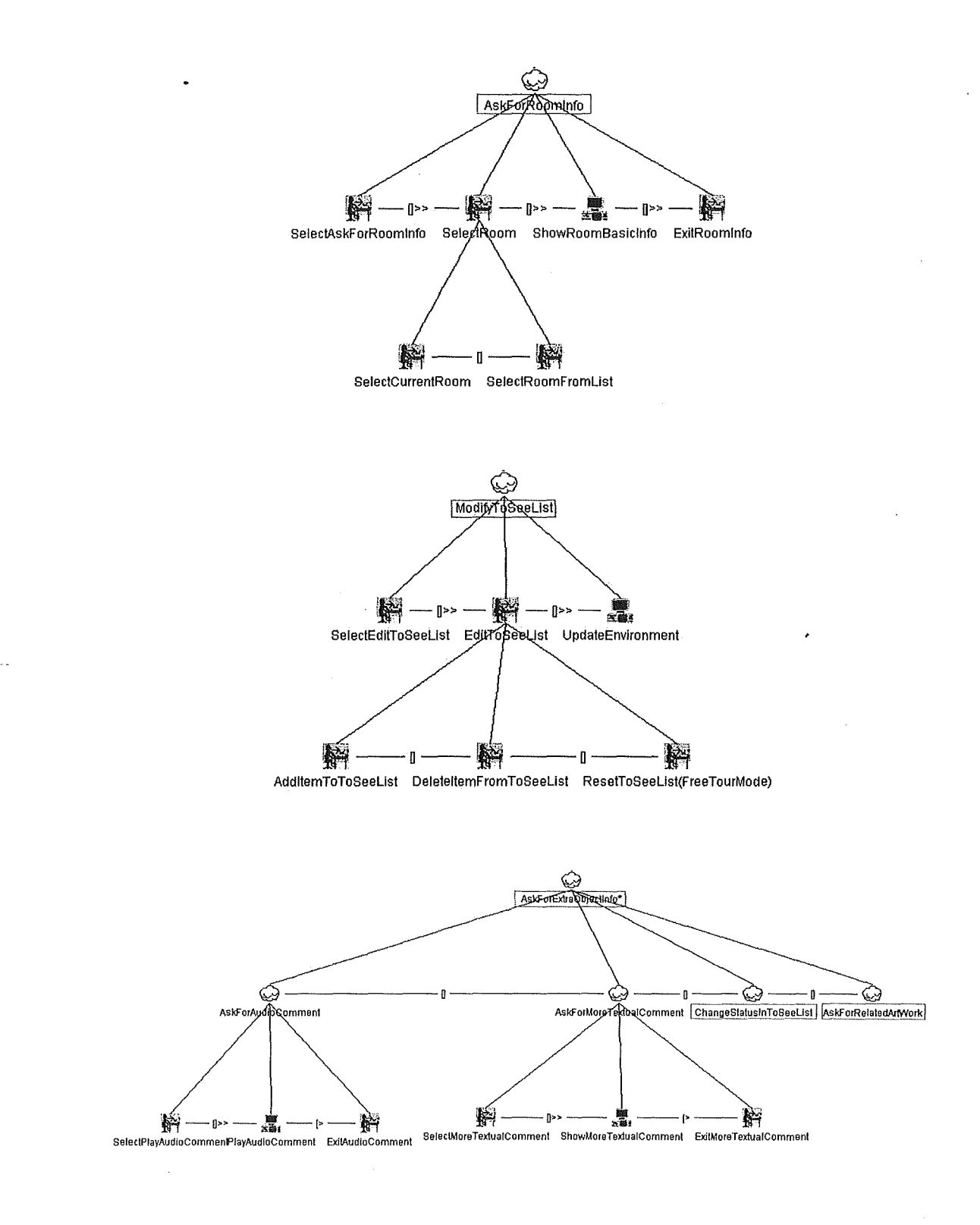

88

 $\mathbf{r}$ 

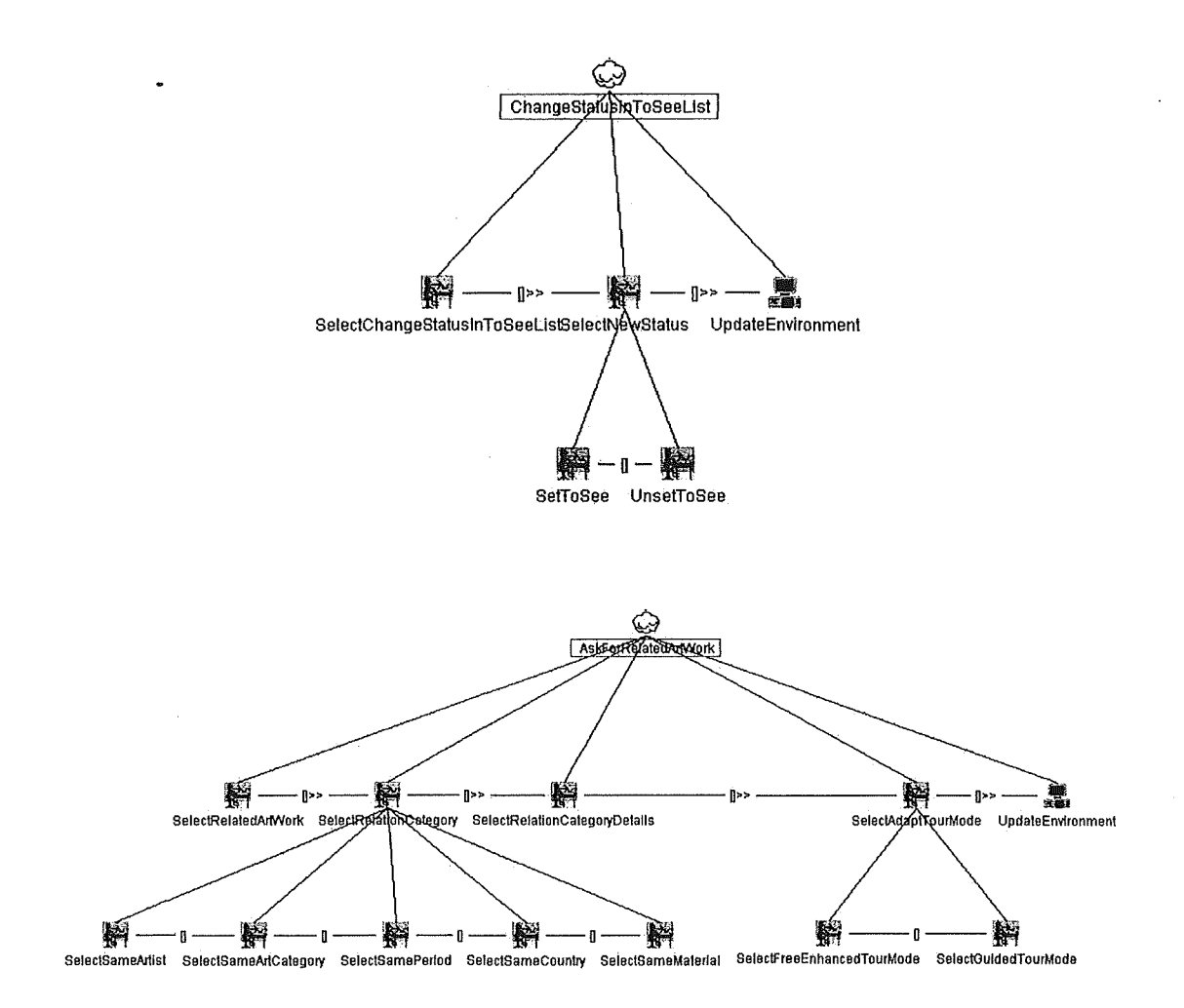

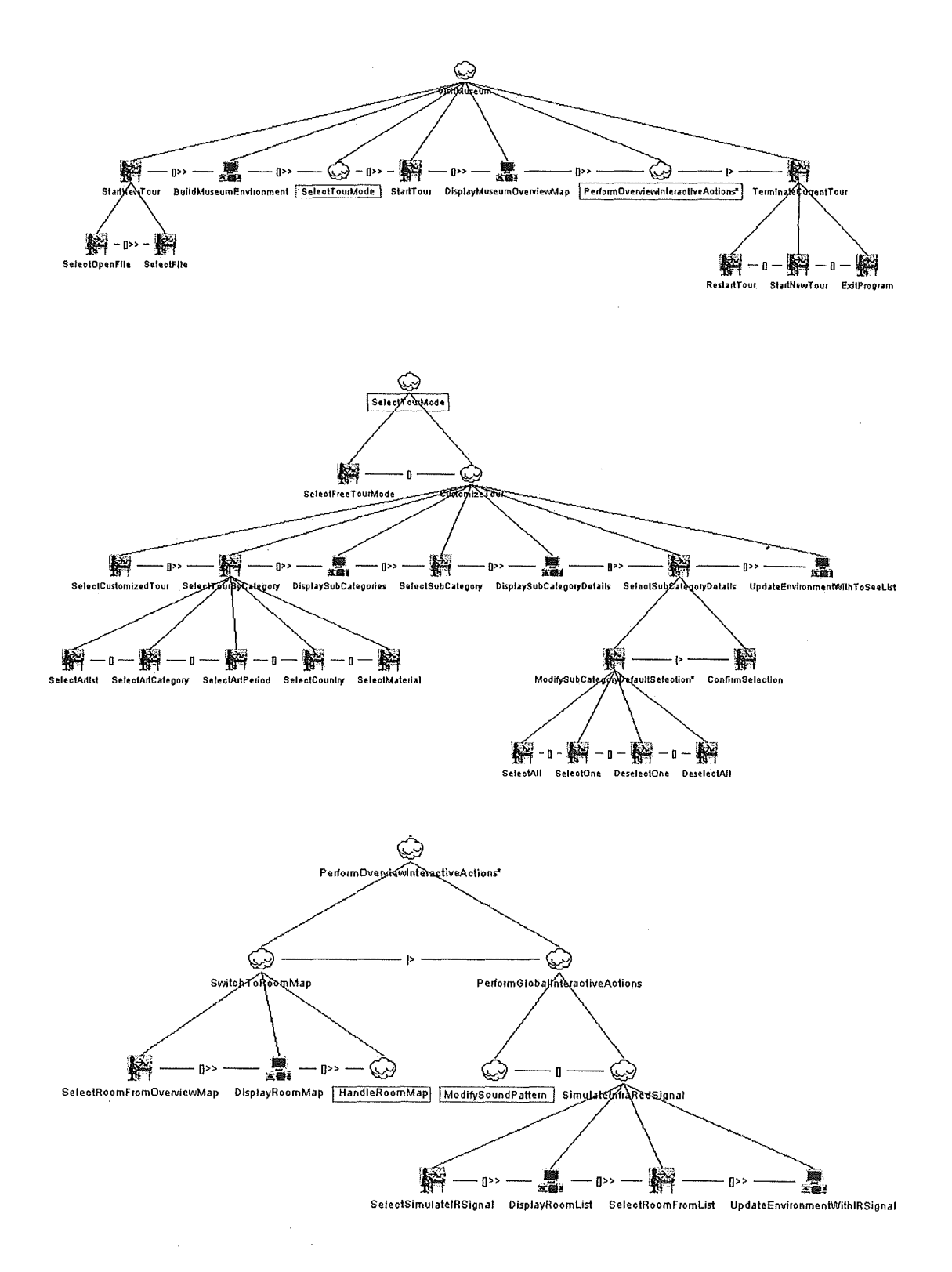

# A.2 The Refined ConcurTaskTree Of Our Application

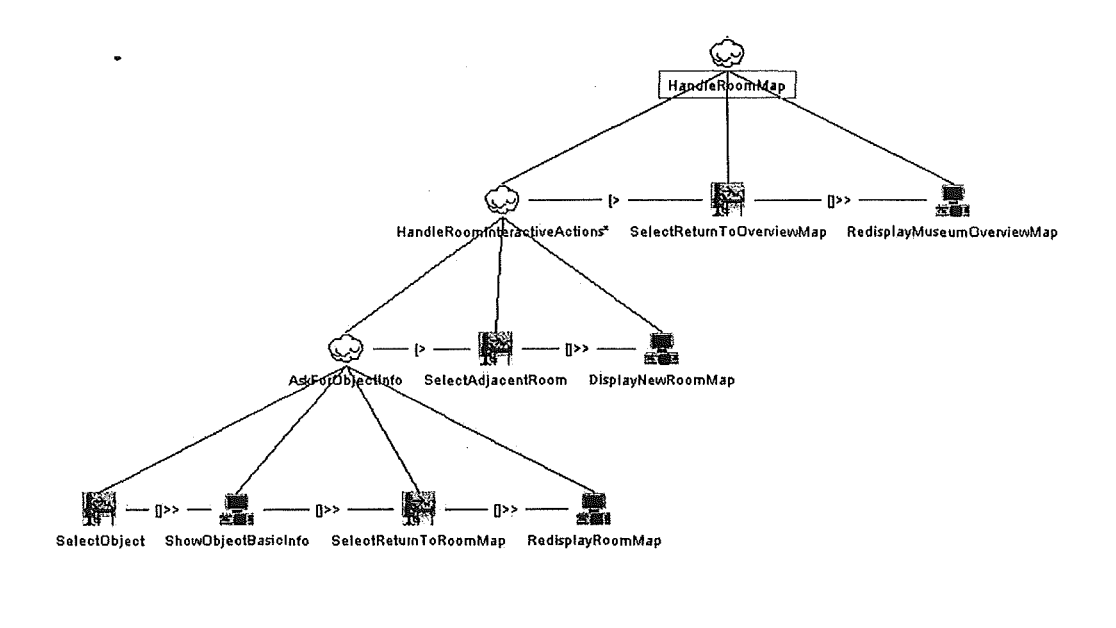

h

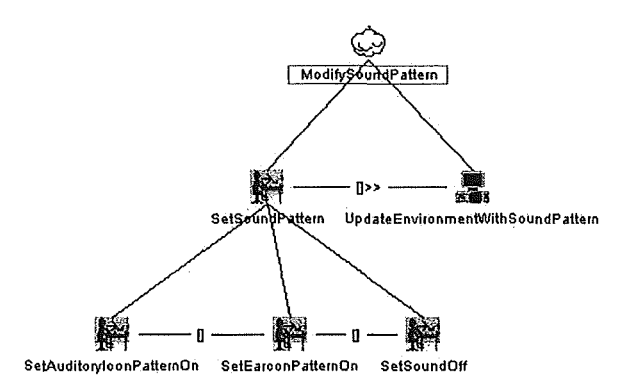

# **Appendix** B : **Environment Specification Examples**

The following pages give two environment specification examples. The input text file and screenshots of the corresponding results will be provided. The first example is a small environment composed of a corridor and two rooms. The second is the complete specification of the fourth floor of the Computer lnstitute, which was used for the evaluation of the application.

# **B.1 Specification File Of A Small And Simple Environment**

#newroom #code= codeHall2 #name= Hall 2 #type= Hall #numberofcoordinates=l2 #coordinates= 185,240 150,240 150,195 170,185 170,155 45,155 45,145 175,145 175,0 190,0 190,210 185,210 #numberofconnexions=l7 #connexioncode= codeHalll #coordinates= 185,220 185,235 #connexioncode= codeHall3 #coordinates= 45,147 45,153 #connexioncode= codeOfficell #coordinates= 155,240 165,240 #connexioncode= codeOfficellb #coordinates= 175,240 180,240 #connexioncode= codeOfficel5 #coordinates= 190,185 190,190 #connexioncode= codeOfficel6 #coordinates= 190,170 190,175 #connexioncode= codeOfficel7 #coordinates= 190,125 190,130 #connexioncode= codeOfficelB #coordinates= 190,110 190,115 J/connexioncode= codel90

 $#coordinates=$ 190,65 190,70 #connexioncode= codeüffice20 #coordinates= 190,50 190,55 #connexioncode= codeOffice21 #coordinates= 190,10 190,15 #connexioncode= codeOfficeIAT #coordinates= 65,155 75,155 #connexioncode= codeOfficeIEI #coordinates= 65,145 75,145 #connexioncode= codeOfficeCED1 #coordinates= 165,145 175,145 #connexioncode= codeOfficeCED2 #coordinates= 175,70 175,75 #connexioncode= codeOfficeCED3 #coordinates= 175,30 175,35 #connexioncode= codeOfficeCED4 #coordinates= 175,5 175,15 #numberofartobjects=0 Jtnewroom #code= codel90 #name= Room 19 #type= Exhibit Room #numberofcoordinates= 4  $#coordinates=$ 190,90 190,60 245,60 245,90 #numberofconnexions= 1 #connexioncode= codeHall2 #coordinates= 190,65 190,70 #numberofartobjects= 2

#code= ëodel9A #name= Art Object A #attribl= Author A #attrib2= Style A #attrib3= 2002 #attrib4= Country A #attrib5= Material A #coordinates= 200,60 230,70 #code= codel9B #name= Art Object B #attribl= Author B #attrib2= Style B  $\text{#attribute}$  2002 #attrib4= Country B #attrib5= Material B  $#$ coordinates= 200,80 230,90 #newroom #code= codeOffice20 #name= Office 20 #type= Office #numberofcoordinates=4 #coordinates= 190,60 190,30 245,30 245,60 #numberofconnexions=l #connexioncode=codeHall2 #coordinates= 190,50 190,55 #numberofartobjects=4 #code= code200 #name= Barbara's Desk #attribl= Barbara #attrib2= Desk #attrib3= 2002 #attrib4= Italy #attrib5= Wood and Metal #coordinates= 230,46 245,55 #code= code201 #name= Francesco's Desk #attribl= Francesco #attrib2= Desk #attrib3= 2002 #attrib4= Italy #attrib5= Wood and Metal #coordinates= 225,35 240,44

#code= €ode202 #name= Ravi's Desk #attribl= Ravi #attrib2= Desk #attrib3= 2002 #attrib4= Belgium #attrib5= Wood and Metal #coordinates= 195,35 210,45 #code= code203 #name= Vincenzo's Desk #attribl= Vincenzo #attrib2= Double Desk #attrib3= 2002 #attrib4= Italy #attrib5= Wood and Metal #coordinates= 200,50 225,60

È

 $\overline{\phantom{a}}$ 

# **B.2 Specification File Of The Fourth Floor Of The Computer Science Institute**

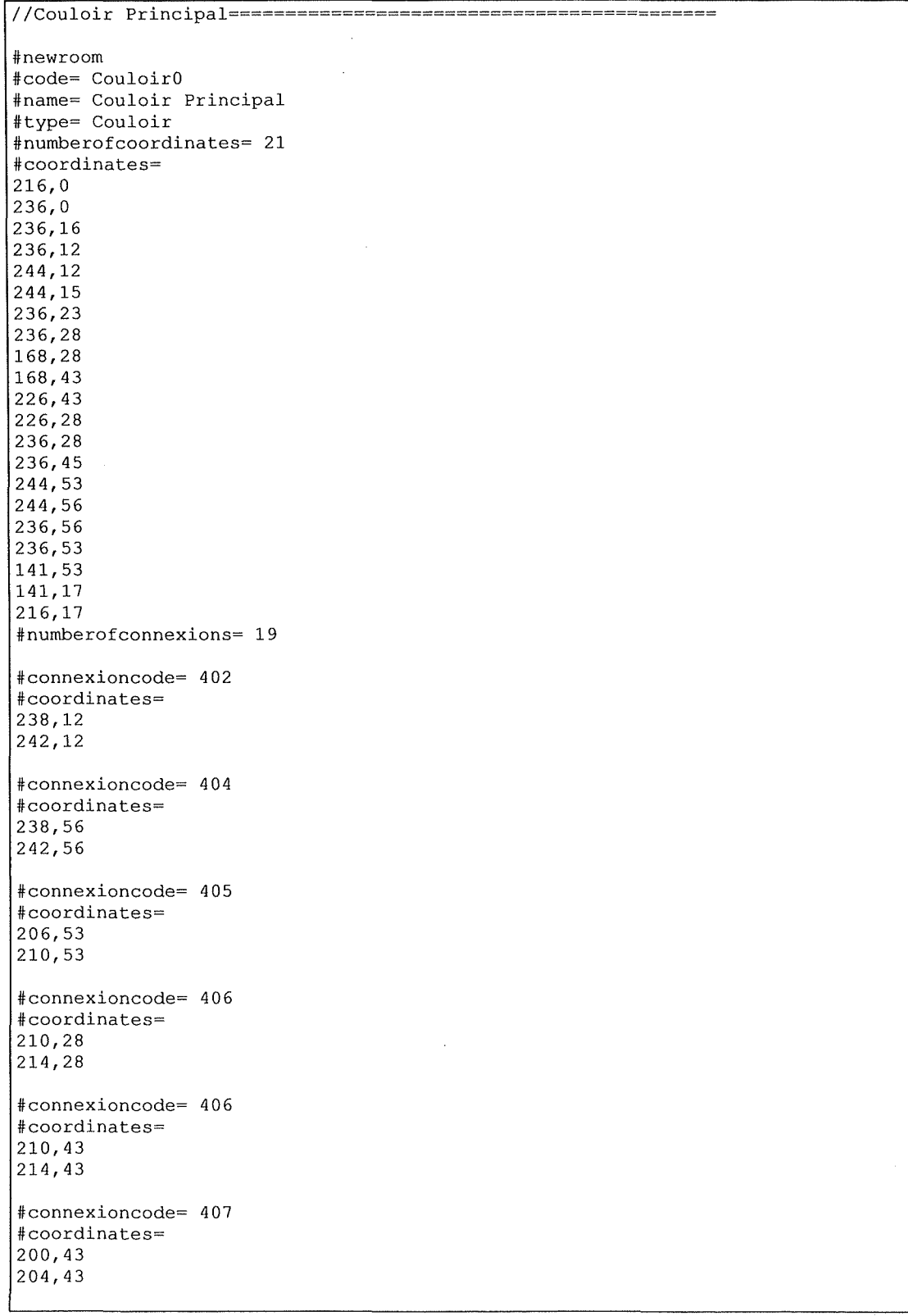

 $*$ connexioncode= 408 #coordinates= 191,53  $\frac{1}{195,53}$ #connexioncode= 409 #coordinates= 176,53 180,53 #connexioncode= 410 #coordinates= 161,53 165,53 #connexioncode= 411 #coordinates= 155,53 159,53 #connexioncode= 414 #coordinates= 147,17 151,17 #connexioncode= 415 #coordinates= 163,17 167,17 #connexioncode= 416 #coordinates= 169,28 173,28 #connexioncode= 417 #coordinates= 180,17 184,17 #connexioncode= 418 #coordinates= 195,17 199,17 # con'nexioncode= 419 #coordinates= 194,28 198,28 #connexioncode= 420 #coordinates= 201,28 205,28 #connexioncode= 421 #coordinates= 211,17 215,17 #connexioncode= Couloir2 #coordinates= 141,24 141,28

 $\frac{1}{2}$
$# number of artobjects= 0$ //--====================================================================== #newroom  $#code= 401$  $\mathcal{L}_{\mathcal{A}}$ #name= 401 Remise #type= Office #numberofcoordinates= 4 #coordinates= 236,23 244,15 244,26 236,26 #numberofconnexions= 0 #numberofartobjects= 0 //-----------------------=-=============================================== #newroom #code= 402 #name= 402 Salle Academique #type= Office #numberofcoordinates= 7 #coordinates= 236,0 273,0 273,23 244,23 244,12 236,12 236,16 #numberofconnexions= 1 #connexioncode= Couloir0 #coordinates= 238,12 242,12 #numberofartobjects= 1 #code= table-reunion #name= Table de Reunion #attribl= Table de Reunion #attrib2= Objet Utilitaire #attrib3= Utilitaire #attrib4= None #attrib5= No comment #coordinates= 250,10 260,15 //====================================.=================================== #newroom  $#code= 403$ #name= 403 Kitchenette #type= Kitchenette #numberofcoordinates= 4 #coordinates= 236,26 244,26 244,53 236,45 #numberofconnexions= 1

```
#connexioncode= 404 
#coordinates= 
244,27 
244,31 
#numberofartobjects= 0 
//======================================================================== 
#newroom 
#code= 404 
#name= 404 Salle Academique 
#type= Office 
#numberofcoordinates= 7 
#coordinates= 
236,56 
236,70 
273,70 
273,23 
244,23 
244,60 
244,56 
#numberofconnexions= 2
#connexioncode= 403 
#coordinates=
244,27 
244,31 
#connexioncode= Couloir0 
#coordinates= 
238,56 
242,56 
#numberofartobjects= 1 
#code= projecteur-reunion 
#name= Projecteur 
#attribl= Projecteur 
#attrib2= Objet Utilitaire 
#attrib3= Utilitaire 
#attrib4= None 
#attrib5= No comment 
#coordinates= 
250,60 
2 60, 65 
//======================================================================== 
#newroom 
#code= 405#name= 405#type= Office
#numberofcoordinates= 4 
#coordinates= 
205,53 
236,53 
236,70 
205,70 
#numberofconnexions= 1 
#connexioncode= Couloir0 
#coordinates·= 
206,53
```
 $210, 53$ .

#numberofartobjects= 1

#code= F.Bodart #name= Bureau de F.Bodart #attribl= Bodart F. #attrib2= Professeur #attrib3= Ingenierie des systemes d'information #attrib4= Vesale #attrib5= No comment #coordinates= 210,63

220,68

/!========================================================================

#newroom #code= 406 #name= 406 Archives #type= Office #numberofcoordinates= 4 #coordinates= 205,28 226,28 226,43 205,43 #numberofconnexions= 2

#connexioncode= Couloir0 #coordinates= 210,28 214,28

#connexioncode= Couloir0 #coordinates= 210,43 214,43

#numberofartobjects= 0

//========================================================================

#newroom #code= 407 #name= 407 #type= Office #numberofcoordinates= **4**  #coordinates= 199,37 205,37 205,43 199,43 #numberofconnexions= 1 #connexioncode= Couloir0 #coordinates= 200,43 204,43

#numberofartobjects= 0

//========================================================================

#newroom  $#code= 408$ #name= 408 Secretariat de Direction #type= Office #numberofcoordinates= 4 #coordinates= 190,53 205,53 205,70 190,70 #numberofconnexions= 1 #connexioncode= Couloir0 #coordinates= 191,53 195,53 #numberofartobjects= 1 #code= B.Di Guardia #name= Bureau de B.Di Guardia #attribl= Di Guardia B. #attrib2= Secretaire #attrib3= Secretariat de Direction  $#attribute$  Mone #attrib5= Secretariat #coordinates= 192,63 202,68 //======================================================================== #newroom #code= 409 #name= 409 #type= Office #numberofcoordinates= 4 #coordinates= 175,53 190,53 190,70 175,70 #numberofconnexions= 1 #connexioncode= Couloir0 #coordinates= 176,53 180,53 #numberofartobjects= 1 #code= P.Y.Schobbens #name= Bureau de P.Y.Schobbens #attribl= Schobbens P.Y. #attrib2= Professeur #attrib3= Semantique, logique et calcul #attrib4= None #attrib5= No comment #coordinates= 177,63 187,68 //======================================================================== #newroom

 $\overline{\ast \text{code}}$   $\overline{410}$ #name= 410 #type= Office #numberofcoordinates= 4 #coordinates= 160,53 175,53 175,70 160,70 #numberofconnexions= 1 #connexioncode= CouloirO #coordinates= 161,53 165,53 #numberofartobjects= 1 #code= M.Noirhomme #name= Bureau de M.Noirhomme #attribl= Noirhomme M. #attrib2= Professeur #attrib3= IHM #attrib4= None #attrib5= No comment #coordinates= 162,63 172,68 //======================================================================== #newroom #code= 411 #name= 411 #type= Office #numberofcoordinates= 6 #coordinates= 130,70 130, 58 141,58 141,53 160,53 160,70 #numberofconnexions= 1 #connexioncode= CouloirO #coordinates= 155,53 159,53 #numberofartobjects= 3 #code= A.de Baenst #name= Bureau de A.de Baenst #attribl= De Baenst A. #attrib2= Chercheur #attrib3= IHM #attrib4= None #attrib5= No comment  $|$ #coordinates= 143,55 153,60 #code= F.Collot #name= Bureau de F.Collot

```
#attribi= Collot F. 
#attrib2= Chercheur 
#attrib3= IHM 
#attrib4= None 
#attrib5= No comment 
#coordinates= 
148,63 
158,68 
#code= A.Rousseau 
#name= Bureau de A.Rousseau 
#attribl= Rousseau A. 
#attrib2= Chercheur 
#attrib3= IHM 
#attrib4= None 
#attrib5= No comment 
#coordinates= 
132,63 
142,68 
//======================================================================== 
jrnewroom 
\text{\#code} = 414#name= 414 
#type= Office 
#numberofcoordinates= 6 
#coordinates= 
130,0151,0 
151,17 
141,17 
141,10 
130,10 
#numberofconnexions= 1 
#connexioncode= Couloir0 
#coordinates= 
147,17 
151,17 
#numberofartobjects= 2 
4kode= Ch. le Roy 
#name= Bureau de Ch.le Roy 
#attribl= Le Roy Ch. 
#attrib2= Gestionnaire 
#attrib3= Gestion des Contrats 
#attrib4= None 
#attrib5= Gestion 
|#coordinates=
132, 2 
142,7#code= L.Oger 
#name= Bureau de L.Oger 
#attribl= Oger L. 
#attrib2= Gestionnaire 
#attrib3= Gestion des Contrats 
#attrib4= None 
#attrib5= Gestion 
#coordinates= 
145, 2150,12
```
**//=====L==================================================================**  #newroom #code= 415 #name= 415 Direction #type= Office #numberofcoordinates= 4 #coordinates= 151,0 168,0 168,17 151,17 #numberofconnexions= 1 #connexioncode= Couloir0 #coordinates=  $163.17$ 167,17 #numberofartobjects= 1 #code= J.Fichefet #name= Bureau de J.Fichefet #attribl= Fichefet J. #attrib2= Professeur #attrib3= Aide a la decision #attrib4= None #attrib5= Direction #coordinates= 153,2 163,7 //------------------------------=================--=----===-======-======= #newroom #code= 416 #name= 416 WC Messieurs #type= Office #numberofcoordinates= 4 #coordinates= 168,28 184,28 184,43 168,43 #numberofconnexions= 1 #connexioncode= Couloir0 #coordinates= 169,28 173,28 #numberofartobjects= 1 #code= WC Messieurs #name= WC Messieurs #attribl= WC Messieurs #attrib2= Objet Utilitaire #attrib3= Utilitaire #attrib4= None #attrib5= No comment #coordinates= 170,39 182,42 //========================================================================

```
#newroom 
\#code = 417#name= 417 
#type= Office 
#numberofcoordinates= 4 
*coordinates=
168,0 
184,0 
184,17 
168,17 
#numberofconnexions= 1 
#connexioncode= Couloir0 
#coordinates= 
179,17 
183,17 
#numberofartobjects= 1 
#code= Nouveau Professeur 2 
#name= Bureau du Nouveau Professeur 
#attribl= Nouveau Professeur 
#attrib2= Professeur 
#attrib3= A determiner 
#attrib4= A determiner 
#attrib5= No comment 
#coordinates= 
170,2 
                                                                       \cdot180,7 
//======================================================================== 
#newroom 
#code= 418#name= 418 Direction ff 
#type= Office 
#numberofcoordinates= 4 
#coordinates= 
184,0 
200,0 
200,17 
184,17 
#numberofconnexions= 1 
#connexioncode= CouloirO 
#coordinates= 
195,17 
199,17 
#numberofartobjects= 1 
#code= C.Lobet 
#name= Bureau de C.Lobet 
#attribl= Lobet C. 
#attrib2= Professeur 
#attrib3= Info, Organisation & Societe 
#attrib4= None 
#attrib5= Direction ff 
#coordinates= 
186,2 
196,7 
//========================================================================
```
#newroom #code= 419 #name= 419 WC Dames #type= Office #numberofcoordinates= 4 #coordinates= 184,28 199,28 199,43 184,43 #numberofconnexions= 1 #connexioncode= Couloir0 #coordinates= 194,28 198,28 #numberofartobjects= 1 #code= WC Dames #name= WC Dames #attribl= WC Dames #attrib2= Objet Utilitaire #attrib3= Utilitaire #attrib4= None #attrib5= No comment #coordinates= 186,30 194,41 //====================================================-=================== #newroom #code= 420 #name= 420 WC Handicapes #type= Office #numberofcoordinates= 4 #coordinates= 199,28 205,28 205,37 199,37 #numberofconnexions= 1 #connexioncode= Couloir0 #coordinates= 201,28 205,28 #numberofartobjects= 0 //========================================================================  $\overline{a}$ #newroom #code= 421 #name= 421 #type= Office #numberofcoordinates= **4**  #coordinates= 200,0 216,0 216,17 200, 17 #numberofconnexions= 1

#connexioncode= Couloir0 #coordinates= 211,17 215,17 #numberofartobjects= 1 4kode= N. Habra #name= Bureau de N.Habra #attribl= Habra N. #attrib2= Professeur #attrib3= Ingenierie des systemes d'information #attrib4= None #attrib5= No comment #coordinates= 202,2  $212,7$ //======================================================================== #newroom #code= Couloir2 #name= Couloir Intermediaire jftype= Couloir #numberofcoordinates= 4 #coordinates= 130,21 141,21 141,31 130,31 #numberofconnexions= 3 #connexioncode= Couloir0 #coordinates= 141,24 141,28 #connexioncode= Couloir! #coordinates= 130,24 130, 28 #connexioncode= 314  $#$ coordinates= 132,31 136,31 #numberofartobjects= 0 //======================-=====================================-==========- J/newroom #code= Piece00l #name= Piece Vide #type= Couloir #numberofcoordinates= 4 #coordinates= 130,10 141,10 141,21 130,21 #numberofconnexions= 0 #numberofartobjects= 0 //=================================================--===-===-=============

 $\ddot{\phantom{a}}$ #newroom #code= 314 #name= 314 Escalier Secondaire #type= Escalier #numberofcoordinates= 4 #coordinates= 130,31 141,31 141,58 130,58 #numberofconnexions= 1 #connexioncode= Couloir2 #coordinates= 132,31 136,31 #numberofartobjects= 0 //======================================================================== #newroom #code= Couloirl #name= Couloir Secondaire #type= Couloir #numberofcoordinates= 4 #coordinates= 17,21 130,21 130,31 17,31 #numberofconnexions= 13 #connexioncode= Musee #coordinates= 18,24 18,28 #connexioncode= 426 #coordinates= lll,31 ll5,31 #connexioncode= 428 #coordinates= 79,31 83,31 #connexioncode= 432 #coordinates= 46,31 50,31 #connexioncode= 435 #coordinates= 19,31 23,31 #connexioncode= 434 #coordinates= 19,21 23,21

Ē

#connexioncode= 433 #coordinates= 41,21 45,21 #connexioncode= 431 #coordinates= 56,21 60,21 #connexioncode= 430 #coordinates= 72,21 76,21 #connexioncode= 429 #coordinates= 89,21 93,21 #connexioncode= 427 #coordinates= 101,21 105,21 #connexioncode= 425 #coordinates= 121,21 125,21 #connexioncode= Couloir2 #coordinates= 130,24 130,28 #numberofartobjects= 0 //======================================================================== #newroom #code= Musee #name= Musee #type= Musee #numberofcoordinates= 4 #coordinates= 0,21 18,21 18,31 0,31 #numberofconnexions= 1 #connexioncode= Couloirl #coordinates= 18,24 18,28 #numberofartobjects= 1 #code= Museel #name= Objet du Musee #attribl= Objet du Musee #attrib2= Objet #attrib3= Patrimoine #attrib4= None

#attrib5= No comment #coordinates= 5,25 10,28 //======================================================================== #newroom #code= 426  $\text{Hname}= 426$ #type= Office #numberofcoordinates= 4 #coordinates= 98,31 130,31 130,70 98,70 #numberofconnexions= 1 #connexioncode= Couloirl #coordinates= 111,31 115,31 #numberofartobjects= 4 #code= M.Ndaye #name= Bureau de M.Ndaye #attribl= Ndaye M. #attrib2= Chercheur #attrib3= IHM #attrib4= MAI #attrib5= No comment #coordinates= 100,33 110,48 #code= C.Pirotte #name= Bureau de C.Pirotte #attribl= Pirotte C. #attrib2= Chercheur #attrib3= IHM #attrib4= MAI #attrib5= No comment #coordinates= 118,33 128,48 #code= A.Nahimana #name= Bureau de A.Nahimana #attribl= Nahimana A. #attrib2= Chercheur #attrib3= IHM #attrib4= ASSO #attrib5= No comment #coordinates=  $|100,50$ 110,65 #code= E.Leconte #name= Bureau de E.Leconte #attribl= Leconte **E.**  #attrib2= Chercheur #attrib3= **IHM** 

#attrib4= Encadrement #attrib5= No comment #coordinates= 118,50 128,65 #newroom #code= 428 #name= 428 #type= Office #numberofcoordinates= 4 #coordinates= 65,31 98,31 98,70 65,70 #numberofconnexions= 1 #connexioncode= Couloirl #coordinates= 79,31 83,31 #numberofartobjects= *4*  #code= V. Dumont #name= Bureau de V.Dumont #attribl= Dumont V. #attrib2= Chercheur #attrib3= Info, Organisation & Societe #attrib4= CITA #attrib5= No comment #coordinates= 67,33 77,48 #code= J.M.Jacques #name= Bureau de J.M.Jacques #attribl= Jacques J.M. #attrib2= Chercheur #attrib3= Info, Organisation & Societe #attrib4= CITA #attrib5= No comment #coordinates= 86,33 96,48 //code= E. Koch #name= Bureau de E.Koch #attribl= Koch E. #attrib2= Chercheur #attrib3= Info, Organisation & Societe #attrib4= CITA #attrib5= No comment #coordinates= 67,50 77,65 #code= J.Tirtiaux #name= Bureau de J.Tirtiaux #attribl= Tirtiaux J. #attrib2= Chercheur #attrib3= Info, Organisation & Societe #attrib4= CITA

#attrib5= No comment #coordinates= 86,50 96,65 //======================================================================== #newroom #code= 432 #name= 432 #type= Office #numberofcoordinates= 4 #coordinates= 33,31 65,31 65,70 33,70 #numberofconnexions= 1 #connexioncode= Couloirl #coordinates= 46,31 50,31 #numberofartobjects= 5 #code= L.Bahali #name= Bureau de L.Bahali #attribl= Bahali L. #attrib2= Chercheur #attrib3= Aide a la decision #attrib4= EMIM #attrib5= No comment #coordinates= 35,33 45,48 #code= B.Georges #name= Bureau de B.Georges #attribl= Georges B. #attrib2= Chercheur #attrib3= Aide a la decision  $#attribute$ #attrib5= No comment #coordinates= 53,33 63,48 #code= C.Hayez #name= Bureau de C.Hayez #attribl= Hayez C. #attrib2= Chercheur #attrib3= Aide a la decision #attrib4= EMIM #attrib5= No comment #coordinates= 35,50 45,65 #code= H.Meurisse #name= Bureau de H.Meurisse #attribl= Meurisse H. #attrib2= Chercheur #attrib3= Aide a la decision

#attrib'1= EMIM #attrib5= No comment #coordinates= 53,50 63,65 #code= A.Bereikdar #name= Bureau de A.Bereikdar #attribl= Bereikdar A. #attrib2= Chercheur #attrib3= Aide a la decision #attrib4= EMIM #attrib5= No comment #coordinates= 46,66 51,68 /!=-====================================================================== #newroom #code= 435 #name= 435 #type= Office #numberofcoordinates= 4 #coordinates= 0,31 33,31 33,70 0,70 #numberofconnexions= 1 #connexioncode= Couloirl #coordinates= 19,31 23,31 #numberofartobjects= 5 #code= A.F.Brogneau #name= Bureau de A.F.Brogneau #attribl= Brogneau A.F. #attrib2= Chercheur #attrib3= Ingenierie des bases de donnees #attrib4= DB-Main #attrib5= No comment #coordinates= 2,33 12,48 #code= V.Detienne #name= Bureau de V.Detienne #attribl= Detienne V. #attrib2= Chercheur #attrib3= Ingenierie des bases de donnees #attrib4= DB-Main #attrib5= No comment #coordinates= 25,33 31,48 #code= J.Henrard #name= Bureau de J.Henrard #attribl= Henrard J. #attrib2= Chercheur

# **114**

#attrib3= Ingenierie des bases de donnees #attrib4= DB-Main #attrib5= No comment #coordinates=  $12,50$ 12,65 #code= J.M.Hick #name= Bureau de J.M.Hick #attribl= Hick J.M. #attrib2= Chercheur #attrib3= Ingenierie des bases de donnees #attrib4= DB-Main #attrib5= No comment #coordinates= 25,50  $\bar{\gamma}$ 31,65 #code= D.Roland #name= Bureau de D.Roland #attribl= Roland D. #attrib2= Chercheur #attrib3= Ingenierie des bases de donnees #attrib4= DB-Main #attrib5= No comment #coordinates= 13,66 20,68 //======================================================================== #newroom  $#code= 434$ #name= 434 Salle Brunin #type= Salle de Reunion #numberofcoordinates= 4 #coordinates= 0,0 33,0 33,21 0,21 #numberofconnexions= 1 #connexioncode= Couloirl #coordinates= 19,21 23,21 #numberofartobjects= 0 //======================================================================== #newroom #code= 433 #name= 433 #type= Office #numberofcoordinates= 4 #coordinates= 33,0 49,0 49,21 33,21 #numberofconnexions= 1

Ë

```
#connexloncode= Couloir! 
#coordinates= 
41,21 
45,21 
Jlnurnberofartobjects= 1 
#code= J.L.Hainaut 
#name= Bureau de J.L.Hainaut
#attribl= Hainaut J.L. 
#attrib2= Professeur 
#attrib3= Ingenierie des bases de donnees 
#attrib4= DB-Main 
#attrib5= No comment 
#coordinates=
36, 2 
46, 7 
//======================================================================== 
#newroorn 
#code= 431 
#narne= 431 
#type= Office 
#nurnberofcoordinates= 4 
#coordinates= 
49,0 
65,065,21 
49,21 
#numberofconnexions= 1
#connexioncode= Couloirl 
#coordinates= 
56,21 
60,21 
#nurnberofartobjects= 1 
#code= Ph.Thiran 
#name= Bureau de Ph. Thiran
#attribl= Thiran Ph. 
#attrib2= Chercheur 
#attrib3= Ingenierie des bases de donnees 
#attrib4= DB-Main 
#attrib5= No comment 
#coordinates= 
52,2 
63,7 
/!======================================================================== 
#newroorn 
#code= 430 
#name= 430#type= Office 
#nurnberofcoordinates= 4 
#coordinates= 
65,0 
81,0 
81,21 
65,21 
            \sim 10^{-1}
```

```
#numberpfconnexions= 1 
#connexioncode= Couloir! 
#coordinates= 
72,21 
76,21 
#numberofartobjects= 1 
#code= Nouveau Professeur 1 
#name= Bureau du Nouveau Professeur 
#attribl= Nouveau Professeur 
#attrib2= Professeur 
#attrib3= A determiner 
#attrib4= A determiner 
#attrib5= No comment 
#coordinates= 
68,2 
78, 7 
//======================================================================== 
#newroom 
#code= 429 
#name= 429 
#type= Office 
#numberofcoordinates= 4 
#coordinates= 
81,0 
98,0 
98,21 
81,21 
#numberofconnexions= 1
#connexioncode= Couloir! 
#coordinates= 
89,21 
93,21 
#numberofartobjects= 1 
#code= F.Malaya 
#name= Bureau de F.Malaya 
#attribl= Malaya F. 
#attrib2= Professeur 
#attrib3= A determiner 
#attrib4= A determiner 
#attrib5= No comment 
#coordinates= 
84,2 
95,7 
//===================================== ================================== 
#newroom 
#code= 427 
#name= 427#type= Office 
#numberofcoordinates= 4 
#coordinates=
98,0 
114,0 
114,21 
98,21
```
**117** 

```
\sim#numberofconnexions= 1 
#connexioncode= Couloirl 
#coordinates= 
105,21 
109,21 
#numberofartobjects= 1 
#code= V.Englebert 
#name= Bureau de V.Englebert 
#attribl= Englebert V. 
#attrib2= Professeur 
#attrib3= Ingenierie des systemes d'information 
#attrib4= None 
#attrib5= No comment 
#coordinates= 
101,2 
111,7 
//======================================================================== 
#newroom 
#code= 425 
#name= 425 
#type= Office 
#numberofcoordinates= 4 
#coordinates= 
114, 0 
130,0 
130,21 
114,21 
#numberofconnexions= 1 
#connexioncode= Couloirl 
#coordinates= 
121,21 
125,21 
#numberofartobjects= 1 
#code= R. Cotet
#name= Bureau de R.Cotet 
#attribl= Cotet R. 
#attrib2= Administrateur 
#attrib3= Reseau et securite 
#attrib4= None 
#attrib5= No comment 
#coordinates= 
117,2 
127,7
```
# **Appendix** C : **Questionnaire Answers**

The following pages show the charts containing the answers to the interface evaluation questionnaire. As stated in Chapter 9, we received 28 answers for the evaluation, with 14 persons testing the Auditory Icons for the two first scenarios, and as many persons testing the Earcon first.

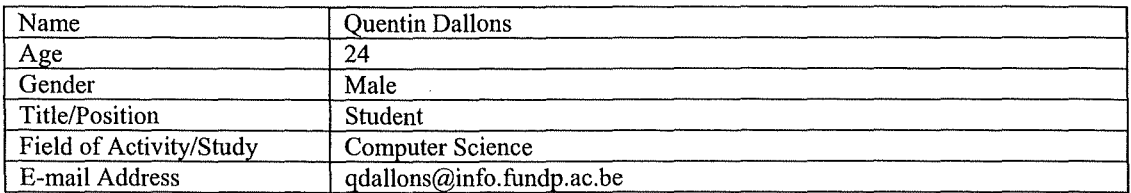

# **Part 2** : **Previous Experience in Sound and Mobile Devices**

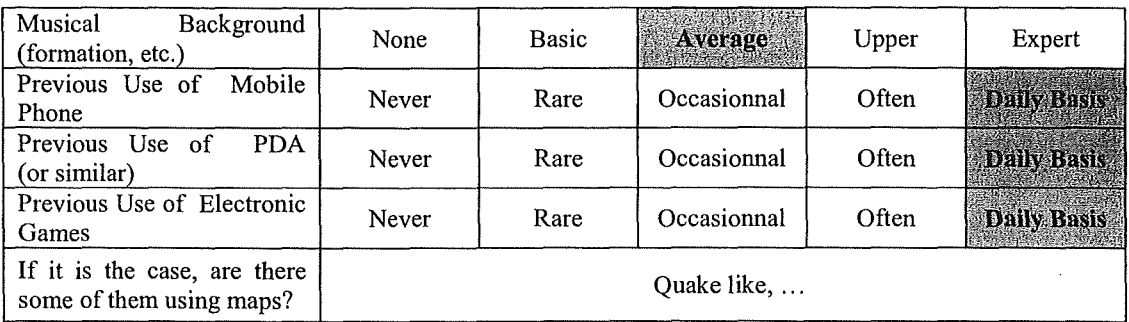

### **Part 3** : **Scenarios**

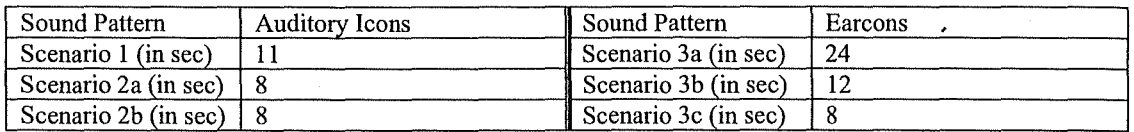

# **Part 4** : **Interface Overall Evaluation**

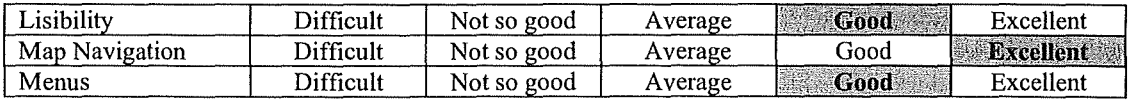

# **Part 5** : **Sound Pattern Evaluation**

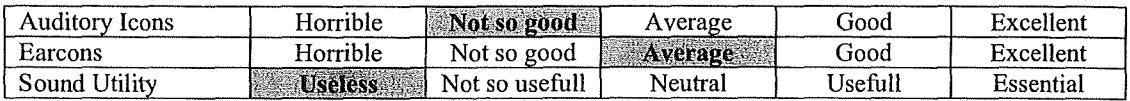

### **Part 6** : **General Comments**

- Pour la lisibilité, il y a un problème de reflets, mais c'est inhérent au PDA.
- Pour les auditory icons, on ne distingue pas trop ce que représentent les sons à cause de la qualité du sample
- Pour ce qui est du son, cela ne sert pas dans la navigation.

J.

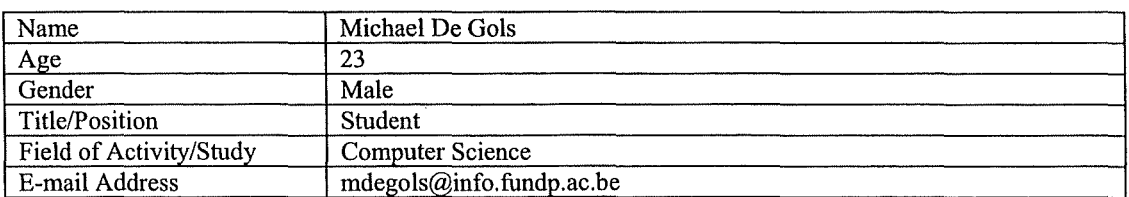

# **Part 2** : **Previous Experience in Sound and Mobile Devices**

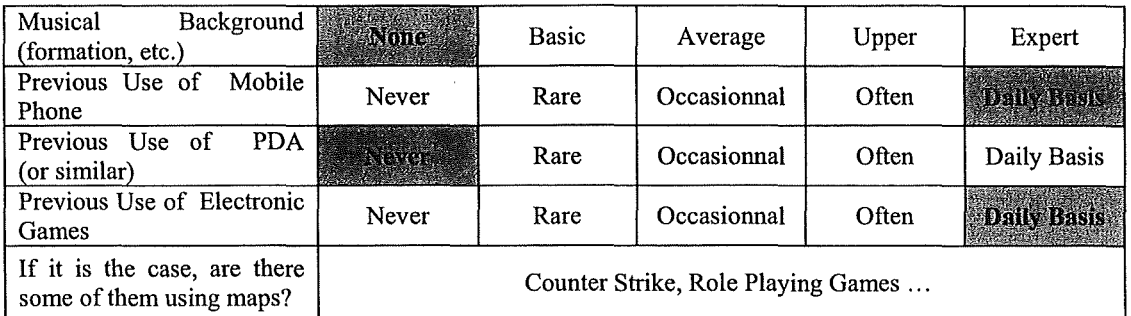

### **Part 3** : **Scenarios**

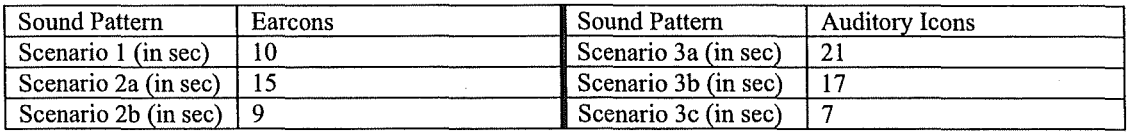

### **Part 4 : Interface Overall Evaluation**

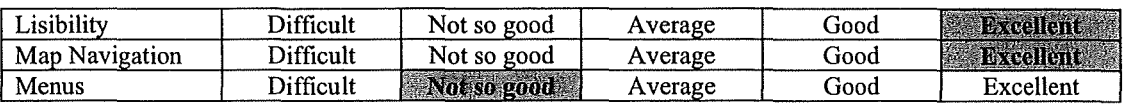

### **Part 5** : **Sound Pattern Evaluation**

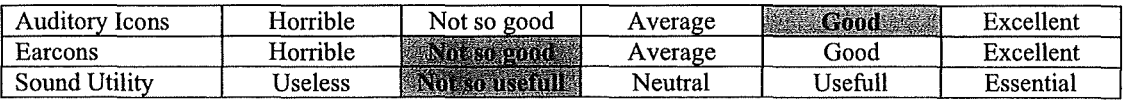

#### **Part 6 : General Comments**

• Du point de vue de la lisibilité, c'est clair, on a juste les informations nécessaires.

- Le classement est mal fait pour les reccherches, il est peu intuitif.
- Pour les auditory icons, le bruit de la porte est bien, mais pour les objets, le son choisi est un peu long. Un bruit de tiroir aurait été mieux.
- Les earcons, c'est juste énervant.
- Pour la navigation dans le plan, je m'attendais à revenir au plan général lorsque je quittais une pièce. Il faudrait des niveaux de zoom pour mieux se repérer, et des petits messages d'information pour mieux identifier les connexions. Il manque des boutons pour revenir en arrière (sur l'écran d'information des objets notamment).

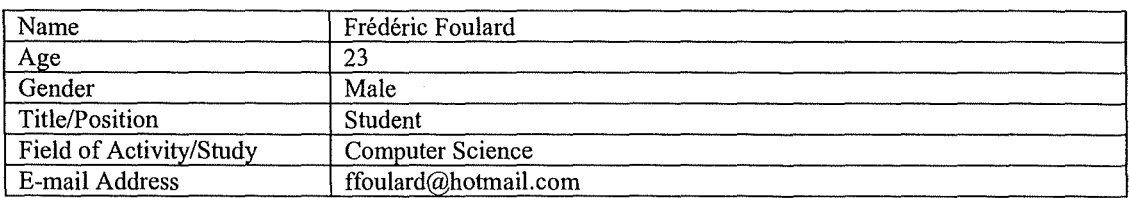

### **Part 2** : **Previous Experience in Sound and Mobile Devices**

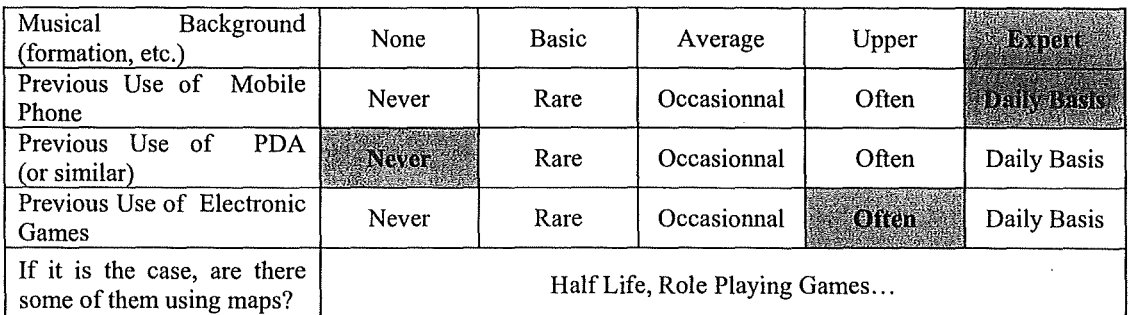

#### **Part 3 : Scenarios**

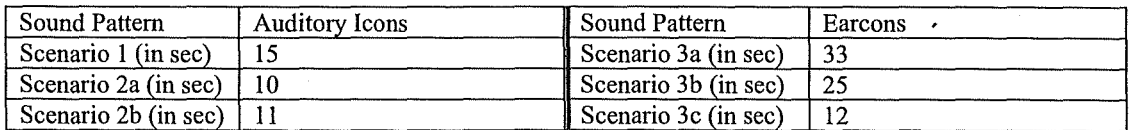

### **Part 4 : Interface Overall Evaluation**

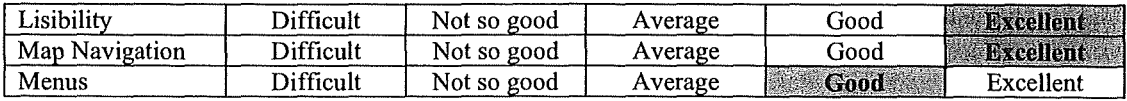

# **Part 5** : **Sound Pattern Evaluation**

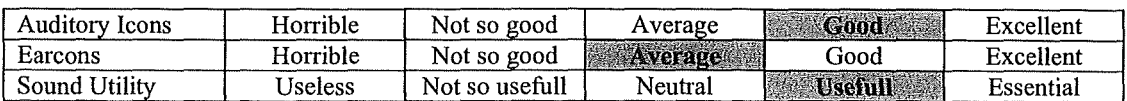

### **Part 6** : **General Comments**

- Dans les recherches, le choix des attributs n'est pas très parlant (« title » par exemple).
- Pour le scénario 3a, je m'attendais à pouvoir faire une recherche par attribut pour le caractère « nouveau » des profs.
- Dans la navigation, il y a des problèmes pour revenir en arrière.
- J'aurais préféré voir un zoom du plan plutôt que la pièce toute seule.
- Le bruit de la porte est bien, mais le bruit des objets n'est pas top, c'est énervant.

 $\mathcal{A}^{\mathcal{A}}$ 

 $\bar{\mathcal{A}}$ 

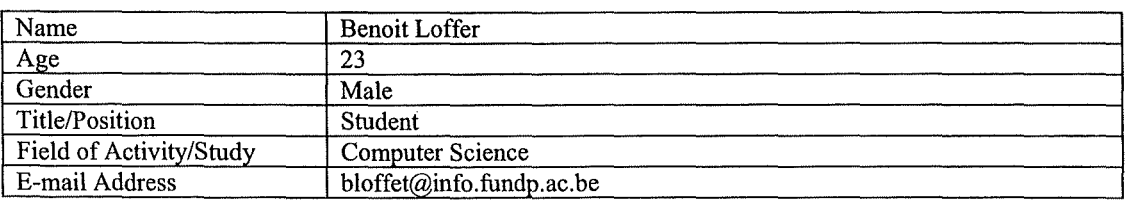

### **Part 2** : **Previous Experience in Sound and Mobile Devices**

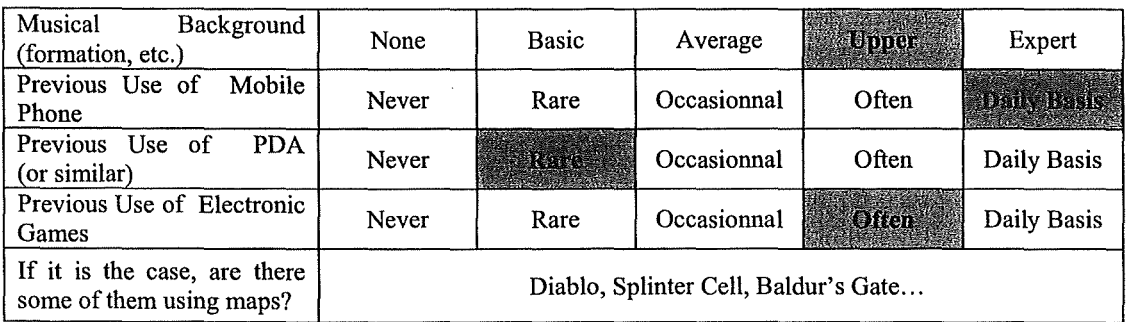

# **Part 3** : **Scenarios**

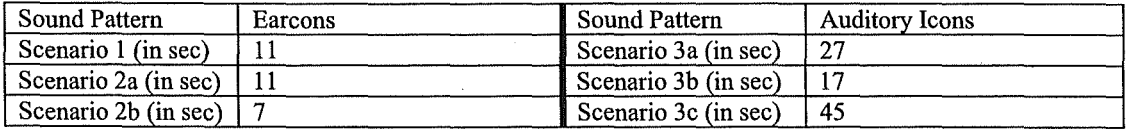

### **Part 4** : **Interface Overall Evaluation**

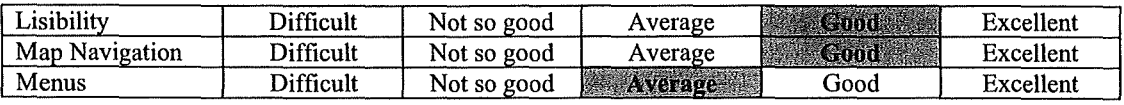

# **Part 5** : **Sound Pattern Evaluation**

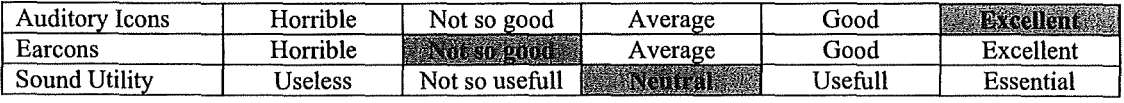

- Les classements sont un peu difficiles : les domaines de cours sont mélangés avec le secrétariat, les utilitaires ... Il aurait mieux valu les séparer.
- Les auditory icons sont plus proches de la réalité, les bruits sont plus sympas. Le bruit des porte est bien, c'est clair.
- Les earcons me cassent les oreilles, j'aime vraiment pas !
- On manque un peu de repères dans le plan : ça aurait été bien de garder le plan autour de la pièce pour pouvoir mieux se situer.

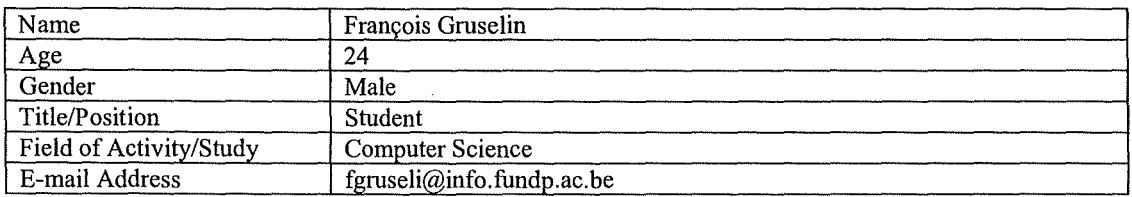

### **Part 2** : **Previous Experience in Sound and Mobile Devices**

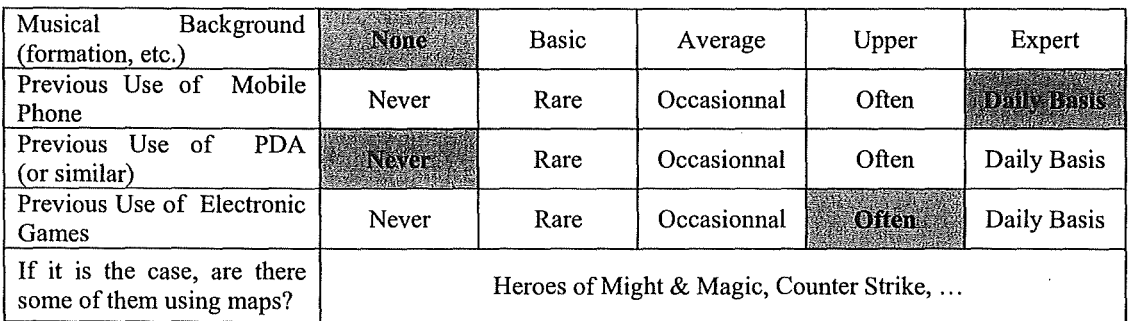

### **Part 3** : **Scenarios**

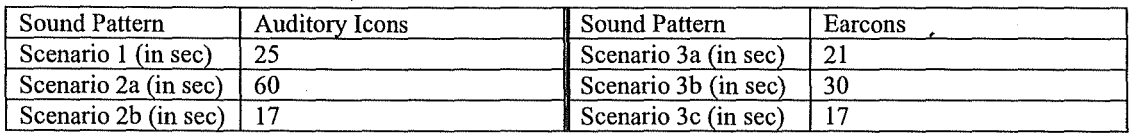

# **Part 4 : Interface Overall Evaluation**

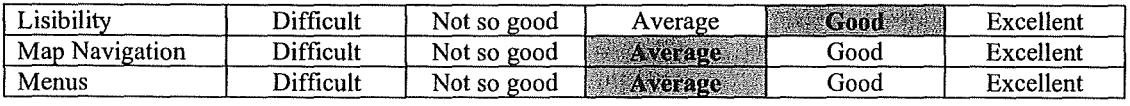

# **Part 5** : **Sound Pattern Evaluation**

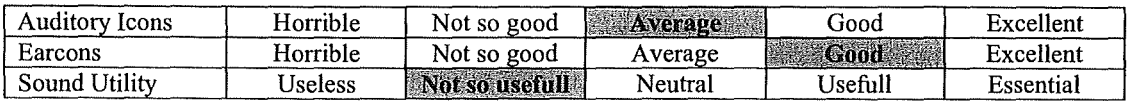

# **Part 6 : General Comments**

• On manque de repères pour switcher de niveau ( comme pour retourner au niveau précédent) : un bouton pour revenir au départ aurait été le bienvenu.

• La recherche est peu intuitive.

- Les auditory icons me tapent un peu sur le système (surtout le son pour les objets). Le bruit de la porte n'est pas trop mal.
- Le son n'est pas vraiment utile pour la navigation.

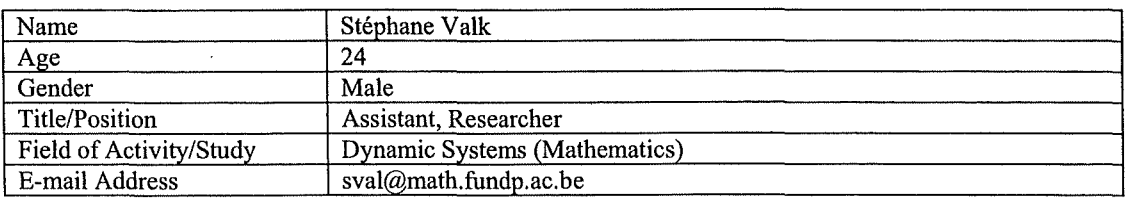

# **Part 2** : **Previous Experience in Sound and Mobile Devices**

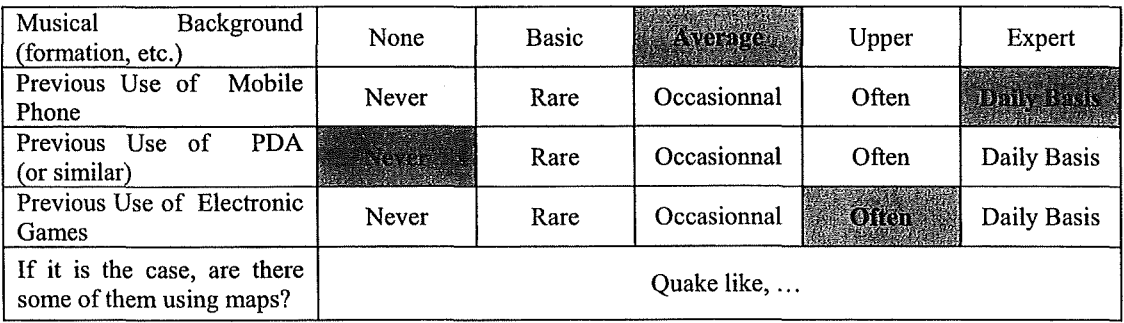

# **Part 3** : **Scenarios**

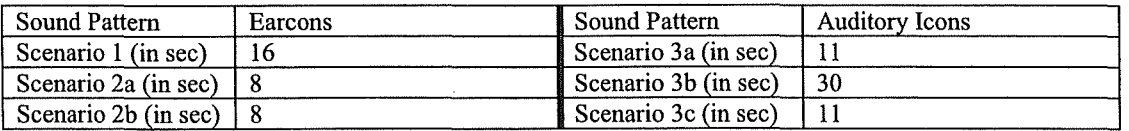

### **Part 4** : **Interface Overall Evaluation**

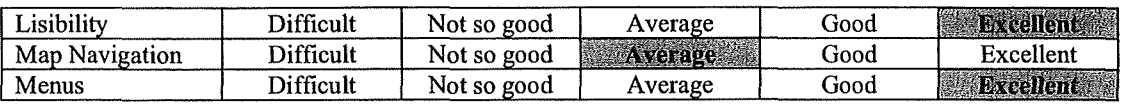

### **Part 5** : **Sound Pattern Evaluation**

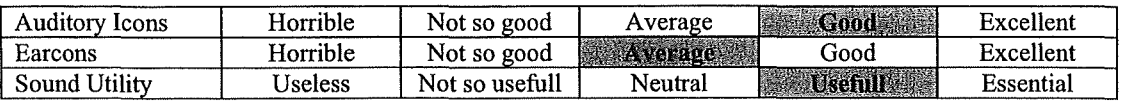

# **Part 6** : **General Comments**

• La navigation est un peu difficile, à cause du stylet et de la petite taille des connexions.

- Ce serait bien de faire tourner les pièces pour les adapter.
- Le bouton Begin a un titre mal choisi.
- Les earcons me font penser à des bruits de vieux PDA !
- Le son permet de confirmer nos actions.

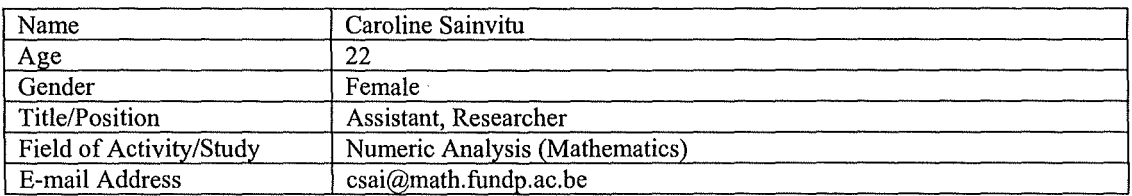

# **Part 2** : **Previous Experience in Sound and Mobile Devices**

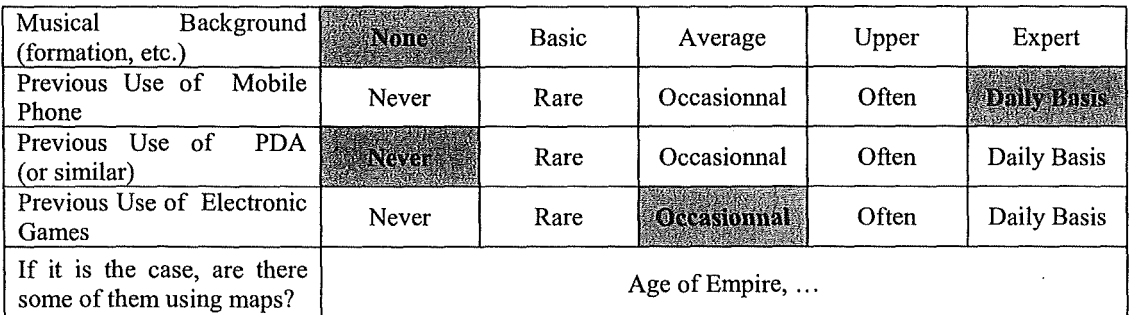

### **Part 3 : Scenarios**

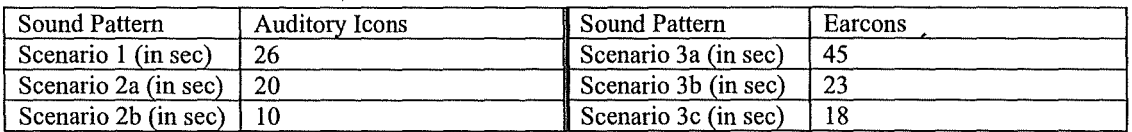

# **Part 4 : Interface Overall Evaluation**

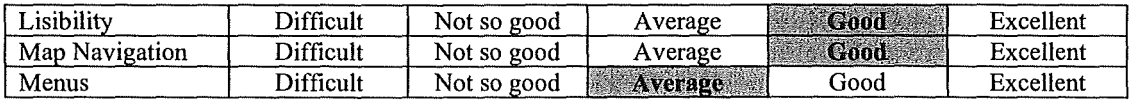

# **Part 5** : **Sound Pattern Evaluation**

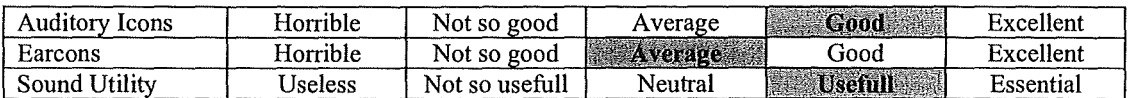

### **Part 6** : **General Comments**

• Il manque des boutons pour revenir en arrière.

• Je préfère les auditory icons, mais j'aime bien quand même le bruit pour changer de pièce dans les earcons !

 $\bar{z}$ 

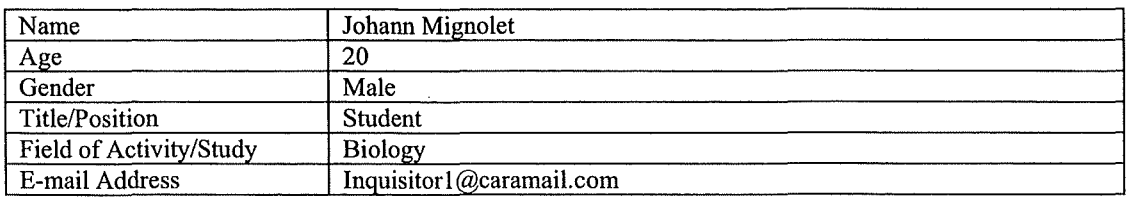

### **Part 2** : **Previous Experience in Sound and Mobile Devices**

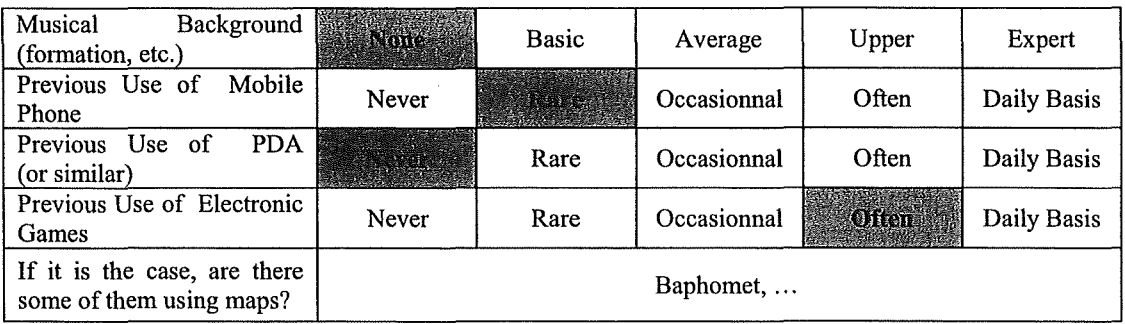

# **Part 3** : **Scenarios**

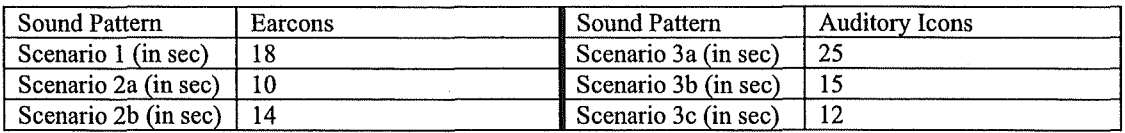

### **Part 4** : **Interface Overall Evaluation**

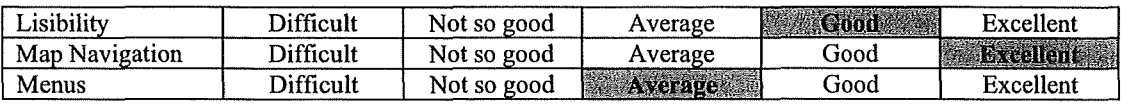

### **Part 5** : **Sound Pattern Evaluation**

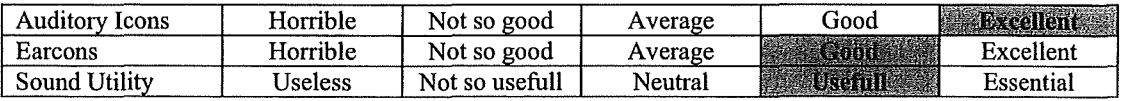

- Les titres des menus ne sont pas assez explicites.
- Il aurait été bien d'utiliser des niveaux de zoom, avec les pièces voisines représentées en grisé.
- On aurait pu utiliser des couleurs différentes pour les toilettes, les escaliers, etc.
- Le son est important, mais il est encore plus important d'avoir une information visuelle sur la pièce.
- Avec les auditory icons, on allie l'image au son, ce qui est mieux.
- Les earcons sont bien aussi, mais ... il n'y a pas de correspondance.

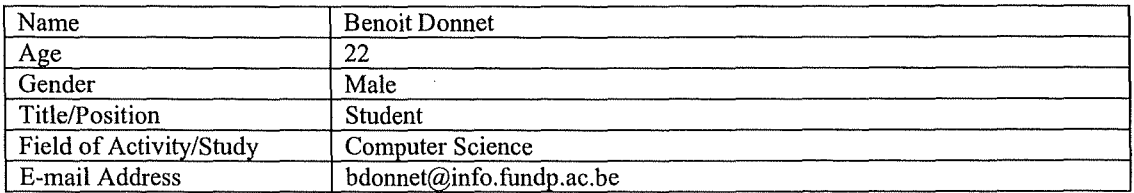

# **Part 2** : **Previous Experience in Sound and Mobile Devices**

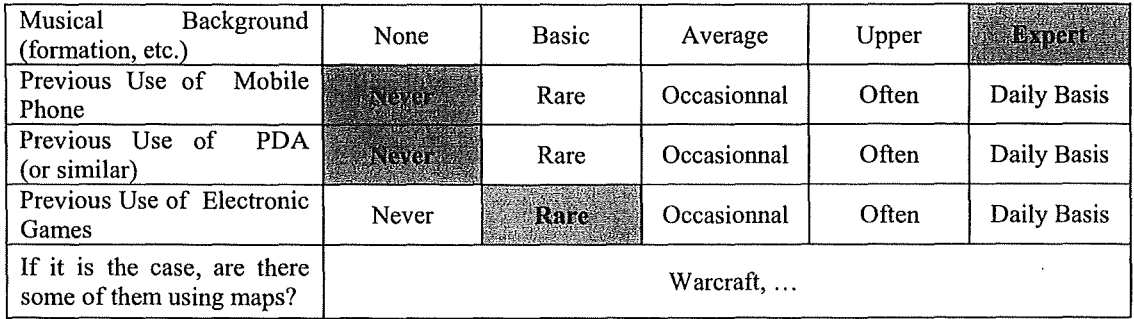

# **Part 3** : **Scenarios**

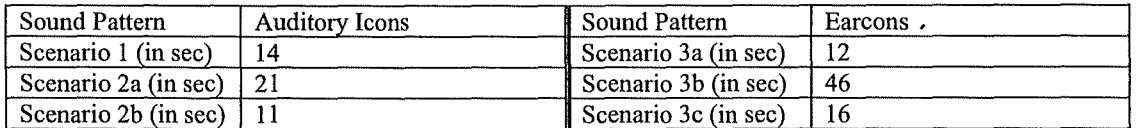

# **Part 4** : **Interface Overall Evaluation**

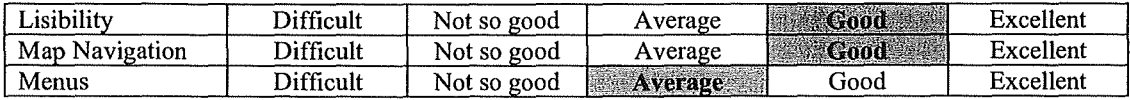

### **Part 5** : **Sound Pattern Evaluation**

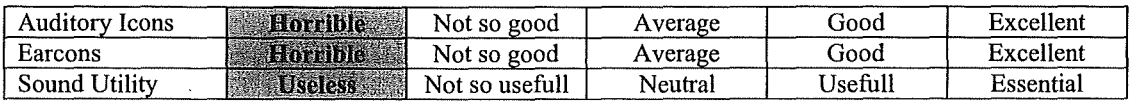

# **Part 6** : **General Comments**

• Il y a problème de classement des objets.

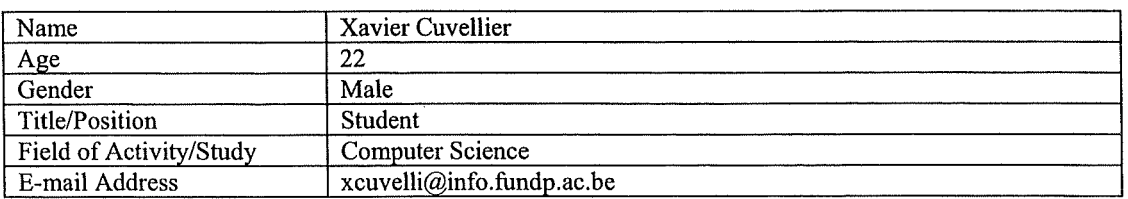

# **Part 2** : **Previous Experience in Sound and Mobile Devices**

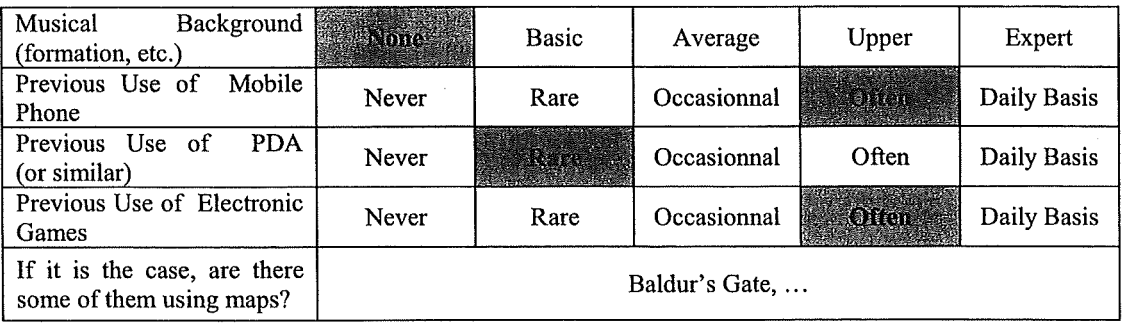

# **Part 3** : **Scenarios**

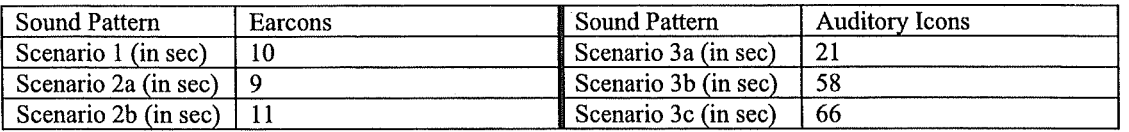

### **Part 4** : **Interface Overall Evaluation**

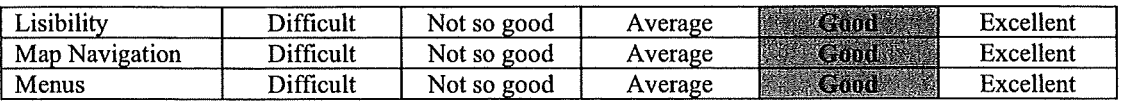

# **Part 5** : **Sound Pattern Evaluation**

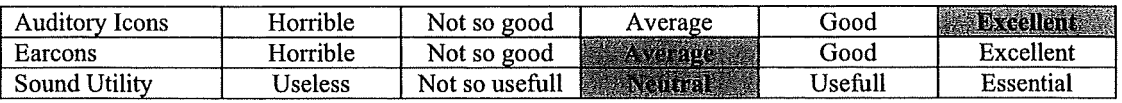

- Il y a un problème de classification des objets.
- Les earcons sont peu agaçantes à la fin.
- Le son peut aider, mais moi ça m'est égal.

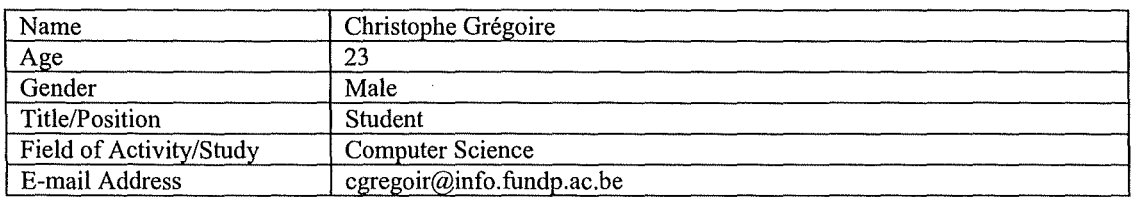

# **Part 2** : **Previous Experience in Sound and Mobile Devices**

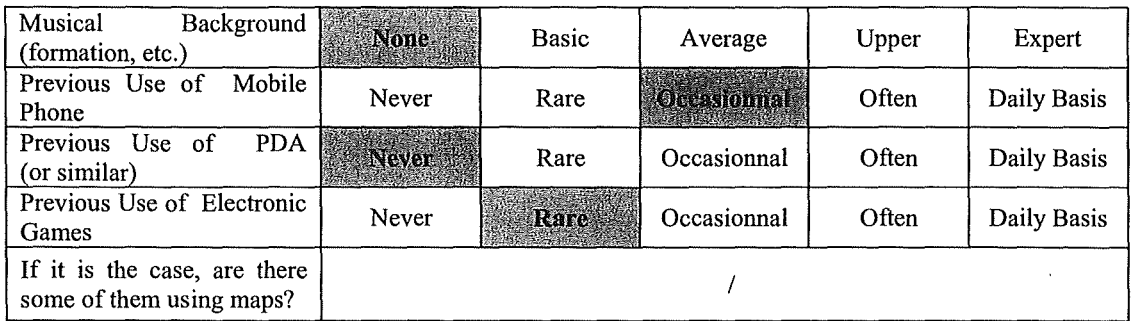

# **Part 3** : **Scenarios**

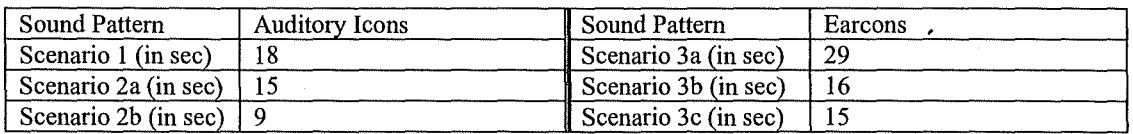

### **Part 4** : **Interface Overall Evaluation**

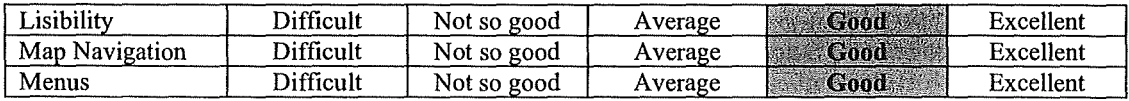

# **Part 5** : **Sound Pattern Evaluation**

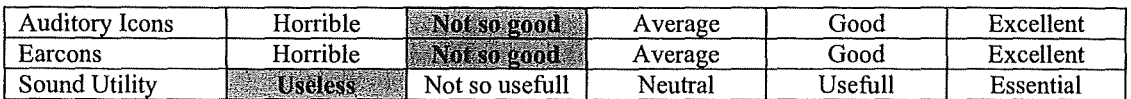

- Pour une meilleure lisibilité, il aurait été mieux d'utiliser des couleurs différentes pour distinguer les couloirs des pièces.
- Les portes sont bien représentées, mais il aurait été mieux de représenter les objets par autre chose que de simples carrés (avec des icones par exemple).
- Quitter une pièce est un peu difficile.
- Pour les menus, il y a un problème de classification.
- Les auditory icons ont une durée plus longue, le son est plus présent.
- Les earcons sont plus énervantes, mais néanmoins plus discrètes.
- L'usage du pattern sonore dépend de l'environnement. Probablement que dans un musée, les auditory icons seraient plus appropriées.

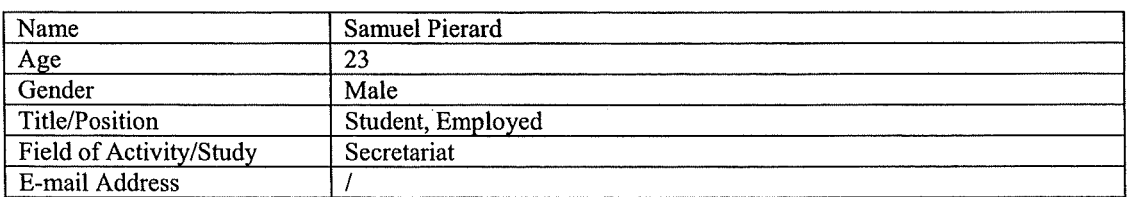

### **Part 2** : **Previous Experience in Sound and Mobile Devices**

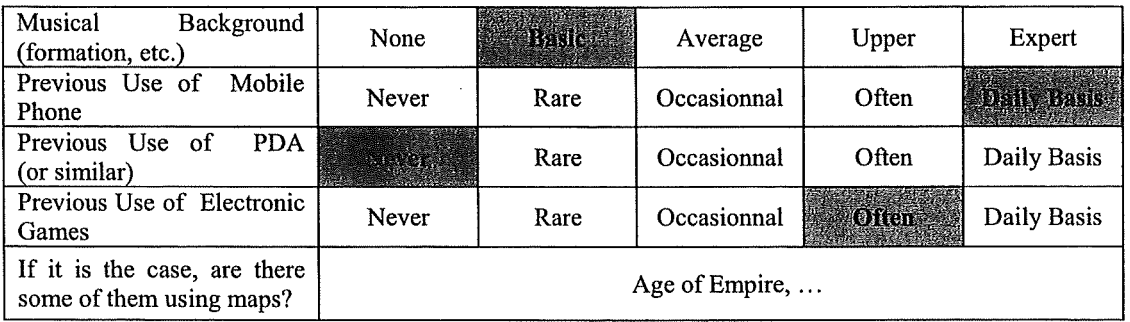

# **Part 3** : **Scenarios**

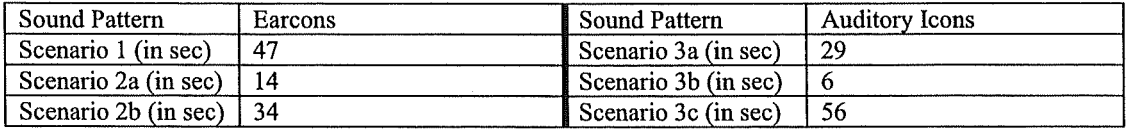

### **Part 4** : **Interface Overall Evaluation**

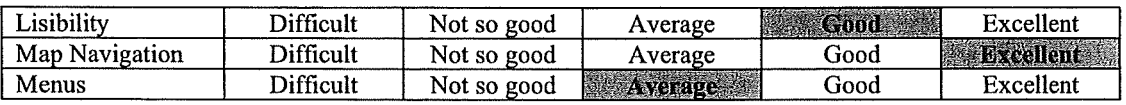

# **Part 5** : **Sound Pattern Evaluation**

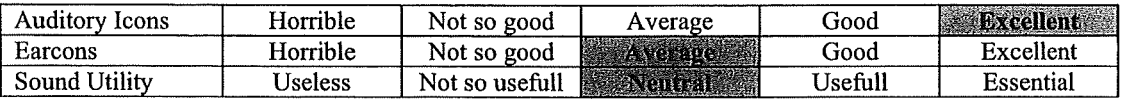

### **Part 6** : **General Comments**

• Pour la navigation, on sait déjà comment ça marche au bout de 10 secondes!

- Par contre, on se perd un peu dans les menus au début.
- Pour les auditory icons, le bruit pour changer de pièce est bien, on sait qu'on passe une porte. Quand au bruit des objets, on sait que l'on« tourne une page».
- Les earcons sont ok, le son est bien.
- Le son dans le programme ne me dérange pas. J'aime bien, au début en tout cas !

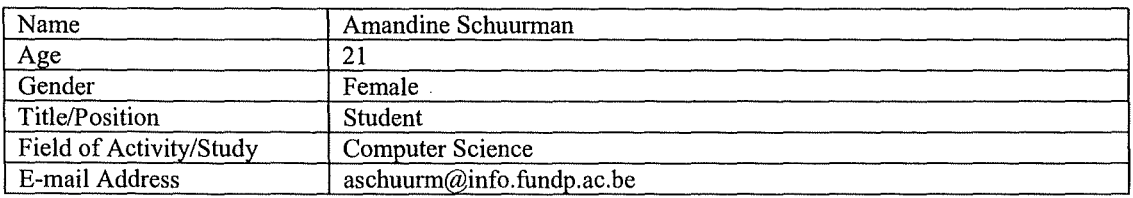

#### **Part 2** : **Previous Experience in Sound and Mobile Devices**

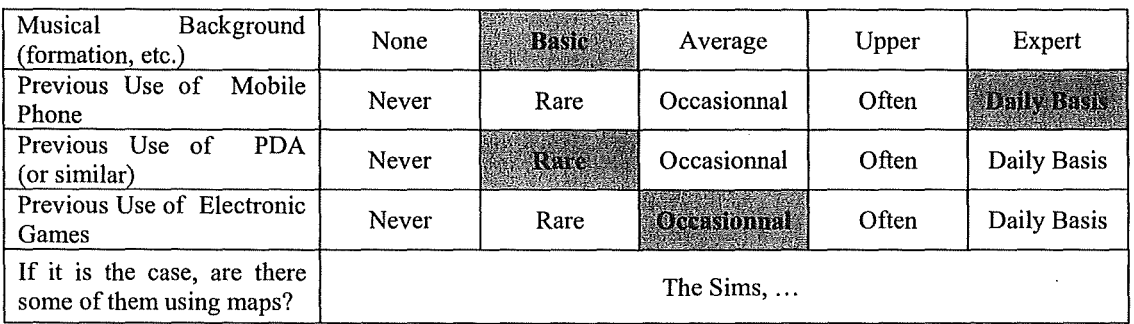

#### **Part 3** : **Scenarios**

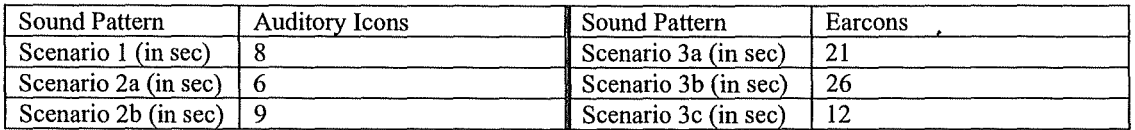

# **Part 4** : **Interface Overall Evaluation**

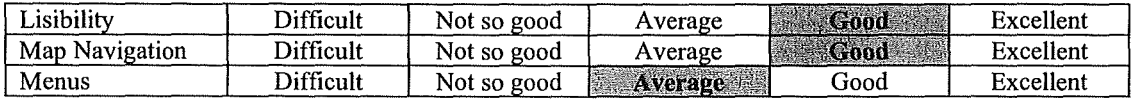

### **Part 5** : **Sound Pattern Evaluation**

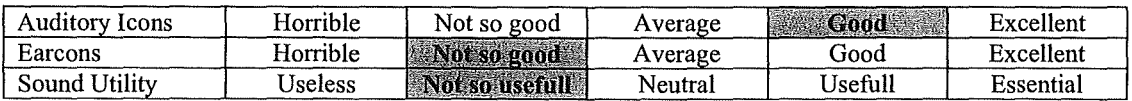

### **Part 6** : **General Comments**

Il faudrait mieux représenter les entrées, par des petites flèches par exemple.

- Quand on switche de pièce, un petit plan dans le coin de l'écran avec la pièce courante éclairée permettrait de mieux se repérer (notamment pour les longs couloirs tout droits).
- Pour les auditory icons :
	- le bruit pour zoomer est bien, mais celui pour dézoomer l'est moins. Le bruit des earcons pour revenir au plan d'ensemble est mieux!
	- $\overline{\phantom{0}}$ le son des portes est super !
	- le bruit des objets ressemble au son d'un appareil photo, il est trop long.
- Les earcons sont bien, mais ca me tape sur le système ! Des sons plus courts auraient été mieux !
- Le son est utile au début pour se repérer, mais à la longue ... C'est surtout utile pour les débutants.

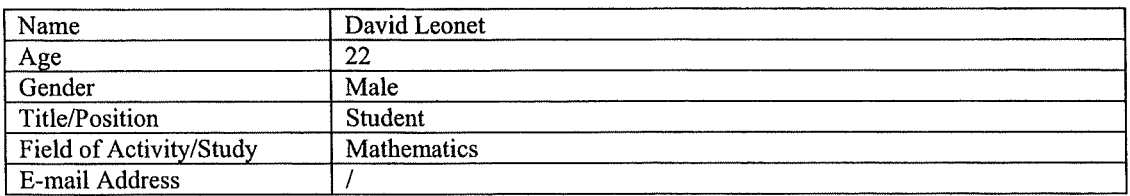

# **Part 2** : **Previous Experience in Sound and Mobile Devices**

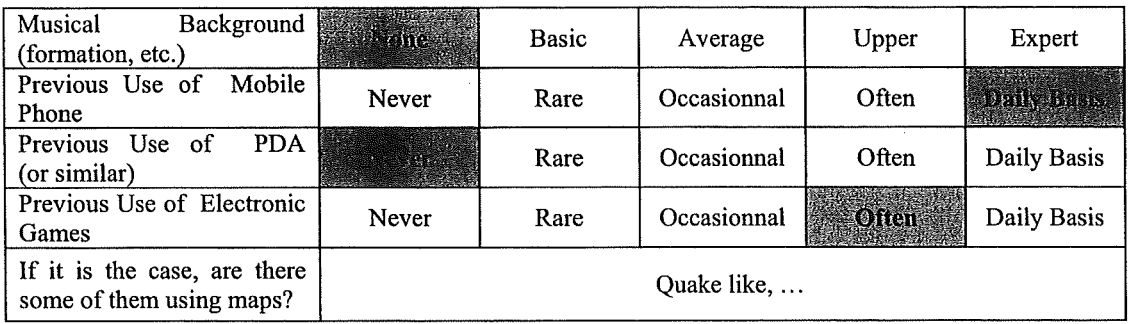

# **Part 3 : Scenarios**

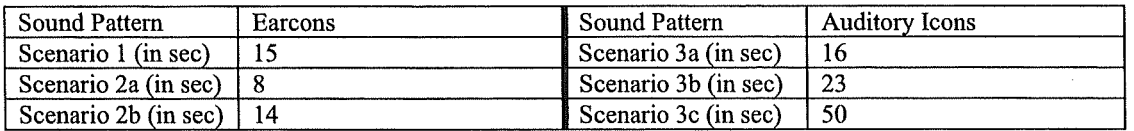

### **Part 4 : Interface Overall Evaluation**

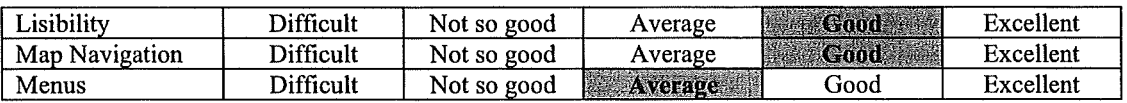

# **Part 5 : Sound Pattern Evaluation**

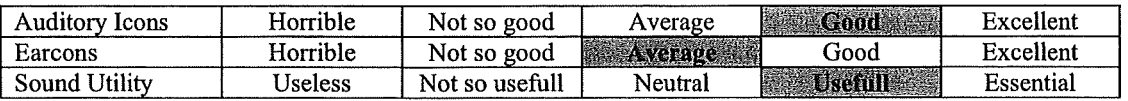

- Les portes sont un peu petites sur le plan des pièces.
- Il y a un problème de classification.
- Le son permet de confirmer nos actions.
- Ce serait bien de rajouter plus d'objets, comme les plantes dans le bâtiment, etc. pour mieux se repérer.

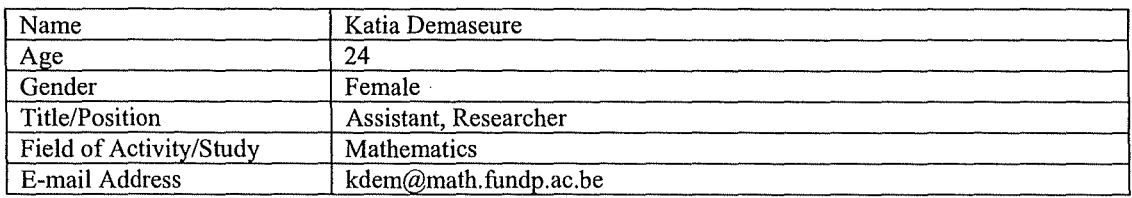

# **Part 2** : **Previous Experience in Sound and Mobile Devices**

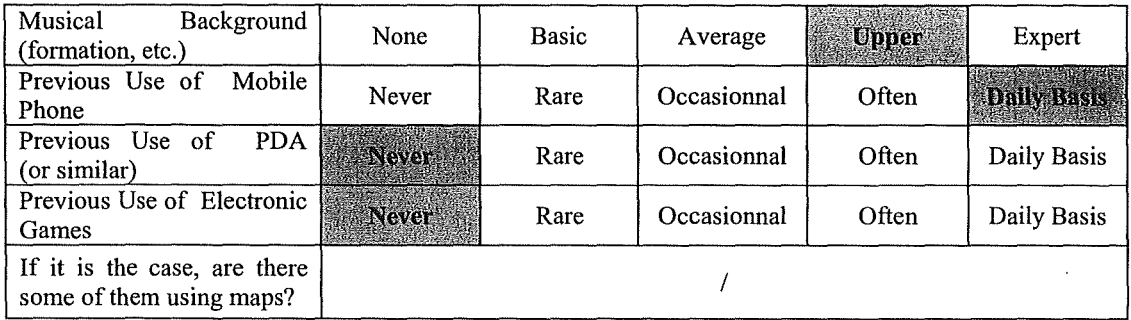

# **Part 3** : **Scenarios**

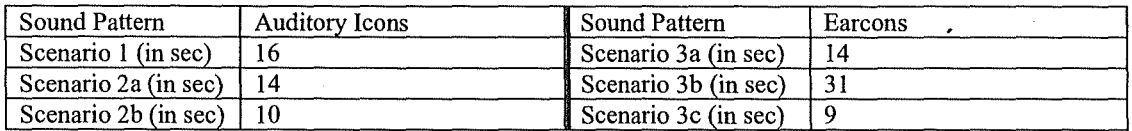

# **Part 4** : **Interface Overall Evaluation**

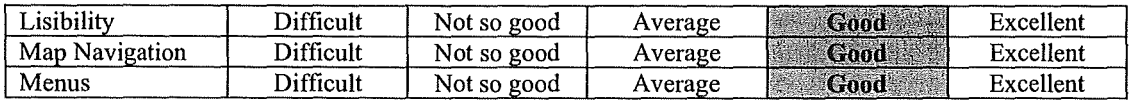

# **Part 5** : **Sound Pattern Evaluation**

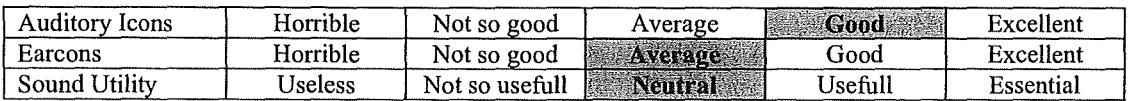

- Il y a un problème de classification.
- Ce serait bien de garder en mémoire les pièces que l'on a déjà vues.
- Ce serait bien de mettre les points cardinaux pour mieux se repérer.
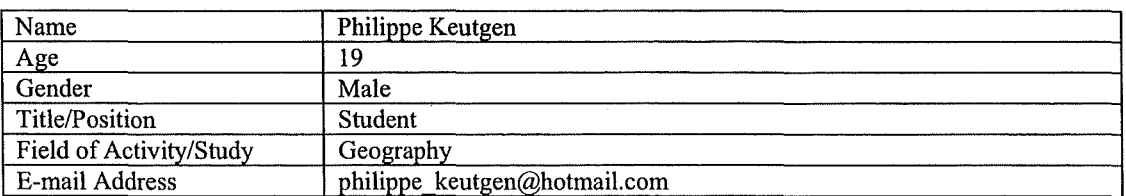

## **Part 2 : Previous Experience in Sound and Mobile Devices**

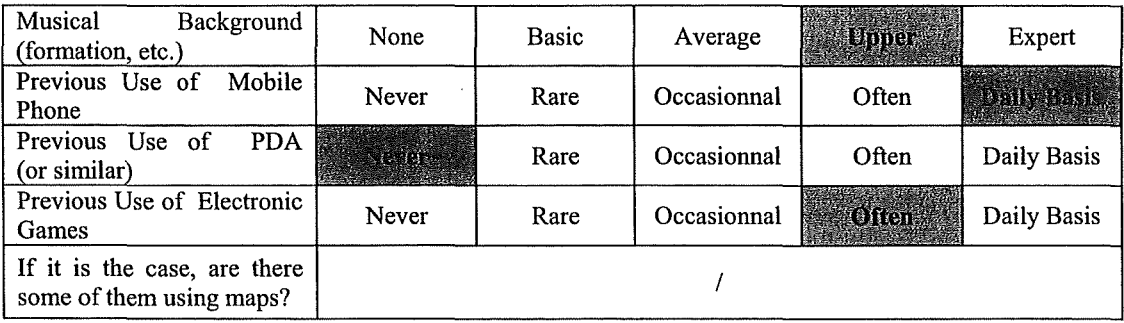

## **Part 3 : Scenarios**

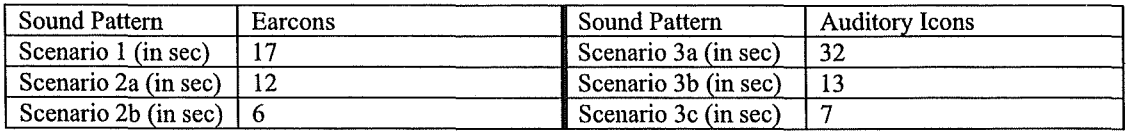

## **Part 4 : Interface Overall Evaluation**

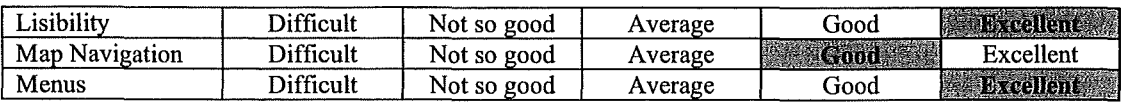

## **Part 5 : Sound Pattern Evaluation**

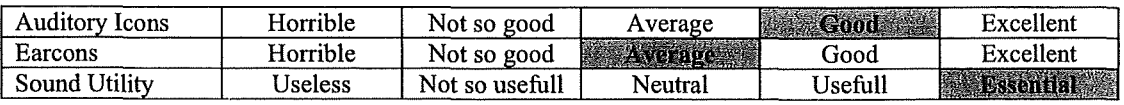

 $\sim$ 

## **Part 6 : General Comments**

• Le plan est un peu petit.

- Il faut faire attention à la classification.
- Le son est utile pour confirmer ses actions.

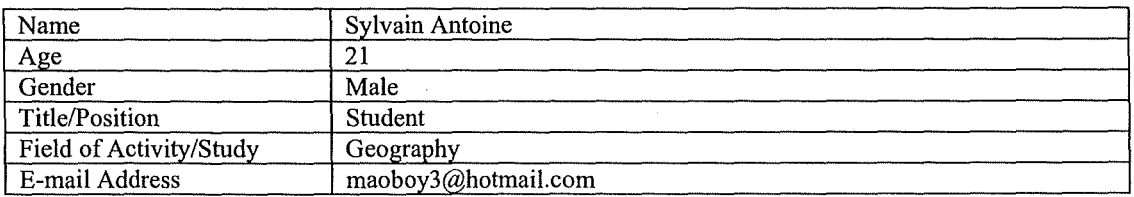

## **Part 2** : **Previous Experience in Sound and Mobile Devices**

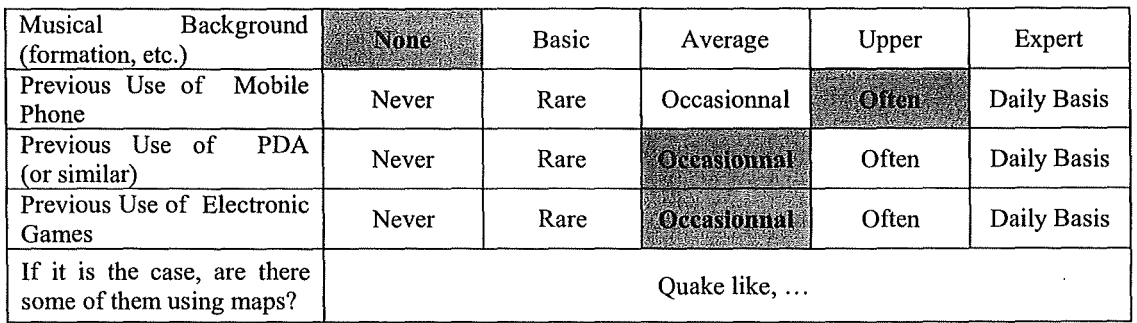

#### **Part 3** : **Scenarios**

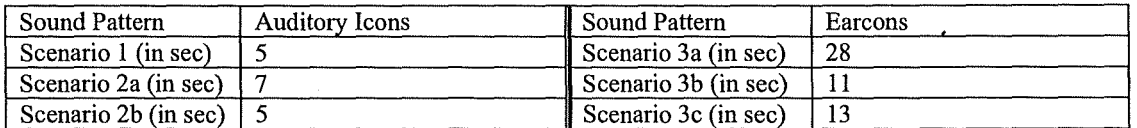

## **Part 4** : **Interface Overall Evaluation**

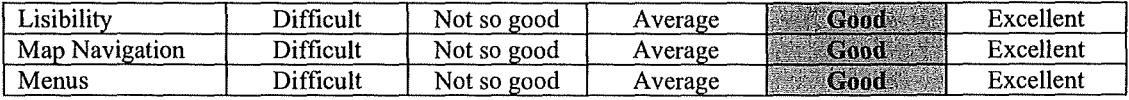

## **Part 5** : **Sound Pattern Evaluation**

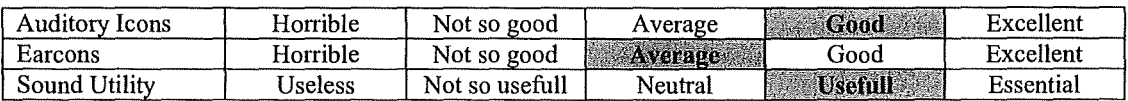

### **Part 6** : **General Comments**

• Dans les menus de recherche (select subcategory detail), il serait plus intuitif de ne pas avoir de sélection par défaut.

• A la fin les earcons deviennent un peu irritantes.

 $\bar{\beta}$ 

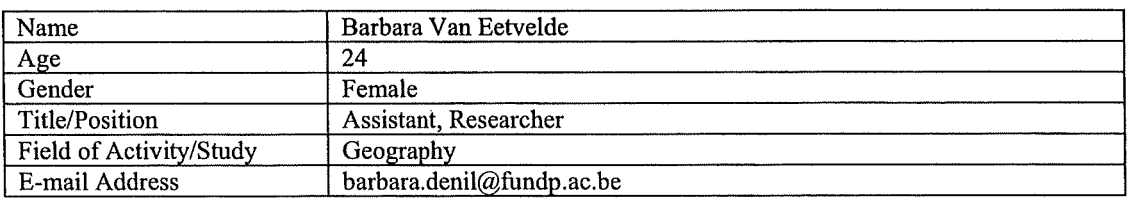

## **Part 2 : Previous Experience in Sound and Mobile Devices**

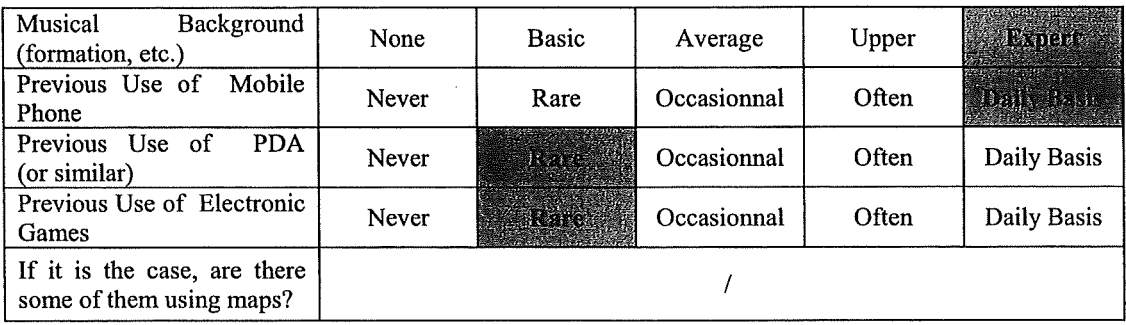

## **Part 3** : **Scenarios**

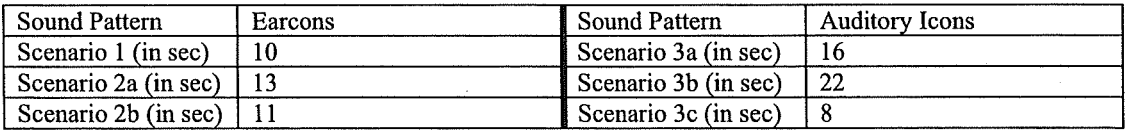

## **Part 4 : Interface Overall Evaluation**

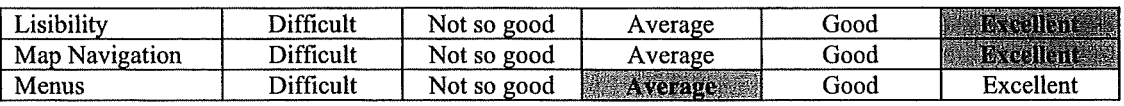

## **Part 5** : **Sound Pattern Evaluation**

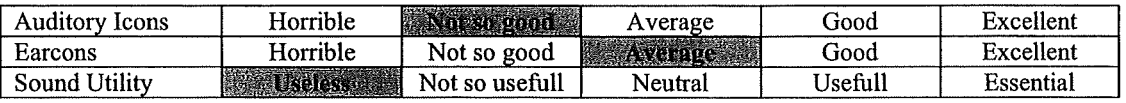

- Il faudrait que tous les objets soient désélectionnés par défaut dans la recherche (au niveau du Select subcategory detail).
- Les auditory icons ne sont pas top. On reconnaît quand même la page qui se tourne pour les objets.
- Il faut aussi penser au problème de langue : les menus sont en anglais, alors que les objets sont en français !

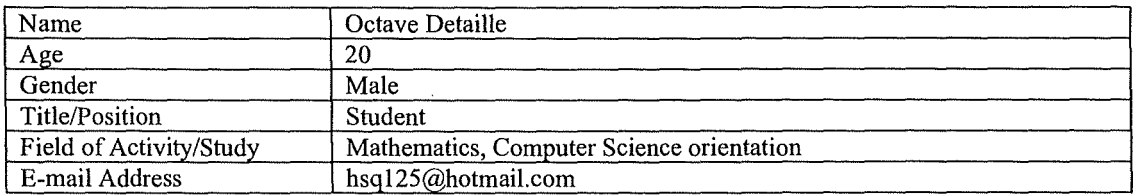

#### **Part 2** : **Previous Experience in Sound and Mobile Devices**

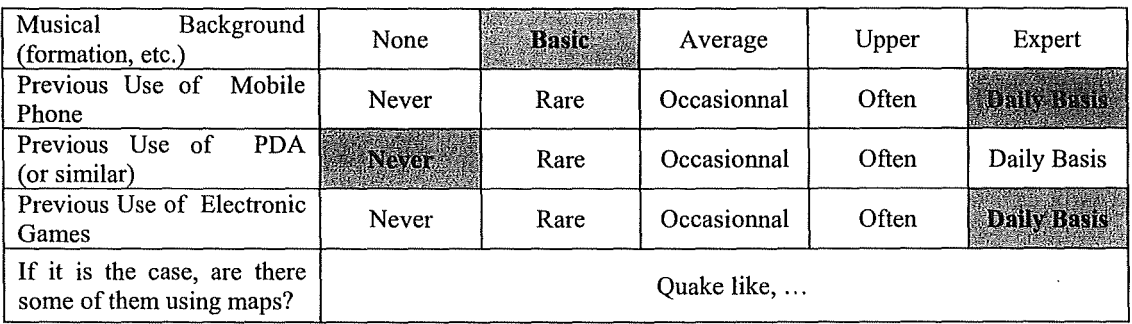

#### **Part 3** : **Scenarios**

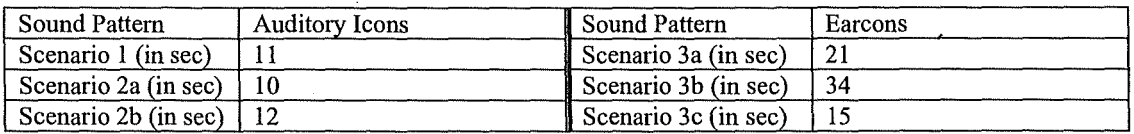

#### **Part 4 : Interface Overall Evaluation**

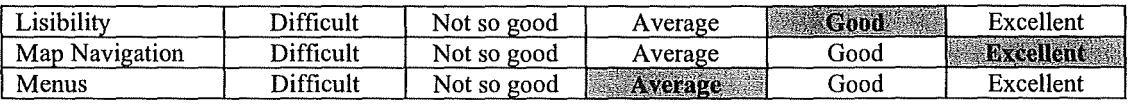

## **Part 5** : **Sound Pattern Evaluation**

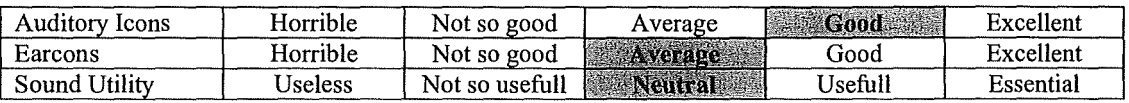

#### **Part 6 : General Comments**

 $\mathcal{L}$ 

- L'interface est simple et facile à utiliser.
- Les portes sont difficiles à attraper.
- Le niveau de détail est suffisant pour un plan.
- Ce serait mieux de remettre les pièces dans leur contexte.
- Il y a un problème de classification : **il** aurait fallu plus de critères de recherche dès le départ.
- Pour les auditory icons, le son des portes est ok, et le son pour les objets est intuitif(bruit d'une feuille de papier pour la documentation).
- Pour les earcons, il faut le temps de se faire aux sons.

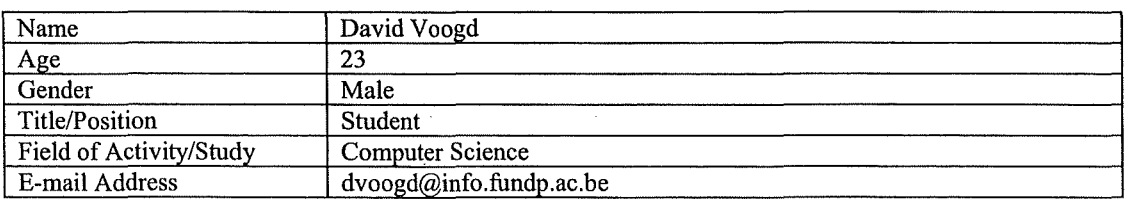

## **Part 2** : **Previous Experience in Sound and Mobile Devices**

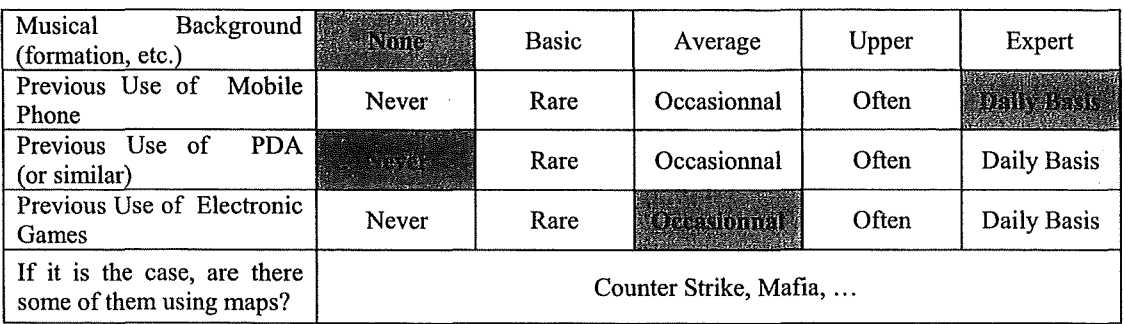

## **Part 3** : **Scenarios**

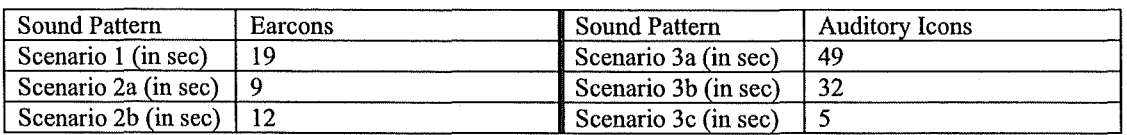

## **Part 4 : Interface Overall Evaluation**

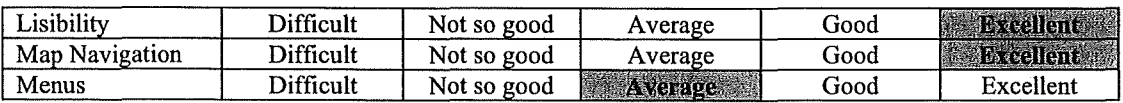

## **Part 5** : **Sound Pattern Evaluation**

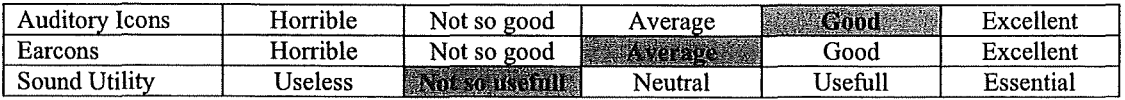

## **Part 6 : General Comments**

- Il y a un problème de classification.
- Pour les auditory icons, les portes j'aime bien, la page c'est bien. Les zooms, oui mais...<br>• Les earcons, ca c'est chouette.
- Les earcons, ça c'est chouette.

 $\mathcal{L}_{\mathcal{A}}$ 

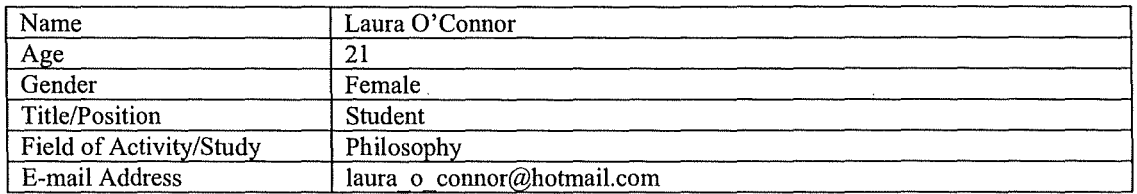

#### **Part 2** : **Previous Experience in Sound and Mobile Devices**

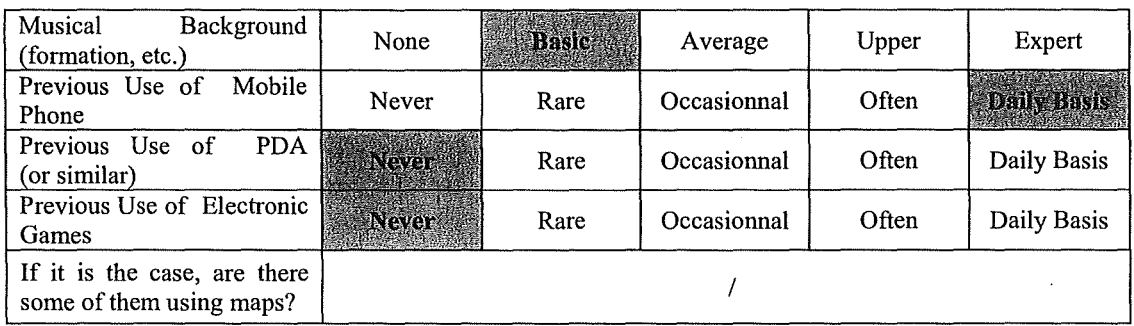

## **Part 3: Scenarios**

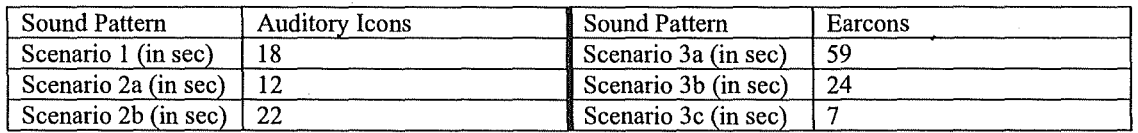

## **Part 4** : **Interface Overall Evaluation**

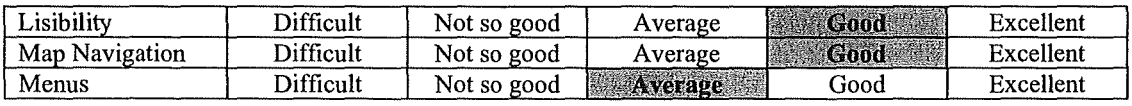

#### **Part 5** : **Sound Pattern Evaluation**

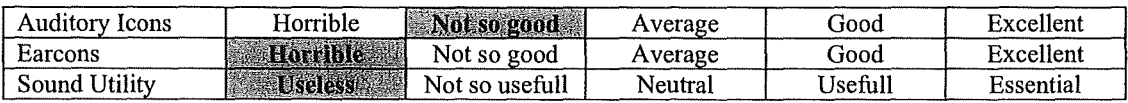

## **Part 6** : **General Comments**

 $\overline{\phantom{a}}$ 

• Le programme est facile à utiliser, mais quelques explications sont quand même nécessaires.

• Le bouton begin à la fin de la phase de customization manque de clarté.<br>• Le son m'énerve ! Les earcons sont pires que les auditory icons.

Le son m'énerve ! Les earcons sont pires que les auditory icons.

 $\mathbb{R}^2$ 

 $\mathcal{L}_{\mathcal{A}}$ 

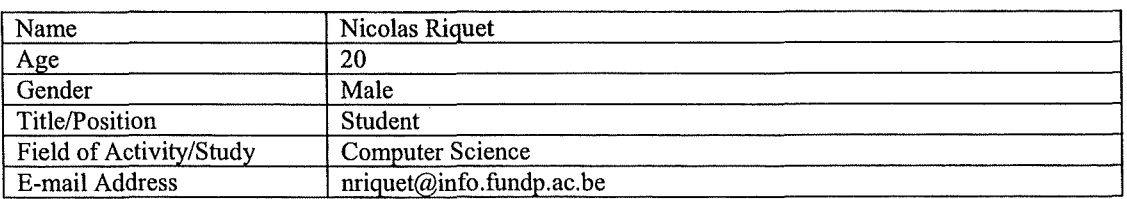

#### **Part 2** : **Previous Experience in Sound and Mobile Devices**

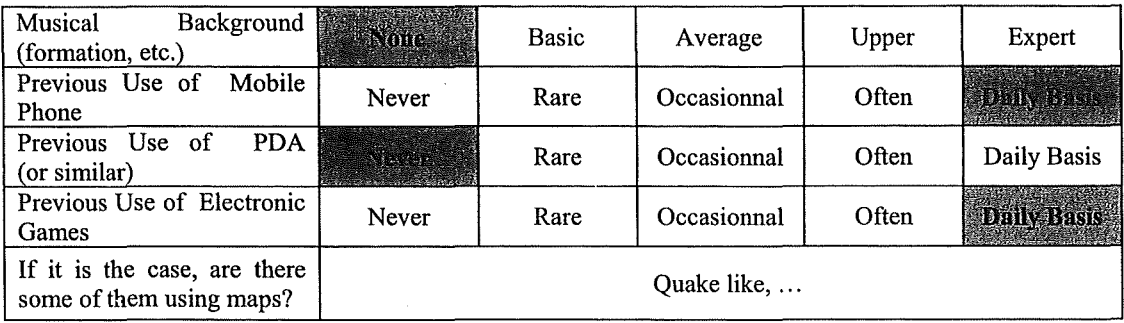

## **Part 3** : **Scenarios**

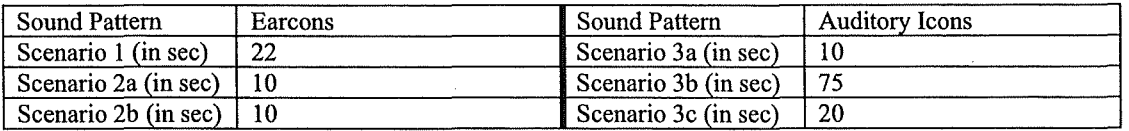

## **Part 4** : **Interface Overall Evaluation**

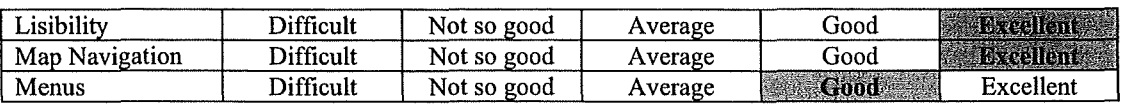

## **Part 5** : **Sound Pattern Evaluation**

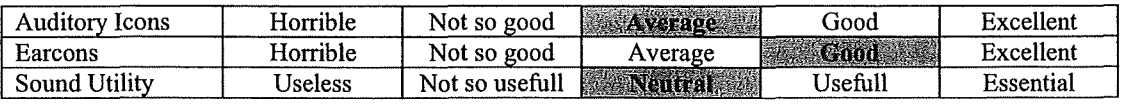

- La lisibilité et la navigation sont asseez intuitive.
- li y a un problème de classificatino, il aurait fallu gérer plus de catégories ( exemple : matériel pour les projecteurs, ou avoir un champ objet). Les équipes et les personnes sont ok, mais les objets posent problèmes.
- Les earcons sont plus originaux et mettent« plus de bonne humeur».
- Les auditory icons ne sont pas mal non plus, mais elles sont plus sérieuses et plus classiques.
- Un menu Recherche aurait été mieux que le menu Restart Tour !
- li y a un problème de langues !

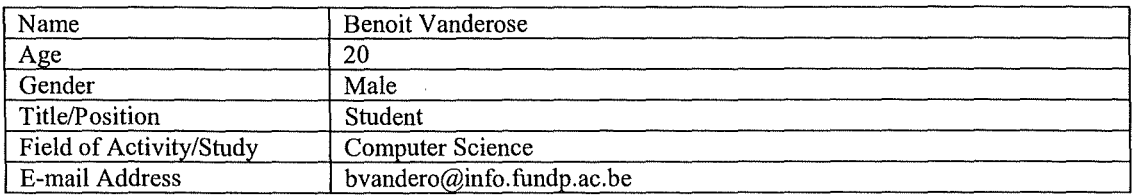

#### **Part 2** : **Previous Experience in Sound and Mobile Devices**

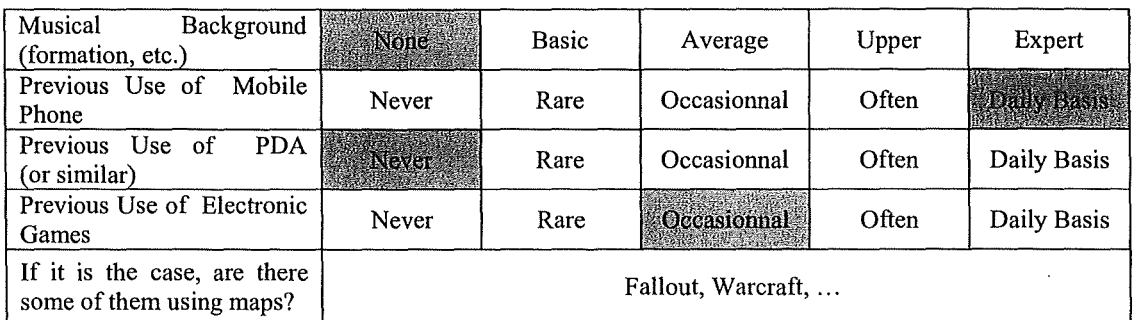

#### **Part 3** : **Scenarios**

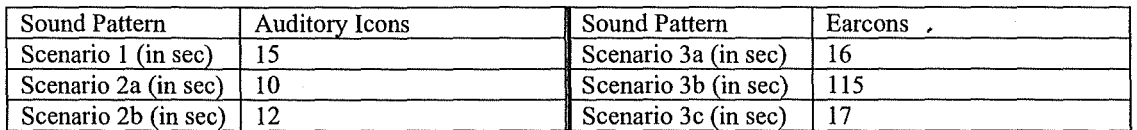

## **Part 4 : Interface Overall Evaluation**

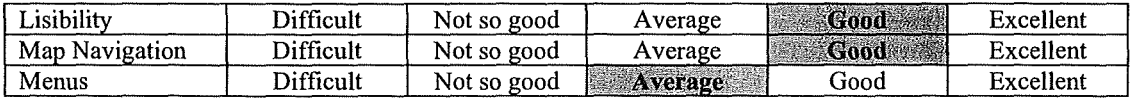

## **Part 5** : **Sound Pattern Evaluation**

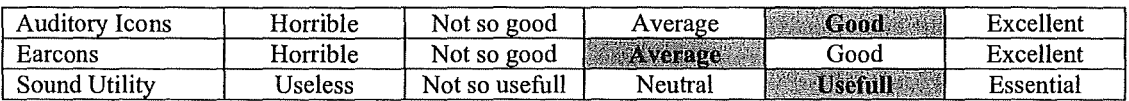

#### **Part 6 : General Comments**

 $\mathbb{R}^2$ 

- La lisibilité est assez claire, et la navigation assez naturelle.
- Pour les menus de recherche, à part la classification des objets utilitaires, ça va. Le select all par défaut pose problème dans la partie Select subcategory detail (ce serait plus naturel de n'avoir rien de sélectionné par défaut dans ce dernier écran). L'existence du bouton Back est une bonne idée, c'est pratique.
- Les earcons sont bien dans leur genre, mais je préfère les sons naturels.
- A la fin, on pourrait se lasser du son.
- Néanmoins, le son est utile sur un PDA, car on sait quand on clique, on est certain d'avoir cliqué. C'est surtout pratique pour la validation.

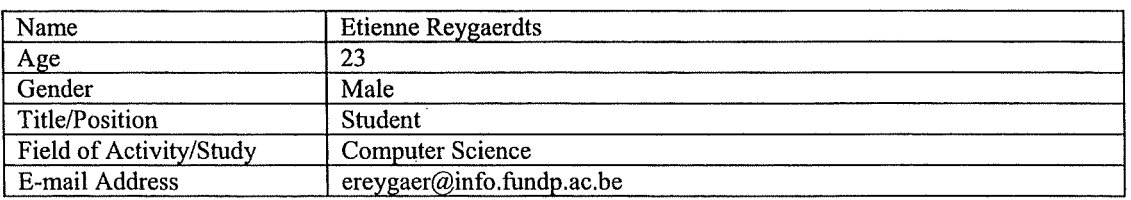

#### **Part 2** : **Previous Experience in Sound and Mobile Devices**

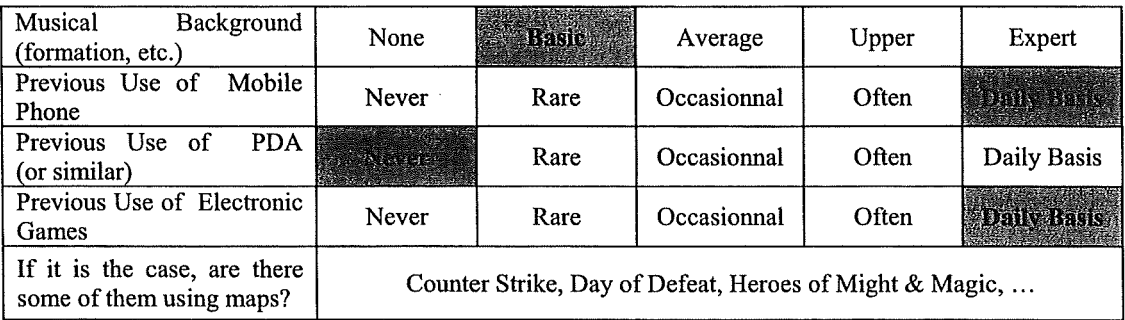

#### **Part 3 : Scenarios**

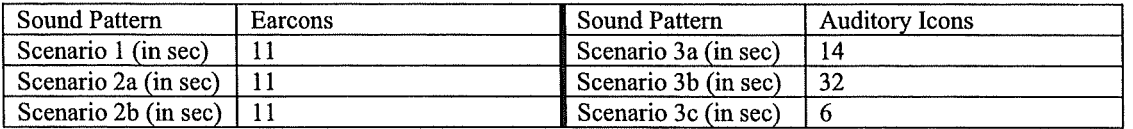

#### **Part 4 : Interface Overall Evaluation**

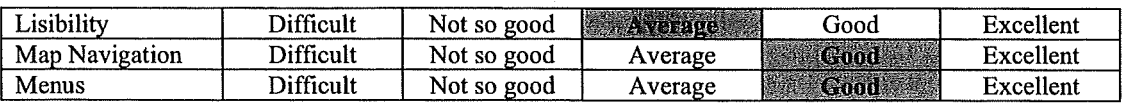

## **Part 5** : **Sound Pattern Evaluation**

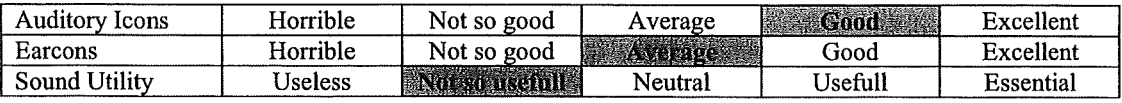

- Du point de vue de la lisibilité, l'affichage est un peu petit. Les connexions sont un peu petites.
- Heureusement que les pièces ont été découpées. Il ne faut pas trop descendre dans la découpe.
- Il aurait été plus judicieux de remettre chaque pièce dans son contexte, en particulier pour les couloirs.
- Quand on débouche dans un couloir, on ne sait pas d'où l'on vient et ce que l'on a déjà visité (sauf avec la simulation infrarouge).
- Le Begin du Select subcategory detail n'est pas approprié.
- Il y a un problème de classification.
- Il aurait fallu utiliser un menu Search plutôt que le Restart Tour.
- Pour les auditory icons, la porte c'est bien, le bruit des objets est un peu long et le zoom n'est pas top.
- Les earcons ne sont pas assez représentatifs, et à la longue ça m'énerve. Ils sont un peu longs.

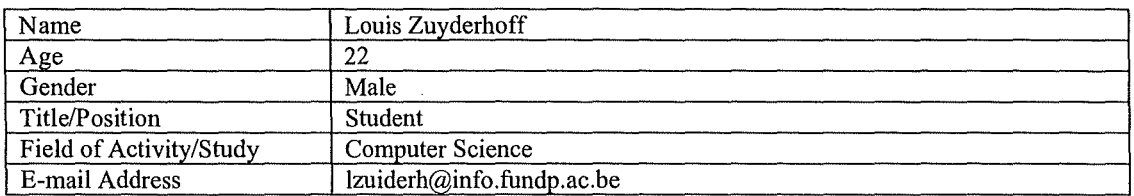

## **Part 2** : **Previous Experience in Sound and Mobile Devices**

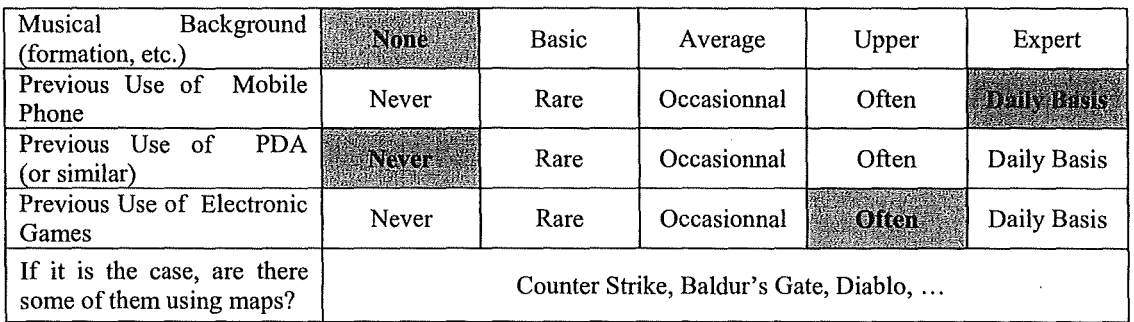

## **Part 3 : Scenarios**

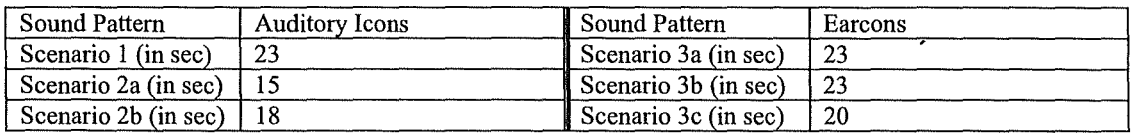

#### **Part 4 : Interface Overall Evaluation**

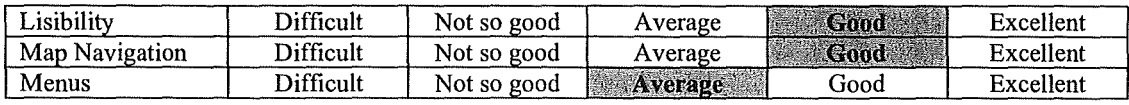

## **Part 5** : **Sound Pattern Evaluation**

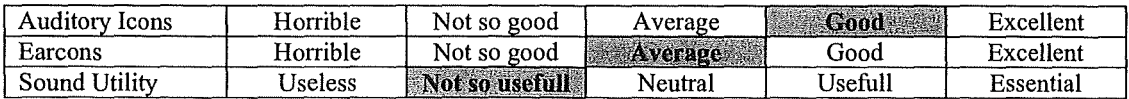

- La navigation est facile.
- Pour les recherches, le critère "fonction" aurait été plus judicieux que le critère "titre". Il aurait fallu avoir un critère "objet" !
- Pour l'écran Select subcategory detail, ce serait mieux de n'avoir qu'un objet sélectionné par défaut.
- Pour un musée, ce serait mieux d'avoir des icones différentes pour chaque type d'objet. Pour faire la différence entre des statues et des tableaux par exemple.
- Les auditory icons me font un peu penser aux vieux jeux vidéo.
- Le son, c'est du gadget, ça m'énerve, mais l'aspect ludique est important pour un musée.

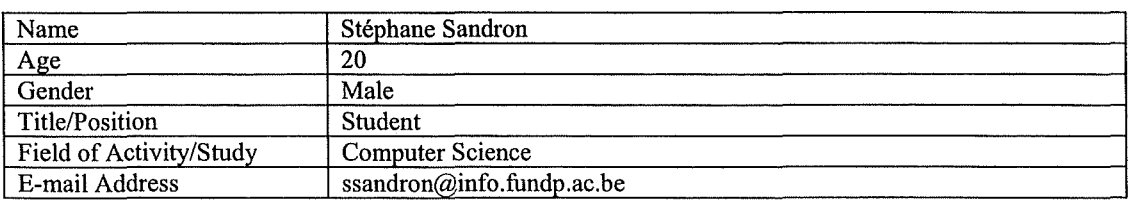

## **Part 2** : **Previous Experience in Sound and Mobile Devices**

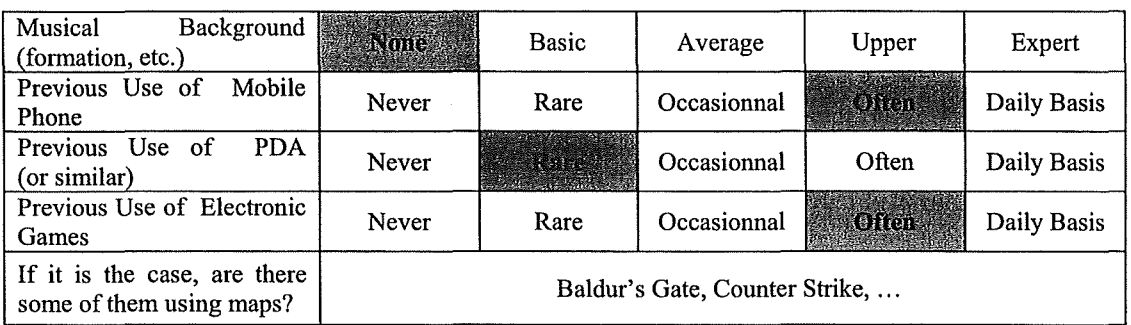

## **Part 3** : **Scenarios**

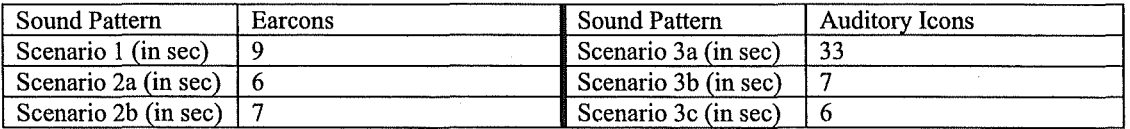

## **Part 4 : Interface Overall Evaluation**

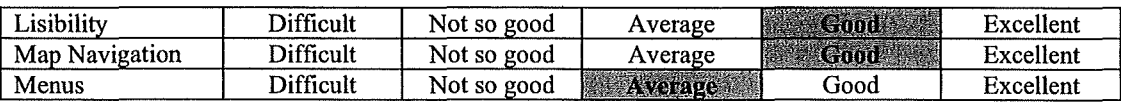

## **Part 5 : Sound Pattern Evaluation**

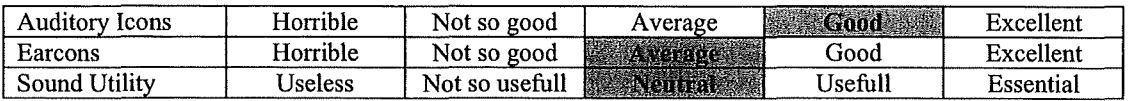

- Ce serait bien d'avoir les pièces autour d'un couloir au niveau du Room Map.
- Ce serait mieux d'avoir un bouton Search.
- Le bruit des objets, ça peut encore aller.

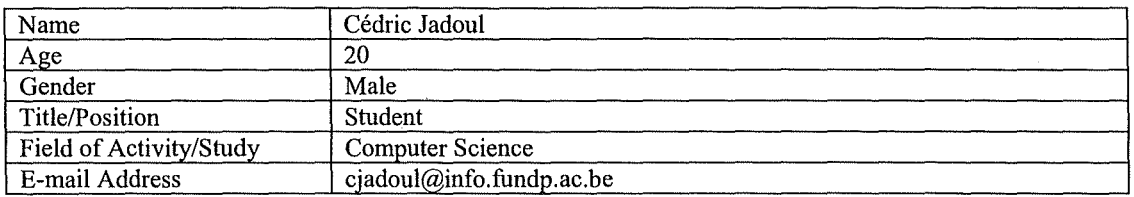

## **Part 2** : **Previous Experience in Sound and Mobile Devices**

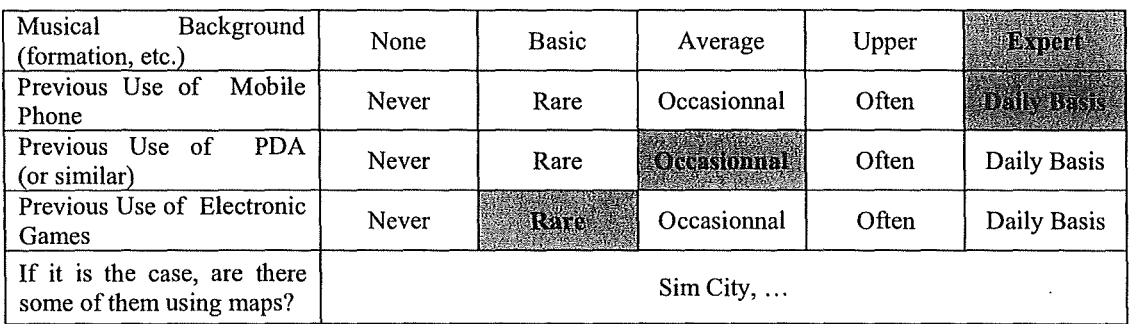

## **Part 3** : **Scenarios**

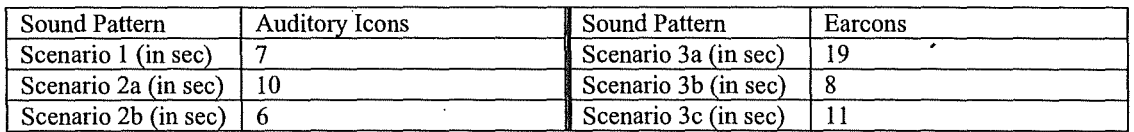

#### **Part 4** : **Interface Overall Evaluation**

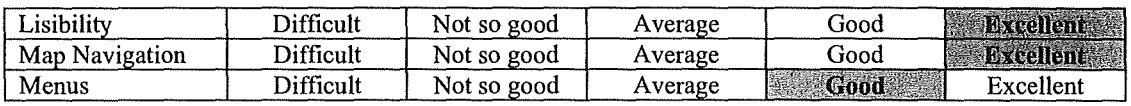

## **Part 5** : **Sound Pattern Evaluation**

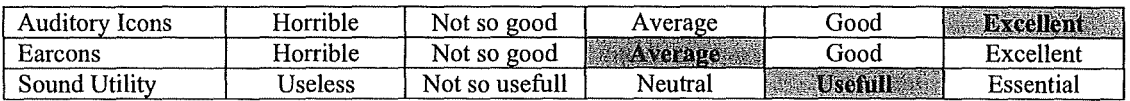

- Pour le plan des couloirs, ce serait mieux d'avoir plus d'indications sur les pièces environnantes.
- Il y a le problème du Search. Les titres et les objets sont mélangés : il aura mieux valu définit un critère objet et un critère personne.
- Pour les auditory icons, on reconnaît bien le bruit de porte et le bruit de fichier qu'on ouvre.
- Les earcons ne sont pas mal, mais les auditory icons sont mieux !
- Le son permet de confirmer les clics. J'aime moins sans le son.

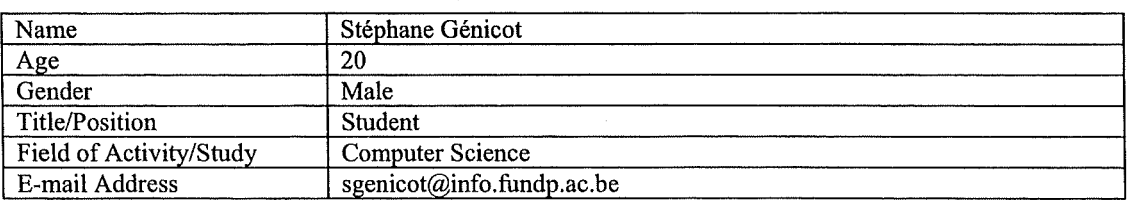

#### **Part 2** : **Previous Experience in Sound and Mobile Devices**

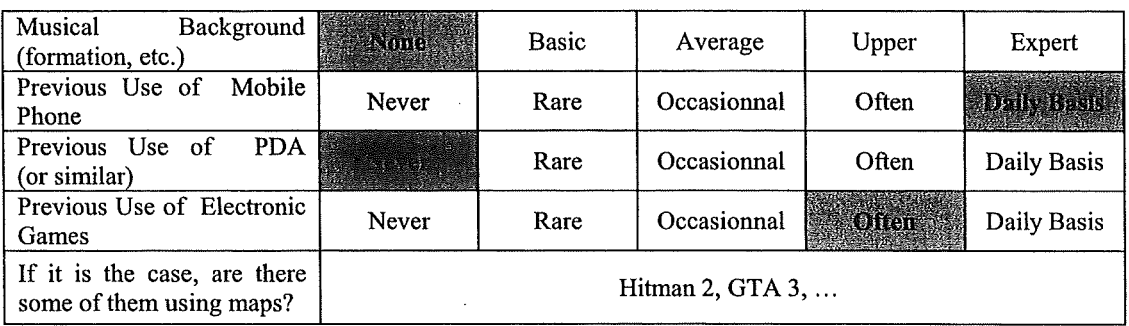

#### **Part 3** : **Scenarios**

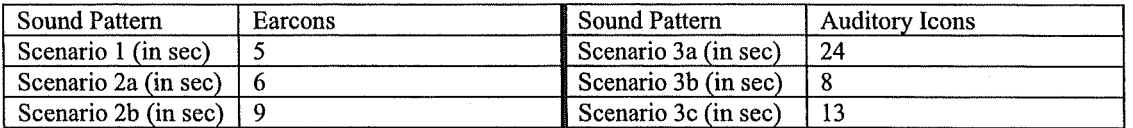

## **Part 4** : **Interface Overall Evaluation**

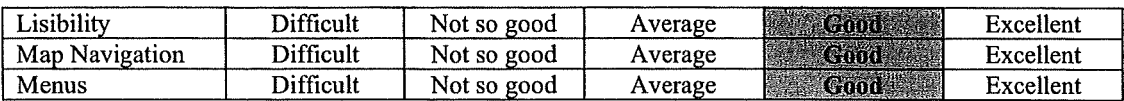

## **Part 5** : **Sound Pattern Evaluation**

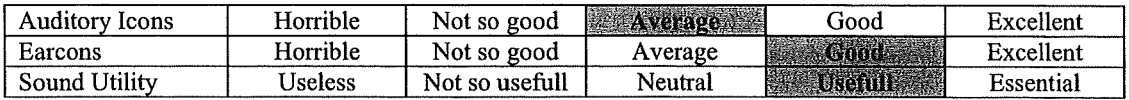

- Pour la recherche, il y a toujours moyen de s'y retrouver à partir d'une caractéristique.
- On manque d'information pour switcher de level (comment sortir d'une pièce, etc.).
- Les auditory icons se ressemblent plus. Le bruit de la porte, ça va.
- Les earcons sont plus clairs et plus agréables.
- Le son est utile, car avec les PDA, on n'est jamais sûr de cliquer au bon endroit. Avec les sons, nos actions sont confirmées.

# **Appendix D** : **Questionnaire Analysis**

The following pages present the questionnaire analysis generated by S-Plus. First, we analyze the influence of the background on the apprehension of the application (that is, the time to achieve the several scenarios), then the influence of the background on the appreciation of the sound patterns, and finally the relation between auditory icons and earcons. The method used is the discrimination tree method of S-Plus, which corresponds to a clustering method.

For this purpose, we remind you that we transformed some of our qualitative answers into ordinal values, given the qualitative answers had an appreciation gradation :

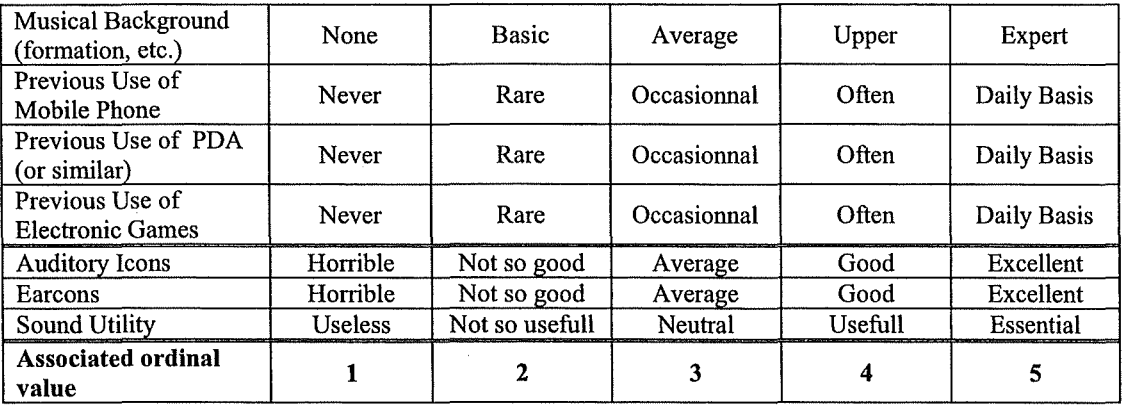

We used S-Plus' discrimination trees with the following parameters :

- Mincut  $= 5$  (minimum of observation before splitting)
- Minsize = 10 (minimum size of a node)
- Mindev =  $0,010$  (minimum deviance)

Thes values seemed reasonnable, given the small population we analyzed. Note that S-Plus required choosing Mincut >= Minsize/2.

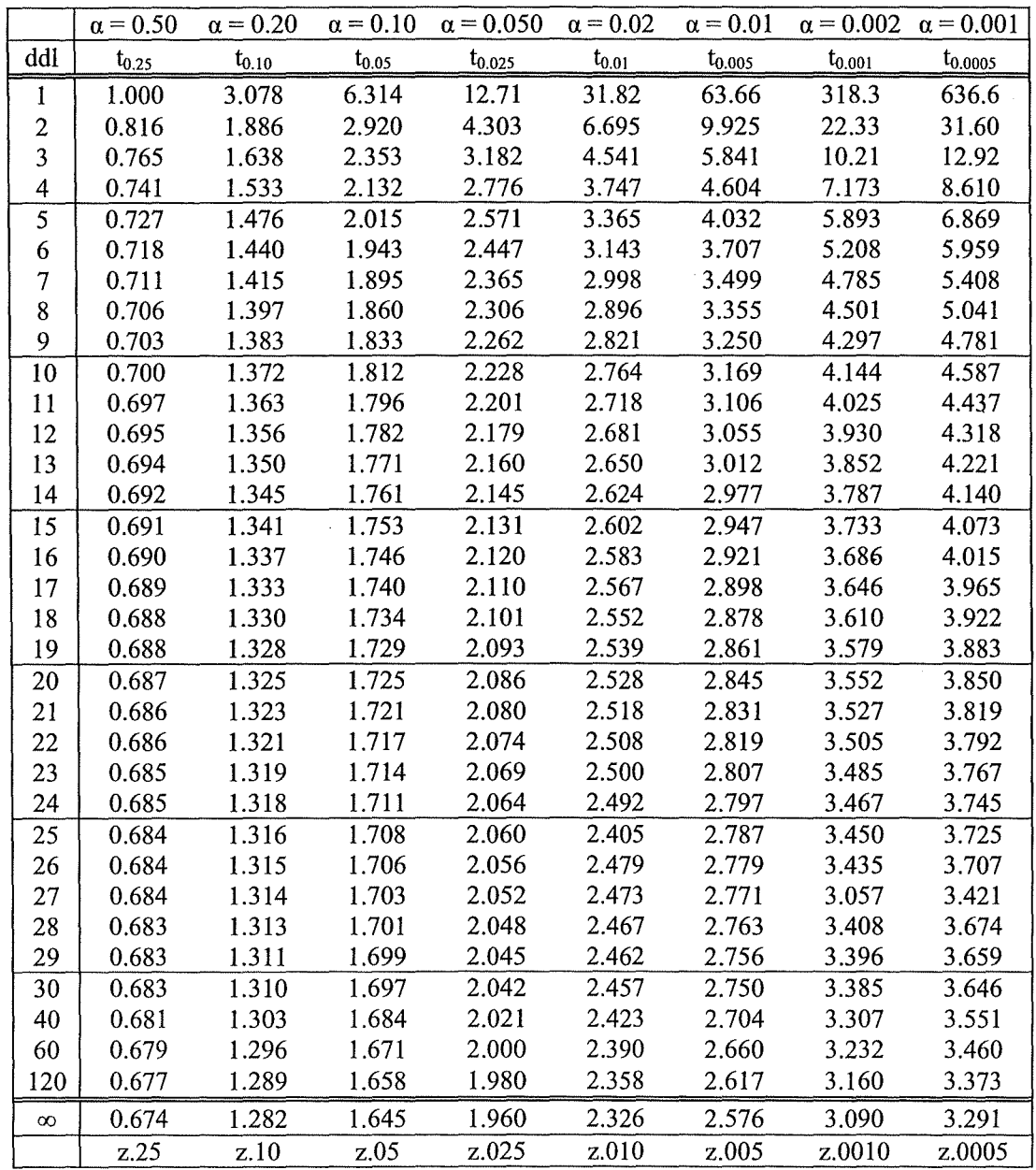

# **D.1 Critical Values Table For the t Distribution of Student**

 $\hat{\mathcal{A}}$ 

 $\bar{z}$ 

 $\bar{\beta}$ 

 $\sim$   $\sim$ 

 $\mathcal{L}_{\text{max}}$  .

## **D.2 Analysis of the Apprehension of the Prototype**

## **D.2.1 Scenario 1**

**Explanation of the time necessary to accomplish the Scenario 1, based on the use of Cell Phone, PDA and Video Garnes, as well as the Musical Formation, the Sex and the Field of activitv** :

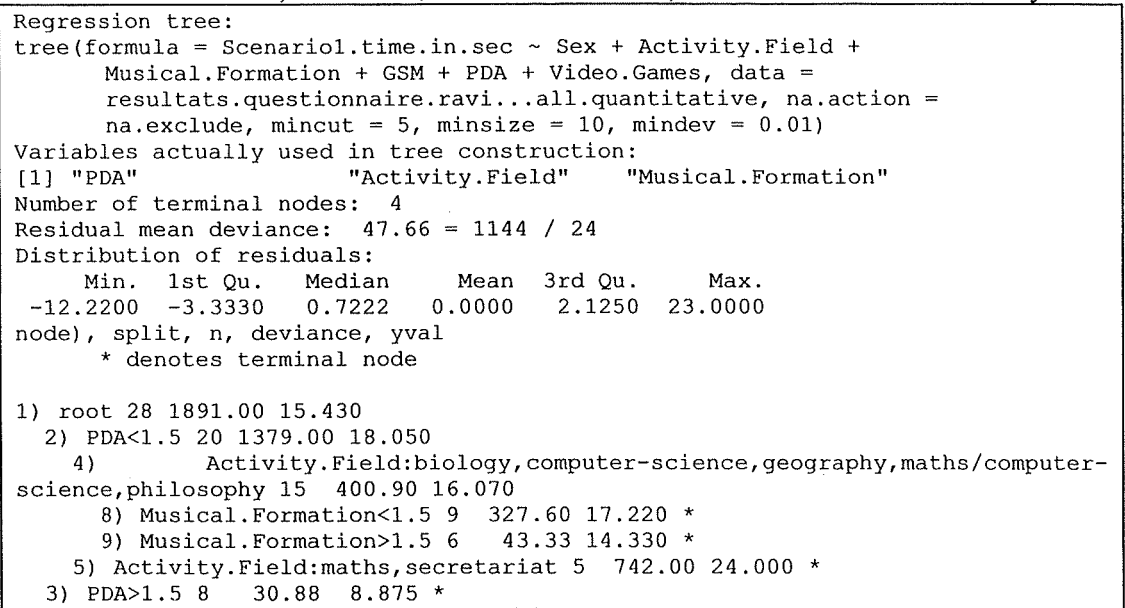

**The derived regression tree:** 

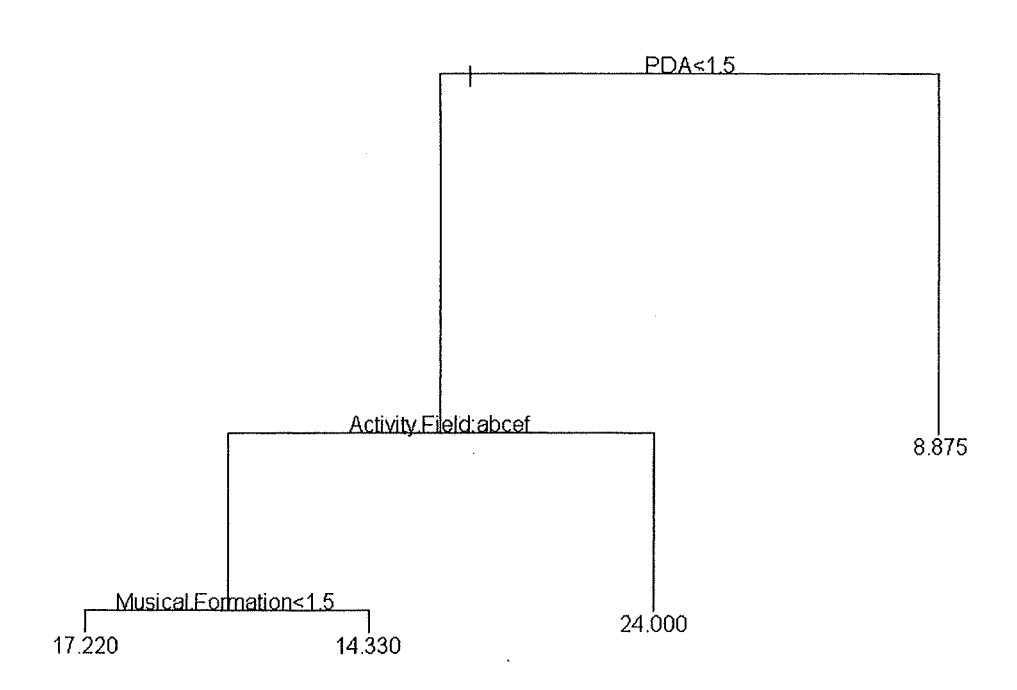

## **Critical Probability Analysis :**

 $X1$  = persons who never used a PDA before

 $X2 \equiv$  persons who already used a PDA at least once before

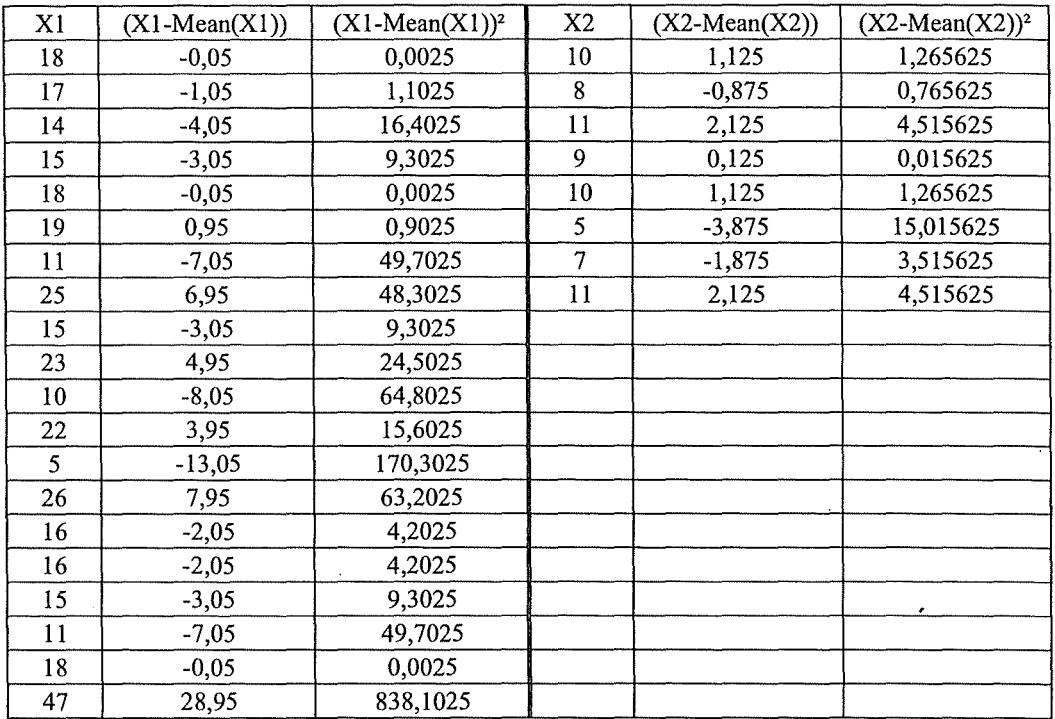

 $n1 = 20$  $n2=8$ Mean  $(X1) = 18,05$ Mean  $(X1) = 8,875$ 

*Calculation of sp* 

 $\Sigma$  (X1-Mean(X1))<sup>2</sup> = 1378,95  $\Sigma (X2-Mean(X2))^2 = 30,875$  $ddl = ((n1-1)+(n2-1)) = 26$ 

 $(\Sigma (X1-Mean(X1))^2 + \Sigma (X2-Mean(X2))^2) =$  1409,825  $sp^2 = (\Sigma (X1-Mean(X1))^2 + \Sigma (X1-Mean(X1))^2 / ddl = 54,22403846)$ 

*Calculation of the Jnterval of Confidence* 

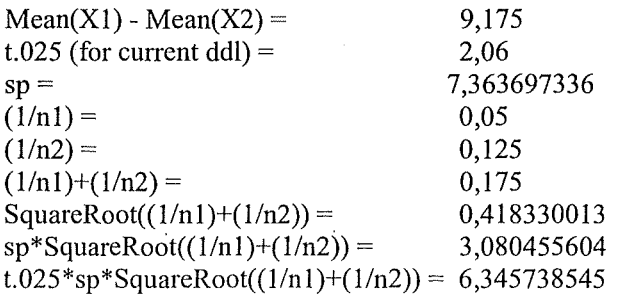

Hence ( $\mu$ 1- $\mu$ 2) is between 2,829261455 and 15,52073855.

*Calculation of the Critical Probability* 

 $t = (Mean(X1) \cdot Mean(X2)) / (sp * SquareRoot((1/n1)+(1/n2))) = 2,97845552$ 

For the current ddl, the Critical Values Table For the t Distribution of Student gives us :  $t > t.005$ , which means pc < .005

## **D.2.2 Scenario 2**

#### **Scenario 2a**

**Explanation of the time necessary to accomplish the Scenario2a based on the use of Cell Phone, PDA and Video Garnes, as well as the Musical Formation, the Sex and the Field of activity** :

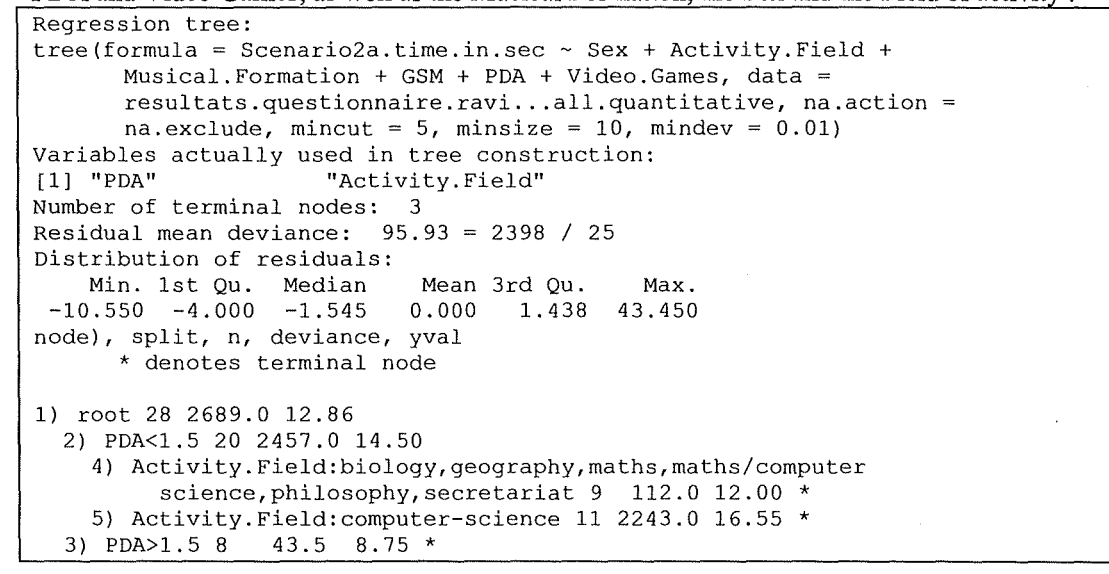

**The derived regression tree:** 

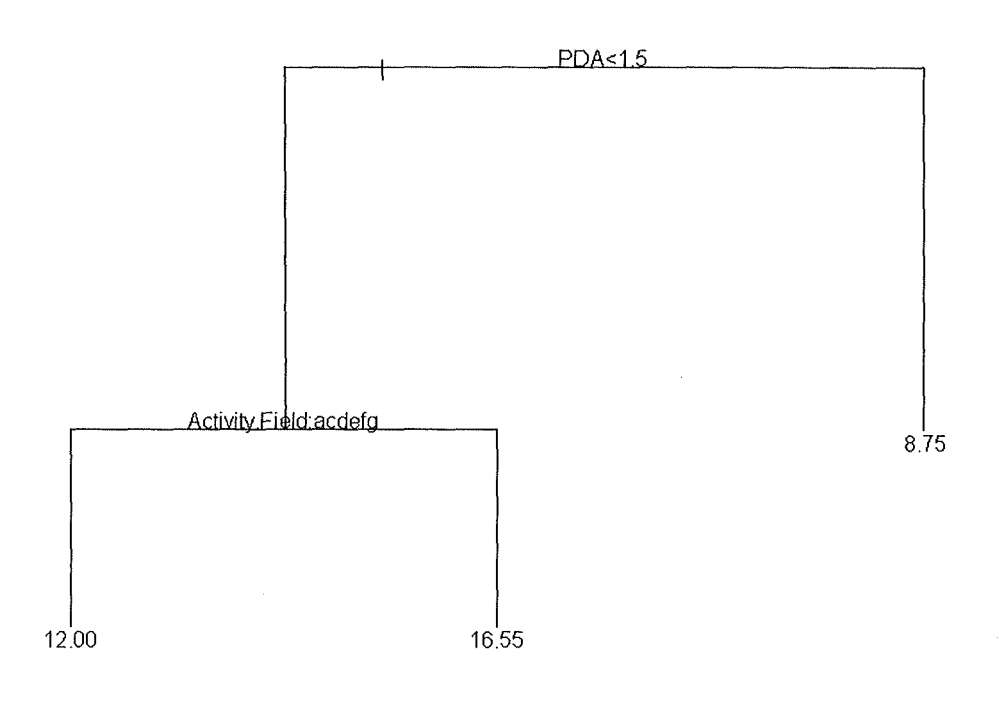

## **Critical Probability Analysis** :

 $X1 \equiv$  persons who never used a PDA before

 $X2 \equiv$  persons who already used a PDA at least once before

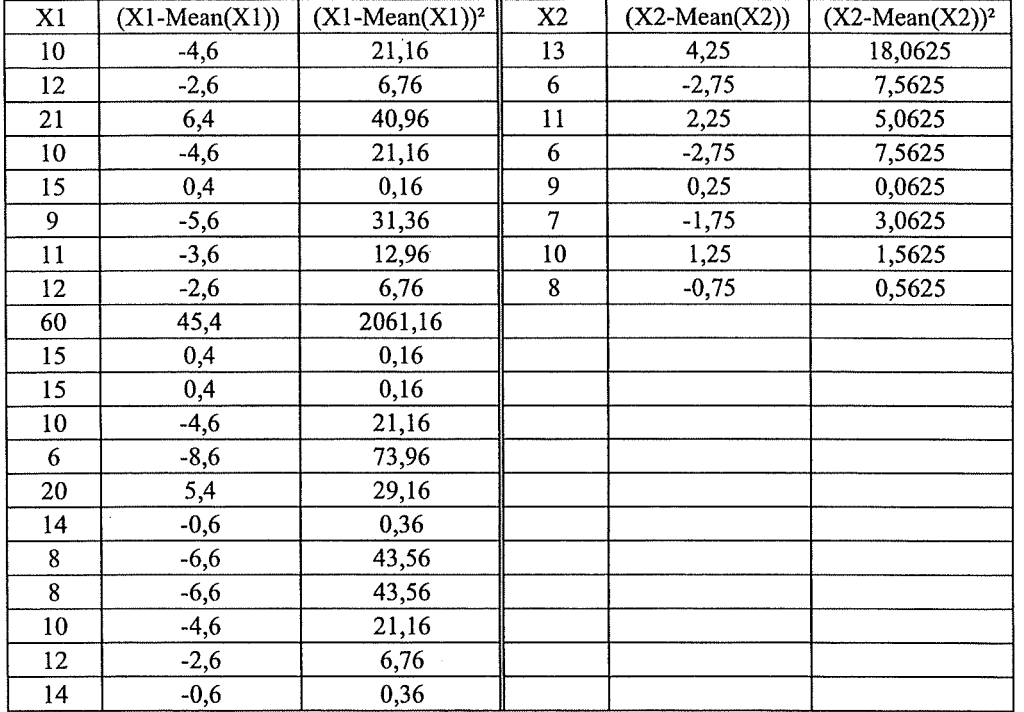

 $n1 = 20$ <br> $n2 = 8$  $n2 =$ Mean(X1) = 14,6<br>Mean(X2) = 8,75  $Mean(X2) =$ 

*Calculation of sp* 

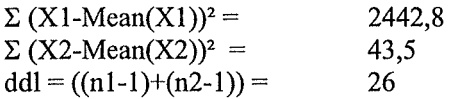

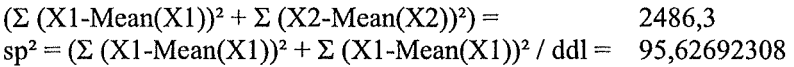

*Calculation of the Interval of Confidence* 

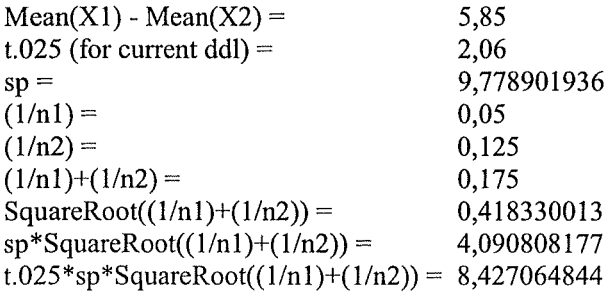

Hence (µ1-µ2) is between -2,577064844 and 14,27706484.

*Calculation of the Critical Probability* 

 $\overline{a}$ 

 $t = (Mean(X1)-Mean(X2)) / (sp*SquareRoot((1/n1)+(1/n2))) = 1,430035276$ 

For the current ddl, the Critical Values Table For the t Distribution of Student gives us :  $t$  t. 10, which means pc < .10

#### **Scenario 2b**

**Explanation of the time necessary to accomplish the Scenario2b based on the use of Cell Phone, PDA and Video Garnes, as well as the Musical Formation, the Sex and the Field of activity** :

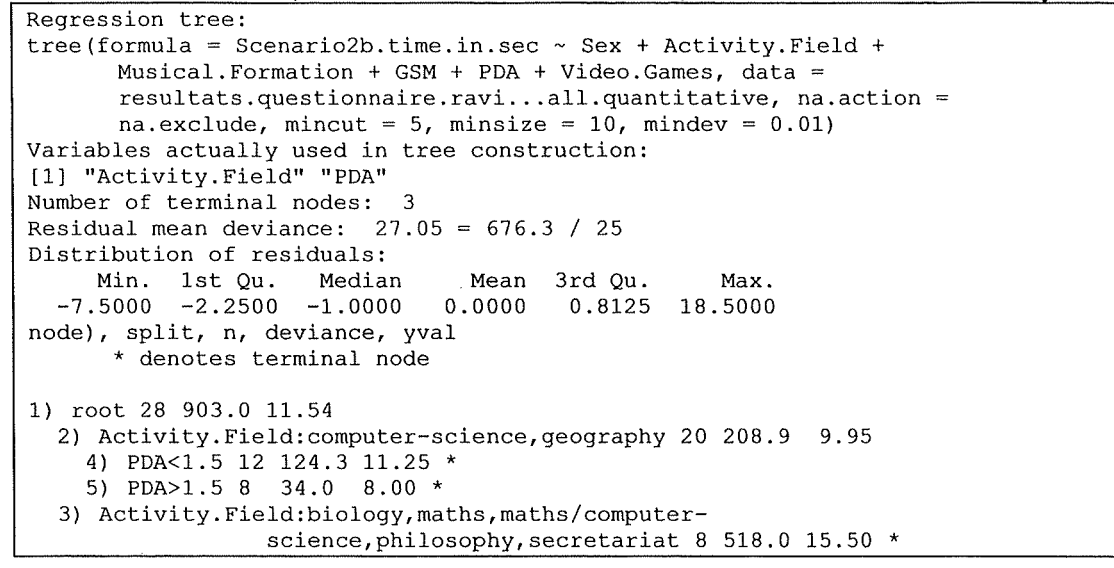

**The derived regression tree:** 

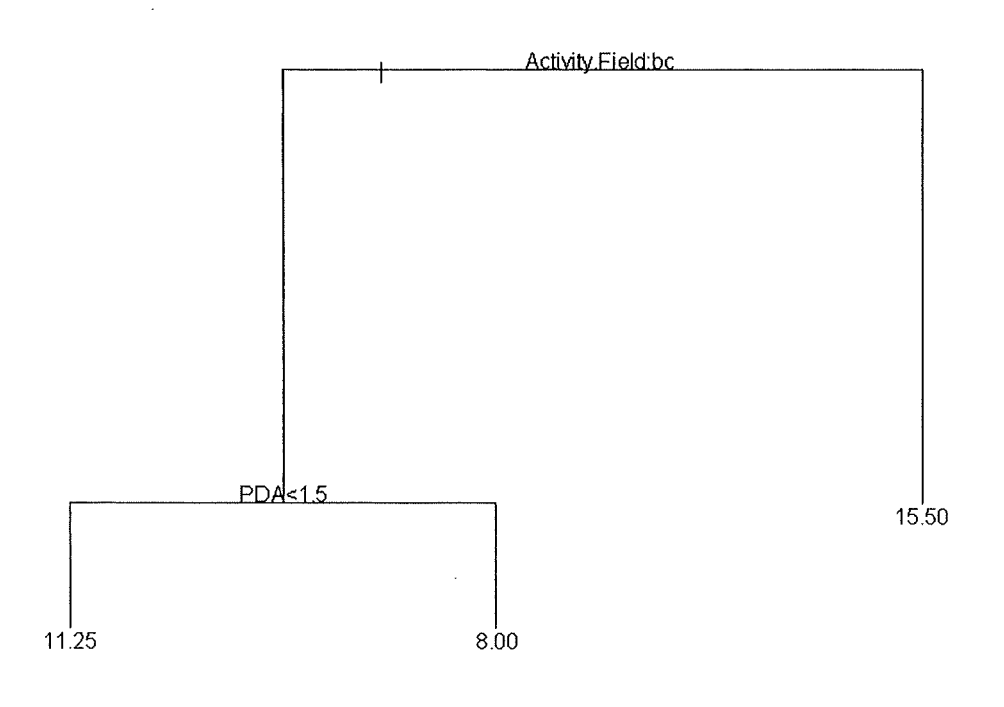

## **Critical Probability Analysis** :

 $X1 \equiv$  persons who never used a PDA before

 $X2 \equiv$  persons who already used a PDA at least once before

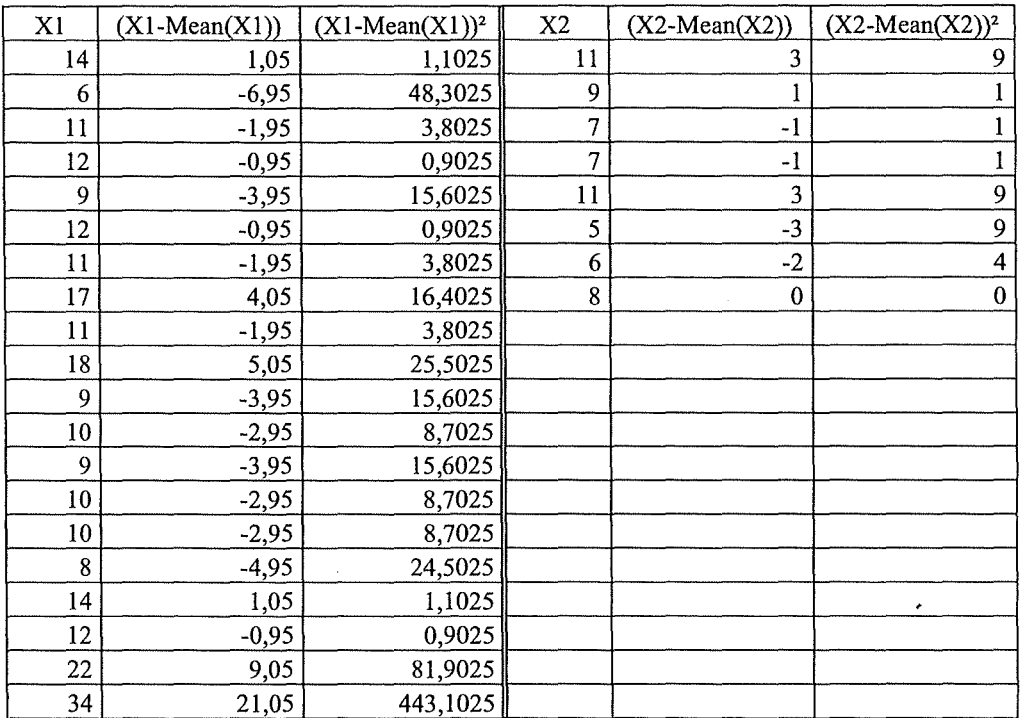

 $n1 = 20$  $n2 = 8$ Mean(X1) = 12,95<br>Mean(X2) = 8  $Mean(X2) =$ 

*Calculation of sp* 

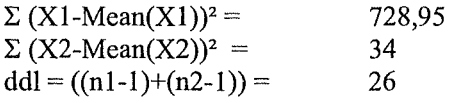

 $(\Sigma (X1-Mean(X1))^2 + \Sigma (X2-Mean(X2))^2) =$  762,95  $sp^2 = (\Sigma (X1-Mean(X1))^2 + \Sigma (X1-Mean(X1))^2 / ddl = 29,34423077$ 

*Calculation of the Interval of Confidence* 

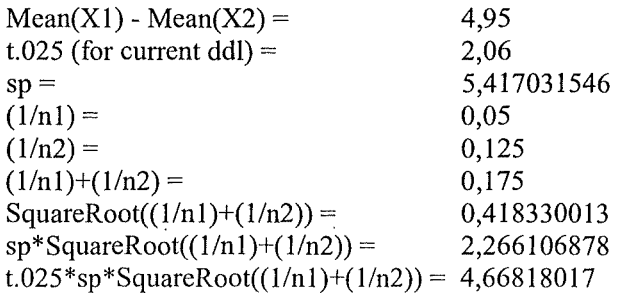

 $\bar{z}$ 

Hence ( $\mu$ 1- $\mu$ 2) is between 0,28181983 and 9,61818017.

*Calculation of the Critical Probability* 

 $t = (Mean(X1)-Mean(X2)) / (sp*SquareRoot((1/n1)+(1/n2))) = 2,184362991$ 

For the current ddl, the Critical Values Table For the t Distribution of Student gives us:  $t > t.025$ , which means pc < .025

## **D.2.3 Scenario 3**

#### **Scenario 3a**

**Explanation of the time necessary to accomplish the Scenario3a based on the use of Cell Phone, PDA and Video Garnes, as well as the Musical Formation, the Sex and the field of activitv** :

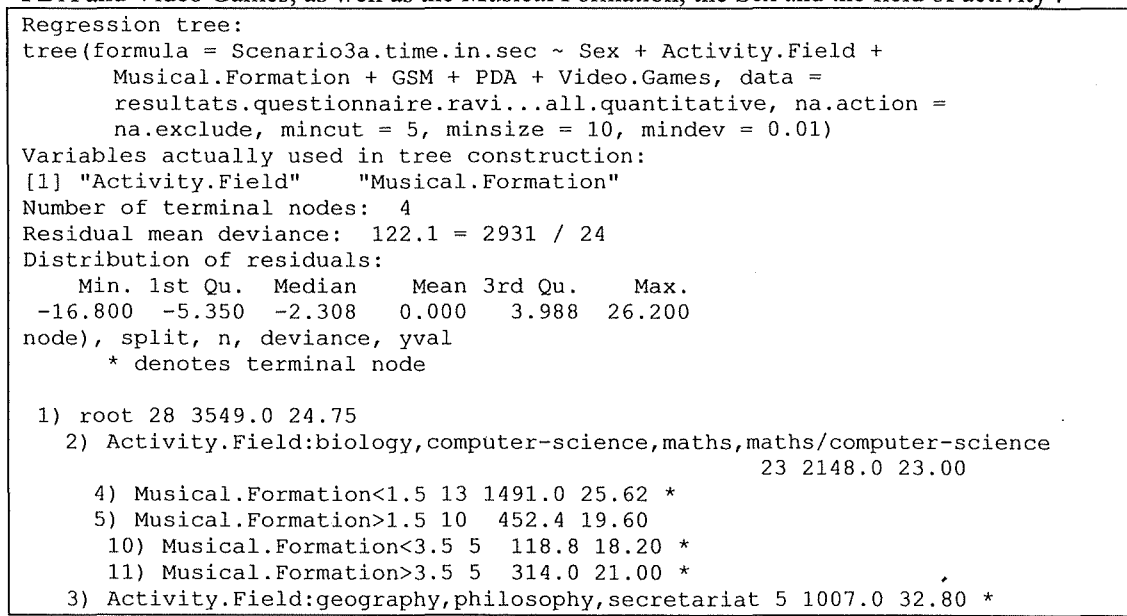

**The derived regression tree** :

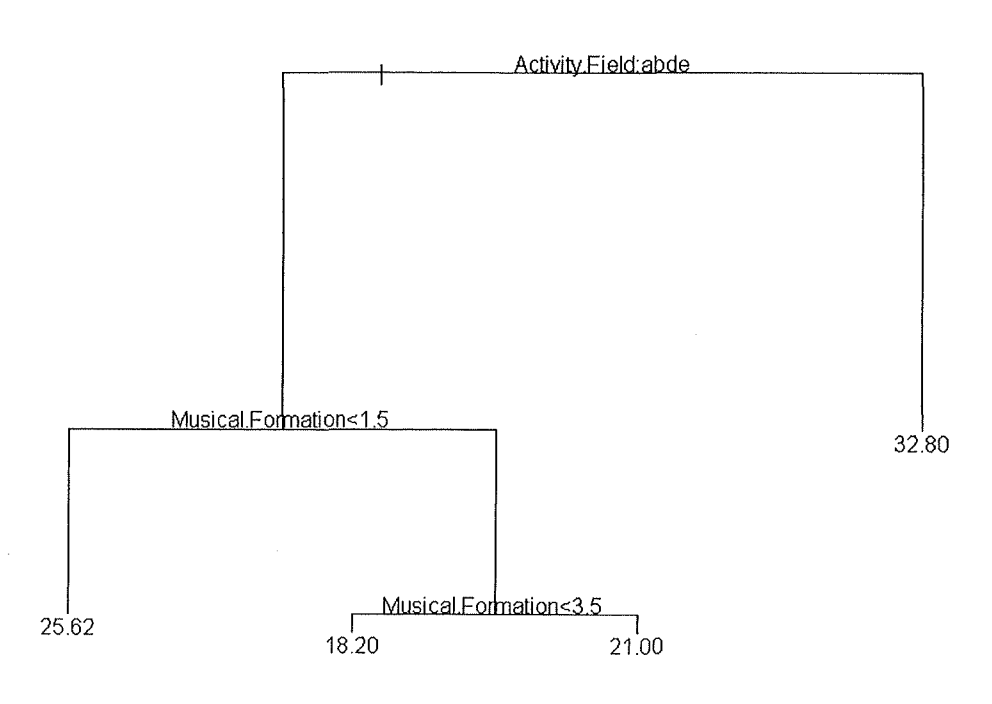

## **Critical Probability Analysis** :

 $X1 \equiv$  persons who never used a PDA before

 $X2 \equiv$  persons who already used a PDA at least once before

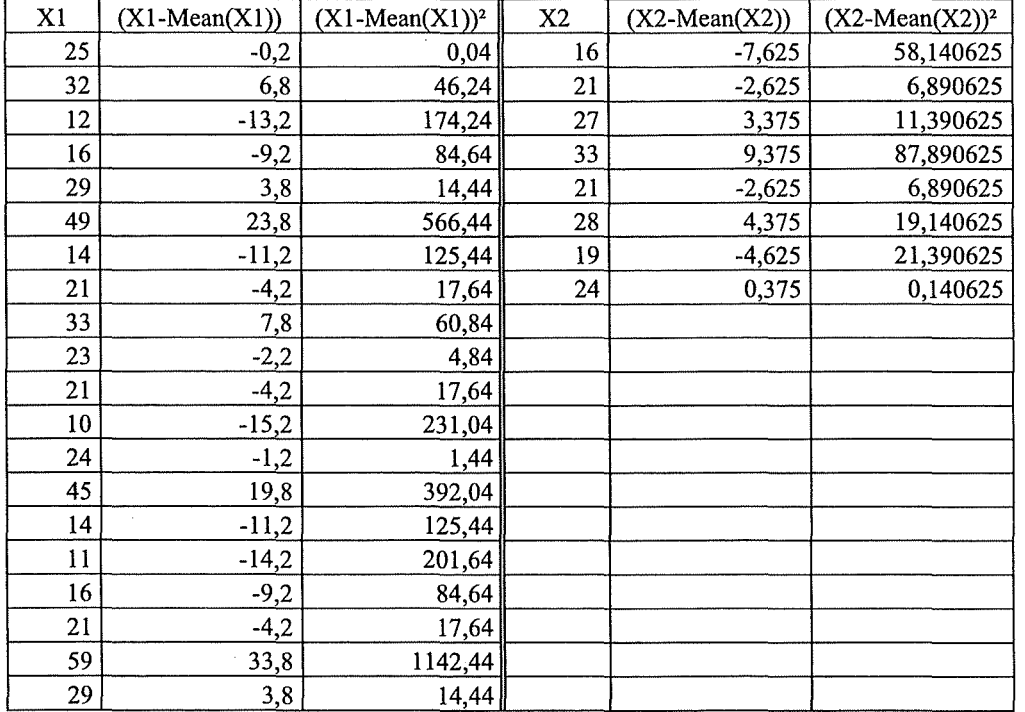

 $nl = 20$ <br> $n2 = 8$  $n2=$  $Mean(X1) =$  $Mean(X2) =$ 25,2 23,625

*Calculation of sp* 

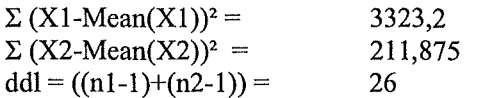

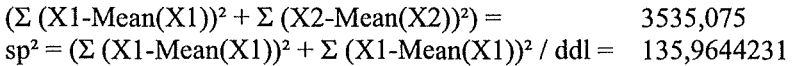

*Calculation of the Interval of Confidence* 

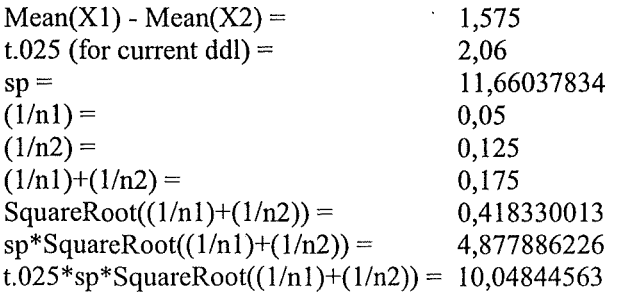

Hence  $(\mu_1 - \mu_2)$  is between -8,473445627 and 11,62344563.

*Calculation of the Critical Probability* 

 $t = (Mean(X1)-Mean(X2)) / (sp*SquareRoot((1/n1)+(1/n2))) = 0,32288576$ 

For the current **ddl,** the Critical Values Table For the t Distribution of Student gives us :  $t < t.25$ , which means that pc is not smaller than .25

#### **Scenario3b**

**Explanation of the time necessary to accomplish the Scenario3b based on the use of Cell Phone, PDA and Video Garnes, as well as the Musical Formation, the Sex and the field of activity** :

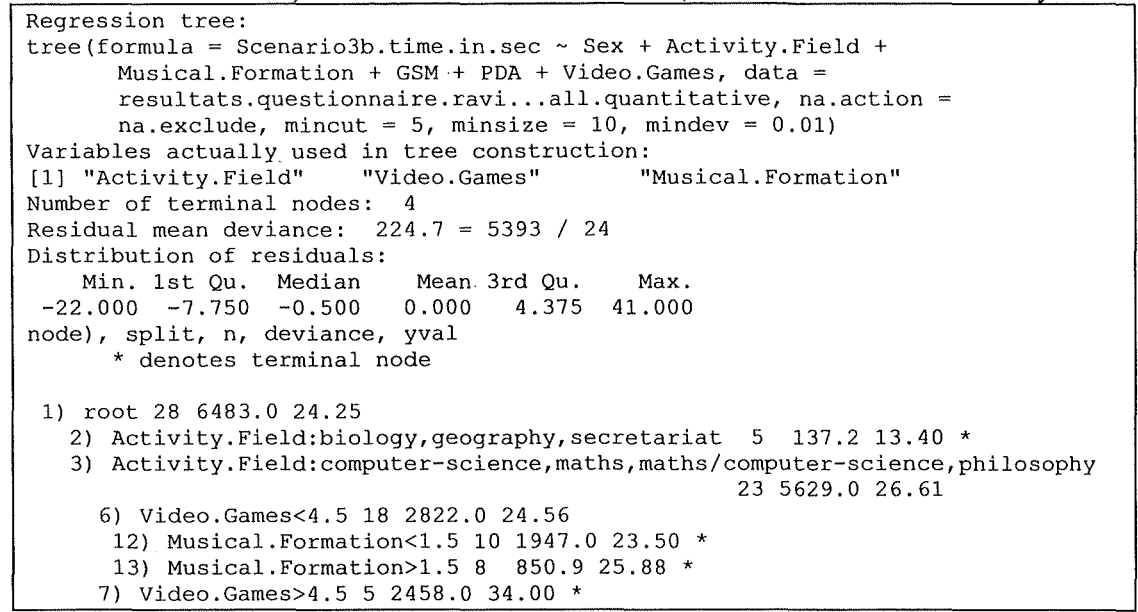

**The derived regression tree:** 

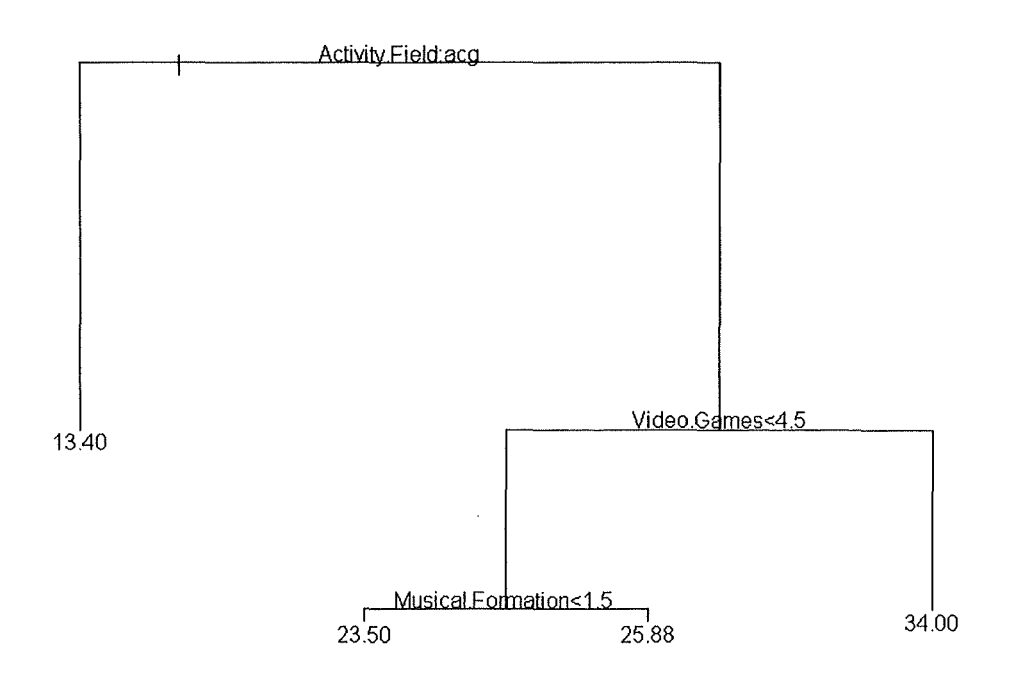

## **Critical Probability Analysis** :

 $X1 \equiv$  persons who never used a PDA before

 $X2 \equiv$  persons who already used a PDA at least once before

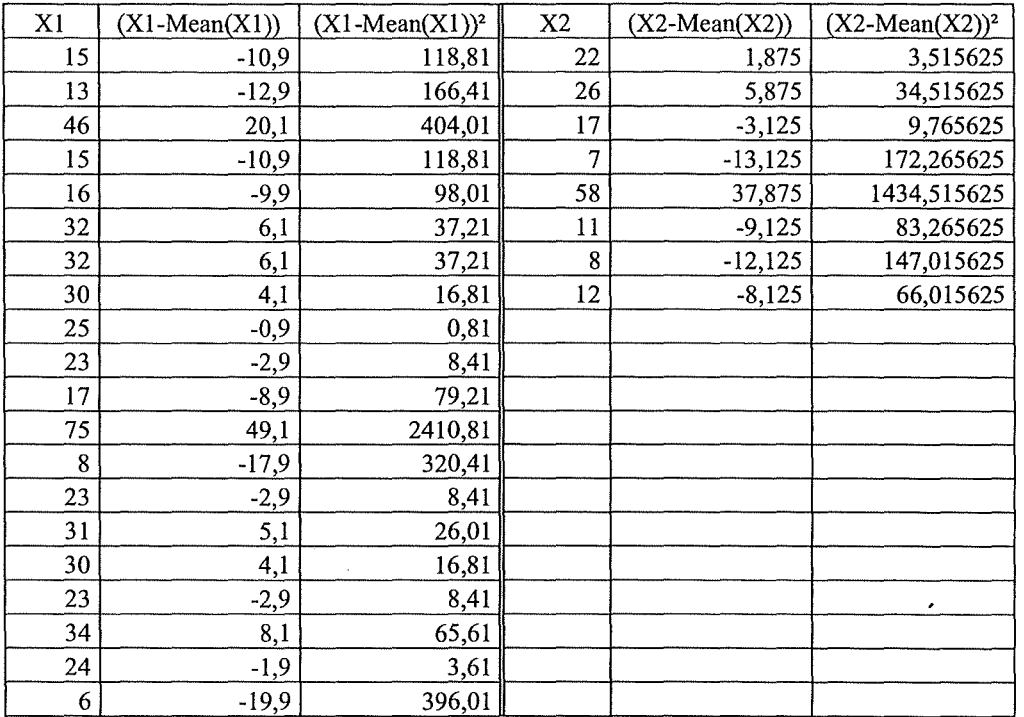

 $nl = 20$  $n2 = 8$  $Mean(X1) =$  $Mean(X2) =$ 25,9 20,125

*Calculation of sp* 

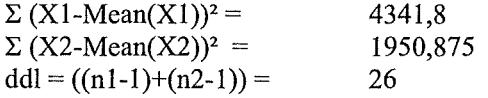

 $(\Sigma (X1-Mean(X1))^2 + \Sigma (X2-Mean(X2))^2) =$  6292,675  $sp^2 = (\Sigma (X1-Mean(X1))^2 + \Sigma (X1-Mean(X1))^2 / ddl = 242,0259615)$ 

*Calculation of the Interval of Confidence* 

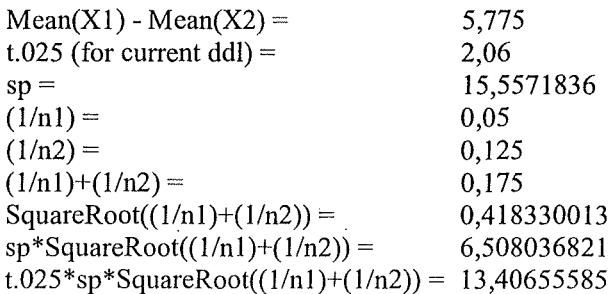

Hence (µ1-µ2) is between -7,631555852 and 19,18155585

*Calculation of the Critical Probability* 

 $t = (Mean(X1)-Mean(X2)) / (sp*SquareRoot((1/n1)+(1/n2))) = 0,887364371$ 

For the current ddl, the Critical Values Table For the t Distribution of Student gives us:  $t > t.25$ , which means pc < .25

## **Scenario 3c explained with ail the explicative variables**

**Explanation of the time necessary to accomplish the Scenario3c based on the use of Cell Phone, PDA and Video Garnes, as well as the Musical Formation, the Sex and the field of activitv** :

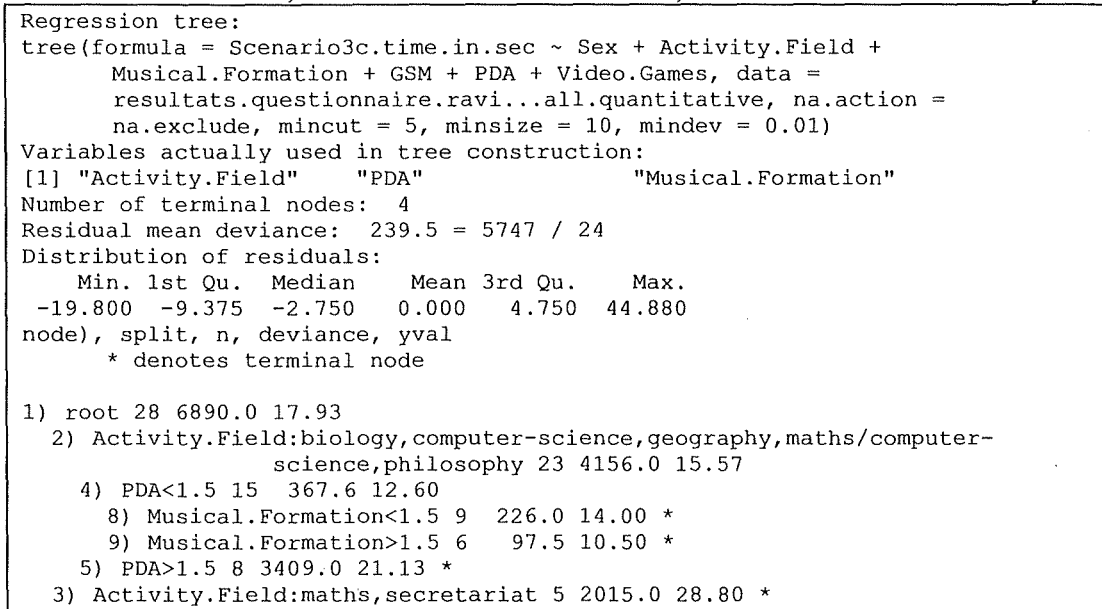

**The derived regression tree:** 

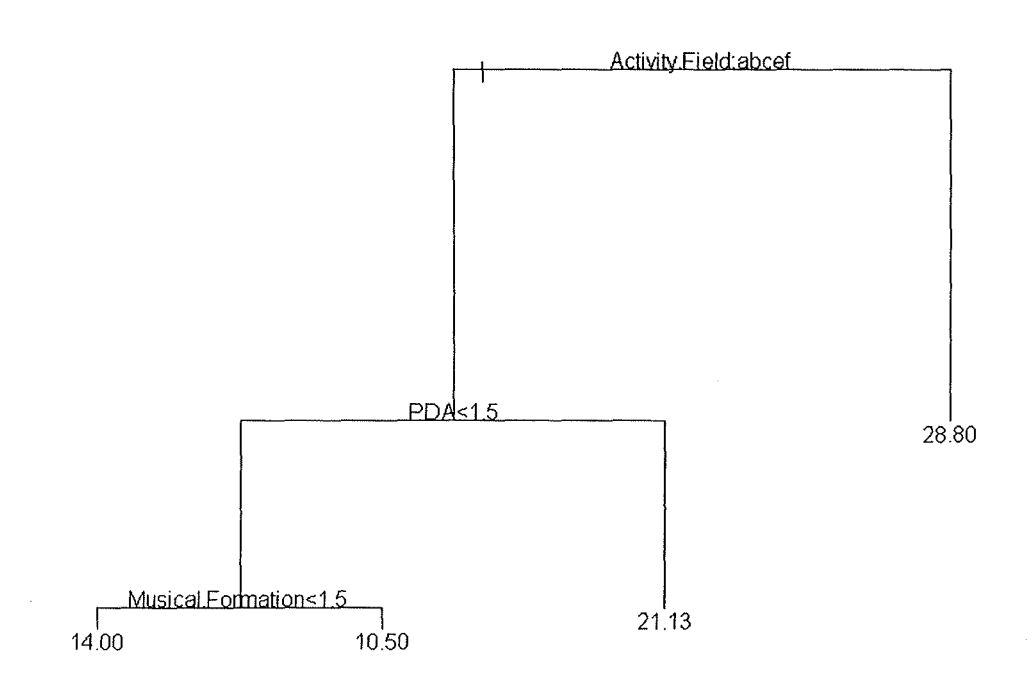

## **Critical \_Probability Analysis** :

 $X1 \equiv$  persons who never used a PDA before

 $X2 \equiv$  persons who already used a PDA at least once before

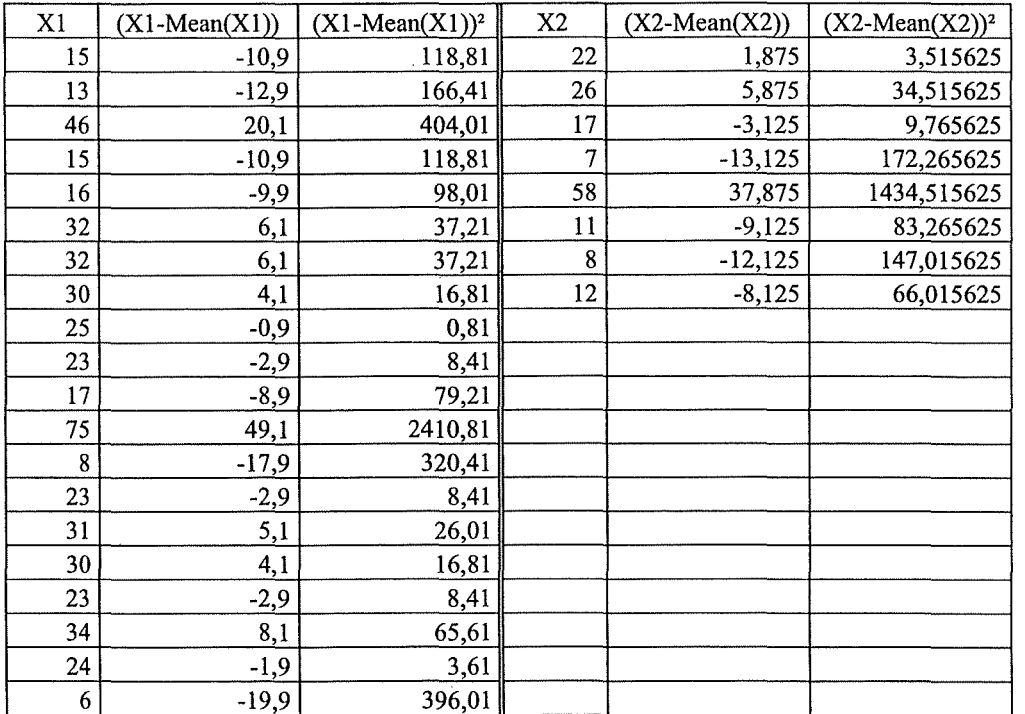

 $n1 = 20$ <br> $n2 = 8$  $n2 =$  $Mean(X1) =$  $Mean(X2) =$ 16,65 21,125

*Calculation of sp* 

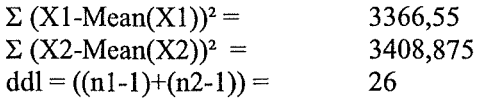

 $(\Sigma (X1-Mean(X1))^2 + \Sigma (X2-Mean(X2))^2) =$  6775,425  $\text{sp}^2 = (\Sigma (\text{X1-Mean(X1)})^2 + \Sigma (\text{X1-Mean(X1)})^2 / \text{ddl} = 260,5932692$ 

*Calculation of the Interval of Confidence* 

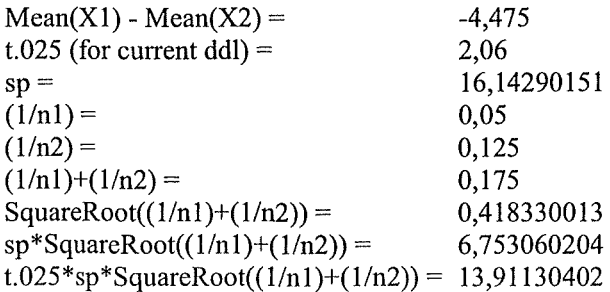

Hence (µ1-µ2) is between -18,38630402 and 9,43630402

*Calculation of the Critical Probability* 

 $t = (Mean(X1)-Mean(X2)) / (sp*SquareRoot((1/n1)+(1/n2))) = -0,662662536$ 

For the current ddl, the Critical Values Table For the t Distribution of Student gives us:  $t < t.25$ , which means that pc is not smaller that  $.25$ .

## **D.3 Analysis of the Sound Appreciation**

## **D.3.1 Auditory Icons**

**Explanation of the Auditory lcon pattern appreciation based on the use of Cell Phone, PDA and Video Garnes, as well as the Musical Formation, the Sex and the field of activity as well as the First Sound Pattern used for the scenarios** :

```
Regression tree: 
tree(formula = Auditory.Icons \sim Sex + Activity.Field + Musical.Formation +
       GSM + PDA + Video.Games + First.Sound.Pattern.Used, data =
       resultats.questionnaire.ravi ... all.quantitative, na.action 
       na.exclude, mincut = 5, minsize = 10, mindev = 0.01)
Variables actually used in tree construction:<br>[1] "Video.Games" "First.Sound.P
                                "First.Sound.Pattern.Used"
Number of terminal nodes: 4 
Residual mean deviance: 0.8121 = 19.49 / 24 
Distribution of residuals: 
    Min. 1st Qu. Median Mean 3rd Qu. Max. 
 -1.6670 - 0.4667 0.1429node), split, n, deviance, yval 
      * denotes terminal node 
 1) root 28 30.1100 3.679 
   2) Video.Games<2.5 6 11.3300 2.667 * 
   3) Video.Games>2.5 22 10.9500 3.955 
     6) Video.Games<4.5 17 5.7650 4.118 
      12) First.Sound.Pattern.Used:auditory icons 7 0.8571 3.857 * 
      13) First.Sound.Pattern.Used:earcons 10 4.1000 4.300 * 
     7) Video.Games>4.5 5 3.2000 3.400 *
```
**The derived classification tree** :

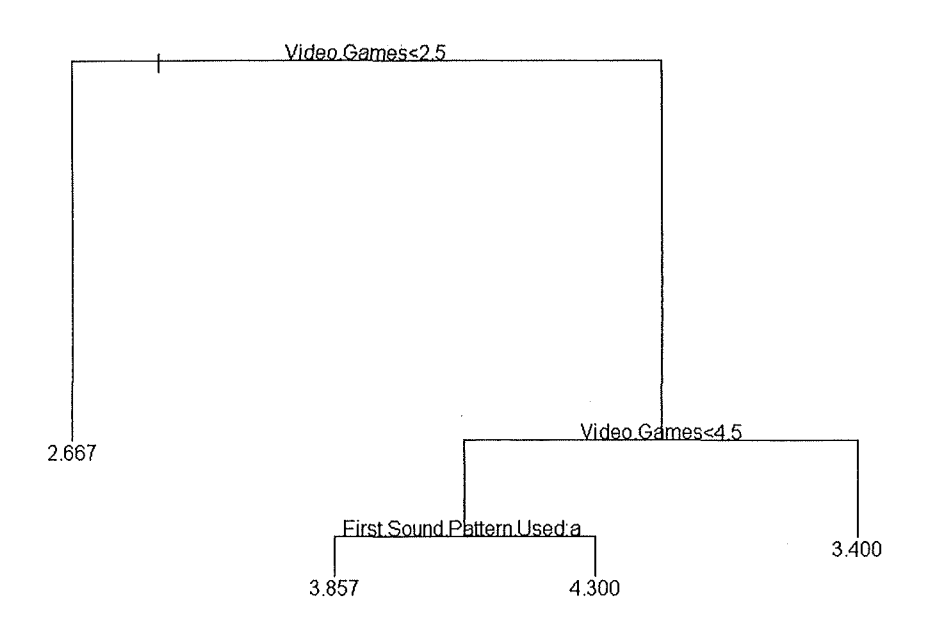

## **D.3.2 Earcons**

**Explanation of the Earcon pattern appreciation based on the use of Cell Phone, PDA and Video**  Games, as well as the Musical Formation, the Sex and the field of activity as well as the First **Sound Pattern used for the scenarios** :

```
Regression tree: 
tree(formula = Earcons \sim Sex + Activity. Field + Musical. Formation + GSM + PDA
       + Video.Games + First.Sound.Pattern.Used, data= 
       resultats.questionnaire.ravi ... all.quantitative, na.action 
       na.exclude, mincut = 5, minsize = 10, mindev = 0.01)
Variables actually used in tree construction:<br>[1] "Video.Games" "PDA" "
                                               "Musical.Formation"
Number of terminal nodes: 4 
Residual mean deviance: 0.4278 = 10.27 / 24 
Distribution of residuals: 
    Min. 1st Qu. Median 
 -1.3000 -0.3000 0.0000 
0.0000 0.4250 
                             Mean 3rd Qu. 
node), split, n, deviance, yval 
      * denotes terminal node 
 1) root 28 15.430 2.857 
   2) Video.Games<2.5 6 4.833 2.167 * 
   3) Video.Games>2.5 22 6.955 3.045 
     6) PDA<1.5 16 4.437 3.188
                                               Max. 
                                            0.8333 
      12) Musical.Formation<1.5 10 4.100 3.300 *
      13) Musical.Formation>l.5 6 0.000 3.000 * 
     7) PDA>l.5 6 1.333 2.667 *
```
**The derived classification tree** :

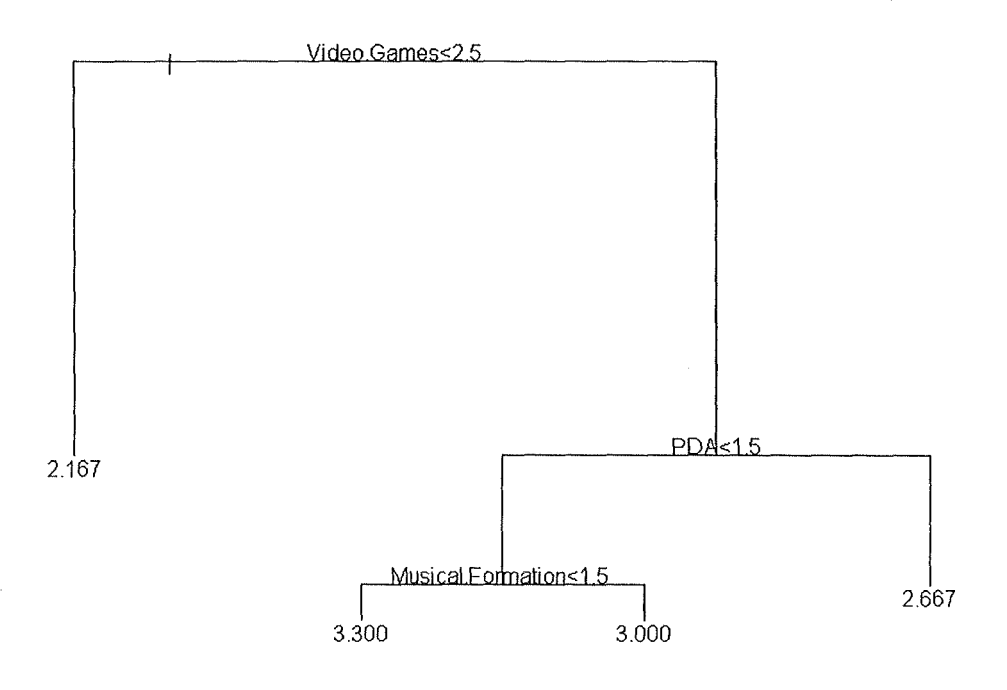

## **D.3.3 Spund Utility**

**Explanation of the Sound Utility appreciation based on the use of Cell Phone, PDA and Video Garnes, as well as the Musical Formation, the Sex and the field of activity as well as the First Sound Pattern used for the scenarios** :

```
Regression tree: 
tree(formula = Sound.Utility ~ Sex + Activity.Field + Musical.Formation + GSM
+ 
       PDA + Video.Games + First.Sound.Pattern.Used, data= 
       resultats.questionnaire.ravi...all.quantitative, na.action =
      na.exclude, mincut = 5, minsize = 10, mindev = 0.01)
Variables actually used in tree construction:<br>[1] "Video.Games" "Activity.Field"
[1] "Video.Games"
[3] "First.Sound.Pattern.Used" 
Number of terminal nodes: 5 
Residual mean deviance: 0.8377 = 19.27 / 23 
Distribution of residuals: 
    Min. 1st Qu. Median 
 -1.2000 -0.8000 -0.1667 
0.0000 0.8000 
                             Mean 3rd Qu. 
node), split, n, deviance, yval 
      * denotes terminal node 
 1) root 28 38.1100 2.821 
   2) Video.Games<2.5 6 8.8330 1.833 * 
   3) Video.Games>2.5 22 21.8200 3.091 
                                              Max. 
                                            2.1670 
     6) Activity.Field:computer-science,maths/computer-science,secretariat 16 
11.4400 2.688 
      12) Video.Games<4.5 11 6.9090 2.909 
        24) First.Sound.Pattern.Used:auditory icons 5 4.8000 2.800 * 
        25) First.Sound.Pattern.Used:earcons 6 2.0000 3.000 * 
      13) Video.Games>4.5 5 2.8000 2.200 * 
     7) Activity.Field:biology,geography,maths 6 0.8333 4.167 *
```
**The derived classification tree** :

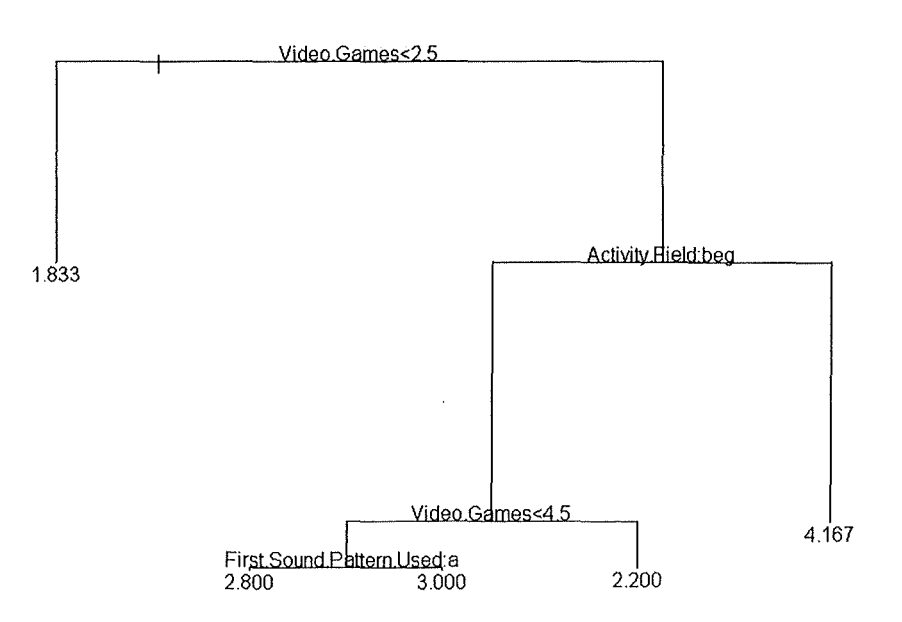
## Appendix E : Source Code

The following pages present the code listings for each class used in our application. We remind you that the application used the following class hierarchy :

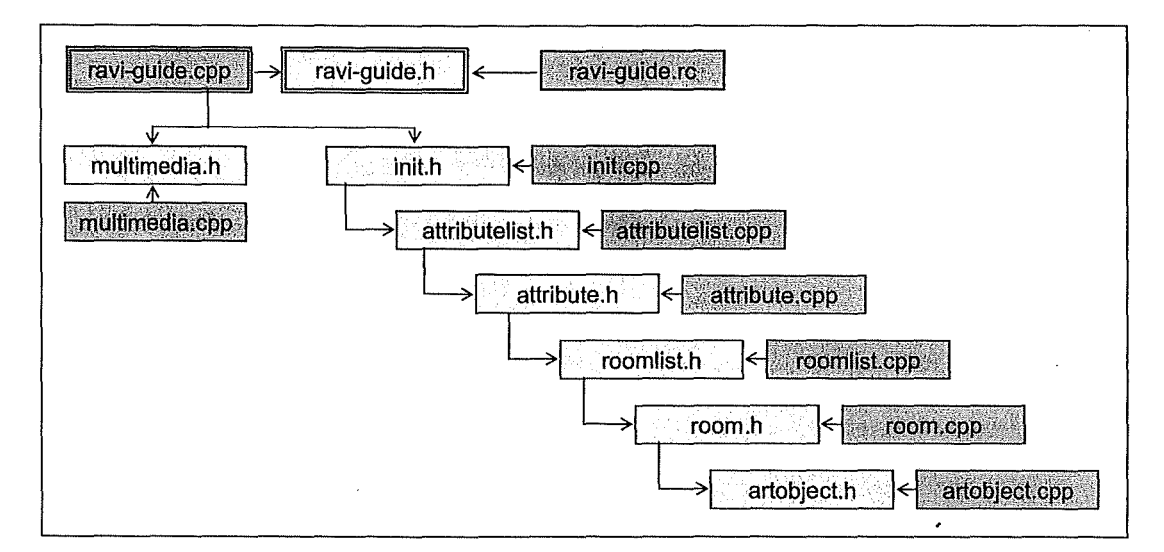

The main functionnalities of each has been exposed in Chapter 7. Nevertheless, you will find many comments to understand more easily specific parts of the code.

## **E.1** ravi-guide.h

```
Il======================================================-=--===----
// HEADER FILE for ravi-guide.cpp 
Il==================================================---===---------
#include "init.h"<br>// "init.h"
                          includes "attributelist.h"
// "attributelist.h" includes "attribute.h" 
// decributeriborn includes accribate.n:<br>// "attribute.h" includes "room.h" includes "artobject.h"
Il-----------------------------------------------------------------
// Returns number of elements : 
#define dim(x) (sizeof(x) / sizeof(x[0]))
Il-----------------------------------------------------------------
// Generic definitions and data types 
\frac{1}{2}// This structure associates messages with a function 
struct decodeUINT 
{ 
      UINT Code; 
      LRESULT (*Fxn) (HWND, UINT, WPARAM, LPARAM);
} ; 
// This structure associates menu IDs with a function 
struct decodeCMD 
{ 
      UINT Code; 
      LRESULT (*Fxn) (HWND, WORD, HWND, WORD);
} ; 
typedef struct 
{ 
      TCHAR *szClass; 
      INT nID; 
      TCHAR *szTitle; 
      INT x; 
      INT y; 
      INT ex; 
      INT cy; 
      DWORD lStyle; 
CTLWNDSTRUCT, *PCTLWNDSTRUCT; 
typedef struct 
{ 
      TCHAR *pszLabel; 
      WORD wNotification; 
NOTELABELS, *PNOTELABELS; 
Il-----------------------------------------------------------------
// Generic definitions used by the application 
Il-----------------------------------------------------------------
// Command bar ID 
#define IDC CMDBAR 1 
//Main Menu Resources and Item ID-> see ravi-guide.rc 
#define ID MENU 11
#define ID ACCEL 12
```
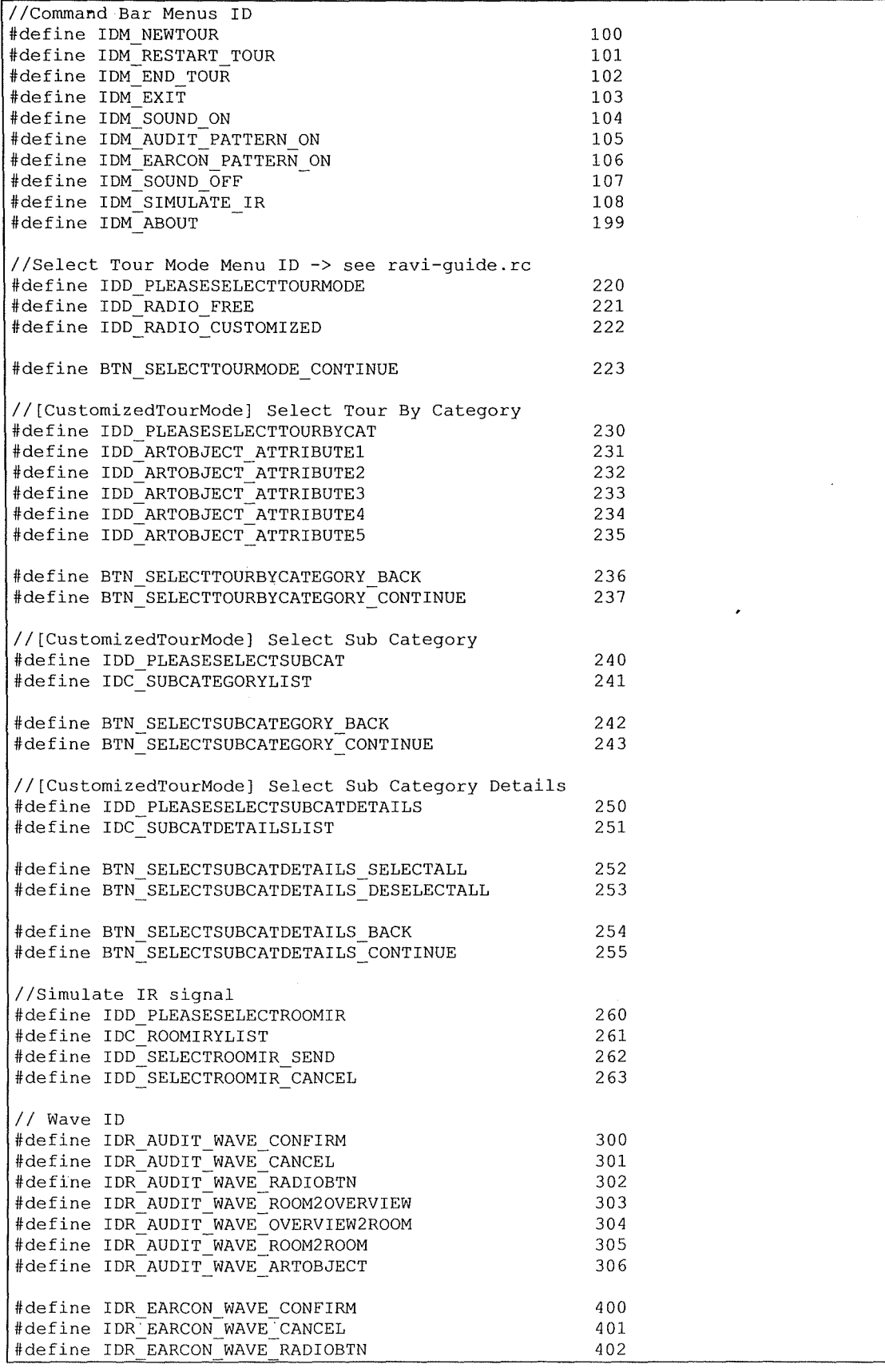

#define IDR EARCON WAVE ROOM20VERVIEW #define·IDR=EARCON=WAVE=OVERVIEW2ROOM #define IDR\_EARCON\_WAVE ROOM2ROOM #define IDR EARCON WAVE ARTOBJECT 406  $403$ 404 405 / / Bitmaps ID #define IDR DEFAULT BMP 500 // Definitions for te MyCreateHatchBrush (used to paint the rooms) HBRUSH CreateCustomHatchBrush (INT fnStyle, COLORREF clrrefbackgrnd, COLORREF clrrefforegrnd); typedef struct { BITMAPINFOHEADER bmi; COLORREF dwPa1[2]; BYTE bBits[64]; BRUSHBMP; #define HS HORIZONTAL #define HS\_VERTICAL #define HS FDIAGONAL #define HS\_BDIAGONAL #define HS CROSS #define HS DIAGCROSS 0  $/*$   $- *$ 1  $\frac{1}{2}$   $\frac{1}{1!}$   $\frac{1}{1!}$   $\frac{1}{2}$ 2 /\* \\\\ \*/<br>3 /\* //// \*/  $\frac{2}{3}$  /\* //// \*/<br>4 /\* ++++ \*/  $4 / \times + + + + \times /$ <br>5  $\frac{1}{\times} \times \times \times \times \times /$ 5 /\* **xxxx** \*/ Il----------------------------------------------------------------- // Function prototypes for main window Il---------------------------------------------------------------- int InitApp (HINSTANCE); HWND InitInstance (HINSTANCE, LPWSTR, int); int Terminstance (HINSTANCE, int); int ListenirThread(PVOID pArg); // Window procedures LRESULT CALLBACK MainWndProc (HWND, UINT, WPARAM, LPARAM); // Message handlers LRESULT DoCreateMain (HWND, UINT, WPARAM, LPARAM); LRESULT DoPaintMain (HWND, UINT, WPARAM, LPARAM); LRESULT DoHibernateMain (HWND, UINT, WPARAM, LPARAM); LRESULT DoActivateMain (HWND, UINT, WPARAM, LPARAM); LRESULT DoDestroyMain (HWND, UINT, WPARAM, LPARAM); LRESULT DoManageStylusInput (HWND, UINT, WPARAM, LPARAM); LRESULT DoCommandMain (HWND, UINT, WPARAM, LPARAM); LRESULT DoInitMenuPopMain (HWND, UINT, WPARAM, LPARAM); // Command functions LPARAM DoMainCommandNewTour(HWND, WORD, HWND, WORD); LPARAM DoMainCommandRestartTour(HWND, WORD, HWND, WORD); LPARAM DoMainCommandEndTour(HWND,WORD,HWND,WORD); LPARAM DoMainCommandExit(HWND, WORD, HWND, WORD); LPARAM DoMainCommandAuditPatternOn(HWND, WORD, HWND, WORD); LPARAM DoMainCommandEarconPatternOn(HWND, WORD, HWND, WORD); LPARAM DoMainCommandSoundOff(HWND, WORD, HWND, WORD); LPARAM DoMainCommandSimulateIrSignal(HWND, WORD, HWND, WORD); LPARAM DoMainCommandAbout(HWND, WORD, HWND, WORD); // Dialog Box Procedures

BOOL CALLBACK AboutDlgProc (HWND, UINT, WPARAM, LPARAM); BOOL CALLBACK SimulateIrSignalDlgProc (HWND, UINT, WPARAM, LPARAM); BOOL CALLBACK SelectTourModeDlgProc (HWND, UINT, WPARAM, LPARAM); BOOL CALLBACK SelectTourByCategoryDlgProc (HWND, UINT, WPARAM, LPARAM); BOOL CALLBACK SelectSubCategoryDlgProc(HWND, UINT, WPARAM, LPARAM); BOOL CALLBACK SelectSubCatDetailsDlgProc(HWND, UINT, WPARAM, LPARAM); // Dialog "Wrapping" procedures // Dialog "wrapping" procedures<br>// −> used to manage the [<Back] and [Next>] buttons of each dialog bo<mark>x</mark> BOOL CALLBACK SelectTourModeWrapProc (HWND hWnd); BOOL CALLBACK SelectTourByCategoryWrapProc (HWND hWnd); BOOL CALLBACK SelectSubCategoryWrapProc(HWND hWnd); BOOL CALLBACK SelectSubCatDetailsWrapProc(HWND hWnd);

J.

## **E.2 ravi-guide.cpp**

```
Il================================================================-
// ravi-guide.cpp 
Il 
, ,<br>// Note : all page references are done to :
Il 
Il 
Il 
   [Boling2001] Douglas Boling, "Programming Windows CE (Second Edition)",
    Microsoft Press, June 2001; 
#include <windows.h> 
#include <commctrl.h>
#include <stdio.h> 
                         // for all the windows stuff 
                         // to include command bar
                         // for string manipulation 
#include "tchar.h" // for TCHAR routing mapping 
                          1/ - > enables to draw dynmaic text with DrawText
ltinclude "Comrndlg .h" // to include the OPENFILENAME structure 
                          1/ - > enables to create an open file dialog box!
#include "ravi-guide.h" 
#include "multimedia.h" 
                          // to include program-specific stuff 
                          //(and all custon class headers!) 
                          // to handle (play, display, ... ) 
                          //multimedia resources 
Il-----------------------------------------------------------------
// 
// Global Data 
Il 
Il-----------------------------------------------------------------
TCHAR TszTopFolder[MAX_PATH]; 
TCHAR TszFileName[100];
RoomList        *pFirstRoomInList=new RoomList(); //first room from the room list
Room *pActualRoom;<br>Room *pIrRoom;
             Room *pirRoom; 
ArtObject *pActualArtObject; 
AttributeList* pAttributeList=new 
Attribute * pActualAttribute;
float lOverviewScale; 
float lRoomScale; 
POINT mapCanevasTopLeft; 
POINT mapCanevasBottomRight; 
                                             //room actually displayed 
                                             //room actually signaled by IR 
                                  AttributeList(); 
const TCHAR szAppName[J = TEXT("Ravi's Guide"); 
int iTaskLevel; 
//0==Pre-tour task level 
//l==Overview map task level 
//2==Room map task level 
//3==Object info 
int iPreviousTaskLevel; 
//0==Pre-tour task level 
//l==Overview map task level 
//2==Room map task level 
//3==Object info 
int iReOpen; 
//0==The user is not retrying to open a file 
//l==The user is retrying to open a file
```

```
int iAskUserResult; 
//O==User answered No or cancelled 
//l==User answeres Yes 
int iTourMode; 
//O==FreeTourMode 
//l==CustmizedTourMode 
int iSoundOn; 
//O==Sound is off 
//l==Auditory Icon Sound Pattern is on 
//2==Earcon Sound Pattern is on 
int iDrawNew; 
// Used to avoid playing a sound in the room when redrawing the same room, or 
1/ the same object info screen, which occurs when we receive an IR signal from
// the room the last room IR signaled. 
// 0==we must draw a new room
// l==we are redrawing the same room 
// program instance handle 
HINSTANCE hInst;
//application window's client rectangle 
RECT clientRect; 
//thread values (note that the ListenirThread is initialized in Initinstance) 
BOOL fContinue=TRUE; 
HANDLE hListenIrEvent=INVALID HANDLE VALUE;
TCHAR szirMsg[MAX_STRINGSIZE]; 
// Message dispatch table for MainWindowProc 
const struct decodeUINT MainMessages[] = 
{ 
} ; 
       WM_CREATE, 
       WM_PAINT, 
       WM_HIBERNATE,
       WM_ACTIVATE, 
       WM_DESTROY, 
       WM LBUTTONUP,
       WM_COMMAND, 
       WM_INITMENUPOPUP, 
                            DoCreateMain, 
                            DoPaintMain, 
                            DoHibernateMain, 
                            DoActivateMain, 
                            DoDestroyMain, 
                            DoManageStylusinput, 
                            DoCommandMain, 
                            DoInitMenuPopMain,
//Command Message dispatch for MainWindowProc 
const struct decodeCMD MainCommandItems[] =
{ 
} ; 
       IDM_NEWTOUR, 
       IDM_RESTART_TOUR, 
       IDM_END_TOUR,
       IDM_EXIT, 
       IDM AUDIT PATTERN_ON, 
       IDM_EARCON_PATTERN_ON, 
       IDM_SOUND_OFF, 
       IDM_SIMULATE_IR, 
       IDM_ABOUT, 
                                   DoMainCommandNewTour, 
                                   DoMainCommandRestartTour, 
                                   DoMainCommandEndTour, 
                                   DoMainCommandExit, 
                                   DoMainCommandAuditPatternOn, 
                                   DoMainCommandEarconPatternOn,
                                   DoMainCommandSoundOff,
                                   DoMainCommandSimulateirSignal, 
                                   DoMainCommandAbout, 
Il---=-==-=======================-================================= 
Il 
// PROGRAM ENTRY POINT 
\frac{1}{2}Il----------=--=--==--=------=--=---=--=--=--==-==--=-==========-==
```

```
int WINAPI WinMain( HINSTANCE hinstance, 
                                    HINSTANCE hPrevinstance, 
                                    LPTSTR lpCmdLine, 
                                    int nCmdShow) 
\overline{1}MSG msg; 
       int rc=0; 
       HWND hwndMain; 
       HACCEL hAccel; 
       iTaskLevel=0; 
       iPreviousTaskLevel=0; 
       iSoundOn=0;
       iDrawNew=l; 
       iReOpen=0;
       //Initialize the application. 
       rc = IntApp(hInstance);if (rc) return rc; 
       //Initialize this instance. 
       hwndMain = InitInstance(hInstance,lpCmdLine,nCmdShow);
       if (hwndMain==0) return 0xl0; 
       //Load Accelerator table 
       hAccel = LoadAccelerators(hInst,MAKEINTRESOURCE(ID ACCEL));
       //Application message loop 
       while (GetMessage (&msg, NULL, 0, 0))
       { 
               //translate accelerators 
               if (!TranslateAccelerator (hwndMain, hAccel, &msg))
               \left\{ \right.TranslateMessage(&msg); 
                      DispatchMessage(&msg); 
               \mathcal{E}\lambda//Instance cleanup 
       return Terminstance (hinstance, msg.wParam); 
J,
Il-----------------------------------------------------------------
// 
// InitApp : Application Initialization [STANDARD PROCEDURE] 
Il 
   Il-----------------------------------------------------------------
int InitApp(HINSTANCE hinstance) 
\overline{1}WNDCLASS wc; 
       #if defined(WIN32 PLATFORM PSPC) 
               //if Pocket PC, allow only one instance of the application
               HWND hWnd = FindWindow(szAppName, NULL);
               if (hWnd) 
               { 
                      SetForegroundWindow((HWND)(((DWORD)hWnd) | 0x01));
                      return -1; 
       #endif 
       //Register application main window class 
                                                   //window style<br>//callback function
       wc.lpfnWndProc=MainWndProc;
```

```
w.c.cbClsExtra=0; //extra class data<br>w.c.cbWndExtra=0; //extra window data
                                                  //extra window data<br>//owner handle
       wc.hlnstance=hlnstance;<br>wc.hlcon=NULL;
                                                  //application icon
       wc.hCursor=LoadCursor(NULL,IDC_ARROW); //default cursor 
       wc.hbrBackground=(HBRUSH)GetStockObject(WHITE BRUSH);
       wc.lpszMenuName=NULL;<br>wc.lpszClassName=szAppName; //window class name
       wc.lpszClassName=szAppName;
       if (RegisterClass (&wc) ==0) return 1; 
       return 0; 
-1
Il-----------------------------------------------------------------
// 
// Initlnstance : Instance Initialization [STANDARD PROCEDURE] 
Il 
                 Il-----------------------------------------------------------------
HWND Initlnstance (HINSTANCE hlnstance,LPWSTR lpCmdLine,int nCmdShow) 
{ 
       HWND hWnd; 
       HANDLE hListenlrThread; 
       //Save program instance handle in global variable 
       hlnst = hlnstance; 
       //Create main window 
       hWnd = CreateWindow(szAppName, 
                                                  //window class 
                             TEXT("Ravi's Guide"),//window title
                             WS_VISIBLE, 
                                                 //style flag 
                             CW_USEDEFAULT, 
                                                  //x position 
                             CW_USEDEFAULT, 
                                                  //y position 
                             CW_USEDEFAULT, 
                                                  //initial width 
                             CW_USEDEFAULT, 
                                                  //initial height 
                             NULL, 
                                                  //parent 
                                                  //Menu-> must be null 
                             NULL, 
                             hInstance,
                                                  //Application instance 
                             NULL); 
                                                  //pointer to create parameters 
       if (!IsWindow(hWnd)) return 0; 
                                                  //fail if not created 
I//I//I///II// 
ll!////ll!II// 
l/l/!II///I/// 
       Il----=--==-====-=============---==---==---==--
       // Launch the ListenlrThread 
       Il---==-======================================= 
              //create unnamed auto-reset event initially false for the 
              // ListenlrThread 
              hListenIrEvent = CreateEvent(NULL, FALSE, FALSE, NULL);
              //create the ListenlrThread 
              hListenlrThread 
               =CreateThread(NULL,0, (LPTHREAD_START ROUTINE)ListenirThread, 
                             hWnd,0,NULL); 
              if (hListenlrThread) 
                     CloseHandle(hListenIrThread);
              ·else 
              \left\{ \right.
```

```
DestroyWindow (hWnd); 
                     return 0; 
             \mathbf{L}Il===================================--=====-== 
//I////II///I/ 
//////Il////// 
//I///II////// 
       //Standard show and update calls 
       ShowWindow(hWnd,nCmdShow);
       UpdateWindow(hWnd);
       return hWnd; 
\mathbf{I}Il-----------------------------------------------------------------
// 
// Terminstance : Program cleanup [STANDARD PROCEDURE] 
Il 
Il-----------------------------------------------------------------
int TermInstance (HINSTANCE hInstance, int nDefRC)
\left\{ \right.fContinue = FALSE; 
       if (hListenirEvent!=INVALID_HANDLE VALUE) 
       \left\{ \right.PulseEvent(hListenIrEvent);
              Sleep(l00); 
              CloseHandle(hListenirEvent); 
       \mathcal{E}return nDefRC; 
\mathcal{E}Il-=-=======================================----------===========--
// 
// MESSAGE HANDLING PROCEDURES FOR MAIN WINDOW 
Il 
Il----========================================--------======--=----
//-----------------------------------------------------------------
// 
// MainWndProc : callback function for application window [STANDARD PROCEDURE) 
Il 
    Il-----------------------------------------------------------------
LRESULT CALLBACK MainWndProc (HWND hWnd, UINT wMsg, WPARAM wParam, LPARAM lParam)
{ 
       INT i; 
       // Search message list to see if we need to handle this message. 
       //If in list, call procedure 
       for (i=0; i < dim (MainMessages); i++){ 
              if (wMsg==MainMessages[i] .Code) 
                     return (*MainMessages[i] .Fxn) (hWnd,wMsg,wParam,lParam); 
       \mathcal{E}return DefWindowProc(hWnd,wMsg,wParam,lParam); 
-1
```

```
Il ----r-.----------------------------------------------------------
/1 
// DoCreateMain : pocess WM_CREATE message for window 
Il 
Il ----------------------------------------------------------------- // Modifications should only be made for changing the menus. 
Il -----------------------------------------------------------------
LRESULT DoCreateMain (HWND hWnd,UINT wMsg,WPARAM wParam,LPARAM lParam) 
\left\{ \right.HWND hwndCB; 
       //Create a new command bar. 
       //Note that IDC CMDBAR is a generic definition of testl.h 
       hwndCB = Comman\overline{d}Bar Create(hInst, hWnd, IDC CMDBAR);
       //Add the menu 
       CommandBar InsertMenubar(hwndCB,hInst,ID_MENU,0);
       //Add exit button to command bar 
       CommandBar AddAdornments(hwndCB, 0, 0);
  return O; 
\overline{\phantom{a}}Il-----------------------------------------------------------------
// 
// DoPaintMain : process WM_PAINT message for window 
Il 
 Il-----------------------------------------------------------------
 // This procedure paints the program's window 
Il-----------------------------------------------------------------
// To force the repainting of the window, another procedure can 
// use : InvalidateRect(hWnd,NULL,TRUE) 
   Il-----------------------------------------------------------------
LRESULT DoPaintMain (HWND hWnd,UINT wMsg,WPARAM wParam,LPARAM lParam) 
{ 
        //drawing objects 
        PAINTSTRUCT ps; 
        HDC hdc; 
        HBRUSH hBr, hOldBr;
        //scaling objects 
        float lLengthCoeff,lHeigthCoeff; 
        POINT mapMinPoint; //used for calculating map scale coeff 
        POINT mapMaxPoint; //used for calculating map scale coeff 
        //various objects 
        int i,j; 
        TCHAR TszPath[MAX_PATH]; 
        TCHAR TszCode[200];
        TCHAR string[250];//must be this size for displaying art object info 
        //room pointers 
        RoomList *pTempRoomList; 
        pTempRoomList=pFirstRoomlnList; 
        POINT tempRoom[MAX COORDINATES]; 
        //temporary point array used to resize the rooms to fit them in 
        //the clientRect 
        POINT tempCnx [2); 
        //temporary point array used to resize the connexions of a room 
        ArtObject *pTempArtObject;
```

```
/./ Adjust the size of the client rectangle to take into account the 
// command bar height 
GetClientRect (hWnd, &clientRect);
clientRect.top +=CommandBar Height (GetDlgItem(hWnd, IDC CMDBAR));
hdc = BeginPaint(hWnd, &ps);//define the canevas were the map will be drawn<br>mapCanevasTopLeft.x = clientRect.left+20;
mapCanevasTopLeft.x = clientRect.left+20<br>mapCanevasTopLeft.y = clientRect.top+20;
mapCanevasTopLeft.y =clientRect.top+20;<br>mapCanevasBottomRight.x =clientRect.right-20;
mapCanevasBottomRight.x =clientRect.right-20;<br>mapCanevasBottomRight.y =clientRect.bottom-20;
mapCanevasBottomRight.y
// The information to be displayed depends on the level of the task 
// currently in course. 
// This task level is stored in the variable iTaskLevel. 
switch (iTaskLevel) 
 { 
       case 0: //pre-tour Task Level 
               stprintf(string,L"\n\n\n\n\n\nWelcome To %S !\n\n\n
                          Please select New Tour\nfrom the File menu to 
                           begin.",PRG_VERSION); 
               DrawText(hdc, string,-1,&clientRect, 
                          DT_CENTER | DT_WORDBREAK);
               EndPaint(hWnd,&ps); 
               break; 
       case 1: // map-overview level 
               // play sound only if we are not coming from 
               1/ * the select tour mode section
               1/ * the map overview (this case occurs when we need to
               // redraw the overview map because of the reception of 
               //an IR signal) 
               if ( (iSoundOn==l) 
                       && (iPreviousTaskLevel!=0) 
                       && (iPreviousTaskLevel!=l)) 
                       PlayWaveResource (IDR_AUDIT_WAVE ROOM2OVERVIEW, 
                                             hInst, 0;
               if ( (iSoundOn==2) 
                       && (iPreviousTaskLevel!=O) 
                       && (iPreviousTaskLevel!=l)) 
                       PlayWaveResource (IDR_EARCON_WAVE ROOM2OVERVIEW, 
                                             hInst, 0);
               if (iDrawNew==0) 
               { 
                       iDrawNew=l; 
               j.
               iPreviousTaskLevel=l; 
               //1) Define Drawing Canevas 
               // draw back ground canevas
               hBr = (HBRUSH) GetStockObject(WHITE BRUSH);
               holdBr = (HBRUSH) SelectObject(hdc, hBr);Rectangle(hdc,clientRect.left+S,clientRect.top+S, 
                              clientRect.right-5,clientRect.bottom-5); 
               SelectObject(hdc, hOldBr);
```

```
// 2)Define Scale of the Map and Write it on the screen 
// Get extremal coordinates of the overview map
// By default, the mapMinPoint is (0,0) !!!
1/ -> see document on How to specify a building map
mapMinPoint.x=0; 
mapMinPoint.y=0; 
mapMaxPoint=(*pFirstRoomInList).getMaxCoordinatesInList();
// Calculate overview scale coeff 
lLengthCoeff 
  =(float) (mapCanevasBottomRight.x 
       -mapCanevasTopLeft.x) 
       /(float) (mapMaxPoint.x-mapMinPoint.x); 
lHeigthCoeff 
  =(float) (mapCanevasBottomRight.y 
       -mapCanevasTopLeft.y) 
       /(float) (mapMaxPoint.y-mapMinPoint.y); 
// Calculate overview scale coeff by choosing the smallest 
// value between Length and Height Coeff 
if (lLengthCoeff<lHeigthCoeff) 
       lOverviewScale=lLengthCoeff; 
else 
       lOverviewScale=lHeigthCoeff; 
// Center overview map on the screen
mapCanevasTopLeft.x 
  = mapCanevasTopLeft.x
       + ( (mapCanevasBottomRight.x-mapCanevasTopLeft.x) 
       -(LONG) ((mapMaxPoint.x 
              -mapMinPoint.x)*lOverviewScale))/2; 
mapCanevasTopLeft.y 
  = mapCanevasTopLeft.y
       + ((mapCanevasBottomRight.y-mapCanevasTopLeft.y) 
       -(LONG) ((mapMaxPoint.y 
              -mapMinPoint.y)*lOverviewScale))/2; 
//Indicate Overview Level [THANK YOU CARMINE :-) ] 
1/ * Note that "??(" == "[" and "??)" == "]"
//(see Trigraphs in the Help section of eMbedded C++) 
1/ * Note that "\n" == new line (see Escape Sequence)
// stprintf(string, 
              L"Overview ??(Scale %f??)", lOverviewScale);
stprintf(string,L"Overview"); 
SetBkMode(hdc,OPAQUE); //see p.45 
DrawText(hdc,string,-1, &clientRect, 
              DT_CENTER|DT_SINGLELINE);
// 3) Draw the Overview Map 
while (pTempRoomList!=NULL) 
{ 
       //test if we received an IR signal 
       if (pirRoom!=NULL) 
       { 
              //test if this room is signaled by the IR 
              if (strcmp( 
                     (*(*pTempRoomList) .roomToSee) .name, 
                     (*pirRoom) .name)==0) 
              \left\{ \right.if ( ( *pirRoom) . isToSee () ) 
                     {
```

```
//if the room signaeld by the IR 
                         //is to see, we highlight it in 
                         //red/yellow pattern :
                         Il* yellow for "to see" 
                        Il* red for IR signaled 
                        hBr 
                         =(HBRUSH) CreateCustomHatchBrush 
                                  (HS_FDIAGONAL, 
                                 PALETTERGB(255,230,0), 
                                 PALETTERGB(255,0,0)); 
                \overline{\phantom{a}}else 
                { 
                         //if the room signlaed by the IR 
                         //is not to see? 
                         llwe highlight it in red 
                         hBr 
                          = (HBRUSH) CreateSolidBrush 
                                          (RGB (255, O, 0)); 
                \overline{\phantom{a}}\mathcal{E}else //this isn't the room signaled by the IR 
                if 
        ((*(*pTempRoomList) .roomToSee) .isToSee()) 
                { 
                         // we choose yellow color for 
                         // "ToSee" Rooms 
                         hBr 
                          =(HBRUSH)CreateSolidBrush 
                                  (RGB(255,230,0)); 
                 \mathbf{R}else 
                 \left\{ \right.hBr 
                          (HBRUSH) GetStockObject 
                                  (WHITE_BRUSH); 
                 \overline{\phantom{a}}\, )
\overline{\phantom{a}}else //there is no room currently signaled by the IR
\mathcal{L}_{\mathcal{L}}if ((*(*pTempRoomList) .roomToSee) .isToSee()) 
        { 
                 // we choose yellow color for "ToSee" 
                 // Rooms 
                 hBr 
                  =(HBRUSH)CreateSolidBrush 
                                  (RGB(255,230,0)); 
        else. 
        \overline{\mathcal{L}}hBr 
                  = (HBRUSH) GetStockObject 
                                  (WHITE_BRUSH); 
        \overline{\phantom{a}}\mathbf{I}holdBr = (HBRUSH) SelectObject(hdc,hBr);//resize room 
for (j=0;
```

```
j<(*(*pTempRoomList) .roomToSee) .numberOfCoordinates; 
÷
                     j++) 
                     { 
                       tempRoom[j].x
                       = mapCanevasTopLeft.x +(LONG) ( 
                         ((*(*pTempRoomList) .roomToSee) .coordinates[j] .x) 
                         *lOverviewScale); 
                       tempRoom[j] .y 
                       = mapCanevasTopLeft.y + (LONG) (
                          ((*(*pTempRoomList) .roomToSee) .coordinates[j] .y) 
                          *lOverviewScale); 
                     \rightarrow//draw room - see p70 
                     Polygon(hdc,tempRoom,
                      (*(*pTempRoomList) .roomToSee) .numberOfCoordinates); 
                     holdBr = (HBRUSH) SelectObject(hdc,hBr);SelectObject(hdc,hOldBr);
                     pTempRoomList=(*pTempRoomList) .nextRoominList; 
              \overline{1}// 4) Draw Connexions over the Overview Map 
              // NOTE : we represent the connexions by 
              // horizontal/vertical rectangles 
              pTempRoomList=pFirstRoominList; 
              while (pTempRoomList!=NULL) 
              { 
                    //resize connexion 
                   for (i=0;j<(*(*pTempRoomList) .roomToSee) .numberOfAdjacentRooms; 
                   j++) 
                    { 
                       tempCnx[0J .x 
                             =mapCanevasTopLeft.x+(LONG) ( 
                           ((*(*pTempRoomList) .roomToSee) .connexionsA[j] .x) 
                            *lOverviewScale); 
                       tempCnx[0J .y 
                             =mapCanevasTopLeft.y+(LONG) 
                          ( (*(*pTempRoomList) .roomToSee) .connexionsA[j) .y) 
                             *lOverviewScale); 
                       tempCnx[l] .x 
                            =mapCanevasTopLeft.x+(LONG) 
                           ( (*(*pTempRoomList) .roomToSee) .connexionsB[j] .x) 
                             *lOverviewScale); 
                       tempCnx[l) .y 
                            =mapCanevasTopLeft.y+(LONG) 
                          ( (*(*pTempRoomList) .roomToSee) .connexionsB[j] .y) 
                             *lOverviewScale); 
                             //draw connexion 
                            hBr = (HBRUSH) GetStockObject(WHITE BRUSH);
                            holdBr = (HBRUSH) SelectObject(hdc,hBr);if (tempCnx[0) .x<=tempCnx[l) .x 
                                    && tempCnx[0) .y<=tempCnx[l) .y) 
                             \overline{1}Rectangle(hdc, 
                                       tempCnx[0) .x-DEFAULT_CNX_DRW_OVERVW, 
                                       tempCnx[0) .y-DEFAULT CNX DRW_OVERVW,
```
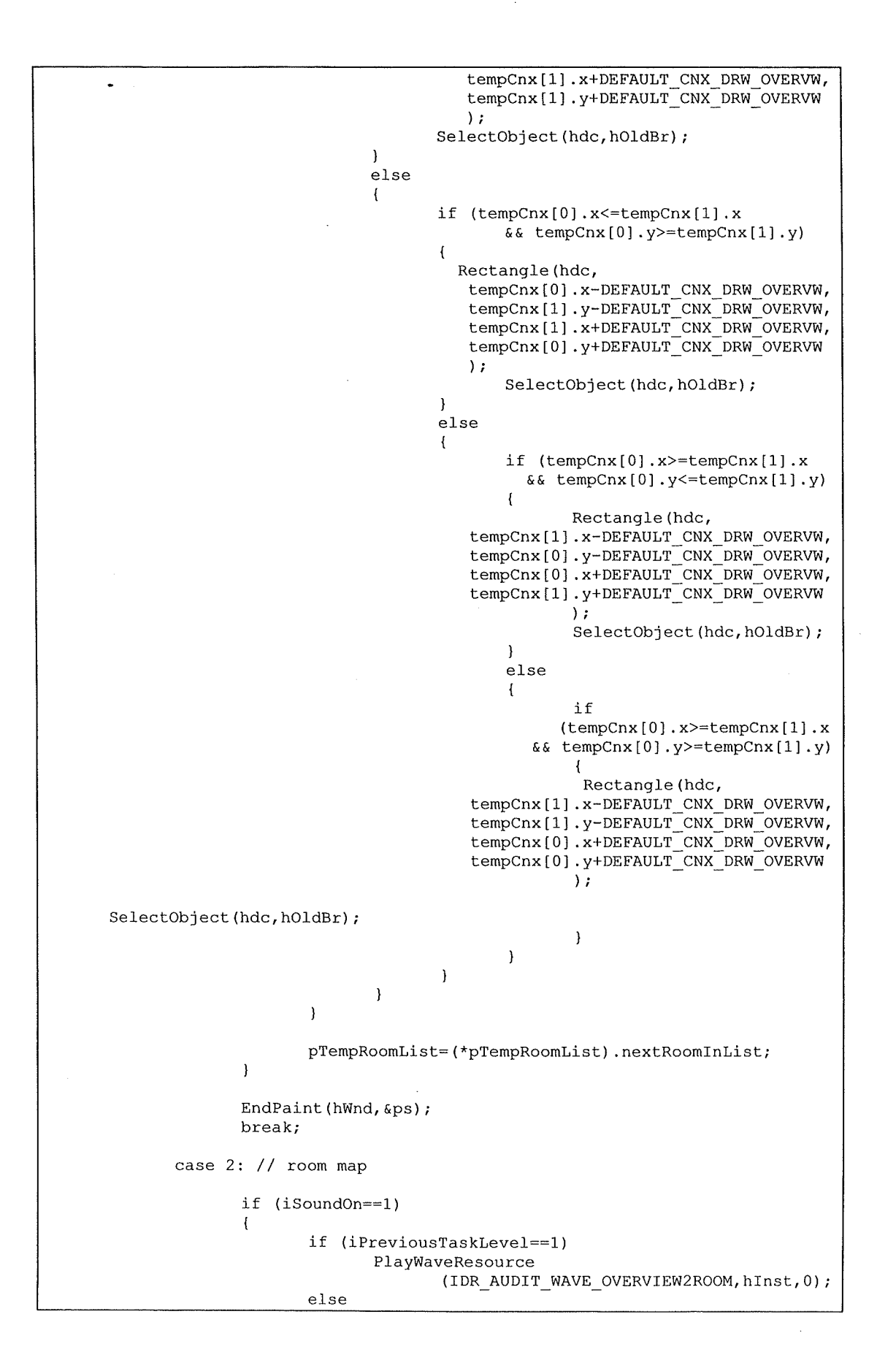

```
\overline{A}\overline{\phantom{a}}// play the switch room sound if we are 
                               // switching from a room to another 
                               if ((iDrawNew==l) && (iPreviousTaskLevel==2)) 
                               { 
                                       PlayWaveResource 
                                          (IDR_AUDIT_WAVE_ROOM2ROOM,hinst,O); 
                               )<br>else<br>{
                                       if (iPreviousTaskLevel==3) 
                                       { 
                                           PlayWaveResource 
                                            (IDR_AUDIT_WAVE_ARTOBJECT,hinst,0); 
                                       \overline{\phantom{a}}\overline{\mathbf{r}}\overline{\phantom{a}}\mathcal{E}if (iSoundOn==2) 
               \left| \right|if (iPreviousTaskLevel==l) 
                               PlayWaveResource 
                                   (IDR_EARCON_WAVE_OVERVIEW2ROOM,hInst,0);
                       else 
                        \left\{ \right.// play the switch room sound if we are 
                               // switching from a room to another 
                               if ((iDrawNew==l} && (iPreviousTaskLevel==2)) 
                               { 
                                        PlayWaveResource 
                                           (IDR_EARCON_WAVE_ROOM2ROOM,hInst,0);
                               else 
                                \left\{ \right.if (iPreviousTaskLevel==3) 
                                        { 
                                          PlayWaveResource 
                                           (IDR_EARCON_WAVE_ARTOBJECT,hInst,0);
                               \mathbf{I}\overline{\phantom{a}}\overline{\phantom{a}}iDrawNew=l; 
               iPreviousTaskLevel=2; 
               //1) Define Drawing Canevas 
               //draw back ground canevas
               hBr = (HBRUSH) GetStockObject(WHITE BRUSH);
               hOldBr = (HBRUSH) SelectObject(hdc,hBr);
               Rectangle(hdc,clientRect.left+S,clientRect.top+S, 
                        clientRect.right-5,clientRect.bottom-5); 
               SelectObject(hdc,hOldBr);
               // 2) Define Scale of the Map and Write it on the screen
               //Get extremal coordinates of the room map 
               mapMinPoint=(*pActualRoom) .getMinCoordinates(); 
               mapMaxPoint=(*pActualRoom) .getMaxCoordinates(); 
               //Calculate room scale coeff 
               lLengthCoeff 
                  =(float) (mapCanevasBottomRight.x-mapCanevasTopLeft.x}
```

```
/(float) (mapMaxPoint.x-mapMinPoint.x); 
lHeigthCoeff 
  =(float) (mapCanevasBottomRight.y-mapCanevasTopLeft.y) 
    /(float) (mapMaxPoint.y-mapMinPoint.y); 
//Calculate room scale coeff by choosing the smallest 
//value between Length and Height Coeff 
if (lLengthCoeff<lHeigthCoeff) 
       lRoomScale=lLengthCoeff; 
else 
       lRoomScale=lHeigthCoeff; 
// Center overview map on the screen 
mapCanevasTopLeft.x 
  = mapCanevasTopLeft.x
    + ((mapCanevasBottomRight.x-mapCanevasTopLeft.x) 
    -(LONG) ((mapMaxPoint.x-mapMinPoint.x)*lRoomScale))/2; 
mapCanevasTopLeft.y 
  -<br>= mapCanevasTopLeft.y
    + ((mapCanevasBottomRight.y-mapCanevasTopLeft.y) 
    -(LONG) ((mapMaxPoint.y-mapMinPoint.y)*lRoomScale))/2; 
//Indicate Room Name and Scale Level 
_stprintf (string,L"%S", (*pActualRoom) .name); 
SetBkMode(hdc,OPAQUE); //see p.45 
DrawText(hdc,string,-1,&clientRect, 
       DT_CENTERIDT_SINGLELINE); 
// 3) Draw the Room Map 
//resize room to fit in clientRect and align it top left 
for (j=O;j<(*pActualRoom) .numberOfCoordinates;j++) 
\overline{1}tempRoom[j] .x 
         = mapCanevasTopLeft.x + (LONG) (
            ((*pActualRoom) .coordinates[j) .x-mapMinPoint.x) 
            *lRoomScale); 
       tempRoom [ j] . y 
         = mapCanevasTopLeft.y+(LONG)(
            ((*pActualRoom) .coordinates[j] .y-mapMinPoint.y) 
            *lRoomScale); 
\mathcal{E}//draw room in clientRect 
hBr = (HBRUSH) GetStockObject(WHITE BRUSH);
holdBr = (HBRUSH) SelectObject(hdc,hBr);Polygon(hdc,tempRoom,(*pActualRoom) .numberOfCoordinates);
SelectObject(hdc,hOldBr);
// 4) Draw Connexions over the Room Map 
// NOTE : we represent the connexions by 
// horizontal/vertical rectangles 
for (j=O;j<(*pActualRoom) .numberOfAdjacentRooms;j++) 
\left\{ \right.//resize connexion 
       tempCnx[O] .x 
         = mapCanevasTopLeft.x+(LONG)(
            ((*pActualRoom) .connexionsA[j] .x-mapMinPoint.x) 
            *lRoomScale); 
       tempCnx[O] .y 
          = mapCanevasTopLeft.y+(LONG)
```
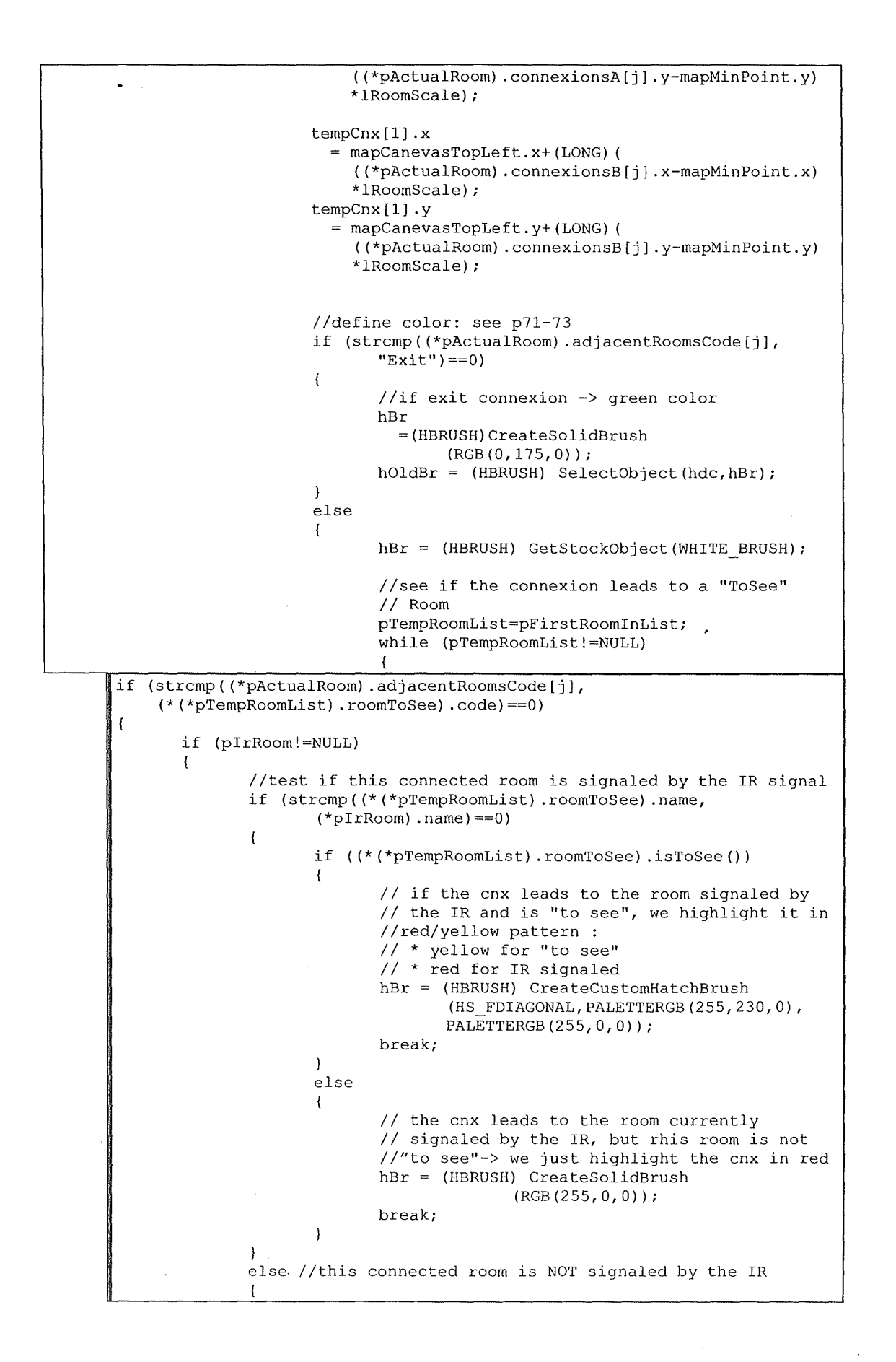

```
if ((*(*pTempRoomList) .roomToSee) .isToSee()) 
                         { 
                                  // choose yellow color 
                                 hBr = (HBRUSH) CreateSolidBrush 
                                                   (RGB(255,230,0)); 
                                 break; 
                         else 
                         { 
                                  //if normal connexion-> blue color 
                                  hBr = (HBRUSH) CreateSolidBrush 
                                                   (RGB(l85,240,245)); 
                                  break; 
                         \overline{\phantom{a}}\overline{\mathbf{r}}\mathbf{A}else //pirRoom==NULL 
        { 
                if ((*(*pTempRoomList) .roomToSee) .isToSee()) 
                 \left\{ \right.// choose yellow color
                         hBr = (HBRUSH) CreateSolidBrush(RGB(255,230,0));
                         break; 
                )<br>else<br>(
                         //if normal connexion-> blue color 
                         hBr = (HBRUSH) CreateSolidBrush(RGB(185,240,245));
                         break; 
                 \overline{\phantom{a}}\overline{\phantom{a}}\overline{\phantom{a}}else<br>{
        pTempRoomList=(*pTempRoomList) .nextRoominList; 
                                  \overline{\mathbf{r}}\mathcal{E}hOldBr = (HBRUSH) SelectObject(hdc,hBr);
                          //draw connexion 
                          if (tempCnx[OJ .x<=tempCnx[l] .x 
                                  && tempCnx[OJ .y<=tempCnx[l] .y) 
                          \overline{1}Rectangle(hdc, 
                                           tempCnx[OJ .x-DEFAULT_CNX DRW ROOM, 
                                           tempCnx[O] .y-DEFAULT_CNX_DRW_ROOM, 
                                           tempCnx[l] .x+DEFAULT_CNX_DRW_ROOM, 
                                           tempCnx[1] .y+DEFAULT_CNX_DRW_ROOM);
                                  SelectObject(hdc,hOldBr);
                          \overline{\phantom{a}}else 
                          \left\{ \right.if (tempCnx[OJ .x<=tempCnx[l] .x 
                                           && tempCnx[O] .y>=tempCnx[l] .y) 
                                   \overline{\mathbf{r}}Rectangle(hdc, 
                                               tempCnx[O] .x-DEFAULT_CNX DRW ROOM, 
                                               tempCnx[l] .y-DEFAULT_CNX_DRW_ROOM, 
                                               tempCnx[l] .x+DEFAULT_CNX_DRW_ROOM, 
                                               tempCnx[O] .y+DEFAULT_CNX_DRW_ROOM); 
                                           SelectObject(hdc, hOldBr);
                                  \ddot{\phantom{1}}else
```

```
if \text{tempCnx}[0].x>=tempCnx[1].x && tempCnx[0].y<=tempCnx[1].y)
{ 
       Rectangle(hdc,tempCnx[1] .x-DEFAULT CNX DRW ROOM,
                      tempCnx[O] .y-DEFAULT_CNX_DRW_ROOM, 
                      tempCnx[O] .x+DEFAULT_CNX_DRW_ROOM, 
                      tempCnx[l] .y+DEFAULT_CNX_DRW_ROOM); 
       SelectObject(hdc,hOldBr);
} 
else 
{ 
       if (tempCnx[O] .x>=tempCnx[l] .x && tempCnx[O] .y>=tempCnx[l] .y) 
       { 
              Rectangle(hdc,tempCnx[1] .x-DEFAULT CNX DRW ROOM,
                             tempCnx[l] .y-DEFAULT_CNX_DRW_ROOM, 
                             tempCnx[O] .x+DEFAULT_CNX_DRW_ROOM, 
                             tempCnx[0] .y+DEFAULT CNX DRW ROOM);
       SelectObject(hdc,hOldBr); 
       } 
                             \overline{\phantom{a}}\, }
               \overline{\phantom{a}}// 5) Draw the ArtObjects over the Room Map 
               // TÉMP : we assume that art objects are 
               // horizontal/vertical rectangles ' 
              pTempArtObject=(*pActualRoom) .firstObjectinRoom; 
               while (pTempArtObject!=NULL) 
               { 
                      if ((*pTempArtObject) .isToSee) 
                      { 
                              // we choose yellow color for "ToSee" Objects 
                              // the color is the same as for the "ToSee"<br>
// Rooms
                             hBr 
                              =(HBRUSH) CreateSolidBrush(RGB(255,230,0)); 
                             holdBr = (HBRUSH) SelectObject(hdc,hBr);} 
                      else 
                      { 
                             // we choose light gray color for "ToSee" 
                             //Objects 
                             hBr 
                              =(HBRUSH)CreateSolidBrush(RGB(225,225,225)); 
                             holdBr = (HBRUSH) SelectObject(hdc,hBr);\lambdaRectangle(hdc, 
                             mapCanevasTopLeft.x+(LONG) ( 
                              ((*pTempArtObject) .positionA.x-mapMinPoint.x) 
                              *lRoomScale), 
                             mapCanevasTopLeft.y+(LONG) ( 
                              ((*pTempArtObject) .positionA.y-mapMinPoint.y) 
                             *lRoomScale), 
                             mapCanevasTopLeft.x+(LONG) ( 
                              ((*pTempArtObject) .positionB.x-mapMinPoint.x) 
                              *lRoomScale), 
                             mapCanevasTopLeft.y+(LONG) ( 
                              ((*pTempArtObject) .positionB.y-mapMinPoint.y) 
                             *lRoomScale)); 
                      SelectObject(hdc,hOldBr);
```

```
pTempArtObject=(*pTempArtObject) .nextObjectinRoom; 
      \mathbf{I}EndPaint(hWnd,&ps); 
      break; 
case 3: //object info 
       if ((iSoundOn==l) && (iDrawNew==l)) 
              PlayWaveResource (IDR_AUDIT_WAVE ARTOBJECT,hInst,0);
       if ((iSoundOn==2) && (iDrawNew==l)) 
              PlayWaveResource(IDR_EARCON_WAVE_ARTOBJECT,hInst,0);
       if (iDrawNew==0) 
       { 
              iDrawNew=l; 
       \overline{\mathbf{1}}iPreviousTaskLevel=3; 
       // Indicate Object Info header 
       _stprintf(string,L"%S ??(%S??)", 
                     (*pActualArtObject) .name, 
                     (*pActualRoom) .name); 
       DrawText(hdc,string,-1,&clientRect, 
              DT_TOP|DT_CENTER|DT_SINGLELINE);
       clientRect.left 
clientRect.left+S; 
       clientRect.right 
clientRect.right-5; 
       clientRect.top 
clientRect.top+20; 
       // Draw bitmap picture corresponding to the object 
       _stprintf(TszCode,L"%S", (*pActualArtObject) .code); 
        stprintf(TszPath,L""); 
       -<br>tcscat(TszPath,TszTopFolder);
       _tcscat(TszPath,L"images\\"); 
       _tcscat(TszPath,TszCode); 
       _tcscat(TszPath,L".bmp"); 
       i 
       = DrawBitmapFromFileWithTCHAR (TszPath,hInst,hdc,
              clientRect)+S; 
       clientRect.left = clientRect.left-5;clientRect.right = clientRect.right+5;clientRect.top = clientRect.top + i;
       // Play wave file corresponding to the object 
       _stprintf(TszPath,L""); 
       tcscat(TszPath,TszTopFolder); 
       \left[tcscat(TszPath,L"sounds\\");
       tcscat(TszPath,TszCode); 
       _tcscat(TszPath,L".wav"); 
       //if there is a sound pattern activated 
       //(either Auditory Icon or Earcon), 
       //we must play the sound file available on the disk 
       if (iSoundOn>0)
       { 
              PlayWaveFromFileWithTCHAR(TszPath);
```

```
_stprintf(string,L" * %S : %S\n * %S : %S\n * %S 
                                                                               %S\n 
                                            * %S : %S\n * %S : %S", 
                                            ARTOBJECT_ATTRIBUTEl, 
                                            (*pActualArtObject) .author, 
                                            ARTOBJECT_ATTRIBUTE2, 
                                            (*pActualArtObject) .style, 
                                            ARTOBJECT ATTRIBUTE3, 
                                            (*pActualArtObject) .period, 
                                            ARTOBJECT_ATTRIBUTE4, 
                                            (*pActualArtObject) .country, 
                                            ARTOBJECT ATTRIBUTE5, 
                                            (*pActualArtObject) .material 
                                            ) ; 
                      DrawText(hdc, string,-1,&clientRect, 
                             DT_LEFT | DT_WORDBREAK);
                      clientRect.top=clientRect.top - i -20; 
                      EndPaint(hWnd,&ps); 
                      break; 
       \mathbf{I}return 0; 
\overline{\phantom{a}}Il-----------------------------------------------------------------
// 
// DoHibernateMain : process WM HIBERNATE message for window
\frac{11}{11} ==
         Il-----------------------------------------------------------------
// This procedure reduces the program's use of the memory to the 
// absolute minimum, for example if another program is being used. 
                       Il-----------------------------------------------------------------
LRESULT DoHibernateMain (HWND hWnd,UINT wMsg,WPARAM wParam,LPARAM lParam) 
\left\{ \right.//if not the active window, destroy the command bar to save memory
       if (GetActiveWindow() != hWnd) 
               CommandBar Destroy (GetDlgItem(hWnd, IDC CMDBAR));
       return O; 
\overline{\phantom{a}}Il-----------------------------------------------------------------
// 
// DoActiveMain : processes the WM_ACTIVATE message for window 
\frac{1}{2}Il-----------------------------------------------------------------
// This procedure is used to reactivate all the data structures and 
// window controls that were freed by the WM_HIBERNATE message. 
Il-----------------------------------------------------------------
LRESULT DoActivateMain (HWND hWnd,UINT wMsg,WPARAM wParam,LPARAM lParam) 
\left\{ \right.HWND hwndCB; 
        //if activating and no command bar, create it. 
        if ((LOWORD (wParam) != WA INACTIVE)
               && (GetDlgitem(hWnd,IDC_CMDBAR) == 0)) 
        \{//Create a command bar. 
               _hwndCB = CommandBar_Create(hinst,hWnd,IDC_CMDBAR); 
               //Add exit button to command bar.
```
المتحدث والمرابط

```
CommandBar_AddAdornments(hwndCB,0,0); 
       \mathbf{I}return 0; 
\overline{\phantom{a}}Il-----------------------------------------------------------------
// 
// DoDestroyMain : processes the WM_DESTROY message for window 
\frac{1}{l}Il-----------------------------------------------------------------
// This procedure is used to send the WM_QUIT message, which means 
// that the program is being quit.<br>// --------------------------------
Il-----------------------------------------------------------------
LRESULT DoDestroyMain (HWND hWnd,UINT wMsg,WPARAM wParam,LPARAM lParam) 
\left(PostQuitMessage (0); 
       return 0; 
\mathbf{A}Il-----------------------------------------------------------------
// 
// DoManageStylusinput : processes the WM_LBUTTONUP message for window 
II<br>II
Il-----------------------------------------------------------------
// This procedure is used to manage the stylus input in the program. 
              Il-----------------------------------------------------------------
LRESULT DoManageStylusinput (HWND hWnd,UINT wMsg,WPARAM wParam,LPARAM lParam) 
{ 
       POINT pt; 
       float ptx,pty; 
       RoomList *pTempRoomList; 
        char adjRoomCode[MAX_STRINGSIZE]; 
       ArtObject *pTempArtObject; 
       RECT tempRect; 
       POINT mapMinPoint; 
        pt.x = LOWORD(1Param);.<br>pt.y = HIWORD(lParam);
        //See if pen is on board, and if so, determine which cell 
        if (PtinRect (&clientRect,pt)) 
        { 
               switch (iTaskLevel) 
               { 
                       case 0: 
                              break; 
                       case 1 : //overview map is actually displayed 
                              pTempRoomList=pFirstRoominList; 
                              ptx 
                                 ((float) (pt.x-mapCanevasTopLeft.x) 
                                   /(float)lOverviewScale); 
                              pty 
                                 =((float) (pt.y-mapCanevasTopLeft.y) 
                                   /(float)lOverviewScale); 
                              //find room being pointed by the stylus to set 
                              // pActualRoom 
                              while (pTempRoomList!=NULL) 
                              { 
                                      if
```

```
((*(*pTempRoomList) .roomToSee) .isinRoom(ptx,pty)) 
                            { 
                                   pActualRoom 
                                    = (*pTempRoomList) .roomToSee; 
                                   //indicate to switch room map 
                                   iTaskLevel=2; 
                                   //force to repaint the clientRect 
                                   InvalidateRect(hWnd,NULL,TRUE); 
                                   return O; 
                            \rightarrowelse 
                                   pTempRoomList 
                                    = (*pTempRoomList) .nextRoominList; 
                     \overline{1}break; 
              case 2 : //the room map corresponding to pActualRoom 
                       //is actually displayed 
                     mapMinPoint=(*pActualRoom) .getMinCoordinates(); 
                     ptx 
                      = ((float) (pt.x-mapCanevasTopLeft.x) 
                        /(float)lRoomScale+mapMinPoint.x); 
                     pty 
                      ((float) (pt.y-mapCanevasTopLeft.y) 
                        /(float)lRoomScale+mapMinPoint.y); 
                     strcpy(adjRoomCode, 
                           (*pActualRoom) .isCnx 
                           (pt,lRoomScale,mapCanevasTopLeft,mapMinPoint)); 
                     if (strcmp(adjRoomCode, "Exit")==0)
                     \left\{ \right.//switch back to overview map 
                            iTaskLevel=l; 
                            //force to repaint the clientRect 
                            InvalidateRect(hWnd,NULL,TRUE); 
                            return O; 
                     \mathcal{F}if ((strcmp(adjRoomCode,"")>0)
                            || (strcmp(adjRoomCode, "")<0))
                      // Remember that strcmp( string1, string2 ) returns:
                     11 * < 0if stringl less than string2 
                     1/ * = 0if stringl identical to string2 
                     11 * > 0if stringl greater than string2 
pTempRoomList=pFirstRoominList; 
//find room being pointed by the stylus to set pActualRoom 
while (pTempRoomList!=NULL) 
{ 
       if (strcmp(adjRoomCode, (*(*pTempRoomList) .roomToSee) .code)==O) 
       \left\{ \right.pActualRoom = (*pTempRoomList) .roomToSee; 
              //we stay at room map level : iTaskLevel=2;
```
**196** 

```
//force to repaint the clientRect 
               InvalidateRect(hWnd,NULL,TRUE); 
               return 0; 
       \lambdaelse 
{ 
       pTempRoomList=(*pTempRoomList) .nextRoomlnList; 
                      \overline{\mathbf{r}}pTempArtObject=(*pActualRoom) .firstObjectlnRoom; 
                      //(TEMPORARY) METHOD TO SEE IF IT IS AN OBJECT 
                      while (pTempArtObject!=NULL) 
                      { 
                           tempRect.left 
                            = mapCanevasTopLeft.x+(LONG) ( 
                              ((*pTempArtObject) .positionA.x-mapMinPoint.x) 
                              *lRoomScale); 
                           tempRect.top 
                            = mapCanevasTopLeft.y+(LONG) ( 
                              ((*pTempArtObject) .positionA.y-mapMinPoint.y) 
                              *lRoomScale); 
                           tempRect.right 
                             = mapCanevasTopLeft.x+(LONG) ( 
                              ((*pTempArtObject) .positionB.x-mapMinPoint.x) 
                              *lRoomScale); 
                           tempRect.bottom 
                             = mapCanevasTopLeft.y+(LONG) ( 
                              ((*pTempArtObject) .positionB.y-mapMinPoint.y) 
                              *lRoomScale); 
                              if (PtlnRect (&tempRect,pt)) 
                              { 
                                      pActualArtObject=pTempArtObject; 
                                      //indicate to object info 
                                      iTaskLevel=3; 
                                      //force to repaint the clientRect 
                                      InvalidateRect(hWnd,NULL,TRUE); 
                                      return 0; 
                                     break; 
                              -1
                              else 
                              { 
                                      pTempArtObject
                                       =(*pTempArtübject) .nextObjectlnRoom; 
                              \overline{\phantom{a}}\mathcal{E}// If the inputPoint is not in the room 
                       // indicate to switch back to overview map 
                       if (! (*pActualRoom) .islnRoom(ptx,pty)) 
                       { 
                              iTaskLevel=l; 
                              //force to repaint the clientRect 
                              InvalidateRect(hWnd,NULL,TRUE); 
                       \lambdabreak; 
               case 3 :
```

```
// Switch back to room map 
                              iTaskLevel=2; 
                              //force to repaint the clientRect 
                              InvalidateRect(hWnd,NULL,TRUE);
                              break; 
               \overline{\phantom{a}}\overline{1}return 0; 
\overline{\phantom{a}}Il-----------------------------------------------------------------
// 
// DoCommandMain : process WM_COMMAND message for window 
\frac{1}{11}Il-----------------------------------------------------------------
LRESULT DoCommandMain (HWND hWnd,UINT wMsg,WPARAM wParam,LPARAM lParam) 
{ 
       WORD idItem, wNotifyCode;
       HWND hwndCtl; 
       INT i; 
       //Parse the parameters 
       iditem = (WORD) LOWORD (wParam); 
       wNotifyCode = (WORD) HIWORD (wParam);hwndCtl = (HWND) lParam; 
        //Call routine to handle control nessage 
        for (i=0; i < dim (MainCommandItems); i++)\left\{ \right.if (iditem==MainCommanditems[i) .Code) 
                       return 
(*MainCommandItems[i].Fxn) (hWnd,idItem,hwndCtl,wNotifyCode);
       } 
        return 0; 
                                 Il-----------------------------------------------------------------
// 
   DoInitMenuPopMain : process WM INITMENUPOPUP message for window
\frac{1}{1}Il-----------------------------------------------------------------
LRESULT DoInitMenuPopMain (HWND hWnd, UINT wMsg, WPARAM wParam, LPARAM lParam)
{ 
        HMENU hMenu; 
        hMenu = CommandBar GetMenu(GetDlgItem(hWnd, IDC CMDBAR) , 0) ;
        switch (iSoundOn) 
        { 
               case 0 : //sound is off 
                       EnableMenuitem(hMenu, IDM_AUDIT_PATTERN ON, 
                              MF_BYCOMMAND | MF_ENABLED);
                       EnableMenuitem(hMenu, IDM_EARCON_PATTERN_ON, 
                              MF_BYCOMMAND I MF_ENABLED); 
                       EnableMenuitem(hMenu, IDM_SOUND_OFF, 
                              MF BYCOMMAND | MF GRAYED);
                      brèak; 
               case 1 : // auditory icon pattern is on 
                      EnableMenuitem(hMenu, IDM AUDIT PATTERN ON,
```
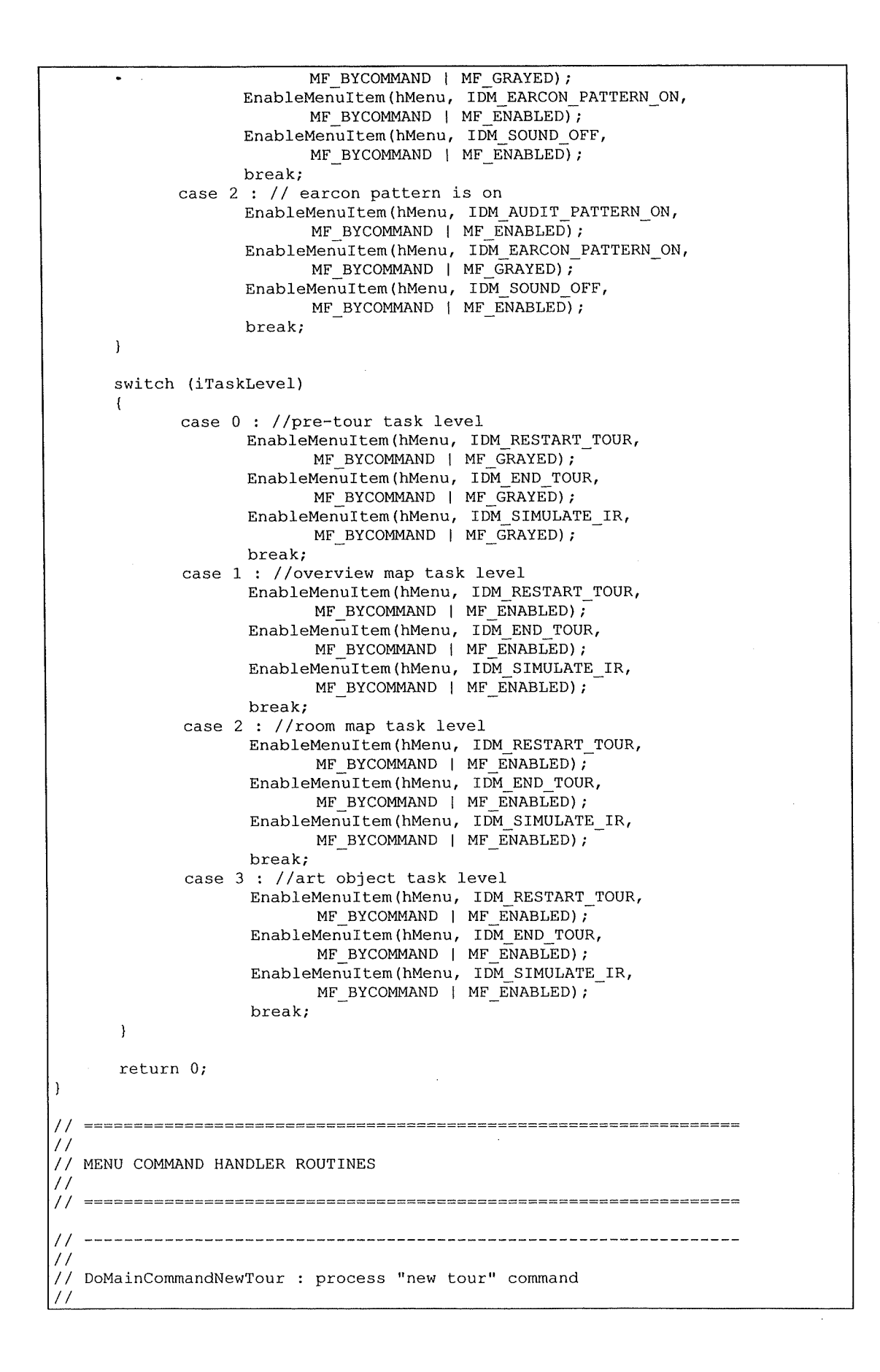

```
Il-----------------------------------------------------------------
LPARAM DoMainComrnandNewTour(HWND hWnd,WORD iditem,HWND hwndCtl,WORD wNotify) 
{ 
       RoomList *pTempFirstRoominList; 
       INT rc=IDYES; 
       TCHAR szFile[MAX_PATH] = TEXT('\\0");<br>OPENFILENAME ofn;
       OPENFILENAME
       if (iSoundOn==l) PlayWaveResource (IDR_AUDIT_WAVE_CONFIRM,hinst,0); 
       if (iSoundOn==2) PlayWaveResource (IDR_EARCON_WAVE_CONFIRM,hInst,0);
       memset(\kappa(ofn), 0, sizeof(ofn));<br>ofn.lStructSize = sizeof(ofn);
       ofn.lStructSize
       ofn.hwndOwner = hWnd; 
       ofn.lpstrFile = szFile; 
       ofn.nMaxFile = MAX PATH;int iFullPathLength; 
       int iFileNameLength; 
       BOOL initOK,done; 
       if (iTaskLevel!=0 && iReOpen==0) 
               Il user wants to start a new tour, but he is currently in a tour 
               Il and is not retrying to open a file 
        \overline{f}rc = MessageBox(hWnd,TEXT ("By starting a new tour, you will lose all current
                              informations! Do you wish to continue?"),
                      TEXT("Start New Tour"), 
                      MB_YESNO | MB_ICONQUESTION);
               if (rc==IDYES) 
               { 
                       if ( iSoundOn==l) 
                       PlayWaveResource (IDR AUDIT WAVE CONFIRM, hInst, 0);
                       if (iSoundOn==2) 
                       PlayWaveResource (IDR_EARCON_WAVE_CONFIRM,hInst,0);
               else 
               \left\{ \right.if (iSoundOn==l) 
                       PlayWaveResource (IDR_AUDIT_WAVE_CANCEL,hInst,0);
                       if (iSoundOn==2) 
                       PlayWaveResource (IDR_EARCON_WAVE_CANCEL,hInst,0);
               \, )
        \overline{\phantom{a}}llreset iReOpen 
        iReOpen=0; 
        if (rc==IDYES) 
        { 
        IIIIIIIIIIIIIIIIIIIIIIIIIIIIIIIIIIIIIIIIIIIIIIIIIIIIIIIIIIIIIIIIIIIIII 
        Il You can have multiple subdirectories for your applications; indeed, 
        Il many directory structures require subdirectories, such as links in 
        Il the Communications directory at \Windows\Start Menu\Programs\Communications. 
        Il However, a user does not have access to these folders through applications. 
        Il Further, Windows CE Services exposes the file system. Using Windows CE 
        Il Services, a user can create a multilevel directory on a Pocket PC through 
        Il a desktop computer. However, a user can only see that directory using a 
        Il Pocket PC if the directory begins in the My Documents folder. Further, 
        Il a Pocket PC user cannot access more than one level of subdirectories; 
        Il the shell ignores any subdirectories beyond the first.
```
## **200**

```
//Open File Dialog Box 
ofn.lpstrFilter = TEXT("All (*.*\)0*.*(0");
ofn.lpstrTitle = TEXT("Open File"); 
ofn.Flags = OFN_EXPLORER; 
if (GetOpenFileName(&ofn)) 
{ 
       //MessageBox(NULL, ofn.lpstrFile, TEXT("Info"), MB OK);
       // lpstrFile : long pointer to a buffer that contains the 
       //full path of the file 
       iFullPathLength=_tcslen(ofn.lpstrFile); 
       iFileNameLength=0;
       done=FALSE; 
       // Set path variables : directory and file name 
       while ((iFileNameLength<iFullPathLength)&&(done==FALSE)) 
       { 
               if (_tcsncicmp 
                     (ofn.lpstrFile+iFullPathLength-iFileNameLength, 
                    L'' \setminus \langle "1, 1 \rangle == 0)\overline{\mathcal{L}}// set directory 
                      _tcscpy(TszTopFolder,L""); 
                      tcsncat(TszTopFolder, 
                             ofn.lpstrFile,
                             iFullPathLength-iFileNameLength+l); 
                      // set file name 
                      _tcscpy(TszFileName,L""); 
                       tcsncat(TszFileName, 
                   ofn:lpstrFile+iFullPathLength-iFileNameLength+l, 
                              iFileNameLength); 
                      done=TRUE; 
               \overline{\phantom{a}}else 
               { 
                      iFileNameLength++; 
               \mathbf{A}\overline{1}// initEnv 
       TCHAR TszCompleteFileName[MAX_PATH];
       stprintf(TszCompleteFileName, 
               L"%s%s",TszTopFolder,TszFileName);
       pTempFirstRoomInList=new RoomList();
        initOK=InitFromFileWithTCHAR(TszCompleteFileName, 
                      pTempFirstRoominList); 
       if (initOK==TRUE) 
        { 
               iTaskLevel=0; 
               // rebuild room list 
               delete pFirstRoominList; 
               pFirstRoominList=new RoomList(); 
               (* pFirstRoominList) .copy(pTempFirstRoominList); 
               delete pTempFirstRoominList; 
               // rebuild attribute list
```

```
delete pAttributeList; 
                     pAttributeList 
                             = new AttributeList(pFirstRoominList); 
                      pActualAttribute = NULL; 
                     pirRoom = NULL; 
                      //Call the SelectTourMode WRAPPING procedure 
                      SelectTourModeWrapProc (hWnd); 
              \overline{\phantom{a}}else //initialization somehow failed 
                      /* 
                      // It could be possible to propose a default tour ! 
                      rc = MessageBox(hWnd,TEXT("This file is not well formated! Do you 
                             wish to continue with the default tour?"),
                             TEXT("Start New Tour"), 
                             MB YESNO I MB ICONQUESTION); 
                      if (rc==IDYES) 
                      \left| \right|initOK 
                           = InitDefaultEnvironment(pTempFirstRoominList); 
                      } 
                      \star /
                      if (iTaskLevel!=0) 
                      \left\{ \right.rc = MessageBox(hWnd,TEXT("This file is not well formated 
                                     Do you wish to try another file?"), 
                                     TEXT("Start New Tour"), 
                                     MB YESNOCANCEL | MB ICONERROR);
                      else 
                      \overline{1}rc = MessageBox(hWnd,TEXT("This file is not well formated 
                                     Do you wish to try another file?"), 
                                     TEXT("Start New Tour"), 
                                     MB OKCANCEL I MB_ICONERROR); 
                      \mathcal{Y}if (rc==IDNO) // return to initial menu 
                      { 
                             iTaskLevel=0; 
                      if (rc==IDYES 11 rc==IDOK) // re-open file 
                      { 
                              iReOpen=l; 
                             DoMainCommandNewTour 
                                     (hWnd,idItem,hwndCtl,wNotify);
                      \mathbf{I}\overline{\phantom{a}}\mathbf{I}// Invalidate clientRect, otherwise the clientRect's dimension 
       // will be the equal to the last window displayed, that is the 
       // last Message box ! 
       InvalidateRect(hWnd,NULL,TRUE); 
\mathcal{E}//Do not play sound when redrawing the screen
iDrawNew=0;
```

```
return 0; 
-1
Il-----------------------------------------------------------------
11 
Il DoMainCommandRestartTour : process the "restart tour" command 
Il 
                Il-----------------------------------------------------------------
         DoMainCommandRestartTour(HWND hWnd,WORD iditem,HWND hwndCtl,WORD 
LPARAM 
wNotify) 
{ 
       INT rc=IDYES; 
       if (iTaskLevel!=0 && iTourMode!=0) 
       // the tour has already begun and this is not a free tour mode !
       { 
              rc = MessageBox(hWnd,TEXT("By restarting the tour, you will lose all current 
                     informations! Do you wish to continue?"), 
                     TEXT("Start New Tour"), 
                     MB YESNO I MB_ICONQUESTION); 
              if (rc==IDYES) 
              { 
                     if (iSoundOn==1)
                             PlayWaveResource (IDR AUDIT WAVE CONFIRM, hInst, 0);
                     if (iSoundOn==2) 
                             PlayWaveResource (IDR_EARCON_WAVE_CONFIRM,hInst,0);
                      //reset all the objects with ToSee = 0RoomList * pTempRoomList; 
                     pTempRoomList = pFirstRoominList; 
                      ArtObject * pTempArtObject;
                      while (pTempRoomList!=NULL) 
                      { 
                             pTempArtObject
                              =(*(*pTempRoomList) .roomToSee) .firstObjectinRoom; 
                             while(pTempArtObject!=NULL) 
                             { 
                                    (*pTempArtObject) .isToSee=0; 
                                    pTempArtObject 
                                     =(*pTempArtObject) .nextObjectinRoom; 
                             \mathbf{r}pTempRoomList=(*pTempRoomList) .nextRoominList; 
                      \mathbf{I}else 
               \left\{ \right.if (iSoundOn==1)PlayWaveResource (IDR_AUDIT_WAVE_CANCEL,hInst,0);
                      if (isoundOn==2)PlayWaveResource (IDR_EARCON_WAVE_CANCEL,hInst,0);
               \mathbf{I}\overline{1}llwe must reset global pointers in SelectTourModeWrapProc 
       pActualAttribute = NULL; 
       pirRoom = NULL; 
       if (rc==IDYES) 
        { 
               //Call the SelectTourMode WRAPPING procedure
               SelectTourModeWrapProc (hWnd); 
               Il Invalidate clientRect, otherwise the clientRect's dimension 
               1/will be the equal to the last window displayed, that is the
```

```
//last Message box l 
               InvalidateRect(hWnd,NULL,TRUE); 
       \overline{\phantom{a}}//Do not play sound when redrawing the screen 
       iDrawNew=O; 
       return O; 
\overline{\phantom{a}}Il-----------------------------------------------------------------
// 
// DoMainCommandRestartTour : process the "restart tour" command 
\frac{1}{11}Il-----------------------------------------------------------------
LPARAM DoMainCommandEndTour(HWND hWnd,WORD iditem,HWND hwndCtl,WORD wNotify) 
{ 
        INT rc=IDYES; 
        if (iTaskLevell=O) 
        // the tour has already begun and this is not a free tour mode !
        { 
               rc = MessageBox(hWnd,TEXT("Are you sure you want to exit the current 
                       tour?"),
                       TEXT("Start New Tour"), 
                       MB_YESNO I MB_ICONQUESTION); 
                if (rc==IDYES) 
                { 
                       iTourMode=O; 
                       iTaskLevel=O; 
                       pirRoom = NULL; 
                else 
                \left\{ \right.if (iSoundOn==l) 
                               PlayWaveResource (IDR AUDIT WAVE CANCEL, hInst, 0);
                       if (iSound0n==2) 
                               PlayWaveResource (IDR_EARCON_WAVE_CANCEL,hInst,0);
                \overline{\phantom{a}}\mathbf{I}// Invalidate clientRect, otherwise the clientRect's dimension will be 
        // the equal to the last window displayed, in our case the last Message 
        //box ! 
        InvalidateRect(hWnd,NULL,TRUE); 
        //Do not play sound when redrawing the screen 
        iDrawNew=O; 
        return O; 
-1
Il-----------------------------------------------------------------
// 
// DoMainCommandExit : process the "exit" command 
\frac{1}{1}Il-----------------------------------------------------------------
LPARAM DoMainCommandExit(HWND hWnd,WORD iditem,HWND hwndCtl,WORD wNotify) 
{ 
        INT rc; 
        if (iSoundOn==1) PlayWaveResource (IDR AUDIT WAVE CONFIRM, hInst, 0);
```

```
rf (iSoundOn==2) PlayWaveResource (IDR_EARCON_WAVE_CONFIRM,hinst,O); 
      //Ask before leaving 
      rc = MessageBox (hWnd, 
              TEXT ("Are you sure you want to exit the program?"), 
              TEXT ("Exit"),
             MB_YESNO | MB_ICONQUESTION);
      if (rc==IDNO) 
      { 
             if ( iSoundOn==l) 
                    PlayWaveResource (IDR AUDIT WAVE CANCEL, hInst, 0);
             if (iSoundOn==2) 
                     PlayWaveResource (IDR_EARCON_WAVE_CANCEL,hInst,0);
              //Do not play sound when redrawing the screen 
              iDrawNew=O; 
              return 0; 
       \mathbf{R}//play sound synchronously before exiting the app 
      if (iSoundOn==l) PlayWaveResource (IDR_AUDIT_WAVE CONFIRM,hinst,l); 
      if (iSoundOn==2) PlayWaveResource (IDR_EARCON_WAVE_CONFIRM,hInst,1);
       //we must delete global pointers 
       delete pFirstRoominList; 
       delete pAttributeList; 
       SendMessage (hWnd, WM CLOSE, 0, 0);
       return 0; 
\overline{\mathbf{1}}Il-----------------------------------------------------------------
// 
// DoMainCommandAuditPatternOn : process the "Auditory Icon Pattern On" 
// command 
Il 
             Il-----------------------------------------------------------------
LPARAM DoMainCommandAuditPatternOn(HWND hWnd,WORD iditem,HWND hwndCtl,WORD 
wNotify) 
{ 
       iSoundOn=1;
       PlayWaveResource (IDR AUDIT WAVE CONFIRM, hInst, 0);
       return 0; 
\overline{\phantom{a}}Il-----------------------------------------------------------------
// 
// DoMainCommandEarconPatternOn : process the "Earcon Pattern On" command 
II<br>II
Il-----------------------------------------------------------------
LPARAM DoMainCommandEarconPatternOn(HWND hWnd,WORD iditem,HWND hwndCtl,WORD 
wNotify) 
{ 
       iSoundOn=2; 
       PlayWaveResource (IDR_EARCON_WAVE_CONFIRM,hInst,0);
       return O; 
-1
Il-----------------------------------------------------------------
// 
// DoMainCommandSoundOff : process the "Sound Enhancement Off" command 
| |<br>| |
       Il-----------------------------------------------------------------
```

```
LPARAM DoMainCommandSoundOff(HWND hWnd,WORD iditem,HWND hwndCtl,WORD wNotify) 
{ 
       iSoundOn=O; 
       return O; 
\overline{\mathbf{1}}Il-----------------------------------------------------------------
// 
// DoMainSimulateIrSignal : process the "Simulate IR Signal" command
Il 
Il-----------------------------------------------------------------
LPARAM DoMainCommandSimulateirSignal(HWND hWnd,WORD iditem,HWND hwndCtl,WORD 
wNotify) 
{ 
       if (iSoundOn==l) PlayWaveResource (IDR AUDIT WAVE CONFIRM,hinst,0); 
       if (iSoundOn==2) PlayWaveResource (IDR EARCON WAVE CONFIRM,hInst,0);
       //Call the dialog box 
       DialogBox(hInst, TEXT("SelectRoomIR"),hWnd,SimulateIrSignalDlgProc);
       //Do not play sound when redrawing the screen 
       iDrawNew=O; 
       return O; 
\overline{\mathbf{r}}Il-----------------------------------------------------------------
// 
// DoMainCommandAbout : process the "about" command 
Il 
                               Il-----------------------------------------------------------------
LPARAM DoMainCommandAbout(HWND hWnd,WORD iditem,HWND hwndCtl,WORD wNotify) 
{ 
       if (iSoundOn==l) PlayWaveResource (IDR AUDIT WAVE CONFIRM,hinst,O); 
       if (iSoundOn==2) PlayWaveResource (IDR EARCON WAVE CONFIRM,hInst,0);
       //Use DialogBox to create a modal dialog 
       DialogBox(hInst, TEXT("aboutbox"),hWnd,AboutDlgProc);
       //Do not play sound when redrawing the screen 
       iDrawNew=O; 
       return 0; 
-1
Il--=-==-=-====================-===============================-=== 
Il 
// DIALOG BOXES ROUTINES 
Il 
       Il--=-====-======================================================== 
Il-----------------------------------------------------------------
// 
// About box Dialog Procedure 
Il 
   Il-----------------------------------------------------------------
BOOL CALLBACK AboutDlgProc (HWND hWnd, UINT wMsg, WPARAM wParam, LPARAM 
lParam) 
{ 
       switch (wMsg)
```
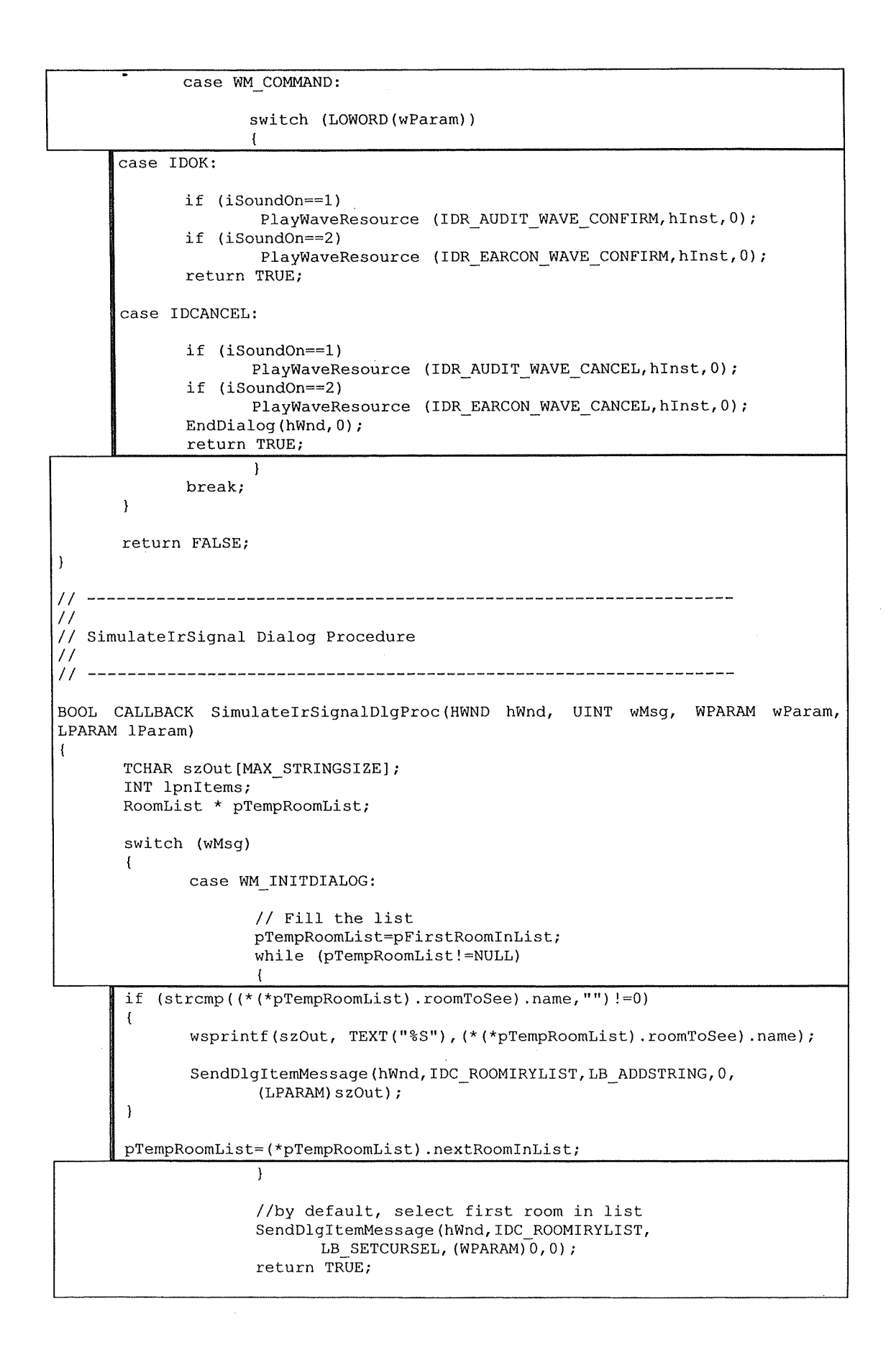
```
case WM COMMAND: 
                    switch (LOWORD (wParam)) 
                    { 
                           case IDD SELECTROOMIR SEND: 
      // like we force default selection, we are sure that there is at least 
      // one item selected.
      lpnItems=SendDlqItemMessage(hWnd, IDC_ROOMIRYLIST,LB_GETCURSEL,0,0);
      SendDlgItemMessage(hWnd, IDC_ROOMIRYLIST,LB_GETTEXT,
              (WPARAM) lpnitems, (LPARAM) (LPCTSTR) szOut); 
      // The name of the selected room must be put in a global variable 
      1/ that will be accessed by the ListenIrThread
      _tcscpy(szirMsg,szOut); 
      if (iSoundOn==1) PlayWaveResource (IDR AUDIT WAVE_CONFIRM,hInst,0);
      if (iSoundOn==2) PlayWaveResource (IDR<sup>-EARCON</sup> WAVE CONFIRM,hInst,0);
      EndDialog (hWnd,0); 
      // Finally, set the event for the ListeningirThread 
      SetEvent(hListenIrEvent);
      return TRUE; 
                           case IDD SELECTROOMIR CANCEL: 
                                   if (iSoundOn==l) 
                                          PlayWaveResource 
                                           (IDR_AUDIT_WAVE_CANCEL,hinst,O); 
                                   if (iSoundOn==2) 
                                          PlayWaveResource 
                                          (IDR_EARCON_WAVE_CANCEL,hinst,0); 
                                   EndDialog (\text{hWnd}, 0);
                                   return TRUE; 
                     } 
                     break; 
      } 
      return FALSE; 
-1
Il-----------------------------------------------------------------
/! 
// SelectTourMode Dialog Procedure 
II<br>II
Il-----------------------------------------------------------------
BOOL CALLBACK SelectTourModeDlgProc (HWND hWnd, UINT wMsg, WPARAM wParam, 
LPARAM lParam) 
{ 
       switch (wMsg) 
       \left\{ \right.case WM_INITDIALOG:
              //initializes the dialog box with free tour mode by default 
              //see p212 [in case of edit text box] 
                     iTourMode=O; 
                     //0 is the value for FreeTourMode (default tour mode) 
                     CheckRadioButton(hWnd, 
                            IDD_RADIO_FREE,//First radio button in the group. 
                            IDD RADIO CUSTOMIZED, 
                            IDD=RADIO=FREE) ;//Radio button to select. 
                     return TRUE;
```
case **WM** COMMAND: switch (LOWORD (wParam)) { case IDD RADIO FREE: iTourMode=0; //0 is the value for FreeTourMode //see if free tour is already checked if (SendDlgitemMessage (hWnd, IDD\_RADIO\_FREE, BM\_GETSTATE, 0, 0) ==BST\_CHECKED) {} else { } ; if (iSoundOn==l) PlayWaveResource (IDR AUDIT WAVE RADIOBTN, hInst, 0); if (iSoundOn==2) PlayWaveResource (IDR\_EARCON\_WAVE\_RADIOBTN,hInst,0); CheckRadioButton(hWnd, IDD\_RADIO\_FREE, IDD\_RADIO\_CUSTOMIZED, IDD\_RADIO\_FREE); return TRUE; case IDD RADIO CUSTOMIZED: iTourMode=l; //1 is the value for CustomizedTourMode //see if customized tour mode is already checked if (SendDlgitemMessage (hWnd, IDD\_RADIO\_CUSTOMIZED, BM\_GETSTATE,0,0)==BST\_CHECKED) {} else { }; if (iSoundOn==1) PlayWaveResource (IDR AUDIT WAVE RADIOBTN, hInst, 0); if ( iSoundOn==2) PlayWaveResource (IDR\_EARCON\_WAVE\_RADIOBTN,hInst,0); CheckRadioButton(hWnd, IDD\_RADIO\_FREE, IDD\_RADIO\_CUSTOMIZED, IDD\_RADIO\_CUSTOMIZED); return TRUE; case BTN SELECTTOURMODE CONTINUE: if (iSoundOn==1) PlayWaveResource (IDR\_AUDIT\_WAVE\_CONFIRM,hinst,0); if (iSoundOn==2) PlayWaveResource (IDR\_EARCON\_WAVE\_CONFIRM,hinst,0); iAskUserResult=l; //the task level is 0 because we are starting //a new tour. iTaskLevel=0; EndDialog (hWnd,0); return TRUE;

```
\overline{a}} 
                     break; 
       } 
       return FALSE; 
} 
Il-----------------------------------------------------------------
\frac{11}{11}[CustomizedTourMode] SelectTourByCategory Dialog Procedure
\frac{1}{1}Il-----------------------------------------------------------------
BOOL CALLBACK SelectTourByCategoryDlgProc (HWND hWnd, UINT wMsg, WPARAM 
wPararn, LPARAM lParam) 
{ 
       switch (wMsg) 
       { 
              case WM_INITDIALOG: //initializes the dialog box
                     CheckRadioButton(hWnd, 
                            IDD ARTOBJECT_ATTRIBUTEl, 
                            IDD ARTOBJECT_ATTRIBUTES, 
                            IDD ARTOBJECT_ATTRIBUTEl) 
                     return TRUE; 
              case WM COMMAND: 
                     switch (LOWORD (wParam)) 
                     { 
                            case IDD ARTOBJECT ATTRIBUTEl: 
       llsee if free tour is already checked 
       if (SendDlgitemMessage (hWnd,IDD_ARTOBJECT_ATTRIBUTEl, 
              BM_GETSTATE, 0, 0) == BST_CHECKED)
       {} 
       else 
       { 
              if (iSoundOn==1)
                     PlayWaveResource (IDR_AUDIT_WAVE_RADIOBTN,hInst,0);
              if (iSoundOn==2)
                     PlayWaveResource (IDR_EARCON WAVE_RADIOBTN,hInst,0);
              CheckRadioButton(hWnd, 
                     IDD ARTOBJECT_ATTRIBUTEl, 
                      IDD ARTOBJECT_ATTRIBUTES, 
                      IDD ARTOBJECT_ATTRIBUTEl); 
       } ; 
       iAskUserResult=l; 
       return TRUE; 
                            case IDD ARTOBJECT ATTRIBUTE2: 
       llsee if free tour is already checked 
       if (SendDlgitemMessage (hWnd, IDD ARTOBJECT_ATTRIBUTE2, 
               BM GETSTATE, 0, 0) ==BST CHECKED)
              {} 
       else 
       { 
              if (iSoundOn==1)
                     PlayWaveResource (IDR_AUDIT_WAVE_RADIOBTN,hInst,0);
              if (iSoundOn==2)PlayWaveResource (IDR_EARCON_WAVE_RADIOBTN,hInst,0);
```
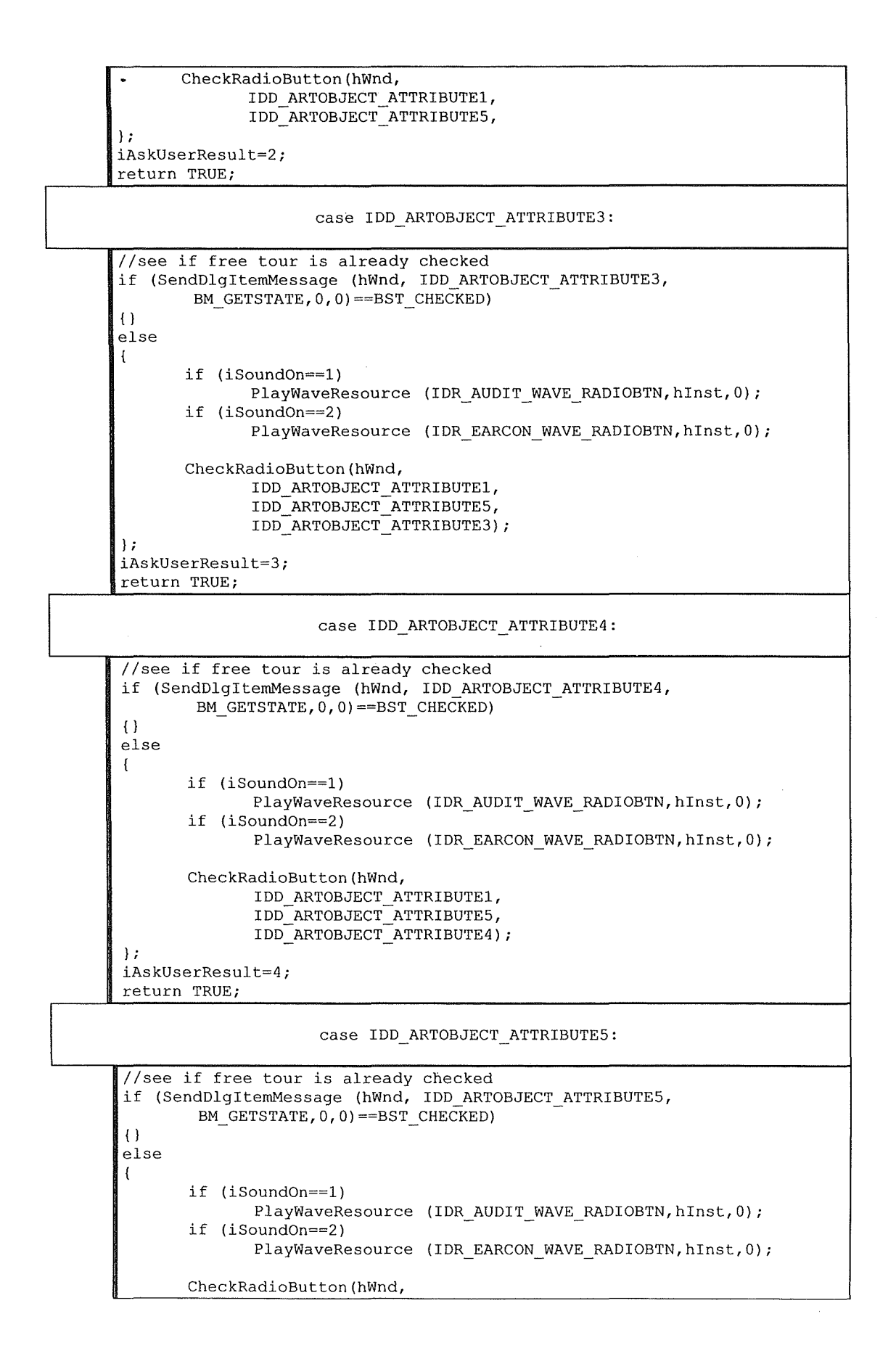

```
IDD_ARTOBJECT_ATTRIBUTEl, 
                     IDD_ARTOBJECT_ATTRIBUTES, 
                     IDD_ARTOBJECT_ATTRIBUTES); 
       } ; 
      iAskUserResult=S; 
       return TRUE; 
                             case BTN SELECTTOURBYCATEGORY BACK: 
                                    if (iSoundOn==1)
                                            PlayWaveResource 
                                                   (IDR_AUDIT_WAVE CANCEL,hinst,0); 
                                    if (iSoundOn==2)
                                            PlayWaveResource 
                                                  (IDR_EARCON_WAVE CANCEL,hinst,0); 
                                    iAskUserResult=0-iAskUserResult; 
                                    EndDialog (hWnd,0); 
                                    return TRUE; 
                             case BTN SELECTTOURBYCATEGORY CONTINUE: 
                                    if (iSoundOn==l) 
                                            PlayWaveResource 
                                               (IDR_AUDIT_WAVE_CONFIRM,hinst,0); 
                                     if (iSoundOn==2) 
                                            PlayWaveResource 
                                               (IDR_EARCON_WAVE_CONFIRM,hinst,0); 
                                    EndDialog (hWnd,0); 
                                     return TRUE; 
                      \rightarrowbreak; 
       return FALSE; 
J
Il-----------------------------------------------------------------
\frac{7}{11}// [CustomizedTourMode] SelectSubCategory Dialog Procedure 
\frac{1}{11}Il-----------------------------------------------------------------
BOOL CALLBACK SelectSubCategoryDlgProc (HWND hWnd, UINT wMsg, WPARAM wParam, 
LPARAM lParam) 
\left\{ \right.TCHAR szOut[MAX STRINGSIZE], szTemp[MAX STRINGSIZE];
       INT lpnitems; 
       Attribute * pTempAttribute; 
       switch (wMsg) 
       { 
              case WM_INITDIALOG:
                      // Fill the list 
                      switch (iAskUserResult) 
                      { 
                             case 1 : //Select Artist Sub Cat 
                                     //put the pActualAttribute on pAuthor 
                                     pActualAttribute=(*pAttributeList) .pAuthor; 
                                     pTempAttribute=(*pAttributeList) .pAuthor; 
                                     while (pTempAttribute!=NULL) 
                                     { 
                                            if (strcmp((*pTempAttribute) .value, 
                                                   " " " ] = 0
```

```
\ddot{\phantom{0}}\overline{\mathcal{L}}wsprintf(szOut, TEXT("%S"), 
                                                       (*pTempAttribute) .value); 
                                              SendDlgitemMessage(hWnd, 
                                                      IDC_SUBCATEGORYLIST, 
                                                      LB_ADDSTRING, 0,
                                                       (LPARAM)szOut); 
                                       \overline{ }pTempAttribute 
                                         =(*pTempAttribute) .nextAttribute; 
                               -1
                              break; 
                       case 2: //style 
                               //put the pActualAttribute on pStyle 
                               pActualAttribute=(*pAttributeList) .pStyle; 
                               pTempAttribute=(*pAttributeList) .pStyle; 
                               while (pTempAttribute!=NULL) 
                               { 
                                       if (strcmp((*pTempAttribute) .value, 
                                               " " " ] = 0\overline{\mathcal{L}}wsprintf(szOut, TEXT("%S"), 
                                                       (*pTempAttribute) .value); 
                                               SendDlgItemMessage(hWnd,
                                                       IDC_SUBCATEGORYLIST, 
                                                       LB_ADDSTRING, 0,
                                                       (LPARAM) szOut); 
                                       \mathcal{E}pTempAttribute 
                                         =(*pTempAttribute) .nextAttribute; 
                               \lambdabreak; 
                       case 3: //period 
                               //put the pActualAttribute on pPeriod 
                               pActualAttribute=(*pAttributeList) .pPeriod; 
                               pTempAttribute=(*pAttributeList) .pPeriod; 
                               while (pTempAttribute!=NULL) 
                               { 
                                       if (strcmp((*pTempAttribute) .value, 
                                               " " " j ! = 0)\overline{\mathcal{L}}wsprintf(szOut, TEXT("%S"), 
                                                       (*pTempAttribute) .value); 
                                               SendDlgitemMessage(hWnd, 
                                                       IDC_SUBCATEGORYLIST, 
                                                       LB_ADDSTRING.0,
                                                       (LPARAM)szOut); 
                                       \rightarrowpTempAttribute 
                                         =(*pTempAttribute) .nextAttribute; 
                               J.
                               break; 
                       case 4: //country 
                               //put the pActualAttribute on pCountry 
                               pActualAttribute=(*pAttributeList) .pCountry; 
                               pTempAttribute=(*pAttributeList) .pCountry;
```

```
while (pTempAttribute!=NULL)
\ddot{\phantom{a}}{ 
                                     if (strcmp((*pTempAttribute) .value, 
                                            1111) ! =0) 
                                     \overline{1}wsprintf(szOut, TEXT("%S"),
                                                    (*pTempAttribute) .value); 
                                            SendDlgitemMessage(hWnd, 
                                                   IDC_SUBCATEGORYLIST, 
                                                    LB ADDSTRING, 0,
                                                    (LPARAM) szOut); 
                                     pTempAttribute 
                                       =(*pTempAttribute) .nextAttribute; 
                             \rightarrowbreak; 
                      case 5: //material 
                             //put the pActualAttribute on pMaterial 
                             pActualAttribute=(*pAttributeList) .pMaterial; 
                             pTempAttribute=(*pAttributeList) .pMaterial; 
                             while (pTempAttribute!=NULL)
                             { 
                                     if (strcmp((*pTempAttribute) .value, 
                                            \binom{111}{1} !=0)
                                     \mathbf{f}wsprintf(szOut, TEXT("%S"),
                                                    (*pTempAttribute) .value); 
                                            SendDlgitemMessage(hWnd, 
                                                    IDC_SUBCATEGORYLIST,
                                                    LB_ADDSTRING, 0,
                                                    (LPARAM) szOut); 
                                     }
                                     pTempAttribute 
                                       =(*pTempAttribute) .nextAttribute; 
                              -1
                             break; 
              \mathbf{I}SendDlgItemMessage(hWnd, IDC_SUBCATEGORYLIST, LB SETCURSEL, (WPARAM) 0, 0);
              return TRUE; 
       case WM COMMAND: 
              switch (LOWORD (wParam)) 
               { 
                      case BTN SELECTSUBCATEGORY BACK: 
                             if (iSoundOn==l) 
                                     PlayWaveResource 
                                            (IDR_AUDIT_WAVE CANCEL,hinst,0); 
                             if (iSoundOn==2) 
                                     PlayWaveResource 
                                            (IDR_EARCON_WAVE_CANCEL,hinst,0); 
                             iAskUserResult=0-iAskUserResult; 
                             EndDialog (hWnd,0); 
                             return TRUE; 
                      case BTN SELECTSUBCATEGORY CONTINUE: 
                             // like we force default selection, we are 
                             // sure that there is at least
                             // one item selected.
                             lpnitems
```
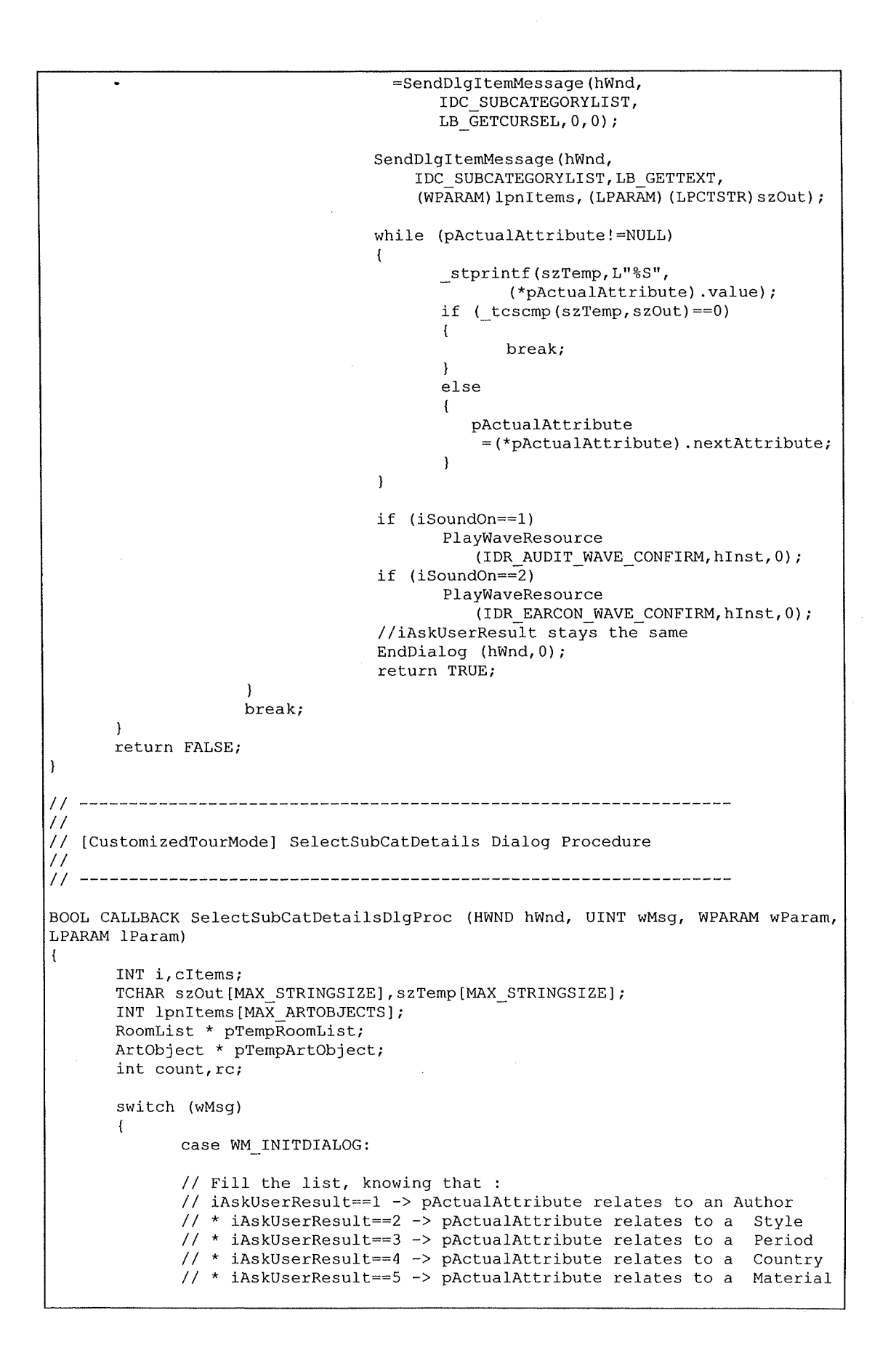

**215** 

```
count=0;if (pActualAttribute!=NULL) 
              { 
                     // seek the ActualAttribute's roomlist to find
                     // corresponding attribute values 
                     pTempRoomList 
                       =(*pActualAttribute) .firstCorrespondingRoom; 
                     while (pTempRoomList!=NULL) 
                      \overline{1}pTempArtObject 
                         =(*(*pTempRoomList) .roomToSee) .firstObjectinRoom; 
                             while (pTempArtObject!=NULL) 
                             { 
                                    switch (iAskUserResult) 
                                    \overline{1}case 1: //author 
       if(strcmp((*pActualAttribute) .value, (*pTempArtObject) .author)==O) 
       { 
              //we must reset isToSee in case of [<Back] 
              (*pTempArtObject) .isToSee=O; 
              wsprintf(szOut, TEXT("%S"), (*pTempArtObject) .name); 
              SendDlgItemMessage(hWnd, IDC_SUBCATDETAILSLIST,
                      LB_ADDSTRING, 0, (LPARAM) szOut);
              count++; 
       \overline{\phantom{a}}break; 
case 2: //style 
       if (strcmp((*pActualAttribute) .value, (*pTempArtObject) .style)==O) 
       { 
               //we must reset isToSee in case of [<Back] 
               (*pTempArtObject) .isToSee=O; 
              wsprintf(szOut, TEXT("%S"), (*pTempArtObject) .name); 
              SendDlgItemMessage(hWnd, IDC_SUBCATDETAILSLIST,
                      LB_ADDSTRING, 0, (LPARAM) szOut);
              count++; 
       -1
       break; 
case 3: //period 
       if(strcmp((*pActualAttribute) .value, (*pTempArtObject) .period)==O) 
       { 
               //we must reset isToSee in case of [<Back] 
               (*pTempArtObject) .isToSee=O; 
              wsprintf(szOut, TEXT("%S"), (*pTempArtObject) .name); 
              SendDlgItemMessage(hWnd, IDC_SUBCATDETAILSLIST,
                      LB_ADDSTRING, 0, (LPARAM) szOut);
              count++; 
       \mathbf{I}break; 
case 4: //country 
       if (strcmp((*pActualAttribute) .value, 
               (*pTempArtObject) .country)==O)
```
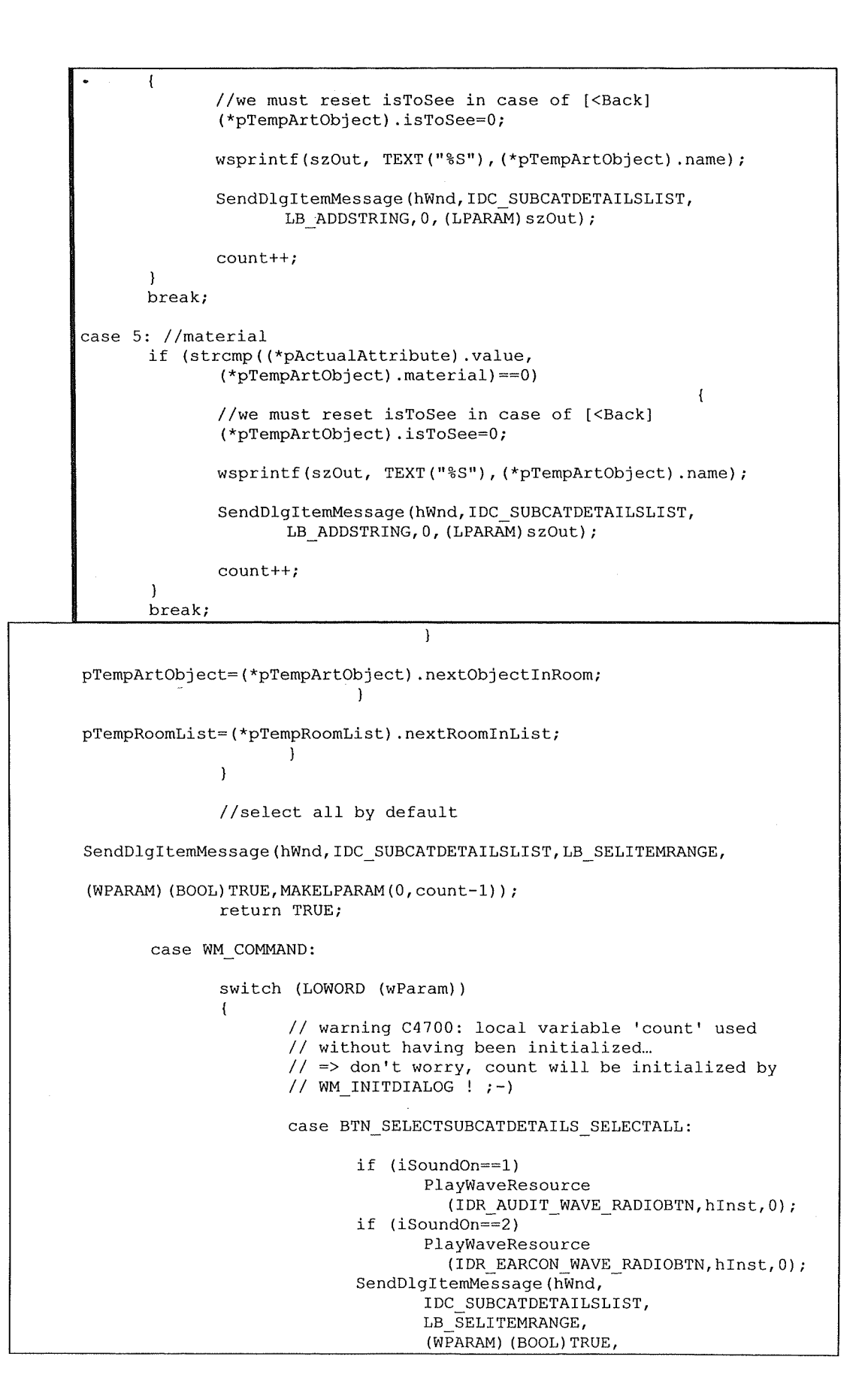

**217** 

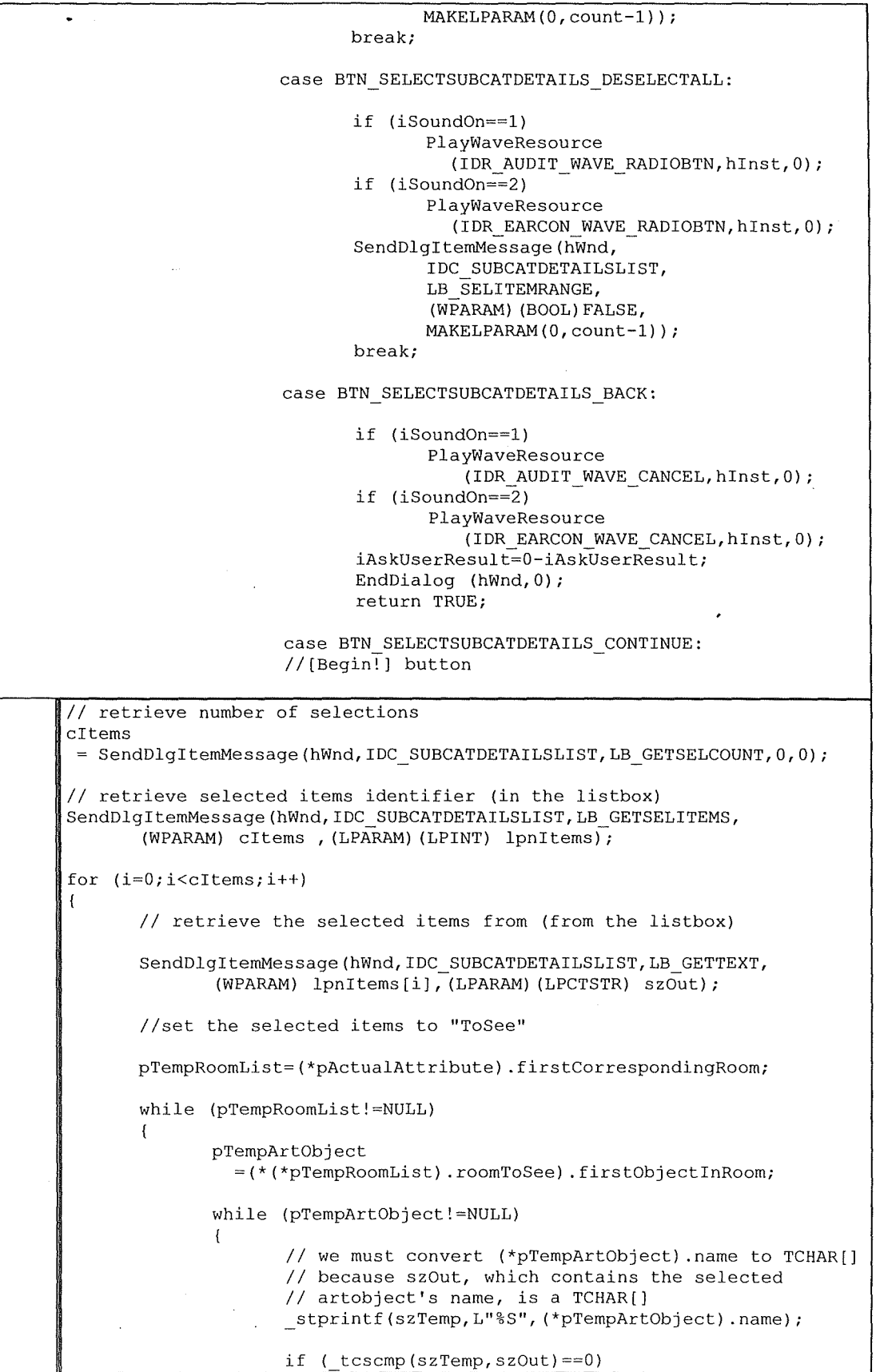

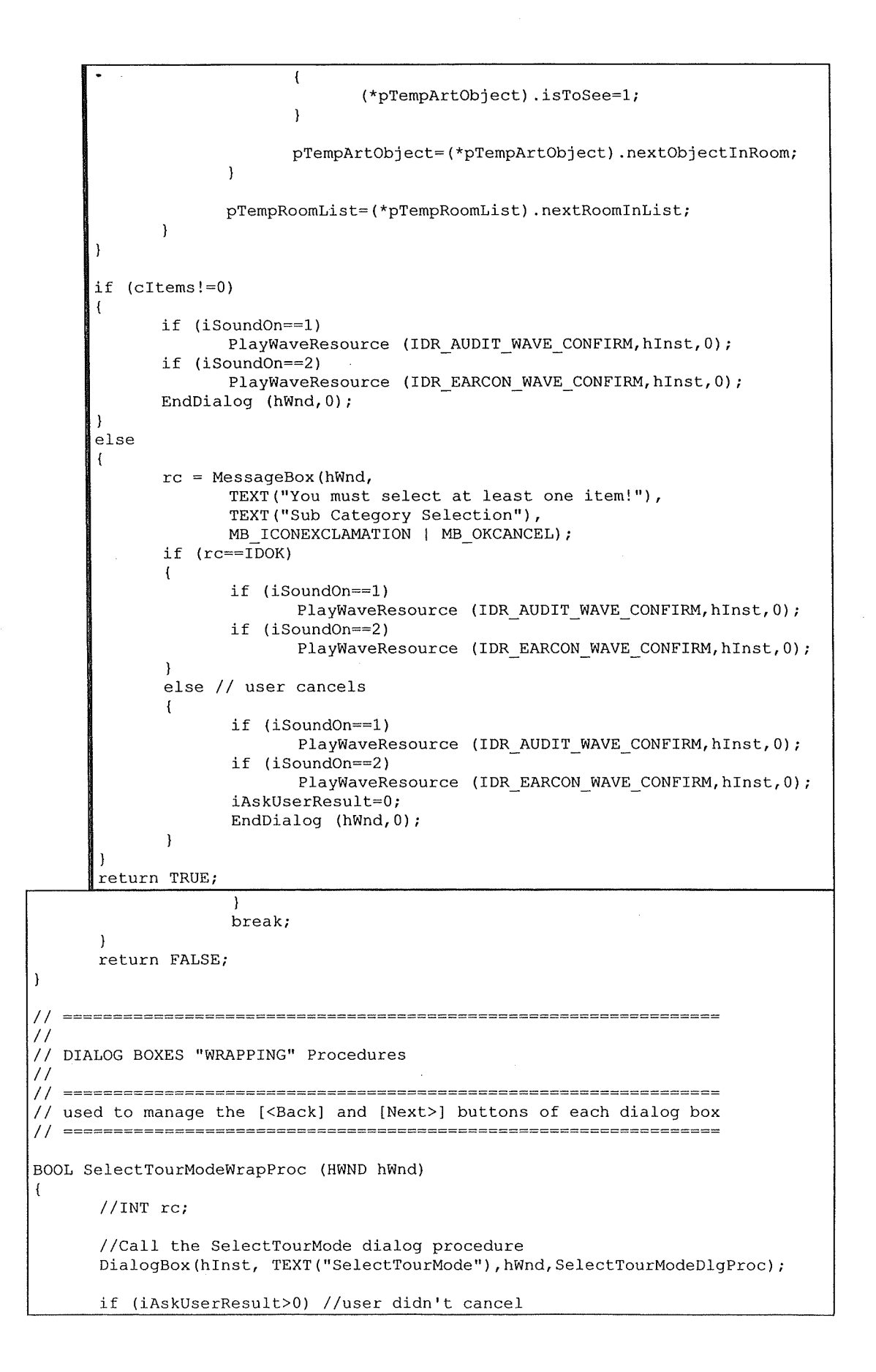

```
l 
              iTaskLevel=0; 
              //the task level is 0 because we are starting a new tour. 
              if (iTourMode ==0) //if user selected FreeTourMode 
              { 
                      iTaskLevel=l; 
              else 
                     //if user selected CustomizedTourMode 
               \overline{\mathcal{L}}//Call the SelectTourByCategory WRAPPING procedure 
                      SelectTourByCategoryWrapProc(hWnd); 
              \rightarrow} 
       // else : the user cancelled -> do nothing !
       return TRUE; 
BOOL SelectTourByCategoryWrapProc (HWND hWnd) 
( 
       //Call the SelectTourByCategory dialog procedure 
       DialogBox(hinst, TEXT("SelectTourByCategory"), 
              hWnd, SelectTourByCategoryDlgProc);
       if (iAskUserResult>0) 
       //user didn't cancel the selection -> iAskUserResult==Category Selection 
       { 
               //Call the SelectSubCatDetails WRAPPING procedure 
               SelectSubCategoryWrapProc(hWnd); 
       \rightarrowelse 
        \overline{\phantom{a}}if (iAskUserResult<0) // user wants to go back! 
               { 
                      iAskUserResult=0-iAskUserResult; 
                      //Call the previous WRAPPING procedure 
                      SelectTourModeWrapProc(hWnd); 
               1
               //else : the user cancelled -> do nothing
        \mathbf{1}return TRUE; 
BOOL SelectSubCategoryWrapProc(HWND hWnd) 
{ 
        //Call the SelectSubCategory dialog procedure 
        DialogBox(hinst, TEXT("SelectSubCategory"), 
               hWnd, SelectSubCategoryDlgProc);
        if (iAskUserResult>0) 
        //user didn't cancel the selection -> iAskUserResult==Category Selection 
        { 
               //Call the SelectSubCatDetails WRAPPING procedure 
               SelectSubCatDetailsWrapProc(hWnd); 
        \rightarrowelse 
        \left\{ \right.if (iAskUserResult<0) // user wants to go back! 
               { 
                      iAskUserResult=0-iAskUserResult; 
                      //Call the previous WRAPPING procedure 
                      SelectTourByCategoryWrapProc(hWnd); 
               -1
               //else : the user cancelled -> do nothing
```

```
r 
       return TRUE; 
BOOL SelectSubCatDetailsWrapProc(HWND hWnd) 
{ 
       //Call the SelectSubCatDetails dialog procedure 
       DialogBox(hInst, TEXT("SelectSubCatDetails"),
               hWnd, SelectSubCatDetailsDlgProc);
       if (iAskUserResult>O) 
       //user didn't cancel the selection -> iAskUserResult==Category Selection 
        { 
               //Start Tour! 
               iTaskLevel=l; 
       else 
        \overline{A}if (iAskUserResult<0) // user wants to go back!
               { 
                       iAskUserResult=O-iAskUserResult; 
                       //Call the previous WRAPPING procedure 
                       SelectSubCategoryWrapProc(hWnd); 
               <sup>1</sup>
               //else : the user cancelled -> do nothing !
               return TRUE; 
        \overline{\mathbf{r}}\overline{\phantom{a}}Il======================-===========-============================== 
Il 
 // THREAD HANDLER ROUTINES 
 \frac{1}{l}Il==========-=====---===---===----==----==----==--====--====--====-
!/-----------------------------------------------------------------
!/ 
// ListenirThread : listens for incoming IR messages 
\frac{1}{11}Il-----------------------------------------------------------------
!/ for our test, the incomming msg are supplied by the "Simulate IR 
// Signal" command of the menu<br>// ---------------------------
                   Il-----------------------------------------------------------------
int ListenirThread(PVOID pArg) //see p550-574 
 { 
        HWND hWnd; 
        INT rc; 
        RoomList * pTempRoomList; 
        TCHAR szTempl[MAX_STRINGSIZE]; 
        hWnd = (HWND)pArg;// while the application in running, listen for IR messages 
        while (1) 
        \left\{ \right.rc=WaitForSingleObject(hListenirEvent,INFINITE); 
                if (rc==WAIT_OBJECT_O) 
                { 
                       if (!fContinue)
                       { 
                               break; 
                       //read message
```

```
\overline{\phantom{a}}// First, check if the signal comes from the currently IR
               // signaled room
              if (pIrRoom!=NULL)
               { 
                       stprintf (szTemp1, L"%S", (*pIrRoom) .name);
                      if ( tcscmp(szTemp1,szIrMsg) == 0){ 
                              \frac{1}{\sqrt{2}} we are still in the same IR signaled room
                              // Do not play sound when redrawing the
                              /leurrent screen, 
                              1 except if we are in overview map
                              iDrawNew=0; 
                      }<br>else // the signal comes from another room
                      \overline{1}//find the corresponding room 
                              pTempRoornList=pFirstRoorninList; 
                              while (pTempRoomList!=NULL)
                              { 
                                      _stprintf(szTemp1, L"%S",
                                        (*(*pTempRoomList) .roomToSee) .name);
                                      if (\text{tcscmp}(szTemp1, szIrMsg) == 0){ 
                                             / /Wait 1 sec 
                                             Sleep(l000); 
                                             if (iSoundOn==l) 
                                                     PlayWaveResource
                                          (IDR_AUDIT_WAVE __ ROOM2ROOM,hinst, 0); 
                                             if (iSoundOn==2) 
                                                     PlayWaveResource 
                                          (IDR_EARCON_WAVE_ROOM2ROOM,hInst,0);
                                             pirRoorn 
                                              =(*pTempRoomList).roomToSee;
                                             //Do not play sound when 
                                             //redrawing the current screen, 
                                             //except if we are in overview 
                                             //mapiDrawNew=0; 
                                             //force to redraw the screen 
                                             InvalidateRect(hWnd,NULL,TRUE); 
                                             break; 
                                      else 
                                      { 
                                          pTempRoomList
                                             =(*pTernpRoornList) .nextRoominList; 
                                      \mathbf{a}\mathcal{E}\cdotelse 
               //pirRoom is NULL, i.e. this is the first IR 
               //signal received. 
               { 
                       // find the corresponding room
                      pTernpRoomList=pFirstRoominList; 
                      while (pTempRoomList!=NULL)
                       \left| \cdot \right|stprintf(szTempl,L"%S",
```
(\*(\*pTempRoomList) .roomToSee) .name); if (  $tcscmp(szTemp1,szIrMsg) == 0)$ ( / /Wait 1 sec Sleep(1000); if (iSoundOn==1) PlayWaveResource (IDR\_AUDIT\_WAVE\_ROOM2ROOM,hInst,0); if (iSoundOn==2) PlayWaveResource (IDR\_EARCON\_WAVE\_ROOM2ROOM,hInst,0); pirRoom=(\*pTempRoomList) .roomToSee; //Do not play sound when redrawing the //current screen, //except if we are in overview map iDrawNew=O; //force to redraw the screen InvalidateRect(hWnd,NULL,TRUE); break; else  $\left\{ \right.$ pTempRoomList =(\*pTempRoomList) .nextRoominList;  $\mathcal{E}$  $\overline{ }$  $\mathbf{I}$  $\mathcal{E}$  $\mathbf{I}$ return O;  $\begin{array}{c} \end{array}$ Il----------------------------------------------------------------- // // CreateCustomHatchBrush : creates custom hatched brushes  $\frac{1}{1}$ Il----------------------------------------------------------------- // The following fn Styles are defined in "testl.h" : // \* HS HORIZONTAL // \* HS VERTICAL **1111**  // \* HS FDIAGONAL  $\lambda\lambda\lambda\lambda$  $// * HS$  FDIAGONAL /Ill  $// * HS_FDIAGONAL$ ++++ // \* HS\_DIAGCROSS xxxx<br>// --------------------- $\ldots$  Illustrate the contract of the contract of the contract of the contract of the contract of the contract of the contract HBRUSH CreateCustomHatchBrush (INT fnStyle, COLORREF clrrefbackgrnd, COLORREF clrrefforegrnd)  $\mathbf{f}$ BRUSHBMP brbmp; BYTE \* pBytes; int i;  $DWORD$  dwBits[6]  $[2] =$ { {OxOOOOOOff,OxOOOOOOOO), {Ox10101010,0x10101010}, {Ox01020408,0x10204080}, {Ox80402010,0x08040201}, {Ox101010ff,Ox10101010},

```
{0x81422418,0xl8244281), 
\bullet . \Box\mathcal{E}if ((fnStyle<0)||(fnStyle>dim(dwBits)))
( 
        return 0; 
\overline{1}memset(&brbmp,0,sizeof(brbmp)); 
brbmp.bmi.biSize = sizeof(BITMAPINFOHEADER);<br>brbmp.bmi.biWidth = 8;
brbmp.bmi.biWidth = 8;<br>brbmp.bmi.biHeight = 8;
brbmp.bmi.biHeight = 8;<br>brbmp.bmi.biPlanes = 1;
brbmp.bmi.biPlanes = 1;<br>brbmp.bmi.biBitCount = 1;
brbmp.bmi.biBitCount = 1;<br>brbmp.bmi.biClrUsed = 2;
brbmp.bmi.biClrUsed 2; 
brbmp.bmi.biClrimportant= 2; 
// initialize the palette of the bitmap 
brbmp.dwPal[0] = PALETTERGB((BYTE)((clrrefbackgrnd >> 16) & 0xff),
                                (BYTE) ( (clrrefbackgrnd >> 8) & 0xff), 
                                (BYTE) (clrrefbackgrnd & 0xff)); 
brbmp.dwPal[1] = PALETTERGB((BYTE)((clrrefforegrnd >> 16) & 0xff),
                                (BYTE) ((clrrefforegrnd > 8) & 0xff),
                                (BYTE) (clrrefforegrnd & 0xff)); 
// write the hatch data to the bitmap 
pBytes = (BYTE *)&dwBits[fnStyle]; 
 for (i=0; i<8; i++){ 
        brbmp.bBits[i*4] = *pBytes++;\overline{ }// return the handle of the brush created 
return CreateDIBPatternBrushPt(&brbmp,DIB_RGB COLORS);
```
#### **E.3** ravi-guide.rc

```
Il PROGRAM RESOURCE FILE 
#include "windows.h" 
#include "commctrl.h" 
#include "ravi-guide.h" 
Il=====--===============================================================-=---
// Menubar
Il=============================================--===--=======-===--==--------
ID MENU MENU DISCARDABLE 
BEGIN 
END 
    POPUP "File" 
    BEGIN 
       MENUITEM "New Tour", 
       MENUITEM "Restart Tour", 
       MENUITEM "End Tour", 
       MENUITEM SEPARATOR 
       MENUITEM "Exit", 
    END 
    POPUP "Sound" 
       BEGIN 
       MENUITEM "Auditory Pattern On", 
       MENUITEM "Earcon Pattern On", 
       MENUITEM "Sound Enhancement Off", 
    END 
    POPUP "IR Sig" 
    BEGIN 
        MENUITEM- "Simulate IR Signal", 
    END 
       POPUP "Help" 
     BEGIN 
       MENUITEM "About...",
    END 
                                                  IDM NEWTOUR 
                                                  IDM RESTART TOUR 
                                                  IDM END TOUR 
                                                  IDM EXIT 
                                                  IDM_AUDIT_PATTERN_ON<br>IDM_EARCON_PATTERN_ON<br>IDM_SOUND_OFF
                                                  IDM SIMULATE IR 
                                                  IDM ABOUT 
Il=========================================================================== 
// Dialog Boxes
Il===========================-====================-===================-=-----
SELECTTOURMODE DIALOG 10, 10, 120, 75 
STYLE DS_CENTER | WS_POPUP | WS_VISIBLE | WS CAPTION
1/ | WS SYSMENU // WS SYSMENU==cancel button on title bar
// | EXSTYLE WS EX CAPTIONOKBTN //WS_EX_CAPTIONOKBTN==ok button on title bar
CAPTION "Select Tour Mode" 
BEGIN 
END 
     LTEXT 
     CONTROL 
     CONTROL
     DEFPUSHBUTTON 
                      "Please select a Tour Mode :",IDD_PLEASESELECTTOURMODE, 
                                           5,5,100,15 
                      "Free Tour Mode",IDD_RADIO_FREE, 
                                    "Button",BS_AUTORADIOBUTTON, 
                                           5,20,100,15 
                      "Customized Tour Mode",IDD_RADIO_CUSTOMIZED, 
                                    "Button", BS_AUTORADIOBUTTON,
                                           5,35,100,15 
                      "Continue", BTN_SELECTTOURMODE_CONTINUE,
                                           40,55,40,15 
SELECTTOURBYCATEGORY DIALOG DISCARDABLE 10, 10, 120, 120 
STYLE DS_CENTER | WS_POPUP | WS_VISIBLE | WS_CAPTION
CAPTION "Customize Tour Mode" 
BEGIN
```

```
LTEKT "Please select a Tour Category :", IDD PLEASESELECTTOURBYCAT,
                                        5,5,100,15 
   CONTROL ARTOBJECT ATTRIBUTE1, IDD ARTOBJECT ATTRIBUTE1,
                                 "Button",BS_AUTORADIOBUTTON, 
                                        5,20,100,15 
    CONTROL ARTOBJECT_ATTRIBUTE2,IDD_ARTOBJECT_ATTRIBUTE2, 
                                 "Button",BS_AUTORADIOBUTTON, 
                                        5,35,100,15 
    CONTROL ARTOBJECT_ATTRIBUTE3,IDD_ARTOBJECT_ATTRIBUTE3, 
                                 "Button",BS_AUTORADIOBUTTON, 
                                        5,50,100,15 
    CONTROL ARTOBJECT_ATTRIBUTE4,IDD_ARTOBJECT_ATTRIBUTE4, 
                                 "Button",BS_AUTORADIOBUTTON, 
                                        5,65,100,15 
    CONTROL ARTOBJECT_ATTRIBUTE5,IDD_ARTOBJECT_ATTRIBUTE5, 
                                 "Button",BS_AUTORADIOBUTTON, 
                                        5,80,100,15 
    DEFPUSHBUTTON "Next >", BTN SELECTTOURBYCATEGORY CONTINUE,
                                        65,100,40,15 
    PUSHBUTTON "< Back", BTN SELECTTOURBYCATEGORY BACK,
                                        15,100,40,15 
END 
SELECTSUBCATEGORY DIALOG DISCARDABLE 10, 10, 120, 120 
STYLE DS_CENTER | WS_POPUP | WS_VISIBLE | WS_CAPTION
CAPTION "Customize Tour Mode" 
BEGIN 
END 
    LTEXT 
    LISTBOX
    DEFPUSHBUTTON 
    PUSHBUTTON 
                    "Please select a Sub Category :",IDD_PLEASESELECTSUBCAT, 
                                        5,5,100,15 
                           IDC_SUBCATEGORYLIST, 
                                        5,20,110,75, 
                                        LBS SORT | WS VSCROLL,
                    "Next >", BTN SELECTSUBCATEGORY CONTINUE,
                                        65,100,40,15 
                     "< Back", BTN SELECTSUBCATEGORY BACK,
                                        15,100,40,15 
SELECTSUBCATDETAILS DIALOG DISCARDABLE 10, 10, 120, 120 
STYLE DS_CENTER I WS_POPUP I WS_VISIBLE I WS CAPTION 
CAPTION "Customize Tour Mode" 
BEGIN 
END 
    LTEXT 
    LISTBOX 
    DEFPUSHBUTTON 
    PUSHBUTTON 
    PUSHBUTTON 
    PUSHBUTTON 
                    "Please select the Sub Category Details :",
                     IDD_PLEASESELECTSUBCATDETAILS, 
                                        5,5,100,15 
                    IDC_SUBCATDETAILSLIST, 
                                        5,20,110,58, 
                    LBS_SORT I LBS_MULTIPLESEL I WS_VSCROLL, 
                     "Begin!",BTN_SELECTSUBCATDETAILS_CONTINUE, 
                                        65,100,40,15 
                     "< Back", BTN_SELECTSUBCATDETAILS_BACK,
                                        15,100,40,15 
                     "Select All",BTN_SELECTSUBCATDETAILS_SELECTALL, 
                                        10,80,45,15 
                     "Deselect All",BTN_SELECTSUBCATDETAILS_DESELECTALL, 
                                        65,80,45,15 
SelectRoomIR DIALOG DISCARDABLE 10, 10, 120, 120 
STYLE DS CENTER | WS POPUP | WS VISIBLE | WS CAPTION
CAPTION "Simulate InfraRed Signal" 
BEGIN 
    LTEXT "Please select the room from which you want to simulate the
```
IR signal :",  $\bullet$  . <br> <br> <br> <br> <br> <br> <br> IDD\_PLEASESELECTROOMIR, 5,5,100,15 LISTBOX IDC\_ROOMIRYLIST, 5,20,110,75, WS\_VSCROLL, PUSHBUTTON "Send Signal",IDD\_SELECTROOMIR\_SEND, 15,100,45,15 "Cancel",IDD\_SELECTROOMIR\_CANCEL, PUSHBUTTON 65,100,45,15 END ABOUTBOX DIALOG DISCARDABLE 10, 10, 120, 45 STYLE DS MODALFRAME | DS\_CENTER | WS\_POPUP | WS\_VISIBLE | WS\_CAPTION WS SYSMENU CAPTION "About" BEGIN LTEXT PRG\_VERSION,  $-1,10,5,100,15$ LTEXT "Written for Ravi Ramdoyal's Master Thesis in 2002-2003.", -1,10,20,100,25 END Il===--====================---===============-=====---=================-=-=-- // Wave files Il=========================================================================== // Auditory Icon Pattern IDR\_AUDIT\_WAVE\_CONFIRM<br>IDR\_AUDIT\_WAVE\_CANCEL WAVE sounds\confirm.wav<br>WAVE sounds\cancel.wav WAVE sounds\cancel.wav<br>WAVE sounds\radiobutto sounds\radiobutton1.wav IDR AUDIT WAVE RADIOBTN IDR AUDIT WAVE ROOM20VERVIEW WAVE sounds\audit\_room2overview.wav<br>WAVE sounds\audit\_overview2room.wav IDR AUDIT WAVE OVERVIEW2ROOM sounds\audit<sup>-</sup>overview2room.wav IDR AUDIT WAVE ROOM2ROOM WAVE sounds\audit\_room2room.wav<br>WAVE sounds\audit\_artobiect.wav IDR AUDIT WAVE ARTOBJECT sounds\audit\_artobject.wav // Earcon Pattern WAVE sounds\confirm.wav IDR\_EARCON\_WAVE CONFIRM sounds\cancel.wav WAVE IDR EARCON WAVE CANCEL IDR EARCON WAVE RADIOBTN WAVE sounds\radiobuttonl.wav IDR EARCON WAVE ROOM2OVERVIEW<br>IDR EARCON WAVE OVERVIEW2ROOM WAVE sounds\earcon room2overview.wav sounds\earcon-overview2room.wav WAVE IDR EARCON WAVE ROOM2ROOM WAVE sounds\earcon\_room2room.wav IDR EARCON WAVE ARTOBJECT WAVE sounds\earcon\_artobject.wav Il=========================================================================== // Bitmap files Il----=================-===-================================================= IDR DEFAULT BMP BITMAP images\defaultdesk.bmp

## **E.4 multimedia.h**

Il====-==-========================================================= *Il* HEADER FILE for multimedia.cpp Il=-==-==-==-==-=================-================================= BOOL PlayWaveResource (const int iResourceWaveID,HINSTANCE hinst,int syncMode); *Il* Plays the wave sound identified by iResourceWaveID in ''testl.h" *Il* \* hinst should be the instance of the program *Il\** syncMode == 1 --> synchronous playback (otherwise async playback) *Il* returns TRUE if played correctly *Il* returns FALSE if the resource could not be found or loaded B001 PlayWaveFromFileWithTCHAR (TCHAR TszBitmapFileID[]); *Il* Plays the wave file specified by TszBitmapFileID *Il* returns TRUE if played correctly *Il* returns FALSE if the resource could not be found or loaded int DrawBitmapResource (const int iResourceBitmapID,HINSTANCE myhinst,HDC myhdc,RECT myClientRect); *Il* Draws a resource bitmap on the screen, horizontally centered *Il* returns the height of the displayed image (which can be shrinked) int DrawBitmapFromFileWithTCHAR (TCHAR TszBitmapFileID[],HINSTANCE myhInst2, HDC myhdc2, RECT myClientRect2); *Il* Draws a resource bitmap on the screen, horizontally centered

*Il* returns the height of the displayed image (eventually shrinked)

#### **E.5 mültimedia.cpp**

```
\hspace{0.1cm} // \hspace{0.1cm} cosservates consequentes and all algebraic consequentes and algebra \sim11 Multimedia handling methods for the program 
Il================================================================= 
#include <windows.h> 
#include <stdio.h> 
#include "ravi-guide.h" 
                           Il for all the windows stuff 
                           Il for string manipulation 
BOOL PlayWaveResource (const int iResourceWaveID,HINSTANCE myhinst,int 
syncMode) 
Il Plays the wave sound identified by iResourceWaveID in "testl.h" 
Il * hinst should be the instance of the program 
Il* syncMode == 1 --> synchronous playback (otherwise async playback) 
Il returns TRUE if played correctly 
Il returns FALSE if the resource could not be found or loaded 
{ 
  BOOL bRtn; 
  LPTSTR lpRes; 
  HRSRC hResInfo:
  HANDLE hRes; 
  Il Find the wave resource. 
  1/hResInfo = FindResource (myhInst, lpName, TEXT("WAVE"));
  hResInfo = FindResource(myhInst,
                     MAKEINTRESOURCE(iResourceWaveID), TEXT("WAVE"));
  if (hResInfo == NULL)return FALSE; 
  Il Load the wave resource. 
  hRes = LoadResource (myhInst, hResInfo);
  if (hRes == NULL) 
    return FALSE; 
  Il Lock the wave resource and play it. 
  lpRes = (LPTSTR) LockResource (hRes); 
  if (lpRes != NULL) 
     { 
    if (syncMode) 
              bRtn = sndPlaySound (lpRes, 
                            SND_MEMORY | SND_SYNC | SND_NODEFAULT);
       else llasyn mode 
              bRtn = sndPlaySound (lpRes, 
                            SND MEMORY | SND ASYNC | SND NODEFAULT);
  else 
    bRtn = 0;return bRtn; 
BOOL PlayWaveFromFileWithTCHAR (TCHAR TszBitmapFileID[)) 
Il Plays the wave file specified by TszBitmapFileID 
Il returns TRUE if played correctly 
Il returns FALSE if the resource could not be found or loaded 
{ 
       return PlaySound( TszBitmapFileID,NULL, 
                     SND_FILENAME | SND_NODEFAULT | SND_ASYNC);
       //SND NODEFAULT : If the sound cannot be found, the function
       1/returns silently without playing the default sound.
```

```
\rightarrowint DrawBitmapResource (const int iResourceBitmapID,HINSTANCE myhinst,HDC 
myhdc,RECT myClientRect) 
// Draws a resource bitmap on the screen, horizontally centered 
// returns the height of the displayed image (which can be shrinked) 
{ 
       HGDIOBJ hOldSel; 
       BITMAP bmp; 
       int iShrinkCoeff=l; 
       // Get the bitmap 
       HBITMAP hBitmap = LoadBitmap(myhInst,
                            MAKEINTRESOURCE(iResourceBitmapID)); 
       // Create a memory DC (device context) that matches the device 
       HDC hdcMem = CreateCompatibleDC(myhdc);
       // Select the bitmap into the compatible device context 
       hOldSel = SelectObject(hdcMem, hBitmap);// Get the bitmap dimensions from the bitmap 
       GetObject(hBitmap, sizeof (BITMAP),&bmp); 
       //Copy the bitmap image from the memory DC to the screen DC 
       if ((myClientRect.right-myClientRect.left)>bmp.bmWidth 
              && (myClientRect.bottom-myClientRect.top)>(bmp.bmHeight)) 
       \overline{1}BitBlt(myhdc,myClientRect.left 
                     +{((myClientRect.right-myClientRect.left)-bmp.bmWidth)/2), 
       myClientRect.top,bmp.bmWidth,bmp.bmHeight,hdcMem,0,0,SRCCOPY);
       } 
       else //the image doesn't fit in the client rectangle -> shrink it !
              int iLengthCoeff 
                     = bmp.bmWidth/(myClientRect.right-myClientRect.left); 
              int iHeightCoeff 
                     = bmp.bmHeight/(myClientRect.bottom-myClientRect.top); 
              if (iLengthCoeff<=iHeightCoeff) 
              \left\{ \right.iShrinkCoeff=iHeightCoeff+l; 
              \rightarrowelse //(iLengthCoeff>iHeigthCoeff) 
              \overline{1}iShrinkCoeff=iLengthCoeff+l; 
              \rightarrowStretchBlt(myhdc,myClientRect.left 
                            +(((myClientRect.right-myClientRect.left) 
                            -(bmp.bmWidth/iShrinkCoeff))/2), 
                            myClientRect.top, 
                            bmp.bmWidth/iShrinkCoeff, 
                            bmp.bmHeight/iShrinkCoeff, 
                            hdcMem,0,0, 
                            bmp.bmWidth,bmp.bmHeight,SRCCOPY); 
       //Restore original bitmap selection and destroy the memory DC 
       SelectObject (hdcMem, hOldSel);
       DeleteDC(hdcMem); 
       return bmp.bmHeight/iShrinkCoeff;
```

```
230
```

```
int DrawBitmapFromFileWithTCHAR (TCHAR TszBitmapFileID[],HINSTANCE 
myhinst2,HDC myhdc2,RECT myClientRect2) 
// Draws a resource bitmap on the screen, horizontally centered 
// returns the height of the displayed image (eventually shrinked) 
{ 
       HGDIOBJ hOldSel;
       BITMAP bmp; 
       int iShrinkCoeff=l; 
       //Get the bitmap (SHLoadDIBitmap loads a bitmap from the specified file) 
       HBITMAP hBitmap = SHLoadDIBitmap(TszBitmapFileID);
       if (hBitmap!=NULL) 
       { 
              // Create a memory DC (device context) that matches the device 
              HDC hdcMem = CreateCompatibleDC(myhdc2);
              // Select the bitmap into the compatible device context 
              holdsel = SelectObject(hdcMem, hBitmap);// Get the bitmap dimensions from the bitmap 
              GetObject(hBitmap, sizeof (BITMAP) ,&bmp); 
              //Copy the bitmap image from the memory DC to the screen DC 
              if ((myClientRect2.right-myClientRect2.left)>bmp.bmWidth 
                     && (myClientRect2.bottom-myClientRect2.top)>(bmp.bmHeight)) 
              \left\{ \right.BitBlt(myhdc2,myClientRect2.left 
                            +(((myClientRect2.right-myClientRect2.left) 
                            -bmp.bmWidth)/2), 
                            myClientRect2.top, 
                            bmp.bmWidth,bmp.bmHeight,hdcMem,0,0,SRCCOPY); 
              else //the image doesn't fit in the client rectangle->shrink it! 
              \left\{ \right.int iLengthCoeff 
                        =bmp.bmWidth/(myClientRect2.right-myClientRect2.left); 
                     int iHeightCoeff 
                       =bmp.bmHeight/(myClientRect2.bottom-myClientRect2.top); 
                     if (iLengthCoeff<=iHeightCoeff) 
                     { 
                             iShrinkCoeff=iHeightCoeff+l; 
                     \lambdaelse //(iLengthCoeff>iHeigthCoeff) 
                     \left\{ \right.iShrinkCoeff=iLengthCoeff+l; 
                     StretchBlt(myhdc2,myClientRect2.left 
                                   +(((myClientRect2.right-myClientRect2.left) 
                                    -(bmp.bmWidth/iShrinkCoeff))/2), 
                                   myClientRect2.top, 
                                   bmp.bmWidth/iShrinkCoeff, 
                                   bmp.bmHeight/iShrinkCoeff, 
                                   hdcMem,0,0, 
                                   bmp.bmWidth,bmp.bmHeight,SRCCOPY); 
              \mathcal{E}//Restore original bitmap selection and destroy the memory DC 
              SelectObject (hdcMem, hOldSel);
              DeleteDC{hdcMem);
```
 $\overline{\cdot}$ return bmp.bmHeight/iShrinkCoeff;  $\overline{\phantom{a}}$ else { //display the default resource bitmap return DrawBitmapResource (IDR\_DEFAULT\_BMP, myhinst2,myhdc2,myClientRect2);  $\bar{1}$ 

 $\left\langle \phi_{\ell} \right\rangle_{\ell=1}^{2}$  ,  $\left\langle \phi_{\ell} \right\rangle_{\ell=1}^{2}$  ,  $\left\langle \phi_{\ell} \right\rangle_{\ell=1}^{2}$  ,  $\left\langle \phi_{\ell} \right\rangle_{\ell=1}^{2}$ 

# **E.6 injt.h**

```
Il====================--=========================================== 
// HEADER FILE for init.cpp
Il===============--===----=-=-===================================== 
#include "attributelist.h" 
#include "attributelist.h"<br>// "attributelist.h" includes "attribute.h"
// "attributerist.h" includes "attribute.h"<br>// "attribute.h"      includes "room.h"
// "attribute.h" includes "room.h"<br>// "room.h" includes "artobject.h"
BOOL InitFromFileWithTCHAR (TCHAR 
pFirstRoominTheList); 
\sqrt{2} //returns TRUE if the file was read correctly
//returns FALSE otherwise
                                                      TszFileName[], 
BOOL InitDefaultEnvironment(RoomList * pFirstRoomInTheList);
//returns TRUE if the initialization was done correctly
//returns FALSE otherwise
                                                                            RoomList *
```
È

### **E.7 init.cpp**

```
Il-----------------=-----==-----==-==--=--==--=--=--==-=====-====== 
// init core file 
Il=====-=====-======-======-==-=========-========================== 
#include <windows.h> 
                           // for all the windows stuff 
                           // for string manipulation 
#include <stdio.h> 
#include "tchar.h" 
                           // for TCHAR routing mapping 
#include "init.h" 
BOOL InitFromFileWithTCHAR (TCHAR 
                                                 TszFileName[], RoomList
                                                                                    * pFirstRoominTheList) 
//returns TRUE if the file was read correctly 
//returns FALSE otherwise 
{ 
      HANDLE hFile; 
       // Open the existing file. 
      hFile = CreateFile (TszFileName, 
                                                 // Open szFileName 
                                                 // Open for reading 
                       GENERIC_READ, 
                                                 // Open for read<br>// Do not share
                       o, 
                                                 // Do not share<br>// No security
                       NULL, 
                       OPEN_EXISTING, 
                                                // Existing file only 
                       FILE ATTRIBUTE_NORMAL, 
                                                / / Normal file 
                       NULL;
                                                 // No template file
       if (hFile == INVALID HANDLE VALUE)
       { 
              return FALSE; 
       \overline{\mathbf{a}}//Parsing variables 
       DWORD dwBytesRead; 
       char *kaBuff=(char*) malloc(l*sizeof(char));
       char lineBuffer[4096]; 
       int iLineCount; 
       int iCharCount; 
       int iRoomCount; 
       int iCounter, iSubCounter;
       BOOL stringStartsWithSpace; 
       char *pSubstring; 
       int iPosSubstring; 
       int iParsingLevel; 
       //ROOM HEADER 
       //0 == #newroom//1 == #code=Code of the Room>//2 == #name=\n<math>\times</math>Name of the Room//3 == #type = <Type of the Room>
       //40 == #numberofcoordinates=&Nrd>//41 == #coordinate=/ / <xi>, <yi> 
       //CONNEXIONS 
       //50 == #numberofconnexions=<Ncnx>
       //51 == #connectioncode=Code of the North Connected Room>//52 #coordinates= 
Il <xl>,<yl> 
       Il <x2>,<y2> 
       //ART.OBJECTS 
       //60 == #numberofartobjects=<Nao>
```

```
/61 == #code=<Code of the 1st Object>
1/62 == #name=<Name of the 1st Object>
//63 == #attribute<br>\n-Although of the 1st Object&gt;//64 == #attribute=<Style of the 1st Object>//65 == #attribute3 = <b>Period of the 1st Object</b>//66 == #attrib4=<Country of the 1st Object>
//67 == #attribute5=<math>Matherial</math> of the 1st Object>//68 #coordinates= 
Il <xl>,<yl> 
\frac{1}{1} <x1>, <y1><br>
<x2>, <y2>
//Room variables (see "rooom.h") 
Room *myRoom; 
char szRoomCode [MAX_STRINGSIZE];<br>char szRoomName [MAX_STRINGSIZE];
                                [MAX_STRINGSIZE];
char szRoomType [MAX STRINGSIZE];
int iRoomNumberOfCoordinates; 
POINT roomCoordinatesTable[MAX_COORDINATES); 
int iRoomNumberOfAdjacentRooms; 
char roomAdjacentRoomsCodeTable[MAX_CONNEXIONS][MAX_STRINGSIZE];<br>POINT roomConnexionsA [MAX CONNEXIONS];
POINT roomConnexionsA [MAX_CONNEXIONS];<br>POINT roomConnexionsB [MAX_CONNEXIONS];
POINT roomConnexionsB
char szRoomNumberOf[MAX STRINGSIZE];
int iNumberOfArtObjects; 
//ArtObject variables 
ArtObject * firstArtObject=NULL; 
ArtObject * lastArtObject=NULL; 
ArtObject * currentArtObject=NULL;<br>char szArtObjectCode [MAX STRINGSIZE];
char szArtObjectCode
char szArtObjectName [MAX_STRINGSIZE];
char szArtObjectAuthor [MAX_STRINGSIZE]; 
char szArtObjectStyle [MAX_STRINGSIZE];<br>char szArtObjectPeriod [MAX_STRINGSIZE];
char szArtObjectPeriod [MAX_STRINGSIZE];<br>char szArtObjectCountry [MAX_STRINGSIZE];
char szArtObjectCountry [MAX_STRINGSIZE];<br>char szArtObjectMaterial [MAX_STRINGSIZE];
char szArtObjectMaterial
POINT artObjectPositionA=\{0,0\};
POINT artObjectPositionB={0,0}; 
//init variables 
iParsingLevel=0; 
strcpy(lineBuffer,""); 
dwBytesRead=l; 
iLineCount=0; 
iCharCount=0; 
iRoomCount=0; 
iCounter=0; 
while (dwBytesRead == 1) 
 { 
        //read line char by char (1 char"=" 1 Byte) 
        do 
        { 
                ReadFile (hFile, kaBuff, 1, &dwBytesRead, NULL); 
                if (dwBytesRead == 1) 
                 { 
                        if ((\text{strncmp}(\text{kabuff}, " ", 1) == 0) & ((\text{charCount} == 0))|| (strncmp(kaBuff, "\r", 1)==0)
                                 11(strncmp(kaBuff,"\n",1)==0)) 
                         \{//do nothing!
```
**235** 

```
} 
                       else 
                       { 
                              strncat(lineBuffer, kaBuff, 1);
                       \overline{1}\overline{\phantom{a}}} 
       while ((\text{stromp}(\text{kaBuffer}, "r", 1) != 0))\&\& (strncmp (kaBuff, "\n", 1) !=0)
               &&(dwBytesRead == 1));//analyse line 
       if (strcmp (lineBuffer, "") !=0) 
       { 
               //see if line is a comment 
               pSubstring = strstr(lineBuffer,"//"); 
               iPosSubstring = pSubstring - lineBuffer + 1;
               if( pSubstring == NULL)
               { 
                       switch (iParsingLevel) 
                       { 
                               case 0: //#newroom 
                               { 
//find if we just read the header of a newroom 
pSubstring = strstr(lineBuffer,"#newroom"); 
iPosSubstring = pSubstring - lineBuffer + 1;
if( pSubstring == NULL)
{ 
       //the file is not well formatted! ! 
        / / Close file. 
       CloseHandle (hFile); 
       return FALSE; 
} 
else 
{ 
       iLineCount++; 
       iParsingLevel=l; 
        strcpy(lineBuffer,""); 
} 
break; 
                               \lambdacase 1: //#code 
                               { 
pSubstring = strstr(lineBuffer,"#code="); 
.<br>iPosSubstring = pSubstring - lineBuffer + 1;<br>if( pSubstring == NULL )
{ 
        //the file is not well formatted! ! 
        // Close file.
        CloseHandle (hFile); 
        return FALSE; 
} 
else 
{ 
        iLineCount++; 
        strcpy(szRoomCode,""); 
        strncat(szRoomCode,lineBuffer+strlen("#code="),
               strlen(lineBuffer)-strlen("#code="));
```
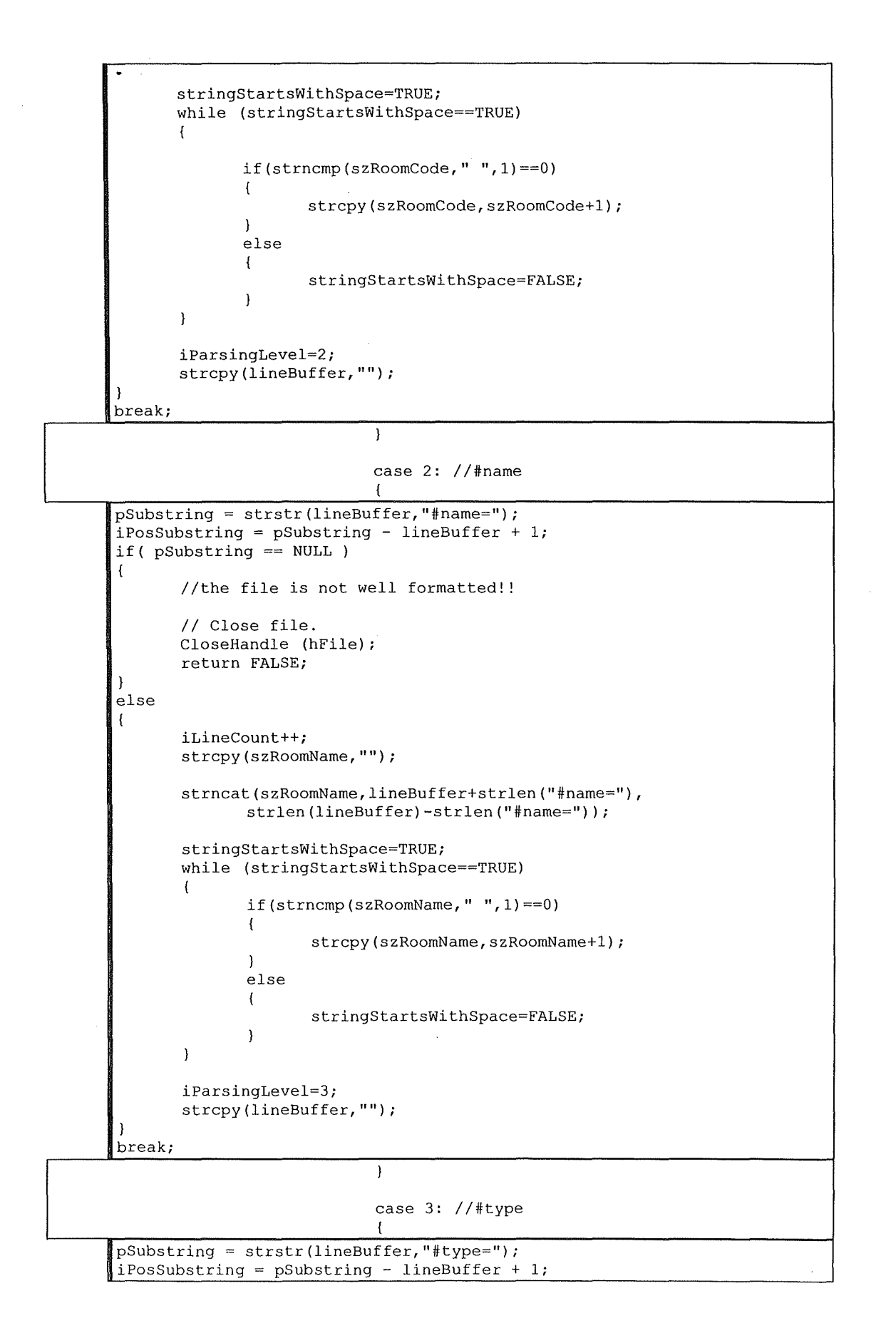

```
\textbf{if}(\text{ }\text{pSubstring} == \text{NULL}){ 
       //the file is not well formatted! ! 
       // Close file.
       CloseHandle (hFile); 
       return FALSE; 
} 
else 
( 
       iLineCount++; 
       strcpy (szRoomType, "");
       strncat(szRoomType,lineBuffer+strlen("#type="), 
               strlen(lineBuffer)-strlen("#type="));
       stringStartsWithSpace=TRUE; 
       while (stringStartsWithSpace==TRUE) 
       { 
               if(strncmp(szRoomType," ",1)==0) 
               { 
                       strcpy(szRoomType,szRoomType+l); 
               } 
               else 
               { 
                      stringStartsWithSpace=FALSE; 
               \mathcal{E}\overline{\phantom{a}}iParsingLevel=40; 
       strcpy(lineBuffer,""); 
} 
break; 
                              \rightarrowcase 40: //#numberofcoordinates 
                              { 
pSubstring = strstr(lineBuffer,"#numberofcoordinates="); 
iPosSubstring = pSubstring - lineBuffer + 1;
if( pSubstring == NULL)
{ 
       //the file is not well formatted! ! 
       / / Close file. 
       CloseHandle (hFile); 
       return FALSE; 
} 
else 
{ 
       iLineCount++; 
       strcpy(szRoomNumberOf,""); 
       strncat(szRoomNumberOf,lineBuffer+strlen("#numberofcoordinates="),
strlen(lineBuffer)-strlen("#numberofcoordinates=")); 
       stringStartsWithSpace=TRUE; 
       while (stringStartsWithSpace==TRUE) 
       { 
               if(strncmp(szRoomNumberOf," ",1)==0) 
               { 
                       strcpy(szRoomNumberOf,szRoomNumberOf+1);
               } 
               else 
               { 
                       stringStartsWithSpace=FALSE; 
                       iRoomNumberOfCoordinates=atoi(szRoomNumberOf);
```

```
\overline{ }\mathbf{I}//a room should have at leeat 3 coordinates 
       if (iRoomNumberOfCoordinates>=3) 
       { 
               iParsingLevel=41; 
       } 
       else 
       { 
               //the file is not well formatted! ! 
               // Close file. 
               CloseHandle (hFile); 
               return FALSE; 
       } 
       iCounter=0; 
       strcpy(lineBuffer,""); 
} 
break; 
                               \overline{\phantom{a}}case 41: //#coordinates 
                               { 
if (iCounter==0) 
{ 
       pSubstring = strstr(lineBuffer,"#coordinates="); 
       iPosSubstring = pSubstring - lineBuffer + 1;
       if( pSubstring == NULL) 
        { 
               //the file is not well formatted! ! 
               // Close file. 
               CloseHandle (hFile}; 
               return FALSE; 
       } 
       else 
        { 
               iCounter++; 
        \overline{\phantom{a}}} 
else 
{ 
       strcpy(szRoomNumberOf,"");
       iCharCount=strlen(lineBuffer); 
        iPosSubstring=0; 
       while ((iPosSubstring<iCharCount)
               &( (strncmp (lineBuffer+iPosSubstring, ", ", 1) !=0))
        \left\{ \right.strncat(szRoomNumberOf,lineBuffer+iPosSubstring,1);
               iPosSubstring++; 
        \mathcal{E}roomCoordinatesTable[iCounter-1] .x=atoi(szRoomNumberOf); 
        strcpy(szRoomNumberOf,"");
        strncat(szRoomNumberOf,lineBuffer+iPosSubstring+l, 
               iCharCount-iPosSubstring-1); 
        roomCoordinatesTable[iCounter-1] .y=atoi(szRoomNumberOf); 
        iCounter++; 
if (iCounter>iRoomNumberOfCoordinates)
```

```
239
```
{

```
• iParsingLevel=50; 
} 
strcpy(lineBuffer,""); 
break; 
                                    \mathbf{1}
```
case 50: //#numberofconnexions

```
\sqrt{ }pSubstring = strstr(lineBuffer,"#numberofconnexions="); 
iPosSubstring = pSubstring - lineBuffer + 1; 
if( pSubstring == NULL ){ 
} 
else 
{ 
       //the file is not well formatted! ! 
       // Close file. 
       CloseHandle (hFile); 
       return FALSE; 
       iLineCount++; 
       strcpy(szRoomNumberOf,""); 
       strncat(szRoomNumberOf,lineBuffer+strlen("#numberofconnexions="), 
              strlen(lineBuffer)-strlen("#numberofconnexions=")); 
       stringStartsWithSpace=TRUE; 
       while (stringStartsWithSpace==TRUE) 
       {
```

```
if(strncmp(szRoomNumberOf," ",1)==0) 
{ 
       strcpy(szRoomNumberOf,szRoomNumberOf+1);
} 
else 
{ 
       stringStartsWithSpace=FALSE; 
       iRoomNumberOfAdjacentRooms=atoi(szRoomNumberOf); 
\overline{1}
```

```
if (iRoomNumberOfAdjacentRooms>0)
```

```
iParsingLevel=51;
```

```
else 
       iParsingLevel=60;
```

```
iCounter=0; 
strcpy(lineBuffer,"");
```
 $\left\{ \right\}$ 

 $\mathcal{L}$ 

)

 $\left\langle \right\rangle$ 

}

} break;

> $\overline{\phantom{a}}$ case 51: //#connexioncode {

```
pSubstring = strstr(lineBuffer,"#connexioncode="); 
.<br>iPosSubstring = pSubstring - lineBuffer + 1;<br>if( pSubstring == NULL )
{ 
      //the file is not well formatted! ! 
        // Close file.
```

```
CloseHandle (hFile); 
       return FALSE; 
) 
else 
{ 
       iLineCount++; 
       strcpy(roomAdjacentRoomsCodeTable[iCounter], "");
       strncat(roomAdjacentRoomsCodeTable[iCounter], 
               lineBuffer+strlen("#connexioncode="),
               strlen(lineBuffer)-strlen("#connexioncode="));
       stringStartsWithSpace=TRUE; 
       while (stringStartsWithSpace==TRUE) 
        { 
               if(strncmp(roomAdjacentRoomsCodeTable[iCounter], " ", 1) == 0){ 
                       strcpy(roomAdjacentRoomsCodeTable[iCounter], 
                              roomAdjacentRoomsCodeTable[iCounter]+l); 
               } 
               else 
               { 
                       stringStartsWithSpace=FALSE; 
               \overline{1}-1
        iSubCounter=0; 
        iParsingLevel=52; 
        strcpy(lineBuffer,"");
 } 
break; 
                               \mathcal{E}case 52: //#coordinates 
                               \left(if (iSubCounter==0) 
 { 
        pSubstring = strstr(lineBuffer, "fcoordinates="");iPosSubstring = pSubstring - lineBuffer + 1;
        if( pSubstring == NULL)
        { 
                //the file is not well formatted! ! 
                // Close file.
               CloseHandle (hFile); 
               return FALSE; 
        } 
        else 
        { 
               iSubCounter++; 
        \mathbf{I}} 
else 
 { 
        if (iSubCounter==l) 
        { 
               strcpy(szRoomNumberOf, "");
               iCharCount=strlen(lineBuffer); 
                iPosSubstring=0; 
               while ((iPosSubstring<iCharCount) 
                       & (s_{\text{t}}(s_{\text{t}})) (lineBuffer+iPosSubstring, ", ", 1) !=0))
                \overline{\mathcal{L}}strncat(szRoomNumberOf,lineBuffer+iPosSubstring,1);
                       iPosSubstring++; 
                \mathcal{I}
```

```
roomConnexionsA[iCounter] .x=atoi(szRoomNumberOf); 
              strcpy(szRoomNumberOf,"");
              strncat(szRoomNumberOf,lineBuffer+iPosSubstring+l, 
                       iCharCount-iPosSubstring-1); 
              roomConnexionsA[iCounter] .y=atoi(szRoomNumberOf); 
              iSubCounter++; 
       ) 
       else //(iSubCounter==2) 
       { 
              strcpy(szRoomNumberOf,"");
              iCharCount=strlen(lineBuffer); 
              iPosSubstring=0; 
              while ((iPosSubstring<iCharCount) 
                      &\& (strncmp (lineBuffer+iPosSubstring,",",1) !=0))
              \mathcal{L}strncat(szRoomNumberOf,lineBuffer+iPosSubstring,1);
                      iPosSubstring++; 
              \overline{\phantom{a}}roomConnexionsB[iCounter) .x=atoi(szRoomNumberOf); 
              strcpy(szRoomNumberOf,"");
              strncat(szRoomNumberOf,lineBuffer+iPosSubstring+1,
                      iCharCount-iPosSubstring-1); 
              roomConnexionsB[iCounter].y=atoi(szRoomNumberOf);
              iSubCounter++; 
              //don't forget to increase the number of connexions read! 
              iCounter++; 
       \overline{1}if (iSubCounter==3) 
{ 
       if (iCounter<iRoomNumberOfAdjacentRooms) 
       { 
               iParsingLevel=Sl; 
       } 
       else 
       { 
              iParsingLevel=60; 
       \mathbf{R}} 
strcpy(lineBuffer,"");
break; 
                              \overline{\phantom{a}}case 60: //#numberofartobjects 
                              { 
pSubstring = strstr(lineBuffer,"#numberofartobjects=");
iPosSubstring = pSubstring - lineBuffer + 1; 
if( pSubstring == NULL) 
{ 
       //the file is not well formatted! ! 
       // Close file. 
       CloseHandle (hFile); 
       return FALSE; 
) 
else
```
{

![](_page_251_Figure_0.jpeg)
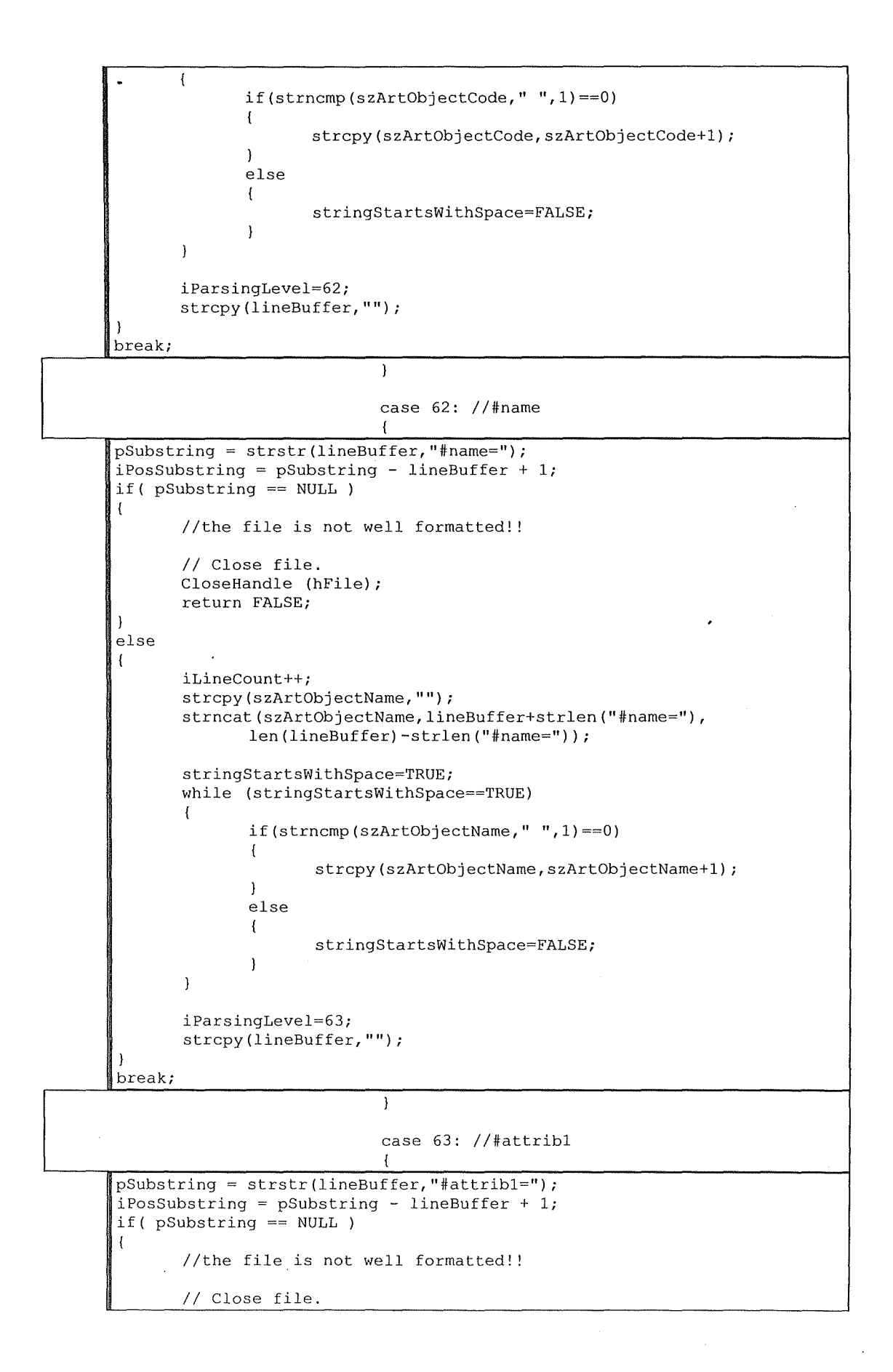

```
CloseHandle (hFile); 
       return FALSE; 
} 
else 
{ 
       iLineCount++; 
       strcpy(szArtObjectAuthor,""); 
       strncat(szArtObjectAuthor,lineBuffer+strlen("#attribl="),
               strlen(lineBuffer)-strlen("#attribl=")); 
       stringStartsWithSpace=TRUE; 
       while (stringStartsWithSpace==TRUE) 
       { 
               if(strncmp(szArtObjectAuthor," ",1)==0) 
               { 
                      strcpy(szArtObjectAuthor,szArtObjectAuthor+l); 
               } 
               else 
               { 
                      stringStartsWithSpace=FALSE; 
               \overline{\mathbf{r}}\overline{\phantom{a}}iParsingLevel=64; 
       strcpy(lineBuffer,""); 
) 
break; 
                              case 64: //#attrib2 
                              \cdotpSubstring = strstr(lineBuffer,"#attrib2="); 
iPosSubstring = pSubstring - lineBuffer + 1; 
if( pSubstring == NULL) 
{ 
       //the file is not well formatted! ! 
       // Close file.
       CloseHandle (hFile); 
       return FALSE; 
} 
else 
{ 
       iLineCount++; 
       strcpy(szArtObjectStyle,""); 
       strncat(szArtObjectStyle,lineBuffer+strlen("#attrib2="),
               strlen(lineBuffer)-strlen("#attrib2=")); 
       stringStartsWithSpace=TRUE; 
       while (stringStartsWithSpace==TRUE) 
       { 
               if(strncmp(szArtObjectStyle," ",l)==0) 
               { 
                      strcpy(szArtObjectStyle,szArtObjectStyle+1);
               } 
               else 
               { 
                      stringStartsWithSpace=FALSE; 
               j,
       \overline{\mathbf{1}}iParsingLeve1=65; 
       strcpy(lineBuffer,""); 
} 
break;
```

```
\lambda\ddot{\phantom{a}}case 65: //#attrib3 
                              { 
pSubstring = strstr(lineBuffer,"#attrib3="); 
iPosSubstring = pSubstring - lineBuffer + 1;
if( pSubstring == NULL )
{ 
       //the file is not well formatted! ! 
       // Close file.
       CloseHandle (hFile); 
       return FALSE; 
} 
else 
{ 
       iLineCount++; 
       strcpy(szArtObjectPeriod,""); 
       strncat(szArtObjectPeriod,lineBuffer+strlen("#attrib3="), 
               strlen(lineBuffer)-strlen("#attrib3=")); 
       stringStartsWithSpace=TRUE; 
       while (stringStartsWithSpace==TRUE) 
       { 
               if(strncmp(szArtObjectPeriod," ",1)==0) 
               { 
                      strcpy(szArtObjectPeriod,szArtObjectPeriod+l); 
               } 
               else 
               { 
                      stringStartsWithSpace=FALSE; 
               \overline{\mathbf{1}}\rightarrowiParsingLevel=66; 
       strcpy(lineBuffer,""); 
} 
break; 
                              \overline{\mathbf{r}}case 66: //#attrib4 
                               { 
pSubstring = strstr(lineBuffer,"#attrib4="); 
iPosSubstring = pSubstring - lineBuffer + 1;
if( pSubstring == NULL) 
{ 
       //the file is not well formatted! ! 
       // Close file.
       CloseHandle (hFile); 
       return FALSE; 
} 
else 
{ 
       iLineCount++; 
       strcpy(szArtObjectCountry,""); 
       strncat(szArtObjectCountry,lineBuffer+strlen("#attrib4="), 
               strlen(lineBuffer)-strlen("#attrib4=")); 
       stringStartsWithSpace=TRUE; 
       while (stringStartsWithSpace==TRUE) 
       { 
               if(strncmp(szArtObjectCountry," ",1)==0) 
               {
```
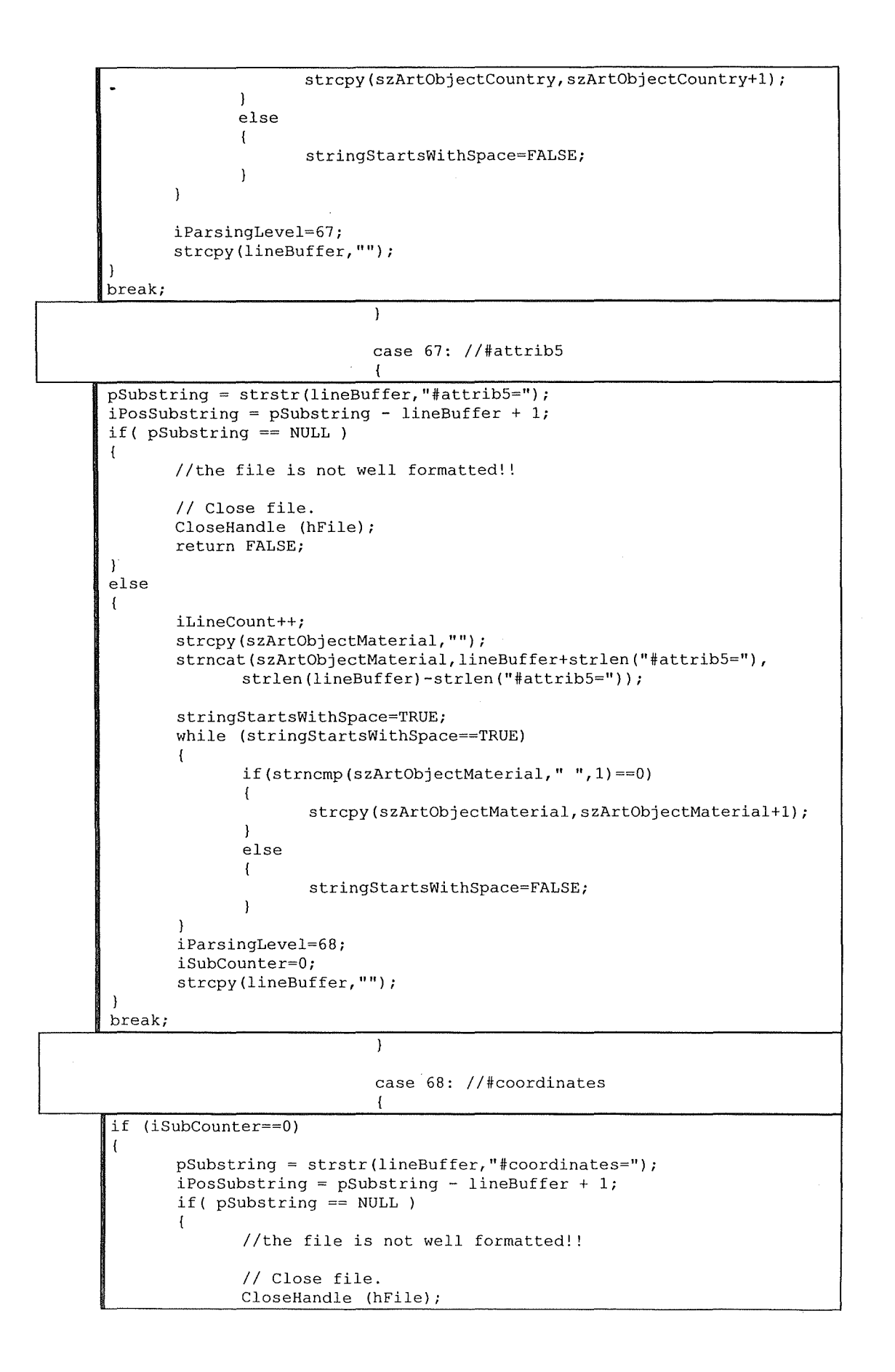

```
return FALSE; 
       else 
       { 
               iSubCounter++; 
       \overline{\phantom{a}}-1
else 
\overline{1}if (iSubCounter==l) 
       { 
               strcpy(szRoomNumberOf,""); 
               iCharCount=strlen(lineBuffer); 
               iPosSubstring=0; 
               while ((iPosSubstring<iCharCount)
                       && (strncmp (lineBuffer+iPosSubstring, ", ", 1) ! =0)) 
               \left\{ \right.strncat(szRoomNumberOf,lineBuffer+iPosSubstring,1);
                       iPosSubstring++; 
               \overline{\phantom{a}}artObjectPositionA.x=atoi(szRoomNumberOf); 
               strcpy(szRoomNumberOf,""); 
               strncat(szRoomNumberOf,lineBuffer+iPosSubstring+l, 
                       iCharCount-iPosSubstring-1); 
               artObjectPositionA.y=atoi(szRoomNumberOf); 
               iSubCounter++; 
       \mathbf{A}else //(iSubCounter==2) 
        { 
               strcpy(szRoomNumberOf, "");
               iCharCount=strlen(lineBuffer); 
               iPosSubstring=0; 
               while ((iPosSubstring<iCharCount) 
                       && (strncmp (lineBuffer+iPosSubstring, ", ", 1) !=0)) 
                \overline{\mathbf{I}}strncat(szRoomNumberOf,lineBuffer+iPosSubstring,1);
                       iPosSubstring++; 
               \mathcal{L}artObjectPositionB.x=atoi(szRoomNumberOf); 
               strcpy(szRoomNumberOf,""); 
               strncat(szRoomNumberOf,lineBuffer+iPosSubstring+l, 
                       iCharCount-iPosSubstring-1); 
               artObjectPositionB.y=atoi(szRoomNumberOf); 
               iSubCounter++; 
               //create art object 
               if(firstArtObject==NULL) 
                { 
                       firstArtObject=new ArtObject(szArtObjectCode, 
                                              szArtObjectName, 
                                              szArtObjectAuthor, 
                                              szArtObjectStyle, 
                                              szArtObjectPeriod, 
                                              szArtObjectCountry, 
                                              szArtObjectMaterial, 
                                              artObjectPositionA, 
                                              ArtObjectPositionB, 
                                              0, 0);
```

```
lastArtObject=firstArtObject; 
              else 
              { 
                      currentArtObject= new ArtObject(szArtObjectCode, 
                                            szArtObjectName, 
                                            szArtObjectAuthor, 
                                            szArtObjectStyle, 
                                            szArtObjectPeriod, 
                                             szArtObjectCountry, 
                                             szArtObjectMaterial, 
                                             artObjectPositionA, 
                                            ArtObjectPositionB, 
                                             0, 0);(*lastArtObject) .nextObjectlnRoom 
                             =currentArtObject; 
                      lastArtObject=currentArtObject; 
               \mathbf{)}//don't forget to increase the number of artobjects read! 
               iCounter++; 
       \overline{\phantom{a}}if (iSubCounter==3) 
{ 
       if (iCounter<iNumberOfArtObjects) 
       { 
               iParsingLevel=61; 
               iSubCounter=0; 
       else 
       \left\{ \right.//create room 
               myRoom=new Room(szRoomCode,szRoomName,szRoomType, 
                      iRoomNumberOfCoordinates, roomCoordinatesTable,
                      iRoomNumberOfAdjacentRooms, 
                      roomAdjacentRoomsCodeTable, 
                      roomConnexionsA, roomConnexionsB);
               (*myRoom) .firstObjectlnRoom=firstArtObject; 
               //add room to roomlist 
               (*pFirstRoomlnTheList) .addRoom(myRoom); 
               //re-initialise artobject pointers
               firstArtObject=NULL; 
               lastArtObject=NULL; 
               currentArtObject=NULL; 
               iRoomCount++; 
               iParsingLevel=O; 
       \overline{1}//don't forget to reinitialize lineBuffer 
strcpy(lineBuffer,""); 
break; 
                              \mathbf{r}\mathbf{)}} 
               //if line is a comment, don't forget to reinitialize 
               //lineBuffer
```

```
strcpy(lineBuffer,"");
               \mathbf{1}\rightarrow// Close file.
       CloseHandle (hFile); 
       if (iRoomCount>0) 
       { 
               return TRUE; 
       else 
        { 
               return FALSE; 
        \lambda\overline{\mathbf{1}}BOOL InitDefaultEnvironment(RoomList * pFirstRoominTheList) 
//returns TRUE if the initialization was done correctly 
//returns FALSE otherwise 
// NOTA BENE : The default environment is a section of the CNR of Pisa, 
Il where I had my training period :-) 
\sqrt{ }POINT ptempl,ptemp2; //for temp artobject 
        Il---------------------------------------------
       // Halll 
        Il---------------------------------------------
       Room *halll; 
        POINT halllcoord 
[MAX_COORDINATES); 
       char halllcnx 
                            [MAX_CONNEXIONS] [MAX_STRINGSIZE];
       POINT halllcnxA 
                           [MAX<sup>T</sup>CONNEXIONS];
        POINT halllcnxB [MAX_CONNEXIONS];
       halllcoord[0J .x=245; 
                                       halllcoord[0].y=350;
       halllcoord[1].x=200;
                                       halllcoord[1] .y=350;
       halllcoord[2] .x=200; 
                                       halllcoord[2] .y=240; 
                                       halllcoord[3] .y=240; 
       halllcoord[3] .x=l85; 
       halllcoord[4) .x=185; 
                                       halllcoord[4] .y=210; 
       halllcoord[5] .x=245; 
                                       halllcoord[5] .y=210; 
       halllcoord[6) .x=245; 
                                       halllcoord[6] .y=240; 
       halllcoord[7] .x=215; 
                                       halllcoord[7] .y=240; 
       halllcoord[8].x=215;
                                       halllcoord[8].y=315;
       halllcoord[9] .x=245; 
                                       halllcoord[9] .y=315; 
       strcpy(halllcnx[0],"Office 9");<br>halllcnxA[0].x =205; halll
                                      halllcnxA[0].y =350;
       halllcnxB[0] .x =215; halllcnxB[0] \bar{y} =350;
       strcpy(halllcnx[l],"Office 12"); 
       halllcnxA[1] .x =215; halllcnxA[1] .y =305;<br>halllcnxB[1] .x =215; halllcnxB[1] .y =310;
                                       halllcnxB[1] \tilde{y} =310;
       strcpy(halllcnx[2],"Office 13"); 
       halllcnxA[2] .x =215; halllcnxA[2] .y =245; 
                                       halllcnxB[2] \n, y =250;strcpy(halllcnx[3],"Office 15"); 
       halllcnxA[3] \cdot x =205; halllcnxA[3] \cdot y =210;<br>halllcnxB[3] \cdot x =210; halllcnxB[3] \cdot y =210;
                                      halllcnxB[3] \sqrt{y} =210;
       strcpy(halllcnx[4], "Hall 2");
```

```
~alllcnxA[4] .x =185; 
halllcnxB[4].x =185;
                                      halllcnxA [ 4] . y =220; 
                                      halllcnxB[4] .y =235; 
\text{strcpy}(\text{halllcnx}[5], \text{"Exit"});<br>halllcnxA[5] \cdot x = 245;halllcnxA[5] .y =230;
halllcnxB[5] .x =245; halllcnxB[5] .y =235; 
\text{strcpy}(\text{halllcmx}[6], \text{"Exit"});<br>halllcnxA[6].x =245; halllcnxA[6].y =325;
halllcnxA[6] \cdot x =245;<br>halllcnxB[6] \cdot x =245;
                                      halllcnxB[6] .y =330;
hall1 = new Room("Hall 1", "Hall 1", "Hall",10,halllcoord,7,halllcnx,halllcnxA,halllcnxB); 
(*pFirstRoominTheList) .addRoom(halll); 
Il---------------------------------------------
11 Hall2<br>11 ------
                Il---------------------------------------------
Room *hall2; 
POINT hall2coord [MAX_COORDINATES];<br>char hall2cnx [MAX_CONNEXIONS][M
                         [MAX CONNEXIONS] [MAX STRINGSIZE];
POINT hall2cnxA [MAX_CONNEXIONS); 
POINT hall2cnxB [MAX_CONNEXIONS]; 
hall2coord[0] .x =185; hall2coord[0] .y =240;<br>hall2coord[1] .x =150; hall2coord[1] .y =240;
hall2coord[1] .x =150; hall2coord[1] .y =240;<br>hall2coord[2] .x =150; hall2coord[2] .y =195;
                                      hall2coord[2] .y =195;
hall2coord[3] .x =170; hall2coord(3] .y =185; 
hall2coord [4] .x =170; hall2coord [4] .y =155;<br>hall2coord [5] .x =45; hall2coord [5] .y =155;
hall2coord[5] .x =45;
hall2coord[6] .x =45; hall2coord[6] .y =145;<br>hall2coord[7] .x =175; hall2coord[7] .y =145;
                                       hall2coord[7] \text{ . } y =145;hall2coord[8] \text{ . } y =0;hall2coord[8] .x =175;<br>hall2coord[9] .x =190;
hall2coord[9] .x =190; hall2coord[9] .y =0;<br>hall2coord[10] .x=190; hall2coord[10] .y=21
hall2coord[10].x=190; hall2coord[10].y=210;<br>hall2coord[11].x=185; hall2coord[11].y=210;
                                      hall2coord[11]. y=210;
strcpy(hall2cnx[0], "Hall 1");
hall2cnxA[0] .x =185; hall2cnxA[0] .y =220;<br>hall2cnxB[0] .x =185; hall2cnxB[0] .y =235;
                                      hall2cnxB[0] \bar{y} =235;
strcpy(hall2cnx[1],"Office l1b");
hall2cnxA[1] .x =175; hall2cnxA[1] .y =240;<br>hall2cnxB[1] .x =180; hall2cnxB[1] .y =240;
ha112cnxB[l) .x =180; hall2cnxB[l] .y =240; 
strcpy(hall2cnx[2),"0ffice 15"); 
hall2cnxA[2] .x =190; hall2cnxA[2] .y =185; 
                                       hall2cnxB[2] .x =190; hall2cnxB[2] .y =190; 
strcpy(hall2cnx[3], "Office 16");
hall2cnxA[3] .x =190; hall2cnxA[3] .y =170; 
                                      hall2cnxB[3] .y =175;
strcpy(hall2cnx[4],"Office 17");<br>hall2cnxA[4].x =190; hall2c
hall2cnxA[4] .x =190; hall2cnxA[4) .y =125; 
                                      hall2cnxB[4] .x =190; hall2cnxB[4) .y =130; 
strcpy(hall2cnx[5),"0ffice 18"); 
hall2cnxA[5].x =190; hall2cnxA[5].y =110;<br>hall2cnxB[5].x =190; hall2cnxB[5].y =115;
                                       hall2cnxB[5] .y =115;
strcpy(hall2cnx[6],"0ffice 19"); 
hall2cnxA[6].x =190; hall2cnxA[6].y =65;
```

```
hall2cnxB[6].x =190; hall2cnxB[6].y =70;
strcpy(hall2cnx[7],"Office 20");<br>hall2cnxA[7].x =190;<br>hall2cnxA[7].y =50;
hall2cnxA[7] .x =190;<br>hall2cnxB[7] .x =190;
                              hall2cnxB[7].y =55;strcpy(hall2cnx[8],"Office 21");<br>hall2cnxA[8].x =190;<br>hall2cnxA[8].y =10;
hall2cnxA[8] .x =190;
hall2cnxB[8] .x =190; hall2cnxB[8] .y =15;
\text{strcpy}(\text{hall2cnx[9]},\text{"Office IAT"});<br>hall2cnxA[9].x =65; hall2cn
hall2cnxA[9) .x =65; hall2cnxA[9) .y =155; 
                               hall2cnxB[9] .y =155;
strcpy(hall2cnx[10],"Office IEI");<br>hall2cnxA[10].x =65;<br>hall2cnx
hall2cnxA[10] .x =65; hall2cnxA[10] .y =145;<br>hall2cnxB[10] .x =75; hall2cnxB[10] .y =145;
                               hall2cnxB[10] .y =145;
strcpy(hall2cnx[11],"Office CED1");
hall2cnxA[11].x =165; hall2cnxA[11].y =145;<br>hall2cnxB[11].x =175; hall2cnxB[11].y =145;
                               hall2cnxB[11] .y =145;
strcpy(hall2cnx[12],"Office CED2");
hall2cnxA[l2) .x =175; hall2cnxA[12) .y =70; 
hall2cnxB[12] .x =175;
strcpy(hal12cnx[13),"0ffice CED3"); 
hall2cnxA[13] .x =175; hall2cnxA[13] .y =30; 
hall2cnxB[13] .x =175; hall2cnxB[13] .y =35; 
strcpy(hal12cnx[14],"0ffice CED4"); 
hall2cnxA[14] .x =175; hall2cnxA[14] .y =5; 
hall2cnxB[14] .x =175;
strcpy(hall2cnx[15) ,"Office 11"); 
hall2cnxA[15] .x =155; hall2cnxA[15) .y =240; 
                               hall2cnxB[15] .y =240;
strcpy(hall2cnx[16], "Hall 3");
hall2cnxA[16] .x =45; hal12cnxA[l6] .y =147; 
hall2cnxB[16] .x =45; hall2cnxB[16] .y =153;
hall2 = new Room("Hall 2", "Hall 2", "Hall", 12,
                hall2coord,17,hal12cnx,hall2cnxA,hall2cnxB); 
 (*pFirstRoominTheList) .addRoom(hall2); 
 Il---------------------------------------------
 1/ Hall3
 Il---------------------------------------------
Room *hall3; 
 POINT hall3coord 
[MAX_COORDINATES]; 
char hall3cnx 
 POINT hall3cnxA 
 POINT hall3cnxB [MAX_CONNEXIONS];
hall3coord[0].x =35;
 hall3coord[1].x = 10;
hall3coord[2].x = 10;
hall3coord[3].x = 0;
hall3coord[4] .x =0;
 hall3coord[5].x =10;
hall3coord[6]. x =10;
hall 3coord [7]. x = 0;
                     [MAX_CONNEXIONS] [MAX_STRINGSIZE];
                    [MAX_CONNEXIONS]; 
                               hall3coord[0].y =240;
                                       hall3coord[1]. y =240;
                                       half13coord[2] .y =115;hall3coord[3] \cdot y = 115;hall3coord[4]. y =85;
                               hall3coord[5]. y =85;
                               hall3coord[6].y =15;hall3coord[7].y =15;
```

```
252
```

```
hall3coord[8] .x =0; hall3coord[8] .y =5;<br>hall3coord[9] .x =10; hall3coord[9] .y =5;
hall3coord[9] .x =10; hall3coord[9] .y =5;<br>hall3coord[10] .x=10; hall3coord[10] .y=0;
hall3coord[10].x=10; hall3coord[10].y=0;<br>hall3coord[11].x=35; hall3coord[11].y=0;
hall3coord[11] .x=35;<br>hall3coord[12] .x =35;
                                hall3coord[l2] .x =35; hall3coord[12] .y =20; 
hall3coord[13] \cdot x =45;
hall3coord[14] .x =45;
half3coord[15] x = 35;
hall3coord[16] .x =35;
hall3coord[17] .x =45;
hall3coord[18] \cdot x =45;
hall3coord[19] \cdot x =35;
strcpy(hall3cnx[0], "Hall 2");
hall3cnxA[OJ .x =45; hall3cnxA[O] .y =147; 
hall3cnxB[OJ .x =45; hall3cnxB(O] .y =153; 
strcpy(hall3cnx[1], "Office CED3");
hall3cnxA[l] .x =45; hall3cnxA[l] .y =22; 
hall3cnxB[l] .x =45; hall3cnxB[l] .y =28; 
strcpy(hall3cnx[2], "WC 1");
hall3cnxA[2] .x =10; hall3cnxA[2] .y =165;
hall3cnxB[2] .x =10; hall3cnxB(2] .y =175; 
strcpy{hall3cnx[3],"WC 2"); 
hall3cnxA[3] .x =10; hall3cnxA[3] .y =130;
hall3cnxB[3) .x =10; hall3cnxB(3] .y =140; 
strcpy(hall3cnx[4], "WC 3");
hall3cnxA[4] .x =10; hall3cnxA[4] .y =25;
hall3cnxB[4) .x =10; hall3cnxB[4] .y =35; 
strcpy(hall3cnx[5],"Office ??");
hall3cnxA[5] .x =O; hall3cnxA(5] .y =7; 
hall3cnxB[5) .x =0; hall3cnxB[5) .y =13; 
strcpy(hall3cnx[6], "Exit");
hall3cnxA[6] .x =20; hall3cnxA[6] .y =O; 
hall3cnxB[6] .x =25; hall3cnxB[6] .y =O; 
                                hall3coord[13].y = 20;hall3coord[14].y =30;
                                hall3coord[15].y =30;
                                hall3coord[16].y =145;
                                hall3coord[17].y =145;
                                hall3coord[18], y = 155;hall3coord[19]. \bar{v} =155;
hall3 = new Room("Hall 3", "Hall 3", "Hall", 20,
                hall3coord, 7, hall3cnx, hall3cnxA, hall3cnxB);
 {*pFirstRoominTheList) .addRoom{hall3); 
Il---------------------------------------------
11 Office 8 
                Il---------------------------------------------
Room *offices; 
 POINT office8coord [MAX_COORDINATES];
 char office8cnx [MAX CONNEXIONS][MAX STRINGSIZE];
POINT officeBcnxA 
 POINT office8cnxB [MAX_CONNEXIONS];
                       [MAX_CONNEXIONS]; 
officeBcoord[O] .x =125; 
officeBcoord[l] .x =125; 
office8coord[2] .x =200; 
office8coord[3] .x =200; 
                                officeBcoord[O] .y =410; 
                                        officeBcoord[l] .y =300; 
                                        office8coord[2] .y =300; 
                                        office8coord[3] .y =410; 
\text{stropy}(\text{office8cnx}[0], \text{"Office ???");<br>
office8cnxA[0].x =125; office8cn
                             officeBcnxA[O] .x =125; officeBcnxA[O] .y =385; 
office8cnxB[0].x =125; office8cnxB[0].y = 390;
```

```
affice8 = new Room("Office 8", "Office 8", "Office, 4",office8coord,l,office8cnx,office8cnxA,office8cnxB); 
(*pFirstRoominTheList) .addRoom(office8); 
Il---------------------------------------------
11 Office 9 
                 Il---------------------------------------------
Room *office9; 
POINT office9coord 
[MAX_COORDINATES]; 
char office9cnx 
POINT office9cnxA 
POINT office9cnxB [MAX_CONNEXIONS];
                      [MAX CONNEXIONS] [MAX STRINGSIZE];
                      [MAX_CONNEXIONS); 
office9coord[0) .x =200; 
office9coord[l) .x =200; 
office9coord[2) .x =245; 
office9coord[3) .x =245; 
strcpy(office9cnx[0], "Hall 1");
                                     office9coord[0], y = 410;office9coord[l) .y =350; 
                                     office9coord[2) .y =350; 
                                     office9coord(3] .y =410; 
office9cnxA[0] \cdot x = 205; office9cnxA[0] \cdot y = 350;<br>office9cnxB[0] \cdot x = 215; office9cnxB[0] \cdot y = 350;
                            office9cnxB[0].y =350;
office9 = new Room("Office 9","Office 9", "Office",4, 
               office9coord,l,office9cnx,office9cnxA,office9cnxB); 
(*pFirstRoominTheList) .addRoom(office9); 
Il---------------------------------------------
11 Office 11 
Il---------------------------------------------
Room *officell; 
 POINT officellcoord 
[MAX_COORDINATES]; 
char officellcnx 
 char officellcnx [MAX_CONNEXIONS][MAX_STRINGSIZE];<br>POINT officellcnxA [MAX_CONNEXIONS];
 POINT officellcnxB [MAX_CONNEXIONS];
                        [MAX_CONNEXIONS]; 
officellcoord[0J .x =125; 
officellcoord[l] .x =125; 
officellcoord[2] .x =170; 
officellcoord[3] .x =170; 
strcpy(officellcnx[0],"Hall 2"); 
                                     officellcoord[0] .y =240; 
                                     officellcoord[l) .y =300; 
                                     officellcoord[2) .y =300; 
                                     officellcoord[3) .y =240; 
officellcnxA[0].x =155; officellcnxA[0].y =240;<br>officellcnxB[0].x =165; officellcnxB[0].y =240;
                              officellcnxB[0].y =240;
officell = new Room("Office 11","Office 11", "Office",4, 
               officellcoord,l,officellcnx,officellcnxA,officellcnxB); 
(*pFirstRoominTheList) .addRoom(officell); 
ArtObject *officellObject0; 
ArtObject *officellObjectl; 
ArtObject *officellObject2; 
ptempl.x=l25;ptempl.y =250; 
ptemp2.x=l35;ptemp2.y =280; 
officellObject0 = new ArtObject("Codell0","Temp Desk 0","Temp User", 
               "Temp Desk","2002","England","Wood",ptempl,ptemp2,0,0); 
ptempl.x=l60;ptempl.y =250; 
ptemp2.x=l70;ptemp2.y =280; 
officellObjectl = new ArtObject("Codelll","Temp Desk l","Temp User",
```

```
"Temp Desk","2002","Italy","Wood and Metal",ptempl,ptemp2,0,0); 
ptempl.x=135;ptempl.y =280; 
ptemp2.x=160;ptemp2.y =300;officell0bject2 = new Art0bject("Codel12","Temp Desk 2","Temp User", 
       "Desk","2002","France","Wood and Metal",ptempl,ptemp2,0,0); 
(*officell) .firstObjectinRoom = officellObjectO; 
(*officellObjectO) .nextObjectinRoom=officellObjectl; 
(*officellObjectl) .nextObjectinRoom=officellObject2; 
Il---------------------------------------------
// Office 11b
Il---------------------------------------------
Room *officellb; 
POINT officellbcoord 
[MAX_COORDINATES]; 
char officellbcnx 
char officellbcnx [MAX_CONNEXIONS][MAX_STRINGSIZE];<br>POINT officellbcnxA [MAX_CONNEXIONS];
POINT officellbcnxB [MAX_CONNEXIONS];
                       [MAX_CONNEXIONS]; 
officellbcoord(O] .x =170; 
of\texttt{fice11bcoord[1].x} = 170;officellbcoord[2] .x =200; 
officellbcoord[3] .x =200; 
strcpy(officellbcnx[O],"Hall 2"); 
                                   officellbcoord[O] .y =240; 
                                 officellbcoord[l] .y =300; 
                                  officellbcoord[2] .y =300; 
                                   officellbcoord[3] .y =240; 
of\texttt{fice1lbenxA[0].x} = 175; \quad \texttt{office1lbenxA[0].y} = 240;officellbcnxB[0].x =180; officellbcnxB[0].\bar{y} =240;
officellb = new Room("Office 11b", "Office 11b", "Office", 4,
       officellbcoord,1,officellbcnx,officellbcnxA,officellbcnxB); 
(*pFirstRoominTheList) .addRoom(officellb); 
Il---------------------------------------------
11 Office 12 
Il---------------------------------------------
Room *office12; 
POINT office12coord 
[MAX_COORDINATES]; 
char office12cnx 
[MAX_CONNEXIONS] [MAX_STRINGSIZE]; 
POINT office12cnxA 
[MAX_CONNEXIONS]; 
POINT office12cnxB 
[MAX_CONNEXIONS]; 
office12coord[O] .x =215; 
office12coord[l]. x =215; 
office12coord[2] .x =245; 
officel2coord[3] .x =245; 
strcpy(office12cnx[0], "Hall 1");
                                   office12coord[O] .y =315; 
                                  office12coord[l] .y =270; 
                                   office12coord[2] .y =270; 
                                   office12coord[3] .y =315; 
officel2cnxA[O] .x =215; office12cnxA[O] .y =305; 
of\texttt{fice12cnxB[0].x} = 215; of\texttt{fice12cnxB[0].y} = 310;office12 = new Room("Office 12", "Office 12", "Office", 4,
              office12coord,1,officel2cnx,office12cnxA,officel2cnxB); 
(*pFirstRoominTheList) .addRoom(office12); 
Il---------------------------------------------
11 Office 13 
Il---------------------------------------------
Room *officel3; 
POINT office13coord [MAX_COORDINATES];
```

```
~har officel3cnx 
POINT officel3cnxA [MAX_CONNEXIONS];
POINT officel3cnxB 
[MAX_CONNEXIONS]; 
                     [MAX_CONNEXIONS] [MAX_STRINGSIZE];
officel3coord[OJ .x =215; 
officel3coord[l] .x =215; 
officel3coord[2] .x =245; 
officel3coord[3] .x =245; 
strcpy(officel3cnx[0],"Hall 1");
                                  officel3coord[O] .y =270; 
                                  officel3coord[ll .y =240; 
                                  officel3coord[2] .y =240; 
                                  officel3coord[3] .y =270; 
officel3cnxA[O] .x =215; officel3cnxA[OJ .y =245; 
                           office13cnxB[0] .y =250;
officel3 = new Room("Office 13","0ffice 13", "Office",4, 
             officel3coord,l,officel3cnx,officel3cnxA,officel3cnxB); 
(*pFirstRoominTheList) .addRoom(officel3); 
Il---------------------------------------------
11 Office 15 
Il---------------------------------------------
Room *officel5; 
POINT officel5coord 
[MAX_COORDINATES]; 
char office15cnx 
[MAX_CONNEXIONS] [MAX_STRINGSIZE]; 
POINT officel5cnxA 
[MAX_CONNEXIONS]; 
POINT office15cnxB [MAX_CONNEXIONS];
officel5coord[O] .x =190; 
officel5coord[l] .x =190; 
officel5coord[2] .x =245; 
officel5coord[3] .x =245; 
strcpy(office15cnx[0], "Hall 1");
                                  officel5coord[0].y =210; \cdotofficel5coord[l]. y =180; 
                                  officel5coord[2] .y =180; 
                                  officel5coord[3] .y =210; 
officel5cnxA[O] .x =205; officel5cnxA[OJ .y =210; 
                           officel5cnxB[0].y =210;
strcpy(office15cnx[l],"Hall 2"); 
officel5cnxA[ll .x =190; officel5cnxA[l] .y =190; 
office15cnxB[1].x =190; office15cnxB[1].y =185;
officel5 = new Room("Office 15","0ffice 15", "Office",4, 
              officel5coord,2,officel5cnx,officel5cnxA,officel5cnxB); 
(*pFirstRoominTheList) .addRoom(officel5); 
Il---------------------------------------------
11 Office 16 
Il---------------------------------------------
Room *office16; 
 POINT officel6coord 
[MAX_COORDINATES]; 
 char officel6cnx 
[MAX_CONNEXIONS] [MAX_STRINGSIZE]; 
 POINT officel6cnxA [MAX_CONNEXIONS];
 POINT officel6cnxB [MAX_CONNEXIONS];
office16coord[O] .x =190; 
officel6coord[l] .x =190; 
officel6coord[2] .x =245; 
office16coord[3] .x =245; 
strcpy(office16cnx[O],"Hall 1"); 
                                  officel6coord[O] .y =180; 
                                  officel6coord[l] .y =150; 
                                  office16coord[2] .y =150; 
                                  officel6coord[3] .y =180; 
office16cnxA[O] .x =190; officel6cnxA[O] .y =170; 
officel6cnxB[O] .x =190; officel6cnxB[O] .y =175;
```

```
affice16 = new Room("Office 16", "Office 16", "Office".4.officel6coord,l,officel6cnx,officel6cnxA,officel6cnxB); 
(*pFirstRoominTheList) .addRoom(officel6); 
Il---------------------------------------------
// Office 17
Il---------------------------------------------
Room *officel7; 
POINT officel7coord 
[MAX_COORDINATES]; 
char officel7cnx 
char officel7cnx [MAX_CONNEXIONS][MAX_STRINGSIZE];<br>POINT office17cnxA [MAX_CONNEXIONS];
POINT officel7cnxB 
[MAX_CONNEXIONS]; 
                      [MAX_CONNEXIONS]; 
officel7coord[0] .x =190; 
officel7coord[l] .x =190; 
officel7coord(2] .x =245; 
officel7coord[3] .x =245; 
strcpy(officel7cnx[0],"Hall 2"); 
                                   officel7coord[0] .y =150; 
                                   officel7coord[1].y =120;
                                   officel7coord[2] .y =120; 
                                   officel7coord[3] .y =150; 
officel7cnxA[0] .x =190; officel7cnxA[0] .y =125; 
                             officel7cnxB[0] .x =190; officel7cnxB[0] .y =130; 
officel7 = new Room("Office 17","Office 17", "Office",4, 
              officel7coord,l,officel7cnx,officel7cnxA,officel7cnxB); 
(*pFirstRoominTheList) .addRoom(officel7); 
Il---------------------------------------------
// Office 18<br>// ----------
                  Il---------------------------------------------
Room *officel8; 
POINT officel8coord 
[MAX_COORDINATES]; 
char officel8cnx 
[MAX_CONNEXIONS] [MAX_STRINGSIZE]; 
POINT office18cnxA [MAX_CONNEXIONS];
POINT office18cnxB [MAX_CONNEXIONS];
officel8coord[0] .x =190; 
officel8coord[l] .x =190; 
officel8coord[2] .x =245; 
officel8coord[3] .x =245; 
strcpy(officel8cnx[0],"Hall 2"); 
                                    officel8coord[0] .y =120; 
                                    officel8coord(l] .y =90; 
                                    officel8coord[2] .y =90; 
                                    office18coord(3) \cdot y = 120;
officel8cnxA[0] .x =190; officel8cnxA[0] .y =110; 
office18cnxB[0].x =190; office18cnxB[0].y =115;
officel8 = new Room("Office 18","Office 18", "Office",4, 
              officel8coord,l,officel8cnx,officel8cnxA,officel8cnxB); 
(*pFirstRoominTheList) .addRoom(officel8); 
ArtObject *officel8Object0; 
ArtObject *officel8Objectl; 
ptempl.x=200; ptemp1.y = 90;
ptemp2.x=230; ptemp2.y =100;
officel8Object0 = new ArtObject("Codel80","Wooden Desk of User X", 
               "User X","Long Desk","2002","Italy", 
               "Wood",ptempl,ptemp2,0,0); 
ptempl.x=200;ptempl.y =110; 
ptemp2.x=230; ptemp2.y =120;
officel8Objectl = new ArtObject("Codel81","Desk of User Z",
```

```
"User Z","Long Desk","2002","Italy", 
              "Wood and Metal",ptempl,ptemp2,0,0); 
(*officelB) .firstObjectinRoom = officelBObjectO; 
(*officelBObjectO) .nextObjectinRoom=officelBObjectl; 
Il---------------------------------------------
11 Office 19 
Il---------------------------------------------
Room *office19; 
POINT office19coord 
[MAX_COORDINATES]; 
char officel9cnx 
[MAX_CONNEXIONS] [MAX_STRINGSIZE]; 
POINT office19cnxA [MAX_CONNEXIONS];
POINT office19cnxB [MAX_CONNEXIONS];
officel9coord[OJ .x =190; 
office19coord[l] .x =190; 
officel9coord[2] .x =245; 
officel9coord[3] .x =245; 
strcpy(officel9cnx(OJ,"Hall 2"); 
                                   officel9coord[O] .y =90; 
                                   office19coord[l] .y =60; 
                                   officel9coord[2] .y =60; 
                                   officel9coord[3].y =90;
officel9cnxA[0].x =190; officel9cnxA[0].y =65;<br>officel9cnxB[0].x =190; officel9cnxB[0].y =70;
office19cnxB[0].x =190;officel9 = new Room("Office 19", "Office 19", "Office", 4,
              officel9coord,l,officel9cnx,officel9cnxA,officel9cnxB); 
(*pFirstRoominTheList) .addRoom(officel9); 
ArtObject *officel90bject0; 
ArtObject *officel90bjectl; 
ptemp1.x=200;ptemp1.y =60;ptemp2.x=230;ptemp2.y =70; 
officel90bject0 = new Art0bject("Codel90","Desk of User X", 
                     "User X", "Long Desk", "2002", "Italy", 
                     "Wood and Metal",ptempl,ptemp2,0,0); 
ptemp1.x=200;ptemp1.y =80;ptemp2.x=230;ptemp2.y =90; 
officel90bjectl = new Art0bject("Codel91","Desk of User Y", 
                     "User Y","Long Desk","2002","Italy", 
                     "Wood and Metal",ptempl,ptemp2,0,0); 
(*officel9) .firstObjectinRoom = office190bject0; 
(*officel90bject0) .nextObjectinRoom=officel90bjectl; 
Il---------------------------------------------
11 Office 20 
               Il---------------------------------------------
Room *office20; 
 POINT office20coord [MAX_COORDINATES];
char office20cnx 
 POINT office20cnxA 
 POINT office20cnxB [MAX_CONNEXIONS];
                      [MAX CONNEXIONS] [MAX STRINGSIZE];
                      [MAX_CONNEXIONS); 
office20coord[OJ .x =190; 
office20coord[l] .x =190; 
office20coord(2] .x =245; 
office20coord[3] .x =245; 
strcpy(office20cnx[OJ,"Hall 2"); 
                                   office20coord[OJ .y =60; 
                                   office20coord[l] .y =30; 
                                   office20coord[2] .y =30; 
                                   office20coord[3] .y =60; 
office20cnxA[O] .x =190; office20cnxA[O] .y =50;
```

```
of\text{fice20cnxB[0].x} =190; office20cnxB[0].y =55;
office20 = new Room("Office 20","Office 20", "Office",4, 
              office20coord,1,office20cnx,office20cnxA,office20cnxB); 
(*pFirstRoominTheList) .addRoom(office20); 
//art objects definition for the test 
//BEWARE !!! the value for myImage Code must be the same than the one
//defined for the Bitmaps ID in "guide-ravi.h" ! ! ! 
ArtObject *office20Object0; 
ArtObject *office20Objectl; 
ArtObject *office20Object2; 
ArtObject *office20Object3; 
ptempl.x=230;ptempl.y =46; 
ptemp2.x=245;ptemp2.y =55;office20Object0 = new ArtObject("Code200","Barbara's desk","Barbara", 
                     "Desk","2002","Italy", 
                     "Wood and Metal",ptempl,ptemp2,0,0); 
ptemp1, x=225;ptemp1, y =35;ptemp2.x=240; ptemp2.y =44;
office20Objectl = new ArtObject("Code201","Francesco's desk", 
                     "Francesco","Desk","2002","Italy", 
                     "Wood and Metal",ptempl,ptemp2,0,0); 
ptempl.x=195;ptempl.y =35; 
ptemp2.x=210;ptemp2.y =45; 
office20Object2 = new ArtObject("Code202","Ravi's desk", 
                     "Ravi","Desk","2002","Belgium", 
                     "Wood and Metal",ptempl,ptemp2,0,0); 
ptempl.x=200;ptempl.y=50; 
ptemp2.x=225;ptemp2.y=60; 
office20Object3 = new ArtObject("Code203","Vincenzo's desk", 
                      "Vincenzo","Double Desk","2002","Italy", 
                      "Wood and Metal",ptempl,ptemp2,0,0); 
 (*office20) .firstObjectinRoom = office20Object0; 
 (*office20Object0) .nextObjectinRoom=office20Objectl; 
 (*office20Objectl) .nextObjectinRoom=office20Object2; 
 (*office20Object2) .nextObjectinRoom=office20Object3; 
Il---------------------------------------------
1/ Office 21 
 Il---------------------------------------------
Room *office21; 
 POINT office21coord 
[MAX_COORDINATES); 
char office21cnx 
 POINT office21cnxA 
[MAX_CONNEXIONS); 
 POINT office21cnxB [MAX_CONNEXIONS];
                      [MAX_CONNEXIONS] [MAX_STRINGSIZE];
office21coord[0) .x =190; 
office2lcoord[l) .x =190; 
office21coord[2) .x =245; 
office21coord[3) .x =245; 
strcpy(office21cnx[0J,"Hall 2"); 
                                    office21coord[0) .y =30; 
                                   office2lcoord[l). y =0; 
                                   office2lcoord[2) .y =0; 
                                   office21coord[3) .y =30; 
office21cnxA[0].x =190; office21cnxA[0].y =10;<br>office21cnxB[0].x =190; office21cnxB[0].y =15;
office21cnxB[0].x =190;
```

```
of\text{fice21 = new Room("Office 21", "Office 21", "Office", 4,office21coord,1,office21cnx,office21cnxA,office21cnxB); 
(*pFirstRoominTheList) .addRoom(office21); 
Il---------------------------------------------
11 officeIAT 
Il---------------------------------------------
Room *officeIAT; 
POINT officeIATcoord 
[MAX_COORDINATES]; 
char officeIATcnx 
[MAX_CONNEXIONS) [MAX_STRINGSIZE); 
POINT officeIATcnxA 
POINT officeIATcnxB 
                       [MAX_CONNEXIONS); 
                       [MAX_CONNEXIONSJ; 
officeIATcoord[OJ .x =35; 
officeIATcoord[O) .y =240; 
officeIATcoord[l) .x =35; 
officeIATcoord[2) .x =170; 
officeIATcoord[3) .x =170; 
officeIATcoord[3) .y =185; 
officeIATcoord[4) .x =150; 
officeIATcoord[4) .y =195; 
officeIATcoord[5) .x =150; 
officeIATcoord[5) .y =240; 
                             officeIATcoord[1].y =155;officeIATcoord[2], y =155;strcpy(officeIATcnx[O),"Hall 2"); 
officeIATcnxA[0].x =65; officeIATcnxA[0].y =155;<br>officeIATcnxB[0].x =75; officeIATcnxB[0].y =155;
                            officeIATcnxB[0], y =155;officeIAT = new Room ("Office IAT", "Office IAT", "Office", 6, 
              officeIATcoord,l,officeIATcnx,officeIATcnxA,officeIATcnxB); 
(*pFirstRoominTheList) .addRoom(officeIAT); 
Il---------------------------------------------
// officeIEI
Il---------------------------------------------
Room *officeIEI; 
POINT officeIEicoord 
[MAX_COORDINATES]; 
char officeIEicnx 
[MAX_CONNEXIONS) [MAX_STRINGSIZE]; 
POINT officeIEIcnxA [MAX_CONNEXIONS];
POINT officeIEIcnxB [MAX_CONNEXIONS];
officeIEicoord[OJ .x =35; 
officeIEicoord[OJ .y =145; 
officeIEicoord[l) .x =35; 
officeIEicoord[l) .y =95; 
officeIEicoord[2) .x =135; 
officeIEicoord[2) .y =95; 
officeIEicoord[3) .x =135; 
officeIEicoord[3] .y =145; 
strcpy(officeIEIcnx[0], "Hall 2");
officeIEicnxA[OJ .x =65; officeIEicnxA[O) .y =145; 
                            officeIEIcnxB[0].y =145;officeIEI = new Room("Office IEI","Office IEI", "Office",4, 
              officeIEicoord,1,officeIEicnx,officeIEicnxA,officeIEicnxB); 
(*pFirstRoominTheList) .addRoom(officeIEI); 
Il---------------------------------------------
11 officeCEDl 
                Il---------------------------------------------
Room *officeCEDl; 
 POINT officeCED1coord [MAX COORDINATES];
char officeCEDlcnx 
 POINT officeCEDlcnxA 
POINT officeCEDlcnxB 
[MAX_CONNEXIONS); 
                        [MAX CONNEXIONS] [MAX STRINGSIZE];
                        [MAX_CONNEXIONS);
```

```
~fficeCEDlcoord[O] .x =135; officeCEDlcoord[O] .y =145; 
officeCEDlcoord[l] .x =135;officeCEDlcoord[l] .y =110; 
officeCEDlcoord[2] .x =175;officeCEDlcoord[2] .y =110; 
officeCEDlcoord[3] .x =175;officeCEDlcoord[3] .y =145; 
strcpy(officeCEDlcnx(O],"Hall 2"); 
officeCEDlcnxA[O] .x =165; officeCEDlcnxA[O] .y =145; 
officeCEDlcnxB[O] .x =170; officeCEDlcnxB[O] .y =145; 
officeCEDl = new Room("Office CEDl","Office CEDl", "Office",4, 
       officeCEDlcoord,l,officeCEDlcnx,officeCEDlcnxA,officeCEDlcnxB); 
(*pFirstRoominTheList) .addRoom(officeCEDl); 
Il---------------------------------------------
11 officeCED2 
Il---------------------------------------------
Room *officeCED2; 
POINT officeCED2coord 
[MAX_COORDINATES]; 
char officeCED2cnx 
POINT officeCED2cnxA 
POINT officeCED2cnxB 
                       [MAX_CONNEXIONS] [MAX_STRINGSIZE]; 
                        [MAX_CONNEXIONS]; 
                        [MAX_CONNEXIONS]; 
officeCED2coord[O] .x =175;officeCED2coord[O] .y =110; 
officeCED2coord[l] .x =135; officeCED2coord[l] .y =110; 
officeCED2coord[2] .x =135;officeCED2coord[2] .y =95; 
officeCED2coord[3] .x =80; officeCED2coord[3] .y =95; 
officeCED2coord[4] .x =80; officeCED2coord[4] .y =60; 
officeCED2coord[5].x =175; officeCED2coord[5].y =60;
strcpy(officeCED2cnx[O],"Hall 2"); 
officeCED2cnxA[O] .x =175; officeCED2cnxA[O] .y =70; 
officeCED2cnxB[O] .x =175; officeCED2cnxB(O] .y =75; 
officeCED2 = new Room("Office CED2","0ffice CED2", "Office",6, 
       officeCED2coord,l,officeCED2cnx,officeCED2cnxA,officeCED2cnxB); 
(*pFirstRoominTheList) .addRoom(officeCED2); 
Il---------------------------------------------
11 officeCED3 
Il---------------------------------------------
Room *officeCED3; 
POINT officeCED3coord 
[MAX_COORDINATES]; 
char officeCED3cnx 
[MAX_CONNEXIONS] [MAX_STRINGSIZE]; 
POINT officeCED3cnxA 
POINT officeCED3cnxB 
                        [MAX_CONNEXIONS]; 
                        [MAX_CONNEXIONS]; 
officeCED3coord[O] .x =80; officeCED3coord[O] .y =95; 
officeCED3coord[l] .x =35; officeCED3coord[l] .y =95; 
officeCED3coord[2] .x =35; officeCED3coord[2] .y =30; 
officeCED3coord[3] .x =45; officeCED3coord[3] .y =30; 
officeCED3coord[4] .x =45; officeCED3coord[4] .y =20; 
officeCED3coord[5] .x =35; officeCED3coord[5] .y =20; 
officeCED3coord[6] .x =35; officeCED3coord[6] .y =0; 
officeCED3coord[7] .x =145;officeCED3coord[7] .y =0; 
officeCED3coord[8] .x =145;officeCED3coord[8] .y =25; 
officeCED3coord[9] .x =175;officeCED3coord[9] .y =25; 
officeCED3coord[lO] .x=l75;officeCED3coord[l0] .y=60; 
officeCED3coord[ll] .x=80; officeCED3coord[ll] .y=60; 
strcpy(officeCED3cnx[O],"Hall 2"); 
officeCED3cnxA[O] .x =175; officeCED3cnxA[O] .y =30;
```

```
\overline{\text{officeCED3cnxB[0].x}} = 175; \overline{\text{officeCED3cnxB[0].y}} = 35;strcpy(officeCED3cnx[l),"Hall 3"); 
officeCED3cnxA[l) .x =45; officeCED3cnxA[l) .y =22; 
officeCED3cnxB[l) .x =45; officeCED3cnxB[l) .y =28; 
officeCED3 = new Room("Office CED3","0ffice CED3", "Office",12, 
      officeCED3coord,2,officeCED3cnx,officeCED3cnxA,officeCED3cnxB); 
(*pFirstRoominTheList) .addRoom(officeCED3); 
Il---------------------------------------------
// officeCED4
Il---------------------------------------------
Room *officeCED4; 
POINT officeCED4coord 
char officeCED4cnx 
POINT officeCED4cnxA 
POINT officeCED4cnxB [MAX CONNEXIONS];
                        [MAX_COORDINATES); 
                        [MAX_CONNEXIONS) [MAX_STRINGSIZE); 
                        [MAX_CONNEXIONS); 
officeCED4coord[O) .x =175;officeCED4coord[OJ .y =25; 
officeCED4coord[l) .x =145;officeCED4coord[l) .y =25; 
officeCED4coord[2] .x =145; officeCED4coord[2] .y = 0;
officeCED4coord[3) .x =175;officeCED4coord[3] .y =0; 
strcpy(officeCED4cnx[O),"Hall 2"); 
officeCED4cnxA[0].x =175; officeCED4cnxA[0].y =5;
officeCED4cnxB[0].x =175; officeCED4cnxB[0].y =15;
officeCED4 = new Room("Office CED4","0ffice CED4", "Office",4, 
       officeCED4coord,1,officeCED4cnx,officeCED4cnxA,officeCED4cnxB); 
(*pFirstRoominTheList) .addRoom(officeCED4); 
return TRUE;
```
## **E.8** attributelist.h

```
Il================================================================= 
// HEADER FILE for attributelist.cpp
Il=====----=========================-=================-===--=-===== 
#include "attribute.h" 
Il "attribute.h" includes "roomlist.h" 
// "attribute.h" includes "roomlist.h"<br>// "roomlist.h" includes "room.h"
// "roomlist.h" includes "room.h"<br>
// "room.h" includes "artobject.h"
class AttributeList 
{ 
public : 
       Attribute * pName; 
        Attribute * pAuthor; 
        Attribute * pStyle; 
        Attribute * pPeriod; 
       Attribute * pCountry; 
       Attribute * pMaterial; 
       //Default Constructor
       AttributeList(void); 
       //Personnalized Constructor
       AttributeList(RoomList * pFirstRoominList); 
        //Default Destructor
        ~AttributeList(void); 
} ;
```
### **E.9 attributelist.cpp**

```
Il================================================================= 
// attributelist core file 
Il=---=--=-==--==-==-==-======--==-==--=---=-----------------------
#include <windows.h> 
                                // for all the windows stuff 
                               // for string manipulation 
#include <stdio.h> 
#include "attributelist.h" 
//Default Constructor 
AttributeList: :AttributeList(void) 
{ 
       pName = new Attribute ( " " );<br>pAuthor = new Attribute ( " );
                       = new Attribute ("") ;
        pStyle = new Attribute ("");<br>pPeriod = new Attribute ("");
                       = new Attribute ("");
        pCountry = new Attribute ("");
        pMaterial = new Attribute ("");
\overline{\mathbf{1}}AttributeList: :AttributeList(RoomList * pFirstRoominList) 
//PRE : must be at leat one room in list 
{ 
        BOOL newAttributeValue =FALSE; 
        ArtObject *pTempArtObject; 
        RoomList *pTempRoomList; 
        pTempRoomList=pFirstRoominList; 
        pName = new Attribute ("");<br>pAuthor = new Attribute ("");
        pAuthor = new Attribute ("");<br>pStyle = new Attribute ("");
        pStyle = new Attribute ('''');<br>pPeriod = new Attribute ('''');
                       p = new Attribute ("");
        pCountry = new Attribute ("");<br>pMaterial = new Attribute ("");
                      p = new Attribute ("");Attribute * pTempAttr0=pName;
        Attribute * pTempAttrl; 
        while (pTempRoomList!=NULL) 
        ( 
                pTempArtObject=(*(*pTempRoomList) .roomToSee) .firstObjectinRoom; 
                while (pTempArtObject!=NULL) 
                \left\{ \right.//see if actual art object has an unlisted name 
                        pTempAttr0=pName; 
                        while (pTempAttr0!=NULL) 
                         \left\{ \right.if (strcmp((* pTempAttr0) .value, 
                                         (*pTempArtObject) .name)==0) 
                                 \overline{1}(*pTempAttr0) .addRoom( 
                                                 (*pTempRoomList) .roomToSee); 
                                         newAttributeValue=FALSE; 
                                         break; 
                                 \mathbf{I}else 
                                 - {
                                         newAttributeValue=TRUE; 
                                         pTempAttrl=pTempAttr0; 
                                         pTempAttr0=(*pTempAttr0) .nextAttribute; 
                                \overline{\phantom{a}}\rightarrow
```

```
if (newAttributeValue) 
{ 
       Attribute * pTempAttr2 
          =new Attribute((*pTempArtObject) .name, 
                               (*pTempRoomList).roomToSee);
        (*pTempAttrl) .nextAttribute=pTempAttr2; 
\lambda//see if actual art object has an unlisted author
pTempAttr0=pAuthar; 
while (pTempAttr0!=NULL) 
{ 
       if (strcmp((* pTempAttr0) .value, 
               (*pTempArtübject) .authar)==0) 
        \overline{A}(*pTempAttr0).addRoom(
                               (*pTempRoomList).roomToSee);
               newAttributeValue=FALSE; 
               break; 
        1
        else 
        \left\{ \right.newAttributeValue=TRUE; 
               pTempAttrl=pTempAttr0; 
               pTempAttr0=(*pTempAttr0) .nextAttribute; 
        ĵ
if (newAttributeValue) 
{ 
        Attribute * pTempAttr2 
          =new Attribute((*pTempArtObject) .authar, 
                               (*pTempRoomList).roomToSee);
        (*pTempAttrl) .nextAttribute=pTempAttr2; 
\mathbf{I}//see if actual art object has an unlisted style
pTempAttr0=pStyle; 
while (pTempAttr0!=NULL) 
\mathbf{I}if (strcmp((* pTempAttr0) .value, 
                       (*pTempArtübject) .style)==0) 
        \overline{\mathcal{L}}(*pTempAttr0).addRoom(
                       (*pTempRaomList) .roomToSee); 
                newAttributeValue=FALSE; 
               break; 
        \mathbf{1}else 
        \overline{A}newAttributeValue=TRUE; 
               pTempAttrl=pTempAttr0; 
               pTempAttr0=(*pTempAttr0) .nextAttribute; 
        \lambdaif (newAttributeValue) 
 { 
        Attribute * pTempAttr2 
          =new Attribute((*pTempArtObject) .style, 
                                (*pTempRoomList) .roamToSee); 
        (*pTempAttrl) .nextAttribute=pTempAttr2; 
 //see if actual art object has an unlisted period
pTempAttr0=pPeriod; 
while (pTempAttr0!=NULL)
```

```
265
```

```
\overline{1}if (strcmp((* pTempAttr0) .value, 
                        (*pTempArtObject) .period)==0) 
        \mathbf{I}(*pTempAttr0) .addRoom( 
                        (*pTempRoomList) .roomToSee); 
                newAttributeValue=FALSE; 
                break; 
        else 
        \overline{\mathcal{L}}newAttributeValue=TRUE; 
                pTempAttrl=pTempAttr0; 
                pTempAttr0=(*pTempAttr0) .nextAttribute; 
        \overline{\phantom{a}}if (newAttributeValue) 
{ 
        Attribute * pTempAttr2 
          =new Attribute((*pTempArtObject) .period, 
                                 (*pTempRoomList) .roomToSee); 
        (*pTempAttrl) .nextAttribute=pTempAttr2; 
\overline{\mathcal{L}}//see if actual art object has an unlisted country 
pTempAttr0=pCountry; 
while (pTempAttr0!=NULL) 
{ 
        if (strcmp((* pTempAttr0) .value, 
                        (*pTempArtObject) .country)==0) 
        \overline{\mathbf{f}}(*pTempAttr0) .addRoom( 
                        (*pTempRoomList) .roomToSee); 
                newAttributeValue=FALSE; 
                break; 
        )<br>else
        \overline{1}newAttributeValue=TRUE; 
                pTempAttrl=pTempAttr0; 
                pTempAttr0=(*pTempAttr0) .nextAttribute; 
        Ì
if (newAttributeValue) 
{ 
        Attribute * pTempAttr2 
           =new Attribute( (*pTempArtObject) .country, 
                                  (*pTempRoomList) .roomToSee); 
        (*pTempAttrl) .nextAttribute=pTempAttr2; 
\overline{ }//see if actual art object has an unlisted material 
pTempAttr0=pMaterial; 
while (pTempAttr0!=NULL) 
{ 
        if (strcmp((* pTempAttr0) .value, 
                (*pTempArtObject) .material)==0) 
                (*pTempAttr0) .addRoom( 
                         (*pTempRoomList) .roomToSee); 
                newAttributeValue=FALSE; 
                break; 
        \overline{\mathbf{1}}else 
        \mathcal{I}
```
and the state

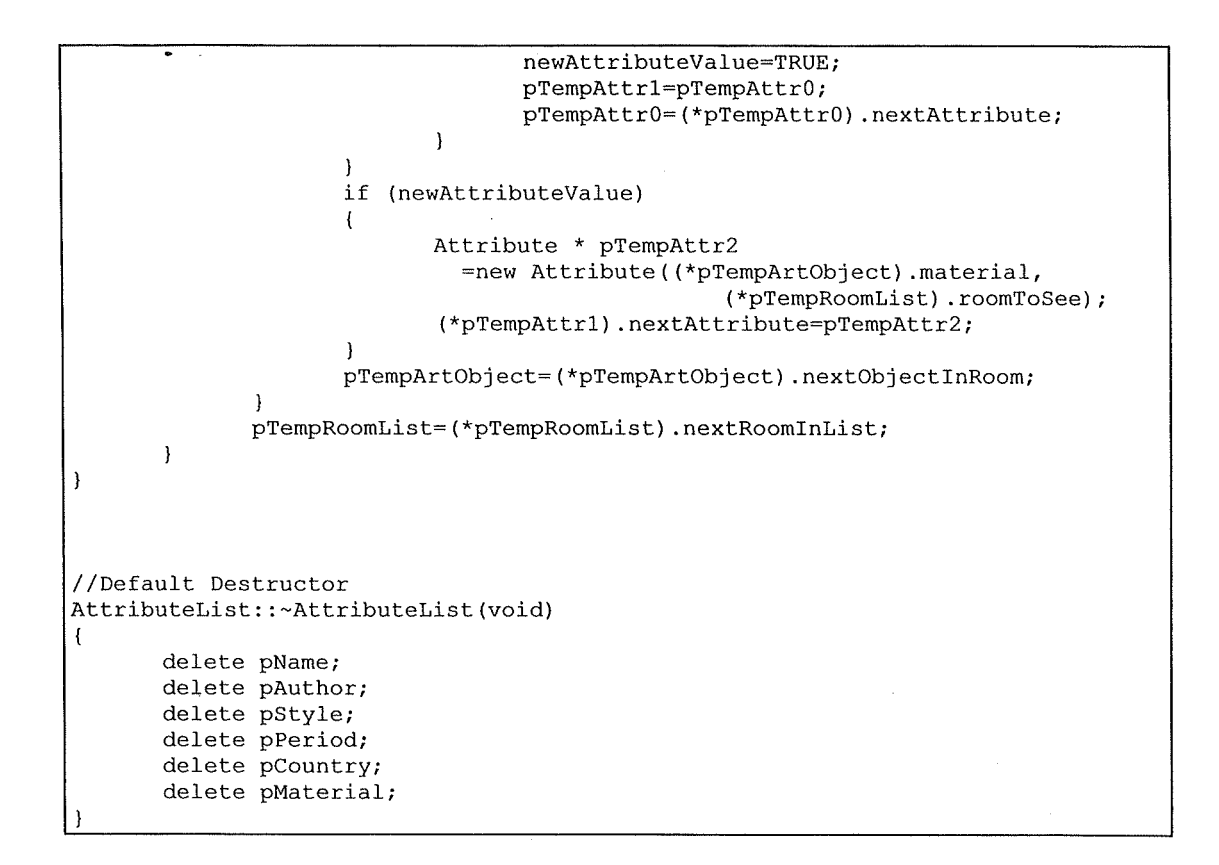

# **E.10 attribute.h**

```
Il----=----==--==-==--=--==--=--==-==--=--=====-======-=========-== 
Il HEADER FILE for attribute.cpp 
Il================================================================= 
#include "roomlist.h" 
Il "roomlist.h" includes "room.h" 
Il "room.h" includes "artobject.h" 
class Attribute 
{ 
public : 
} ; 
      char 
      RoomList 
      Attribute 
                    value[MAX_STRINGSIZE];
                    * firstCorrespondingRoom; 
                   * nextAttribute; 
       //Default Constructor
      Attribute(void); 
       //Personnalized Constructor 1
      Attribute(char myValue[MAX STRINGSIZE]);
       //Personnalized Constructor 2
      Attribute(char myValue[MAX STRINGSIZE], Room * pRoom);
       //Default Destructor
       ~Attribute(void); 
       Il Adds a room to the RoomList corresponding to the attribute's value 
       Il PRE : the check on the value has already been made 
      BOOL addRoom(Room * pRoom);
```
### **E.11 àttribute.cpp**

```
Il================================================================= 
Il attributelist core file 
Il=====--===--=================----=-----==-==========-----------=-
#include <windows.h> 
                            Il for all the windows stuff 
                            Il for string manipulation 
#include <stdio.h> 
#include "attribute.h" 
//Default Constructor
Attribute: :Attribute() 
{ 
       strcpy(value,""); 
       firstCorrespondingRoom=new RoomList(); 
       nextAttribute=NULL; 
\overline{\phantom{a}}//Personnalized Constructor 1
Attribute: :Attribute(char myValue[MAX_STRINGSIZE]) 
{ 
       strcpy(value,myValue); 
       firstCorrespondingRoom=new RoomList();
       nextAttribute=NULL; 
\rightarrow//Personnalized Constructor 2
Attribute: :Attribute(char myValue[MAX_STRINGSIZE], Room * pRoom) 
\sqrt{ }strcpy(value,myValue); 
       firstCorrespondingRoom=new RoomList(pRoom); 
       nextAttribute=NULL; 
\rightarrowIIDefault Destructor 
Attribute: :~Attribute(void) 
{ 
       strcpy(value,""); 
       delete firstCorrespondingRoom; 
       nextAttribute=NULL; 
\overline{)}Il Adds a room to the RoomList corresponding to the attribute's value 
Il PRE : the check on the value has already been made 
BOOL Attribute: :addRoom(Room * pRoom) 
{ 
       return (*firstCorrespondingRoom) .addRoom(pRoom);
```
ŧ

## **E.12 roomlist.h**

```
Il===============================-===-==-==--=====-===-==--=--==--= 
Il HEADER FILE for roomlist.cpp 
Il=====================-==-===-==--========--===-=--==-==--=---=--= 
#include "room.h" 
Il "room.h" includes "artobject.h" 
class RoomList 
\overline{\mathbf{1}}public : 
                      * roomToSee; 
       Room 
                     * nextRoomInList;
       RoomList 
       1/Default Constructor 
       RoomList (void); 
       I/Personnalized Constructor 
       RoomList(Room * pRoom); 
       //Default Destructor 
       ~RoomList(void); 
        B001 copy(RoomList * pRoomListToCopy); 
//copies a room list in another 
       1/returns TRUE if the destination list is initially empty 1/ and if the copy was sucessfull
                       and if the copy was sucessfull
       //returns FALSE otherwise
       B001 addRoom(Room * pRoom); 
        Il adds the Room pointed by pRoom in the list beginning by "this" 
        // if it isn't already listed 
        Il returns TRUE if the room has been added 
        // returns FALSE if the room was already listed 
        POINT getMinCoordinatesInList(void);
        // PRE : this.RoomToSee!=NULL && this.RoomToSee.numberOfCoordinates>0 
        Il returns the minimal x and the minimal y from the list containing 
        // this room and the ones following in nextRoominRoomList 
        POINT getMaxCoordinatesInList(void);
        // PRE : this.RoomToSee!=NULL && this.RoomToSee.numberOfCoordinates>0 
        Il returns the maximal x and the maximal y from the list containing 
        // this room and the ones following in nextRoominRoomList 
\mathbf{)} ;
```
### **E.13 roomlist.cpp**

```
Il============================-===========----==---===---===--===== 
// RoomList core file
Il===-======-======--=========--====----------------==-----=----==-
#include <windows.h> // for all the windows stuff
#include "roomlist.h"
//Default Constructor 
RoomList::RoomList(void)
{ 
       roornToSee=NULL; 
       nextRoomInList=NULL;
\rightarrow//Personnalized Constructor 
RoomList::RoomList(Room * pRoom)
\left\{ \right.roomToSee=pRoom;
       nextRoomInList=NULL;Þ
//Default Destructor 
RoomList: :~RoomList(void)
{ 
       if (nextRoomInList!=NULL)
        { 
               delete nextRoomInList;
               //nextRoorninList=NULL; 
        \rightarrowif (roomToSee!=NULL)
        \left\{ \right.delete roomToSee;
               //roomToSee=NULL;
        \overline{ }\overline{\phantom{a}}BOOL RoomList:: copy(RoomList * pRoomListToCopy)
//copies a room list in a another
//returns TRUE if the destination list is initially empty \frac{1}{1} and if the copy was sucessfull
                 and if the copy was sucessfull
//returns FALSE otherwise 
{ 
        Roorn 
                       * pTempRoom;
                       * pTempArtObject;
        ArtObject
        ArtObject
                       * pFirstArtObject;
                       * pCurrentArtObject; 
        ArtObject
                       * pLastArtObject; 
        ArtObject
                       * pTernpRoornList = pRoornListToCopy; 
        RoomList
        if (roomToSee!=NULL && nextRoomInList!=NULL)
        \left\{ \right.return FALSE; 
        \lambdaif ((* pTempRoomList).roomToSee!=NULL)
        \left\{ \right.pTempRoom=new Room(
                               (*(*pTernpRoornList) .roornToSee) .code,
```

```
(*(*pTempRoomList) .roomToSee) .name, 
\overline{a}(*(*pTempRoomList) .roomToSee) .type, 
                      (*(*pTempRoomList) .roomToSee) .numberüfCoordinates, 
                      (*(*pTempRoomList) .roomToSee) .coordinates, 
                      (*(*pTempRoomList) .roomToSee) .numberüfAdjacentRooms, 
                      (*(*pTempRoomList) .roomToSee) .adjacentRoomsCode, 
                      (*(*pTempRoomList) .roomToSee) .connexionsA, 
                      (*(*pTempRoomList) .roomToSee) .connexionsB 
                     ) ; 
      pFirstArtübject=NULL; 
      pTempArtObject=(*(* pTempRoomList) .roomToSee) .firstübjectinRoom; 
       while (pTempArtObject!=NULL)
       { 
              //create art object 
              if(pFirstArtübject==NULL) 
              { 
                      pFirstArtObject=new ArtObject(
                             (* pTempArtObject) .code, 
                             (* pTempArtObject) .name, 
                             (* pTempArtübject) .author, 
                             (* pTempArtObject) .style, 
                             (* pTempArtObject) .period, 
                             (* pTempArtObject) .country, 
                             (* pTempArtObject).material,<br>(* pTempArtObject).positionA
                                pTempArtObject).positionA,
                             (* pTempArtObject) .positionB, 
                             0, 0);pLastArtübject=pFirstArtObject; 
              -1
              else 
               { 
                      pCurrentArtObject=new ArtObject(
                              (* pTempArtObject) .code, 
                              (* pTempArtObject) .name, 
                              (* pTempArtObject) .author, 
                              (* pTempArtObject) .style, 
                              (* pTempArtObject) .period, 
                              (* pTempArtObject) .country, 
                              (* pTempArtObject) .material, 
                              (* pTempArtObject) .positionA, 
                              (* pTempArtObject) .positionB, 
                             0, 0);(*pLastArtübject) .nextübjectinRoom=pCurrentArtübject; 
                      pLastArtübject=pCurrentArtübject; 
               } 
              pTempArtObject=(*pTempArtübject) .nextObjectinRoom; 
       (*pTempRoom) .firstObjectinRoom=pFirstArtObject; 
       //add room to roomlist 
       addRoom(pTempRoom); 
       if ((* pTempRoomList) .nextRoominList!=NULL) 
       \mathcal{L}pTempRoomList=(* pTempRoomList) .nextRoominList; 
       //re-initialise artobject pointers
       pFirstArtübject=NULL; 
       pLastArtObject=NULL; 
       pCurrentArtObject=NULL; 
\mathcal{E}
```

```
wnile (pTempRoomList!=NULL) 
{ 
       if ((* pTempRoomList) .roomToSee!=NULL) 
       ( 
              pTempRoom=new Room( 
                      (*(*pTempRoomList) .roomToSee) .code, 
                      (*(*pTempRoomList) .roomToSee) .name, 
                      (*(*pTempRoomList) .roomToSee) .type, 
                      (*(*pTempRoomList) .roomToSee) .numberOfCoordinates, 
                      (*(*pTempRoomList) .roomToSee) .coordinates, 
                      (*(*pTempRoomList) .roomToSee) .numberOfAdjacentRooms, 
                      (*(*pTempRoomList) .roomToSee) .adjacentRoomsCode, 
                      (*(*pTempRoomList) .roomToSee) .connexionsA, 
                      (*(*pTempRoomList) .roomToSee) .connexionsB 
                      ) ; 
               pFirstArtObject=NULL; 
               pTempArtObject 
                =(*(*pTempRoomList) .roomToSee) .firstObjectinRoom; 
               while (pTempArtObject!=NULL) 
               ( 
                      //create art object 
                      if(pFirstArtObject==NULL) 
                      { 
                             pFirstArtObject=new ArtObject(
                                     (* pTempArtObject) .code, 
                                     (* pTempArtObject) .name, 
                                     (* pTempArtObject) .author, 
                                     (* pTempArtObject) .style, 
                                     (* pTempArtObject) .period, 
                                     (* pTempArtObject) .country, 
                                     (* pTempArtObject) .material, 
                                     (* pTempArtObject) .positionA, 
                                     (* pTempArtObject) .positionB, 
                                     0, 0);pLastArtObject=pFirstArtObject; 
                      \rightarrowelse 
                      { 
                              pCurrentArtObject=new ArtObject( 
                                     (* pTempArtObject) .code, 
                                      (* pTempArtObject) .name, 
                                      (* pTempArtObject) .author, 
                                      (* pTempArtObject) .style, 
                                      (* pTempArtObject) .period, 
                                      (* pTempArtObject) .country, 
                                      (* pTempArtObject) .material, 
                                      (* pTempArtObject) .positionA, 
                                     (* pTempArtObject) .positionB, 
                                     0, 0);(*pLastArtObject) .nextObjectinRoom 
                                =pCurrentArtObject; 
                              pLastArtObject=pCurrentArtObject; 
                      pTempArtObject=(*pTempArtObject) .nextObjectinRoom; 
               \overline{\phantom{a}}(*pTempRoom) .firstObjectinRoom=pFirstArtObject; 
               //add room to roomlist 
               addRoom(pTempRoom); 
               //re-initialise artobject pointers
               pFirstArtObject=NULL; 
               pLastArtObject=NULL;
```

```
273
```

```
pCurrentArtObject=NULL; 
               \lambdapTempRoomList=(* pTempRoomList) .nextRoominList; 
       Ì
       return TRUE; 
\overline{ }BOOL RoomList: :addRoom(Room * pRoom) 
Il adds the Room pointed by pRoom in the list beginning by "this" 
Il if it isn't already listed 
Il returns TRUE if the room has been added 
Il returns FALSE if the room was already listed 
{ 
       if (roomToSee==NULL) 
       \left\{ \right.roomToSee=pRoom; 
               return TRUE; 
       \overline{\phantom{a}}if (roomToSee==pRoom) 
               return FALSE; 
       else 
       \left\{ \right.RoomList * pTempRoomListPrev; 
               RoomList * pTempRoomList; 
               pTempRoomListPrev=this; 
               pTempRoomList=nextRoomlnList; 
               while (pTempRoomList!=NULL) 
               { 
                      if ((*pTempRoomList) .roomToSee==pRoom) 
                              return FALSE; 
                      else 
                      \mathbf{I}pTempRoomListPrev=pTempRoomList; 
                              pTempRoomList=(*pTempRoomList) .nextRoominList; 
                      \overline{\phantom{a}}\lambdaRoomList * pNewRoomList = new RoomList(pRoom);
               (*pTempRoomListPrev) .nextRoominList=pNewRoomList; 
               return TRUE; 
       \overline{1}-1
POINT RoomList:: getMinCoordinatesInList(void)
Il PRE : this.RoomToSee!=NULL && this.RoomToSee.numberOfCoordinates>0 
Il returns the minimal x and the minimal y from the list containing 
Il this room and the ones following in nextRoominList 
{ 
       POINT resPointTEMP; 
       POINT resPoint=(*roomToSee) .getMinCoordinates(); 
       RoomList *pTempRoomList; 
       pTempRoomList=nextRoominList; 
       while (pTempRoomList!=NULL) 
       resPointTEMP.x=( (*(*pTempRoomList) .roomToSee) .getMinCoordinates()) .x; 
       resPointTEMP.y=((*(*pTempRoomList) .roomToSee) .getMinCoordinates()) .y; 
              if (resPoint.x>resPointTEMP.x) resPoint.x=resPointTEMP.x; 
               if (resPoint.y>resPointTEMP.y) resPoint.y=resPointTEMP.y;
```
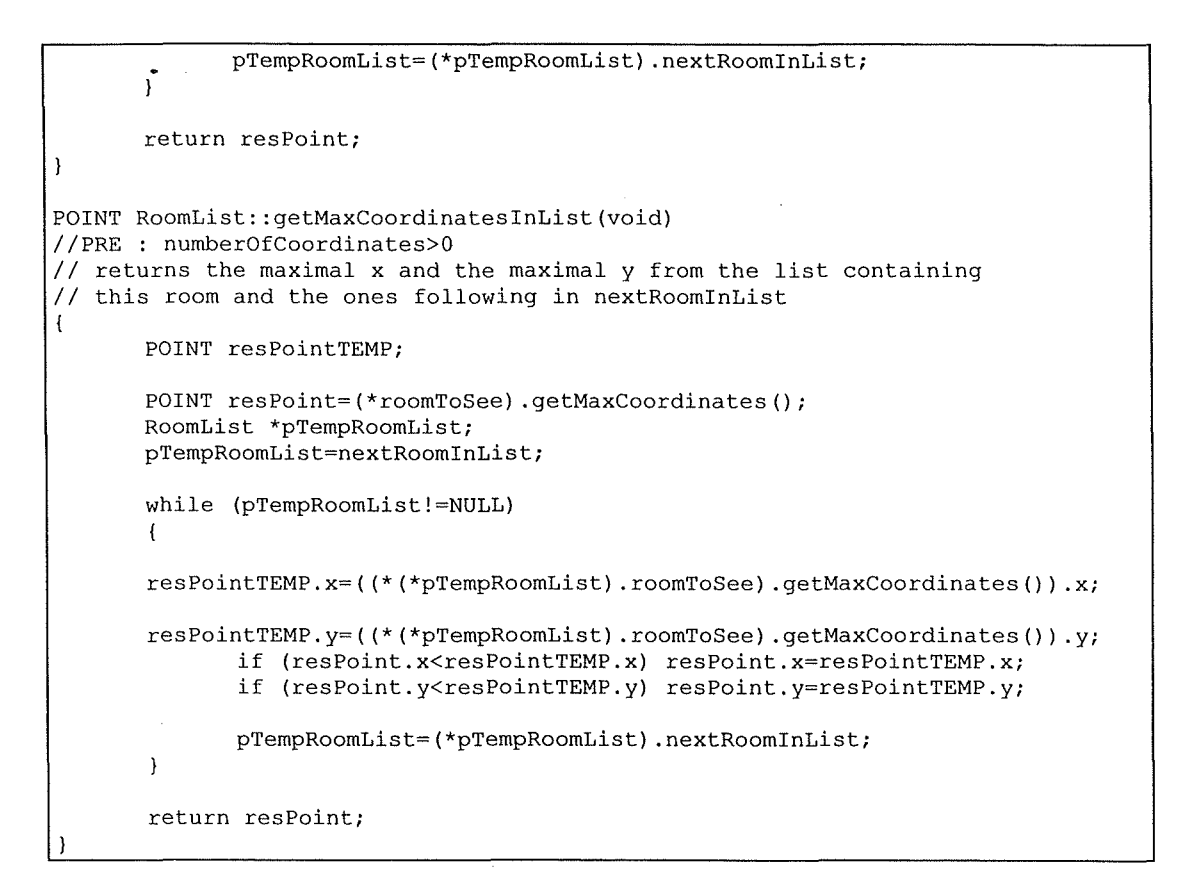

Þ

### E.14 room.h

```
Il==================--=--==--=--=---=--=--==-===============-===-== 
// HEADER FILE for room.cpp 
Il===============--=-==---=-----=---=-==-===-=====-======-==-====== 
#include "artobject.h" 
class Room 
public : 
      //code name 
      char code[MAX STRINGSIZE];
      //room name 
      char name[MAX_STRINGSIZE];
      //room type 
      char type [MAX_STRINGSIZE];
      int numberOfCoordinates;
       //the room is seen as a concave polygone 
each point of the table is an 
       // extremal point following the other 
      POINT coordinates[MAX_COORDINATES]; 
      int numberOfAdjacentRooms;
      //room code table for the adjacent rooms 
      char adjacentRoomsCode[MAX CONNEXIONS] [MAX STRINGSIZE]; 
       //first coordinate of the connexion to another room 
      POINT connexionsA[MAX_CONNEXIONS]; 
       //second coordinate of the connexion to another room
       POINT connexionsB[MAX CONNEXIONS); 
       // IMPORTANT : connexionsA & connexionsB must have the same 
      // number of elements, which is numberOfAdjacentRooms. 
      ArtObject * firstObjectinRoom; 
       //Default Constructor 
      Room(void); 
       //Personnalized Constructor 
       Room(char myCode[MAX_STRINGSIZE],
             char myName[MAX_STRINGSIZE), 
             char myType[MAX_STRINGSIZE],
             int myNumberOfCoordinates, 
             POINT myCoordinates[MAX_COORDINATES], 
             int myNumberOfAdjacentRooms, 
             char myAdjacentRoomsCode[MAX CONNEXIONS) [MAX STRINGSIZE], 
             POINT myConnexionsA[MAX_CONNEXIONS],
             POINT myConnexionsB[MAX_CONNEXIONS) 
             ) ; 
       //Default Destructor 
       ~Room(void); 
       char * Room: :isCnx(POINT inputPoint, float lMyRoomScale, 
myCanevasTopLeft,POINT myMapMinPoint); 
       //returns "" if inputPoint is not a connexion to another room
       //returns the "code" of the connected room otherwise 
       int Room: :isinRoom(float inputPointx,float inputPointy); 
       //returns 0 if inputPoint is not in the room 
       //returns 1 if inputPoint is in the room 
       int isToSee(void); 
       //returns 0 if no objects in the room is to see 
       //returns 1 if at least one object is too see 
       POINT getMinCoordinates(void); 
                                                                           POINT
```
**t/** returns the minimal **x** and the minimal y of all the room coordinates POINT getMaxCoordinates(void); // returns the maximal x and the maximal y of all the room coordinates

 $\ddot{\phantom{a}}$ 

 $\bar{\beta}$ 

Ë

È

 $\vert$  ) ;

 $\ldots$  .  $\ldots$ 

#### **E.15 rnom.cpp**

```
Il=====================================-=======-====-============== 
// Room core file
Il=====================================--===================-====== 
#include <windows.h> // for all the windows stuff 
#include "room.h" 
//Default Constructor
Room: :Room(void) 
{ 
       strcpy(code,""); 
       strcpy(name,"");
       strcpy(type, "");
       numberOfCoordinates=0; 
        int i;
        for (i=0;i<MAX COORDINATES; i++)
        { 
               coordinates[i) .x=0; 
               coordinates[i) .y=0; 
        \lambdanumberOfAdjacentRooms=0; 
        for (i=0; i<sub>MAX</sub> CONNEXIONS; i++)
        \left\{ \right.connexionsA[i) .x=0; 
               connexionsA[i) .y=0; 
               connexionsB[i] .x=0; 
               connexionsB[i) .y=0; 
        J,
        firstObjectinRoom=NULL; 
\overline{\mathbf{1}}//Personnalized Constructor<br>Room::Room(char myCode[M
                       myCode[MAX_STRINGSIZE],
               char myName[MAX_STRINGSIZE],
               char myType[MAX STRINGSIZE],
               int myNumberOfCoordinates, 
                       //PRE : 0 < myNumberOfCoordinates < MAX COORDINATES 
               POINT myCoordinates[MAX COORDINATES],
                       myNumberOfAdjacentRooms, 
               int 
                       //PRE: 0 \leq myNumberOfAdjacent Rooms < MAX CONNEXIONS
               char 
                      myAdjacentRoomsCode[MAX_CONNEXIONS] [MAX_STRINGSIZE), 
                POINT 
myConnexionsA[MAX_CONNEXIONS), 
                POINT 
myConnexionsB[MAX_CONNEXIONS] 
        \lambda\overline{1}inti; 
        strcpy(code,myCode); 
        strcpy(name, myName);
        strcpy(type,myType); 
        numberOfCoordinates=myNumberOfCoordinates; 
        for (i=0;i<MAX_COORDINATES;i++) 
        \overline{\mathbf{1}}if (i<=myNumberOfCoordinates) 
                \left\{ \right.coordinates[i] .x=myCoordinates[i] .x; 
                       coordinates[i] .y=myCoordinates[i] .y;
               -1
               else 
               \left\{ \right.coordinates[i] .x=0; 
                       coordinates[i] .y=0;
```

```
\mathcal{F}\bar{1}numberOfAdjacentRooms=myNumberOfAdjacentRooms; 
       for (i=O;i<myNumberOfAdjacentRooms;i++) 
       { 
              strcpy(adjacentRoomsCode[i],myAdjacentRoomsCode[i]);
              connexionsA[iJ .x=myConnexionsA[i] .x; 
              connexionsA[i] .y=myConnexionsA(i] .y; 
              connexionsB[i] .x=myConnexionsB[i] .x; 
              connexionsB[i] .y=myConnexionsB[i] .y; 
       firstObjectinRoom=NULL; 
       return; 
//Default Destructor 
Room: :~Room(void) 
{ 
} 
char * Room: :isCnx(POINT inputPoint, float lMyRoomScale, 
                                                                                 POINT 
myCanevasTopLeft, POINT myMapMinPoint) 
//returns "" if inputPoint is nota connexion to another room 
//returns the "code" of the connected room otherwise 
//HYPOTHESIS : we assume that the connexion is either vertical 
//or horizontal ONLY ! ! ! 
{ 
       int. i:
       POINT tempCnx [2];//temporary point array used to resize the connexions 
of a room 
       for (i=0; i<numberOfAdjacentRooms; i++)
        { 
              tempCnx[O] .x=(long) (myCanevasTopLeft.x 
                             +(connexionsA[i] .x-myMapMinPoint.x)*lMyRoomScale); 
              tempCnx[OJ .y=(long) (myCanevasTopLeft.y+(connexionsA[i] .y 
                              -myMapMinPoint.y)*lMyRoomScale); 
              tempCnx[l] .x=(long) (myCanevasTopLeft.x+(LONG) (connexionsB[i] .x 
                              -myMapMinPoint.x)*lMyRoomScale); 
              tempCnx[1] .y=(long) (myCanevasTopLeft.y+(LONG) (connexionsB[i] .y
                              -myMapMinPoint.y)*lMyRoomScale); 
              if( tempCnx[O] .x-DEFAULT_CNX_DRW_ROOM<=inputPoint.x && 
                     tempCnx[O] .y-DEFAULT CNX DRW ROOM<=inputPoint.y && 
                      tempCnx[l] .x+DEFAULT-CNX-DRW-ROOM>=inputPoint.x && 
                      tempCnx[1].y+DEFAULT\bar{C}NX\bar{D}RWROOM>=inputPoint.y)
               \mathbf{f}return adjacentRoomsCode[i]; 
              <sup>1</sup>
       \overline{\mathbf{1}}return ''''; 
\lambdaint Room::isinRoom(float inputPointx,float inputPointy) 
//returns O if inputPoint is not in the room 
//returns 2 if inputPoint is a part of a connexion to another room 
//returns 1 if inputPoint is in the room 
{ 
       if (inputPointx>=(float)getMinCoordinates() .x && 
              inputPointy>=(float)getMinCoordinates() .y && 
              inputPointx<=(float)getMaxCoordinates() .x && 
              inputPointy<=(float)getMaxCoordinates() .y) 
       \left\{ \right.float penteTable[MAX COORDINATES];
```
```
int verticalPenteTable[MAX_COORDINATES); 
float maxminx [MAX COORDINATES],
       minmaxx [MAX COORDINATES] , 
       maxminy[MAX_COORDINATES],
       minmaxy[MAX_COORDINATES];
float iPente=O; 
float iPenteTemp; 
float helpPointx, helpPointy;
float intersectionPointx, intersectionPointy;
int numberOfintersections=O; 
int i;
//get the max iPente value from the slope of 
//every segment of the room 
for (i=0,i< numberOfCoordinates; i++){ 
        if (i!=numberOfCoordinates-1) 
        \overline{1}if (coordinates[i+l] .x!=coordinates[i) .x) 
                //if the segment is not vertical 
                { 
                       iPenteTemp=({float) (coordinates[i+l) .y 
                       -coordinates[i) .y)) 
                       / ( (float) (coordinates [i+l) .x 
                       -coordinates[i) .x)); 
                       penteTable[i)=iPenteTemp; 
                       verticalPenteTable(i]=O; 
               \overline{\mathbf{1}}else 
                \overline{\mathcal{L}}penteTable[i]=O; 
                       verticalPenteTable[i]=1;
                //set min and max x of the segment 
                if (coordinates[i+l] .x>coordinates[i] .x) 
                { 
                       maxminx[i]={float)coordinates[i] .x; 
                       minmaxx[i]=(float)coordinates[i+1] .x;
                -1
                else 
                \overline{1}minmaxx[i)=(float)coordinates[i] .x; 
                       maxminx[i]=(float)coordinates[i+1].x;
                \overline{\phantom{a}}//set min and max y of the segment 
                if (coordinates[i+l) .y>coordinates[i) .y) 
                { 
                       maxminy[i] = (float) coordinates[i], y;minmaxy[i] = (float) coordinates[i+1] .y;\overline{\phantom{a}}else 
                \overline{1}minmaxy[i] = (float) coordinates[i].y;maxminy[i] = (float) coordinates[i+1], y;-1
        else //i==numberOfCoordinates-1 
        { 
                if (coordinates[O) .x 
                     !=coordinates[numberOfCoordinates-1) .x) 
                       //if the segment is not vertical 
                \left\{ \right.iPenteTemp= ( (float) (coordinates [O). y
```

```
-coordinates[numberOfCoordinates-1] .y)) 
J.
                                     / ( (float) (coordinates [0] .x 
                                      -coordinates[numberOfCoordinates-1] .x)); 
                               penteTable[numberOfCoordinates-l]=iPenteTemp; 
                               verticalPenteTable[i]=0; 
                       }<br>else<br>{
                               penteTable[numberOfCoordinates-1]=0; 
                               verticalPenteTable[i]=l; 
                       \overline{\phantom{a}}//set min and max x of the segment 
                       if (coordinates[0J .x 
                             >coordinates[numberOfCoordinates-1] .x) 
                       \mathbf{f}minmaxx[numberOfCoordinates-1] 
                                =(float)coordinates[0J .x; 
                              maxminx[numberOfCoordinates-1] 
                                =(float)coordinates[numberOfCoordinates-1] .x; 
                       \lambdaelse 
                       { 
                               maxminx[numberOfCoordinates-1) 
                               =(float)coordinates[0] .x; 
                               minmaxx[numberOfCoordinates-1] 
                                =(float)coordinates[numberOfCoordinates-1] .x; 
                       \mathbf{1}//set min and max y of the segment 
                       if (coordinates[0] .y 
                             >coordinates[numberOfCoordinates-1) .y) 
                        \mathcal{L}_{\mathcal{L}}minmaxy[numberOfCoordinates-1] 
                                =(\text{float})\text{coordinates}[0].\gamma;maxminy[numberOfCoordinates-1) 
                                =(\text{float}) coordinates [numberOfCoordinates-1].y;
                       \overline{\phantom{a}}else 
                       \overline{1}maxminy[numberOfCoordinates-1) 
                                = (float) coordinates[0].y;minmaxy[numberOfCoordinates-1) 
                                =(\text{float}) coordinates [numberOfCoordinates-1].y;
                       \overline{ }\mathcal{E}if (iPente<iPenteTemp) 
               { 
                       iPente=iPenteTemp; 
               else 
               { 
                       if (iPente<-iPenteTemp) 
                                        iPente=-iPenteTemp; 
               \overline{\phantom{a}}\overline{\phantom{a}}//make iPente value different from the slope of every segment 
       // of the room
       iPente=iPente+l; 
       //define help point for creating a segment from inputPoint 
       helpPointx= (float) (getMaxCoordinates ()) . x; 
       helpPointy=(helpPointx-inputPointx)*iPente + inputPointy;
```

```
\sim//test if the segment [inputPoint,helpPoint] intersects 
      //the segments of the room 
      for (i=0,i<numberOfCoordinates; i++)
       { 
              if (verticalPenteTable[i]==O) 
              { 
                     //can be done because we forced iPente to be \langle from
                     // all the pente of the room segment 
                     intersectionPointx 
                     =((penteTable[i]*((float)coordinates[i] .x) 
                       -iPente*(inputPointx))-((float)coordinates[i].y
                       -inputPointy))/(penteTable[i]-iPente); 
                     intersectionPointy 
                     =penteTable[i]*(intersectionPointx 
                       -(float) coordinates[i].x)+(float) coordinates[i].y;\mathbf{)}else //verticalPenteTable[i]==l 
              \overline{1}//can be done because we forced iPente to be \langle \rangle from
                      // all the pente of the room segment 
                      intersectionPointx=(float)coordinates[i].x;
                     intersectionPointy 
                      =iPente*(intersectionPointx 
                       -(float)helpPointx)+(float)helpPointy; 
              \rightarrow// set minmaxx amd maxminx, ie values between which the 
              // intersection of the 2 lines should occur to be 
              // intersection of the segments 
              if (helpPointx<inputPointx) 
              { 
                      if (helpPointx>maxminx[i]) 
                             maxminx[i]=helpPointx; 
                      if (inputPointx<minmaxx[i]) 
                             minmaxx[i]=inputPointx; 
              \overline{\phantom{a}}else 
              { 
                      if (inputPointx>maxminx[i]) 
                             maxminx[i]=inputPointx; 
                      if (helpPointx<minmaxx[i]) 
                             minmaxx[i]=helpPointx; 
              \lambda// set minmaxy amd maxminy, ie values between which the 
              // intersection of the 2 lines should occur to be 
              // intersection of the segments 
              if (helpPointy<inputPointy) 
              \left\{ \right.if (helpPointy>maxminy[i]) 
                             maxminy[i]=helpPointy; 
                      if (inputPointy<minmaxy[i]) 
                             minmaxy[i]=inputPointy; 
              else 
              \left\{ \right.if (inputPointy>maxminy[i]) 
                             maxminy[i]=inputPointy; 
                      if (helpPointy<minmaxy[i])
```

```
minmaxy[i]=helpPointy; 
        \overline{a}\overline{\phantom{a}}if ((maxminx[i]<=intersectionPointx) 
                                &&(intersectionPointx<=minmaxx[i)) 
                                &&(maxminy[i)<=intersectionPointy) 
                                &&(intersectionPointy<=minmaxy[i))) 
                        \overline{\mathcal{L}}numberOfintersections++; 
                        -1
                \mathbf{1}if ((numberOfintersections % 2)==0) 
                { 
                        return 0; 
                else 
                { 
                        return 1; 
                \overline{\phantom{a}}\lambdaelse 
        { 
                return 0; 
        \overline{\phantom{a}}\overline{\phantom{a}}int Room: :isToSee(void) 
//returns 0 if no abjects in the room is to see 
//returns 1 if at least one object is too see 
{ 
        ArtObject * pTempArtObject; 
       pTempArtObject = firstObjectinRoom; 
        while (pTempArtObject!=NULL) 
        { 
                if ((*pTempArtObject) .isToSee==l) 
                { 
                        return 1; 
                \lambdapTempArtObject=(*pTempArtObject) .nextObjectinRoom; 
        return 0; 
<sup>1</sup>
POINT Room: :getMinCoordinates(void) 
//PRE : numberOfCoordinates>0 
// returns the minimal x and the minimal y of all the room coordinates 
{ 
        POINT resMinPoint; 
        int i;
        resMinPoint.x=coordinates[0] .x; //Can be done because of PRE 
        resMinPoint.y=coordinates[0].y; //Can be done because of PRE
        for (i=0;i<numberOfCoordinates;i++) 
        { 
                if (resMinPoint.x>coordinates[i) .x) 
                \left(resMinPoint.x=coordinates[i) .x; 
                if (resMinPoint.y>coordinates[i) .y) 
                { 
                        resMinPoint.y=coordinates[i) .y; 
                \lambda\overline{\phantom{a}}
```
**283** 

```
return resMinPoint; 
\overline{\phantom{a}}POINT Room: :getMaxCoordinates(void) 
//PRE : numberOfCoordinates>0 
// returns the maximal x and the maximal y of all the room coordinates 
{ 
       POINT resPoint; 
       int i;
        resPoint.x=coordinates[0] .x; //Can be done because of PRE 
        resPoint.y=coordinates[0] .y; //Can be done because of PRE 
        for (i=0;i<numberOfCoordinates;i++) 
        { 
                if (resPoint.x<coordinates[i] .x) resPoint.x=coordinates[i] .x; 
               if (resPoint.y<coordinates[i] .y) resPoint.y=coordinates[i] .y; 
        \mathcal{Y}return resPoint;
```
 $\ddot{\phantom{a}}$ 

## **E.16 artobject.h**

```
Il========================----=================--=----=====-------= 
// HEADER FILE for artobject.cpp 
Il================================================================= 
                                     "Ravi's Guide v.0.1.1" 
#define PRG VERSION 
                                 \sim#define MAX STRINGSIZE 
                                     50 
                                     50 
#define MAX COORDINATES 
#define MAX CONNEXIONS 
                                     50 
#define MAX ARTOBJECTS 
                                     500 
#define DEFAULT CNX DRW ROOM 
                                     4 
#define DEFAULT CNX DRW OVERVW 
                                     1 
#define ARTOBJECT ATTRIBUTEl 
                                     "Person" 
                                                    //"Artist" 
#define ARTOBJECT ATTRIBUTE2 
                                     "Title" 
                                                    //"Style" 
                                     "Domain" 
                                                    //"Period" 
#define ARTOBJECT ATTRIBUTE3 
#define ARTOBJECT ATTRIBUTE4 
                                     "Team" 
                                                    //"Country" 
                                     "Comment" 
                                                    //"Material" 
#define ARTOBJECT ATTRIBUTE5 
class ArtObject 
{ 
public :<br>char code
                      [MAX STRINGSIZE];
        char name [MAX_STRINGSIZE];
       char author [MAX_STRINGSIZE];<br>char style [MAX_STRINGSIZE];
        char author [MAX_STRINGSIZE];
       char period [MAX_STRINGSIZE]; 
       char country [MAX_STRINGSIZE];
       char material [MAX_STRINGSIZE];
       //HYPOTHESIS : the art object is represented by a 
       //vertical/horizontal rectangle 
       POINT positionA; <br> //top left coordinate of the object<br>POINT positionB; //bottom right coordinate of the object// bottom right coordinate of the objectint isToSee; 
       int hasBeenSeen; 
       ArtObject * nextObjectinRoom; 
       //Default Constructor 
       ArtObject(void); 
       //Personnalized Constructor 
       ArtObject(char myCode 
                                             [MAX_STRINGSIZE], 
                      char myName 
                                             [MAX<sup>-STRINGSIZE]</sub>,</sup>
                      char myAuthor 
                                             [MAX_STRINGSIZE], 
                      char myStyle 
                                             [MAX_STRINGSIZE], 
                      char myPeriod 
                                             [MAX_STRINGSIZE], 
                      char myCountry 
                                             [MAX_STRINGSIZE], 
                      char myMaterial 
                                             [MAX_STRINGSIZE], 
                      POINT myPositionA, 
                      POINT myPositionB, 
                      int myToSee, 
                      int mySeen 
              ) ; 
       //Default Destructor 
       ~ArtObject(void); 
) ;
```
## E.17 artobiect.cpp

```
// ArtObiect core file
// for all the windows stuff
#include <windows.h>
#include <stdio.h>
                           // for string manipulation
#include "artobject.h"
//Default Constructor
ArtObject::ArtObject(void)
\overline{1}strcpy(code,"");
       \text{strcpy}(\text{name}, \text{""})strcpy(author, "");
      strcpy(style,"");
      strcpy(period, "");
       strcpy(country, "");
       strcpy(material, "");
      positionA.x=0;
      postionA.y=0;positionB.x=0;
      postionB.y=0;isToSee=0;
      hasBeenSeen=0;
       nextObjectInRoom=NULL;
       return;
\overline{\phantom{a}}//Personnalized Constructor
ArtObject:: ArtObject (char myCode [MAX STRINGSIZE],
                                  [MAX STRINGSIZE],
             char myName
             char myAuthor
                                  [MAX STRINGSIZE],
             char myStyle
                                  [MAX STRINGSIZE],
                                  [MAX_STRINGSIZE],<br>[MAX_STRINGSIZE],
             char myPeriod
             char myCountry
             char myMaterial
                                  [MAX STRINGSIZE],
             POINT myPositionA,
             POINT myPositionB,
             int myToSee,
             int mySeen)
\overline{\mathcal{L}}strcpy(code, myCode);
       strcpy(name, myName);
       strcpy(author, myAuthor);
       strcpy(style, myStyle);
       strcpy (period, myPeriod);
       strcpy(country, myCountry);
       strcpy(material, myMaterial);
       positionA.x=myPositionA.x;
       positionA.y=myPositionA.y;
       positionB.x=myPositionB.x;
      positionB.y=myPositionB.y;
       isToSee=myToSee;
       hasBeenSeen=mySeen;
       nextObjectInRoom=NULL;
\overline{\phantom{a}}//Default Destructor
ArtObject:: ~ ArtObject (void)
\sqrt{ }
```
**Facultés Universitaires Notre-Dame de la Paix, Namur Institut d'Informatique Année Académique 2002-2003** 

> Addenda To *Generic PDA Based Museum Guide With Sound Enhancement*

**Ravi R.C. Ramdoyal** 

Mémoire présenté en vue de l'obtention du grade de Maître en Informatique

PYSPLOOR 2W

## **Note**

This addenda contains the screenshots omitted in Appendix B as well as the further analysis on the effective impact of the various explicative factors on the apprehension of our prototype, as mentionned in Chapter 9 and Appendix **D.** 

### **Note**

Cet addenda contient les captures d'écran omises dans l'Appendice B ainsi que les analyses complémentaires sur l'impact réel des divers facteurs explicatifs sur l'appréhension de notre prototype, comme mentionnées dans le Chapitre 9 et l 'Appendice **D.** 

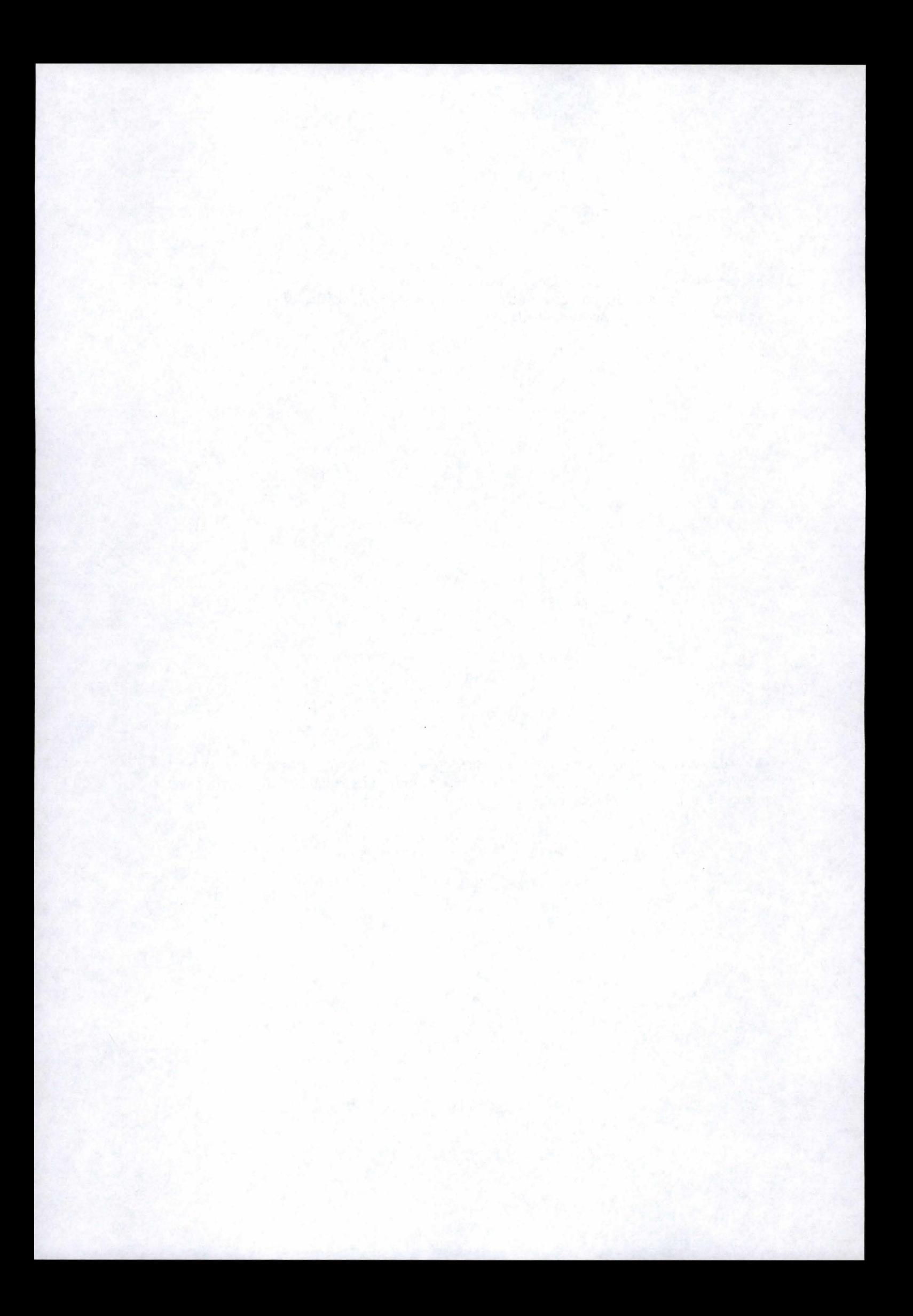

# Content

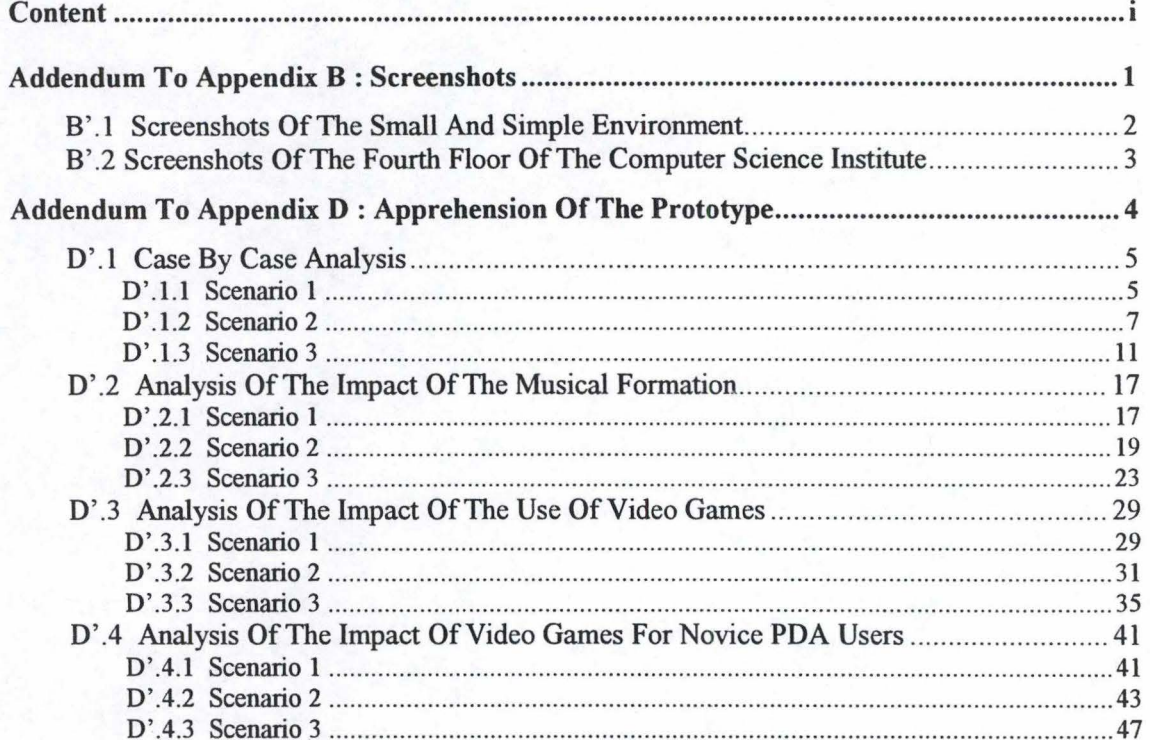

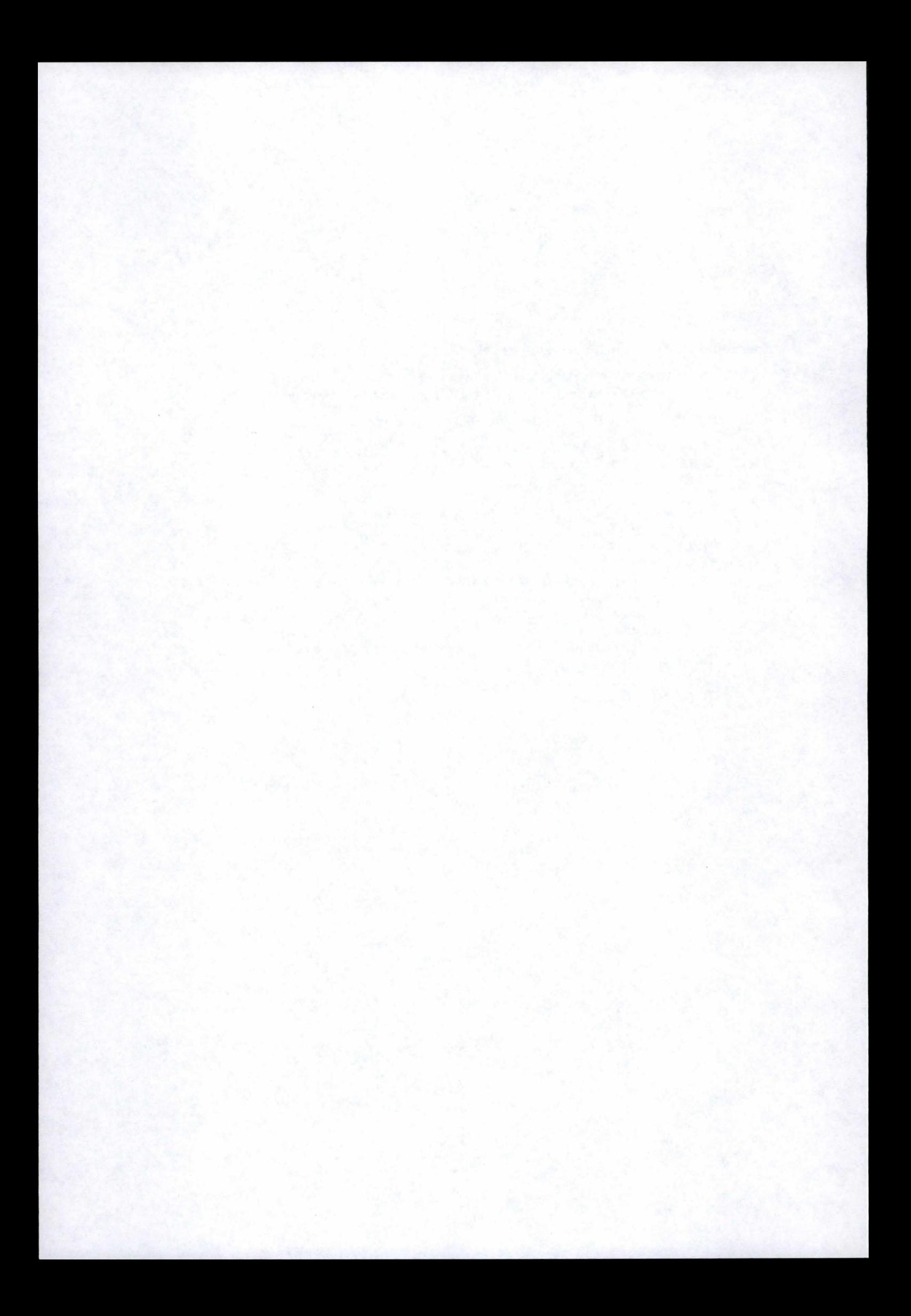

## **Addendum To Appendix B : Screenshots**

•

The following pages give some screenshots corresponding to the two environment specification examples given in Appendix B. Let us remind that the first example is a small environment composed of a corridor and two rooms, while the second one is the fourth floor of the Computer lnstitute, which was used for the evaluation of the application .

1

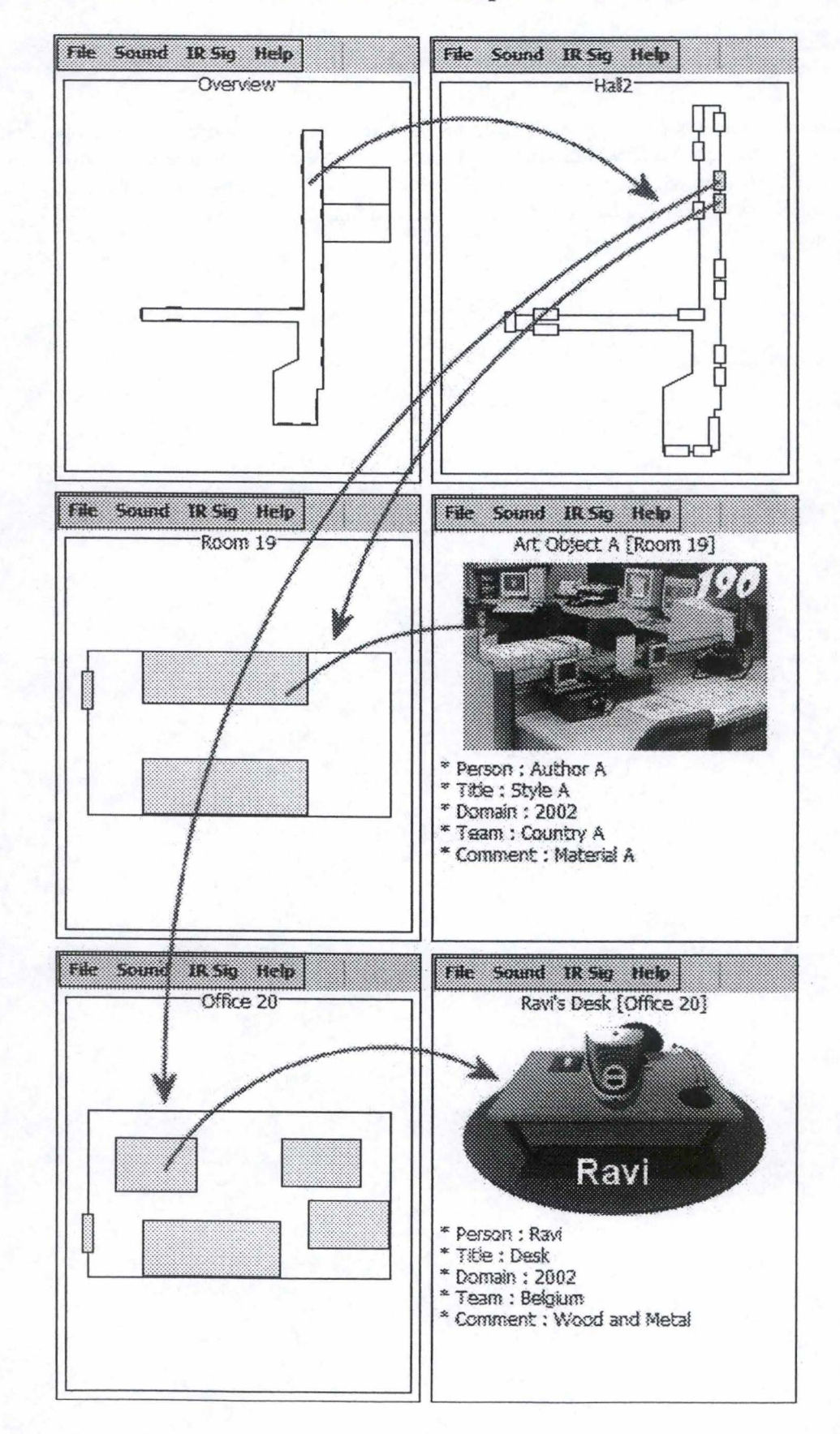

## **B'.1 Screenshots Of The Small And Simple Environment**

B'.2 Screenshots Of The Fourth Floor Of The Computer Science **Institute** 

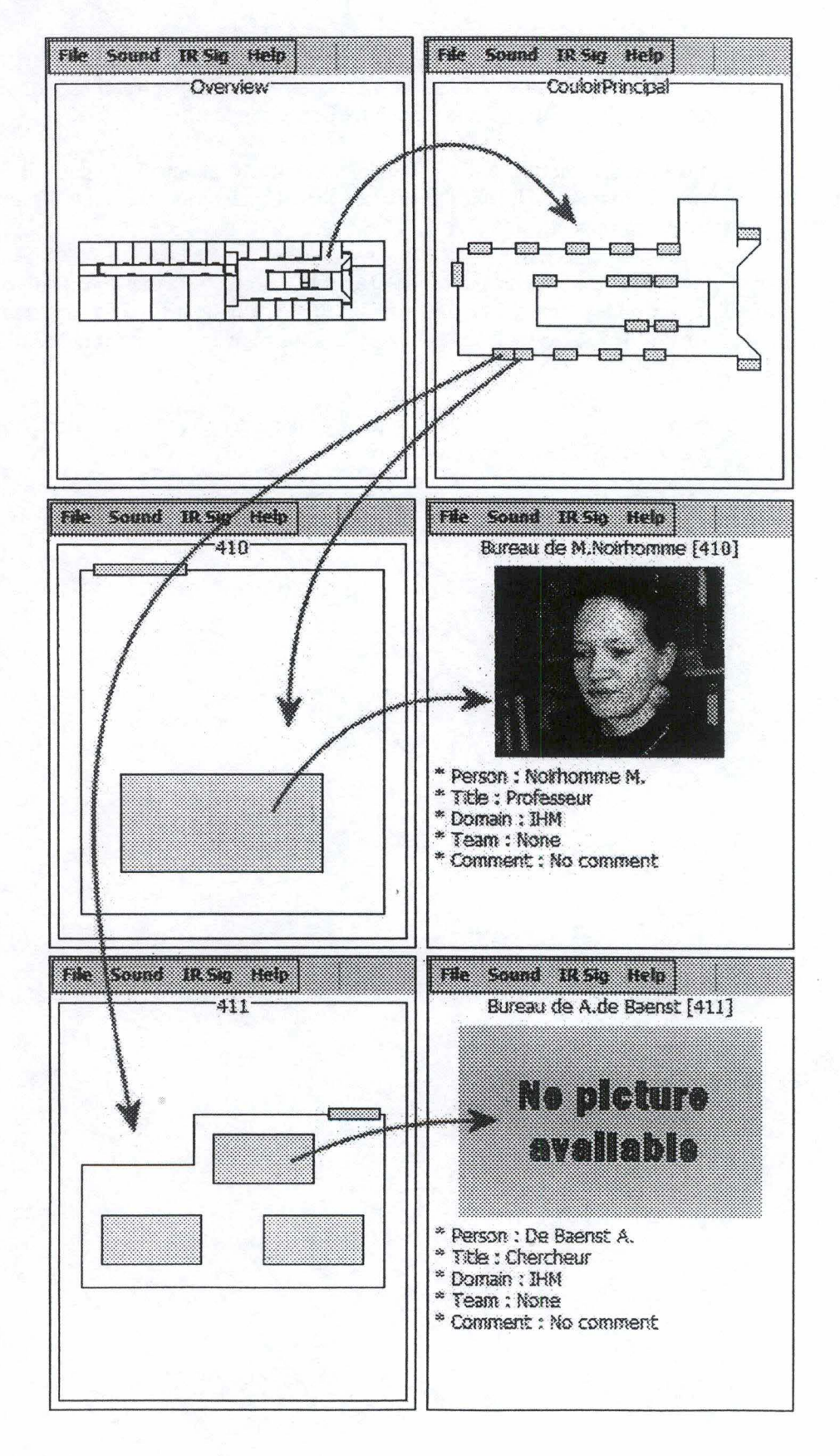

## **Addendum To Appendix D : Apprehension Of The Prototype**

The following pages present more analysis regarding the relevance of our findings for the apprehension of the prototype (see Chapter 9 and Appendix **D,** section D.2).

As you will see, we are forced to notice that the trends we assumed about the impact of the musical background were ill-founded. The regular use of video games (whether being used to PDAs or not) had definitely no impact.

As a matter of fact, except for the previous use of PDAs, ail the others classes we analyzed (musical background, use of video games with and without the persans that had already used a **PDA)** always had a critical probability > 0.05, which means no relevant conclusion could be drawn.

This implies that in the future, we should push our inquiry more deeply, and question more subjects, in order to get a more representative population.

## D'.1 Case By Case Analysis

### D'.1.1 Scenario 1

### Critical Probability Analysis

 $X1 \equiv$  persons who never used a PDA before

 $X2 \equiv$  persons who already used a PDA at least once before

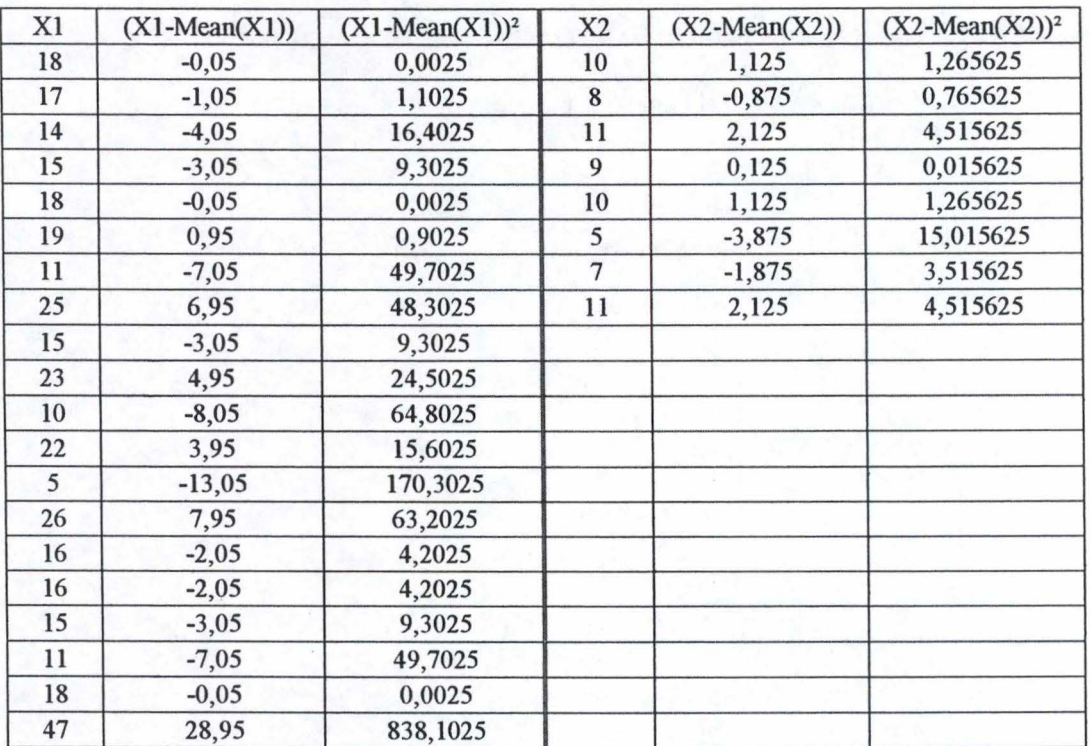

 $nl = 20$  $n2=8$ Mean  $(X1) = 18,05$ Mean  $(X1) = 8,875$ 

*Calculation of sp* 

 $\sum (X1-Mean(X1))^2 = 1378,95$  $\Sigma (X2-Mean(X2))^2 = 30,875$ ddl =  $((n1-1)+(n2-1)) = 26$ 

 $(\Sigma (X1-Mean(X1))^2 + \Sigma (X2-Mean(X2))^2) =$  1409,825  $sp^2 = (\Sigma (X1-Mean(X1))^2 + \Sigma (X1-Mean(X1))^2 / ddl = 54,22403846$ 

*Calculation of the lnterval of Confidence* 

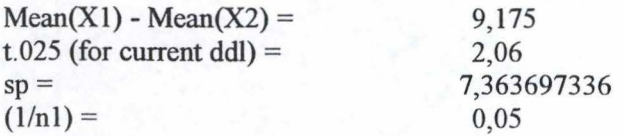

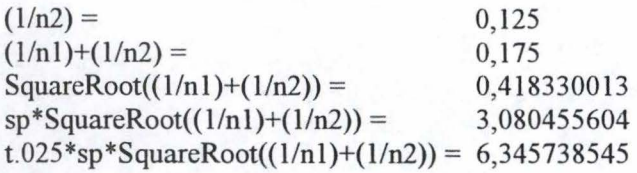

Hence ( $\mu$ 1- $\mu$ 2) is between 2,829261455 and 15,52073855.

 $Calculation$  of the Critical Probability

 $t = (Mean(X1)-Mean(X2)) / (sp*SquareRoot((1/n1)+(1/n2))) = 2,97845552$ 

For the current ddl, the Critical Values Table For the t Distribution of Student gives us :  $t > t.005$ , which means pc < .005

### D'.1.2 Scenario 2

#### Scenario 2a : Critical Probability Analysis

 $X1 \equiv$  persons who never used a PDA before

 $X2 \equiv$  persons who already used a PDA at least once before

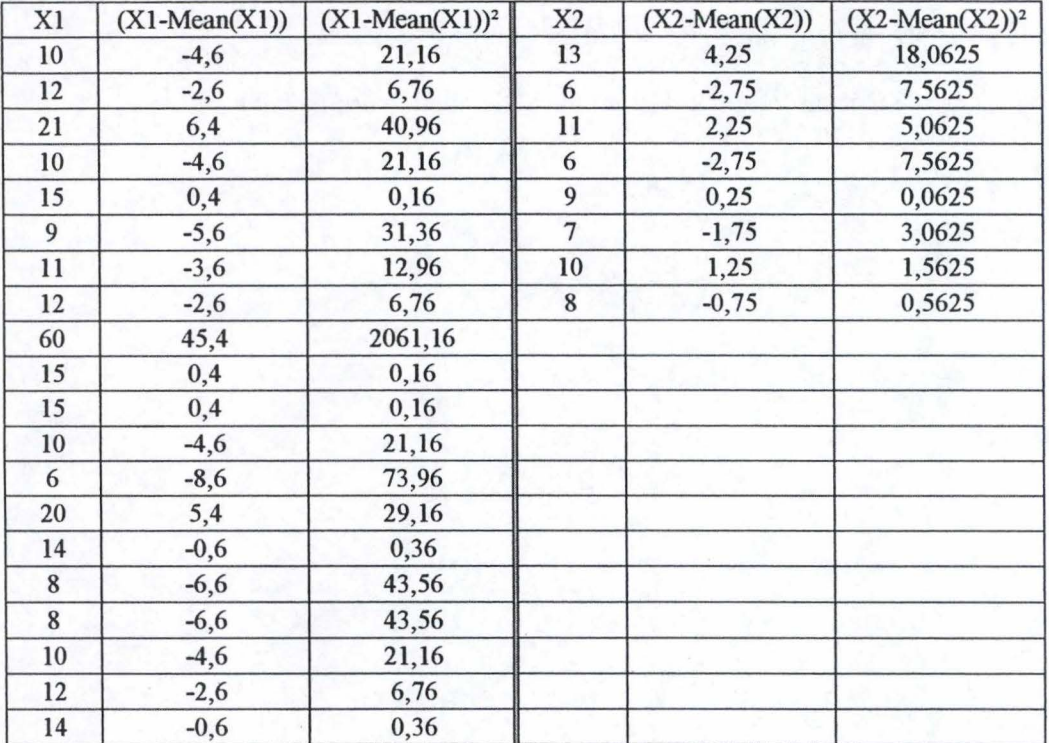

 $nl = 20$ <br> $n2 = 8$  $n2 =$ Mean(X1) = 14,6<br>Mean(X2) = 8,75  $Mean(X2) =$ 

*Calculation of sp* 

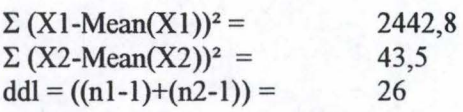

 $(\Sigma (X1-Mean(X1))^2 + \Sigma (X2-Mean(X2))^2) =$  2486,3  $sp^2 = (\Sigma (X1-Mean(X1))^2 + \Sigma (X1-Mean(X1))^2 / ddl = 95,62692308$ 

*Calculation of the Interva/ of Confidence* 

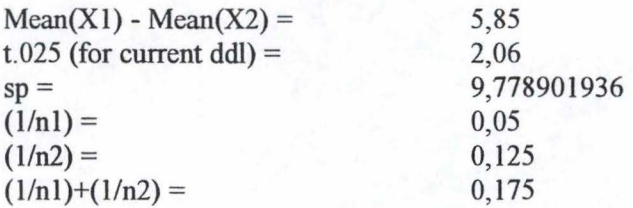

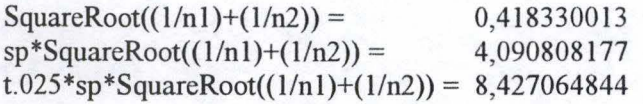

Hence ( $\mu$ 1- $\mu$ 2) is between -2,577064844 and 14,27706484.

*Calculation of the Critical Probability* 

t *=* (Mean(Xl)-Mean(X2)) / (sp\*SquareRoot((l/nl)+(l/n2))) *=* 1,430035276

For the current **ddl,** the Critical Values Table For the t Distribution of Student gives us :  $t$  t. 10, which means pc < .10

### **Scenario 2b** : **Critical Probability Analysis**

 $X1 \equiv$  persons who never used a PDA before

 $X2 \equiv$  persons who already used a PDA at least once before

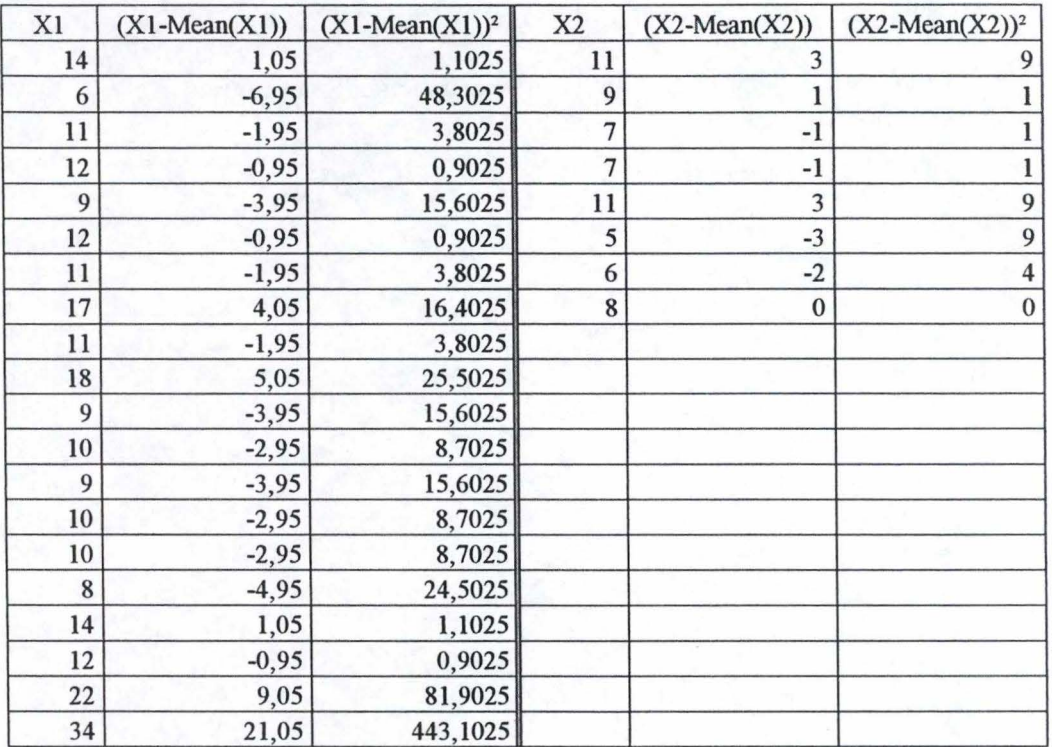

 $nl = 20$ <br> $n2 = 8$  $n2 =$  $Mean(X1) = 12,95$  $Mean(X2) = 8$ 

*Calculation of sp* 

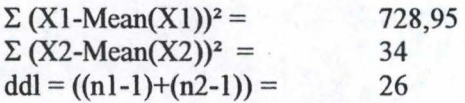

 $(\Sigma (X1-Mean(X1))^2 + \Sigma (X2-Mean(X2))^2) =$  762,95  $\text{sp}^2 = (\Sigma (\text{X1-Mean(X1)})^2 + \Sigma (\text{X1-Mean(X1)})^2 / \text{ddl} = 29,34423077$ 

*Calculation of the 1nterval of Confidence* 

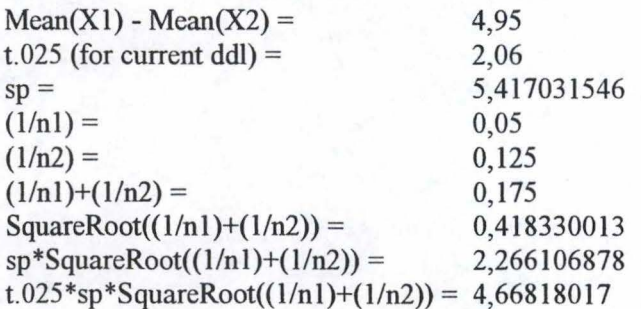

Hence (µ1-µ2) is between 0,28181983 and 9,61818017.

*Calculation of the Critical Probability* 

 $t = (Mean(X1)-Mean(X2)) / (sp*SquareRoot((1/n1)+(1/n2))) = 2,184362991$ 

For the current **ddl,** the Critical Values Table For the t Distribution of Student gives us :  $t > t.025$ , which means pc < .025

<sup>~</sup>- - ----- - - - - - --- ------------------------,

## **D' .1.3 Scenario 3**

#### **Scenario 3a** : **Critical Probability Analysis**

This analysis concerns the 23 persons from biology, computer science, mathematics and maths/computer-science, which were the fastest persons for the Scenario 3a.

 $X1 \equiv$  persons with no musical formation

 $X2 \equiv$  with at least a basic musical formation

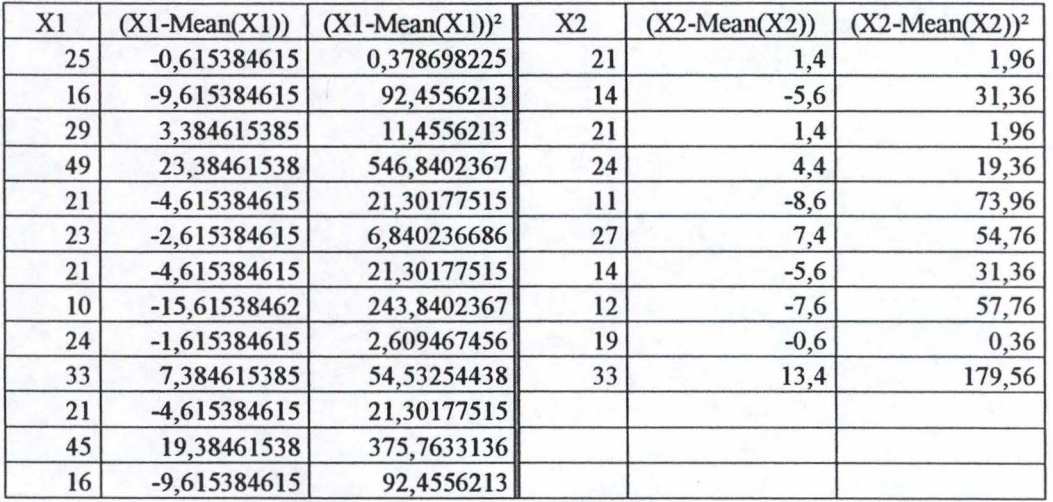

 $nl =$  $n2 =$ 13  $Mean(X1) =$  $Mean(X2) =$ 10 25,61538462 19,6

*Calculation of sp* 

 $\Sigma$  (X1-Mean(X1))<sup>2</sup> = 1491,076923  $\sum (X2-Mean(X2))^2 = 452.4$  $ddl = ((nl-1)+(n2-1)) = 21$ 

 $(\Sigma (X1-Mean(X1))^2 + \Sigma (X2-Mean(X2))^2) =$  1943,476923  $sp^2 = (\Sigma (X1-Mean(X1))^2 + \Sigma (X1-Mean(X1))^2 / ddl = 92,54652015).$ 

*Calculation of the Interval of Confidence* 

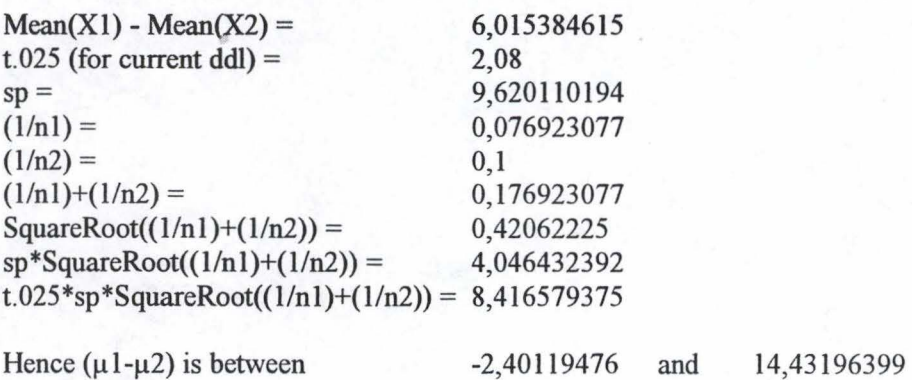

#### *Calculation of the Critical Probability*

t = **(Mean(Xl)-Mean(X2))** / (sp\*SquareRoot((l/nl)+(l/n2))) = 1,486589675

For the current ddl, the Critical Values Table For the t Distribution of Student gives us :  $t < t0.10$ , which means that pc is  $\le 0.10$ 

#### **Scenario 3b** : **Critical Probability Analysis**

This analysis concerns the 23 persons from philosophy, computer science, mathematics and maths/computer-science, which were the slowest persons for the Scenario 3b.

 $X1 \equiv$  persons who do not play video games daily

 $X2 \equiv$  persons who already play video games daily

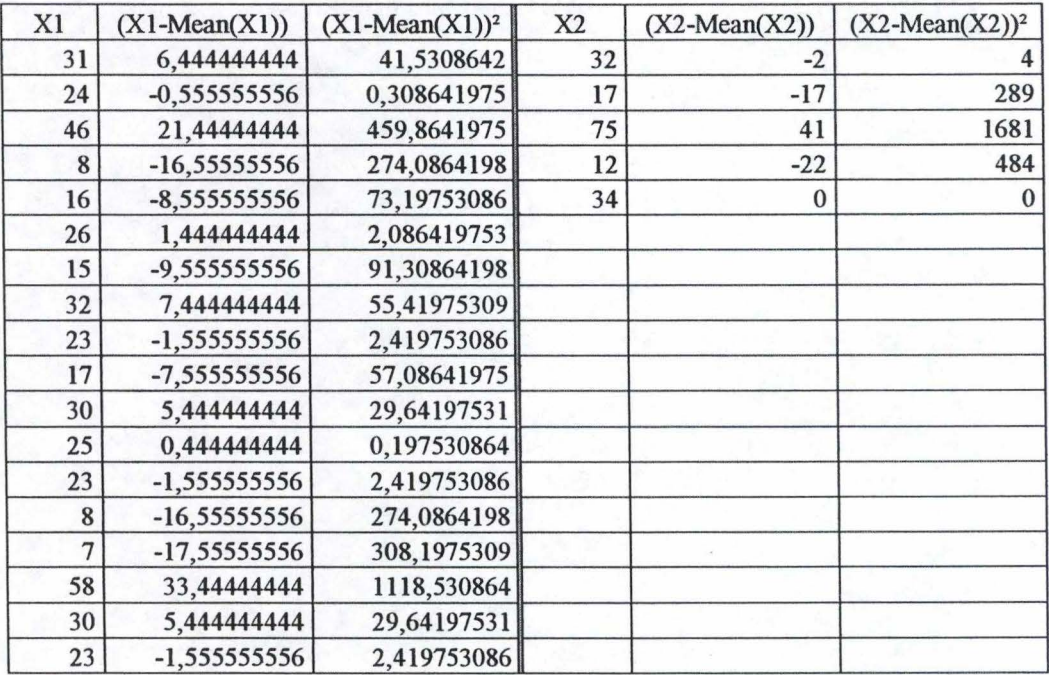

 $nl =$  $n2=$ 18  $Mean(X1) =$  $Mean(X2) =$ *5*  24,55555556 34

*Calculation of sp* 

 $\Sigma$  (X1-Mean(X1))<sup>2</sup> = . 2822,444444  $\Sigma (X2-Mean(X2))^2 = 2458$  $ddl = ((n1-1)+(n2-1)) = 21$ 

 $(\Sigma (X1-Mean(X1))^{2} + \Sigma (X2-Mean(X2))^{2}) =$  5280,444444  $sp^2 = (\Sigma (X1-Mean(X1))^2 + \Sigma (X1-Mean(X1))^2 / ddl = 251,4497354$ 

*Calculation of the Interval o/Confidence* 

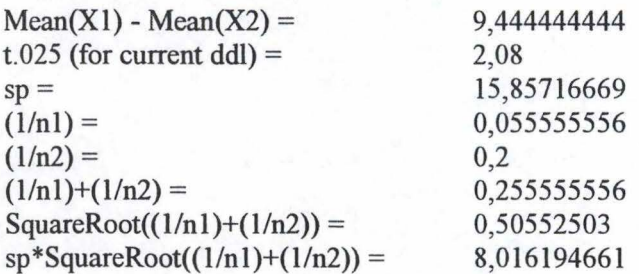

t.025\*sp\*SquareRoot((1/n1)+(1/n2)) = 16,67368489

Hence  $(\mu 1-\mu 2)$  is between  $-7,22924045$  and  $26,11812934$ 

*Ca/culation of the Critical Probability* 

 $t = (Mean(X1)-Mean(X2)) / (sp*SquareRoot((1/n1)+(1/n2))) = 1,178170547$ 

For the current ddl, the Critical Values Table For the t Distribution of Student gives us :  $t > t.25$ , which means that pc is  $< 0.25$ 

#### **Scenario 3c** : **Critical Probability Analysis**

This analysis concems the 23 persons from biology, philosophy, geography, computer science and maths/computer-science, which were the fastest persons for the Scenario 3c.

 $X1 \equiv$  persons who never used a PDA before

 $X2 \equiv$  persons who already used a PDA at least once before

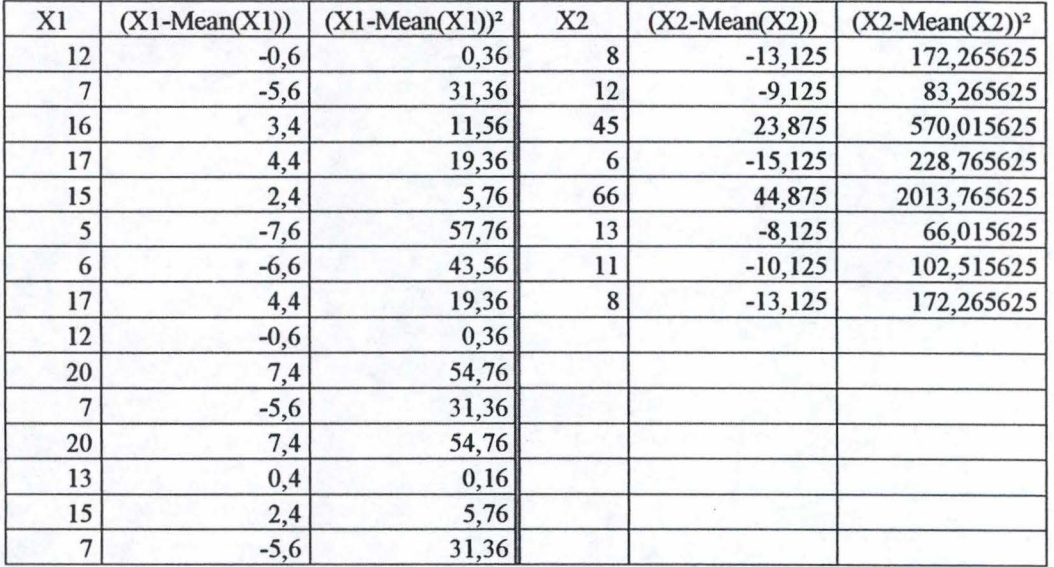

 $nl =$  $n2=$  $Mean(X1) =$  $Mean(X2) =$ 15 8 12,6 21,125

*Ca/cu/ation of sp* 

 $\Sigma (X1-Mean(X1))^2 = 367,6$  $\Sigma$  (X2-Mean(X2))<sup>2</sup> = 3408,875 ddl =  $((n1-1)+(n2-1)) = 21$ 

 $(\Sigma (X1-Mean(X1))^2 + \Sigma (X2-Mean(X2))^2) =$  3776,475  $sp^2 = (\Sigma (X1-Mean(X1))^2 + \Sigma (X1-Mean(X1))^2 / ddl = 179,8321429$ 

*Ca/cu/ation of the Interval oJConjidence* 

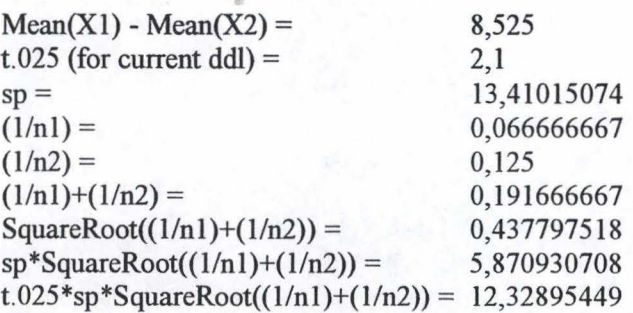

*Calculation of the Critical Probability* 

 $t = (Mean(X1)-Mean(X2)) / (sp*SquareRoot((1/n1)+(1/n2))) = 1,452069599$ 

For the current ddl, the Critical Values Table For the t Distribution of Student gives us :  $t > t.25$ , which means that pc is  $\le 0.25$ 

## D'.2 Analysis Of The Impact Of The Musical Formation

### **D' .2.1 Scenario 1**

#### **Critical Probability Analysis**

 $X1 \equiv$  persons with no musical formation  $X2 \equiv$  with at least a basic musical formation

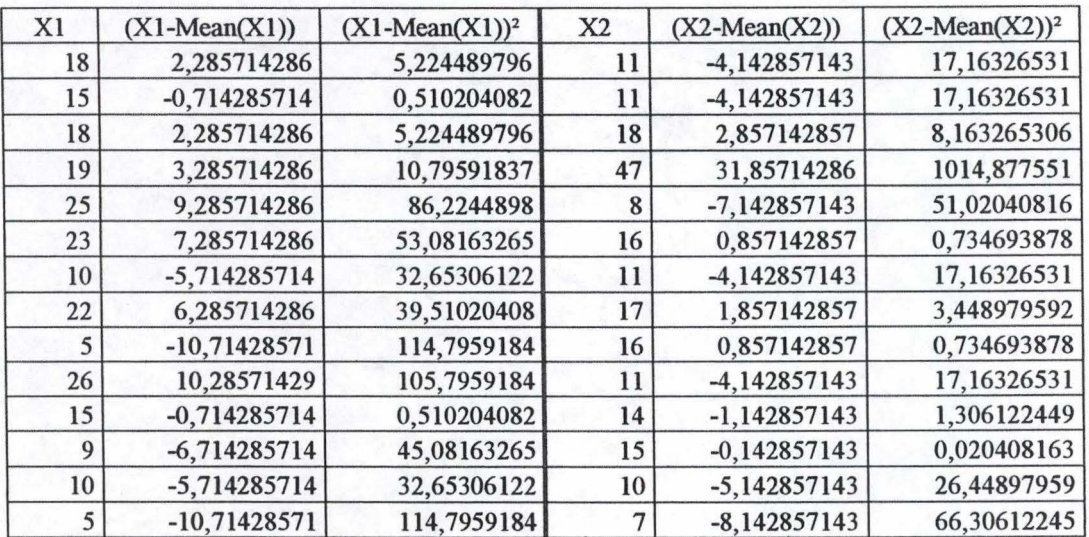

 $nl =$  $n2=$  $Mean(X1) =$  $Mean(X2) =$ 14 14 l 0,85714286 15

*Calculation of sp* 

 $\Sigma$  (X1-Mean(X1))<sup>2</sup> = 215,7142857  $\Sigma (X2-Mean(X2))^2 = 2346$  $ddl = ((nl-1)+(n2-1)) = 26$ 

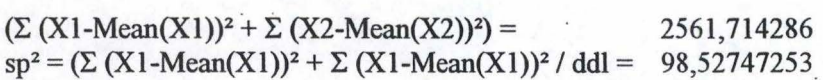

*Calculation of the Interval of Confidence* 

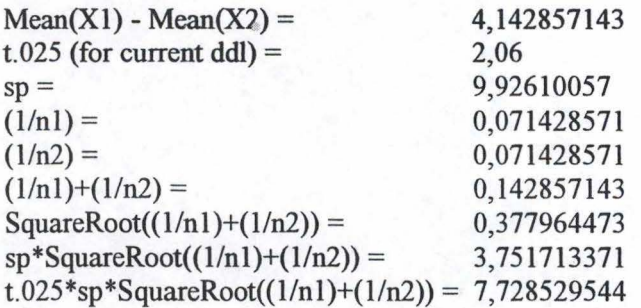

*Ca/culation of the Critical Probability* 

 $t = (Mean(X1)-Mean(X2)) / (sp*SquareRoot((1/n1)+(1/n2))) = 1,104257371$ 

For the current ddl, the Critical Values Table For the t Distribution of Student gives us :  $t > t.25$ , which means that pc is < .25

## **D' .2.2 Scenario 2**

#### **Scenario 2a** : **Critical Probability Analysis**

 $X1 \equiv$  persons with no musical formation  $X2 \equiv$  with at least a basic musical formation

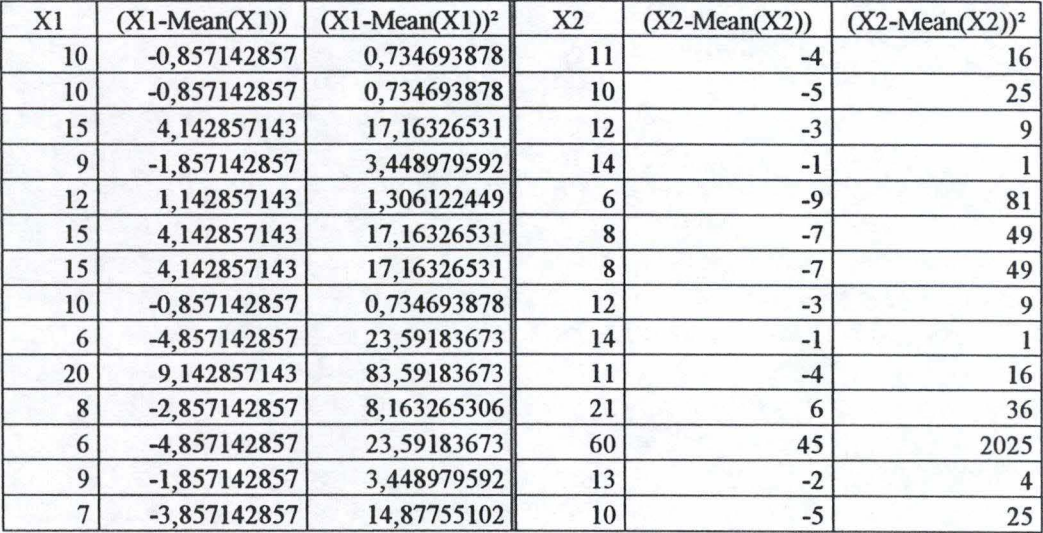

 $nl =$  14  $n2 =$  $Mean(X1) =$  $Mean(X2) =$ 14 10,85714286 15

*Ca/cu/ation of sp* 

 $\Sigma$  (X1-Mean(X1))<sup>2</sup> = 215,7142857  $\sum (X2-Mean(X2))^2 = 2346$  $ddl = ((n1-1)+(n2-1)) = 26$ 

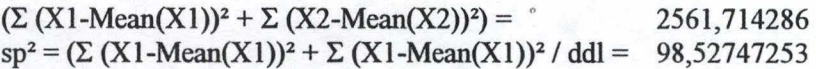

*Ca/culation of the Interva/ of Confidence* 

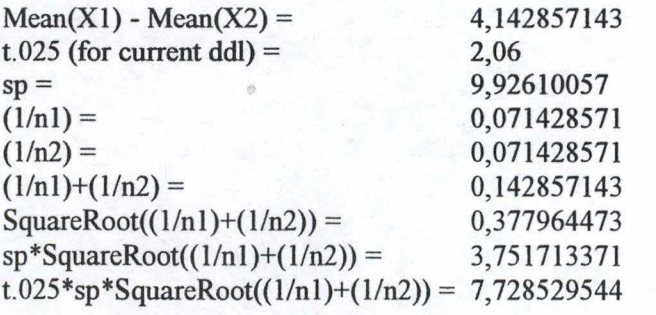

Hence  $(\mu 1-\mu 2)$  is between  $-3,585672401$  and  $11,87138669$ 

## *Calculation of the Critical Probability*

 $t = (Mean(X1)-Mean(X2)) / (sp*SquareRoot((1/n1)+(1/n2))) = 1,104257371$ 

For the current **ddl,** the Critical Values Table For the t Distribution of Student gives us :  $t > t.25$ , which means that pc is < .25

#### **Scenario 2b** : **Critical Probability Analysis**

 $X1 \equiv$  persons with no musical formation  $X2 \equiv$  with at least a basic musical formation

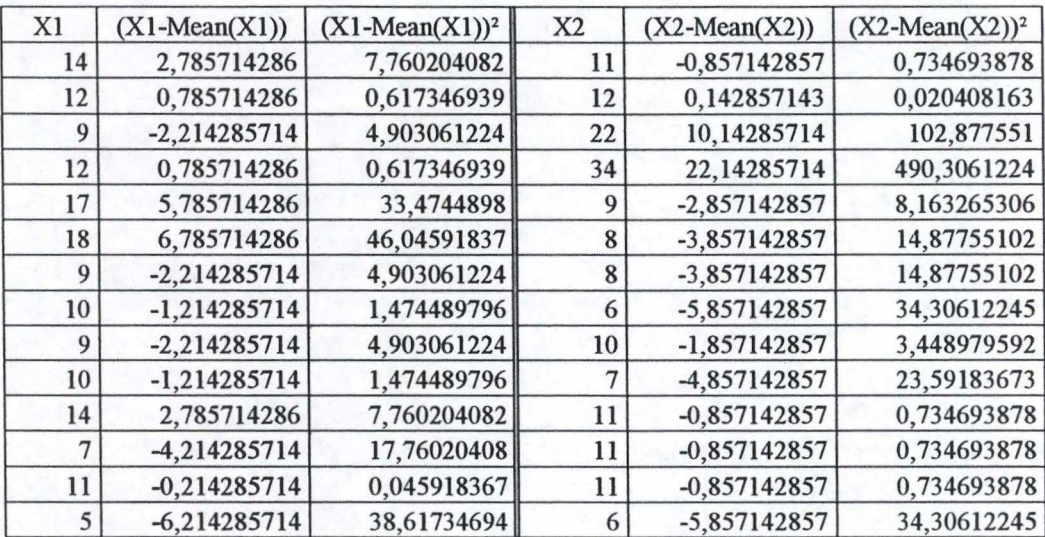

 $nl =$  $n2=$ 14  $Mean(X1) =$  $Mean(X2) =$ 14 11,21428571 11,85714286

*Calcu/ation of sp* 

 $\Sigma$  (X1-Mean(X1))<sup>2</sup> = 170,3571429  $\sum$  (X2-Mean(X2))<sup>2</sup> = 729,7142857  $ddl = ((nl-1)+(n2-1)) = 26$ 

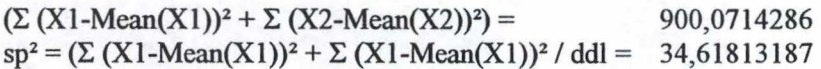

*Calculation of the Interval of Confidence* 

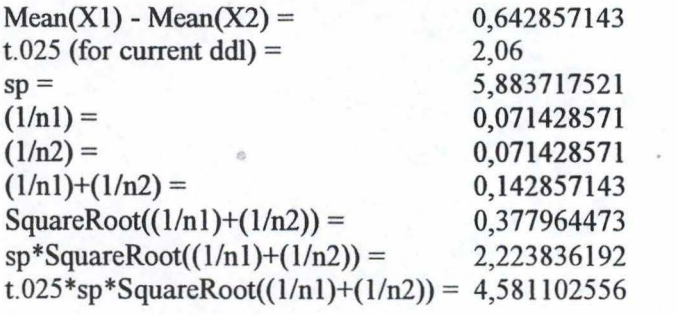

Hence  $(\mu 1-\mu 2)$  is between  $-3,938245413$  and  $5,223959699$ 

*Ca/culation of the Critical Probability* 

 $t = (Mean(X1)-Mean(X2)) / (sp*SquareRoot((1/n1)+(1/n2))) = 0,289075762$ 

For the current ddl, the Critical Values Table For the t Distribution of Student gives us :  $t < t.25$ , which means that pc is not  $< .25$ 

## **D' .2.3 Scenario 3**

#### **Scenario 3a** : **Critical Probability Analysis**

 $X1 \equiv$  persons with no musical formation  $X2 \equiv \text{with at least a basic musical formation}$ 

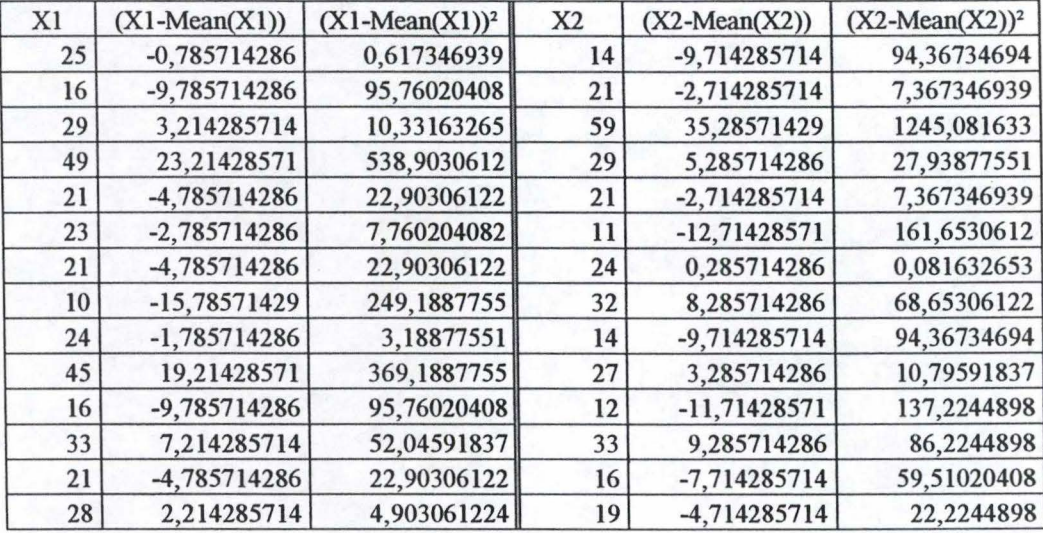

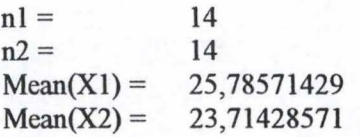

*Calculation of sp* 

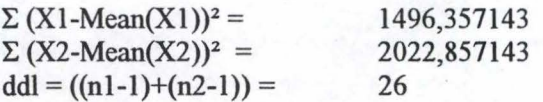

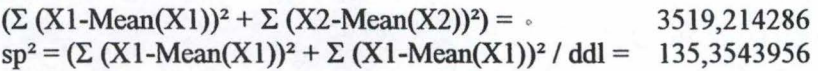

*Calculation of the Interval of Confidence* 

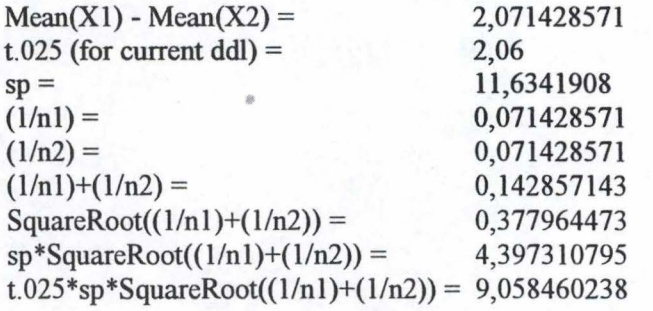

Hence  $(\mu 1-\mu 2)$  is between  $-6,987031667$  and  $11,12988881$
$t = (Mean(X1)-Mean(X2)) / (sp*SquareRoot((1/n1)+(1/n2))) = 0,471067129$ 

#### **Scenario 3b** : **Critical Probability Analysis**

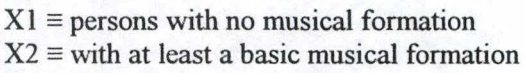

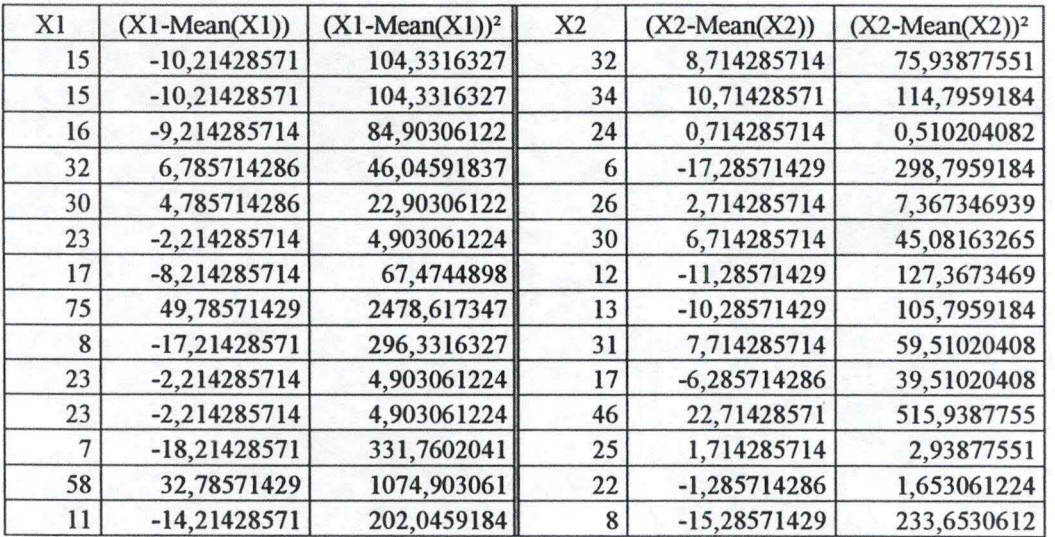

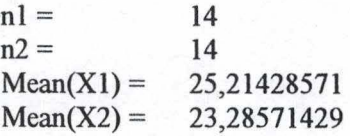

*Calculation of sp* 

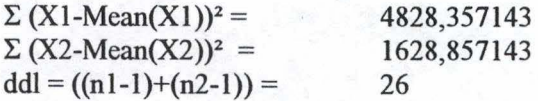

 $(\Sigma (X1-Mean(X1))^2 + \Sigma (X2-Mean(X2))^2) =$  6457,214286  $sp^2 = (\Sigma (X1-Mean(X1))^2 + \Sigma (X1-Mean(X1))^2 / ddl = 248,3543956)$ 

*Calcu/ation of the Interval of Confidence* 

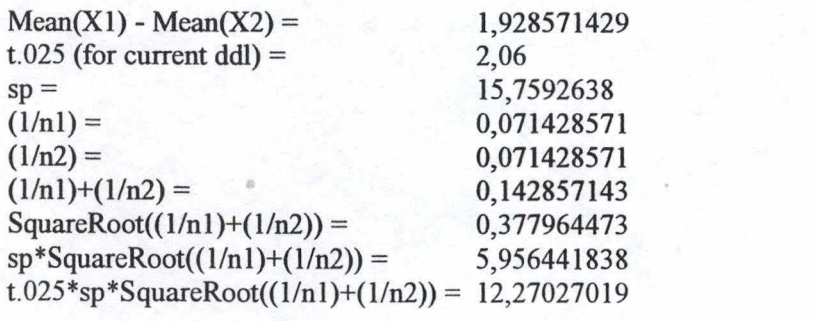

Hence  $(\mu 1-\mu 2)$  is between  $-10,34169876$  and  $14,19884162$ 

*Calculation of the Critical Probability* 

 $t = (Mean(X1)-Mean(X2)) / (sp*SquareRoot((1/n1)+(1/n2))) = 0,323779109$ 

# **Scenario** 3c : **Critical Probability Analysis**

 $X1 \equiv$  persons with no musical formation  $X2 \equiv$  with at least a basic musical formation

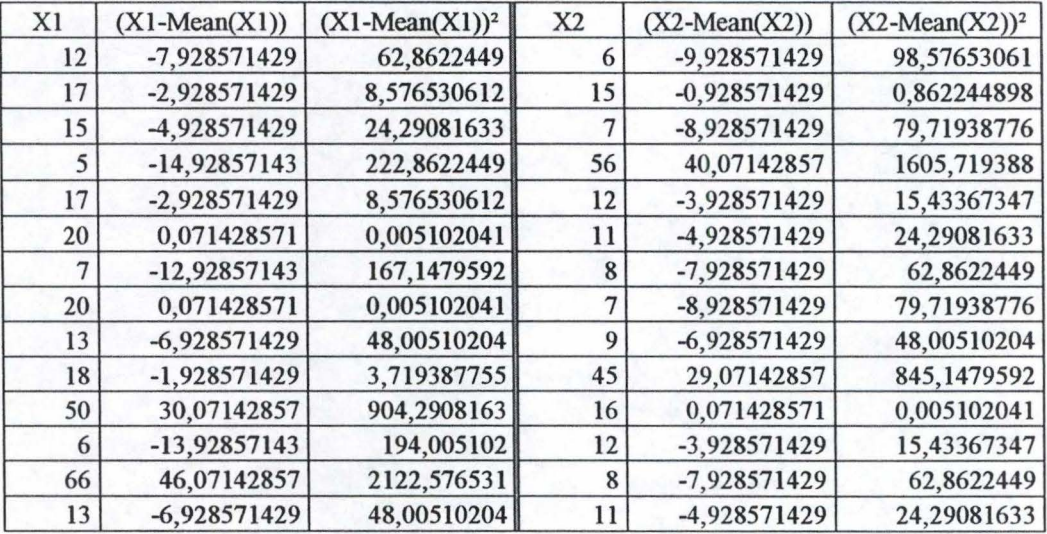

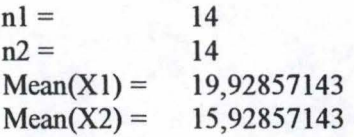

#### *Calculation of sp*

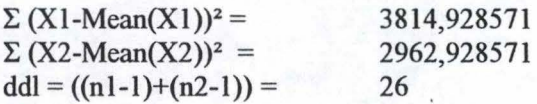

 $(\Sigma (X1-Mean(X1))^2 + \Sigma (X2-Mean(X2))^2) = 6777,857143$  $sp^2 = (\Sigma (X1-Mean(X1))^2 + \Sigma (X1-Mean(X1))^2 / ddl = 260,6868132$ 

*Calculation of the Interval of Confidence* 

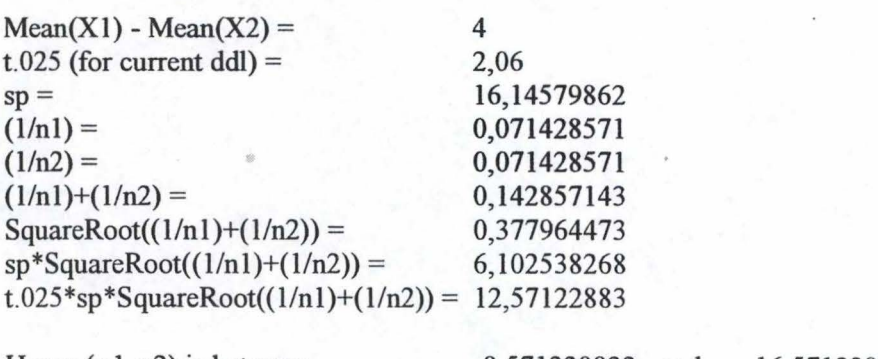

Hence  $(\mu 1-\mu 2)$  is between  $-8,571228832$  and  $16,57122883$ 

t *=* (Mean(Xl)-Mean(X2)) / (sp\*SquareRoot((l/nl)+(l/n2))) *=* 0,65546496

# D'.3 Analysis Of The Impact Of The Use Of Video Games

### **D' .3.1 Scenario 1**

### **Critical Probability Analysis**

 $X1 \equiv$  persons who never play video games, or who play rarely

 $X2 \equiv$  persons who play video games occasionnally, often or daily

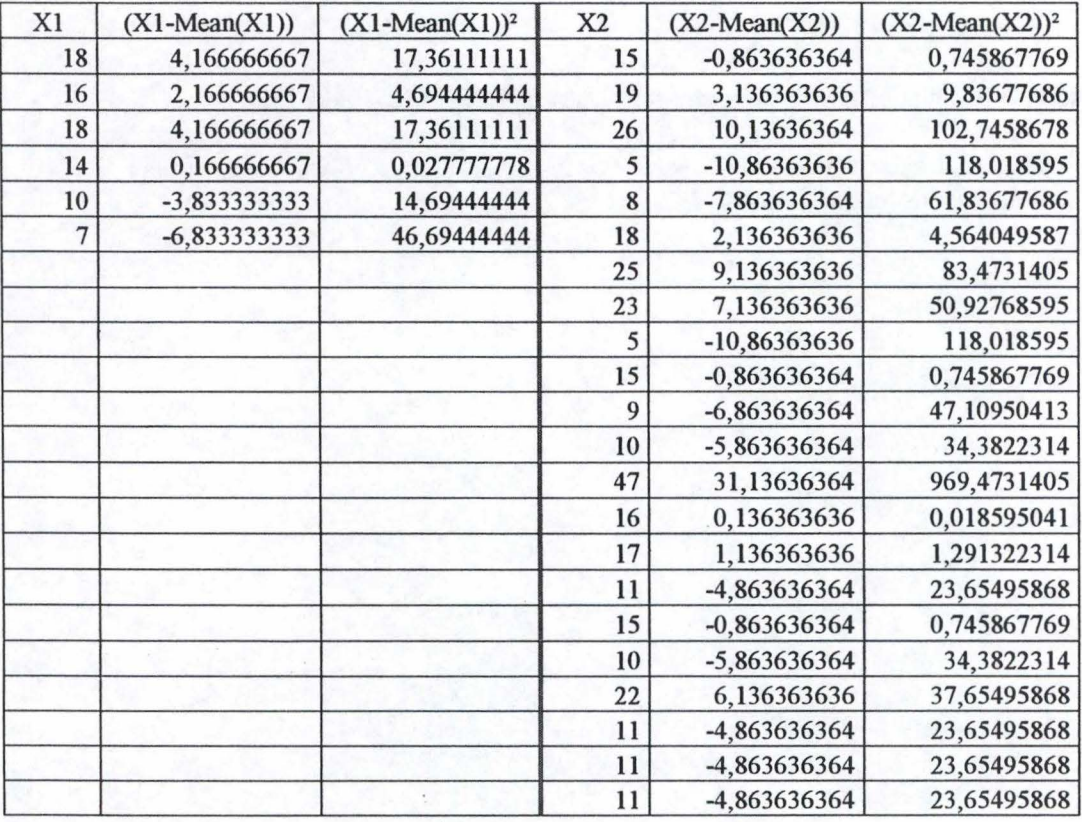

nl *=*   $n2=$  $Mean(X1) =$  $Mean(X2) =$ 6 22 13,83333333 15,86363636

*Calculation of sp* 

 $\Sigma$  (X1-Mean(X1))<sup>2</sup> =  $\sum (X2-Mean(X2))^2 =$  $ddl = ((nl-1)+(n2-1)) =$ l 00,8333333 l 770,590909 26

 $(\Sigma (X1-Mean(X1))^{2} + \Sigma (X2-Mean(X2))^{2}) =$  1871,424242  $sp^2 = (\Sigma (X1-Mean(X1))^2 + \Sigma (X1-Mean(X1))^2 / ddl = 71,97785548$ 

*Calculation of the lnterval of Confidence* 

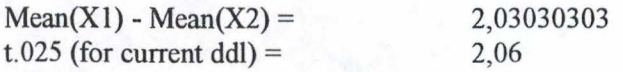

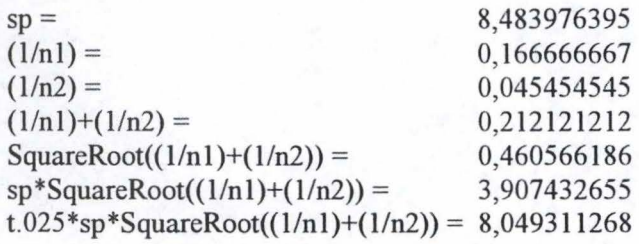

Hence  $(\mu 1-\mu 2)$  is between  $-6,019008238$  and  $10,0796143$ 

- - ~ - - - - - - - ---- - - - ---------------------,

*Calculation of the Critical Probability* 

 $t = (Mean(X1)-Mean(X2)) / (sp*SquareRoot((1/n1)+(1/n2))) = 0,519600262$ 

# **D' .3.2 Scenario 2**

# **Scenario 2a** : **Critical Probability Analysis**

 $X1 \equiv$  persons who never play video games, or who play rarely  $X2 \equiv$  persons who play video games occasionnally, often or daily

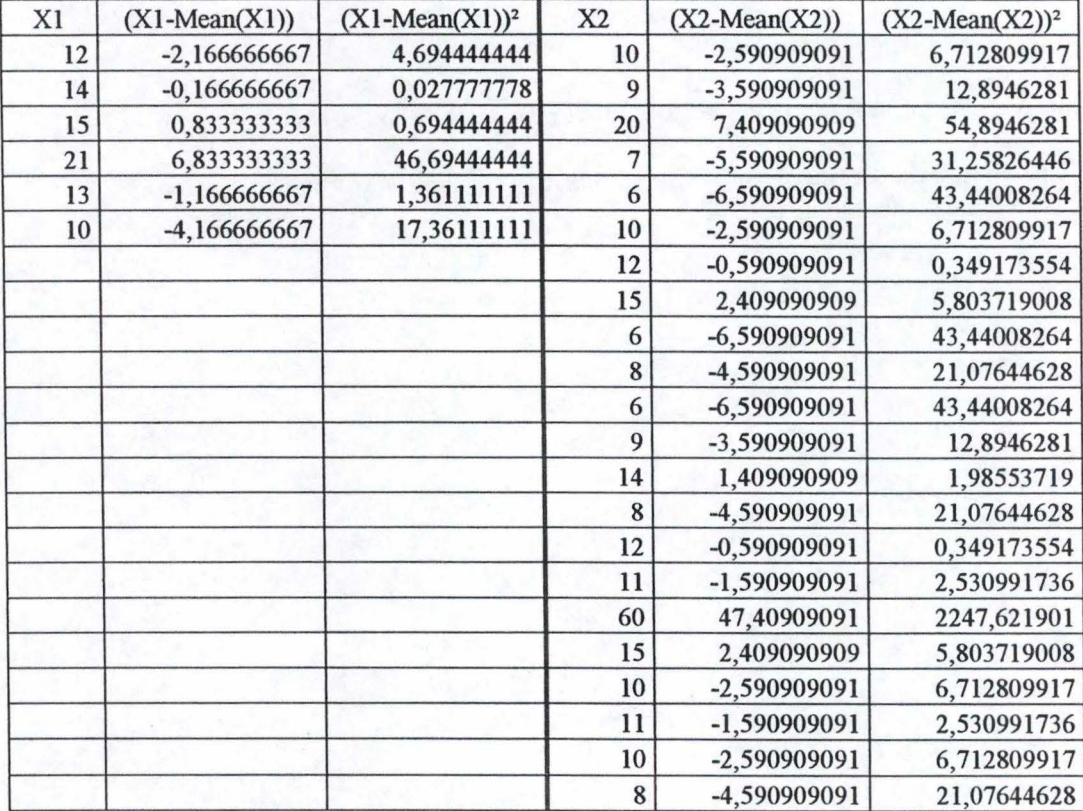

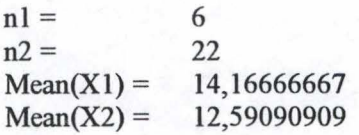

### *Calculation of sp*

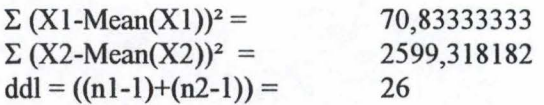

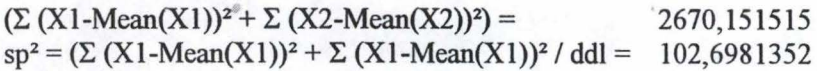

*Calculation of the Interval of Confidence* 

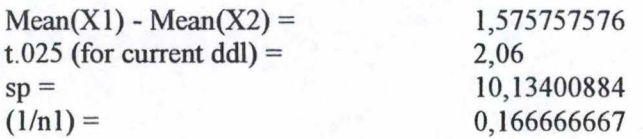

 $(1/n2) =$ <br> $(1/n1)+(1/n2) =$ <br> $0,045454545$ <br> $0,212121212$  $(1/n1)+(1/n2) =$ <br>  $0,212121212$ <br>  $0,460566186$ SquareRoot((1/n1)+(1/n2)) = 0,460566186<br>sp\*SquareRoot((1/n1)+(1/n2)) = 4,667381806  $sp*SquareRoot((1/n1)+(1/n2)) =$ t.025\*sp\*SquareRoot((1/n1)+(1/n2)) = 9,61480652

Hence  $(\mu 1-\mu 2)$  is between  $-8,039048944$  and 11,1905641

*Calculation of the Critical Probability* 

 $t = (Mean(X1)-Mean(X2)) / (sp*SquareRoot((1/n1)+(1/n2))) = 0,337610601$ 

# **Scenario 2b** : **Critical Probability Analysis**

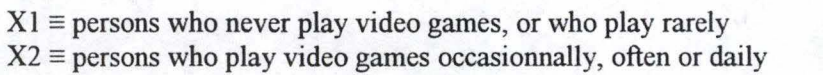

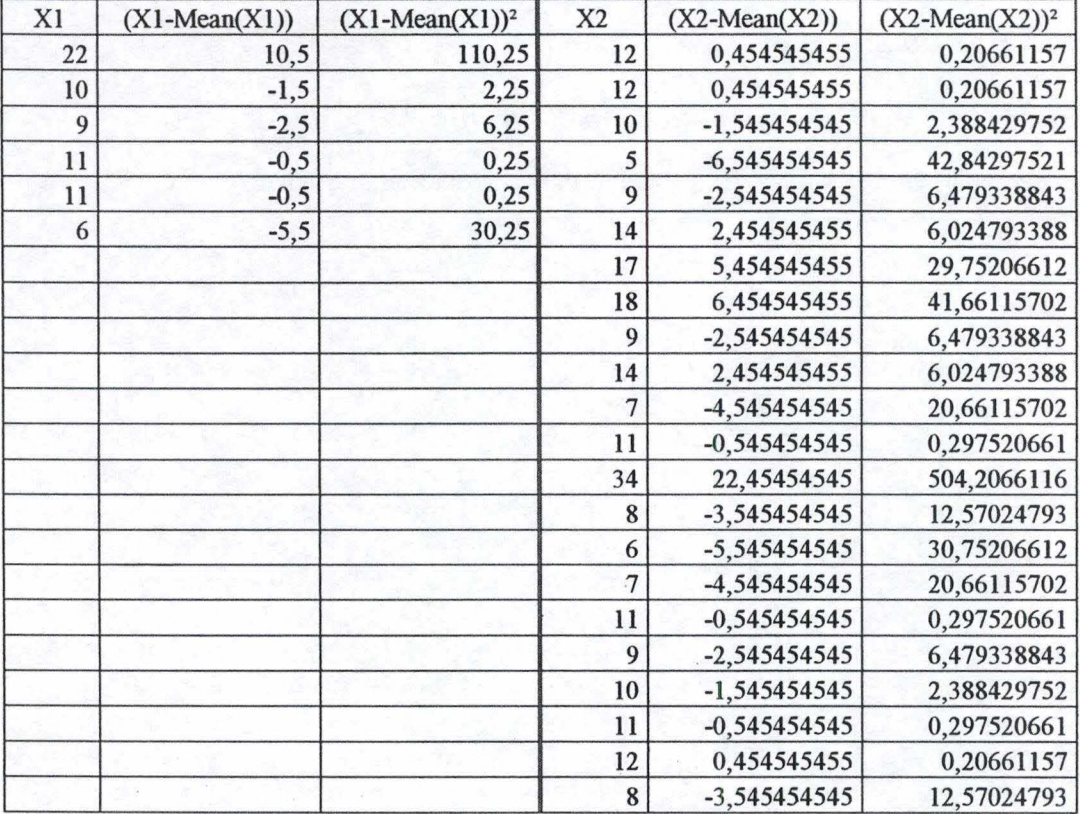

 $nl =$  $n2=$  $Mean(X1) =$  $Mean(X2) =$ 6 22 11,5 11,54545455

*Calculation of sp* 

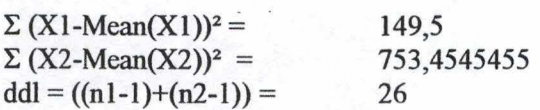

 $(\Sigma (X1-Mean(X1))^2 + \Sigma (X2-Mean(X2))^2) =$  902,9545455  $\text{sp}^2 = (\Sigma (\text{X1-Mean(X1)})^2 + \Sigma (\text{X1-Mean(X1)})^2 / \text{ddl} = 34,72902098$ 

*Calculation of the Interval of Confidence* 

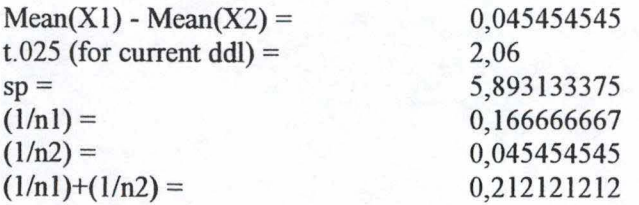

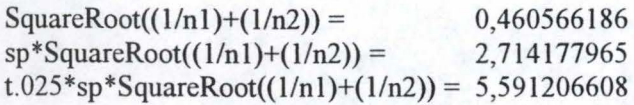

Hence  $(\mu 1-\mu 2)$  is between  $-5,545752063$  and  $5,636661153$ 

*Calculation of the Critical Probability* 

 $t = (Mean(X1)-Mean(X2)) / (sp*SquareRoot((1/n1)+(1/n2))) = 0,016747076$ 

### **D' .3.3 Scenario 3**

#### **Scenario 3a** : **Critical Probability Analysis**

 $X1 \equiv$  persons who never play video games, or who play rarely  $X2 \equiv$  persons who play video games occasionnally, often or daily

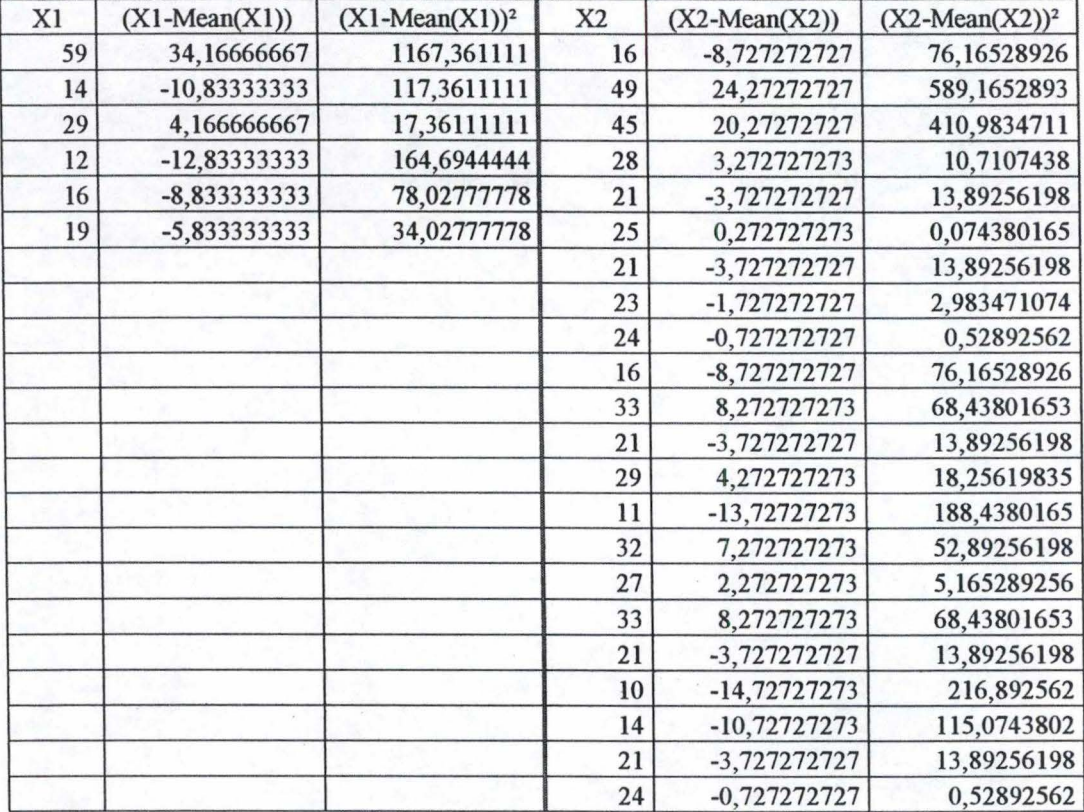

 $nl =$  $n2=$  $Mean(X1) =$  $Mean(X2) =$ 6 22 24,83333333 24,72727273

*Calculation of sp* 

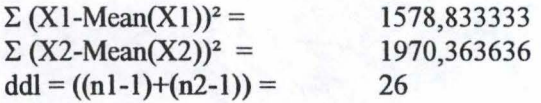

 $(\Sigma (X1-Mean(X1))^2 + \Sigma (X2-Mean(X2))^2) =$  3549,19697  $sp^2 = (\Sigma (X1-Mean(X1))^2 + \Sigma (X1-Mean(X1))^2 / ddl = 136,5075758$ 

*Calculation of the lnterval oJConfidence* 

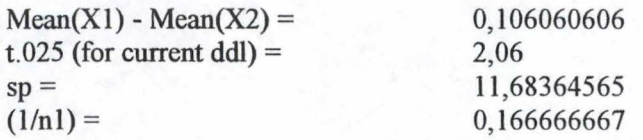

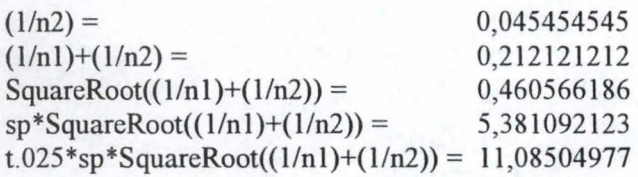

# Hence  $(\mu 1-\mu 2)$  is between  $-10,97898917$  and  $11,19111038$

*Calculation of the Critical Probability* 

 $t = (Mean(X1)-Mean(X2)) / (sp*SquareRoot((1/n1)+(1/n2))) = 0,019709866$ 

# Scenario 3b : Critical Probability Analysis

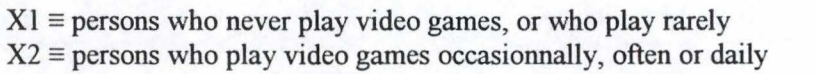

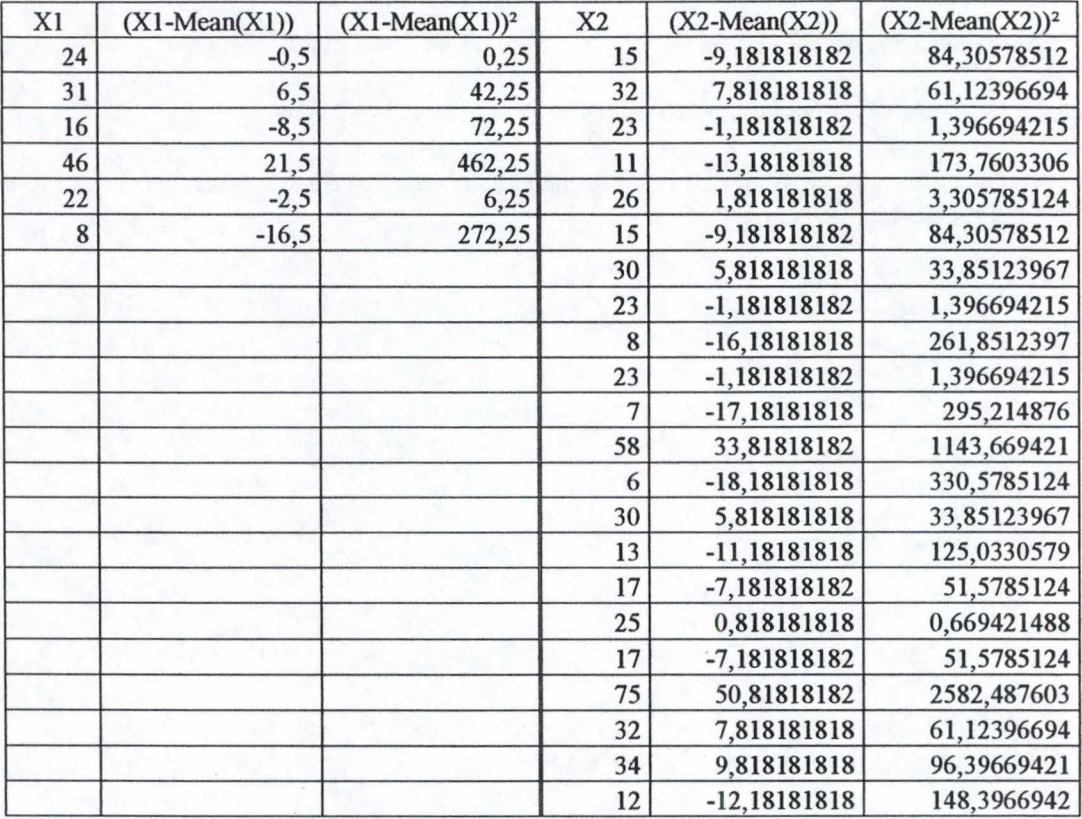

 $nl =$  $n2 =$ 6 22  $Mean(X1) = 24,5$  $Mean(X2) = 24,18181818$ 

# *Calculation of sp*

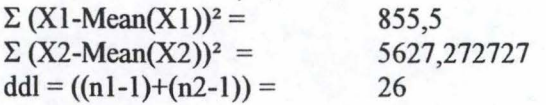

 $(\Sigma (X1-Mean(X1))^2 + \Sigma (X2-Mean(X2))^2) =$  6482,772727  $sp^2 = (\Sigma (X1-Mean(X1))^2 + \Sigma (X1-Mean(X1))^2 / ddl = 249,3374126$ 

*Calcu/ation of the Interval of Confidence* 

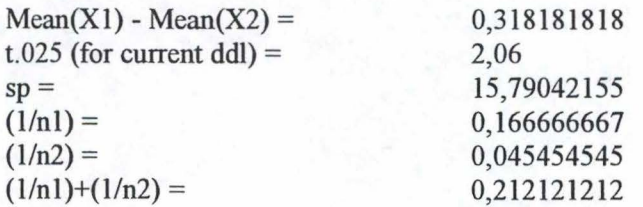

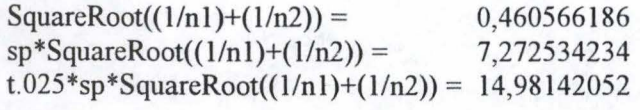

Hence  $(\mu 1-\mu 2)$  is between -14,6632387 and 15,29960234

*Calculation of the Critical Probability* 

**t** = **(Mean(Xl)-Mean(X2))** / (sp\*SquareRoot((l/nl)+(l/n2))) = 0,043751161

#### Scenario 3c : **Critical Probability Analysis**

 $X1 \equiv$  persons who never play video games, or who play rarely  $X2 \equiv$  persons who play video games occasionnally, often or daily

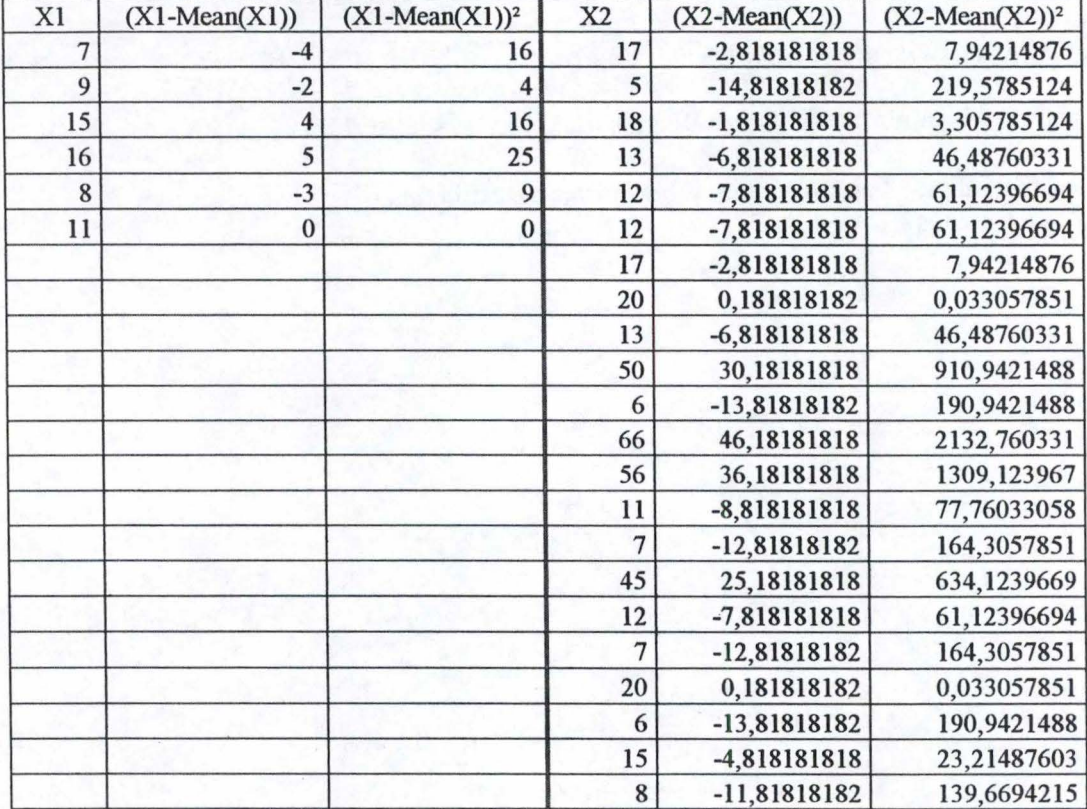

 $nl =$  $n2=$ 6 22  $Mean(X1) =$  $Mean(X2) =$ 11 19,81818182

*Calculation of sp* .

 $\Sigma$  (X1-Mean(X1))<sup>2</sup> =  $\sum$  (X2-Mean(X2))<sup>2</sup> =  $ddl = ((n1-1)+(n2-1)) =$ 70 6453,272727 26

 $(\Sigma (X1-Mean(X1))^2 + \Sigma (X2-Mean(X2))^2) =$  6523,272727  $sp^2 = (\Sigma (X1-Mean(X1))^2 + \Sigma (X1-Mean(X1))^2 / ddl = 250,8951049$ 

*Calculation of the Interval of Confidence* 

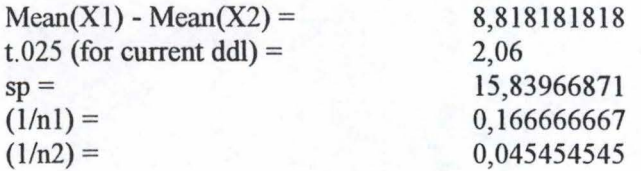

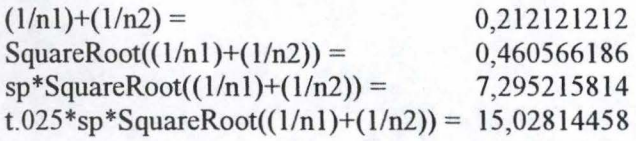

### Hence  $(\mu 1-\mu 2)$  is between  $-6,209962758$  and  $23,84632639$

*Calculation of the Critical Probability* 

t = **(Mean(Xl)-Mean(X2))** / (sp\*SquareRoot((l/nl)+(l/n2))) = 1,208762296

For the current ddl, the Critical Values Table For the t Distribution of Student gives us :  $t > t.25$ , which means that pc is < .25

- --------------------- -

# D'.4 Analysis Of The Impact Of Video Games For Novice PDA Users

### D'.4.1 Scenario 1

#### Critical Probability Analysis

This analysis concerns the 20 persons who never used a PDA before.

 $X1 \equiv$  persons who never play video games, or who play rarely  $X2 \equiv$  persons who play video games occasionnally, often or daily

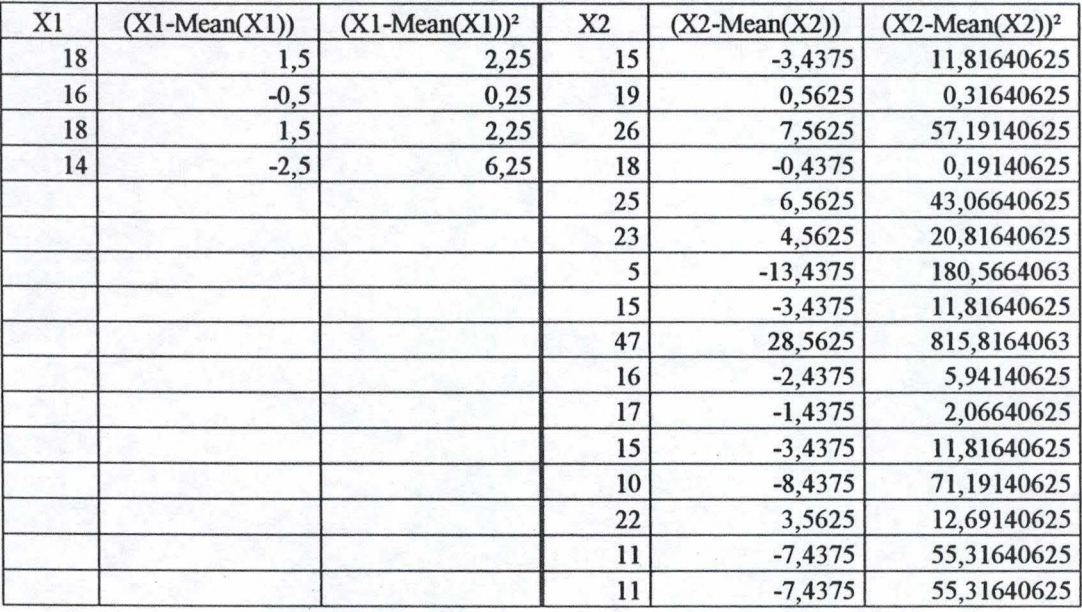

 $nl =$  $n2=$  $Mean(X1) =$  $Mean(X2) =$ 4 16 16,5 18,4375

*Ca/culation of sp* 

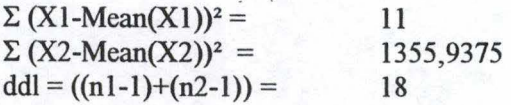

 $(\Sigma (X1-Mean(X1))^{2} + \Sigma (X2-Mean(X2))^{2}) =$ ) = 1366,9375  $sp^2 = (\Sigma (X1-Mean(X1))^2 + \Sigma (X1-Mean(X1))^2 / ddl = 75,94097222$ 

*Ca/culation of the Interval of Confidence* 

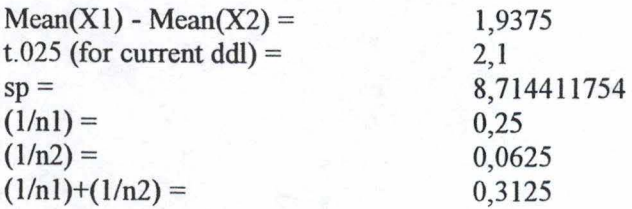

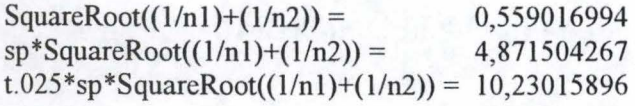

Hence  $(\mu 1-\mu 2)$  is between  $-8,29265896$  and  $12,16765896$ 

*Ca/culation of the Critical Probability* 

t *=* (Mean(Xl)-Mean(X2)) / (sp\*SquareRoot((l/nl)+(l/n2))) *=* 0,397721093

### **D' .4.2 Scenario 2**

### Scenario 2a : Critical Probability Analysis

This analysis concerns the 20 persons who never used a PDA before.

 $X1 \equiv$  persons who never play video games, or who play rarely  $X2 \equiv$  persons who play video games occasionnally, often or daily

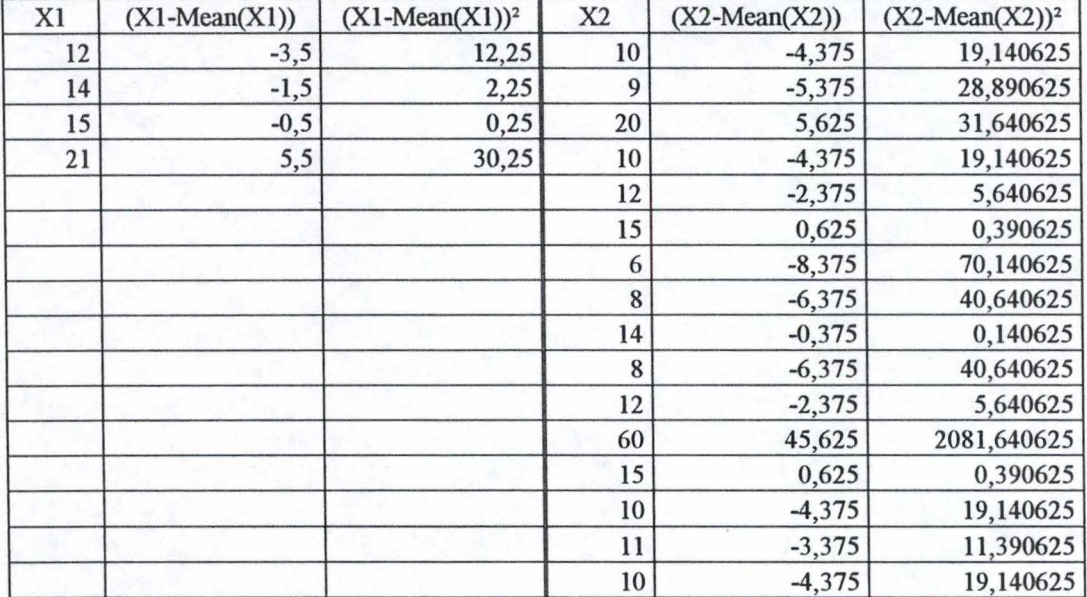

**nl** =  $n2 =$  $Mean(X1) =$  $Mean(X2) =$ 4 16 15,5 14,375

*Calculation of sp* 

 $\Sigma (X1-Mean(X1))^{2} = 45$  $\sum (X2-Mean(X2))^2 = 2393,75$ ddl =  $((n1-1)+(n2-1)) = 18$ 

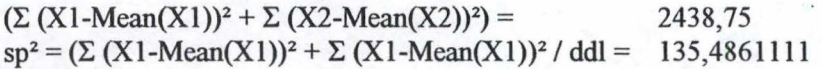

*Calculation of the lnterval of Confidence* 

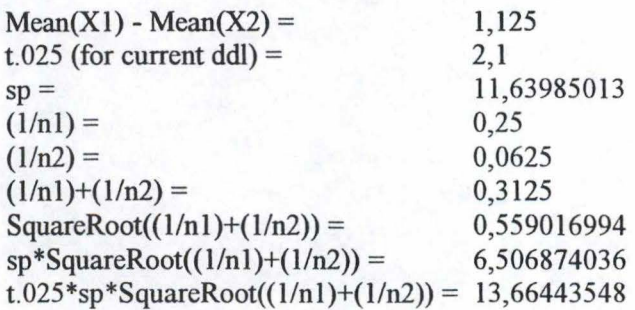

 $t = (Mean(X1)-Mean(X2)) / (sp*SquareRoot((1/n1)+(1/n2))) = 0,17289408$ 

#### **Scenario 2b** : **Critical Probability Analysis**

This analysis concerns the 20 persons who never used a PDA before.

 $X1 \equiv$  persons who never play video games, or who play rarely  $X2 \equiv$  persons who play video games occasionnally, often or daily

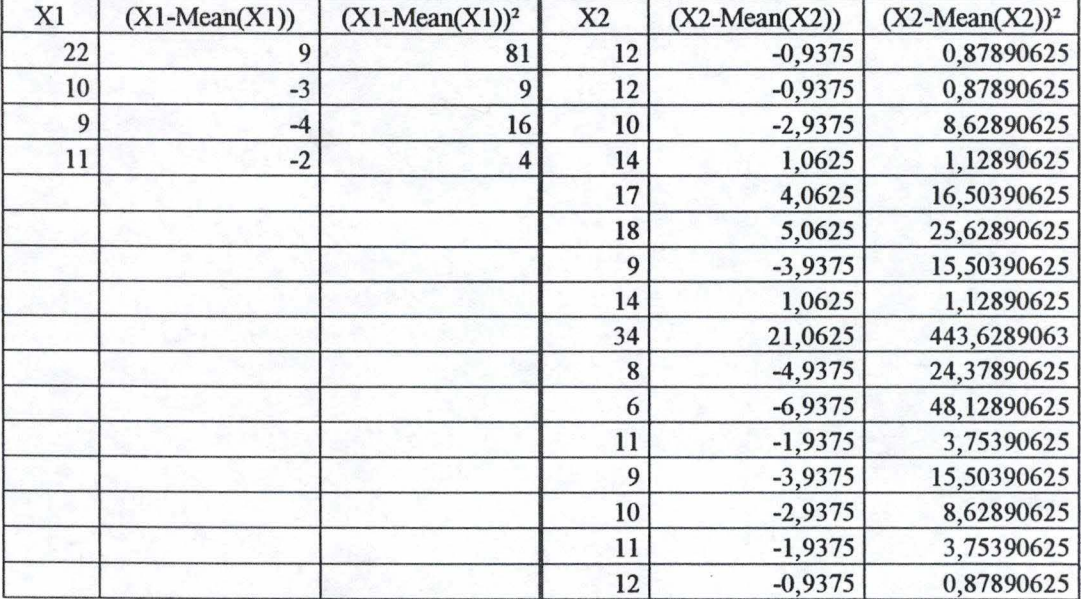

**nl** =  $n2 =$  $Mean(X1) =$  $Mean(X2) =$ 4 16 13 12,9375

*Ca/culation of sp* 

 $\Sigma$  (X1-Mean(X1))<sup>2</sup> = 110  $\Sigma$  (X2-Mean(X2))<sup>2</sup> = 618,9375  $ddl = ((n1-1)+(n2-1)) = 18$ 

 $(\Sigma (X1-Mean(X1))^2 + \Sigma (X2-Mean(X2))^2) =$  728,9375  $sp^2 = (\Sigma (X1-Mean(X1))^2 + \Sigma (X1-Mean(X1))^2 / ddl = 40,49652778$ 

*Ca/culation of the lnterval of Confidence* 

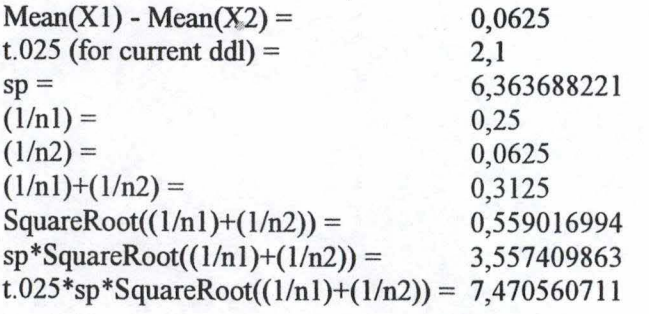

Hence  $(\mu 1-\mu 2)$  is between  $-7,408060711$  and  $7,533060711$ 

 $t = (Mean(X1)-Mean(X2)) / (sp*SquareRoot((1/n1)+(1/n2))) = 0,017568962$ 

### **D' .4.3 Scenario 3**

### **Scenario 3a** : **Critical Probability Analysis**

This analysis concems the 20 persons who never used a **PDA** before.

 $X1 \equiv$  persons who never play video games, or who play rarely  $X2 \equiv$  persons who play video games occasionnally, often or daily

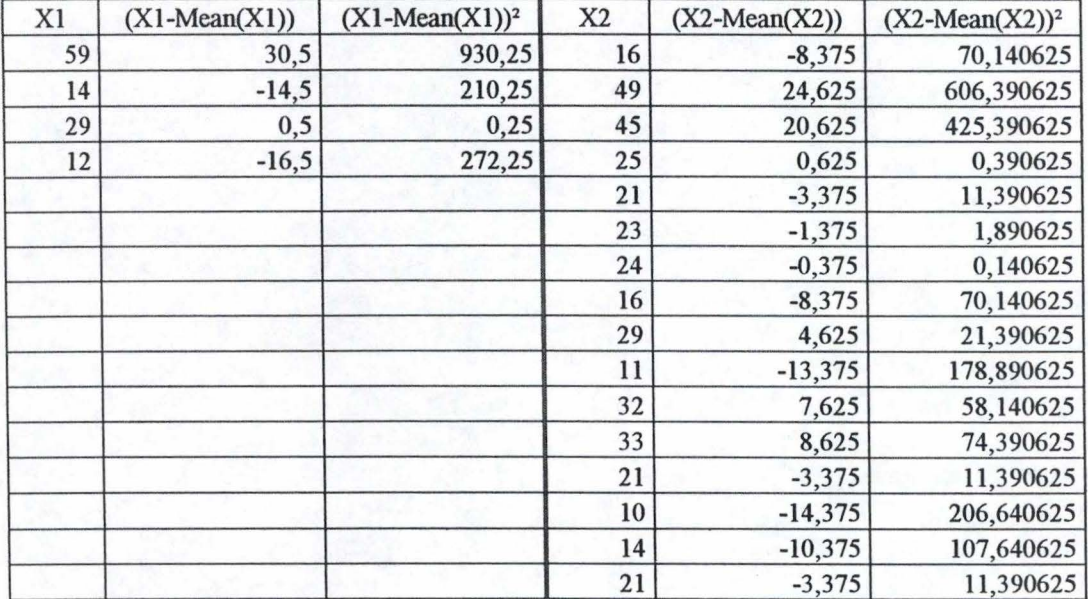

 $nl =$  $n2=$  $Mean(X1) =$  $Mean(X2) =$ 4 16 28,5 24,375

*Calculation of sp* 

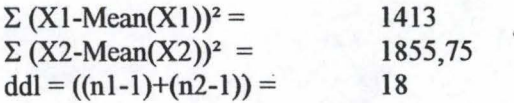

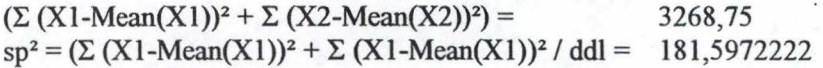

**Calculation of the Interval of Confidence** 

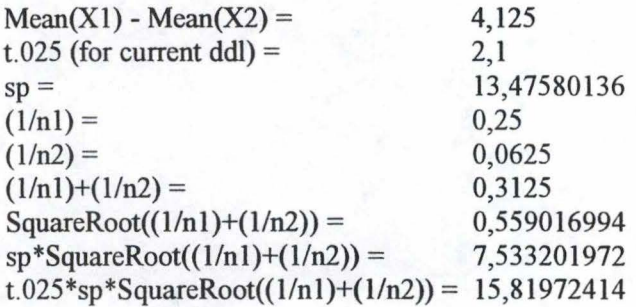

 $t = (Mean(X1)-Mean(X2)) / (sp*SquareRoot((1/n1)+(1/n2))) = 0,54757592$ 

For the current ddl, the Critical Values Table For the t Distribution of Student gives us :  $t < t.25$ , which means that pc is not  $< .25$ 

- - - - - - - - - ------ - --~

### **Scenario 3b** : **Critical Probability Analysis**

This analysis concems the 20 persons who never used a PDA before.

 $X1 \equiv$  persons who never play video games, or who play rarely  $X2 \equiv$  persons who play video games occasionnally, often or daily

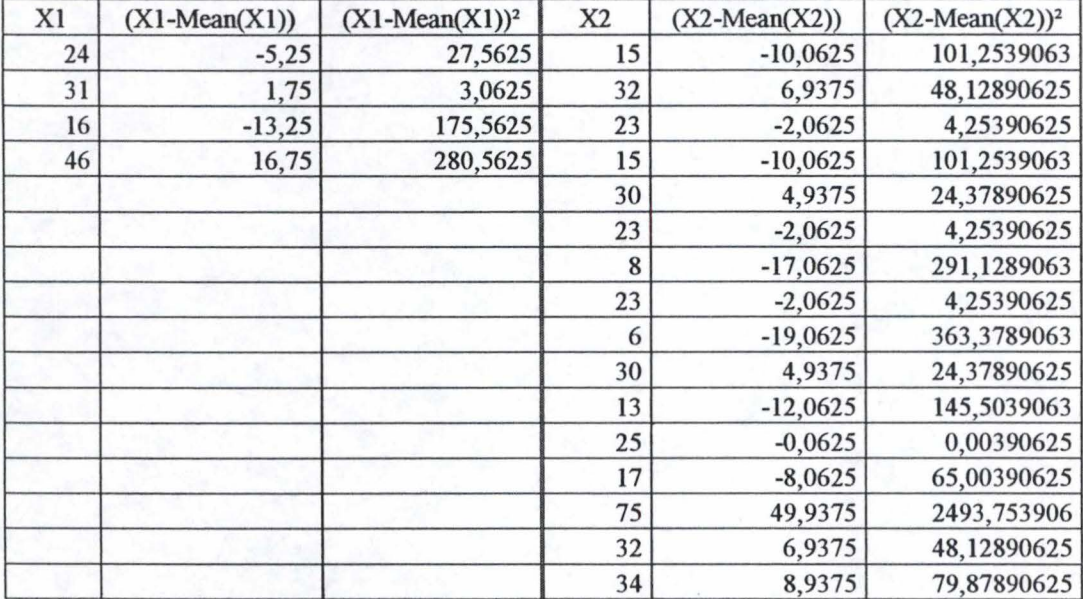

 $nl =$  $n2 =$  $Mean(X1) =$  $Mean(X2) =$ 4 16 29,25 25,0625

*Calculation of sp* 

 $\sum (X1-Mean(X1))^2 = 486,75$  $\sum$  (X2-Mean(X2))<sup>2</sup> = 3798,9375  $ddl = ((n1-1)+(n2-1)) = 18$ 

 $(\Sigma (X1-Mean(X1))^2 + \Sigma (X2-Mean(X2))^2) =$  4285,6875  $sp^2 = (\Sigma (X1-Mean(X1))^2 + \Sigma (X1-Mean(X1))^2 / ddl = 238,09375$ 

*Calculation of the Jnterval of Confidence* 

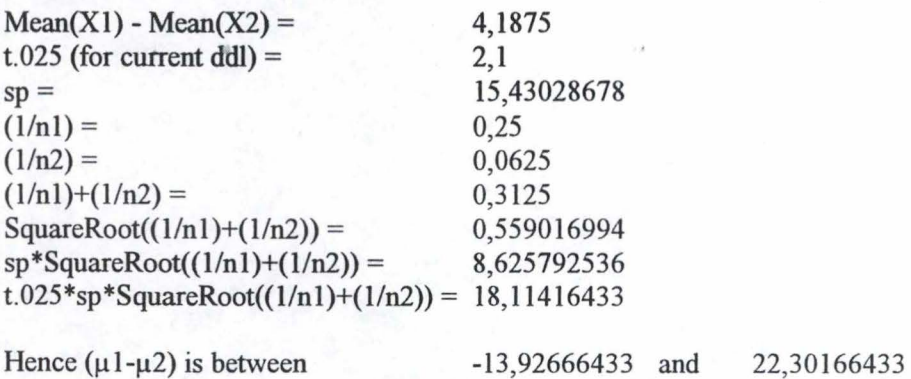

 $t = (Mean(X1)-Mean(X2)) / (sp*SquareRoot((1/n1)+(1/n2))) = 0,485462638$ 

#### **Scenario 3c** : **Critical Probability Analysis**

This analysis concerns the 20 persons who never used a PDA before.

 $X1 \equiv$  persons who never play video games, or who play rarely  $X2 \equiv$  persons who play video games occasionnally, often or daily

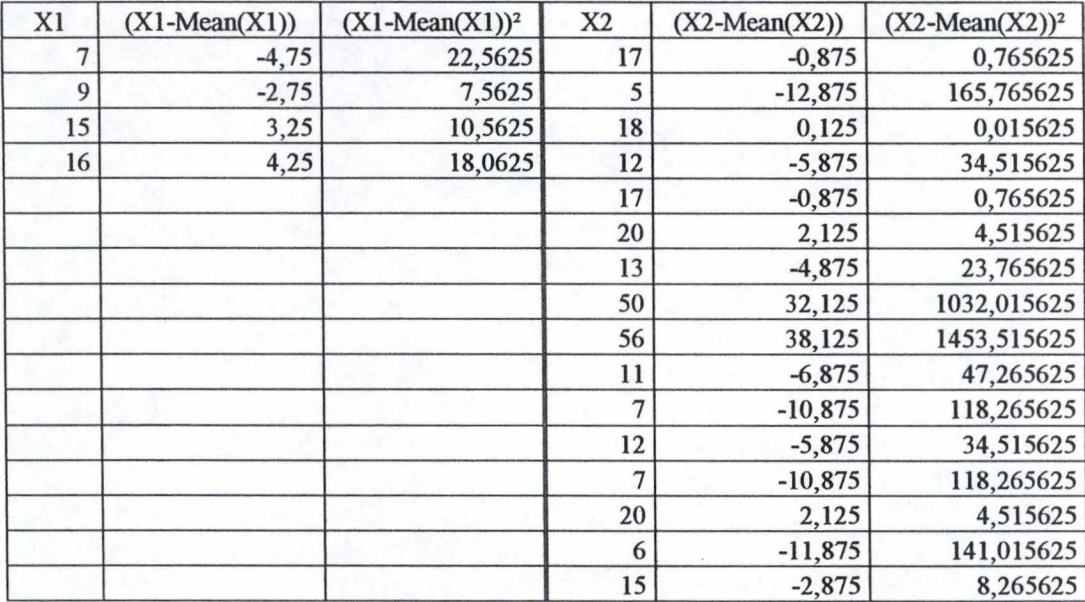

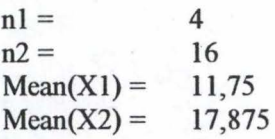

*Calculation of sp* 

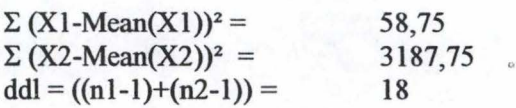

 $(\Sigma (X1-Mean(X1))^2 + \Sigma (X2-Mean(X2))^2) =$ 3246,5  $\text{sp}^2 = (\Sigma (\text{X1-Mean(X1)})^2 + \Sigma (\text{X1-Mean(X1)})^2 / \text{ddl} = 180,3611111$ 

*Calculation of the lnterval of Confidence* 

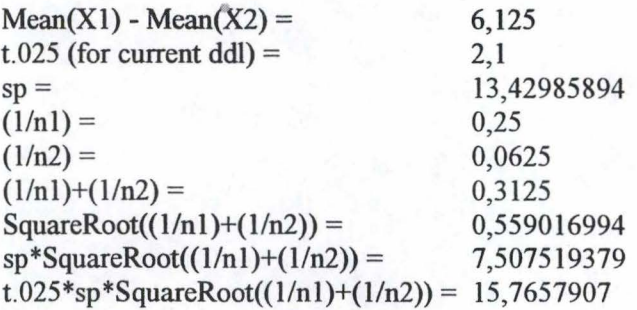

 $t = (Mean(X1)-Mean(X2)) / (sp*SquareRoot((1/n1)+(1/n2))) = 0,81584871$